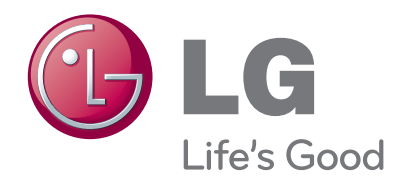

دليل المالك LCD TV / LED LCD TV )شاشة تلفزيون LCD / شاشة تلفزيون LCD ذات مؤشر ضوئي LED)

> يرجى قراءة هذا الدليل بعناية قبل تشغيل التلفزيون ويرجى االحتفاظ به للرجوع إليه في المستقبل.

#### إن HDMI وشعار HDMI و Interface Multimedia Definition-High هي عالمات تجارية أو عالمات HOMI تجارية مسجلة لشركة LLC Licensing HDMI.

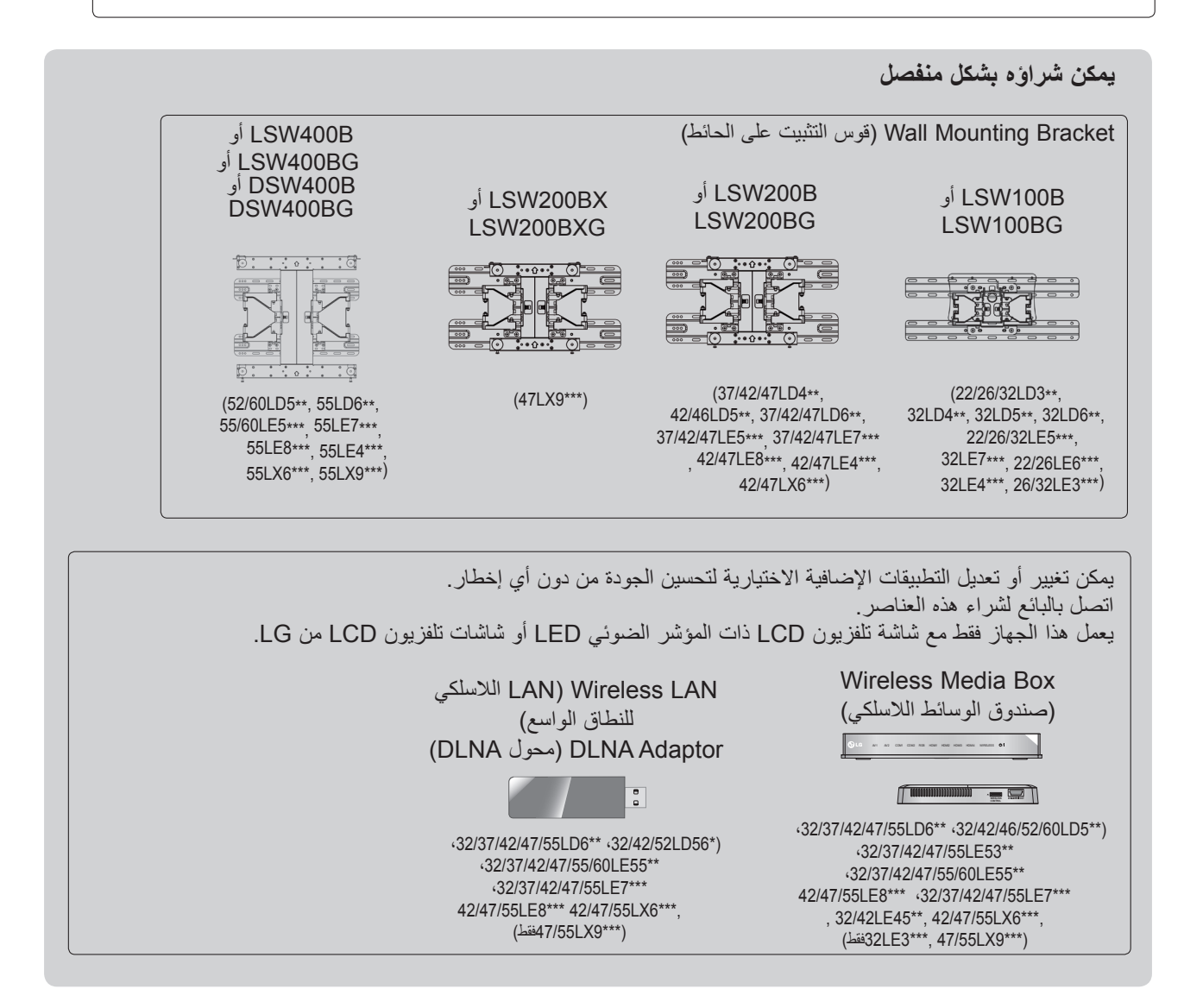

## **المحتويات**

#### **[التحضير](#page-4-0)**

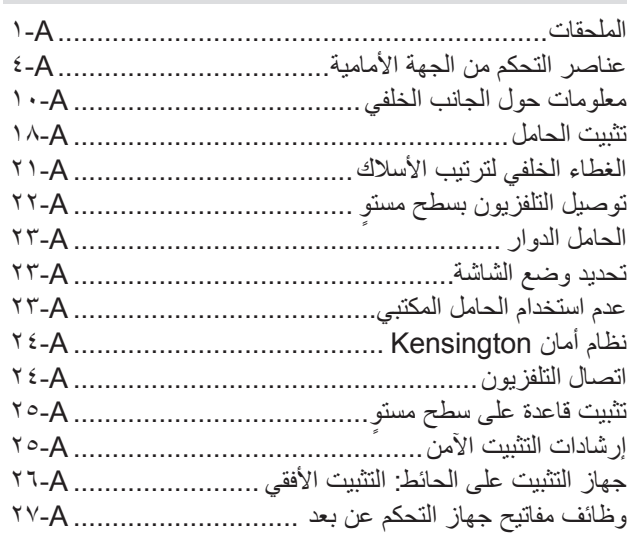

**[إعداد المعدات الخارجية](#page-40-0)**

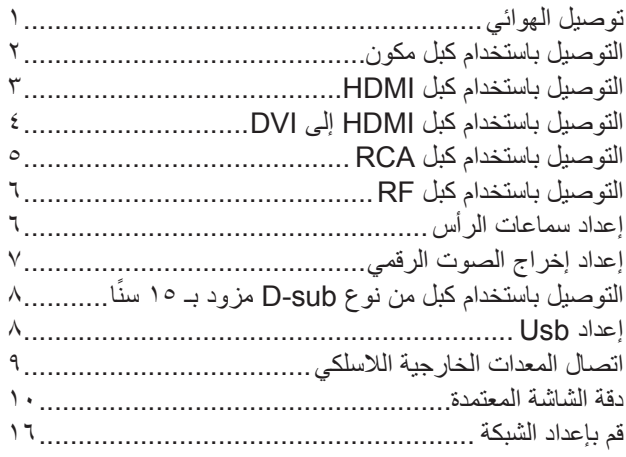

**[مشاهدة البرامج التلفزيونية / التحكم بالبرامج](#page-65-0)**

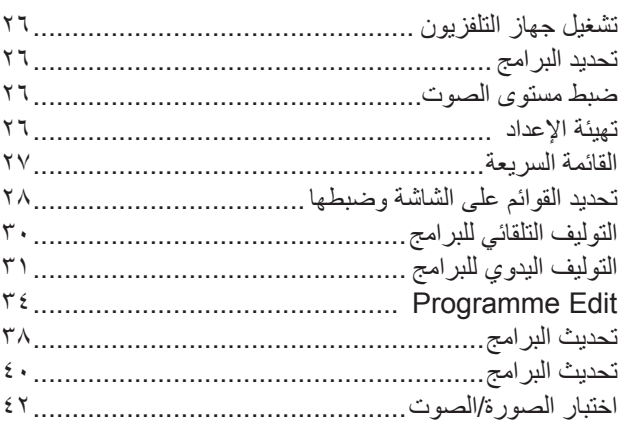

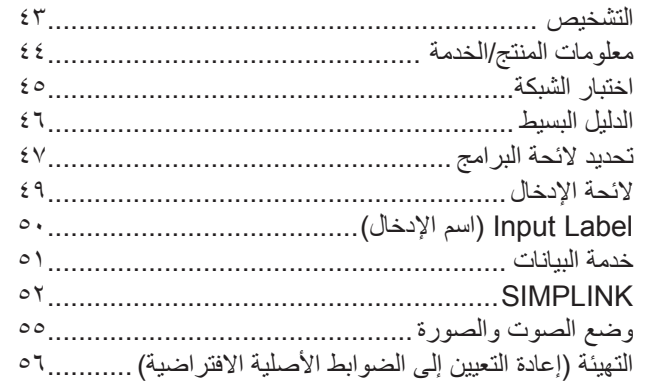

## **[NETCAST](#page-96-0)**

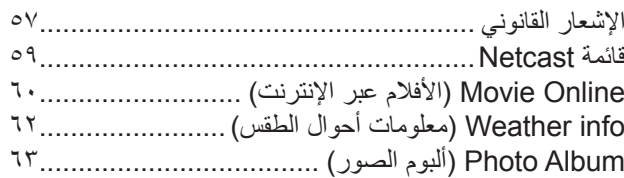

### **[الستخدام جهاز](#page-103-0) [BLUETOOTH](#page-103-0)**

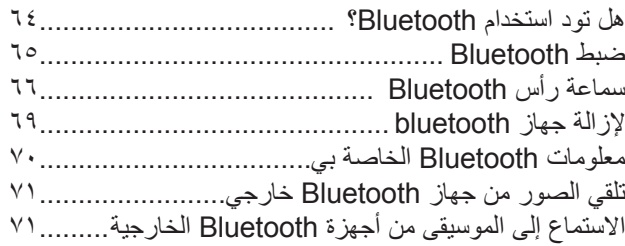

## **الصور ثالثية األبعاد**

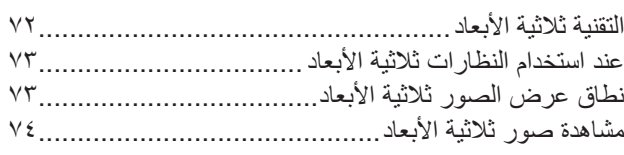

## **[الستخدام جهاز](#page-115-0) USB**

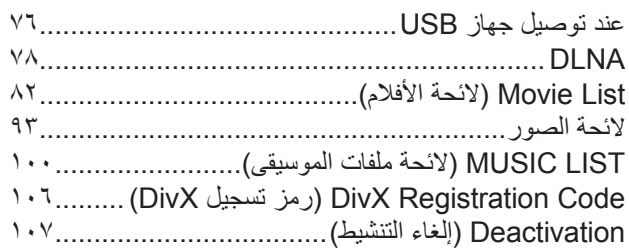

## **[GAME](#page-147-0)( لعبة(**

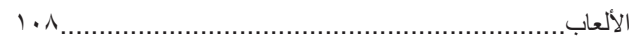

I

## **المحتويات**

## **[EPG](#page-148-0)[\(دليل البرامج اإللكتروني\(\)في الوضع الرقمي\(](#page-148-0)**

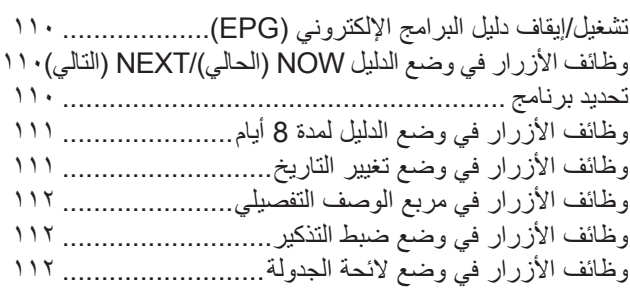

# **[والوسائط الفائقة \)](#page-152-0)MHEG( )في الوضع الرقمي( [مجموعة خبراء تشفير معلومات الوسائط المتعددة](#page-152-0)**

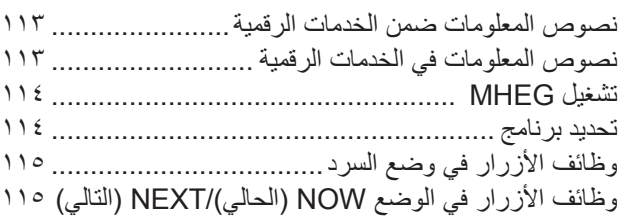

#### **[التحكم بالصورة](#page-155-0)**

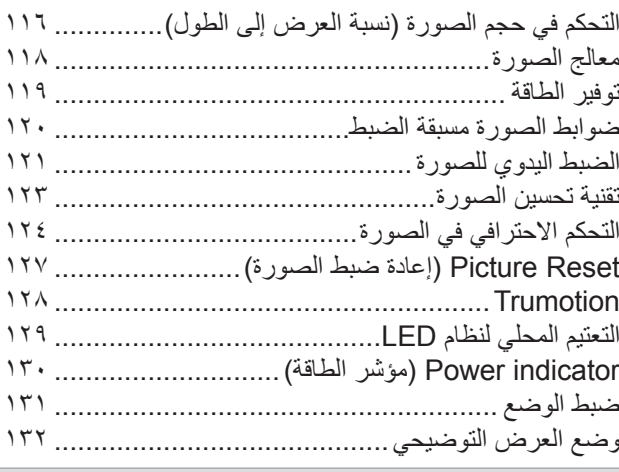

#### **[التحكم بالصوت واللغة](#page-172-0)**

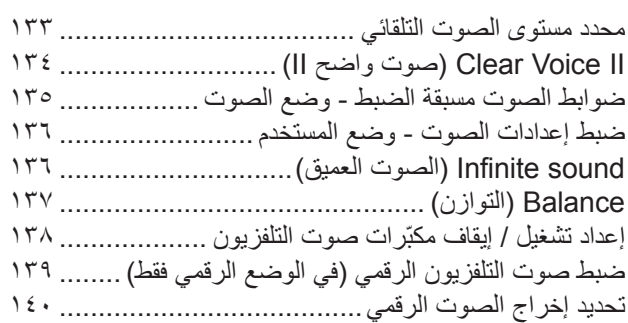

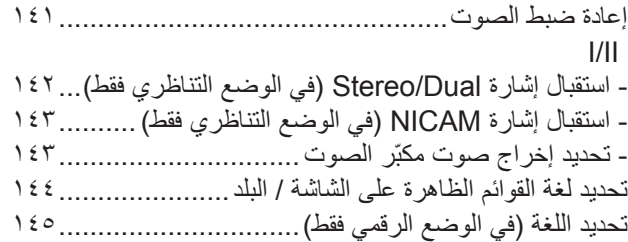

#### **[ضبط الوقت](#page-186-0)**

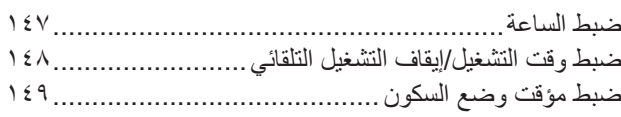

## المراقبة الأبوية *|* التصنيفات

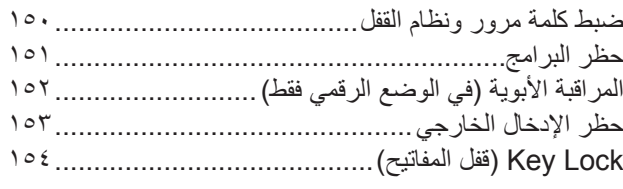

**[نصوص المعلومات](#page-194-0)**

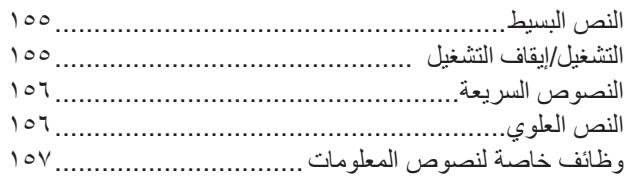

## **[الملحق](#page-197-0)**

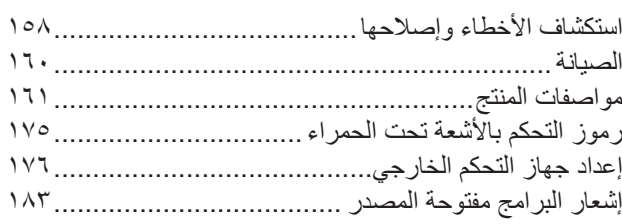

**التحضير**

## **الملحقات**

<span id="page-4-0"></span>ّ تأكد من أن الملحقات التالية مضمنة مع جهاز التلفزيون. إذا كان ينقص أي ملحق، فيرجى االتصال بالبائع الذي اشتريت منه جهاز التلفزيون. ■ قد تختلف الصورة المبينة بحسب جهاز التلفزيون لديك.

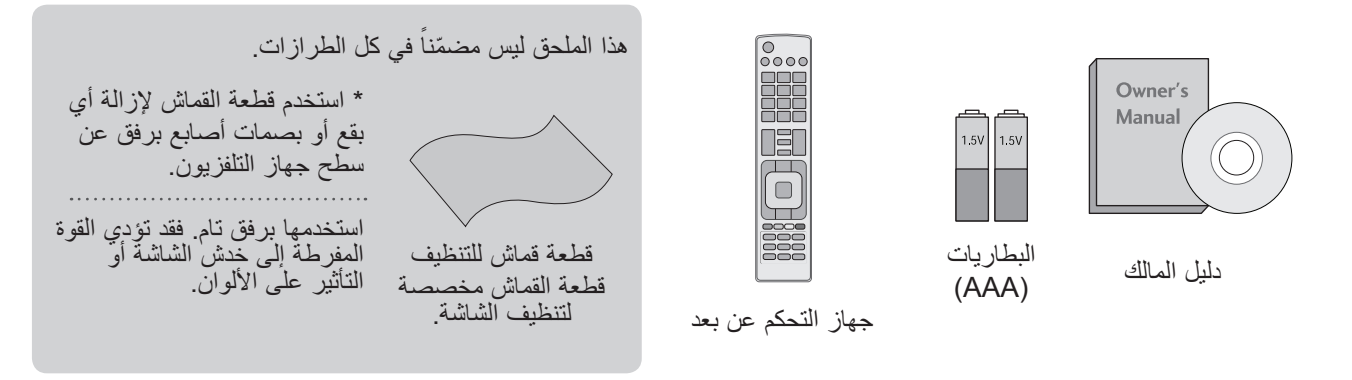

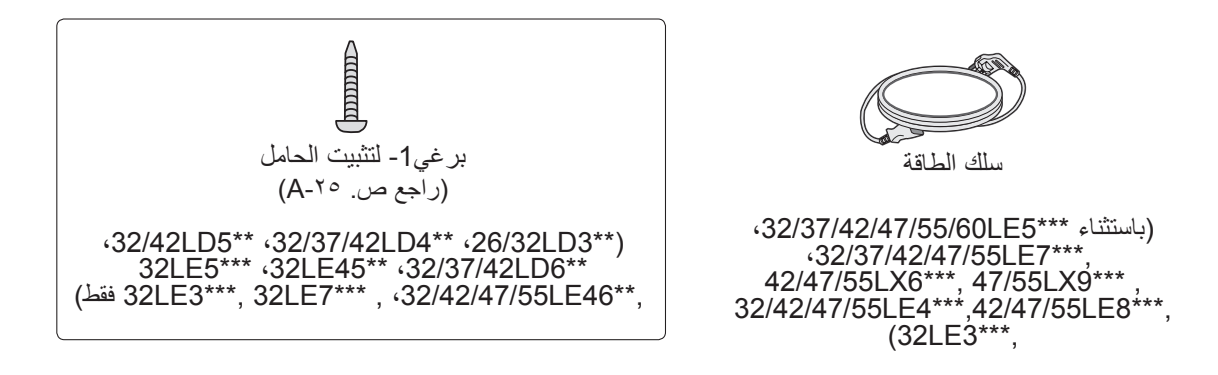

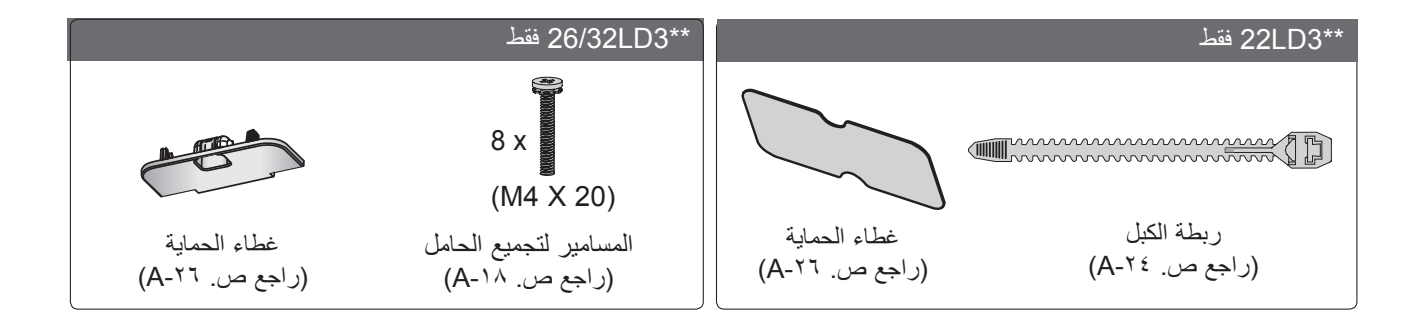

**التحضير**

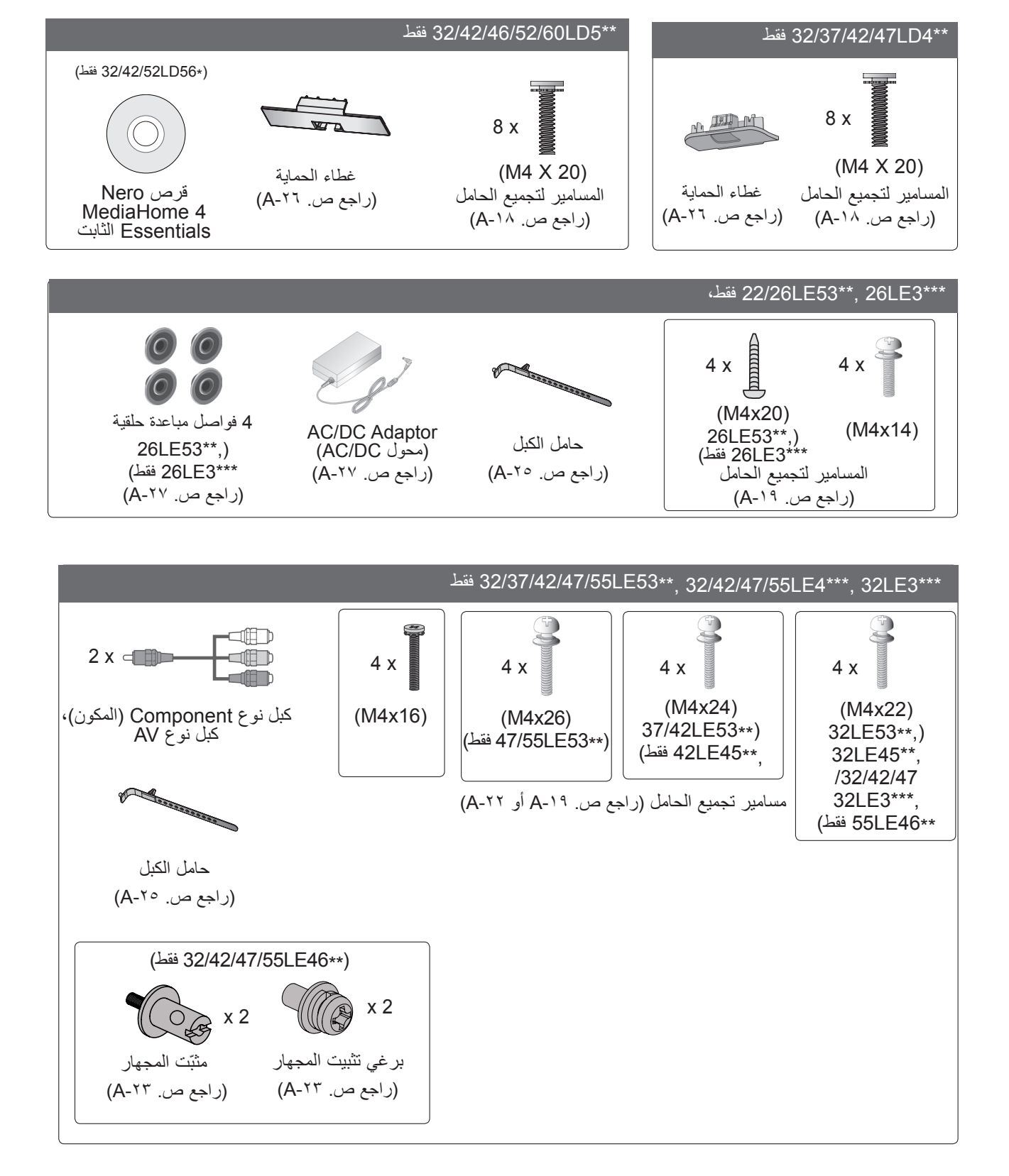

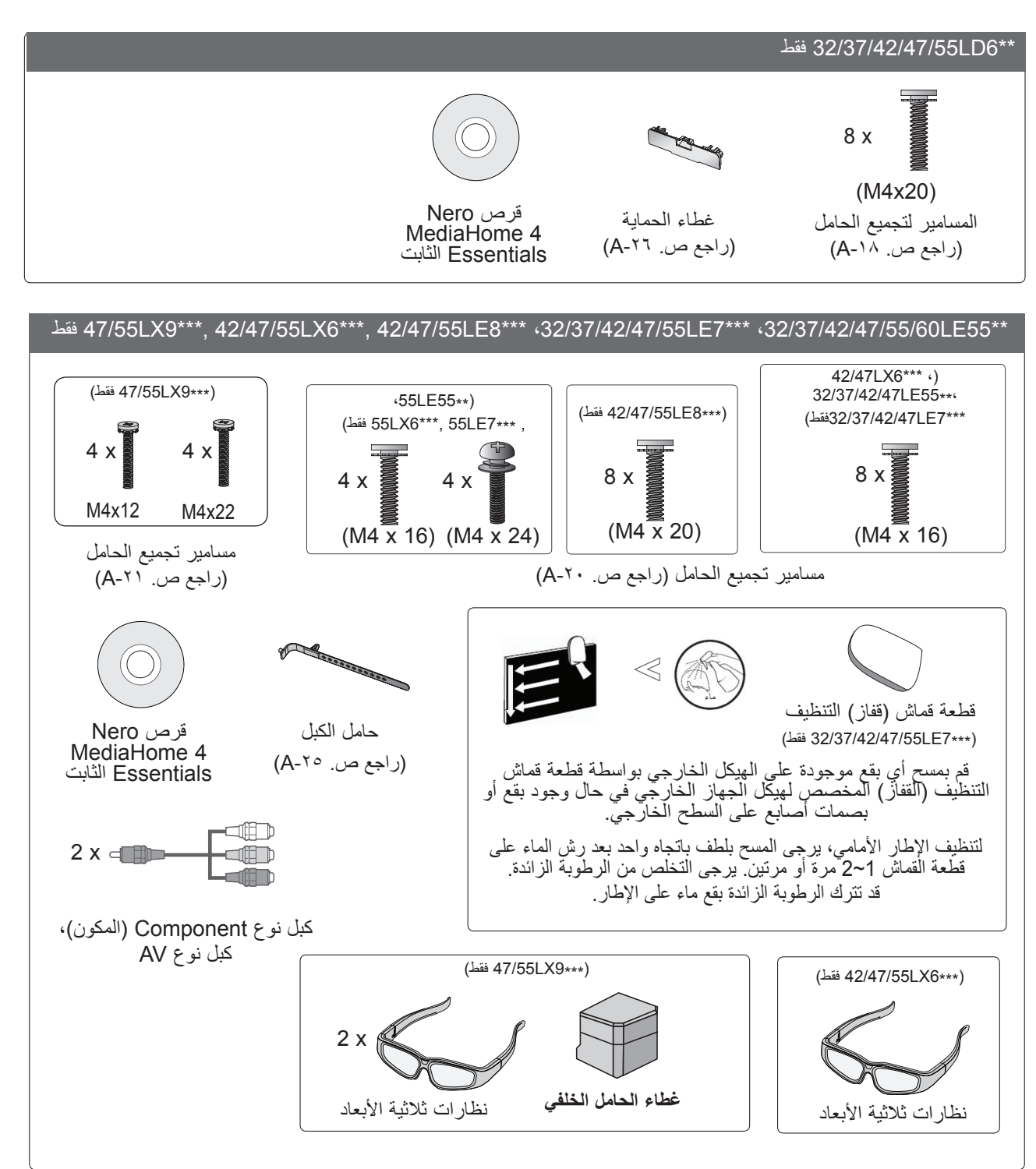

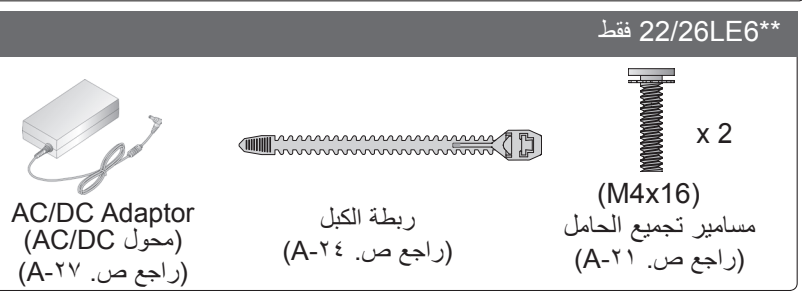

**التحضير**

## **عناصر التحكم من الجهة األمامية**

#### **مالحظة**

- <span id="page-7-0"></span>◄ يمكن وضع التلفزيون في وضع االستعداد للحد من استهالك الطاقة. يجب إيقاف تشغيل التلفزيون باستخدام مفتاح الطاقة على التلفزيون في حال عدم المشاهدة لبعض الوقت وسيؤدي ذلك إلى الحد من استهالك الطاقة.
	- ◄ يمكن الحد من استهالك الطاقة بشكل كبير إذا تم تخفيف سطوع الصور،مما يؤدي بالتالي إلى تخفيض كلفة التشغيل اإلجمالية.

#### **تنبيه**

- ◄ال تدس على الحامل الزجاجي أو تعرضه ألي ضربة. فقد ينكسر الحامل وتتسبب أجزاء الزجاج بإصابات، أو قد يسقط جهاز التلفزيون على الأرض.
	- ◄ ّ ال تقم بجر جهاز التلفزيون. فقد يتسبب ذلك بإلحاق ضرر باألرضية أو بالمنتج.
		- قد تختلف الصورة المبينة بحسب جهاز التلفزيون لديك.

#### \*\*3LD22/26/32 فقط

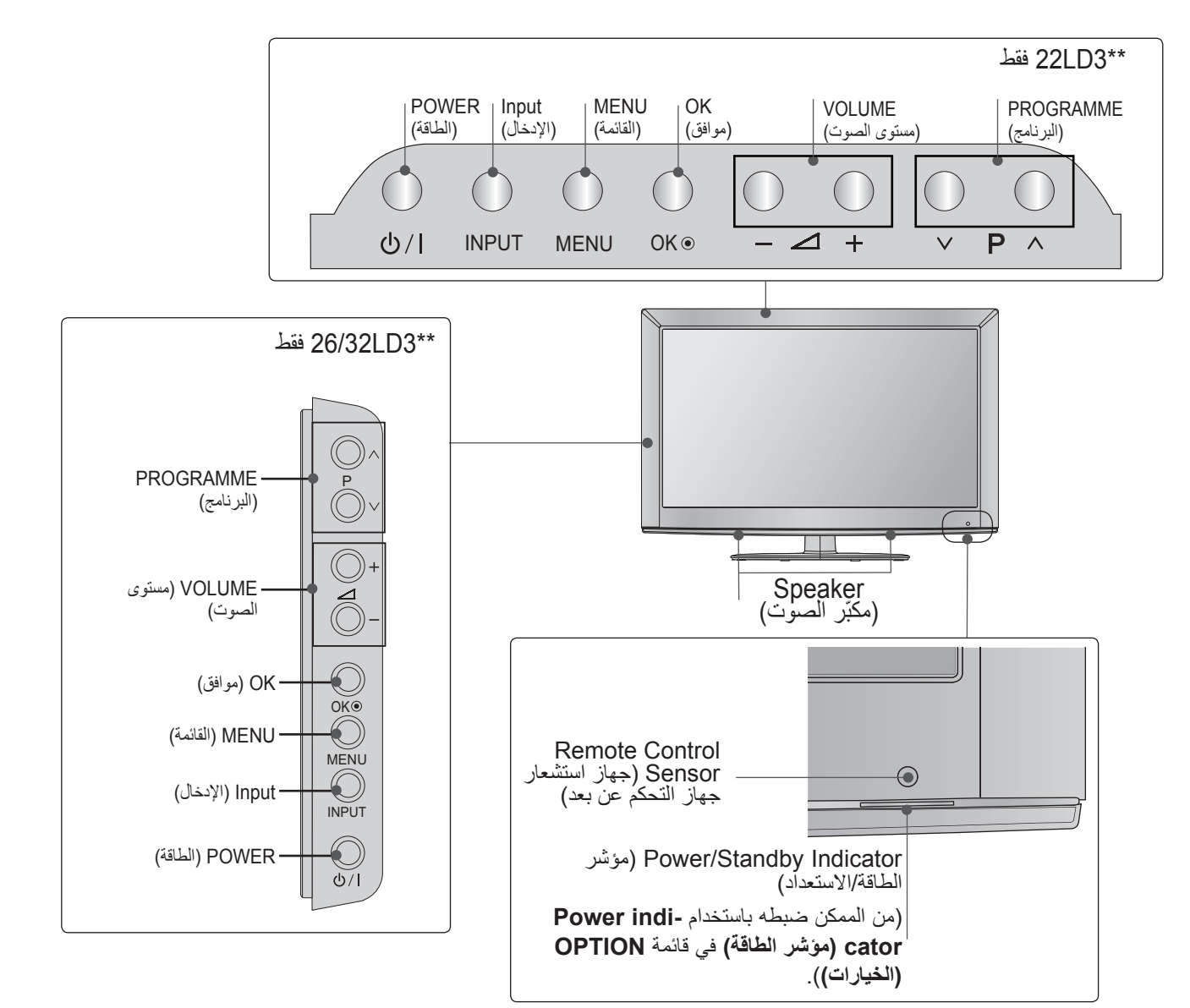

#### \*\*4LD32/37/42/47 فقط

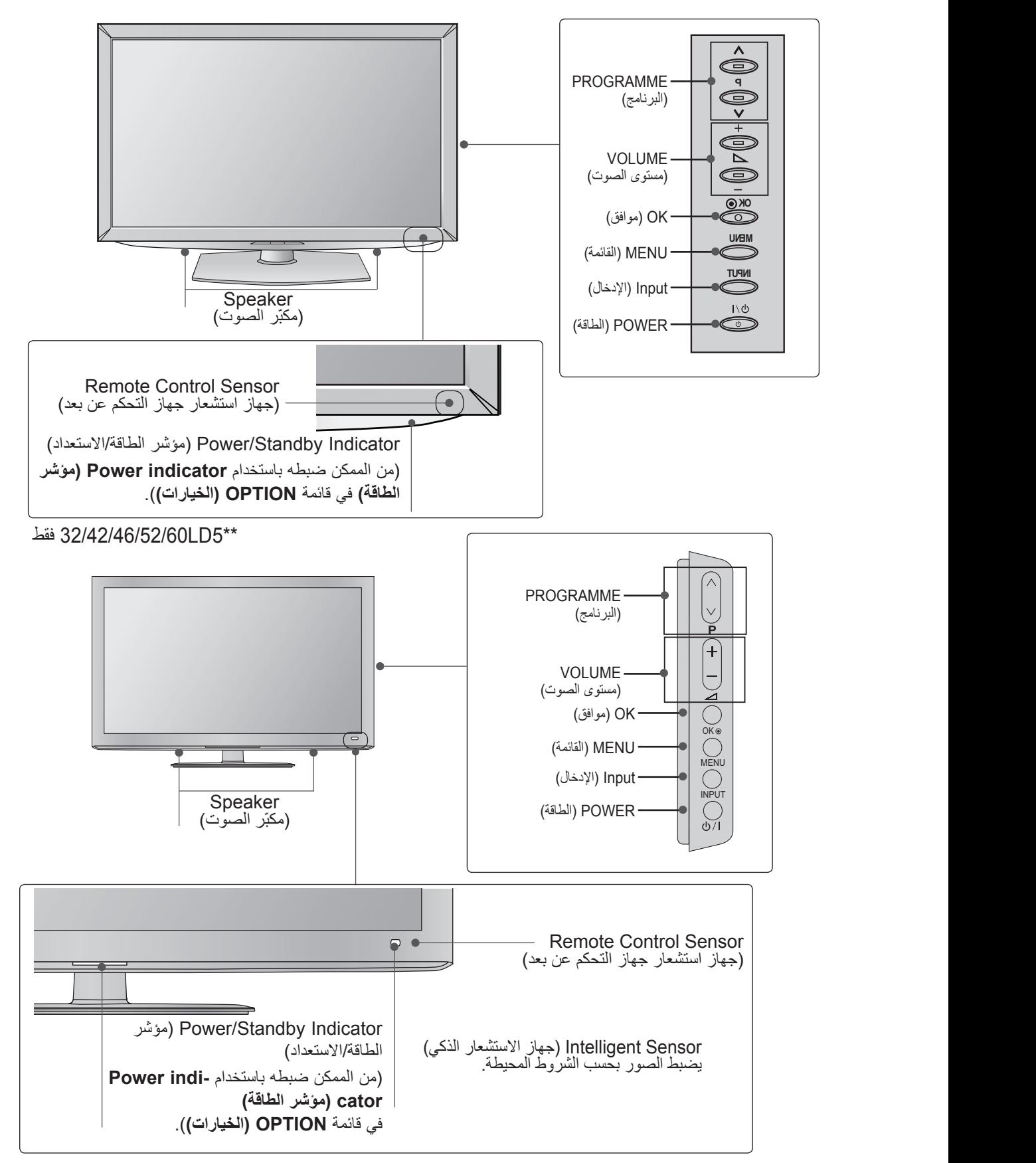

**التحضير**

\*\*6LD32/37/42/47/55 فقط

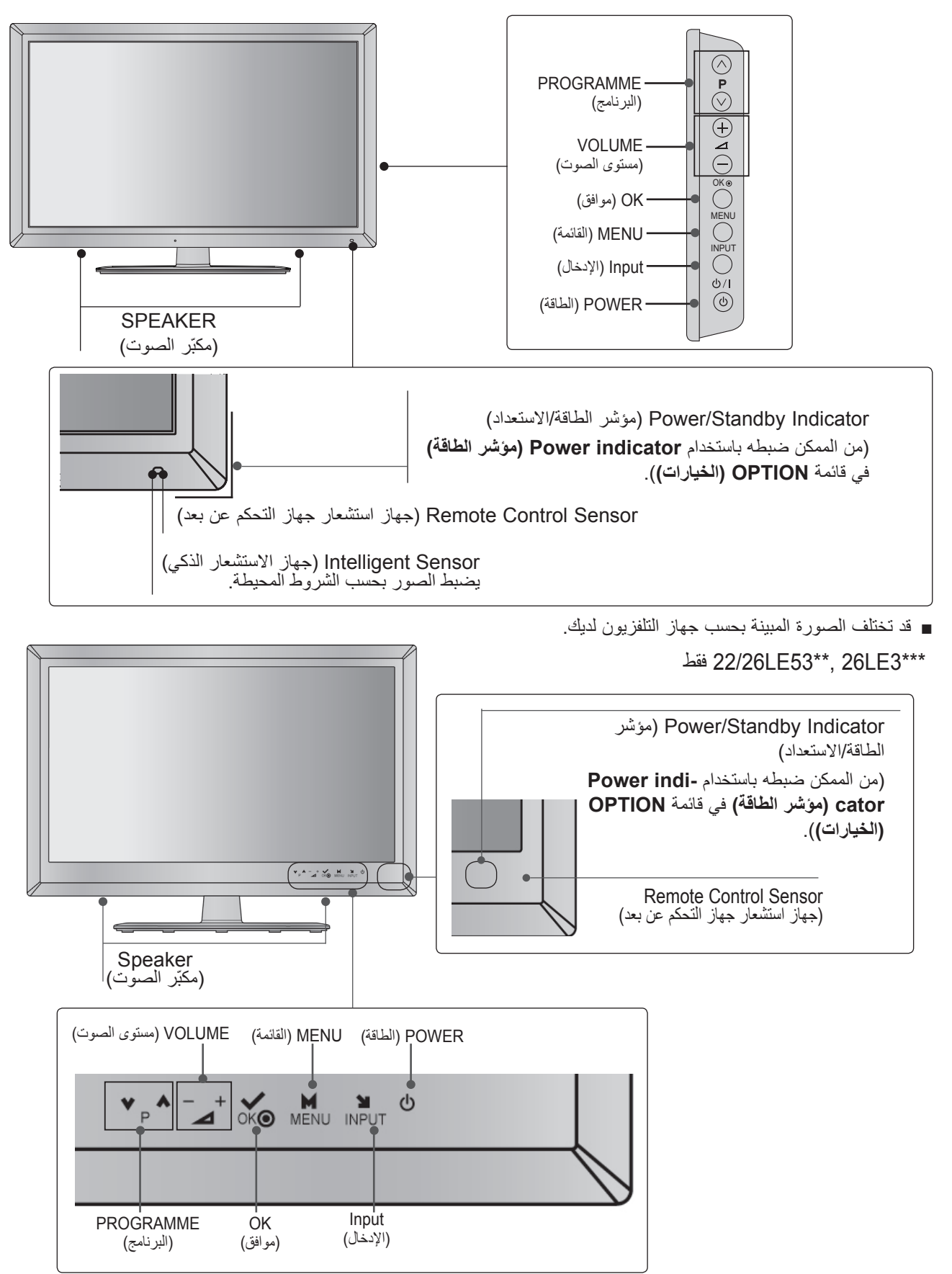

\*\*\*42/4755LX6\*\*\*, 32/37/42/47/55LE7\*\*\* ،32/37/42/47/55/60LE5\*\*\*, 32LE3 فقط

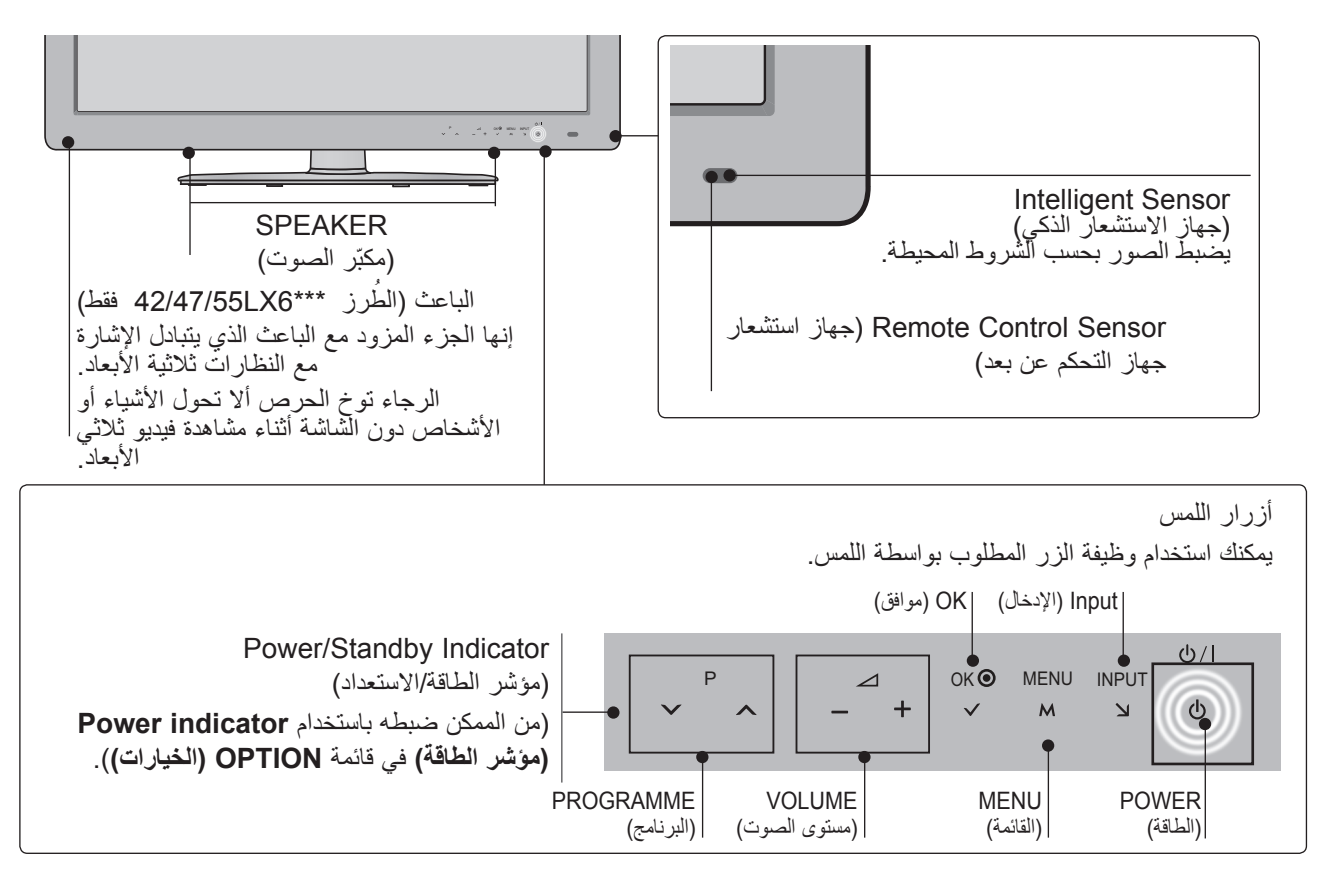

\*\*\*6LE22/26 فقط

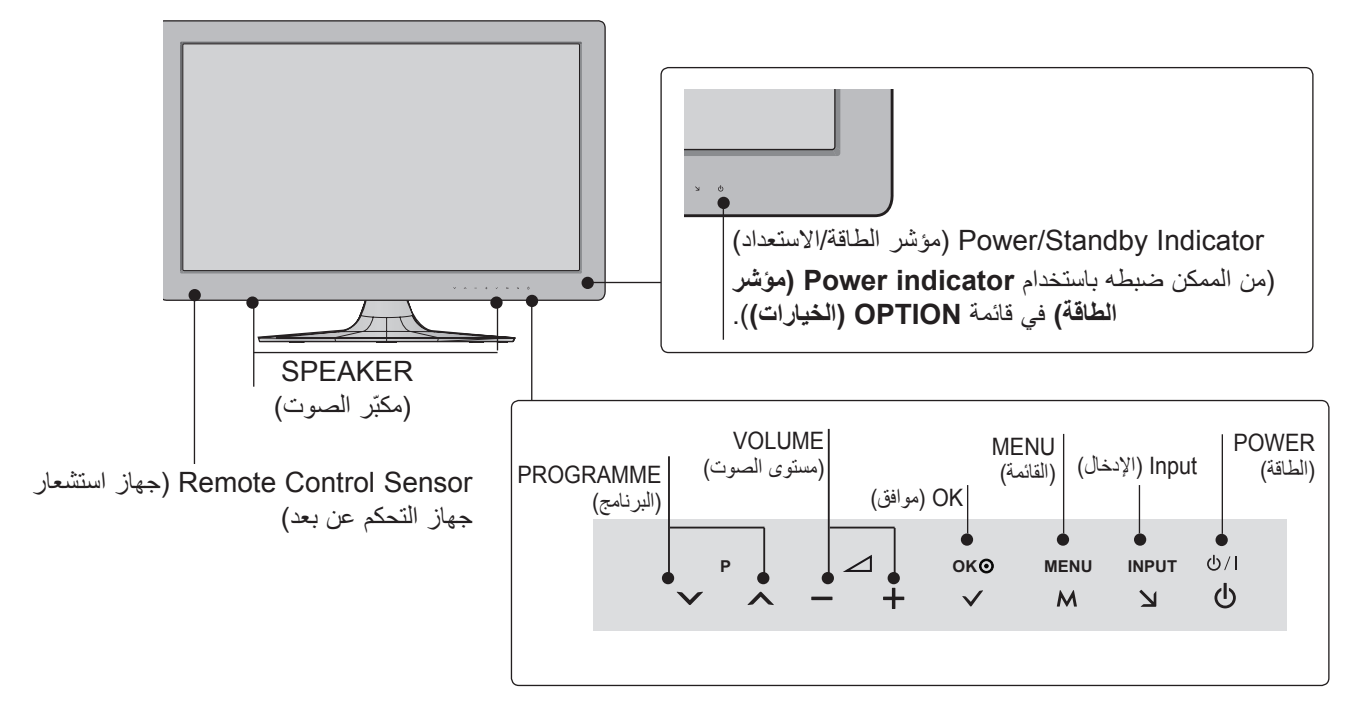

**التحضير**

\*\*\*8LE42/47/55 فقط

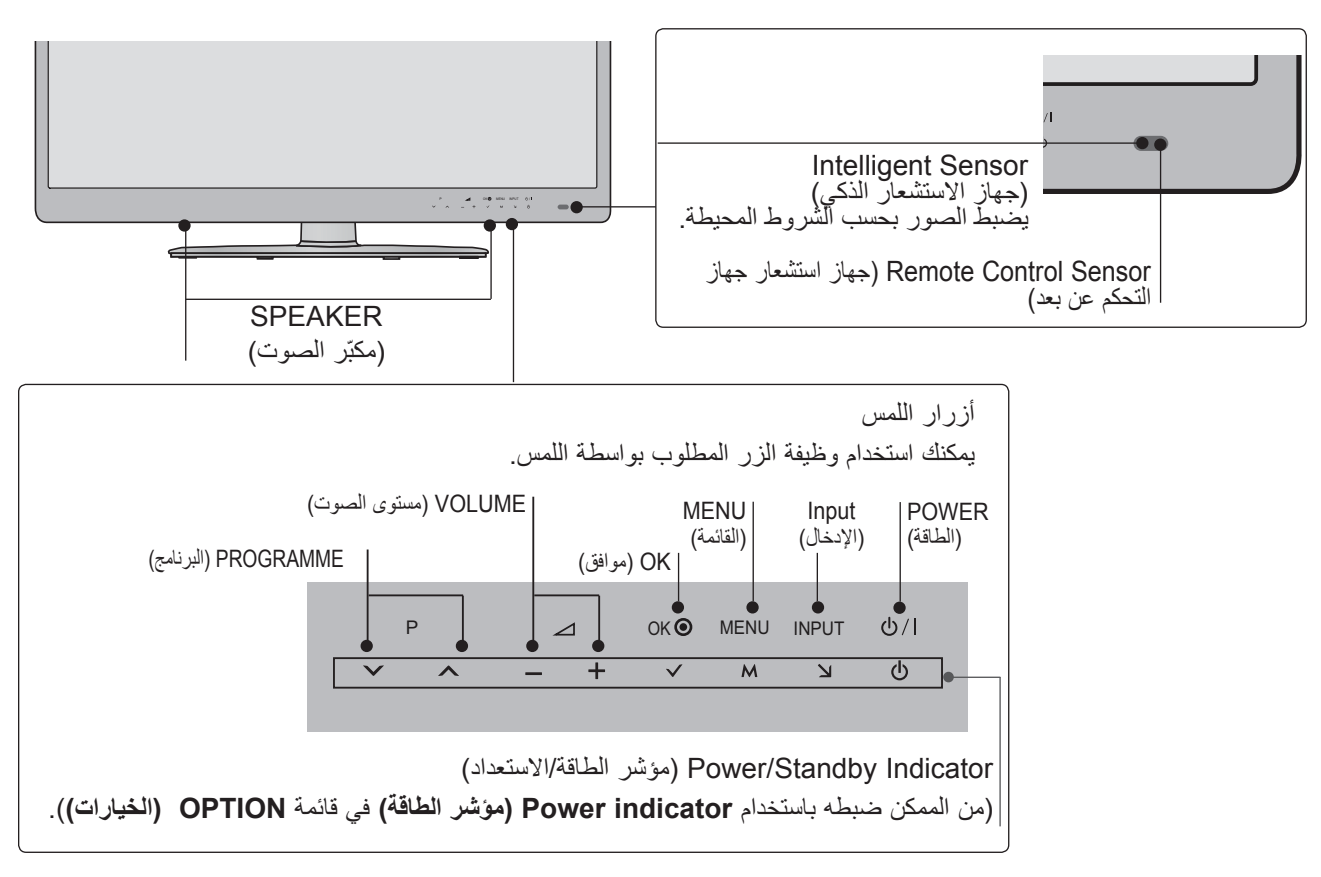

\*\*\*4LE32/42/47/55 فقط

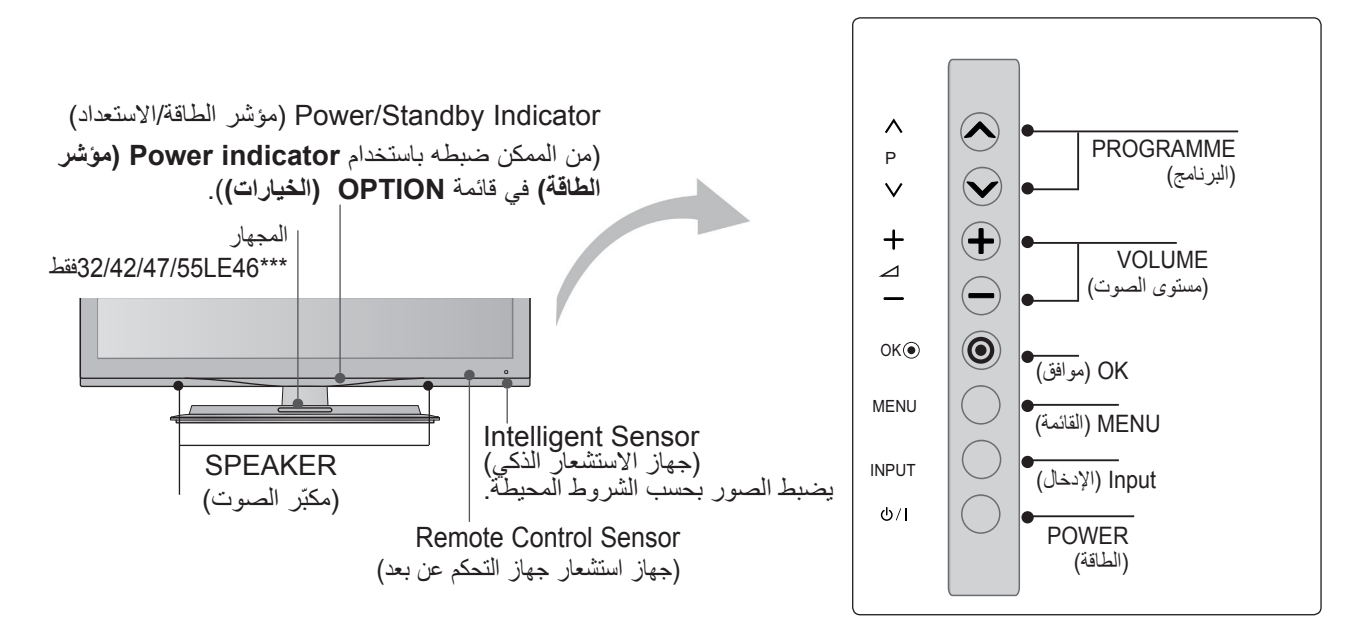

\*\*\*9LX47/55 فقط

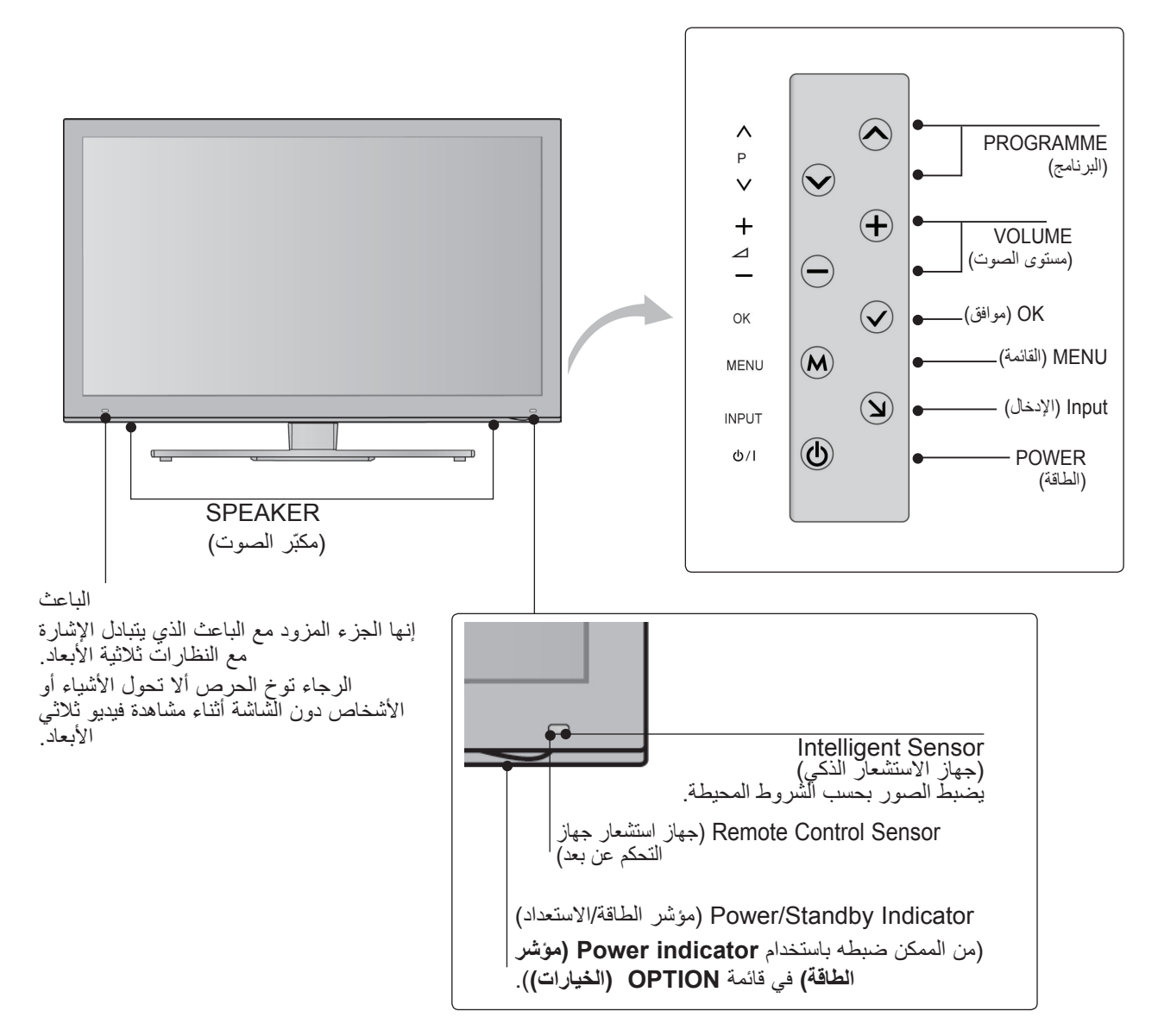

**التحضير**

## **معلومات حول الجانب الخلفي**

■ قد تختلف الصورة المبينة بحسب جهاز التلفزيون لديك.

\*\*3LD22 فقط

<span id="page-13-0"></span>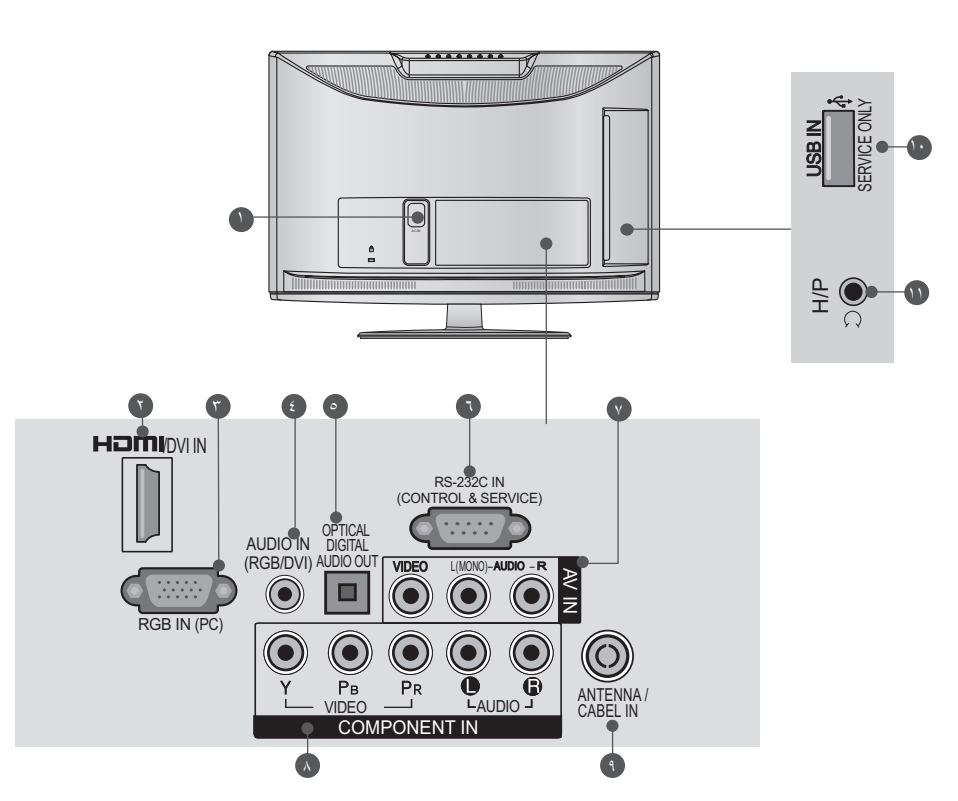

- **مقبس سلك الطاقة** يتم تشغيل جهاز التلفزيون هذا باستخدام طاقة التيار المتردد. يثنار إلى الفولتية في صفحة المواصفات. (◄ من ص. 161<br>إلى 173) لا تحاول أبدأ تشغيل جهاز النلفزيون باستخدام طاقة الي 173) لا تحاول أبدا<br>التيار المباشر ه مقبس سلك الطاقة
- **طرف إدخال IN DVI/HDMI** 2 قم بنوصيل أشارة HDMI بـ منفذ إدخال HDMI. أو إشارة<br>VIDEO)DVI إلى منفذ HDMI/DVI عبر كبل توصيل (VIDEO)DVI<br>HDMI بـ HDMI.
	- **Input IN RGB( طرف إدخال IN RGB)** 3 قم بالتوصيل بمنفذ اإلخراج من جهاز الكمبيوتر الشخصي.
- **Input Audio DVI/RGB( إدخال الصوت DVI/RGB)** 4 DTV. قم بتوصيل الصوت من جهاز الكمبيوتر الشخصي أو منفذ
- **الرقمي البصري( OUT AUDIO DIGITAL OPTICAL( إخراج الصوت**  5 قم بتوصيل الصوت الرقمي بمختلف أنواع المعدات. قم بالتوصيل بـ Digital Audio Component<br>(مكون الصوت الرقمي) استخدم كبل الصوت البصري.
- **SERVICE( )التحكم والخدمة( منفذ إدخال C-232RS IN &( CONTROL** 6 قم باالتصال بمنفذ C-232RS من جهاز الكمبيوتر الشخصي. يتم استخدام هذا المنفذ لكل من وضع Service (الخدمة) أو<br>Hotel (الفندق).
	- **Input Video/Audio( إدخال الصوت/الفيديو(** 7 قم بتوصيل إخراج الصوت/الُفَيديو من جهاز خارجي بهذه<br>المقابس
		- **Input Component( إدخال المكون(** 8 قم بتوصيل جهاز فيديو/صوت المكون بهذه المقابس.
	- **Input Cable / Antenna( إدخال الهوائي / الكبل(** 9 قم بتوصيل هوائي أو كبل بهذا المقبس.
		- **PORT ONLY SERVICE( منفذ الخدمة فقط(**  10
		- **Socket Headphone( مأخذ سماعات الرأس(** 11 قم بتوصيل سماعات الرأس بمأخذ سماعات الرأس.

\*\*3LD26/32 فقط

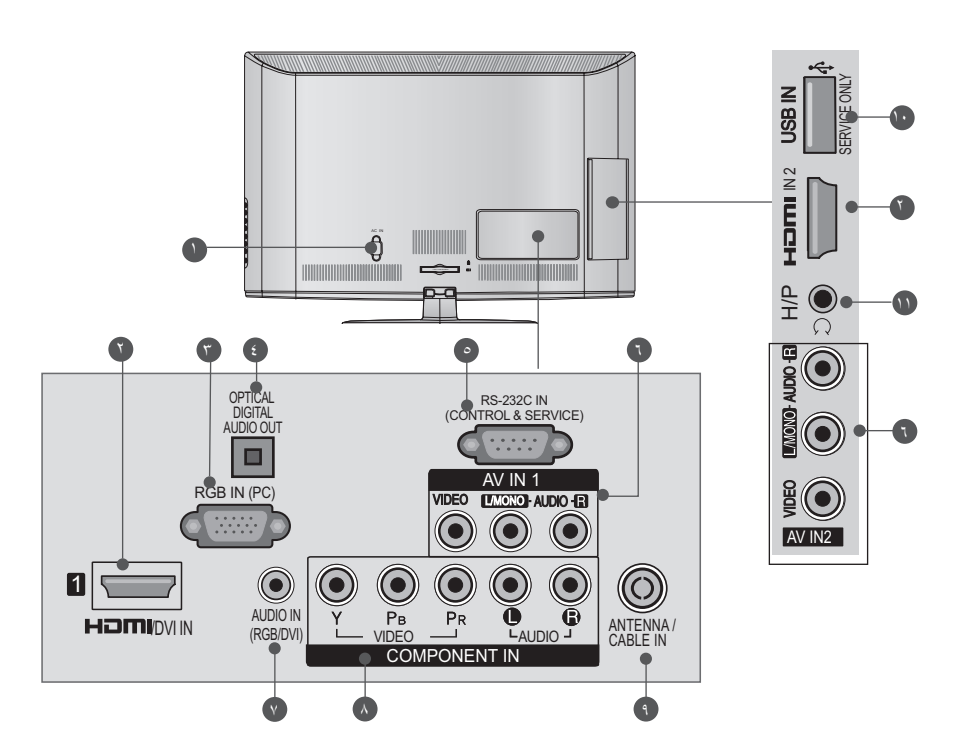

- **مقبس سلك الطاقة** يتم تشغيل جهاز التلفزيون هذا باستخدام طاقة التيار المتردد. يثنار إلى الفولتية في صفحة المواصفات. (◄ من ص. 161<br>إلى 173) لا تحاول أبداً تشغيل جهاز النلفزيون باستخدام طاقة الي 173) لا تحاول أبدا<br>التيار المباشر 11
- **طرف إدخال IN DVI/HDMI** 2 قم بتوصيل إشارة HDMI إلى منفذ إدخال HDMI. أو إشارة<br>VIDEO) DVI) إلى منفذ HDMI/DVI عبر كبل توصيل<br>HDMI بـ HDMI.
	- **Input IN RGB( طرف إدخال IN RGB)** 3 قم بالتوصيل بمنفذ اإلخراج من جهاز الكمبيوتر الشخصي.
- **الرقمي البصري( OUT AUDIO DIGITAL OPTICAL( إخراج الصوت**  قم بتوصيل الصوت الرقمي بمختلف أنواع المعدات. قم بالتوصيل بـ Component Audio Digital( مكون الصوت الرقمي). استخدم كبل الصوت البصري.  $\epsilon$
- **SERVICE( )التحكم والخدمة( منفذ إدخال C-232RS IN &( CONTROL** قم باالتصال بمنفذ C-232RS من جهاز الكمبيوتر الشخصي. يتم استخدام هذا المنفذ لكل من وضع Service (الخدمة) أو "<br>Hotel (الفندق)  $\bullet$
- **Input Video/Audio( إدخال الصوت/الفيديو(** 6 قم بتوصيل إخراج الصوت/الُفُيديو من جهاز خارجي بهذه<br>المقابس
- **Input Audio DVI/RGB( إدخال الصوت DVI/RGB)** 7 قم بتوصيل الصوت من الكمبيوتر أو منفذ DTV.
	- **Input Component( إدخال المكون(** 8 قم بتوصيل جهاز فيديو/صوت المكون بهذه المقابس.
	- **Input Cable / Antenna( إدخال الهوائي / الكبل(** 9 قم بتوصيل هوائي أو كبل بهذا المقبس.
		- **Input USB( إدخال USB)** قم بتوصيل جهاز تخزين USB بهذا المقبس.  $\overline{\phantom{0}}$
		- **Socket Headphone( مأخذ سماعات الرأس(** 11 قم بتوصيل سماعات الرأس بمأخذ سماعات الرأس.

**التحضير**

■ قد تختلف الصورة المبينة بحسب جهاز التلفزيون لديك. \*\*4LD32/37/42/47 فقط

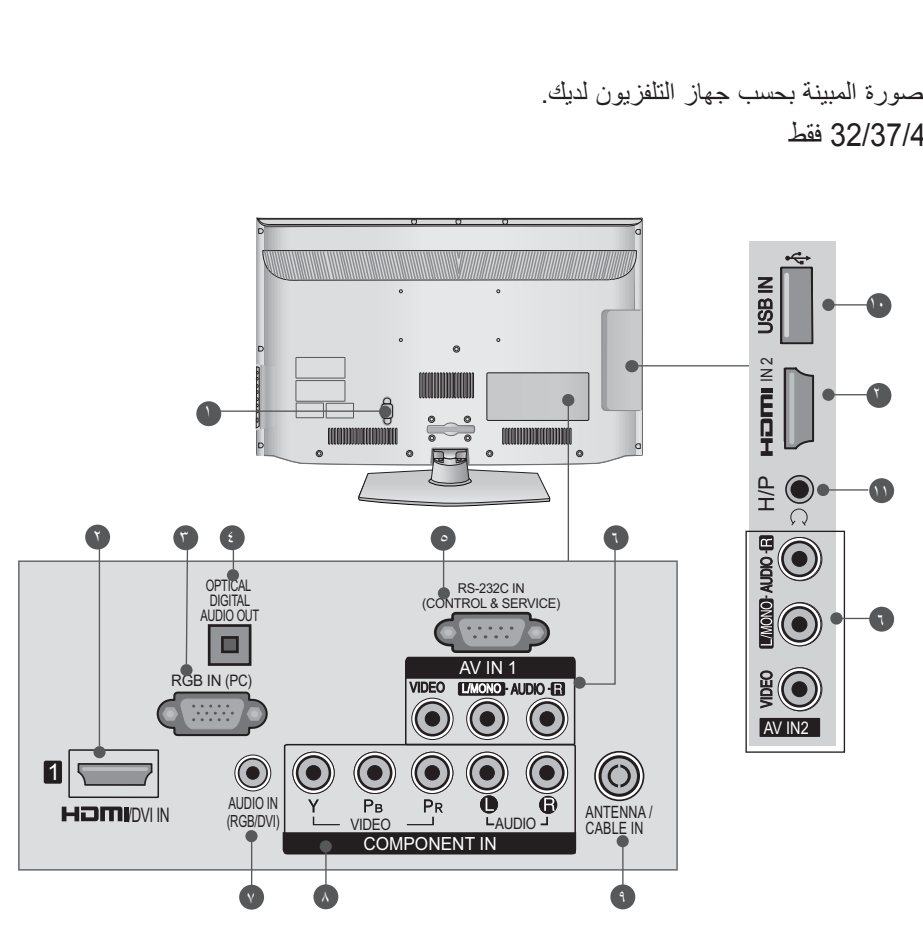

- **مقبس سلك الطاقة** 1 يتم تشغيل جهاز التلفزيون هذا باستخدام طاقة التيار المتردد. يثنار إلى الفولتية في صفحة المواصفات. (◄ من ص. 161<br>إلى 173) لا تحاول أبدأ تشغيل جهاز النلفزيون باستخدام طاقة الي 173) لا تحاول أبدا<br>التيار المباشر
	- **G** طرف إدخال **IN HDMI/DVI IN** قم بتوصيل بشارة HDMI إلى منفذ إدخال HDMI. أو إشارة<br>VIDEO) DVI إلى منفذ HDMI/DVI عبر كبل توصيل<br>DVI بـ HDMI.
		- **Input( طرف إدخال IN RGB)** 3 قم بالتوصيل بمنفذ اإلخراج من جهاز الكمبيوتر الشخصي.
- **الرقمي البصري( OUT AUDIO DIGITAL OPTICAL( إخراج الصوت**  4 الْرِقْ*مي* الْبِصري)<br>قم بتوصيل الصوت الرقمي بمختلف أنواع المعدات. قم بالتوصيل بـ Component Audio Digital( مكون الصوت الرق*مي).* استخدم كبل الصوت البصري.
- **SERVICE( )التحكم والخدمة( منفذ إدخال C-232RS IN &( CONTROL** قم باالتصال بمنفذ C-232RS من جهاز الكمبيوتر الشخصي. يتُم استخدام هذا المنفذ لكل من وضع Service (الخدمة) أو<br>Hotel (الفندق).  $\bullet$
- **Input Video/Audio( إدخال الصوت/الفيديو(**  6 قم بتوصيل إخراج الصوت/الفيديو من جهاز خارجي بهذه<br>المقابس
- **Input Audio DVI/RGB( إدخال الصوت DVI/RGB)** 7 IN DVI / HDMI قم بتوصيل الصوت من الكمبيوتر أو منفذ DTV.
	- **Input Component( إدخال المكون(** 8 قم بتوصيل جهاز فيديو/صوت المكون بهذه المقابس.
	- **Input Cable / Antenna( إدخال الهوائي / الكبل(** 9 قم بتوصيل هوائي أو كبل بهذا المقبس.
		- **Input USB( إدخال USB)** 10 قم بتوصيل جهاز تخزين USB بهذا المقبس.
		- **Socket Headphone( مأخذ سماعات الرأس(** 11 قم بتوصيل سماعات الرأس بمأخذ سماعات الرأس.

\*55LD32/42/46/52/60 فقط

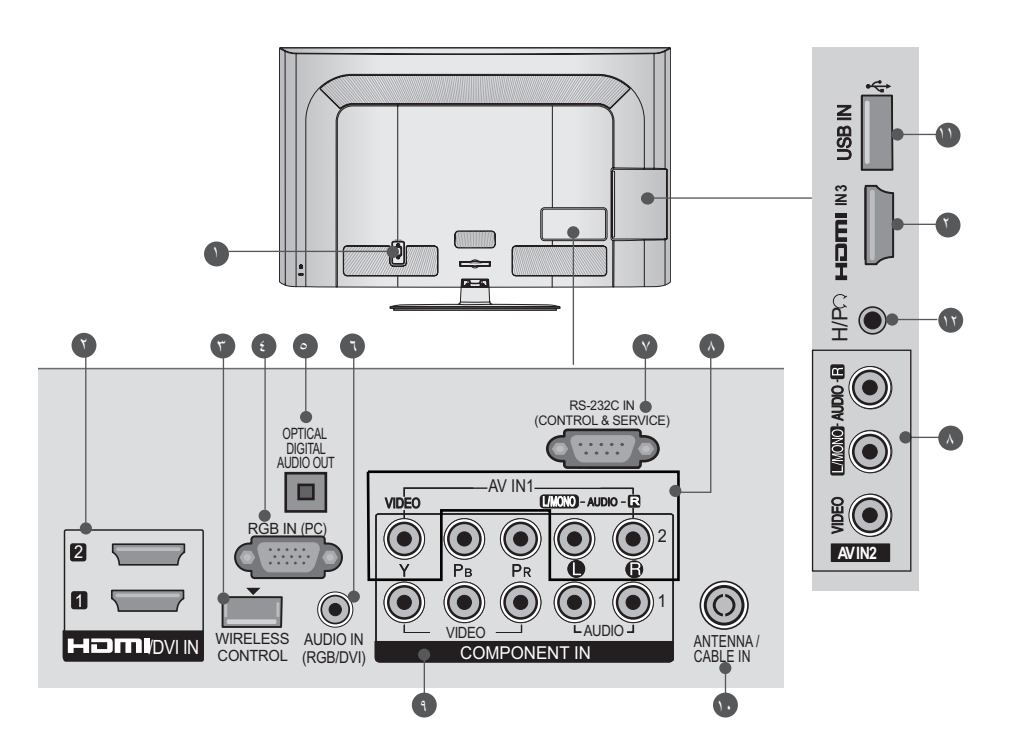

- **مقبس سلك الطاقة** 1 يتم تشغيل جهاز التلفزيون هذا باستخدام طاقة التيار المتردد. يثـار إلى الفولتية في صَّفَحة المواصفات. (◄ من ص. 161<br>إلى 173) لا تحاول أبدأ تشغيل جهاز التلفزيون باستخدام طاقة المي 173) لا تحاول أبدا<br>التيار المباشر
	- **طرف إدخال IN DVI/HDMI** 2 قم بتوصيل إشارة HDMI إلى منفذ إدخال HDMI. أو إشارة<br>VIDEO) DVI) إلى منفذ HDMI/DVI عبر كبل توصيل<br>DVI بـ HDMI.
		- **Control WIRELESS( التحكم بالالسلكي(** 3 قم بتوصيل وحدة الحماية الالسلكية بالتلفزيون للتحكم بأجهزة اإلدخال الخارجية المتصلة بـ Media Box (صندوق الوسائط) لاسلكياً. ا<br>با<br>∴ 3
		- **Input( طرف إدخال IN RGB)** 4 قم بالتوصيل بمنفذ اإلخراج من جهاز الكمبيوتر الشخصي.
- قم بالتوصيل بـ Digital Audio Component (مكون قم بتوصيل الصوت الرقمي بمختلف أنواع المعدات. 2 **الرقمي البصري( OUT AUDIO DIGITAL OPTICAL( إخراج الصوت**  IN COMPONENT ا<br>/<br>القومة<br>نده الصوت الرق*مي).*<br>. استخدم كبل الصوت البصري.  $\bullet$ 
	- **Input Audio DVI/RGB( إدخال الصوت DVI/RGB)** 6 قم بتوصيل الصوت من الكمبيوتر أو منفذ DTV.
- **SERVICE( )التحكم والخدمة( منفذ إدخال C-232RS IN &( CONTROL** قم باالتصال بمنفذ C-232RS من جهاز الكمبيوتر الشخصي. يتم استخدام هذا المنفذ لكل من وضع Service (الخدمة) أو ً<br>Hotel (الفندق) **V** 
	- الفيديو) Audio/Video Input قم بتوصيل إخراج الصوت/الفيديو من جهاز خارجي بهذه<br>المقابس.  $\lambda$ 
		- **Input Component( إدخال المكون(** 9 WIRELESSAUDIO VIDEO 1 قم بتوصيل جهاز فيديو/صوتُ المكون بهذه المقابس.
	- OUT AUDIO DIGITAL OPTICAL **Input Cable / Antenna( إدخال الهوائي / الكبل(** قم بتوصيل هوائي أو كبل بهذا المقبس.  $\bullet$ 
		- (PC (IN RGB قم بتوصيل جهاز تخزين USB بهذا المقبس. R AUDIO MONO/L VIDEO **Input USB( إدخال USB)** 11
		- 2 **Socket Headphone( مأخذ سماعات الرأس(** 1 قم بتوصيل سماعات الرأس بمأخذ سماعات الرأس.  $\sqrt{1}$

**التحضير**

ا لتحضير

■ قد تختلف الصورة المبينة بحسب جهاز التلفزيون لديك.

\*\*6LD,32/37/42/47/55\* 56LD32/42/52 فقط 2 IN USB

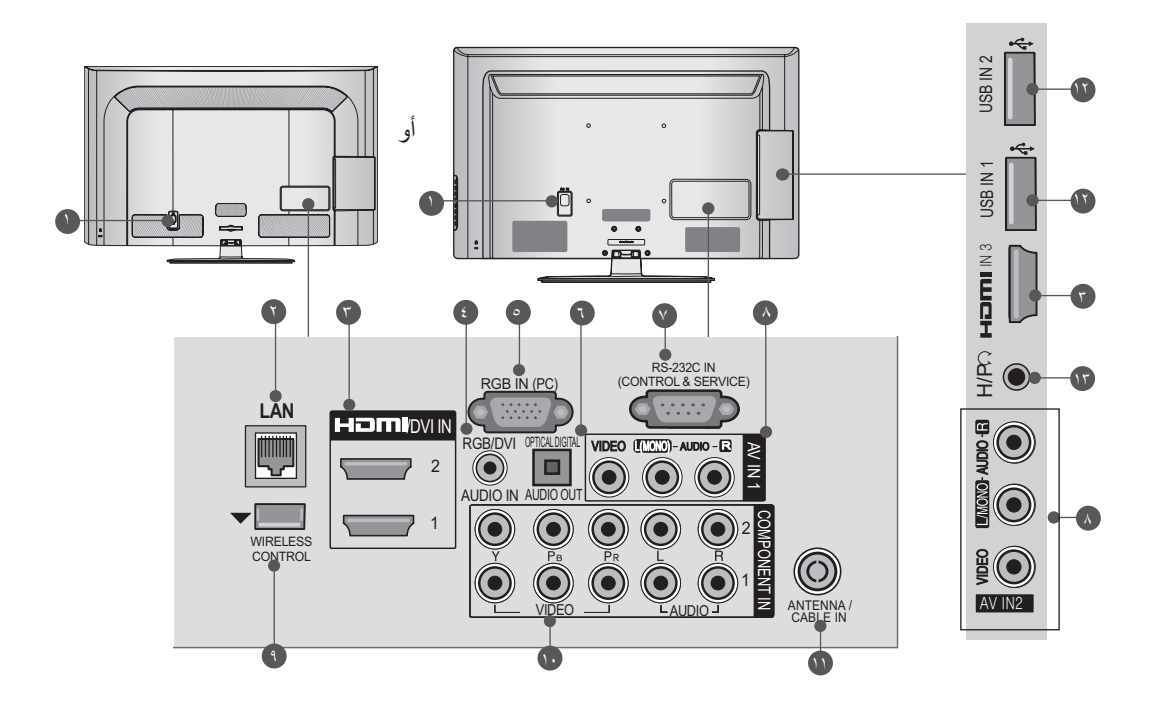

- **مقبس سلك الطاقة** يتم تشغيل جهاز التلفزيون هذا باستخدام طاقة التيار المتردد.<br>يشار إلى الفولتية في صفحة المه اصفات (كسمت يثنار إلى الفولتية في صُفحة المواصفات. (◄ من ص. 161<br>إلى 173) لا تحاول أبدأ تشغيل جهاز التلفزيون باستخدام طاقة الي 173) لا تحاول أبدا<br>التيار المباشر
	- LAN<sup>C</sup> اتصال الشبكة للحصول على معلومات حول أحوال الطقس، وألبوم الصور وأفالم على إنترنت، إلخ. ويستخدم أيضاً لملفات الفيديو والصور والموسيقى على الشبكة المحلية.
	- **طرف إدخال IN DVI/HDMI** 3 قم بتوصيل أشارة HDMI إلى منفذ إدخال HDMI. أو إشارة<br>VIDEO) DVI) إلى منفذ HDMI/DVI عبر كبل توصيل<br>HDMI بـ HDMI.
	- **Input Audio DVI/RGB( إدخال الصوت DVI/RGB)** 4 قم بتوصيل الصوت من الكمبيوتر أو منفذ DTV.
		- **Input( طرف إدخال IN RGB)** 5 قم بالتوصيل بمنفذ اإلخراج من جهاز الكمبيوتر الشخصي.
	- **الرقمي البصري( OUT AUDIO DIGITAL OPTICAL( إخراج الصوت**  قم بتوصيل الصوت الرقمي بمختلف أنواع المعدات. قم بالتوصيل بـ Digital Audio Component<br>(مكون الصوت الرقمي). استخدم كبل الصوت البصري.  $\bullet$
- **SERVICE( )التحكم والخدمة( منفذ إدخال C-232RS IN &( CONTROL** قم باالتصال بمنفذ C-232RS من جهاز الكمبيوتر الشخصي. يتُم استخدام هذا المنفذ لكل من وضع Service (الخدمة) أو "<br>Hotel (الفندق). **V** 
	- **Input Video/Audio( إدخال الصوت/الفيديو(**  قم بتوصيل إخراج الصوت/الُفُيديو من جهاز خارجي بهذه<br>المقابس  $\Lambda$ 
		- **Control WIRELESS( التحكم بالالسلكي(** قم بتوصيل وحدة الحماية الالسلكية بالتلفزيون للتحكم بأجهزة اإلدخال الخارجية المتصلة بـ Media Box (صندوق الوسائط) لاسلكياً. 0
		- **Input Component( إدخال المكون(** 10 قم بتوصيل جهاز فيديو /صوت المكون بهذه المقابس.
	- **Input Cable / Antenna( إدخال الهوائي / الكبل(** 11 قم بتوصيل هوائي أو كبل بهذا المقبس.
		- **Input USB( إدخال USB)** 12 قم بتوصيل جهاز تخزين USB بهذا المقبس.
		- **Socket Headphone( مأخذ سماعات الرأس(** قم بتوصيل سماعات الرأس بمأخذ سماعات الرأس. 13

\*\*\*3LE26 ,\*\*\*6LE22/26 ,\*\*53LE22/26 فقط

**Input Audio DVI/RGB( إدخال الصوت DVI/RGB)** 3 قم بتوصيل الصوت من الكمبيوتر أو منفذ DTV.

**الرقمي البصري( OUT AUDIO DIGITAL OPTICAL( إخراج الصوت**  4 قم بتوصيل الصوت الرقمي بمختلف أنواع المعدات. قم بالتوصيل بـ Component Audio Digital( مكون

قم باالتصال بمنفذ C-232RS من جهاز الكمبيوتر الشخصي. يتم استخدام هذا المنفذ لكل من وضع Service (الخدمة) أو ً<br>Hotel (الفندق)

**SERVICE( )التحكم والخدمة( منفذ إدخال C-232RS IN &( CONTROL**

**Input Video/Audio( إدخال الصوت/الفيديو(**  قم بتوصيل إخراج الصوت/الفيديو من جهاز خارجي بهذه<br>المقابس

الصوت الرقمي(.

5

6

استخدم كبل الصوت البصري.

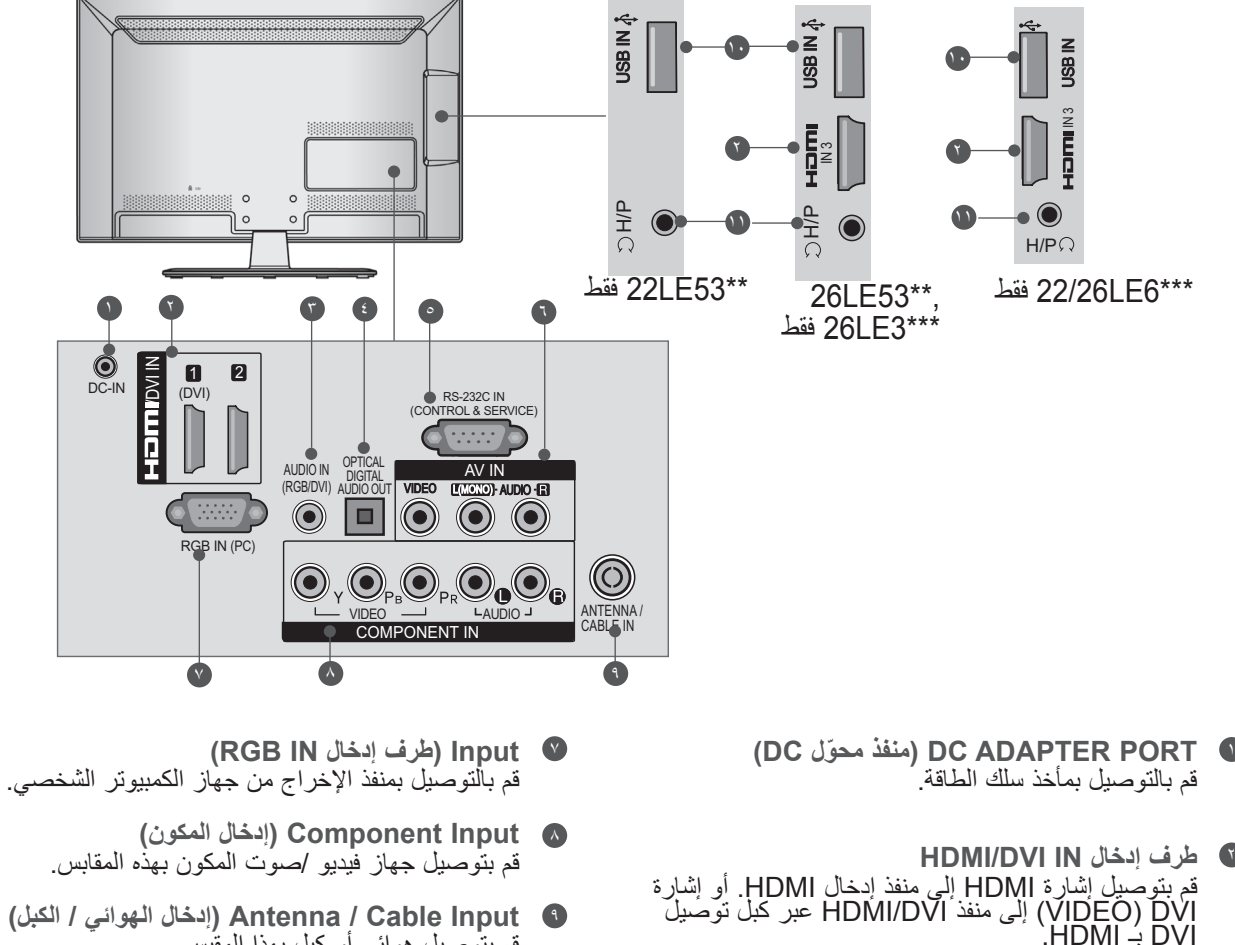

- **Input Cable / Antenna( إدخال الهوائي / الكبل(** 9 قم بتوصيل هوائي أو كبل بهذا المقبس.
	- **Input USB( إدخال USB)** 10 قم بتوصيل جهاز تخزين USB بهذا المقبس.
	- **Socket Headphone( مأخذ سماعات الرأس(** قم بتوصيل سماعات الرأس بمأخذ سماعات الرأس. 11

**التحضير**

- قد تختلف الصورة المبينة بحسب جهاز التلفزيون لديك.
- \*\*\*3LE32 ,\*\*\*4LE32/42/47/55 ,\*\*53LE32/37/42/47/55 فقط

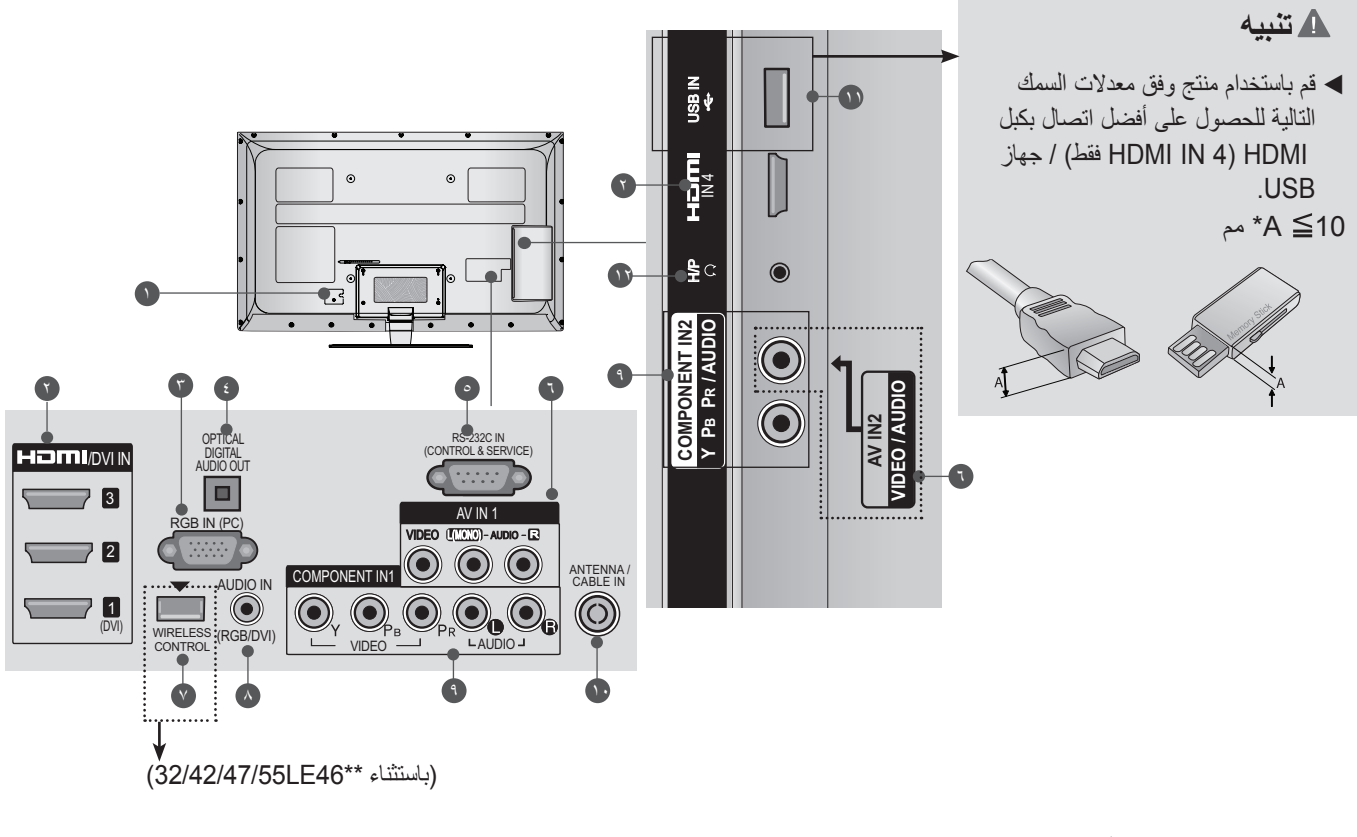

- **مقبس سلك الطاقة** يتم تشغيل جهاز التلفزيون هذا باستخدام طاقة التيار المتردد. يثنار إلى الفولتية في صفحة المواصفات. (◄ من ص. 161<br>إلى 173) لا تحاول أبدأ تشغيل جهاز النلفزيون باستخدام طاقة الي 173) لا تحاول أبدا<br>التيار المباشر
- **طرف إدخال IN DVI/HDMI** 2 قم بتوصيل بشارة HDMI إلى منفذ إدخال HDMI. أو إشارة<br>VIDEO) DVI إلى منفذ HDMI/DVI عبر كبل توصيل HDMI.<br>HDMI – DVI.
	- **Input( طرف إدخال IN RGB)** 3 قم بالتوصيل بمنفذ اإلخراج من جهاز الكمبيوتر الشخصي.
- **الرقمي البصري( OUT AUDIO DIGITAL OPTICAL( إخراج الصوت**  قم بتوصيل الصوت الرقمي بمختلف أنواع المعدات. قم بالتوصيل بـ Component Audio Digital( مكون هم بسو<u>سب</u><br>الصوت الرق*مي*) استخدم كبل الصوت البصري. 4
- **SERVICE( )التحكم والخدمة( منفذ إدخال C-232RS IN &( CONTROL** 5 قم باالتصال بمنفذ C-232RS من جهاز الكمبيوتر الشخصي. يتم استخدام هذا المنفذ لكل من وضع Service (الخدمة) أو ً<br>Hotel (الفندق)
- **Input Video/Audio( إدخال الصوت/الفيديو(**  6 قم بتوصيل إخراج الصوت/الُفَيديو من جهاز خارجي بهذه<br>المقابس
	- **Control WIRELESS( التحكم بالالسلكي(** 7 قم بتوصيل وحدة الحماية الالسلكية بالتلفزيون)باستثناء \*\*46LE32/42/47/55) للتحكم بأجهزة اإلدخال الخارجية المتصلة بـ Media Box (صندوق الوسائط) لاسلكياً.
- **Input Audio DVI/RGB( إدخال الصوت DVI/RGB)** قم بتوصيل الصوت من الكمبيوتر أو منفذ DTV. 1
	- **Input Component( إدخال المكون(** 9 قم بتوصيل جهاز فيديو /صوت المكون بهذه المقابس.
	- **Input Cable / Antenna( إدخال الهوائي / الكبل(** قم بتوصيل هوائي أو كبل بهذا المقبس. **10** 
		- **Input USB( إدخال USB)** 11 قم بتوصيل جهاز تخزين USB بهذا المقبس.
		- **Socket Headphone( مأخذ سماعات الرأس(** 12 قم بتوصيل سماعات الرأس بمأخذ سماعات الرأس.

\*\*\*71He32/37/42/47/55 و\*\*\*81/47/55 ,\*\*\*82/37/42/47/55 ,\$42/47/55 فقط 47/55LK9 فقط

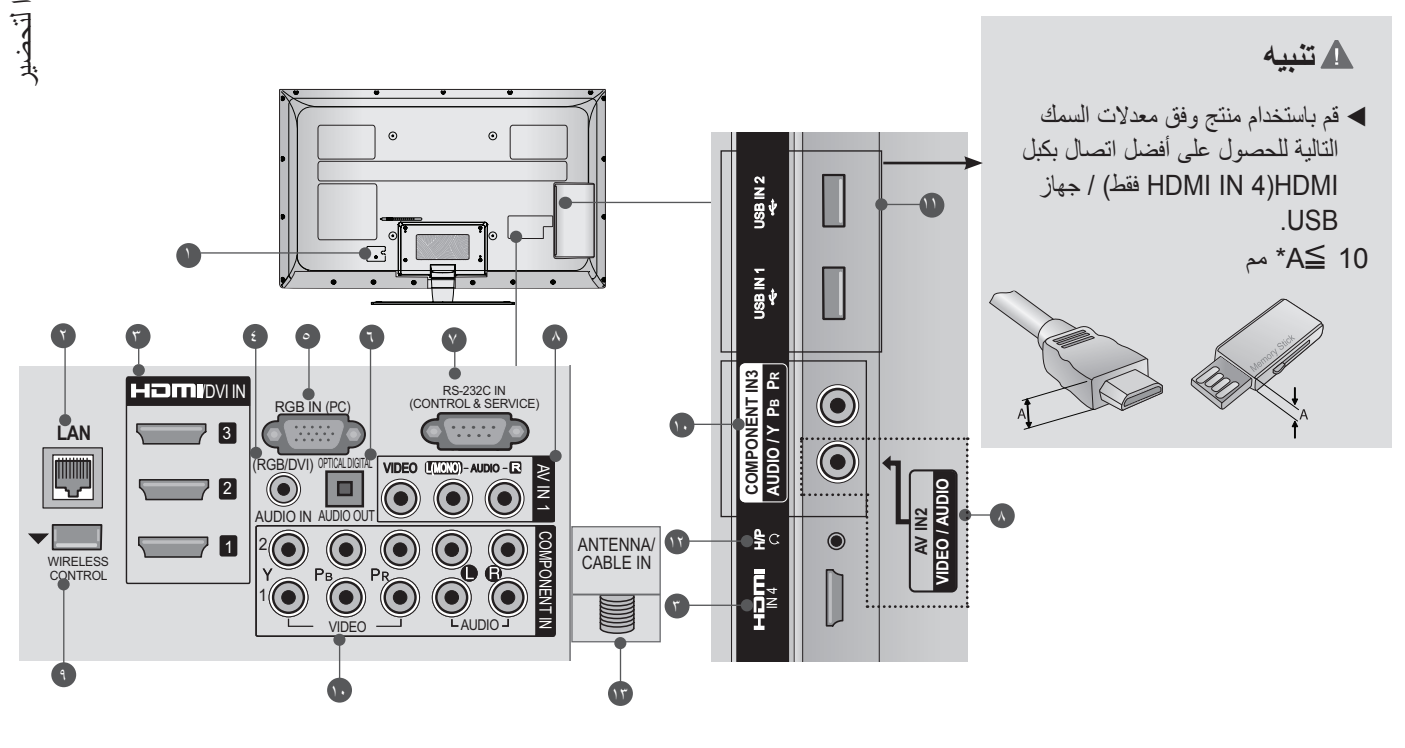

- **مقبس سلك الطاقة** 1 يتم تشغيل جهاز التلفزيون هذا باستخدام طاقة التيار المتردد. يثنار إلى الفولتية في صفحة المواصفات. (◄ من ص. 161<br>إلى 173) لا تحاول أبدأ تشغيل جهاز النلفزيون باستخدام طاقة الي 173) لا تحاول أبدا<br>التيار المباشر
- LAN<sup>C</sup> اتصال الشبكة للحصول على معلومات حول أحوال الطقس، وألبوم الصور وأفالم على إنترنت، إلخ. ويستخدم أيضـاً لملفات الفيديو والصور والموسيقى علـى الشبكة المحلية.
- **طرف إدخال IN DVI/HDMI** 3 قم بَتوصيل أشارة HDMI إلى منفذ إدخال HDMI. أو إشارة<br>VIDEO) DVI) إلى منفذ HDMI/DVI عبر كبل توصيل<br>HDMI بـ HDMI.
- **Input Audio DVI/RGB( إدخال الصوت DVI/RGB)** 4 قم بتوصيل الصوت من الكمبيوتر أو منفذ DTV.
	- **Input( طرف إدخال IN RGB)** 5 قم بالتوصيل بمنفذ اإلخراج من جهاز الكمبيوتر الشخصي.
- **الرقمي البصري( OUT AUDIO DIGITAL OPTICAL( إخراج الصوت**  قم بتوصيل الصوت الرقمي بمختلف أنواع المعدات. قم بالتوصيل بـ Component Audio Digital( مكون الصوت الرقمي). استخدم كبل الصوت البصري. 6
- **SERVICE( )التحكم والخدمة( منفذ إدخال C-232RS IN &( CONTROL** 7 قم باالتصال بمنفذ C-232RS من جهاز الكمبيوتر الشخصي. يتم استخدام هذا المنفذ لكل من وضع Service (الخدمة) أو<br>Hotel (الفندق).
	- **Input Video/Audio( إدخال الصوت/الفيديو(**  8 قم بتوصيل إخراج الصوت/الُفيديو من جهاز خارجي بهذه<br>المقابس.
		- **Control WIRELESS( التحكم بالالسلكي(** 9 قم بتوصيل وحدة الحماية الالسلكية بالتلفزيون للتحكم بأجهزة اإلدخال الخارجية المتصلة بـ Media Box (صندوق الوسائط) لاسلكياً.
		- **Input Component( إدخال المكون(** 10 قم بتوصيل جهاز فيديو /صوت المكون بهذه المقابس.
			- **Input USB( إدخال USB)** 11 قم بتوصيل جهاز تخزين USB بهذا المقبس.
		- **Socket Headphone( مأخذ سماعات الرأس(** 12 قم بتوصيل سماعات الرأس بمأخذ سماعات الرأس.
	- **Input Cable / Antenna( إدخال الهوائي / الكبل(** 13قم بتوصيل هوائي أو كبل بهذا المقبس.

**التحضير**

## **تثبيت الحامل**

<span id="page-21-0"></span>■ قد تختلف الصورة المبينة بحسب جهاز التلفزيون لديك. عند جمع الحامل المكتبي، تحقق من أن المسمار مشدود بإحكام. (إذا لم يكن مشدوداً بإحكام، فقد يتمايل المنتج إلى الأمام بعد تثبيته.) إذا قمت بشد المسمار بقوة مفرطة، فقد ينحرف المسمار عن موضعه في المكان المخصص لتثبيت المسمار.

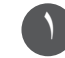

قم بوضع جانب شاشة التلفزيون بعناية باتجاه األسفل على مساحة واقية لحماية الشاشة من أي ضرر.

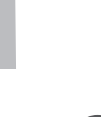

2 اجمع التلفزيون كما هو موضح في الصورة.

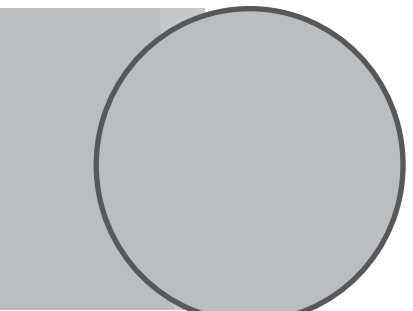

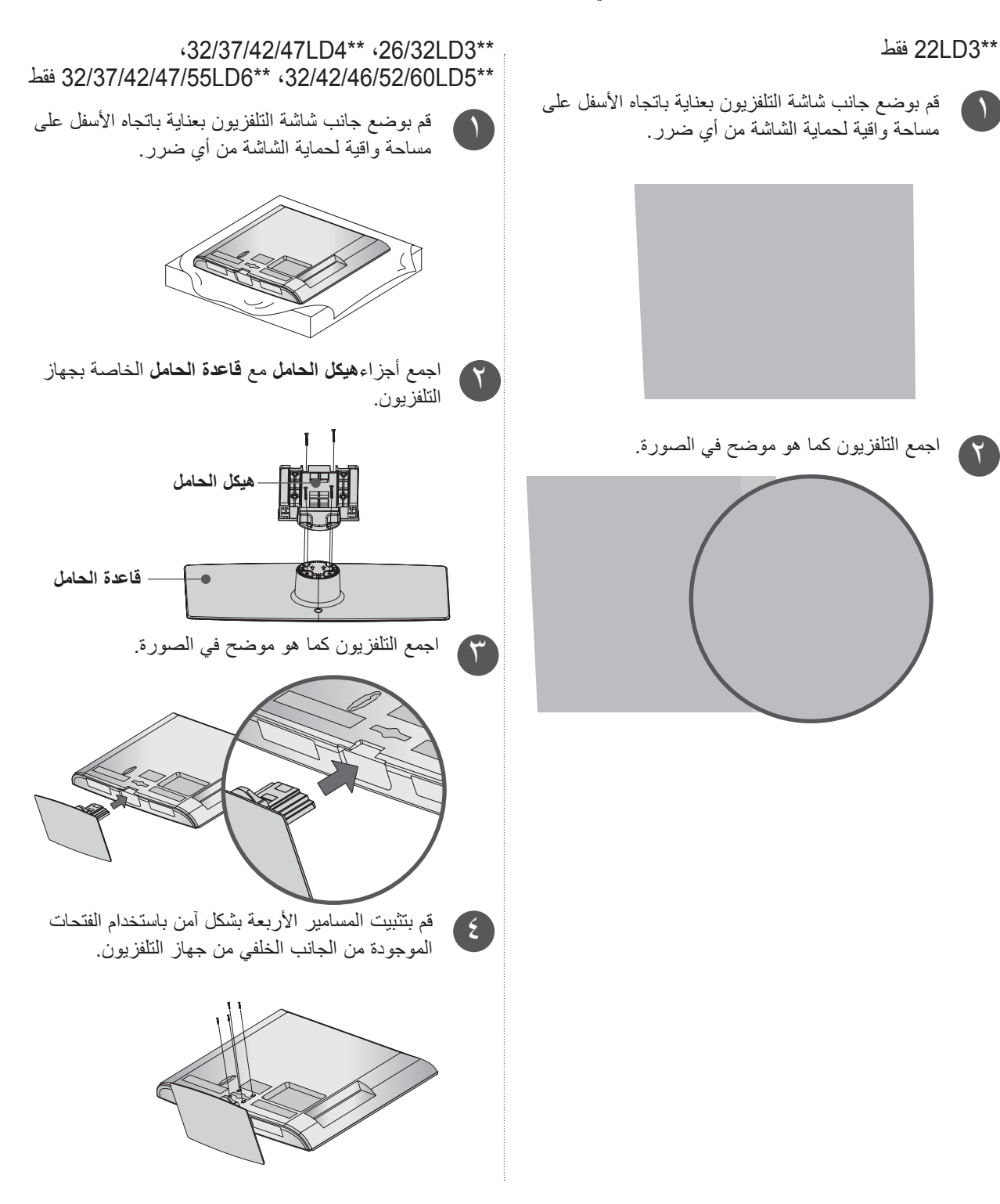

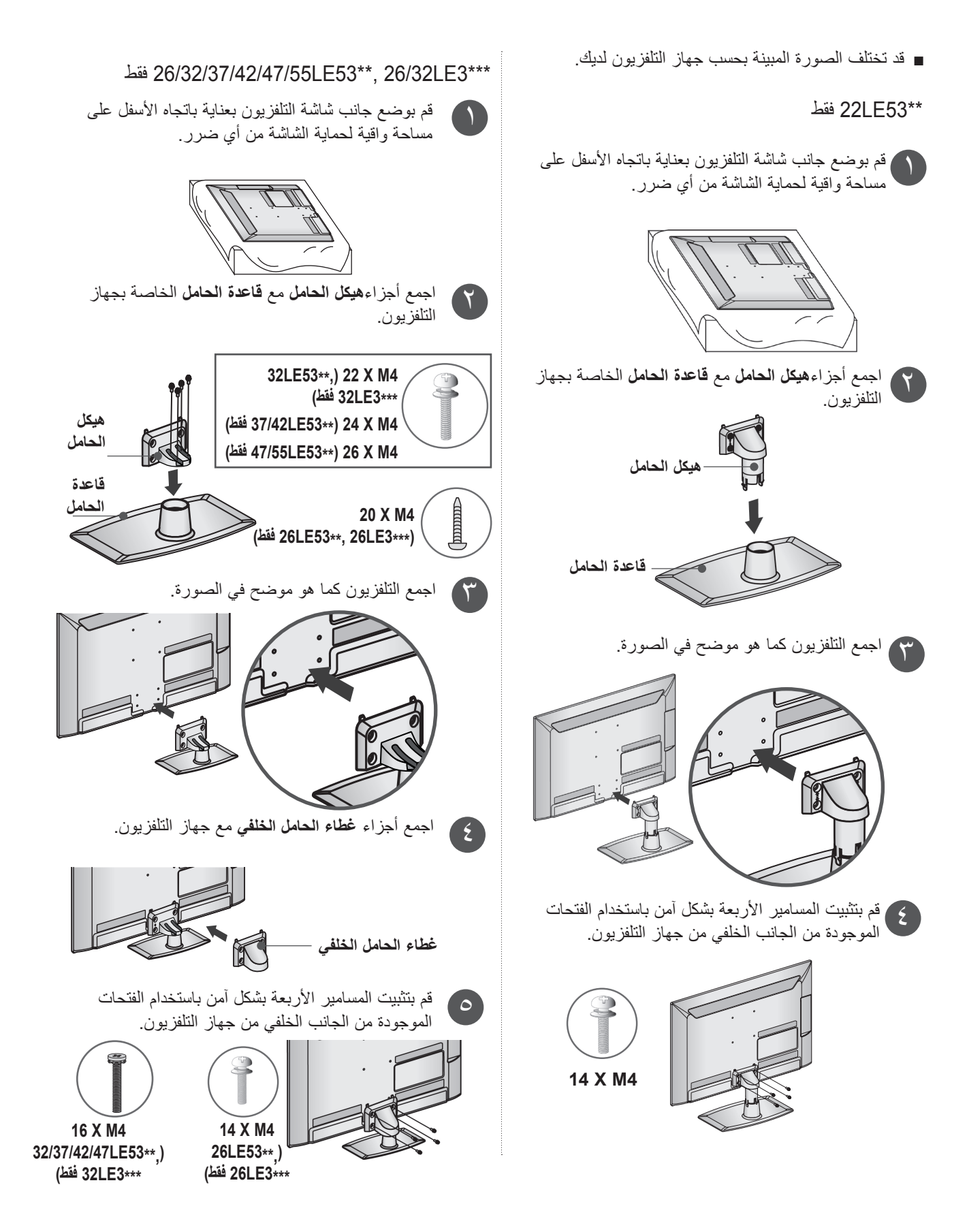

 $A-19$ 

**التحضير**

- قد تختلف الصورة المبينة بحسب جهاز التلفزيون لديك.
- \*\*55LE،32/37/42/47/55\*\*\* 7LE،32/37/42/47/55\*\*\* 8LE42/47/55 ,\*\*\*6LX42/47/55 فقط

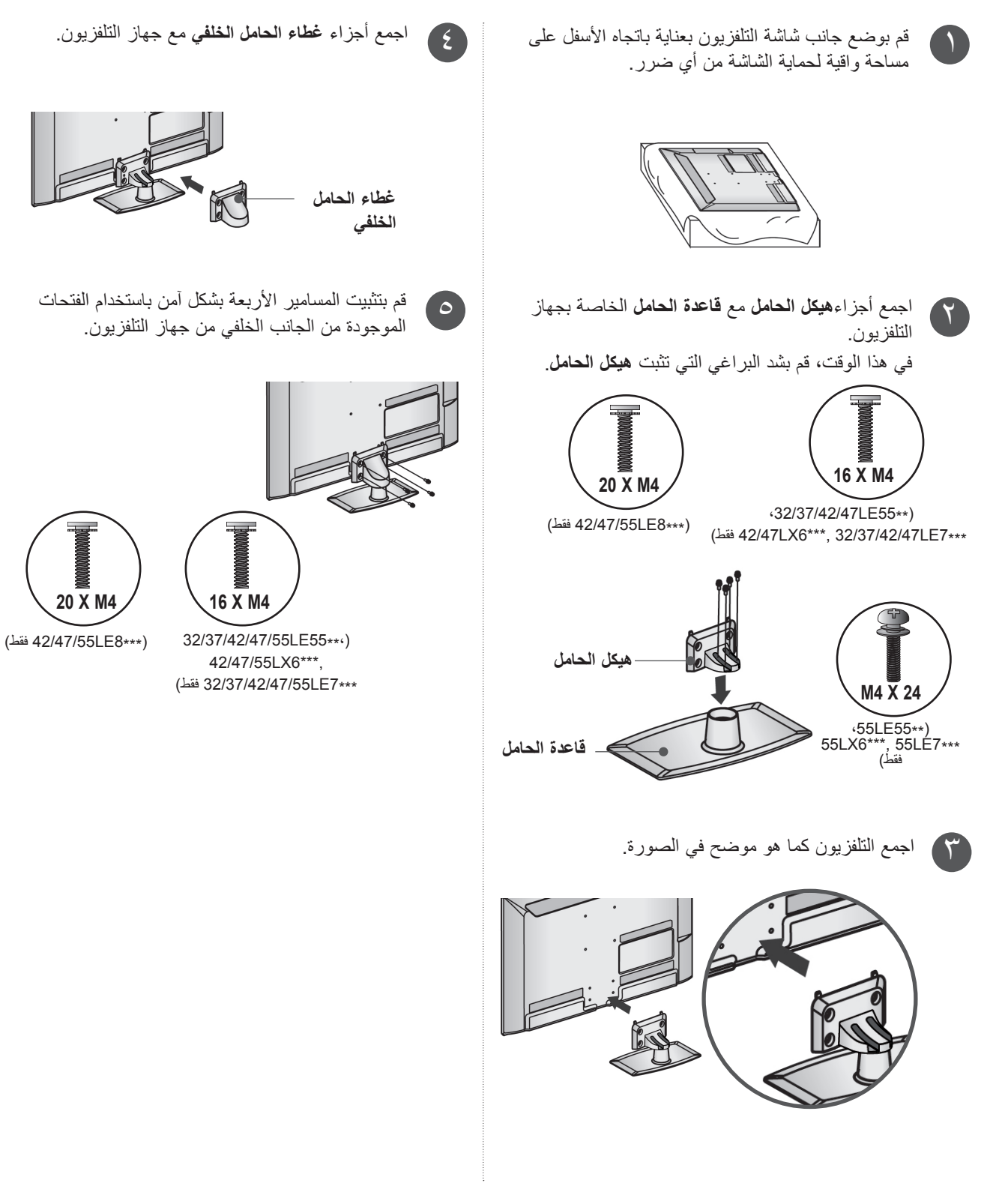

<span id="page-24-0"></span>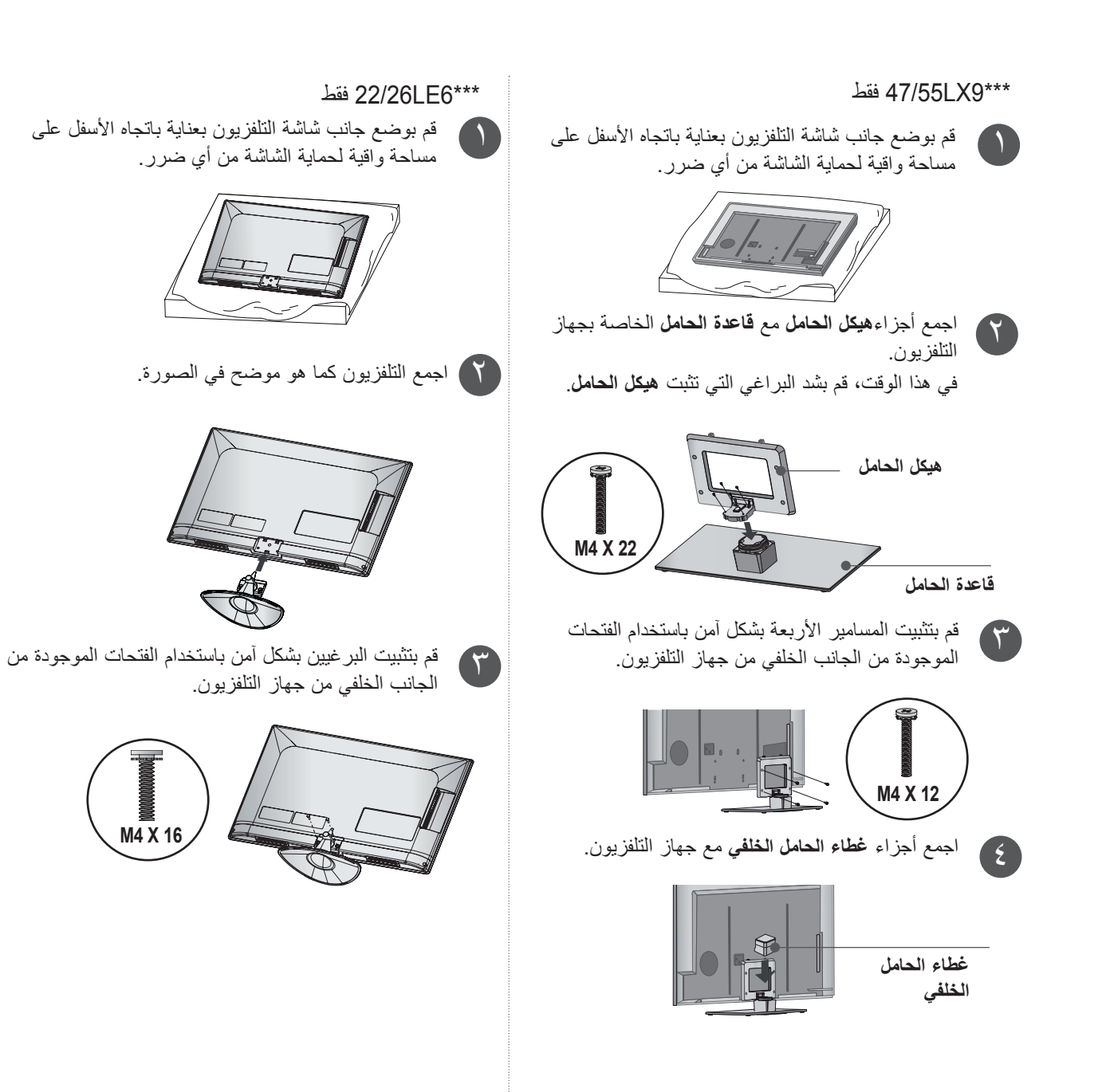

**التحضير**

#### \*\*\*4LE32/42/47/55 فقط

قم بوضع جانب شاشة التلفزيون بعناية باتجاه األسفل على مساحة واقية لحماية الشاشة من أي ضرر.

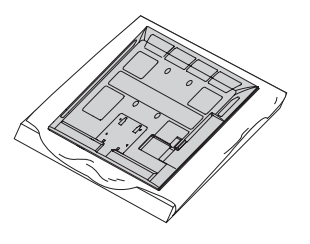

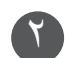

 $\overline{\phantom{a}}$ 

ا لتحضير

التلفزيون. في هذا الوقت، قم بشد البراغي التي تثبت **هيكل الحامل**.

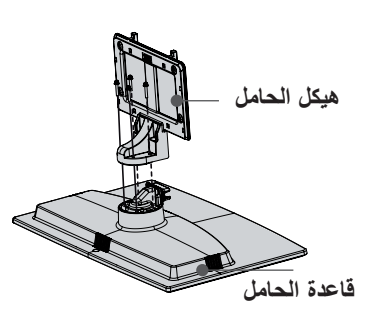

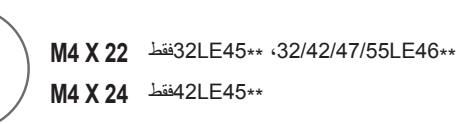

3 اجمع التلفزيون كما هو موضح في الصورة.

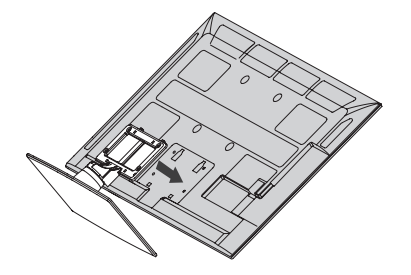

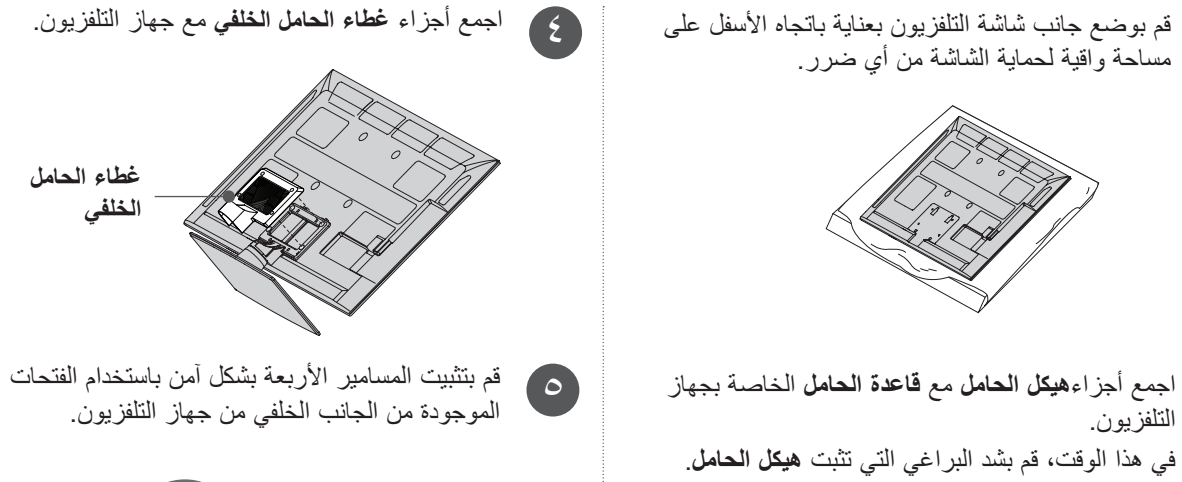

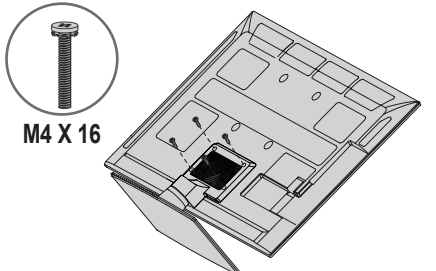

## **تثبيت المجهار: عند استخدام جهاز التثبيت على الحائط**

- قد تختلف الصورة المبينة بحسب جهاز التلفزيون لديك.
	- \*\*46LE32/42/47/55 فقط

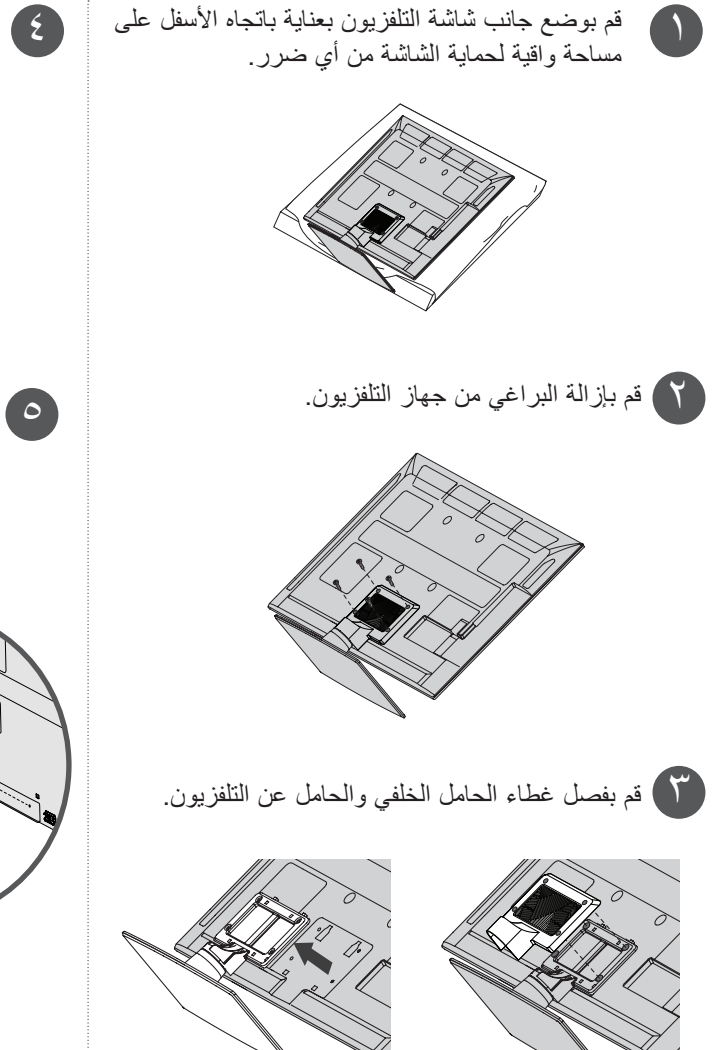

4 قم بفصل المجهار عن الحامل.

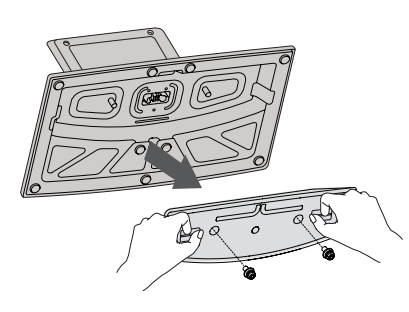

اجمع المجهار مع جهاز التلفزيون. قم بتدوير صامولة PEM الخاصة بالمجهار باستخدام مفك مسطح الرأس وتثبيت مسامير 2 كما هو مبين. عند تثبيت المجهار في التلفزيون، تأكد من عدم تعرض سلك الطاقة للثني أو االلتواء أو الضغط عليه.

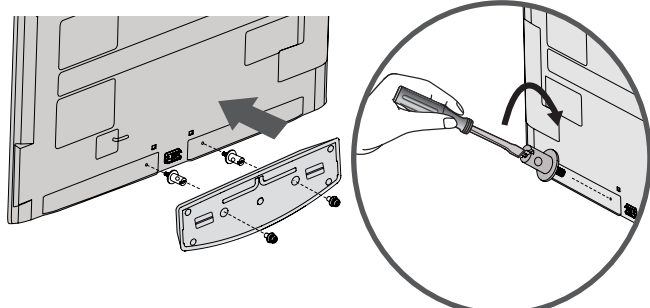

## **التحضير**

■ قد تختلف الصورة المبينة بحسب جهاز التلفزيون لديك. \*\*3LD22 ,\*\*\*6LE22/26 فقط **الغطاء الخلفي لترتيب األسالك**

بعد توصيل الكبلات كما تقتضي الحاجة، ركّب ربطة الكبل كما هو موضح واحزم الكبالت.

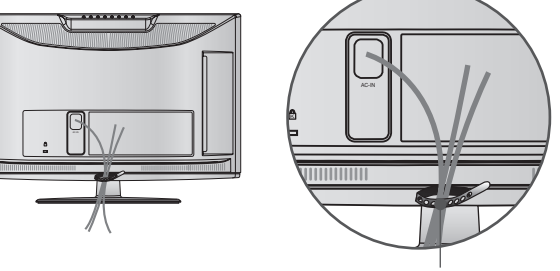

ربطة الكبل

 $\cdot$ 32/37/42/47LD4\*\*  $\cdot$ 26/32LD3\*\* \*\*6LD،32/37/42/47/55\*\* 5LD32/42/46/52/60 فقط

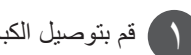

قم بتوصيل الكبالت كما هو مطلوب. 1 لتوصيل معدات إضافية، انظر قسم **إعداد المعدات الخارجية** .

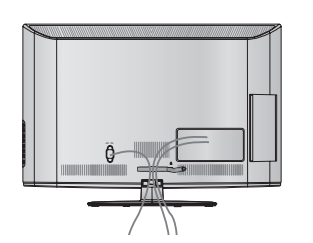

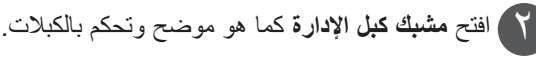

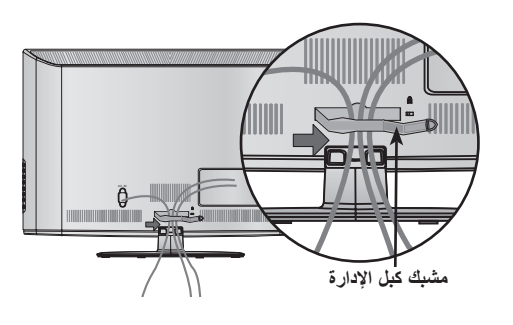

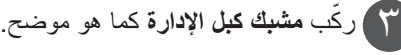

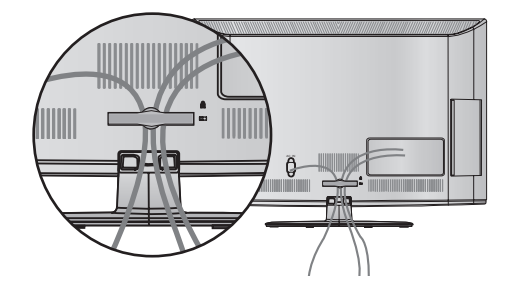

#### **مالحظة**

◄ال تستخدم **مشبك كبل اإلدارة** لحمل التلفزيون. - إذا سقط التلفزيون، فقد يتسبب ذلك بأذيتك أو إلحاق الضرر بالجهاز نفسه.

■ قد تختلف الصورة المبينة بحسب جهاز التلفزيون لديك. مع طرازات \*\*\*3LE26 ,\*\*\*5LE22/26 فقط

بعد توصيل الكبالت كما هو مطلوب، قم بتثبيت **حامل الكبل** كما هو موضح وقم بحزم الكبالت.

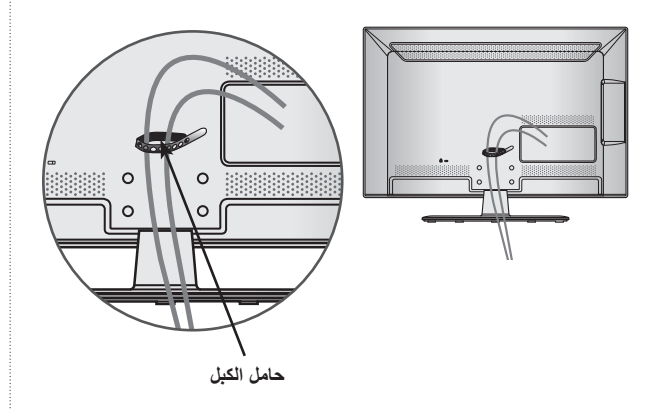

 $\cdot$ 32/37/42/47/55LE7\*\*\*  $\cdot$ 32/37/42/47/55/60LE5\*\*\* 32/42/47/55LE4\*\*\*, 47/55LX9\*\*\*, 42/47/55LX6\*\*\*, ,\*\*\*3LE32 ,\*\*\*8LE42/47/55 فقط

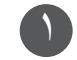

قم بتثبيت سلك الطاقة **حامل الكبل** في غطاء التلفزيون الخلفي.يساعد ذلك على عدم إزالة كبل الطاقة عن غير قصد.

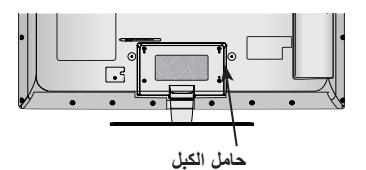

بعد توصيل الكبالت كما هو مطلوب، قم بتثبيت **حامل الكبل** كما هو موضح وقم بحزم الكبالت.  $\sum$ 

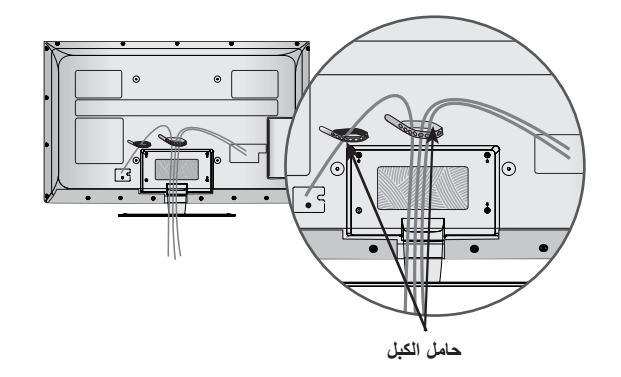

**ٍ توصيل التلفزيون بسطح مستو**

(32/42LD5\*\* (32/37/42LD4\*\* (26/32LD3\*\*)  $\cdot32LE5***$   $\cdot32LE45**$   $\cdot32/37/42LD6**$ \*\*46LE،32/42/47/55\*\*\* 7LE32 ,\*\*\*3LE32 فقط(

■ قد تختلف الصورة المبينة بحسب جهاز التلفزيون لديك. ً يجب أن يكون التلفزيون متصال بالسطح المثبّت عليه بحيث ال يمكن سحبه للامام أو الخلف والتسبب بإصبابات أو إلحاق الضرر بالمنتج.<br>استخدم فقط البرغي المرفق.

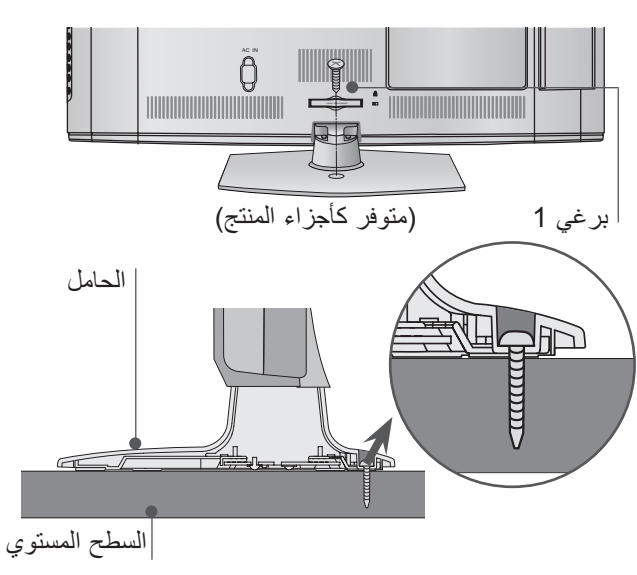

#### **تحذير**

◄ لمنع سقوط التلفزيون، يجب تثبيت التلفزيون إلى األرضية/ الحاّنط بأمان وفقاً لتعليمات التثبيت. إن إمالة الجهاز أو اهتزازه أو تأرجحه يؤدي إلى حدوث إصابات.

**التحضير**

**عدم استخدام الحامل المكتبي**

■ قد تختلف الصورة المبينة بحسب جهاز التلفزيون لديك. عند تثبيت وحدة التعليق على الحائط، استخدم غطاء الحماية. أدخل **غطاء الحماية** في التلفزيون إلى أن تسمع صوت طقطقة.

#### \*\*3LD22 فقط

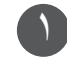

قم بوضع جانب شاشة التلفزيون بعناية باتجاه األسفل على مساحة واقية لحماية الشاشة من أي ضرر.

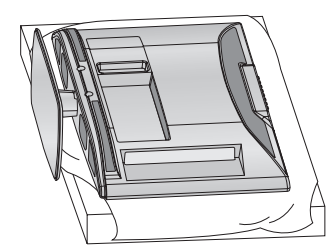

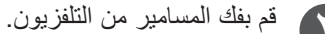

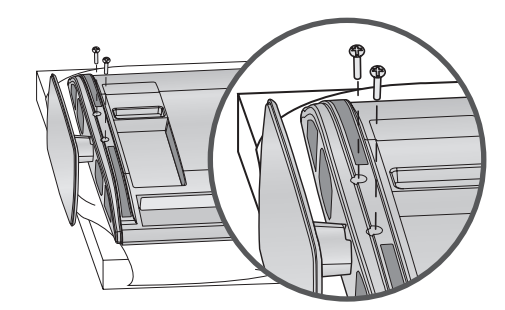

3 قم بفصل **الحامل** عن التلفزيون.

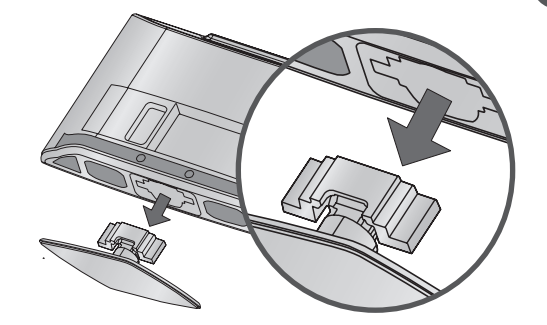

ً بعد إزالة ورقة الحماية من غطاء الحماية، قم بإلصاقه مجددا بالتلفزيون.

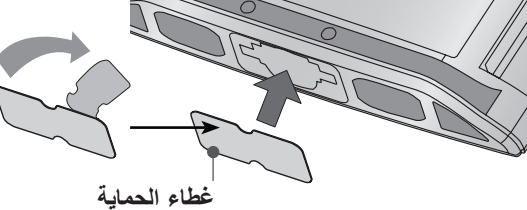

#### <span id="page-29-0"></span> $\cdot$ 32/37/42/47LD4\*\*  $\cdot$ 26/32LD3\*\* \*\*5LD،32/42/46/52/60\*\* 6LD32/37/42/47/55 فقط

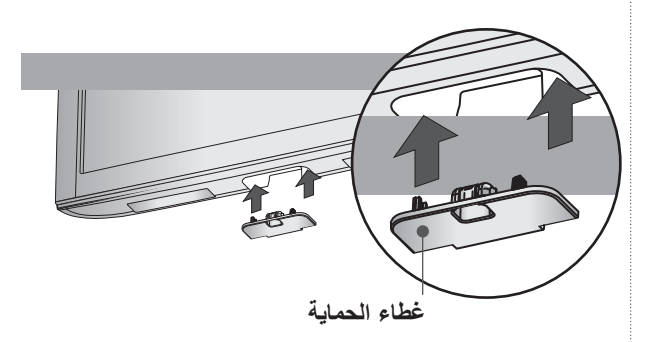

## **الحامل الدوار** )باستثناء \*\*3LD22 ,\*\*\*6LE22/26)

■ قد تختلف الصورة المبينة بحسب جهاز التلفزيون لديك. بعد تركيب التلفزيون، يمكنك تثبيت التلفزيون يدوياً 20 درجة إلى اليسار أو إلى اليمين لتتناسب مع زاوية المشاهدة.

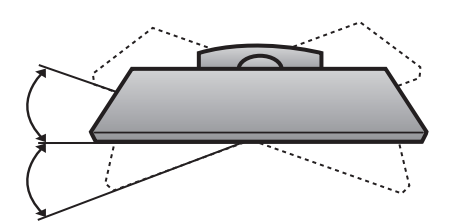

**تحديد وضع الشاشة**

#### )\*\*3LD22 فقط(

■ قد تختلف الصورة المبينة بحسب جهاز التلفزيون لديك. قم بضبط وضع الشاشة بطرق مختلفة لتوفير راحة قصوى. • نطاق الميل

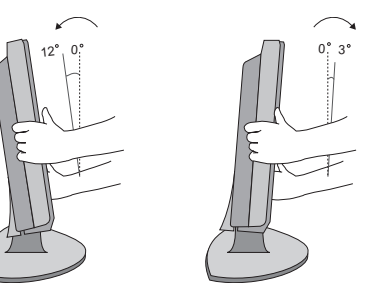

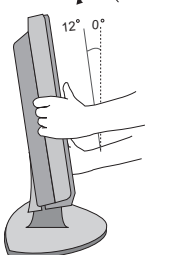

 $\epsilon$ 

<span id="page-30-0"></span>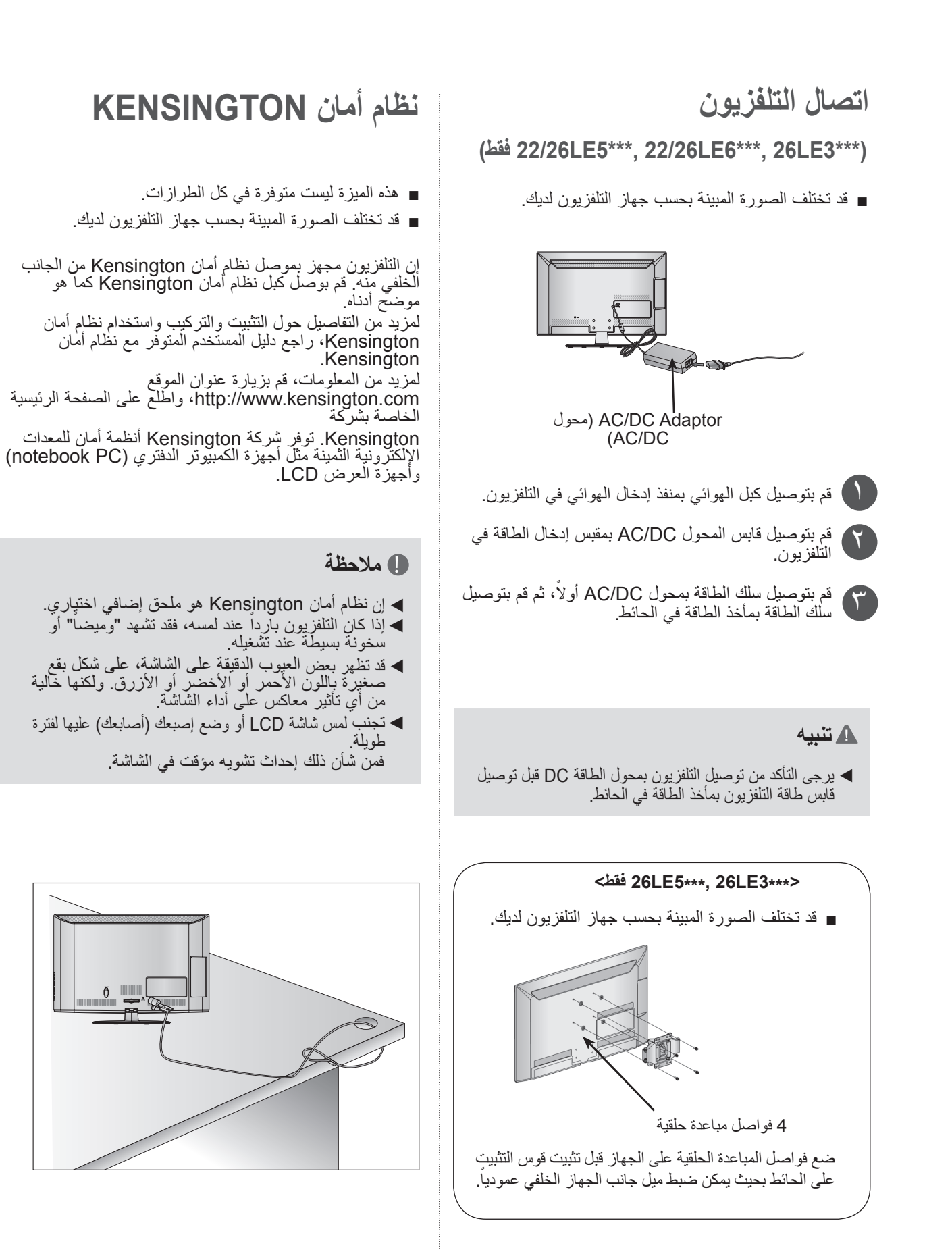

**التحضير**

## **إرشادات التثبيت اآلمن**

- يجب أن تقوم بشراء المكونات الضرورية لتثبيت التلفزيون في الحائط بأمان.
- قم بوضع التلفزيون بالقرب من الحائط لتجنب إمكانية سقوطه عند دفعه.
- إن التعليمات المبينة أدناه هي الطريقة الأكثر أماناً لإعداد التلفزيون، بتثبيته في الحائط، وتجنب إمكانية سقوطه إلى الأمام<br>عند سحبه. من شأن ذلك تجنب سقوط التلفزيون إلى الأمام ً تجنب إلحاق الضرر بالتلفزيون. احرص على عدم قيام الأطفال بالتسلق على التلفزيون<br>أو الاتكاء عليه.

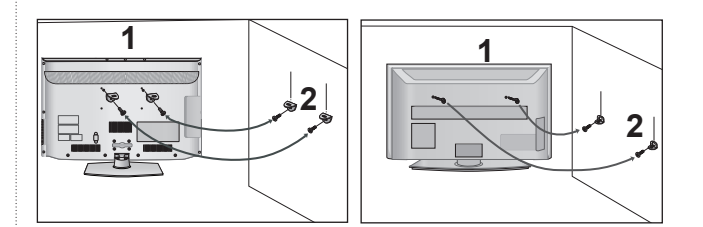

استخدم مسامير ذات عروة أو مسامير/أقواس التلفزيون لتثبيت المنتج في الحائط كما هو مبين في الصورة.

(إذا كان التلفزيون مزوداً بمسامير ذات عروة، فقم بفك المسامير ) \* ّ أدخل مسامير ذات عروة أو مسامير/أقواس التلفزيون وأحكم شدها في الفتحات العلوية.

قم بتثبيت أقواس الحائط بالمسامير على الحائط. ارفع الجهاز إلى مستوى القوس المثبت على الحائط.

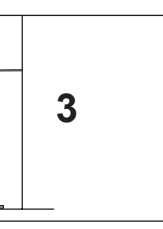

استخدم حبلاً متيناً لشد المنتج ومحاذاته. ينصح بربط الحبل فيصبح أفقياً بين الحائط والمنتج لمزيد من األمان.

#### **مالحظة**

 $\overline{\phantom{a}}$ 

 $\sum$ 

 $\mathbf{r}$ 

- ◄ ً عند نقل التلفزيون فك األسالك أوال.
- ◄ ٍ استخدم منصة أو خزانة قوية وكبيرة بشكل كاف الحتواء حجم جهاز التلفزيون ووزنه.
	- ◄ الستخدام التلفزيون بشكل آمن احرص على أن يكون القوس على الحائط على مستوى ارتفاع القوس على التلفزيون.
- <span id="page-31-0"></span>■ يمكن تثبيت التلفزيون بأساليب مختلفة على الحائط أو على سطح المكتب إلخ.
	- تم تصميم التلفزيون ليكون معلقاً بشكل أفقي.

## **التأريض**

تأكد من توصيل السلك الأرضي لتجنب أي صدمة كهربائية ممكنة. إذا لم تكن أساليب التأريض ممكنة، فاطلب من عامل كهربائي تثبيت قاطع دارة منفصل.

ال تحاول تأريض التلفزيون بتوصيله بأسالك الهاتف أو مانعات الصواعق أو أنابيب الغاز.

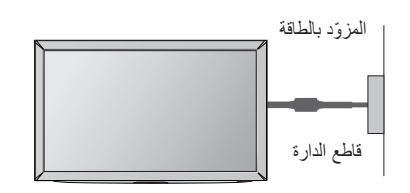

# **ٍ تثبيت قاعدة على سطح مستو**

لضمان التهوئة المناسبة، يرجى ترك مسافة تصل إلى 10 سم حول التلفزيون.

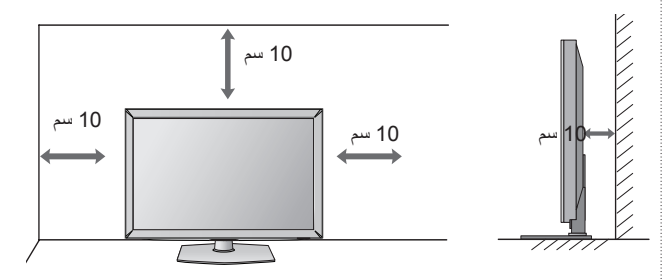

## **جهاز التثبيت على الحائط: التثبيت األفقي**

- نوصي باستخدام قوس التعليق على الحائط الذي يحمل عالمة LG التجارية عند تعليق التلفزيون على الحائط.
- نوصي بشراء قوس يعتمد معايير VESA لتعليقه على الحائط.
- توصي LG بقيام شخص متخصص ومحترف بتعليق الجهاز على الحائط.

#### **مالحظة**

- ◄يجب تركيب جهاز التثبيت على حائط صلب وعمودي.
- ◄يجب استخدام جهاز تثبيت خاص في حال رغبت في تعليقه بالسقف أو على حائط مائل.
- ً ◄يجب أن يكون السطح الذي سيتم تعليق جهاز التثبيت عليه متينا بحيث يتحمل وزن جهاز التلفزيون؛ مثل االسمنت والصخر الطبيعي والقرميد والطوب المفرغ.
- ◄يختلف نوع البرغي وطوله باختالف أسلوب تعليق جهاز التثبيت على الحائط المتبع. للحصول على مزيد من المعلومات، راجع التعليمات المرفقة مع جهاز التثبيت.
	- ◄ال تتحمل LG مسؤولية أي حادث أو ضرر يلحق بالملكية أو بجهاز التلفزيون نتيجة القيام بالتثبيت بصورة غير صحيحة شأن:
	- عند استخدام جهاز تثبيت غير متوافق مع معايير VESA.
	- تثبيت البراغي بشكل غير صحيح الأمر الذي قد يؤدي إلى سقوط جهاز التلفزيون والتسبب بإصابة شخصية.
		- عدم اتباع أسلوب التثبيت الموصى به.

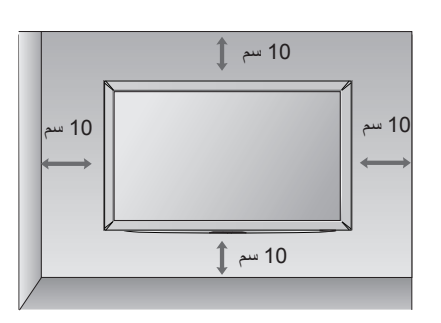

<span id="page-32-0"></span>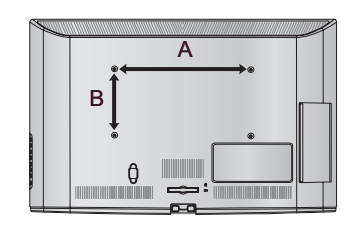

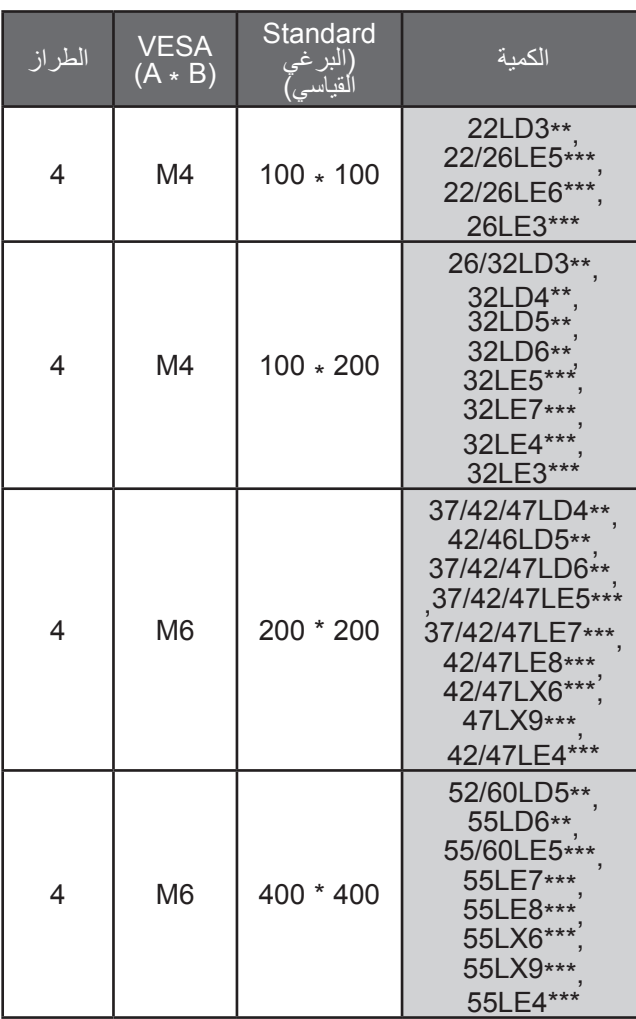

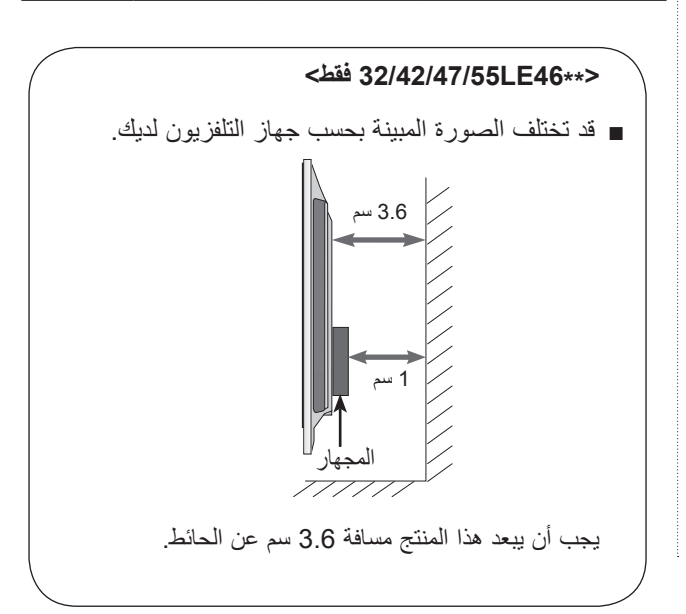

**التحضير**

**وظائف مفاتيح جهاز التحكم عن بعد** 

#### <span id="page-33-0"></span>22/26/32LD3\*\*, 32/37/42/47LD4\*\*, 42/42/46/52/60LD55\*, 22/26/32/37/42/47/55LE53\*\*) **6\*\*\*6LE22/26 ,\*\*\*3LE26/32 ,\*\*45LE32/42 ,\*\* 46LE32/42/47/55 فقط( )باستثناء الهند(**

عند استخدام جهاز التحكم عن بعد، قم بتوجيهه إلى المستشعر الموجود على التلفزيون.

- قد ال تعمل بعض المفاتيح على جهاز التحكم عن بعد، في التلفزيون التناظري وبعض البلدان.
	- قد تختلف الصورة المبينة بحسب جهاز التلفزيون لديك.

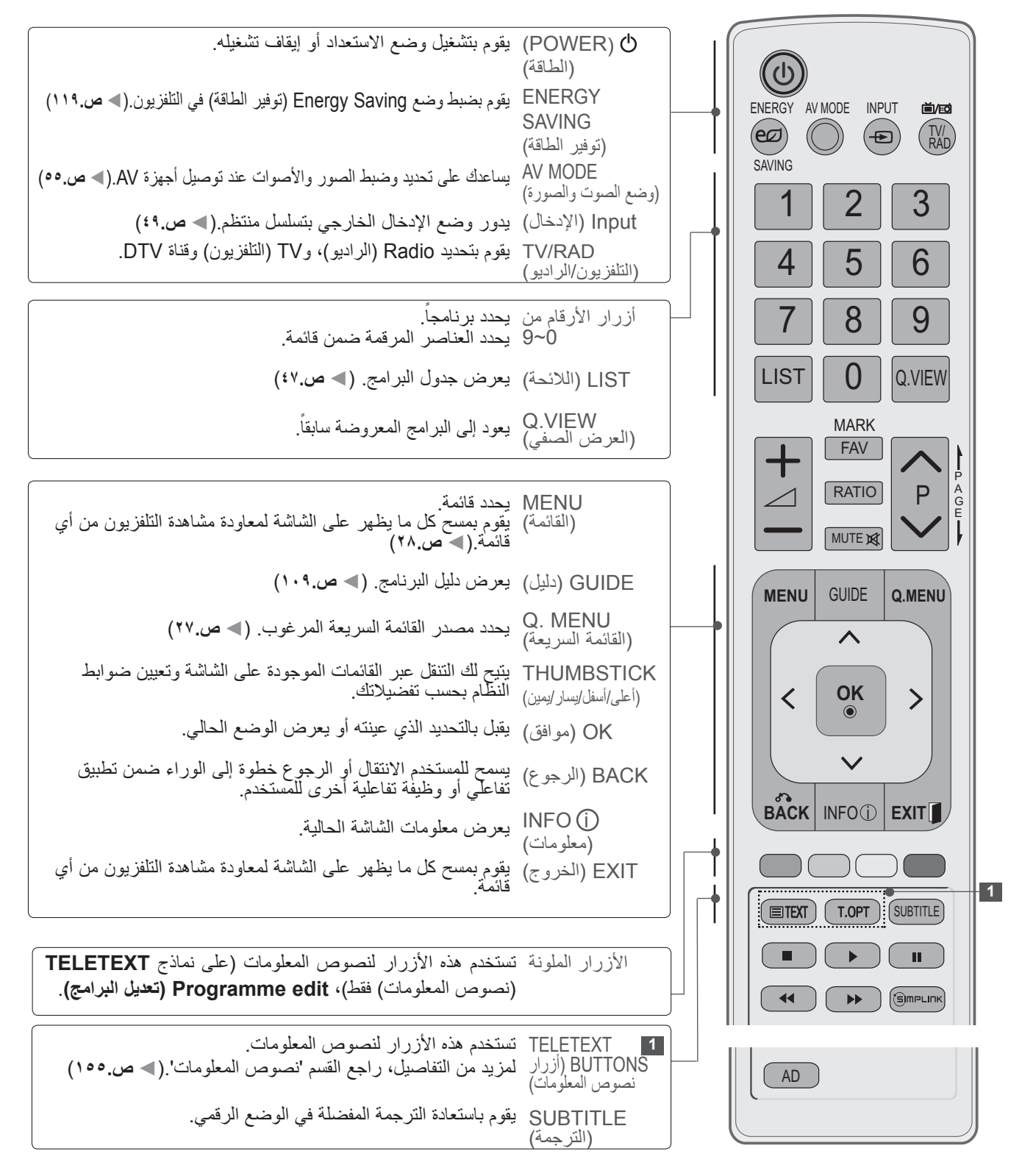

<span id="page-34-0"></span>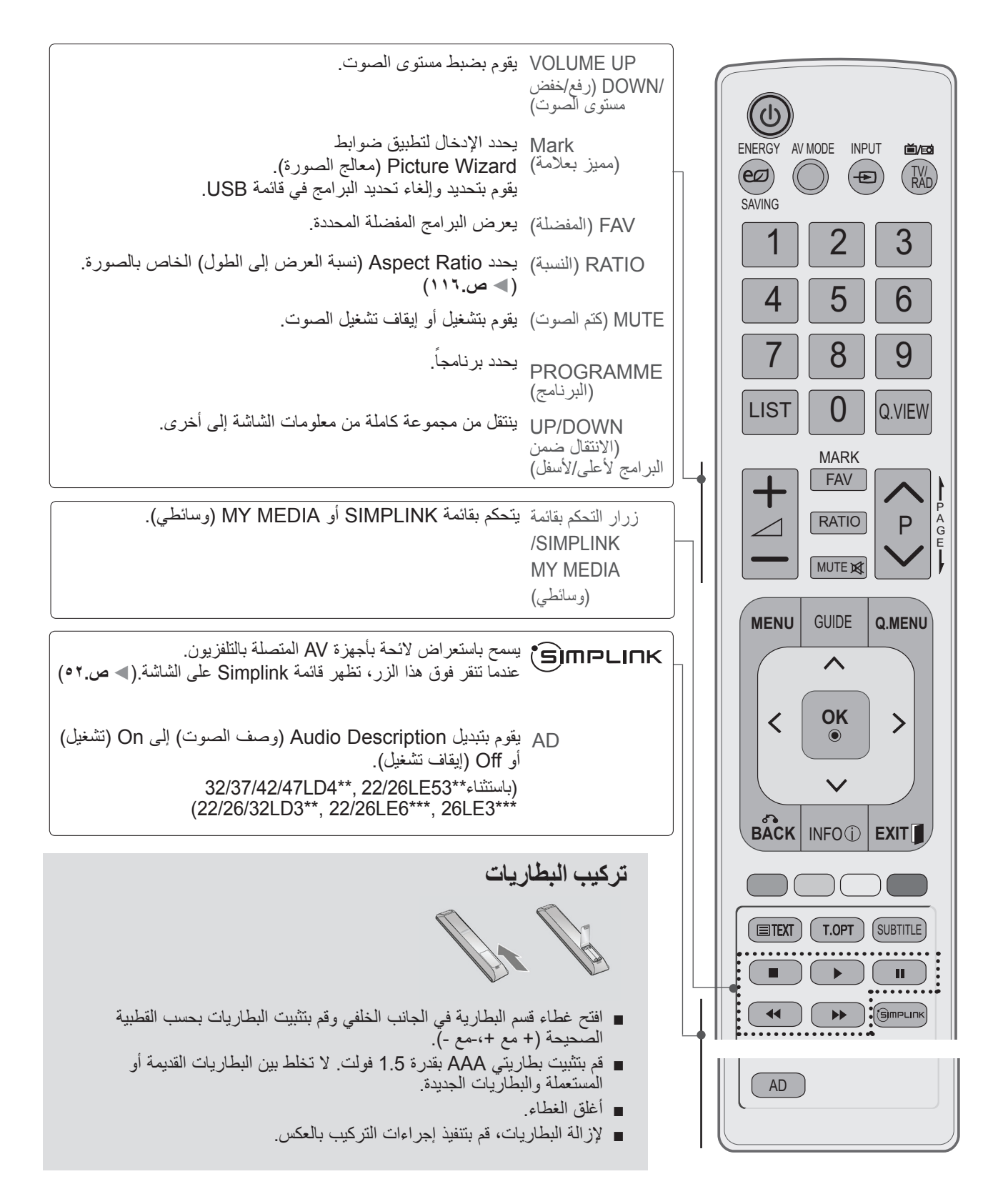

**التحضير**

**وظائف مفاتيح جهاز التحكم عن بعد** 

**)الهند فقط(\*\*46LE32/42/47**

- عند استخدام جهاز التحكم عن بعد، قم بتوجيهه إلى المستشعر الموجود على التلفزيون.
- قد ال تعمل بعض المفاتيح على جهاز التحكم عن بعد، في التلفزيون التناظري وبعض البلدان.
	- قد تختلف الصورة المبينة بحسب جهاز التلفزيون لديك.

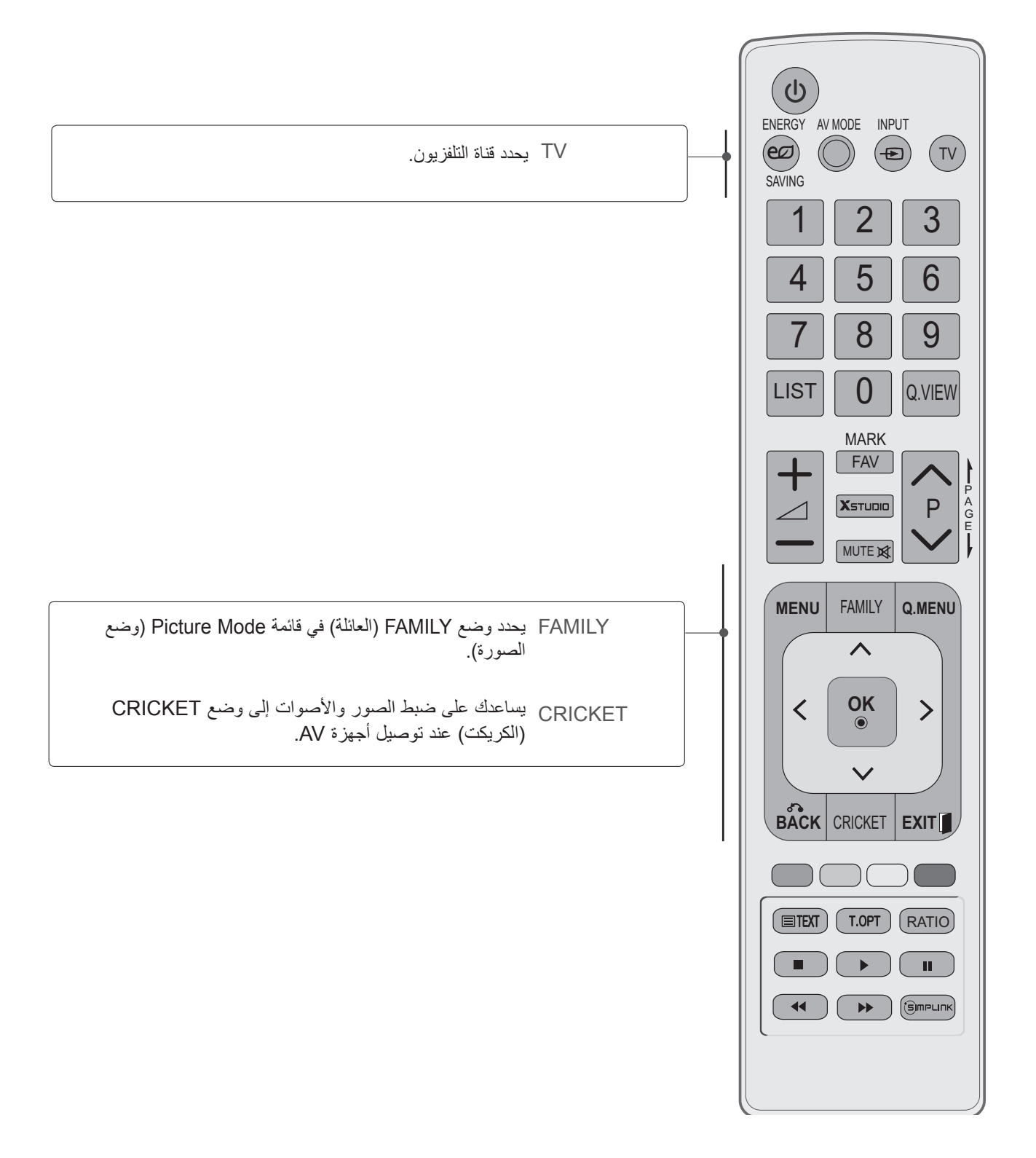
## **وظائف مفاتيح جهاز التحكم عن بعد**

#### 32/42/52LD56\*, 32/37/42/47/55LD6\*\*, 32/37/42/47/55/60LE55\*\*, 32/37/42/47/55LE7\*\*\*, ) **\*\*\* 8LE42/47/55 فقط(**

عند استخدام جهاز التحكم عن بعد، قم بتوجيهه إلى المستشعر الموجود على التلفزيون.

قد ال تعمل بعض المفاتيح على جهاز التحكم عن بعد، في التلفزيون التناظري وبعض البلدان.

■ قد تختلف الصورة المبينة بحسب جهاز التلفزيون لديك.

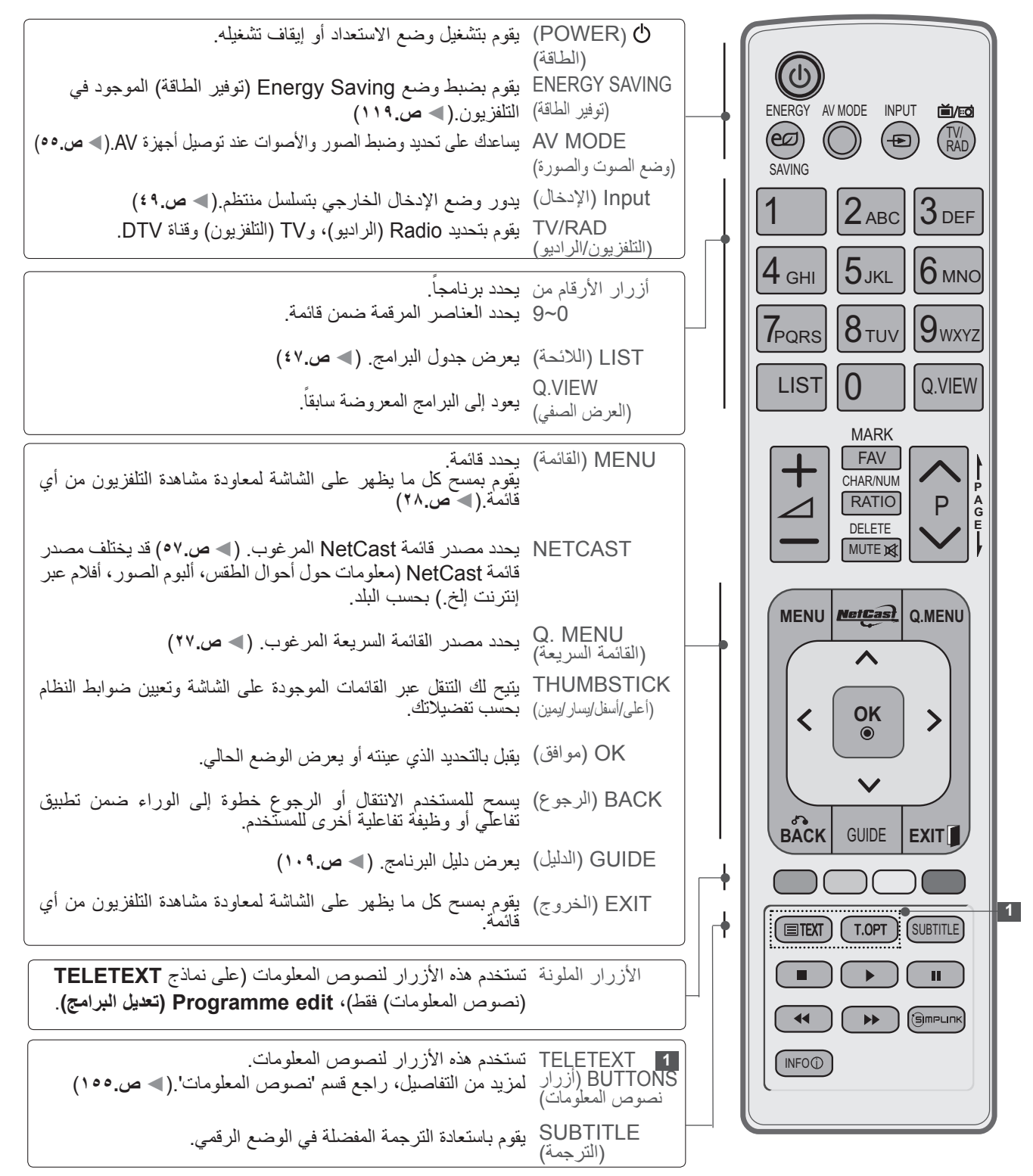

**التحضير**

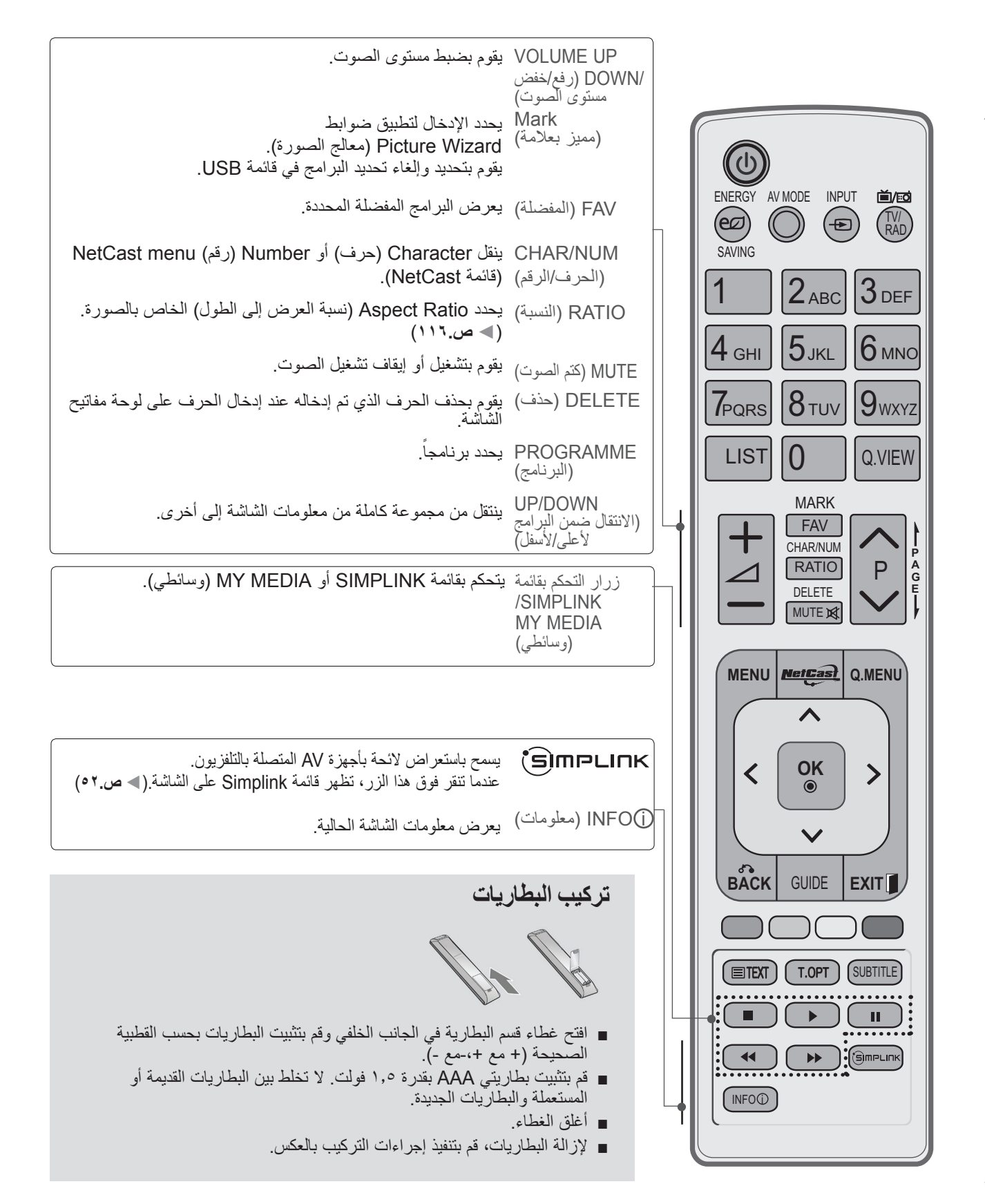

**وظائف مفاتيح جهاز التحكم عن بعد )\*\*\*6LX42/47/55 ,\*\*\*9LX47/55 فقط(** عند استخدام جهاز التحكم عن بعد، قم بتوجيهه إلى المستشعر الموجود على التلفزيون. قد ال تعمل بعض المفاتيح على جهاز التحكم عن بعد، في التلفزيون التناظري وبعض البلدان.

■ قد تختلف الصورة المبينة بحسب جهاز التلفزيون لديك.

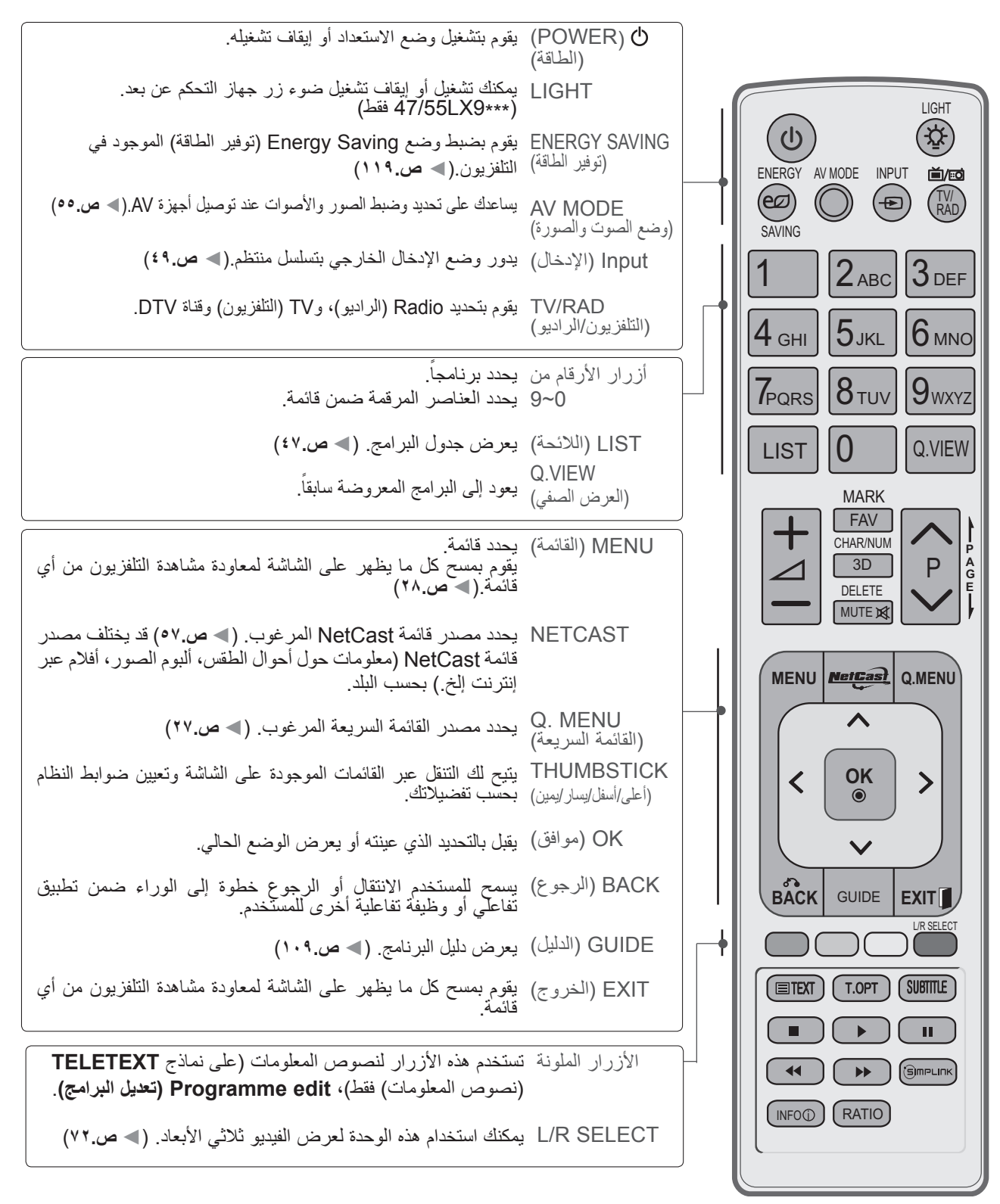

ا لتحضير

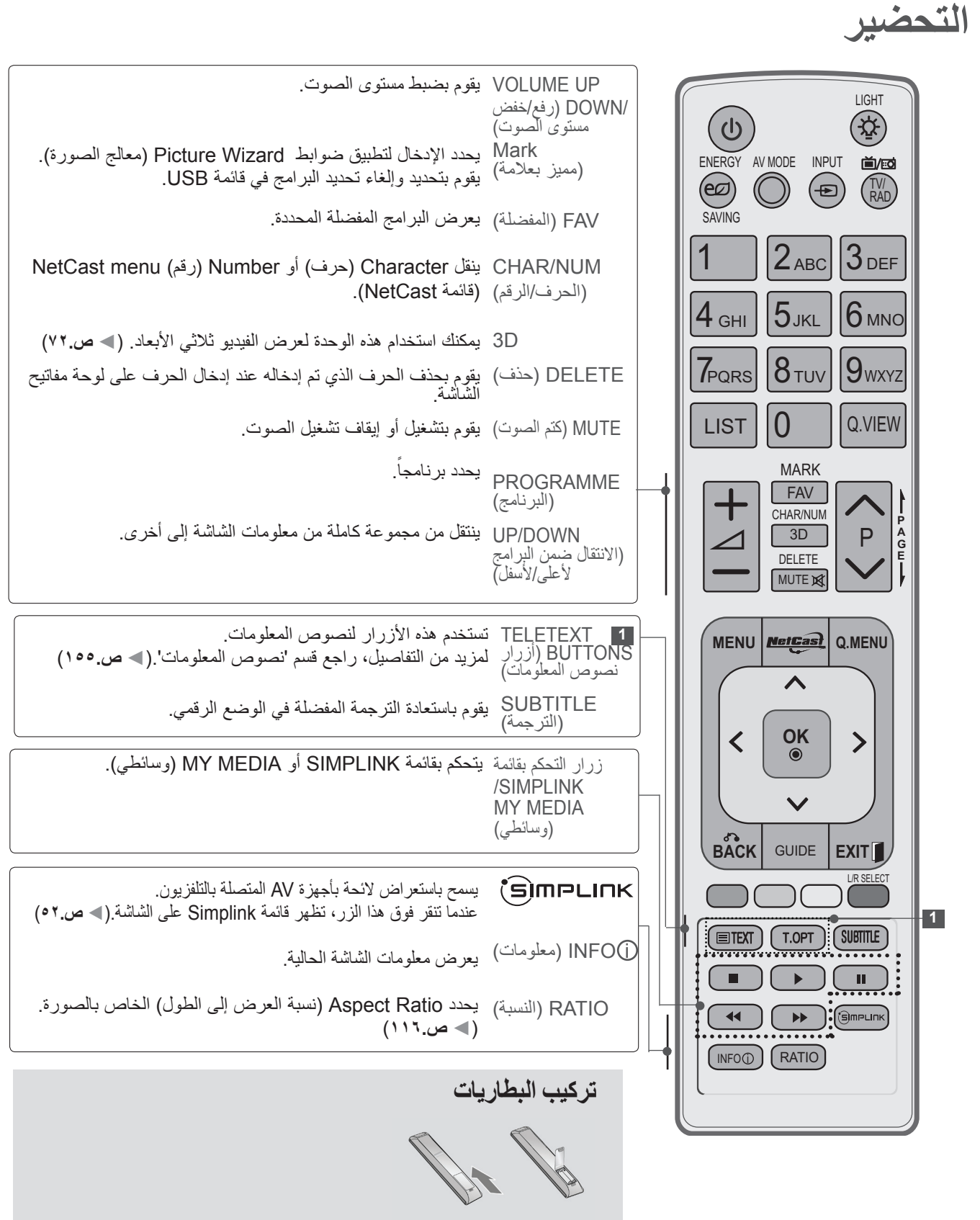

- افتح غطاء قسم البطارية في الجانب الخلفي وقم بتثبيت البطاريات بحسب القطبية الصحيحة )+ مع -،+مع -(.
	- قم بتثبيت بطاريتي AAA بقدرة 1.5 فولت. ال تخلط بين البطاريات القديمة أو المستعملة والبطاريات الجديدة.
		- أغلق الغطاء.
		- إلزالة البطاريات، قم بتنفيذ إجراءات التركيب بالعكس.

 $A-T$ 

التحضير

■ لتجنب إلحاق الأضرار ، لا تقم بالتوصيل بمأخذ الطاقة الرئيسي حتى تتم كل التوصيلات بين الأجهزة.

# **توصيل الهوائي**

- للحصول على جودة صورة مثلى، قم بضبط اتجاه الهوائي.
	- لم يتم تزويد كبل هوائي ومحول.

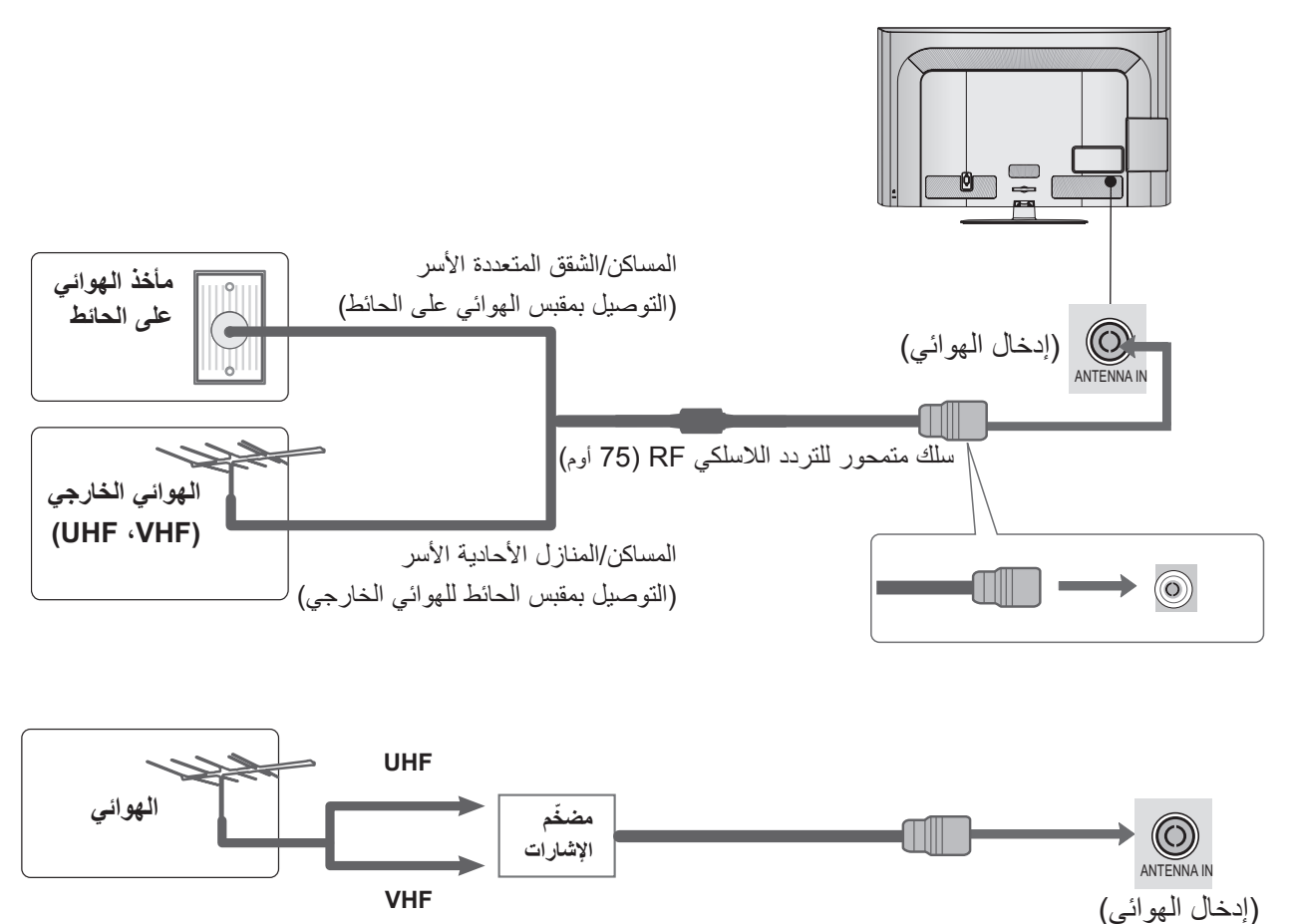

- في المناطق حيث تكون الإشارات ضعيفة، قد يكون من الضروري تثبيت مضخم إشارات في الهوائي كما هو مبين أعلاه للحصول على جودة صورة أفضل.
	- إذا كنت تريد فصل الإشارة ما بين جهازَي تلفزيون، فاستخدم جهاز فصل إشارة الهوائي للتوصيل.

- ً لتجنب إلحاق الضرر بأي من المعدات، ال تقم أبدا بتوصيل أي سلك طاقة قبل االنتهاء من توصيل كل المعدات.
- يستخدم هذا القسم حول **إعداد األجهزة الخارجية** بشكل رئيسي الرسوم التخطيطية لطرازات \*55LD.32/42/46/52/60
	- قد تختلف الصورة المبينة بحسب جهاز التلفزيون لديك.

## **التوصيل باستخدام كبل مكون**

■ يمكن أن يستقبل هذا التلفزيون إشارات تردد الراديو/الكبل الرقمية من دون جهاز خارجي لفك التشفير الرقمي. ومع ذلك، إذا لم تستقبل إشارات رقمية من جهاز فك التشفير الرقمي أو غيره من األجهزة الخارجية الرقمية، فراجع الرسم التخطيطي المبين أدناه.

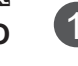

قم بتوصيل منافذ إخراج الفيديو (Y, PB, PR) للمعدات الخارجية (جهاز فك التشفير الرقمي، DVD، الخ.) بمقابس<br>COMPONENT IN VIDEO (1 دكمون انجال الفيديو) على حملا التأوزيون **VIDEO IN COMPONENT( مكون إدخال الفيديو(** على جهاز التلفزيون.

 $\mathcal{L}$ 

قم بتوصيل مخرج الصوت في الجهاز الخارجي (جهاز فك التشفير الرقمي، مشغّل أقراص DVD، إلخ) بمقابس **AUDIO IN COMPONENT( مكون إدخال الصوت(** في جهاز التلفزيون.

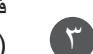

 $\epsilon$ 

## قم بتشغيل المعدات الخارجية.

)راجع دليل المعدات الخارجية للحصول على تعليمات التشغيل.(

ّحدد مصدر إدخال **1Component( المكون 1(** باستخدام الزر **INPUT( اإلدخال(** على جهاز التحكم عن بعد.

(SERVICE&CONTROL (IN C-232RS في حالة التوصيل بـ **2IN COMPONENT( مكون اإلدخال 2(** أو **3IN COMPONENT( مكون اإلدخال 3(** ّ ، حدد مصدر OUT AUDIO DIGITAL OPTICAL اإلدخال **2Component( المكون 2(** أو **3Component( المكون 3(**.  $\overline{1}$ 

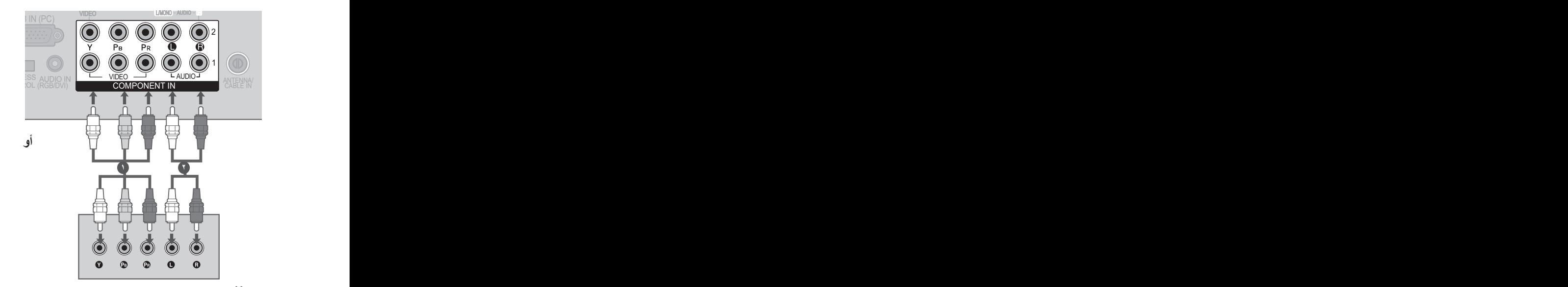

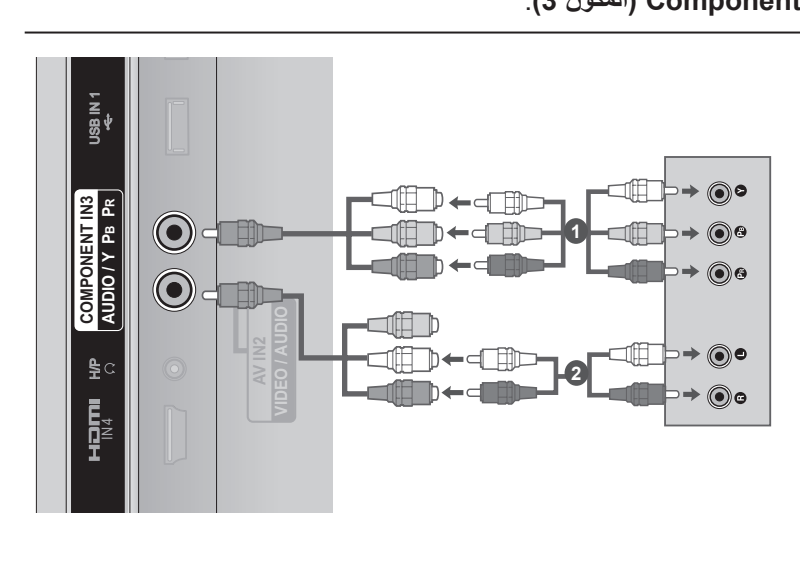

**منافذ إدخال المكونات**

ّ للحصول على جودة صورة أفضل، قم بتوصيل مشغل أقراص DVD بمنافذ إدخال المكونات كما هو مبين أدناه.

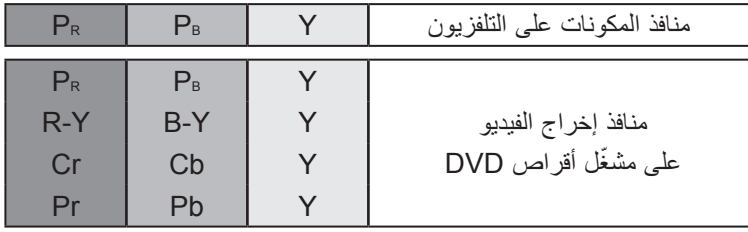

### ◄ تنسيق صوت HDMI المعتمد : Digital Dolby، PCM

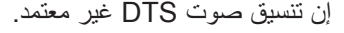

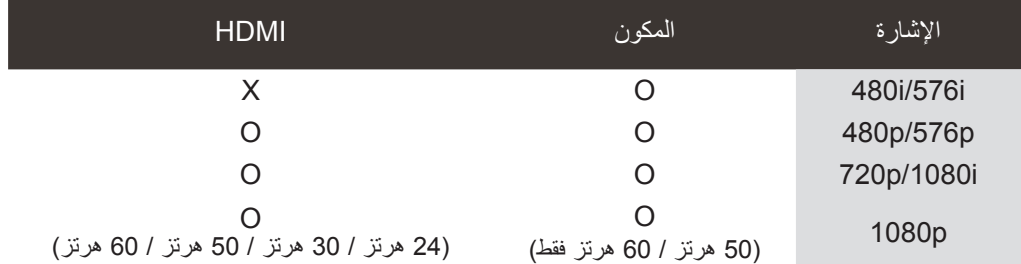

#### الته ص **التوصيل باستخدام كبل HDMI**

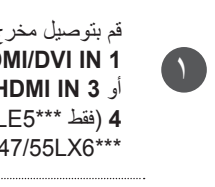

 $\mathbf{r}$ 

٣

 $A$  $($ 1 أو **3 IN HDMI**( باستثناء \*\*3LD،22/26/32\*\*\* 5LE22 ,\*\*4LD،32/37/42/47 )أو **IN HDMI** قم بتوصيل مخرج HDMI للجهاز الخارجي (جهاز فك التشفير الرقمي، مشغّل أقراص DVD، إلخ) بمقبس IN COMPONENT WIRELESS CONTROL IN DVI/) DVI/RGB( IN CABLE /ANTENNA IN CABLE /ANTENNA IN CABLE /ANTENNA IN CABLE /ANTENNA \*\*\*6LX42/47/55 ,\*\*\*9LX47/55 ,\*\*\*4LE32/42/47/55 ,\*\*\*3LE32)على التلفزيون. AUDIO VIDEO 1 **4** )فقط \*\*\*5LE،32/37/42/47/55/60\*\*\* 7LE،32/37/42/47/55\*\*\* 8LE42/47/55 ، 2 **1 IN DVI/HDMI** أو **2 IN DVI/HDMI**( باستثناء \*\*3LD22 )

R AUDIO MONO/L VIDEO

- - قم بتشغيل المعدات الخارجية.
	- )راجع دليل المعدات الخارجية للحصول على تعليمات التشغيل.(

ّحدد مصدر إدخال **1HDMI أو 2HDMI**( باستثناء \*\*3LD22)**أو 3HDMI**( باستثناء \*\*3LD،22/26/32\*\* 4LD،32/37/42/47\*\*\* 5LE22 )أو **4HDMI**( فقط  $\cdot$  42/47/55LE8\*\*\*  $\cdot$ 32/37/42/47/55LE7\*\*\*  $\cdot$ 32/37/42/47/55/60LE5\*\*\* (32LE3\*\*\*, 32/42/47/55LE4\*\*\* ، 47/55LX9\*\*\* ، 42/47/55LX6\*\*\* باستخدام الزر **INPUT( اإلدخال(** على جهاز التحكم عن بعد.

#### **مالحظة**

- ◄ يمكن لجهاز التلفزيون استقبال إشارات الفيديو والصوت بالتزامن عند استخدام كبل HDMI.
- ◄ ّ إذا كان مشغل أقراص DVD ال يدعم HDMI Auto( HDMI التلقائي(، فيجب ضبط دقة اإلخراج بشكل مناسب.
- ◄ تأكد من كون كبل HDMI كبل HDMI Speed High( عالي السرعة(. إذا لم تكن كبالت HDMI من نوع High Speed HDMI (عالية السرعة)، فقد يؤدي ذلك إلى عدم ظهور أي صورة على الشاشة أو إلى صورة وامضة. يرجى استخدام Cable HDMI Speed High( كبل HDMI عالي السرعة).
- ◄ يمكن لجهاز التلفزيون تشغيل التنسيقات الصوتية من نوع PCM أو Digital Dolby، وذلك عند توصيل الجهاز الخارجي باستخدام كبل HDMI.

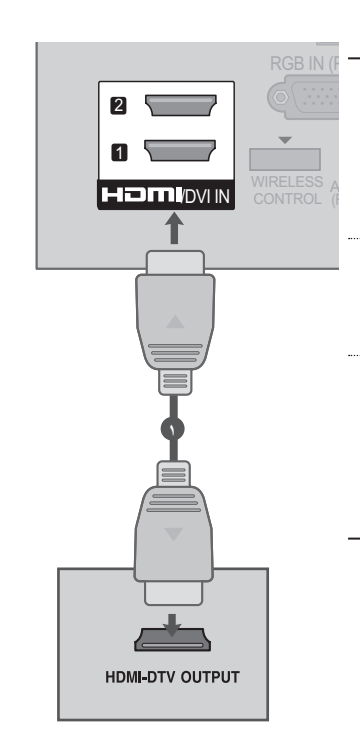

# **التوصيل باستخدام كبل HDMI إلى DVI**

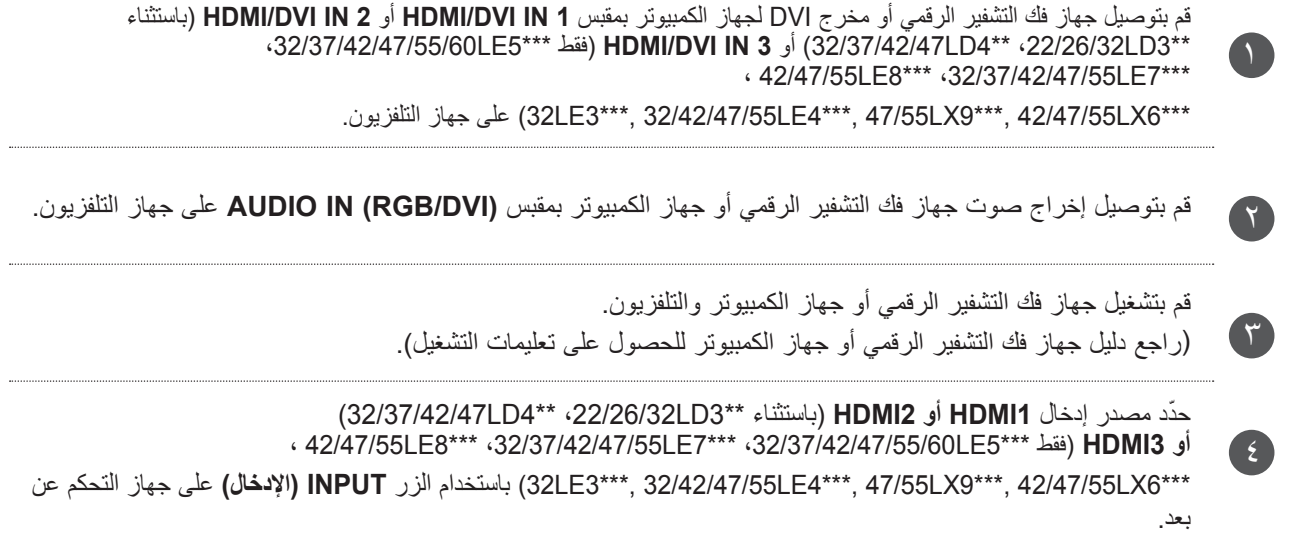

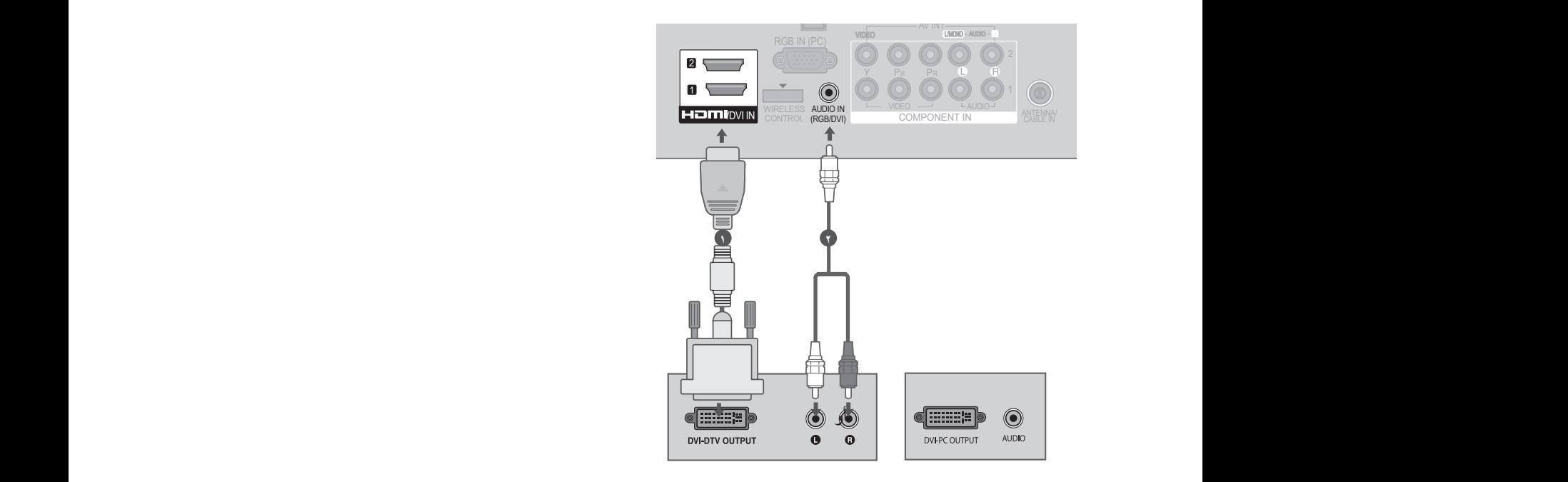

## **التوصيل باستخدام كبل RCA**

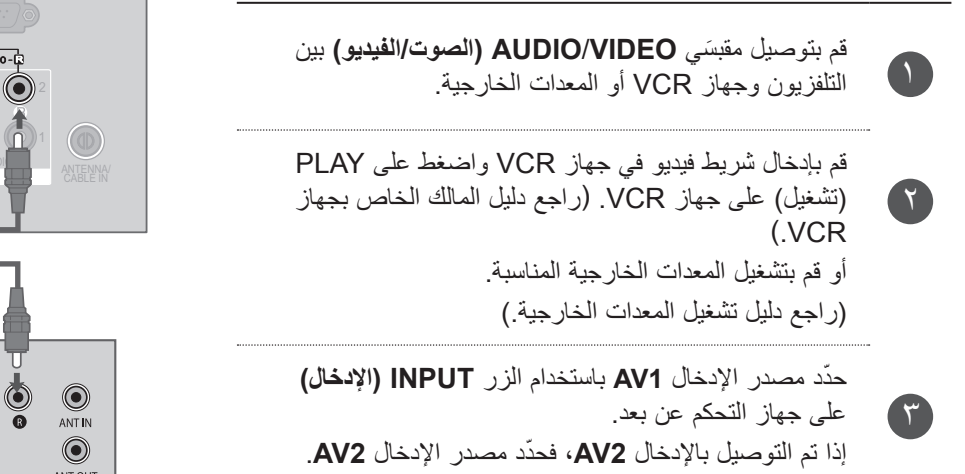

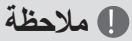

،ُ قم بتوصيل كبل الصوت من جهاز VCR ◄ إذا كان لديك جهاز VCR فرديا إلى مقبس **MONO/L AUDIO( الصوت لليسار/فردي(** على جهاز التلفزيون.

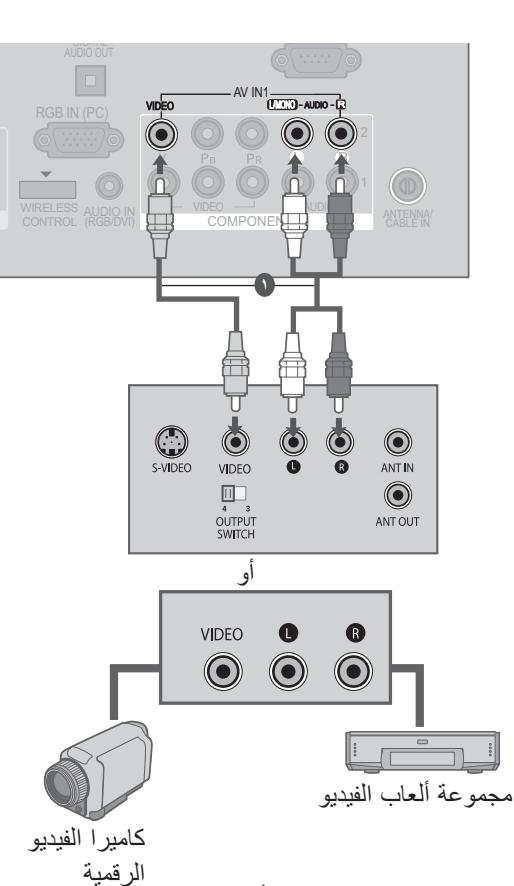

أو

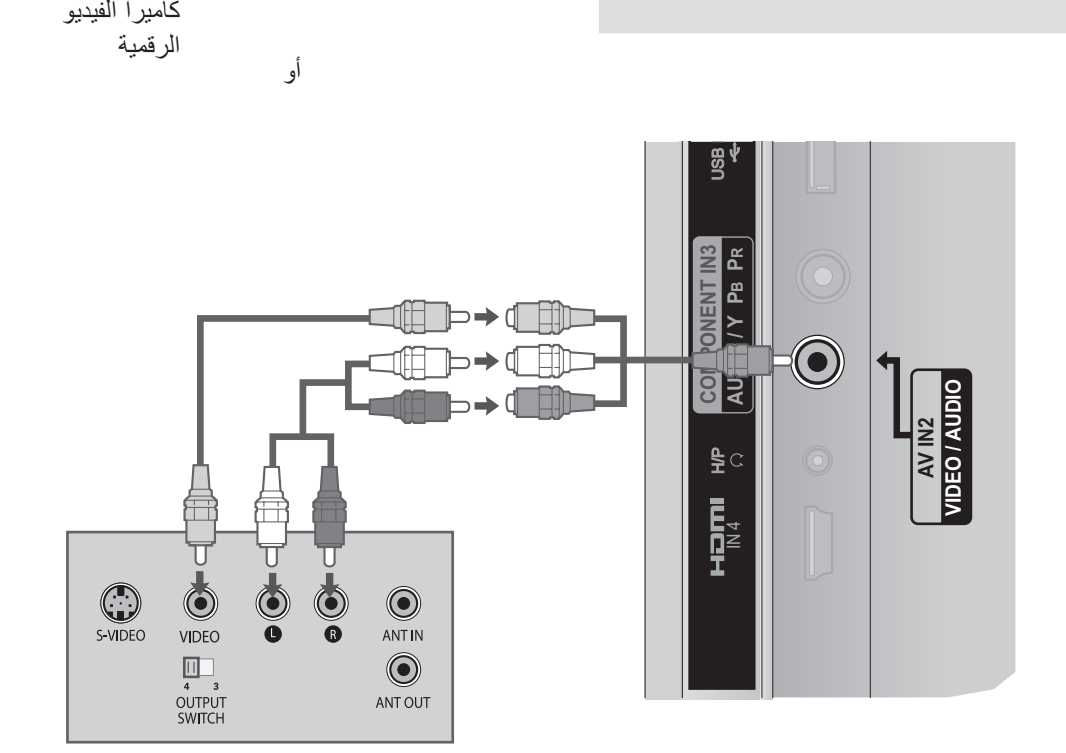

1 1

# **التوصيل باستخدام كبل RF**

■ ّ لتجنب تشوش الصورة وعدم وضوحها، اترك مسافة كافية بين جهاز VCR وجهاز التلفزيون.

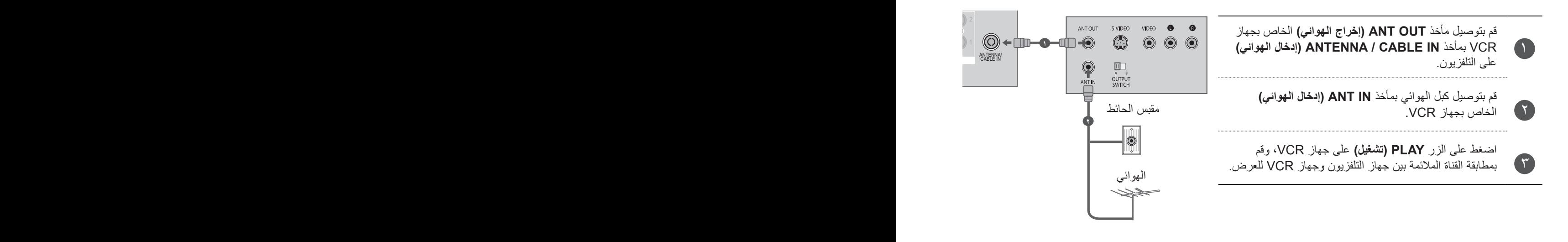

## **إعداد سماعات الرأس**

يمكنك االستماع إلى الصوت عبر سماعة الرأس.

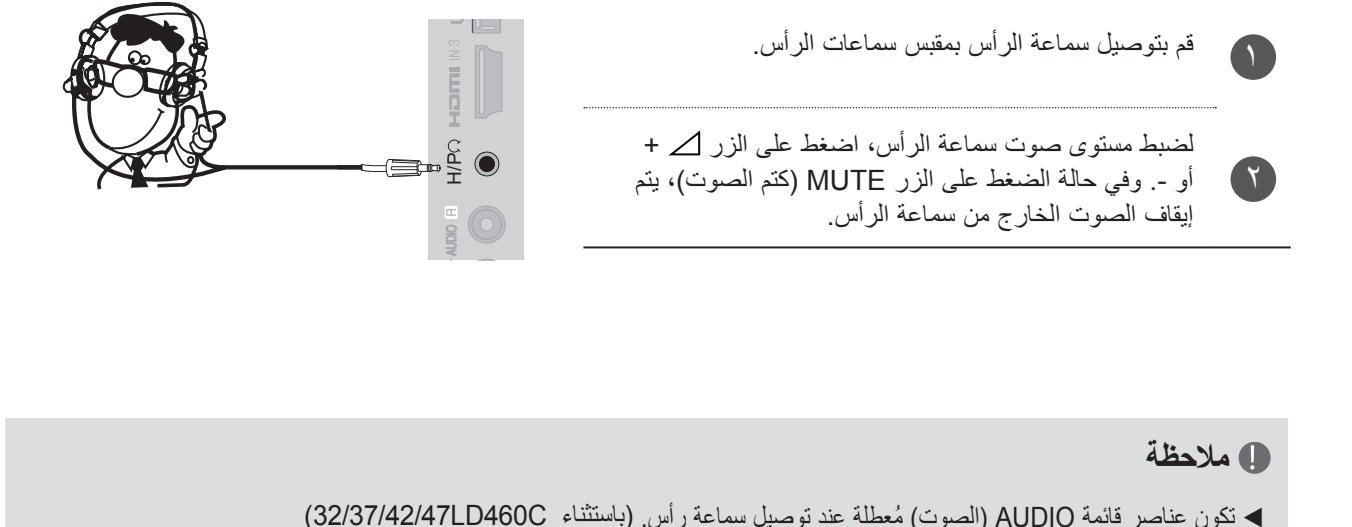

#### **مالحظة**

- ◄ تكون عناصر قائمة AUDIO ُ( الصوت( معطلة عند توصيل سماعة رأس. )باستثناء C460LD32/37/42/47)
- ◄ عند تغيير MODE AV( وضع الصوت والصورة( أثناء توصيل سماعات الرأس، ينطبق التغيير على الفيديو وليس الصوت. )باستثناء (32/37/42/47LD460C
- ◄ ال يتوفر Out Audio Digital Optical( إخراج الصوت الرقمي البصري( عند توصيل سماعات الرأس. )باستثناء C460LD32/37/42/47)
	- ◄ مقاومة سماعة الرأس: 16 أوم
	- ◄ أقصى إخراج صوت لسماعة الرأس: 10 إلى 15 مللي واط

# **إعداد إخراج الصوت الرقمي**

إرسال إشارة التلفزيون الرقمية إلى جهاز صوت خارجي عبر منفذ إخراج الصوت الرقمي (بصري). إذا أردت االستمتاع بالبث الرقمي من خالل مكبرات صوت ذات قناة ،5.1 فقم بتوصيل طرف OUT AUDIO DIGITAL OPTICAL (إخراج الصوت الرقمي) في الجزء الخلفي من التلفزيون بالمسرح المنزلي (أو مضخم الصوت).

1

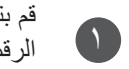

**22** 

٣

OUT AUDIO DIGITAL OPTICAL قم بتوصيل أحد طرفي الكبل البصري بمنفذ إخراج الصوت 1 الرقمي (بصري) على جهاز التلفزيون.

2 قم بتوصيل الطرف اآلخر للكبل البصري بإدخال الصوت الرقمي )بصري( على جهاز الصوت.

اضبط الخيار "TV Speaker (مكبر صوت التلفزيون) - على Off( إيقاف التشغيل(" في القائمة AUDIO( الصوت(. )◄**ص138.**(. راجع دليل تعليمات أجهزة الصوت الخارجية لمعرفة طريقة التشغيل.

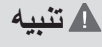

◄ ال تنظر إلى منفذ اإلخراج البصري. فالنظر إلى شعاع الليزر قد يضر بالرؤية.

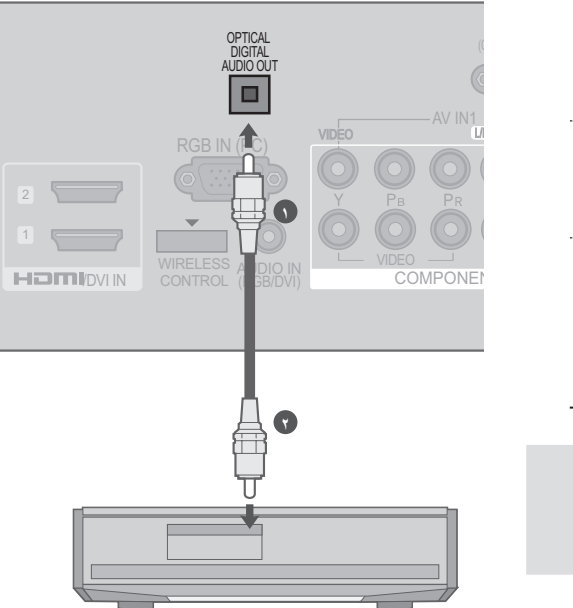

#### **مالحظة**

◄ ّ عند التوصيل بأجهزة الصوت الخارجية، مثل مضخمات أو مكبّرات الصوت، يرجى إيقاف تشغيل مكبّرات صوت جهاز التلفزيون.

**إعداد المعدات الخارجية**

# **ًا التوصيل باستخدام كبل من نوع SUB-D مزود بـ 15 سن**

يوفر هذا التلفزيون قدرة "توصيل وتشغيل" أي أنه يتم ضبط الكمبيوتر تلقائياً بحسب ضوابط التلفزيون.

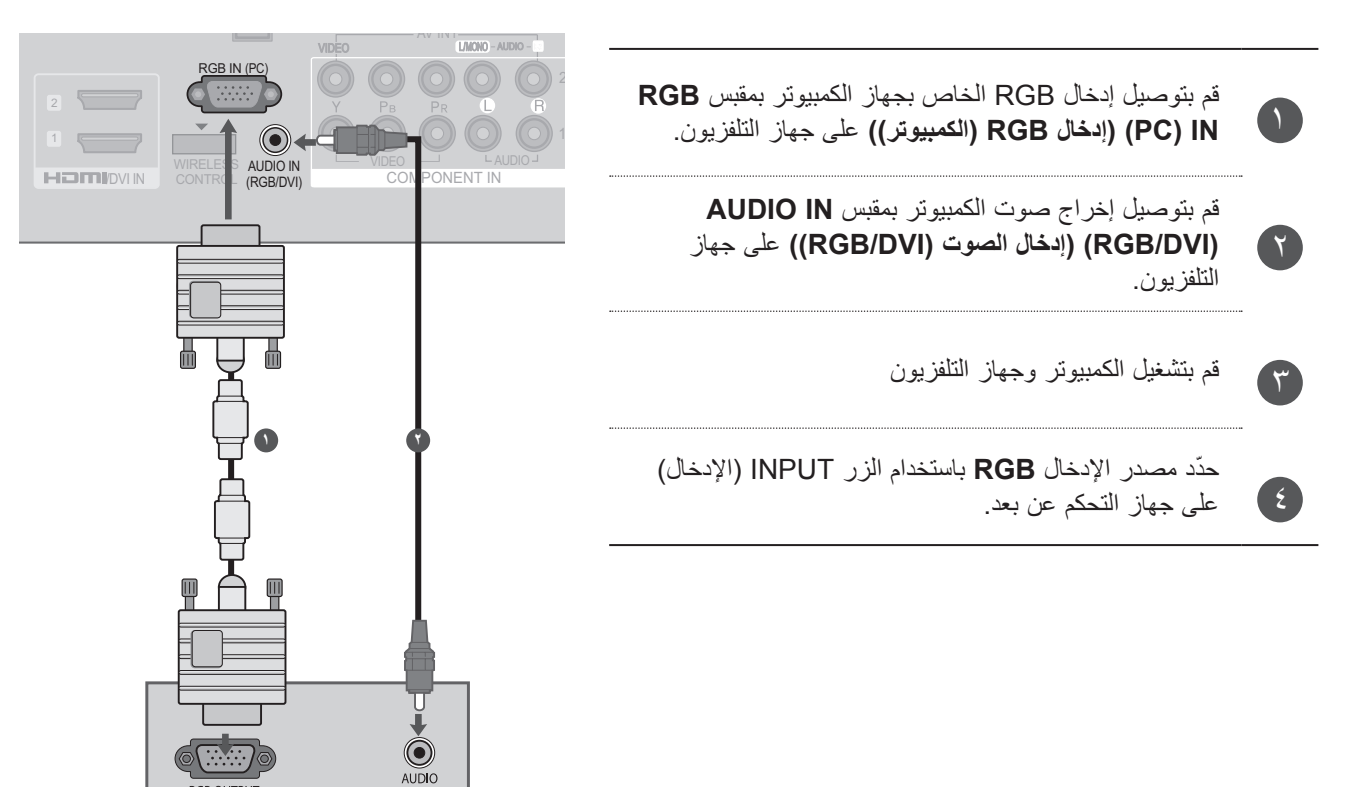

#### **إعداد USB**

)باستثناء \*\*3LD22/26/32)

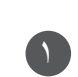

 $\mathsf{r}$ 

قم بتوصيل جهاز USB بمقبس **1 IN USB** أو **2 IN USB** على التلفزيون.

بعد توصيل مقبس **1 IN USB** أو **2 IN USB**، يمكنك استخدام وظيفة **USB**. ◄( **ص76.**(.

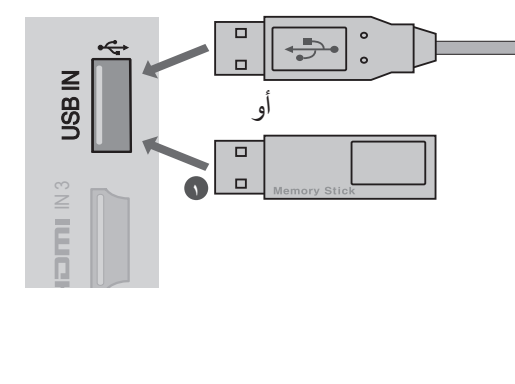

RGB OUTPUT

## **اتصال المعدات الخارجية الالسلكي**

(32/37/42/47/55/60LE55\*\* (32/37/42/47/55LE53\*\* (32/37/42/47/55LD6\*\* (32/42/46/52/60LD5\*\*) \*\*\*732/37/42/47/55LE7 فقط) 32/47/55LE3\*\*\* ، 42/47/55LX6 \*\*\* 32/42LE45 ، \*\*\* 32/47/55LE3 فقط)

تدعم أجهزة تلفزيون LG المزودة بمنفذ التحكم الالسلكي صندوق الوسائط الالسلكي من LG، والذي يتم بيعه بشكل منفصل. عند توصيل وحدة الحماية المجهزة بالنظام اللاسلكي (يتم إرفاقها مع صندوق الوسائط اللاسلكي) بجهاز التلفزيون، يمكن توصيل المعدات الخارجية بصندوق الوسائط اللاسلكي من LG ويتم إرسال الصورة والصوت إلى جهاز التلفزيون لاسلكيًا. بعد توصيل الاتصال اللاسلكي، اضغط على الزر INPUT (الإدخال) لعرض شاشة الإدخال اللاسلكي. راجع دليل صندوق الوسائط الالسلكي للحصول على تعليمات التشغيل.

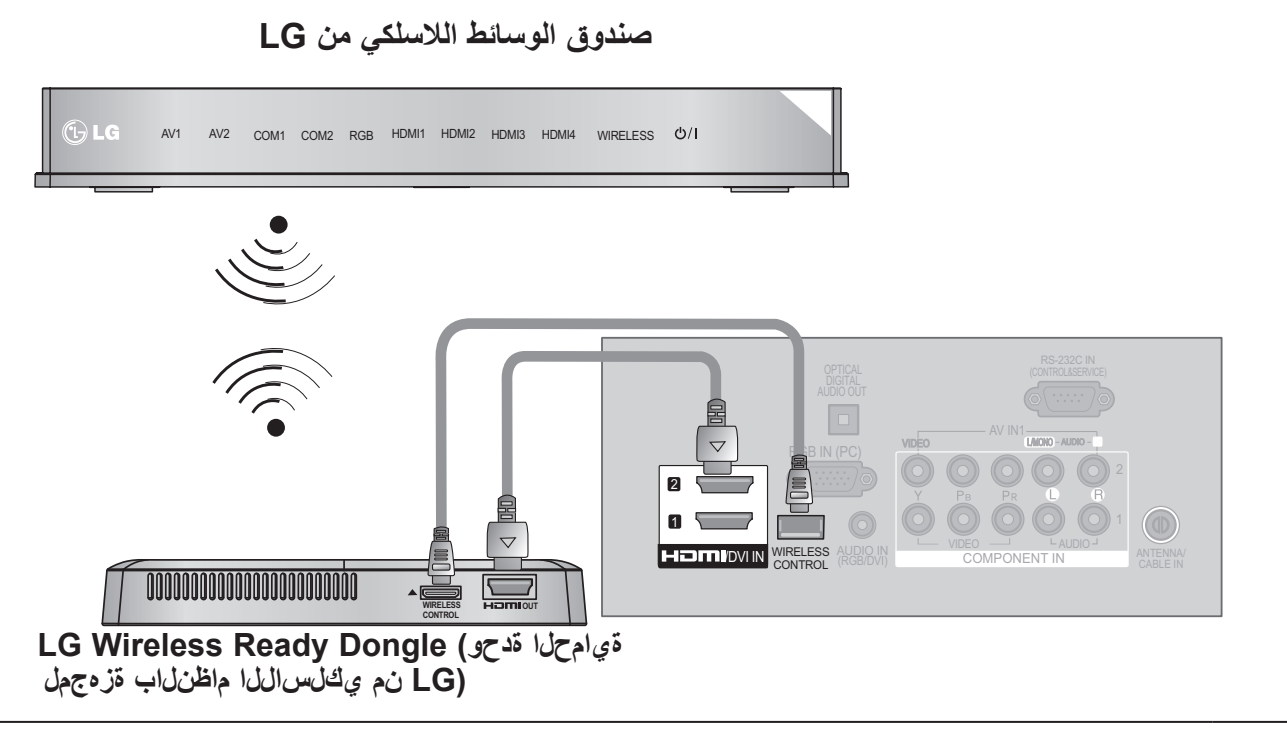

قم بتوصيل مقبس **CONTROL WIRELESS( التحكم بالالسلكي(** في **وحدة الحماية المجهزة بالنظام الالسلكي** بمقبس 1 **CONTROL WIRELESS( التحكم بالالسلكي(** على جهاز التلفزيون.

قم بتوصيل مقبس **OUT HDMI( إخراج HDMI )**في وحدة الحماية المجهزة بالنظام الالسلكي بمقبس **1 IN DVI/HDMI** أو **2 IN DVI/HDMI** أو **3 IN HDMI** أو **4 IN HDMI**( فقط \*\*\*5LE،32/37/42/47/55/60\*\*\* 7LE،32/37/42/47/55 \*\*\*8LE42/47/55 ، \*\*\* 6LX42/47/55 ،\*\*\* 9LX47/55 ،\*\* 45LE32/42 ,\*\*\*3LE32 )على جهاز التلفزيون.

#### **مالحظة**

 $\mathbf{r}$ 

- ◄**التحكم الالسلكي** : لتزويد وحدة الحماية المجهزة بالنظام الالسلكي بالطاقة والتحكم في االستخدام.
	- ◄**HDMI** : يتم توصيل إشارة الفيديو/الصوت في وحدة الحماية المجهزة بالنظام الالسلكي.
- ◄عند التوصيل بـ Box Media Wireless( صندوق الوسائط الالسلكي( )منتج يُباع بشكل منفصل(، يمكنك مشاهدة الجهاز الخارجي المتصل بـ Box Media Wireless( صندوق الوسائط الالسلكي( عبر االتصال الالسلكي.
- ◄ في اإلخراج الخارجي الالسلكي، ال تكون وظيفتا Reduction Noise Digital ّ( الحد من الضجيج الرقمي( و Cinema Real( السينما الحقيقية( معتمدة.

# **دقة الشاشة المعتمدة**

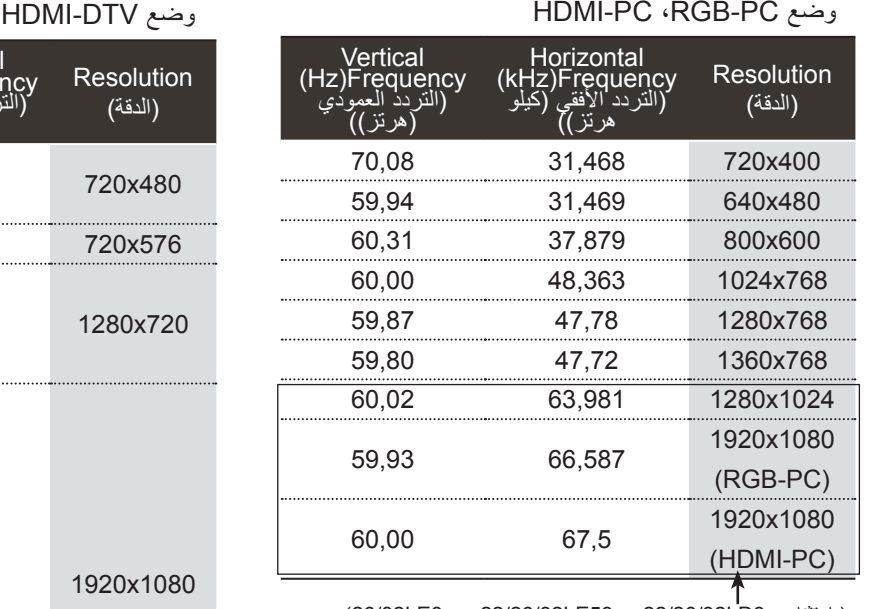

)باستثناء \*\*3LD،22/26/32\*\* 53LE22/26/32 ,\*\*\*3LE26/32)

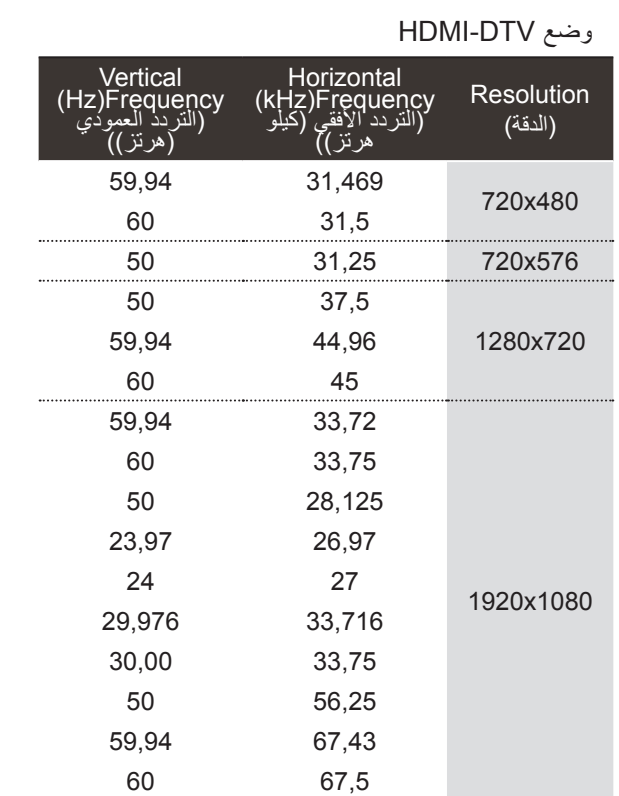

# إعداد المعدات الخارجية إعداد المعدات الخارجية

#### **مالحظة**

- ◄ تَجنَّب إبقاء صورة ثابتة على شاشة الجهاز لفترات زمنية طويلة, فقد تظهر الصورة الثابتة بشكل دائم على الشاشة؛ استخدم شاشة توقف عند الإمكان,
- ◄ قد يحدث تشويش مرتبط بمعدل الدقة أو النموذج العمودي أو التباين أو السطوع في وضع الكمبيوتر. قم بتغيير وضع الكمبيوتر إلى معدل الدقة أو قم بتغيير معدل التحديث إلى معدل آخر أو قم بضبط درجة السطوع والتباين على القائمة حتى تصبح الصورة واضحة. إذا تعذّر تغيير معدل تحديث بطاقة رسومات الكمبيوتر، فقم بتغيير بطاقة رسومات الكمبيوتر أو استشارة الجهة المصنعة حول بطاقة رسومات الكمبيوتر.
	- ◄ إن الشكل الموجي إلدخال مزامنة الترددات األفقية والعمودية منفصل.
		- ◄ نحن نوصي باستخدام 1920×،1080 60 هرتز )باستثناء  $\cdot$ 22/26/32LD3\*\*, 26/32LE3\*\*\* \*\*53LE22/26/32)، 1360×،768 60 هرتز)فقط  $\cdot$ 22/26/32LD3\*\*, 26/32LE3\*\*\* \*\*53LE22/26/32 )لوضع الكمبيوتر، حيث يوفر ذلك أفضل جودة صورة.
- ◄ قم بتوصيل كبل اإلشارة من منفذ إخراج الشاشة لجهاز الكمبيوتر بمنفذ RGB( الكمبيوتر( لجهاز التلفزيون، أو كبل اإلشارة من منفذ إخراج HDMI لجهاز الكمبيوتر بمنفذ IN HDMI( أو IN DVI/HDMI ) على جهاز التلفزيون.
- ◄ قم بتوصيل كبل الصوت من جهاز الكمبيوتر بمدخل الصوت على جهاز التلفزيون. (كبلات الصوت غير مضمنة مع التلفزيون).
- ◄ في حالة استخدام بطاقة صوت، اضبط صوت الكمبيوتر بحسب الحاجة.
- ◄ إذا كانت بطاقة رسومات الكمبيوتر ال تخرج إشارة RGB التناظرية والرقمية بشكل متزامن، فقم بتوصيل واحد فقط من RGB أو HDMI IN( أو IN DVI/HDMI )لعرض إخراج الكمبيوتر على التلفزيون.
- ◄ إذا كانت بطاقة رسومات الكمبيوتر ال تخرج إشارة RGB التناظرية والرقمية بشكل متزامن، فاضبط التلفزيون على RGB أو HDMI؛ )يضبط التلفزيون الوضع اآلخر على Play and Plug( توصيل وتشغيل) بشكل تلقائي.)
- ◄ قد ال يعمل وضع DOS ً استنادا إلى بطاقة الفيديو وذلك في حالة استخدام كبل HDMI إلى DVI.
- ◄ إذا كنت تستخدم كبل RGB-PC طويل جداً، فقد يحدث ذلك تشويشاً على الشاشة. ننصح باستخدام كبل أقصر من 5 أمتار. فهذا يوفر صورة بأفضل جودة.

**إعداد الشاشة لوضع الكمبيوتر**

**Reset Screen( إعادة ضبط الشاشة(**

إلعادة الموضع والحجم والحالة إلى الضوابط االفتراضية.

تعمل هذه الوظيفة في الوضع التالي: RGB] PC [RGB]الكمبيوتر].

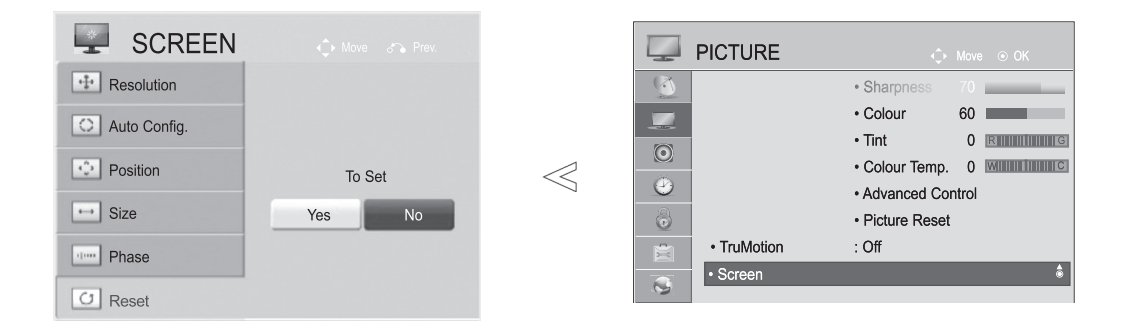

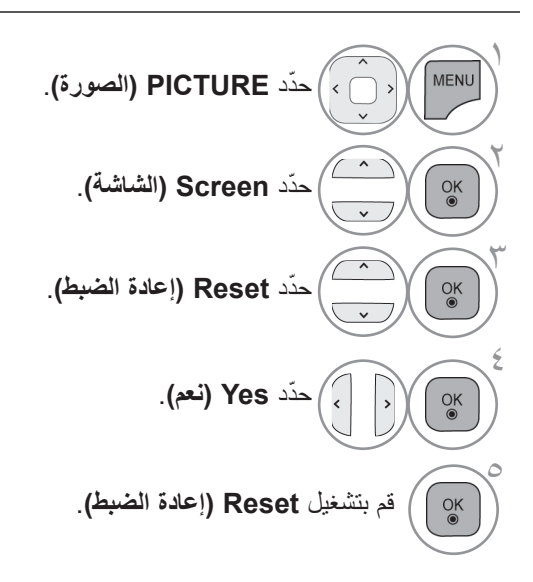

• اضغط على الزر **EXIT/MENU( القائمة/الخروج(** للعودة إلى مشاهدة التلفزيون العادية. • اضغط على الزر **BACK( الرجوع(** لالنتقال إلى شاشة القائمة السابقة.

#### SCREEN **PICTURE** L.  $\begin{tabular}{|c|c|}\hline \cdots\\ \hline \end{tabular} \quad \text{Resolution}$ · Sharpnes • Colour 60  $\overline{\phantom{a}}$ <>>
Auto Config.  $\cdot$  Tint  $\odot$  $\boxed{\cdot$  Position • Colour Temp. 0 MILLILLILLILLI  $\ll$ Auto Config.  $\bullet$ • Advanced Control  $\boxed{\leftrightarrow}$  Size Yes  $N<sub>0</sub>$ 6 · Picture Reset • TruMotion  $:$  Off  $\mathbf{E}$ **now** Phase  $\cdot$  Screen C Reset • إذا بقي موضع الصورة غير صحيح، فحاول إعادة الضبط ّ حدد **PICTURE( الصورة(**. <sup>1</sup> التلقائي من جديد. • إذا كانت الصورة بحاجة إلى ضبطها مجدداً بعد الضبط التلقائي ّحدد **Screen( الشاشة(**. <sup>2</sup> في وضع RGB( الكمبيوتر(، فيمكنك ضبط **Position )الموضع(** أو **Size( الحجم(** أو **Phase( الحالة(**. ّحدد **.Config Auto( التهيئة التلقائية(**. <sup>3</sup> ّحدد **Yes( نعم(**. <sup>4</sup>

تضبط هذه الوظيفة موضع الصورة وتقلل عدم استقرار الصورة بصورة تلقائية.بعد القيام بعملية الضبط، إذا ظلت الصورة غير صحيحة، يكون

تعمل هذه الوظيفة على ضبط موضع الشاشة وحجمها وحالتها بصورة تلقائية. ستكون الصورة المعروضة غير ثابتة لبضع ثوانٍ فيما تكون التهيئة<br>يديسون

التلفزيون يعمل بشكل صحيح لكنه يحتاج إلى مزيد من الضبط.

قم بتشغيل **.Config Auto( التهيئة التلقائية(**. <sup>5</sup>

**التهيئة التلقائية )وضع RGB] الكمبيوتر] فقط(**

**Configure Auto( التهيئة التلقائية(**

التلقائية جارية.

- اضغط على الزر **EXIT/MENU( القائمة/الخروج(** للعودة إلى مشاهدة التلفزيون العادية.
	- اضغط على الزر **BACK( الرجوع(** لالنتقال إلى شاشة القائمة السابقة.

**تحديد الدقة**

لعرض صورة عادية، قم بمطابقة دقة وضع RGB والتحديد على الكمبيوتر.

تعمل هذه الوظيفة في الوضع التالي: RGB] PC [RGB]الكمبيوتر]

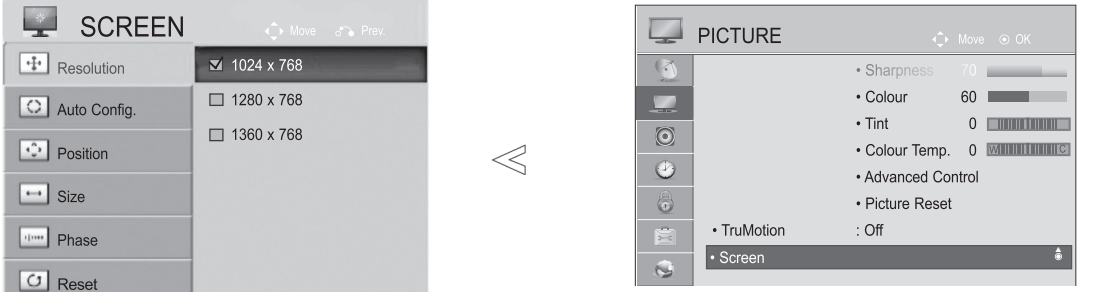

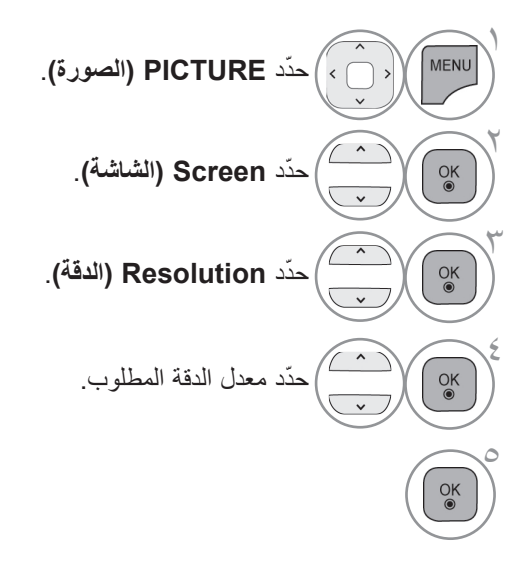

• اضغط على الزر **EXIT/MENU( القائمة/الخروج(** للعودة إلى مشاهدة التلفزيون العادية. • اضغط على الزر **BACK( الرجوع(** لالنتقال إلى شاشة القائمة السابقة.

#### **ضبط موضع الشاشة وحجمها وحالتها**

إذا ظلت الصورة غير واضحة بعد الضبط التلقائي وخصوصاً إذا ظلت الشخصيات/الأحرف تهتز ، فقم بضبط حالة الصورة يدوياً تعمل هذه الوظيفة في الوضع التالي: RGB] PC [RGB]الكمبيوتر].

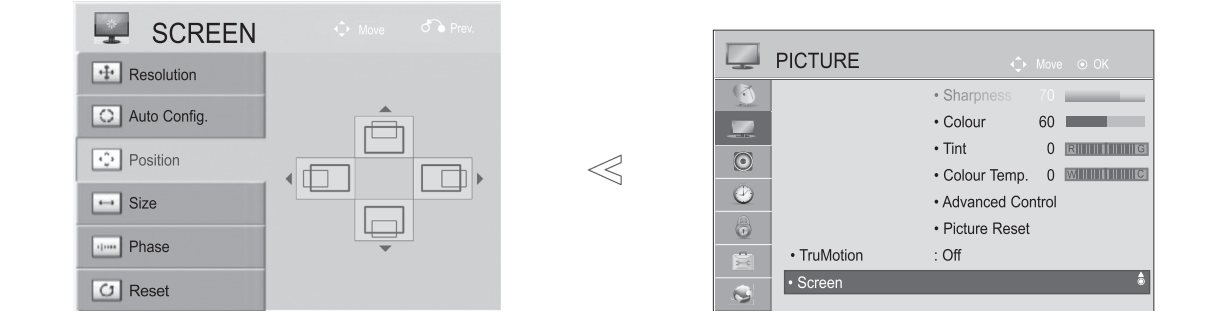

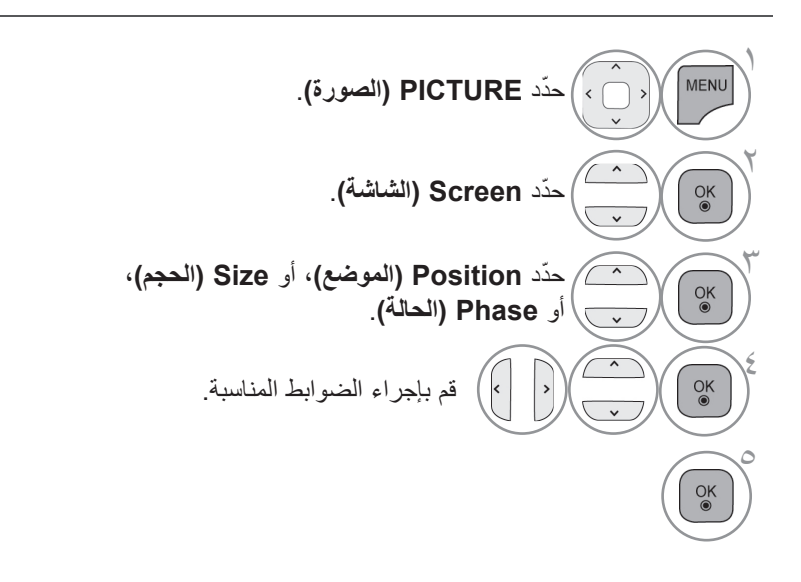

- اضغط على الزر **EXIT/MENU( القائمة/الخروج(** للعودة إلى مشاهدة التلفزيون العادية.
	- اضغط على الزر **BACK( الرجوع(** لالنتقال إلى شاشة القائمة السابقة.

## **إعداد المعدات الخارجية ال تتوفر هذه الميزة في جميع البالد.**

**قم بإعداد الشبكة**

42/47/55LE8\*\*\* (32/37/42/47/55LE7\*\*\* (32/37/42/47/55/60LE55\*\* (32/37/42/47/55LD6\*\* (32/42/52LD56\*) ,\*\*\*9LX47/55 ,\*\*\*6LX42/47/55 فقط(

**االتصال السلكي بالشبكة**

إعداد المعدات الخارجية

إعداد المحدات الخارجية

يمكن توصيل هذا التلفزيون بشبكة محلية )LAN )عبر منفذ LAN. بعد عمل التوصيالت المادية، يجب إعداد التلفزيون التصال الشبكة.

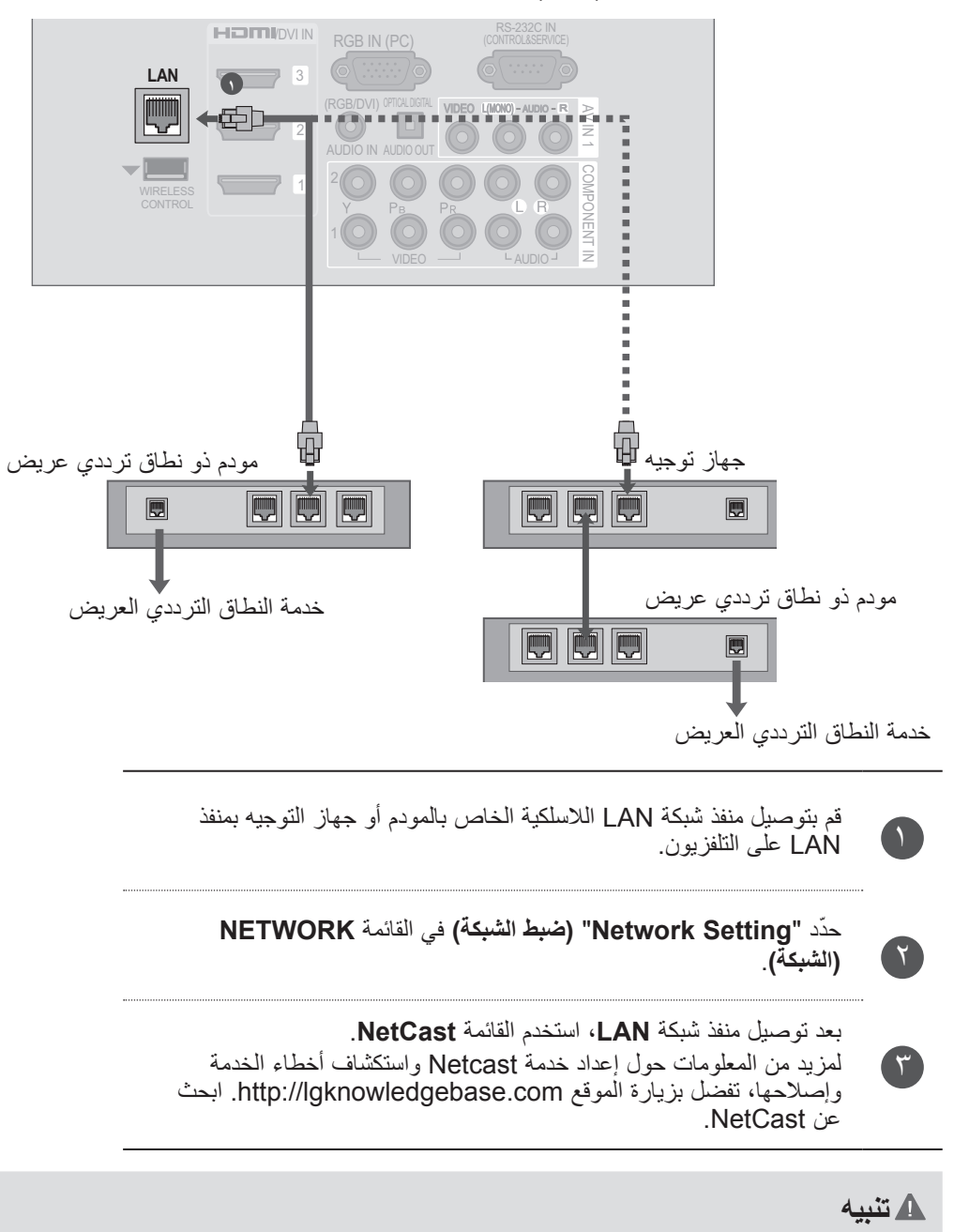

- ◄ال تقم بتوصيل كبل هاتف نمطي بمنفذ LAN.
- ◄ ً نظرا لوجود عدة طرق لالتصال، الرجاء اتباع مواصفات مشغل شبكة االتصاالت أو موفر خدمة اإلنترنت.

#### **إعداد الشبكة السلكية**

في حالة توفر كل من الشبكتين السلكية والالسلكية، تكون الشبكة السلكية هي الطريقة المفضلة. بعد االنتهاء من التوصيالت المادية، قد تحتاج بضع شبكات منزلية ضبط إعدادات شبكة التلفزيون. للحصول على معلومات تفصيلية، اتصل بموفر خدمة اإلنترنت أو راجع دليل جهاز التوجيه.

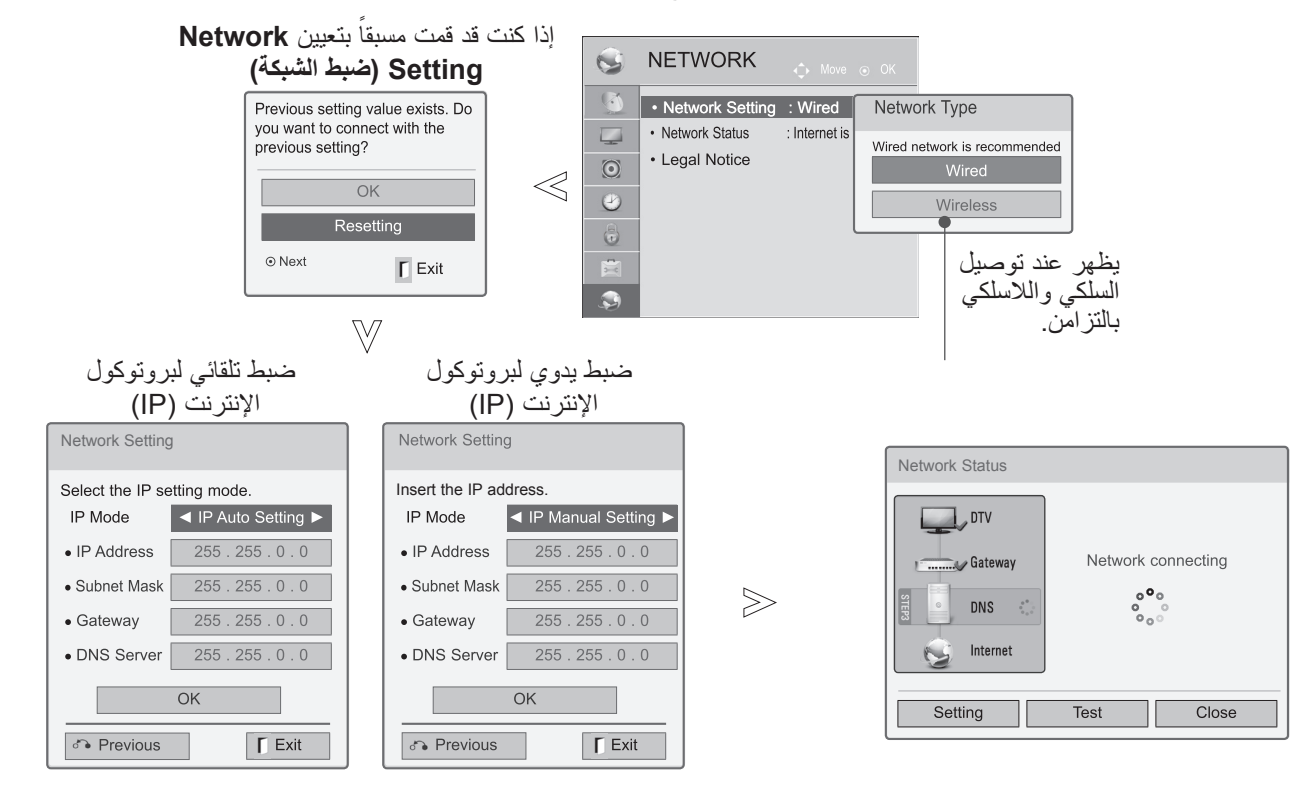

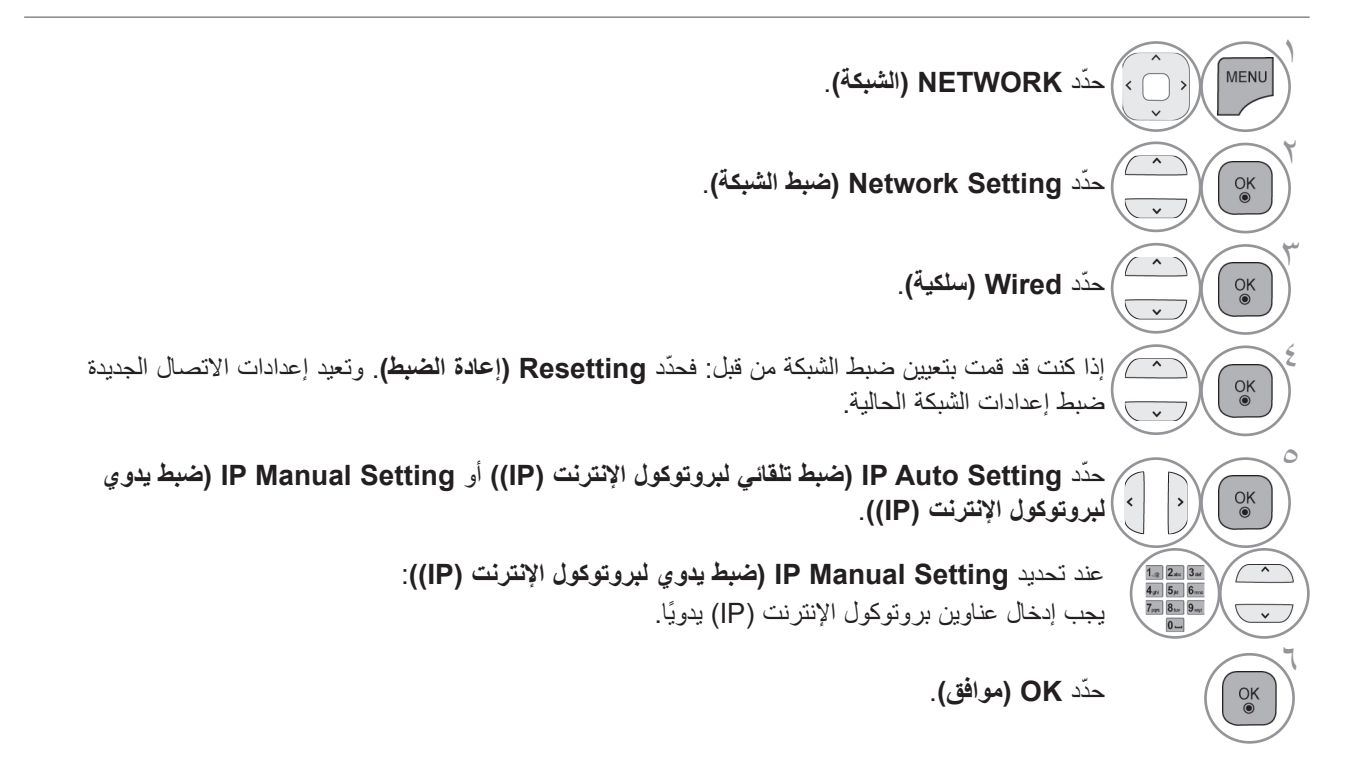

- تتطلب هذه الميزة اتصال إنترنت ذا نطاق ترددي عريض دائم.
	- لا يلزم الاتصال بالكمبيوتر لاستخدام هذه الوظيفة.
- إذا كان الخيار **Setting Network( ضبط الشبكة(** ال يعمل، فتحقق من حالة الشبكة. تحقق من كبل شبكة LAN وتأكد من تشغيل بروتوكول DHCP في جهاز التوجيه وذلك إذا أردت استخدام الضبط التلقائي.
	- إذا لم يكتمل **Setting Network( ضبط الشبكة(**، فقد يرجع ذلك ألن الشبكة ال تعمل بشكل طبيعي.
- **Setting Auto IP( ضبط تلقائي لبروتوكول اإلنترنت )IP)):** ّ حدد هذا الخيار إذا كان هناك خادم DHCP على الشبكة المحلية )LAN )عبر شبكة سلكية، وسيتم تخصيص عنوان بروتوكول اإلنترنت )IP )إلى التلفزيون بشكل تلقائي. إذا كنت تستخدم جهاز توجيه ذا نطاق ترددي عريض أو مودم ذا نطاق ترددي عريض مزود بوظيفة خادم DHCP (بروتوكول تهيئة المضيف الديناميكي)<sub>.</sub> فسيتم تحديد عنوان بروتوكول اإلنترنت )IP ً ) تلقائيا.
- **Setting Manual IP( ضبط يدوي لبروتوكول اإلنترنت )IP)):** ّ حدد هذا الخيار إذا لم يكن هناك خادم DHCP على الشبكة وكنت تريد ضبط عنوان بروتوكول الإنترنت (IP) يدويًا.

#### **مالحظة**

- ◄لمزيد من المعلومات حول إعداد خدمة Netcast واستكشاف أخطاء الخدمة وإصالحها، تفضل بزيارة الموقع **com.lgknowledgebase://http**. وابحث عن NetCast.
- ◄استخدم كبل LAN ً قياسيا مع هذا التلفزيون. كبل من الفئة الخامسة Cat5 أو من الأفضل أن يكون مزوداً بموصلRJ45.
- ً ما يمكن حل العديد من مشاكل االتصال الشبكي أثناء عملية ◄عادة اإلعداد من خالل إعادة ضبط جهاز التوجيه أو المودم. وبعد توصيل المشغل بالشبكة المنزلية، قم على الفور بإيقاف تشغيل و/ أو فصل كبل طاقة جهاز التوجيه أو المودم الكبلي الخاص بالشبكة المنزلية. ثم قم بتشغيل و/أو توصيل كبل الطاقة مرة أخرى.
- ▶ وفقًا لمزود خدمة الإنترنت (ISP)، قد يكون عدد الأجهزة التي ً يمكنها تلقي خدمة اإلنترنت محدودا بموجب بنود الخدمة السارية. لمزيد من التفاصيل، اتصل بمزود خدمة اإلنترنت )ISP ) الخاص بك.
- ◄ال تتحمل LG المسؤولية عن أي عطل للتلفزيون و/أو ميزة االتصال باإلنترنت نتيجة لحدوث أخطاء/أعطال باالتصال تكون مصاحبة لاتصالك عريض النطاق بالإنترنت أو أجهزة موصلة أخرى.
	- ◄ال تتحمل LG مسؤولية المشاكل التي تحدث في اتصالك باإلنترنت.
- ◄قد تكون بعض المحتويات المتوفرة من خالل االتصال الشبكي غير متوافقة مع التلفزيون. وإذا كانت لديك أية أسئلة حول هذه المحتويات، فيرجى االتصال بجهة إنتاجها.
- ◄قد تواجه نتائج غير مرغوبة في حالة عدم إيفاء سرعة االتصال الشبكي بمتطلبات المحتوى الذي تقوم بالوصول إليه.
- ◄قد تكون بعض عمليات االتصال باإلنترنت غير ممكنة نتيجة ِ لفرض قيود معينة من قبل مزود خدمة اإلنترنت )ISP )الذي يوفر لك االتصال عريض النطاق باإلنترنت.
- ◄تتحمل أنت أية رسوم يفرضها مزود خدمة اإلنترنت )ISP)، بما يتضمن على سبيل المثال ال الحصر، رسوم االتصال.
	- ◄يلزم توفر منفذ 10 T-Base أو 100 LAN TX-Base للتوصيل بهذا التلفزيون. وإذا كانت خدمة اإلنترنت لديك ال تسمح بهذا االتصال، فلن تتمكن من التوصيل بالتلفزيون.
- ◄يلزم توفر مودم DSL الستخدام خدمة DSL ومودم كبلي الستخدام خدمة المودم الكبلي. ووفقًا لطريقة الاتصال الخاصة بمزود خدمة اإلنترنت )ISP )الخاص بك واتفاقية االشتراك، قد ال تتمكن من استخدام ميزة االتصال باإلنترنت التي يتضمنها هذا التلفزيون أو قد ً تكون مقيدا بعدد معين من األجهزة التي يمكن توصيلها في وقت واحد. )وإذا كان مزود خدمة اإلنترنت )ISP )الخاص بك يحدد االشتراك بجهاز واحد، فقد ال يُسمح بتوصيل هذا التلفزيون عند قيامك بتوصيل الكمبيوتر بالفعل.)
- ًا ◄ ً قد يكون استخدام "جهاز التوجيه" غير مسموح به أو مقيدا وفق لسياسات وقيود مزود خدمة اإلنترنت )ISP )الخاص بك. لمزيد من التفاصيل، اتصل بمزود خدمة اإلنترنت )ISP )الخاص بك.
- ◄تعمل الشبكة الالسلكية بترددات السلكية بمعدل 2.4 جيجاهرتز، تلك ً الترددات التي تستخدم أيضا بواسطة األجهزة المنزلية األخرى مثل الهاتف الالسلكي وأجهزة RBluetooth وفرن الميكروويف، وقد تتأثر الشبكة الالسلكية نتيجة التداخل مع هذه األجهزة. فقد تتم مقاطعتها من خالل جهاز يستخدم ترددات السلكية بمعدل 5 جيجاهرتز. وهو نفس الجهاز مع صندوق الوسائط الالسلكية من LG والهاتف الالسلكي وأجهزة Fi-Wi األخرى.
	- ◄قد تؤثر الظروف الالسلكية المحيطة على سرعة الخدمة باستخدام الشبكة الالسلكية.
- ◄أوقف تشغيل جميع األجهزة الشبكية غير المستخدمة المتصلة بالشبكة المحلية المنزلية لديك. فقد تصدر بعض األجهزة بيانات على الشبكة.
- ◄في بعض الحاالت، قد يؤدي وضع نقطة الوصول أو جهاز التوجيه الالسلكي في موضع أعلى من وبعيد عن األرض إلى تحسين جودة االستقبال.
- ◄تتوقف جودة استقبال اإلشارة الالسلكية على عدة عوامل منها نوع نقطة الوصول والمسافة بين التلفزيون ونقطة الوصول وموقع التلفزيون.
- ◄عند توصيل اإلنترنت من خالل جهاز سلكي/السلكي مشترك، قد ً يؤدي ذلك إلى مقاطعة االتصال نظرا لقيود وتصديقات االستخدام الخاصة بشركة الخدمة.
- ◄لتوصيل AP( نقطة الوصول( الالسلكية، من الضروري توفر نقطة وصول تعتمد االتصال الالسلكي وبالتالي يجب تنشيط وظيفة االتصال الالسلكي الخاص بـ AP( نقطة الوصول(. يرجى االستعالم من مزود AP( نقطة الوصول( عن إمكانية اتصال AP (نقطة الوصول) اللاسلكي<sub>.</sub>
- ◄يرجى التحقق من ضوابط حماية SSID الخاص باتصال )نقطة الوصول( AP الالسلكي واستعلم من مزود AP( نقطة الوصول( عن ضوابط حماية SSID الخاص بـ AP( نقطة الوصول(.
	- ◄قد تقل سرعة تشغيل التلفزيون أو ال يعمل بشكل صحيح بسبب الضوابط غير الصحيحة لمعدات الشبكة (جهاز توجيه سلكي/ لاسلكي، الموزع، إلخ). يرجى التثبيت بشكل صحيح من خلال مراجعة دليل المعدات وضبط الشبكة.
	- ◄ ّ قد يتعذر االتصال في حال تم ضبط AP ّ بحيث يتضمن n،802.11 وتم تعيين التشفير كـ WEP( 128/64بت) أو TKIP/)WPA AES). قد تتوفر أساليب اتصال مختلفة وفقاً لجهات تصنيع AP.

**إعداد المعدات الخارجية**

#### **االتصال الالسلكي بالشبكة**

يوفر محول شبكة LAN الالسلكية للشبكات عريضة النطاق/DLNA من LG إمكانية توصيل التلفزيون بشبكات LAN الالسلكية. قد تختلف طريقة تهيئة الشبكة والتوصيل بها بحسب المعدات المستخدمة وبيئة الشبكة. ارجع إلى إرشادات اإلعداد المزودة مع نقطة الوصول أو جهاز التوجيه الالسلكي لديك لمعرفة خطوات التوصيل وإعدادات الشبكة التفصيلية.

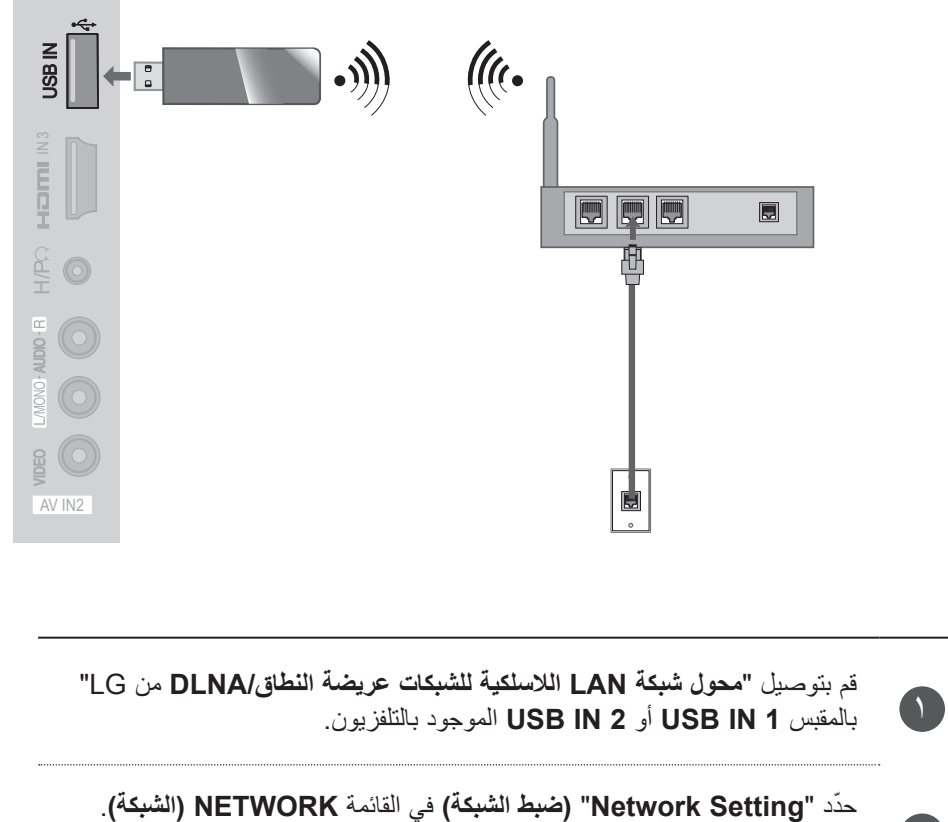

بعد التوصيل، يمكنك استخدام قائمة **NetCast**.

#### **تنبيه**

 $\mathcal{A}$ 

- ◄يوصى باستخدام المنفذ السلكي في جهاز التوجيه لالستمتاع بالصور أو ملفات الموسيقى أو الفيديو التي تم تخزينها في الكمبيوتر باستخدام جهاز التوجيه.
	- ◄عند استخدام المنفذ الالسلكي الخاص بجهاز التوجيه، قد يكون هناك قيود على بعض الوظائف.

#### **إعداد الشبكة الالسلكية**

يلزم إعداد نقطة الوصول أو جهاز التوجيه الالسلكي قبل توصيل جهاز التلفزيون بالشبكة.

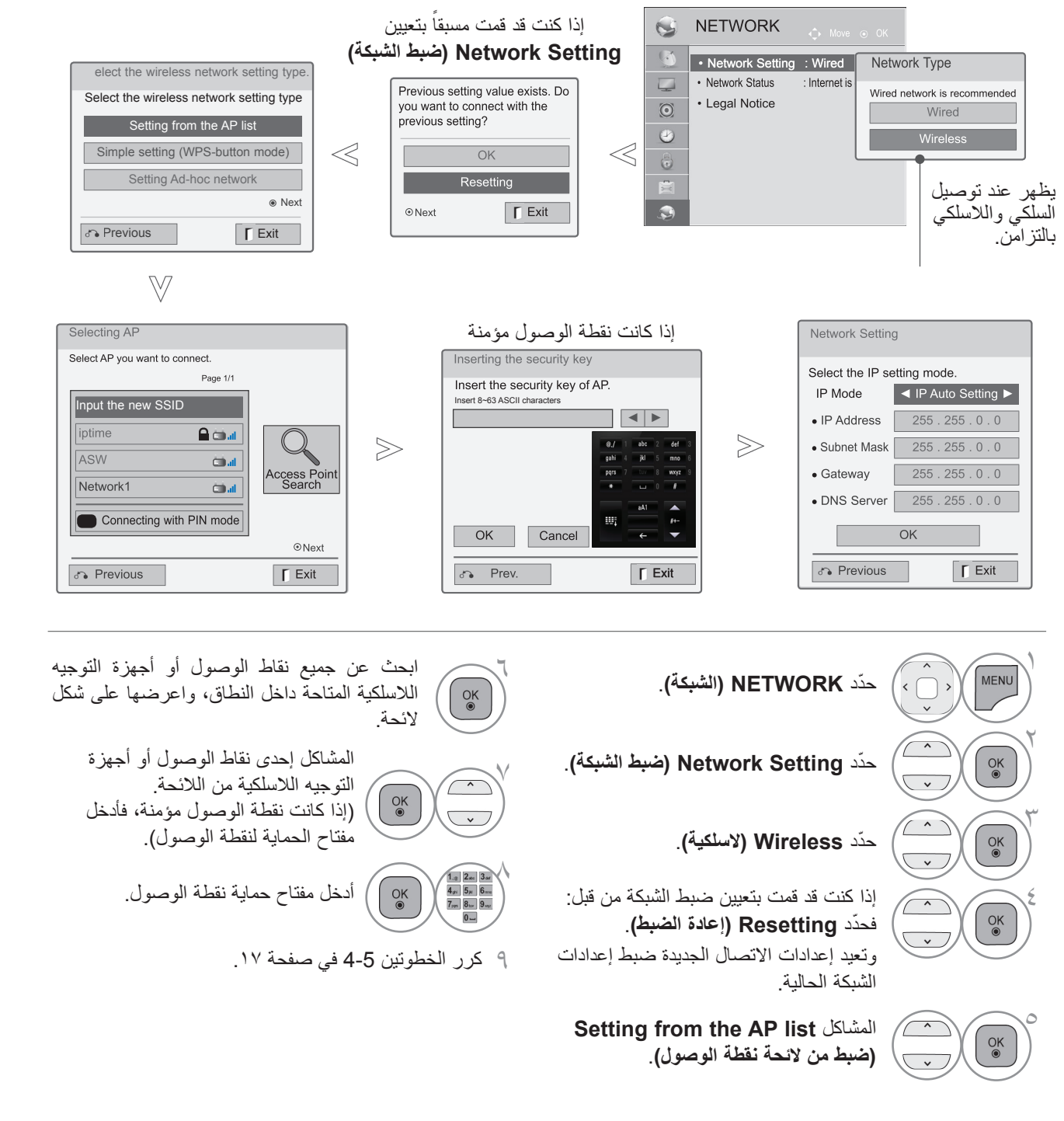

# **ً عندما يتم ضبط رمز للحماية مسبقا رقم PIN( رقم التعريف الشخصي(**

إذا أردت توصيل نقطة الوصول أو جهاز التوجيه باستخدام رقم PIN، فاستخدم هذه الميزة.

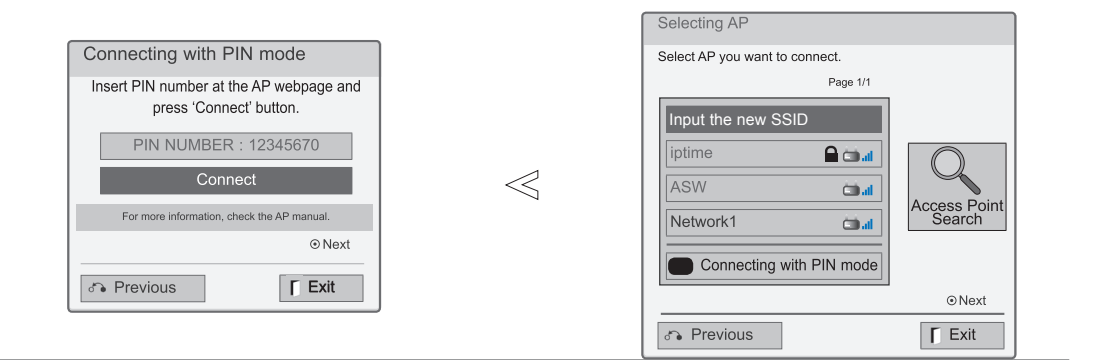

- 1 كرر الخطوات 1-6 في صفحة .<sup>21</sup>
- $\vec{\ }$ قم بتوصيل نقطة الوصول ذات وضع **PIN**. **أحمر**
- 3 ّ يمكن عرض معرف الشبكة ومفتاح الحماية على شاشة التلفزيون. أدخل رقم PIN إلى الجهاز.
- رقم PIN هو رقم فريد مكون من 8 أرقام خاص بوحدة الحماية.

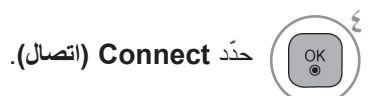

5 كرر الخطوتين 4-5 في صفحة .<sup>17</sup>

#### **WPS( اإلعداد المحمي بواسطة Fi-Wi)**

إذا كانت نقطة الوصول أو جهاز التوجيه الالسلكي يدعم رقم PIN أو WPS، فمن الممكن استخدام نقطة الوصول أو جهاز التوجيه الالسلكي خالل 120 ثانية. ال يلزم معرفة اسم نقطة الوصول )SSID ّ : معرف مجموعة الخدمة( ورمز الحماية لنقطة الوصول أو جهاز التوجيه الالسلكي.

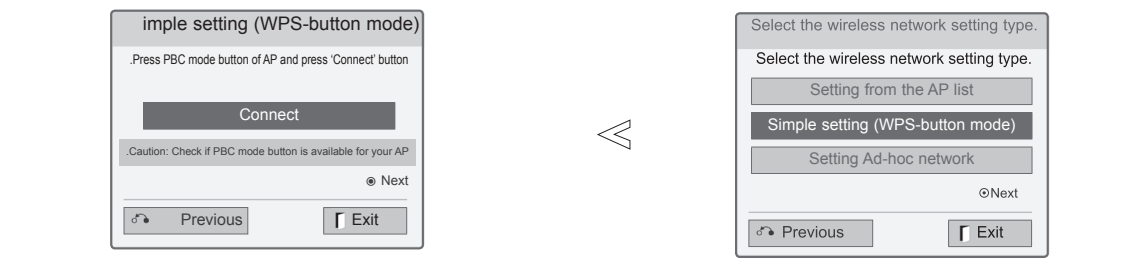

1 كرر الخطوات 1-4 في صفحة .<sup>21</sup>

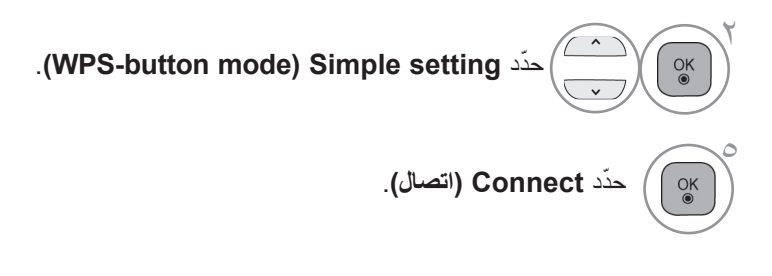

4 كرر الخطوتين 4-5 في صفحة .<sup>17</sup>

#### **وضع hoc-AD( الشبكة المؤقتة(**

هذه هي طريقة االتصال المباشر مع الجهاز لالتصال من دون نقطة وصول. وتشبه هذه الطريقة توصيل جهازي كمبيوتر باستخدام كبل متقاطع.

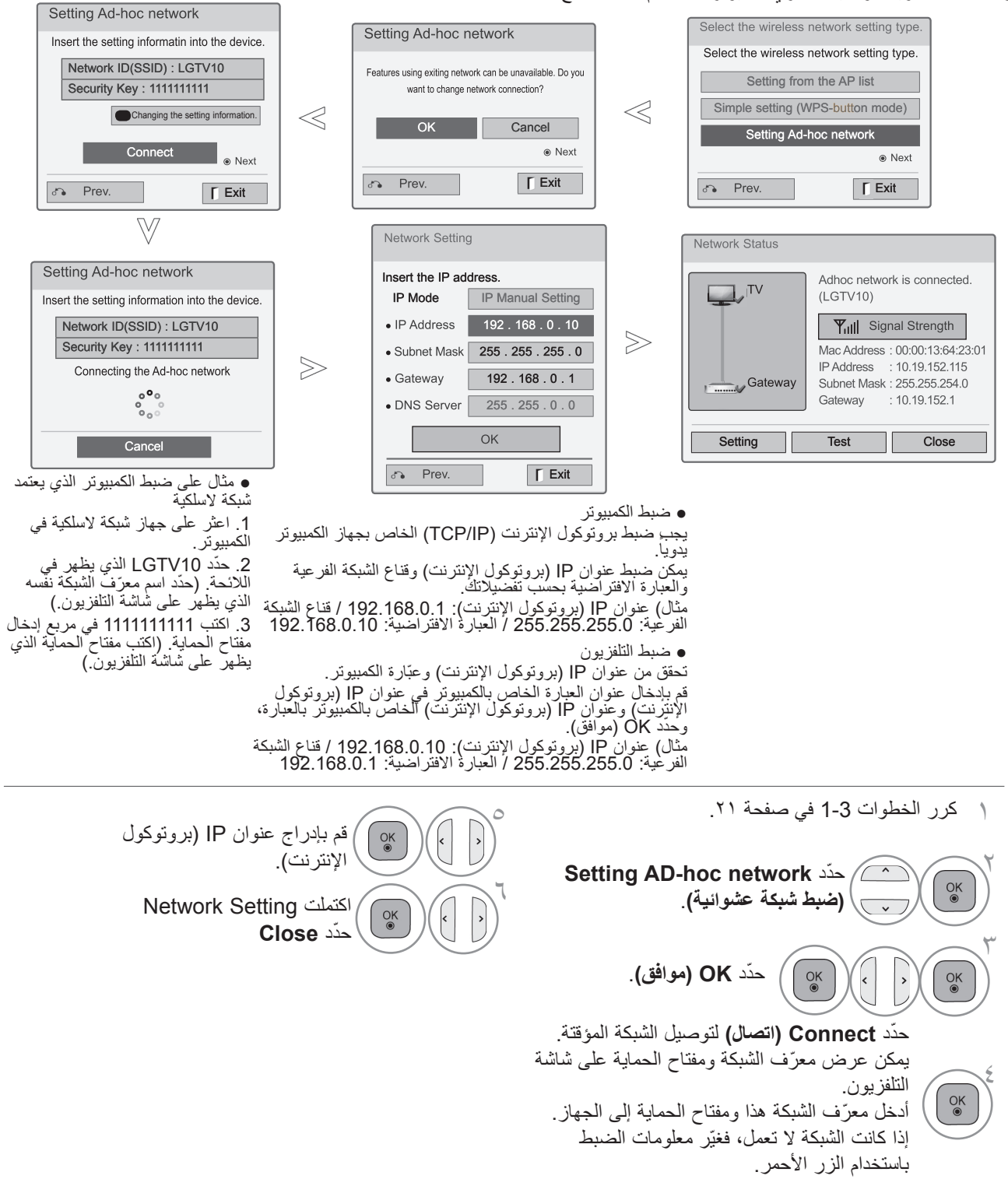

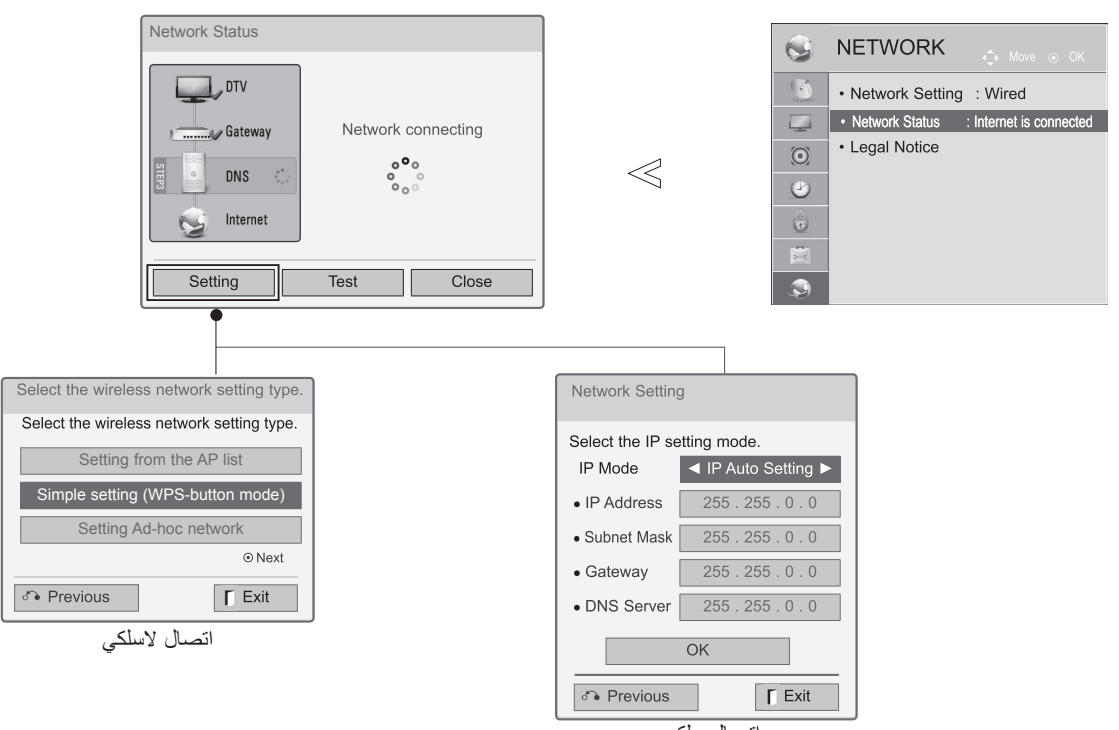

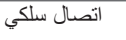

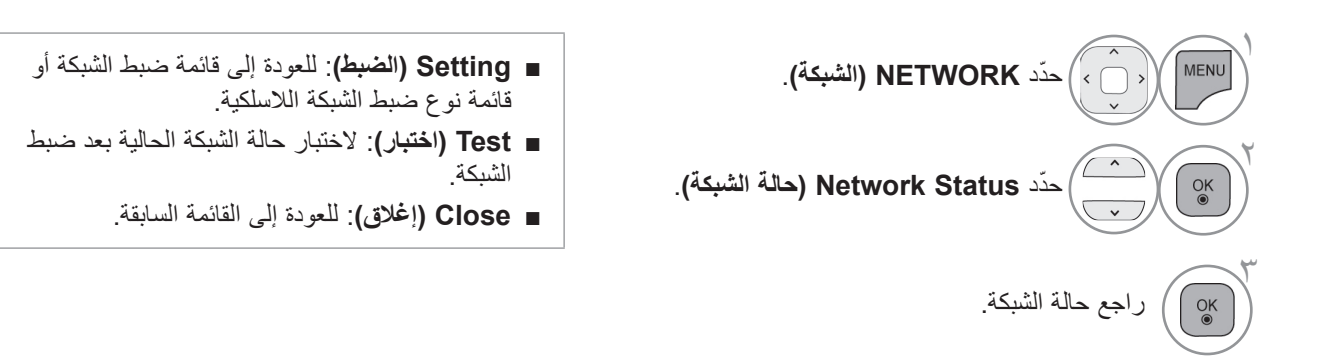

# **مشاهدة البرامج التلفزيونية / التحكم بالبرامج مشاهدة البرامج التلفزيونية / التحكم بالبرامج**

#### **تشغيل جهاز التلفزيون**

ستتمكن من استخدام ميزات التلفزيون عندما يكون قيد التشغيل.

1

ً أوال، قم بتوصيل سلك الطاقة بشكل صحيح.في هذه المرحلة، ينتقل جهاز التلفزيون إلى وضع االستعداد.

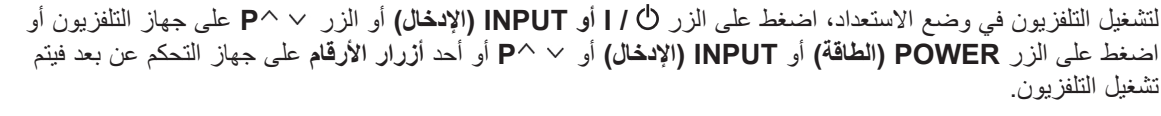

**تهيئة اإلعداد** 

 $\overline{\phantom{a}}$ 

إذا كانت OSD( شاشة خيارات العرض( معروضة على الشاشة بعد تشغيل التلفزيون، فيمكنك ضبط **Language( اللغة(**)باستثناء أستراليا ونيوزيلندا وسنغافورة وجنوب إفريقيا( و**Setting Mode( ضبط الوضع(** و**Indicator Power( مؤشر الطاقة( طرازات TV LCD LED( شاشة تلفزيون LCD ذات مؤشر ضوئي LCD )فقط -** عند اختيار **Use Home** )االستخدام المنزلي( من **Setting Mode( ضبط الوضع(**، و**Country( البلد(** )أستراليا ونيوزيلندا فقط( و**Zone Time )المنطقة الزمنية(** )أستراليا فقط( و **Tuning Auto( التوليف التلقائي(**.

#### **مالحظة:**

- أ. إذا أغلقت قبل إكمال الضبط األصلي، فقد تظهر قائمة الضبط األصلي من جديد. ب.اضغط على الزر BACK (الرجوع) لتغيير شاشة خيارات العرض الحالية إلى شاشة خيارات العرض السابقة. ج. بالنسبة إلى تلك البلاد التي ليس لها معايير بث تلفزيون رقمي (DTV) مؤكدة، قد لا تعمل بعض ميزات DTV، استنادًا إلى<br>بيئة بث DTV (التلفزيون الرقمي (DTV) فقط) د. إن وضع "Home Use" (الاستخدام المنزلي) هو أفضل إعداد لبيئات المنازل وهو وضع التلفزيون الافتراضي. هـ. إن وضع "Demo Store( "العرض التوضيحي للمتاجر( هو أفضل الضوابط لبيئات المتاجر. إذا قام مستخدم بتعديل بيانات جودة
	- الصورة، يقوم وضع "Store Demo" (العرض التوضيحي للمتاجر) بتهيئة المنتج إلى جودة الصورة المضبوطة من قبلنا بعد<br>بعض الوقت و. يمكن التبديل بين الوضعين (الاستخدام المنزلي، العرض التوضيحي للمتجر) من خلال تحديد Mode Setting (ضبط الوضع) في قائمة OPTION (الخيارات).

## **تحديد البرامج**

اضغط على الزر **P** أو أحد أزرار األرقام لتحديد رقم البرنامج.

## **ضبط مستوى الصوت**

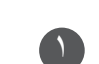

 $\mathbf{r}$ 

1

اضغط على الزر **+** أو **-** لضبط مستوى الصوت.

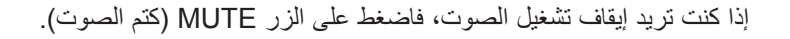

يمكنك إلغاء هذه الوظيفة بالضغط على الزر MUTE( كتم الصوت(، أو **+** أو **-** أو وضع AV( الصوت والصورة(.

## **القائمة السريعة**

قد تختلف خيارات العرض على الشاشة الخاصة بكل جهاز تلفزيون بشكل بسيط عما هو مبين في هذا الدليل. Menu.Q( القائمة السريعة( هي قائمة ميزات يمكن للمستخدمين استخدامها بشكل متكرر.

> **Ratio Aspect( نسبة العرض إلى الطول(**: لتحديد تنسيق الصورة المطلوب. بالنسبة لـ Setting Zoom ّ( ضبط التكبير/التصغير(، حدد 14:9 وZoom( التكبير/التصغير( وZoom Cinema

)التكبير/التصغير السينمائي( في Menu Ratio( قائمة النسبة(. ً إلى بعد إكمال ضبط التكبير/التصغير، تنتقل الشاشة مجددا Q.Menu (القائمة السريعة).

- **II Voice Clear( صوت واضح II)**: يساعد على االستماع إلى األصوات البشرية بشكل أفضل وذلك من خالل التمييز بين نطاق الصوت البشري والأصوات الأخرى.
- **Mode Picture( وضع الصورة(** ّ : يحدد وضع الصورة الذي تريده.
- **Mode Sound( وضع الصوت(** : إنها ميزة لضبط تركيبة الصوت الأفضل مع الصوّر التي تتم مشاهدتها تلقائياً. يحدّد وضع الصوت الذي تريده.
- **Language Audio(لغة الصوت(** أو **Audio** ّ : يحدد إخراج الصوت.  $\mathbb{C}^{\mathbb{Z}^2}$
- **Timer Sleep( مؤقت وضع السكون(**: يضبط مؤقت وضع السكون.  $|PR|$
- **On/Off Skip( إيقاف/تشغيل التخطي(**: يحدد إيقاف/تشغيل التخطي. 冔
	- **Device USB( جهاز USB )**ّ : يحدد "Eject( "إخراج( إلخراج جهاز USB.( باستثناء \*\*3LD22/26/32)
- **Saving Energy( توفير الطاقة(** ّ : يحدد وضع توفير الطاقة المطلوب. )باستثناء \*\*3LD22/26/32)

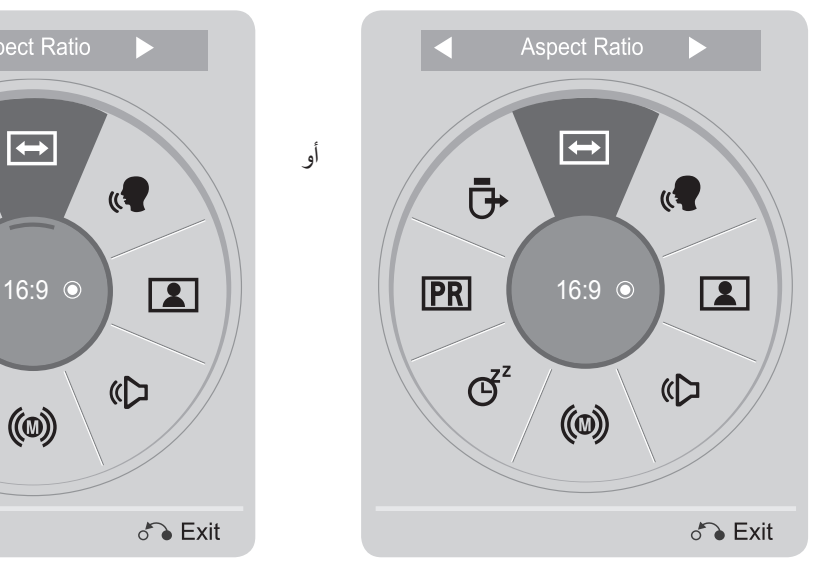

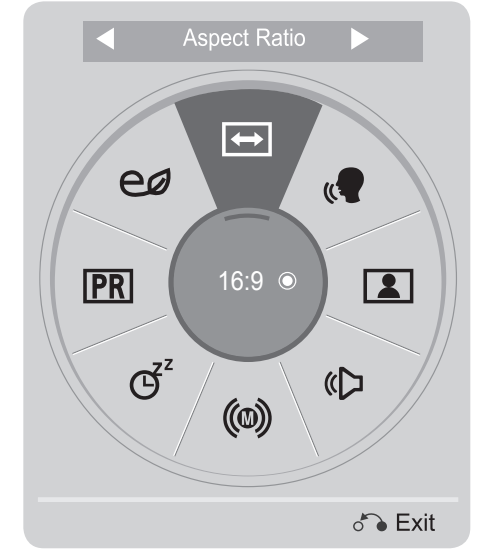

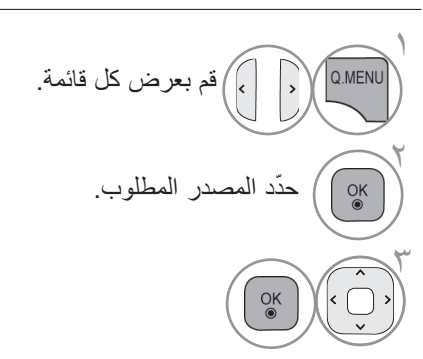

• اضغط على الزر **EXIT/MENU.Q( القائمة السريعة(** للعودة إلى مشاهدة التلفزيون. • اضغط على الزر **BACK( الرجوع(** لالنتقال إلى شاشة القائمة السابقة.

# **مشاهدة البرامج التلفزيونية / التحكم بالبرامج**

# **تحديد القوائم على الشاشة وضبطها**

قد تختلف خيارات العرض على الشاشة الخاصة بكل جهاز تلفزيون بشكل بسيط عما هو مبين في هذا الدليل.

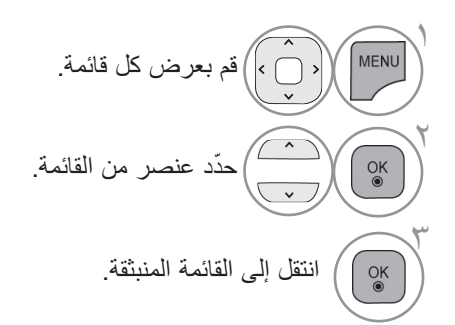

- اضغط على الزر **األحمر** ليمكنك اإلطالع على القائمة **Support Customer( دعم العمالء(**.
- اضغط على الزر **األخضر** ليمكنك اإلطالع على القائمة **Manual Simple( الدليل البسيط(**.
- اضغط على الزر **EXIT/MENU( القائمة/الخروج(** للعودة إلى مشاهدة التلفزيون العادية.
	- اضغط على الزر **BACK( الرجوع(** لالنتقال إلى شاشة القائمة السابقة.

#### **مالحظة**

- ◄يمكن استخدام القائمة **Country( البلد(** في أستراليا ونيوزيلندا فقط.
- ◄يمكن استخدام القائمة **Guidance Parental ,Hearing of Hard( ضعف السمع، اإلرشاد األبوي(** في التلفزيون الرقمي )DTV )فقط.

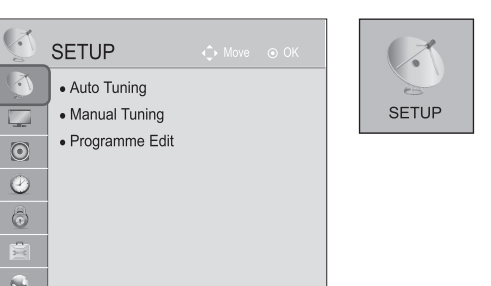

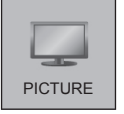

 $\left(\frac{1}{2}\right)$ 

**TIME** 

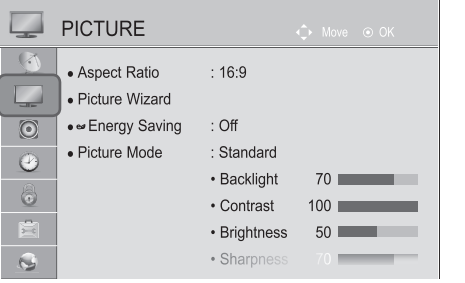

 $\bullet$  Clock

• Off Time

• On Time

• Sleep Timer

 $\odot$ 

 $\ddot{\bullet}$  $\circledcirc$  TIME  $\odot$ 

 $:$  Off

 $:$  Off

 $:$  Off

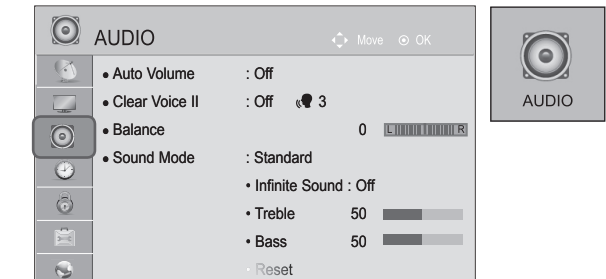

 $\mathbf{G}$ 

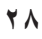

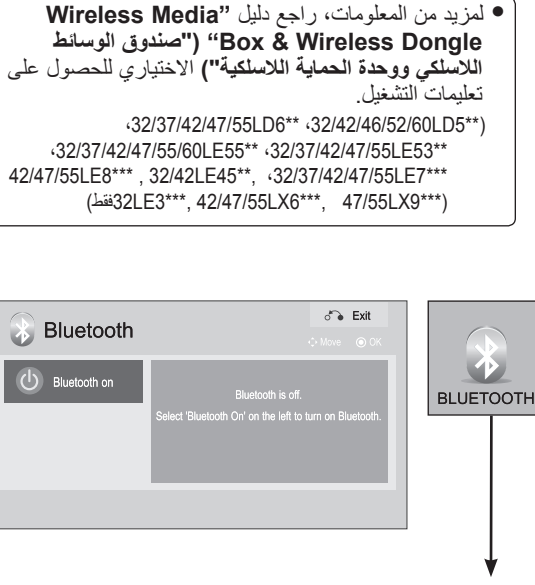

• Language(Language) ● Country : Australia • Hard of Hearing (**...**): Off • Power Indicator • Factory Reset  $\bullet$  Set ID  $\qquad \qquad : 1$ • Mode Setting : Home Use • IR B<u>l</u>aster III : Off

 $\Box$ 

 $rac{1}{2-c}$ 

OPTION

 $\blacksquare$ 

**OPTION** 

 $\sum_{i=0}^{n}$ 

 $\overline{\mathbb{R}}$ 

 $\overline{\phantom{a}}$ 

 $\odot$ 

 $\odot$ 

 $\odot$ 

Ē.

(32/37/42/47/55LE7\*\*\* (32/37/42/47/55/60LE55\*\*) \*\*\*8LE,42/47/55\*\*\* 6LX42/47/55 فقط(

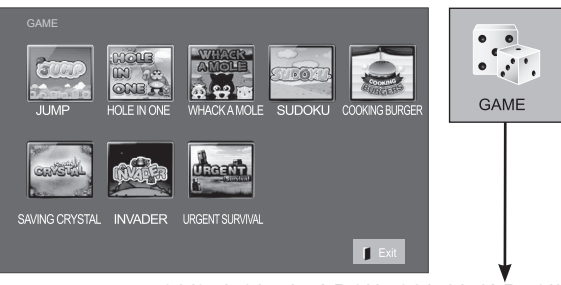

(32/37/42/47/55LD6\*\* (32/42/52LD56\*) \*\*55LE،32/37/42/47/55/60 42/47/55LE8\*\*\* <32/37/42/47/55LE7\*\*\* ,\*\*\*6LX42/47/55 ,\*\*\*9LX47/55 فقط(

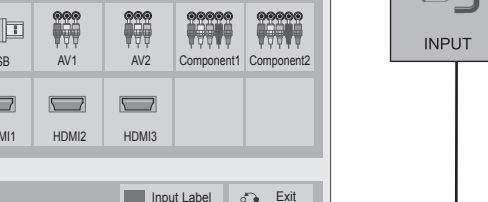

)باستثناء \*\*3LD22/26/32)

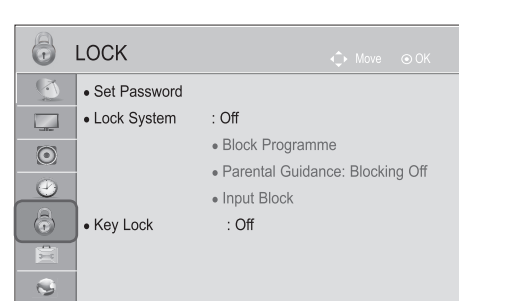

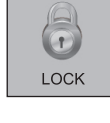

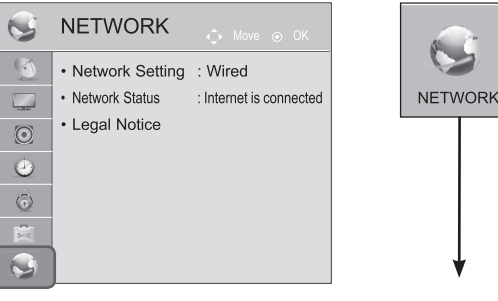

(32/37/42/47/55LD6\*\* (32/42/52LD56\*)  $\cdot$ 32/37/42/47/55LE7\*\*\*  $\cdot$ 32/37/42/47/55/60LE55\*\* \*\*\*8LE42/47/55 ,\*\*\*6LX42/47/55 ,\*\*\*9LX47/55 فقط(

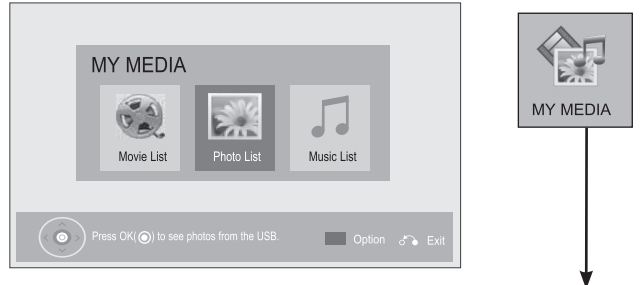

)باستثناء \*\*3LD22/26/32)

- قد تختلف الصورة المبينة بحسب جهاز التلفزيون لديك.
	- **Input List**  $\begin{array}{ccc} \bullet & \bullet \\ \bullet & \bullet \end{array}$ L.  $\begin{tabular}{|c|c|} \hline $\ast$ & $\bullet$ \\ \hline $\ast$ & $\bullet$ \\ \hline \end{tabular}$  $USB$  $\Box$ **Compa** RGB HDMI1 HDMI2 HDMI3 Exit Input Label | 3

**التوليف التلقائي للبرامج**

استخدم هذه الوظيفة للعثور على كل البرامج المتوفرة وتخزينها. . ً عند بدء البرمجة التلقائية، سيتم حذف كل معلومات الخدمات المخزنة مسبقا

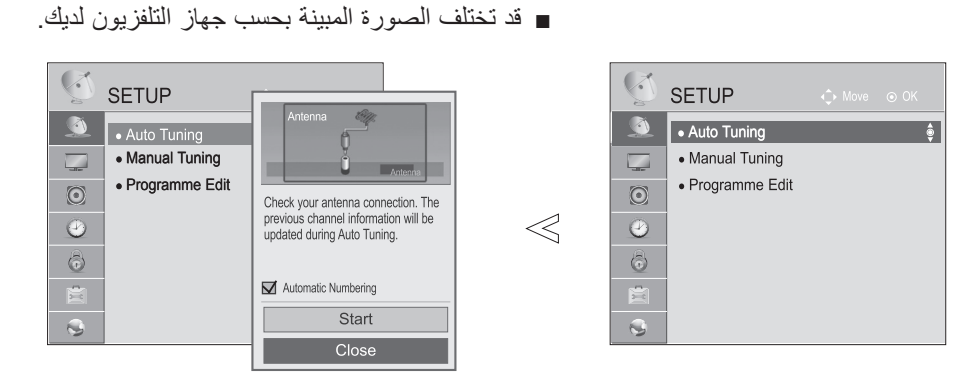

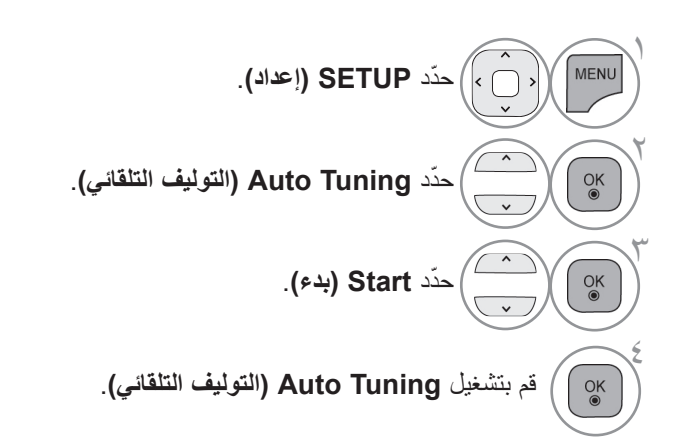

- استخدم أزرار األرقام إلدخال كلمة مرور مكونة من أربعة أرقام في **System Lock( نظام القفل(** '**On**' **)التشغيل (**.
	- ّ إذا أردت متابعة التوليف التلقائي، فحدد **Start( بدء(** باستخدام الزر . ثم اضغط على الزر **OK )موافق(** ّ . أو حدد **Close( إغالق(**.
- **Numbering Automatic( الترقيم التلقائي(**: يحدد إذا ما كان سيتم استخدام أزرار البرامج كما ترسلها محطات البث للتوليف. )التلفزيون الرقمي )DTV )فقط(

• اضغط على الزر **EXIT/MENU( القائمة/الخروج(** للعودة إلى مشاهدة التلفزيون العادية.

• اضغط على الزر **BACK( الرجوع(** لالنتقال إلى شاشة القائمة السابقة.

**يتيح التوليف اليدوي إضافة برنامج معين إلى البرامج بشكل يدوي.**

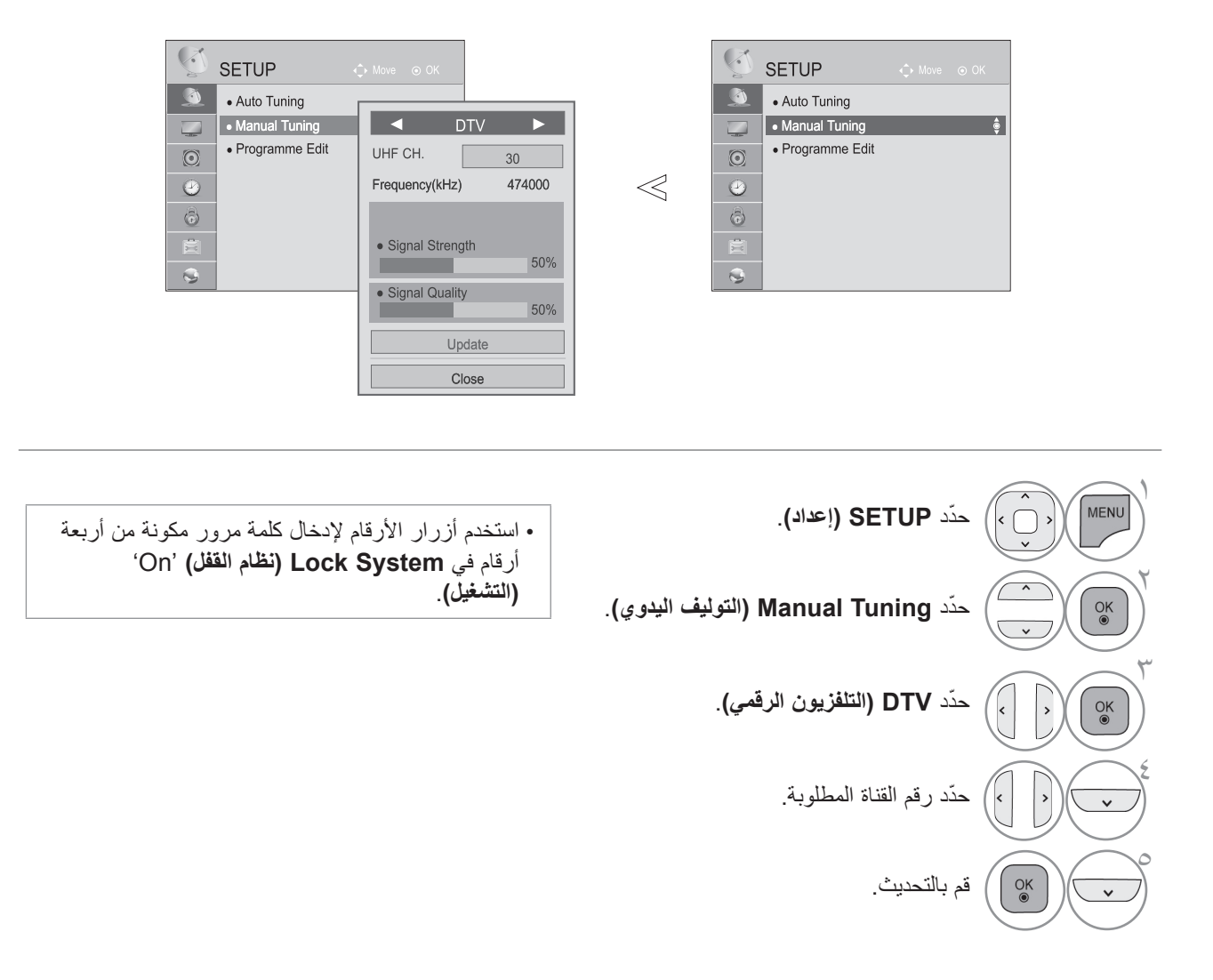

• اضغط على الزر **BACK( الرجوع(** لالنتقال إلى شاشة القائمة السابقة.

# **مشاهدة البرامج التلفزيونية / التحكم بالبرامج**

**التوليف اليدوي للبرامج )في الوضع التناظري(**

يسمح لك التوليف اليدوي بتوليف المحطات وترتيبها يدوياً كيفما تريد.

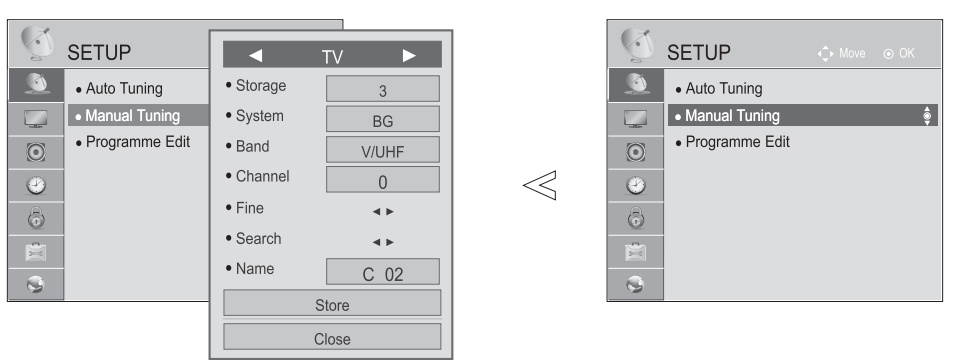

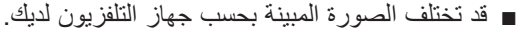

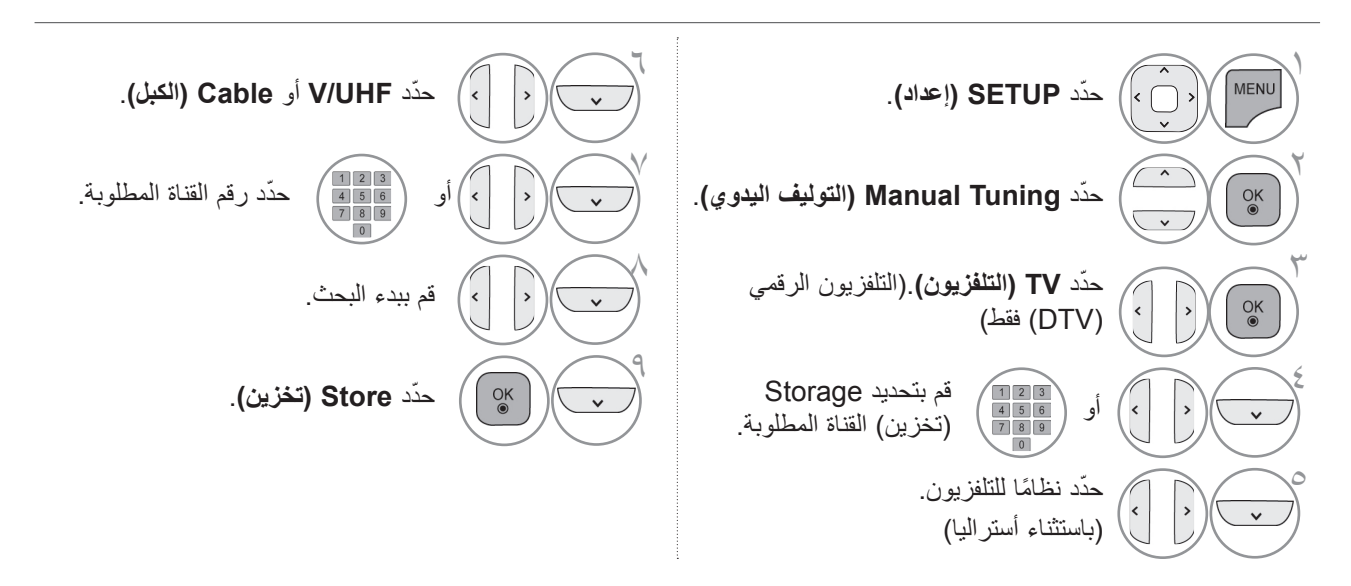

• اضغط على الزر **EXIT/MENU( القائمة/الخروج(** للعودة إلى مشاهدة التلفزيون العادية. • اضغط على الزر **BACK( الرجوع(** لالنتقال إلى شاشة القائمة السابقة.

• استخدم أزرار األرقام إلدخال كلمة مرور مكونة من أربعة أرقام في **System Lock( نظام القفل(** '**On(** '**التشغيل(**.

• **BG** : G/B PAL( نيوزيلندا / جنوب أفريقيا / سنغافورة / إندونيسيا / ماليزيا / فييتنام / آسيا( **I** II/I PAL:( نيوزيلندا / جنوب أفريقيا / سنغافورة / إندونيسيا / ماليزيا / فييتنام / آسيا( **DK** : K/D PAL( نيوزيلندا / جنوب أفريقيا / سنغافورة / إندونيسيا / ماليزيا / فييتنام / آسيا( **B/B** : أستراليا M : M-NTSC( جنوب أفريقيا / إندونيسيا / ماليزيا / فييتنام / آسيا( • لتخزين قناة أخرى، كرر الخطوات من 4 إلى .9
#### **)في الوضع التناظري(**

■ قد تختلف الصورة المبينة بحسب جهاز التلفزيون لديك.

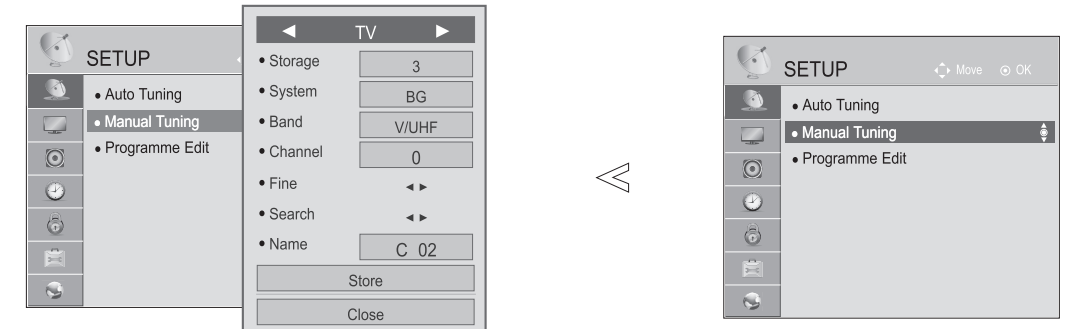

■ **إدخال اسم للقناة**

يمكنك إدخال اسم للمحطة من خمسة أحرف لكل رقم برنامج.

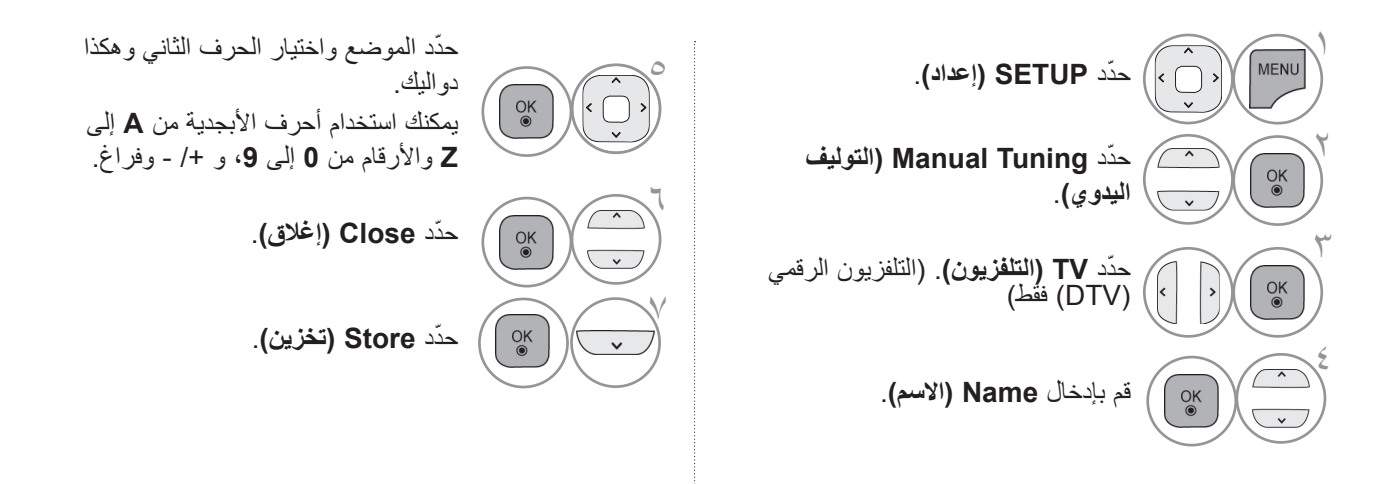

#### ■ **التوليف الدقيق**

في العادة، من الضروري الاستعانة بوظيفة التوليف الدقيق فقط إذا كان الاستقبال سيئاً.

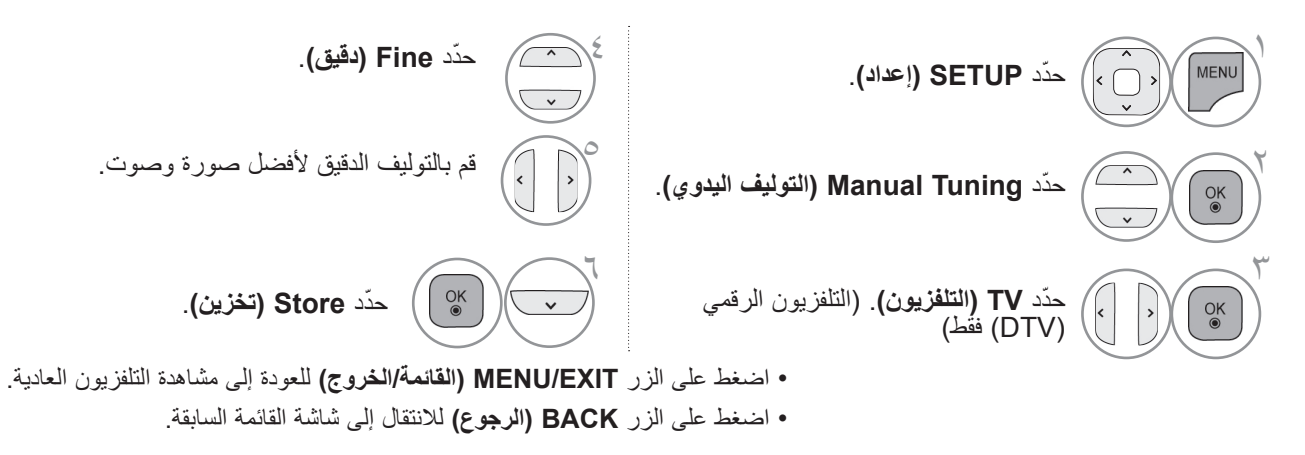

### **PROGRAMME EDIT**

يعني تخطي رقم برنامج أنك لن تتمكن من تحديد هذا الرقم باستخدام الزر P ∧ √ أثناء مشاهدة التلفزيون.

إذا أردت تحديد البرنامج الذي تم تخطيه، أدخِل مباشرةٌ رقم البرنامج باستخدام أزرار NUMBER (الرقم) أو حدّده في قائمة Programme Edit( تعديل البرنامج).

تمكّنك هذه الوظيفة من تخطي البر امج المخزّنة.

يمكن تغيير رقم البرنامج باستخدام وظيفة "Move" (نقل)، وذلك في حالة إلغاء تحديد "Automatic Numbering" (الترقيم التلقائي) عند بدء Auto Tuning (التوليف التلقائي) (التلفزيون الرقمي (DTV) فقط)

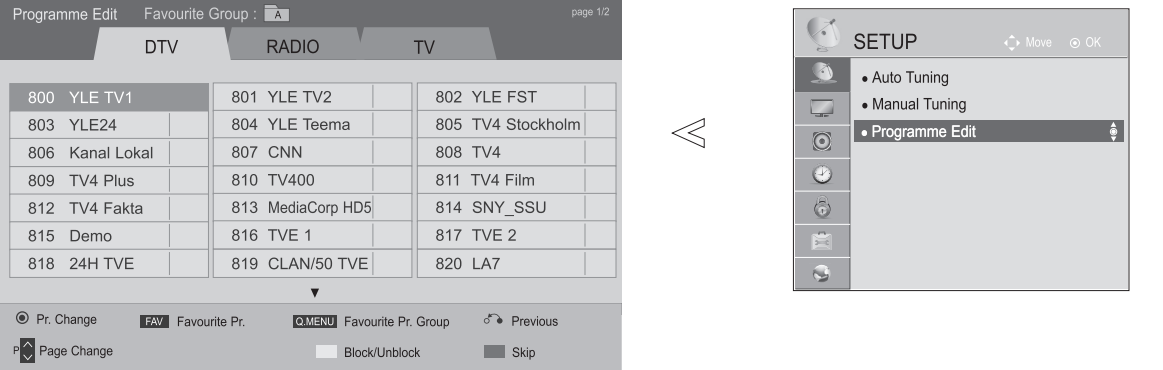

■ قد تختلف الصورة المبينة بحسب جهاز التلفزيون لديك.

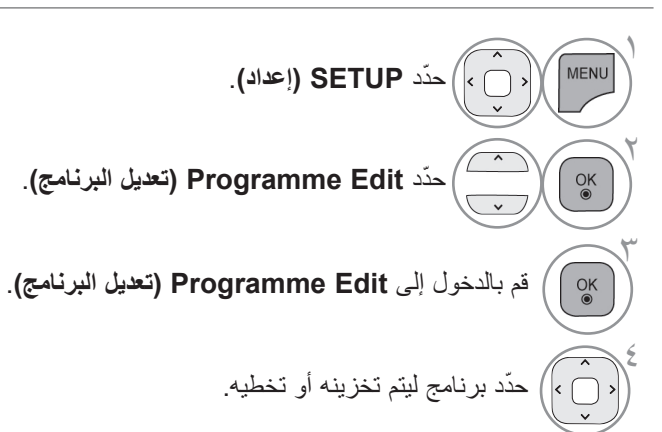

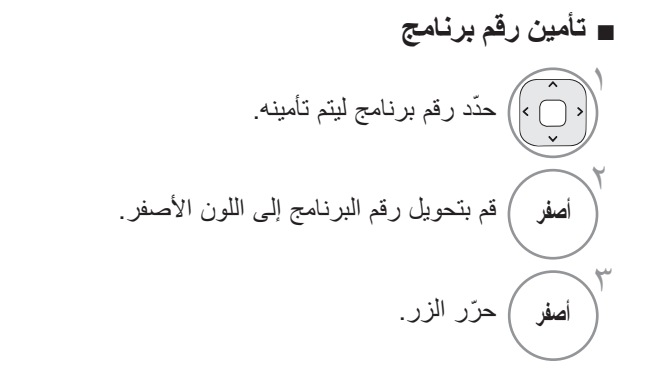

• يمكن تسجيله كبرنامج مؤمن حتى في حالة إيقاف تشغيل ميزة قفل النظام.

■ **تخطي رقم برنامج**

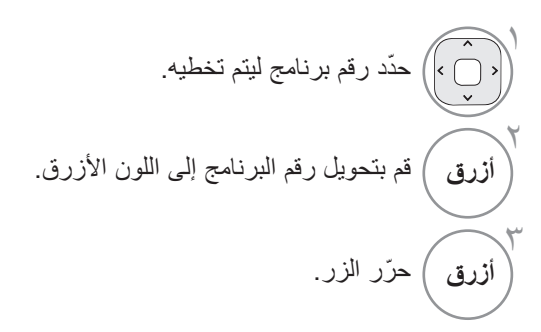

- عند تخطي برامج معينة، تظهر البرامج التي تم تخطيها باللون األزرق، ويصبح من غير الممكن تحديد هذه البرامج باستخدام األزرار P أثناء مشاهدة التلفزيون.
	- ِ إذا أردت تحديد برنامج تم تخطيه، فأدخل رقم البرنامج مباشرةً باستخدام أزرار الأرقام أو حدّده في قائمة Programme Edit أو EPG (تعديل البرنامج) )التلفزيون الرقمي.

### **في وضع التلفزيون**

نمكّنك هذه الوظيفة من حذف البرامج المخزنة أو تخطيها. كما يمكنك نقل بعض القنوات واستخدام أرقام برامج أخرى.

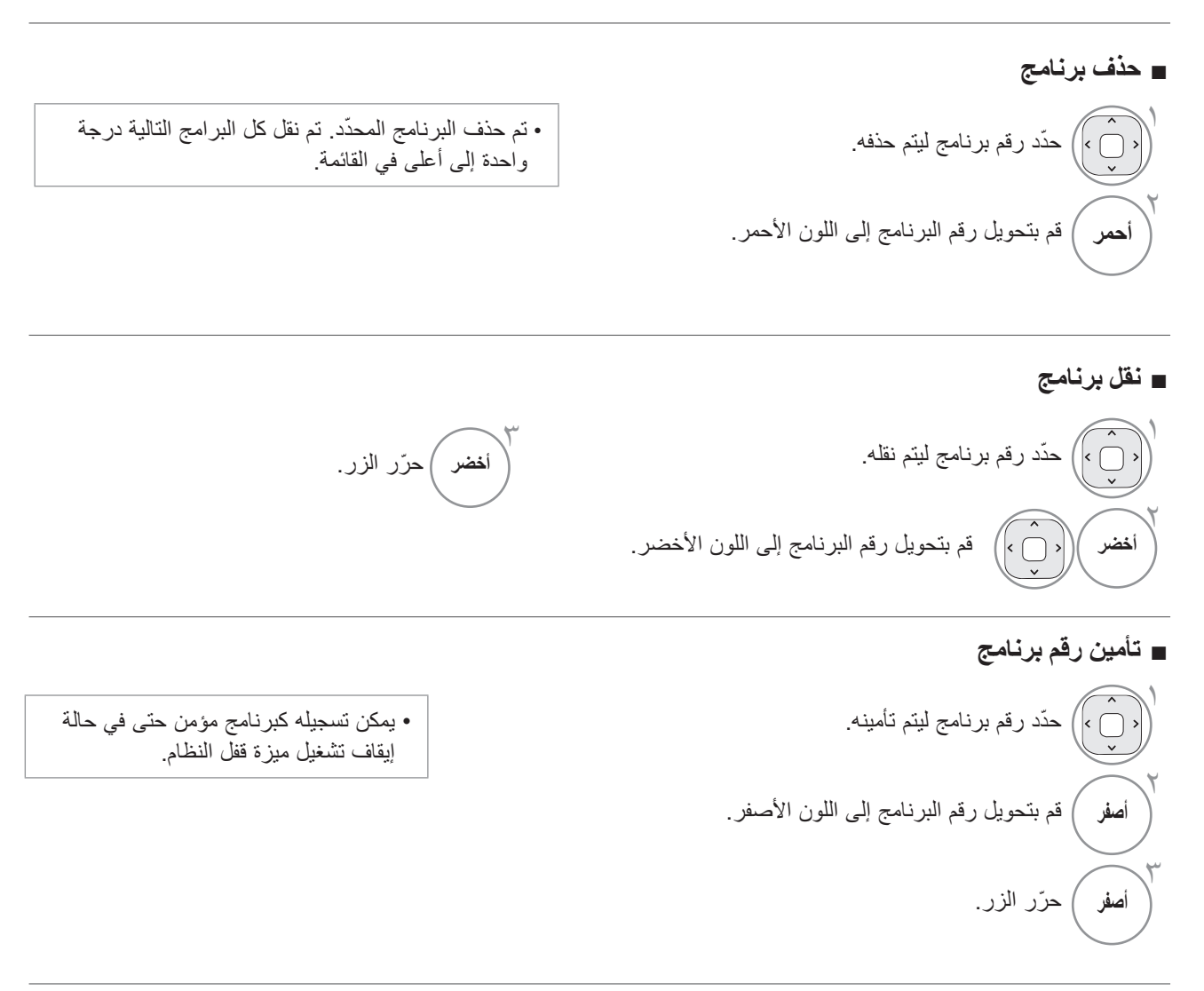

• يعني تخطي رقم برنامج أنك لن تتمكن من تحديد هذا الرقم ■ **تخطي رقم برنامج**  $\backslash$ ّحدد رقم برنامج ليتم تخطيه.  $\breve{\phantom{1}}$ أ**زرق** ) قم بتحويل رقم البرنامج إلى اللون الأزرق.  $\tilde{\mathcal{L}}$ **أزرق** ) حرّر الزر.

- باستخدام الزر **P** أثناء مشاهدة التلفزيون.
	- ِ إذا أردت تحديد برنامج تم تخطيه، فأدخل رقم البرنامج مباشرةً باستخدام أزرار الأرقام أو حدّده في قائمة .Programme Edit

#### ■ **ّ تحديد البرنامج المفضل**

إن ميزة البرامج المفضّلة ملائمة بحيث تتيح لك الانتقال بسرعة إلى البرامج التي تريد مشاهدتها من دون أن يكون عليك الانتظار فيما ينتقل التلفزيون عبر البرامج الموجودة ما بين برامجك المفضلة.

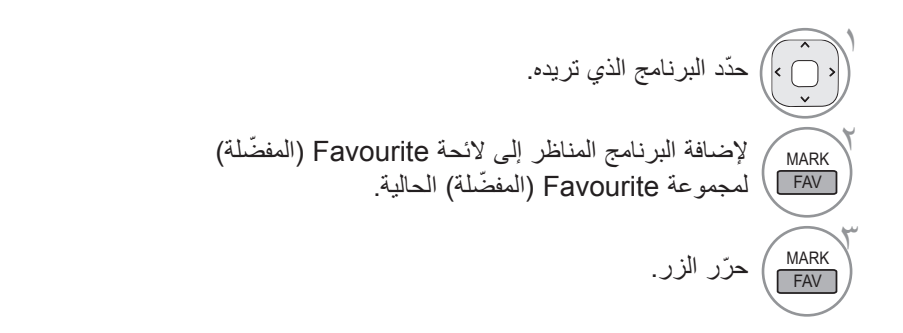

#### ■ **تحديد مجموعة البرامج المفضلة**

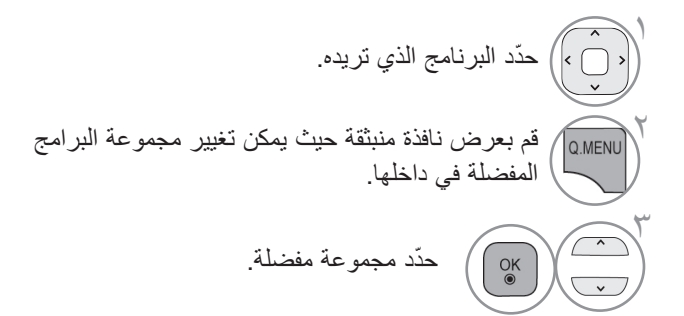

#### **تحديث البرامج**

)باستثناء \*56LD،32/42/52\*\* 6LD،32/37/42/47/55\*\* 55LE،32/37/42/47/55/60\*\*\* 7LE،32/37/42/47/55\*\*\* 8LE42/47/55 (47/55LX9\*\*\*, 42/47/55LX6\*\*\*,

يمكن تحديث التلفزيون بأحدث البرامج للتحسين من تشغيل المنتج و/أو إضافة ميزات جديدة.

■ قد تختلف الصورة المبينة بحسب جهاز التلفزيون لديك.

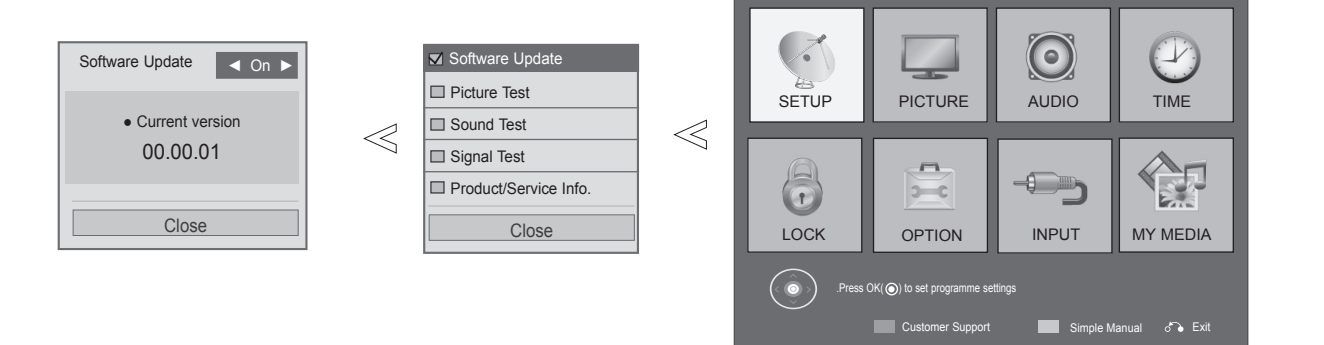

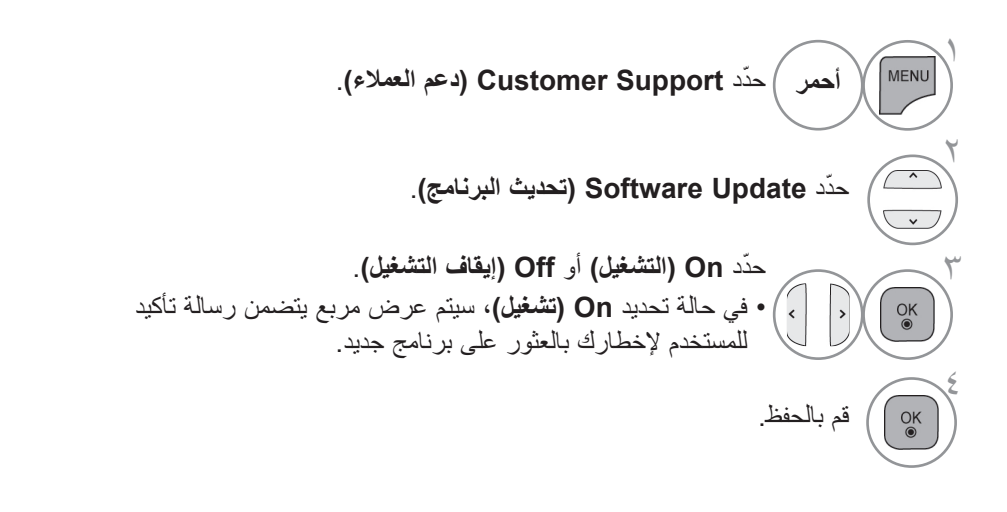

• اضغط على الزر **EXIT/MENU( القائمة/الخروج(** للعودة إلى مشاهدة التلفزيون العادية. • اضغط على الزر **BACK( الرجوع(** لالنتقال إلى شاشة القائمة السابقة.

#### ■ **عند ضبط "Update Software( "تحديث البرامج(**

أحيانًا، يؤدي نقل معلومات البرامج الرقمية المحدثة إلى ظهور القائمة التالية على شاشة التلفزيون.

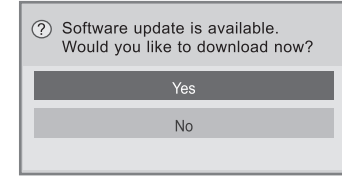

: التحديث البسيط) Simple Update لمجموعة التحديثات الحالية

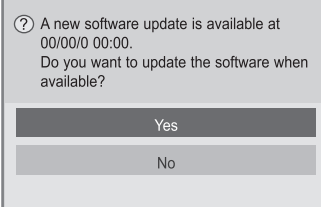

Update Schedule( التحديث المجدول): لمجموعة التحديثات المجدولة عندما تكون قائمة تحديث البرامج على "Off " )إيقاف التشغيل"، تظهر رسالة لتغييرها إلى "On" (التشغيل).

يبدأ التنزيل عند تحديد "Yes" (نعم). ٍ وعندئذ، ال يتم عرض نافذة التقدم المنبثقة. يمكن اإلطالع على حالة تقدم التنزيل من القائمة Update Software( تحديث البرامج).

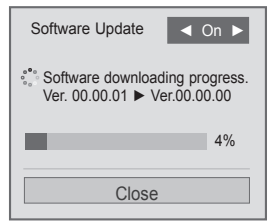

تظهر نافذة كالمعروضة أدناه عند اكتمال التنزيل.

تتم إعادة تشغيل التلفزيون عند تحديد "Yes" (نعم).

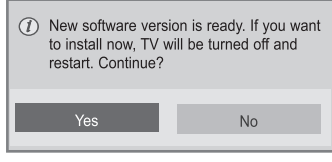

- أثناء تقدم عملية تحديث البرامج، الرجاء مراعاة ما يلي:

• يجب عدم فصل الطاقة عن جهاز التلفزيون.

• بعد اكتمال تحديث البرامج، يمكن التأكد من إصدار البرنامج المحدّث من خلال القائمة Software Update (تحديث البرامج).

• قد يستغرق تنزيل البرامج بضع ساعات، ومن ثم يجب التأكد من استمرار اإلمداد بالطاقة خالل التنزيل.

>التحديث البسيط، التحديث المجدول<

• يجب عدم فصل الهوائي.

- يتم تنزيل البرامج فقط في وضع االستعداد أو في دليل MUX مع توفر خدمة تحديث البرامج، ويتوقف عند فصل سلك الطاقة أو عند مشاهدة دليل MUX من دون توفر خدمة تحديث البرامج.
	- عند العودة إلى وضع االستعداد أو دليل MUX مع توفر خدمة تحديث البرامج، يتم استئناف تنزيل البرامج من حيث توقف.

**تحديث البرامج**

47/55LX9\*\*\*, 42/47/55LE8\*\*\* 32/37/42/47/55LE7\*\*\* 32/37/42/47/55/60LE55\*\* 32/37/42/47/55LD6\*\* 32/42/52LD56\*) ,\*\*\*6LX42/47/55 فقط(

يمكن تحديث التلفزيون بأحدث البرامج للتحسين من تشغيل المنتج و/أو إضافة ميزات جديدة. يمكن تحديث البرامج من خالل توصيل التلفزيون مباشرة بخادم تحديث البرامج. قد ال تعمل وظيفة تحديث البرامج بشكل صحيح حيث يتوقف ذلك على بيئة اإلنترنت. وفي تلك الحالة، يمكنك الحصول على أحدث البرامج من مركز الخدمة المعتمد من شركة Electronics LG، ثم القيام بتحديث التلفزيون.

■ قد تختلف الصورة المبينة بحسب جهاز التلفزيون لديك.

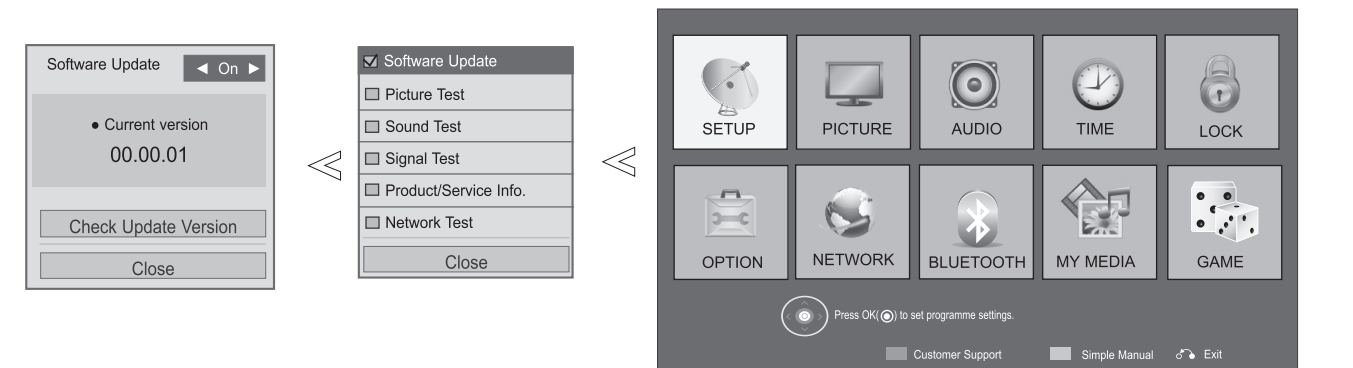

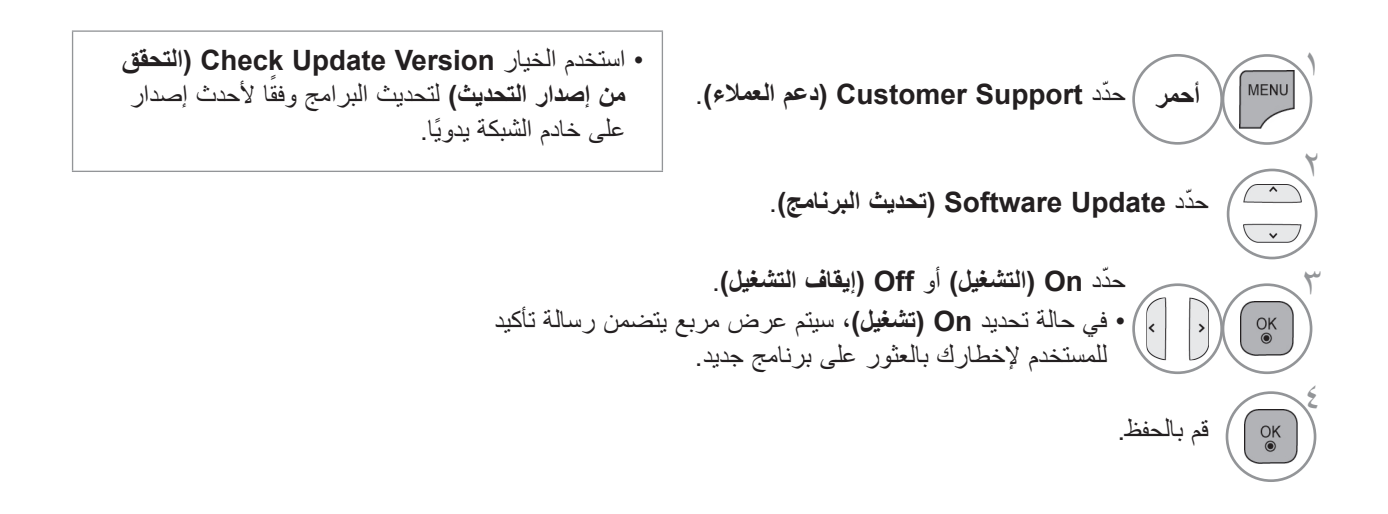

• اضغط على الزر **EXIT/MENU( القائمة/الخروج(** للعودة إلى مشاهدة التلفزيون العادية. • اضغط على الزر **BACK( الرجوع(** لالنتقال إلى شاشة القائمة السابقة.

#### ■ **عند ضبط "Update Software( "تحديث البرامج(**

أحيانًا، يؤدي نقل معلومات البرامج الرقمية المحدثة إلى ظهور القائمة التالية على شاشة التلفزيون.

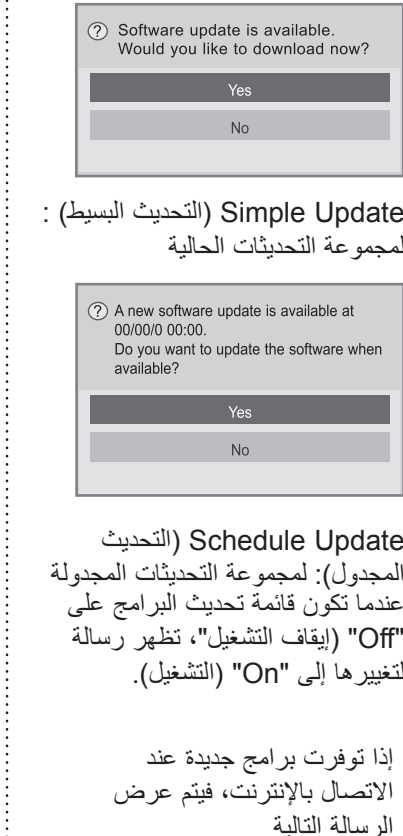

(?) New software version is ready. Do you want to update it? Starting Update Remind me later

يبدأ التنزيل عند تحديد "Yes" (نعم). يمكن اإلطالع على حالة تقدم التنزيل من القائمة Update Software( تحديث البرامج).

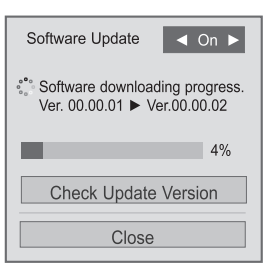

تتم إعادة تشغيل التلفزيون عند اكتمال التنزيل.

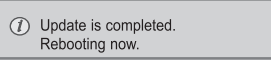

- أثناء تقدم عملية تحديث البرامج، الرجاء مراعاة ما يلي: • يجب عدم فصل الطاقة عن جهاز التلفزيون. • َّ بعد اكتمال تحديث البرامج، يمكن التأكد من إصدار البرنامج المحدث من خالل القائمة Update Software( تحديث البرامج(. • قد يستغرق تنزيل البرامج بضع ساعات، ومن ثم يجب التأكد من استمرار اإلمداد بالطاقة خالل التنزيل. >التحديث البسيط، التحديث المجدول< • يجب عدم فصل الهوائي. • يتم تنزيل البرامج فقط في وضع االستعداد أو في دليل MUX مع توفر خدمة تحديث البرامج، ويتوقف عند فصل سلك الطاقة أو عند مشاهدة دليل MUX من دون توفر خدمة تحديث البرامج. • عند العودة إلى وضع االستعداد أو دليل MUX مع توفر خدمة تحديث البرامج، يتم استئناف تنزيل البرامج من حيث توقف. >تحديث الشبكة< • يجب عدم فصل الشبكة أثناء تحديث البرامج. • ال تقم بتحرير اتصال الشبكة أثناء التحديث. • إذا توفر تحديث جديد للبرامج عندما يتم فتح NetCast، فلن تتمكن من استخدام NetCast من دون تحديث البرامج.

**اختبار الصورة/الصوت**

هذه الوظيفة تعنى بدعم العمالء ويمكن من خاللها إجراء اختبارات للصوت والصورة.

■ قد تختلف الصورة المبينة بحسب جهاز التلفزيون لديك.

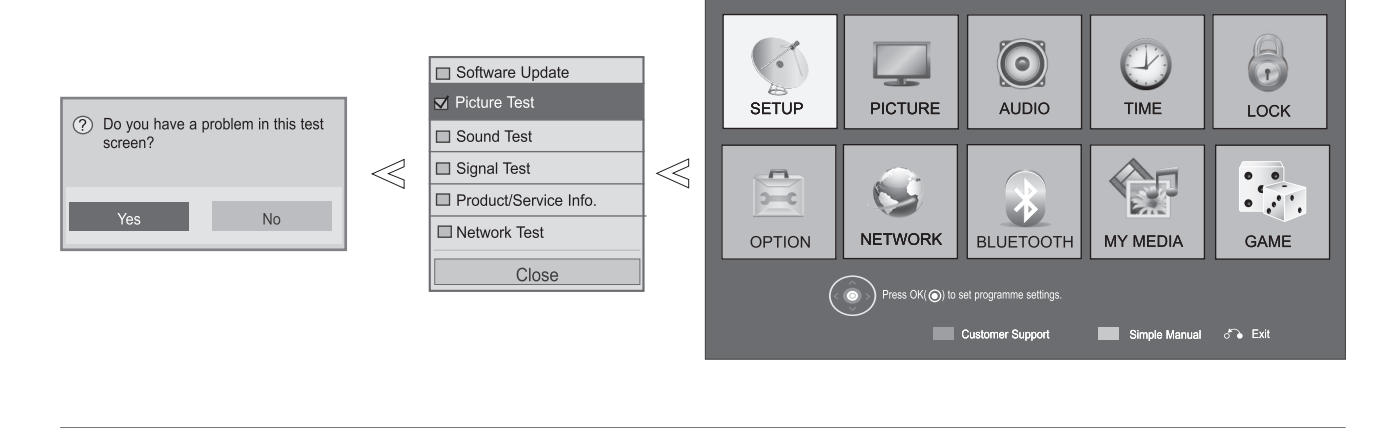

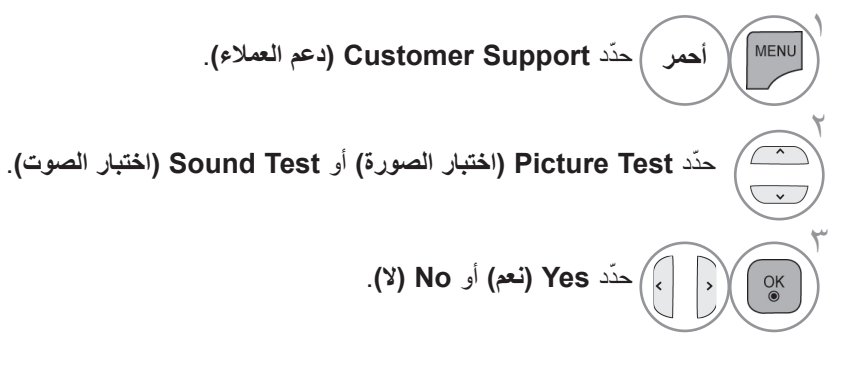

تتيح هذه الوظيفة عرض معلومات حول جهة التصنيع والطراز/النوع والرقم التسلسلي وإصدار البرامج.

يعرض ذلك معلومات وقوة إشارة دليل MUX \*المتوالف. يعرض ذلك معلومات اإلشارة واسم الخدمة لدليل MUX المحدد. )MUX\*: دليل ذو مستوى أعلى للقنوات في البث الرقمي )يحتوي دليل MUX المفرد على قنوات متعددة.((

■ قد تختلف الصورة المبينة بحسب جهاز التلفزيون لديك.

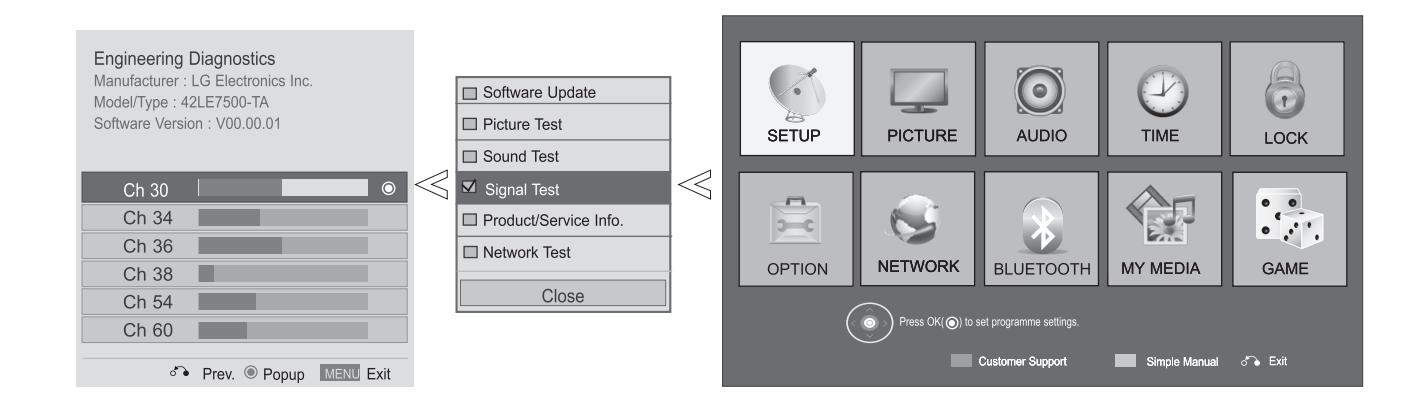

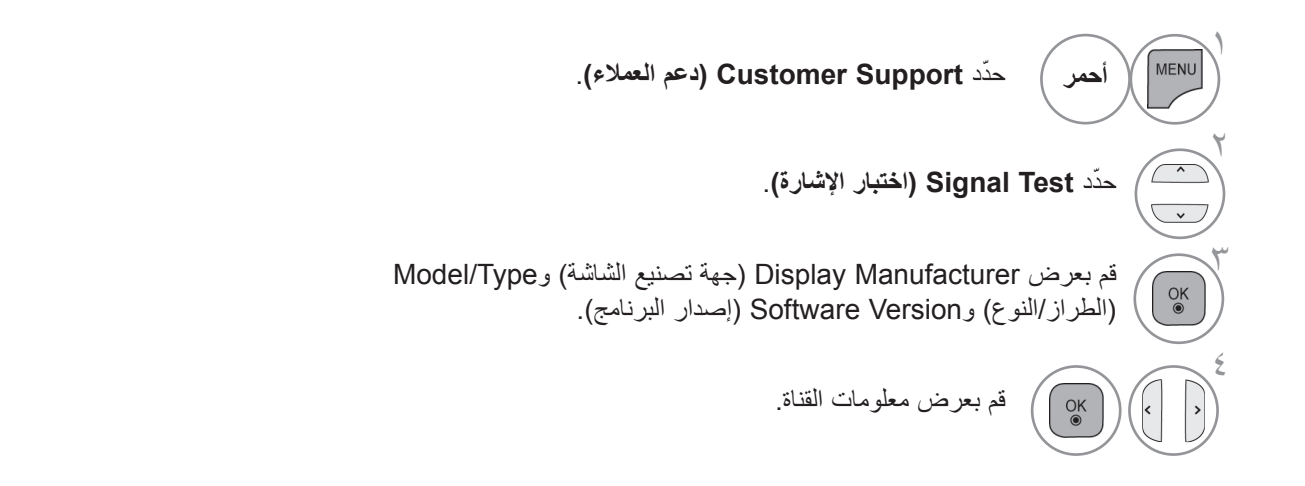

• اضغط على الزر **EXIT/MENU( القائمة/الخروج(** للعودة إلى مشاهدة التلفزيون العادية.

#### **معلومات المنتج/الخدمة**

هذه الوظيفة تعنى بدعم العمالء ويمكن من خاللها عرض معلومات المنتج/الخدمة باإلضافة إلى معلومات مركز خدمة العمالء.

■ قد تختلف الصورة المبينة بحسب جهاز التلفزيون لديك.

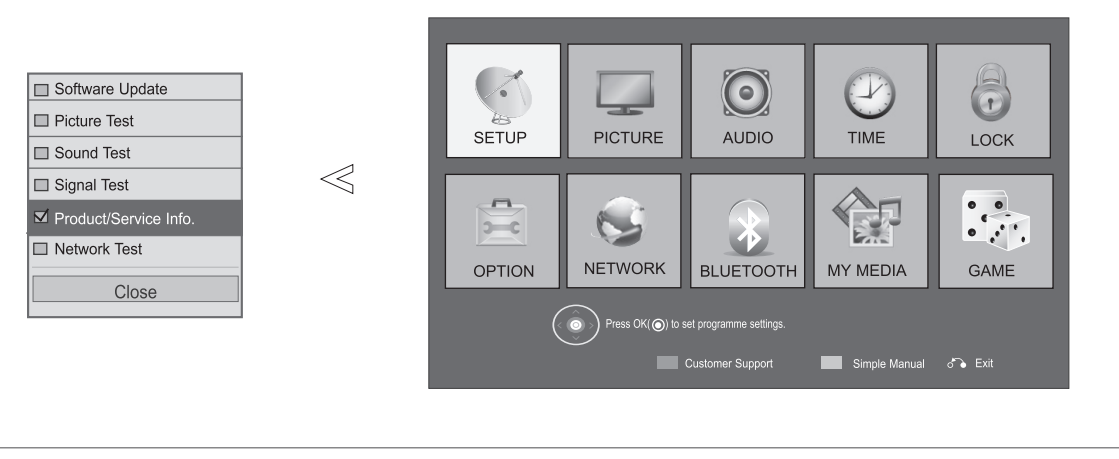

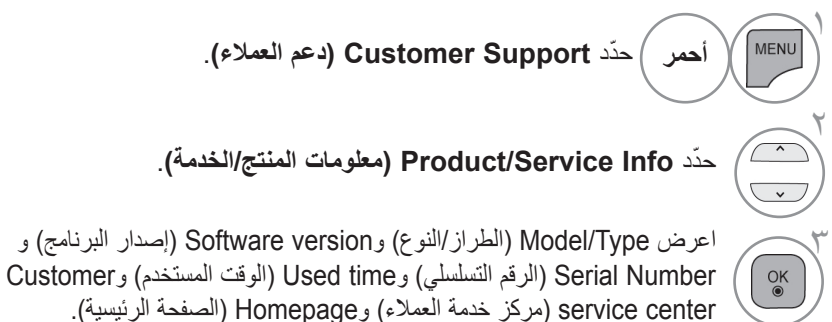

• اضغط على الزر **EXIT/MENU( القائمة/الخروج(** للعودة إلى مشاهدة التلفزيون العادية.

**اختبار الشبكة**

42/47/55LE8\*\*\* (32/37/42/47/55LE7\*\*\* (32/37/42/47/55/60LE55\*\* (32/37/42/47/55LD6\*\* (32/42/52LD56\*) ,\*\*\*6LX42/47/55 ,\*\*\*9LX47/55 فقط(

تحقق من حالة الشبكة.

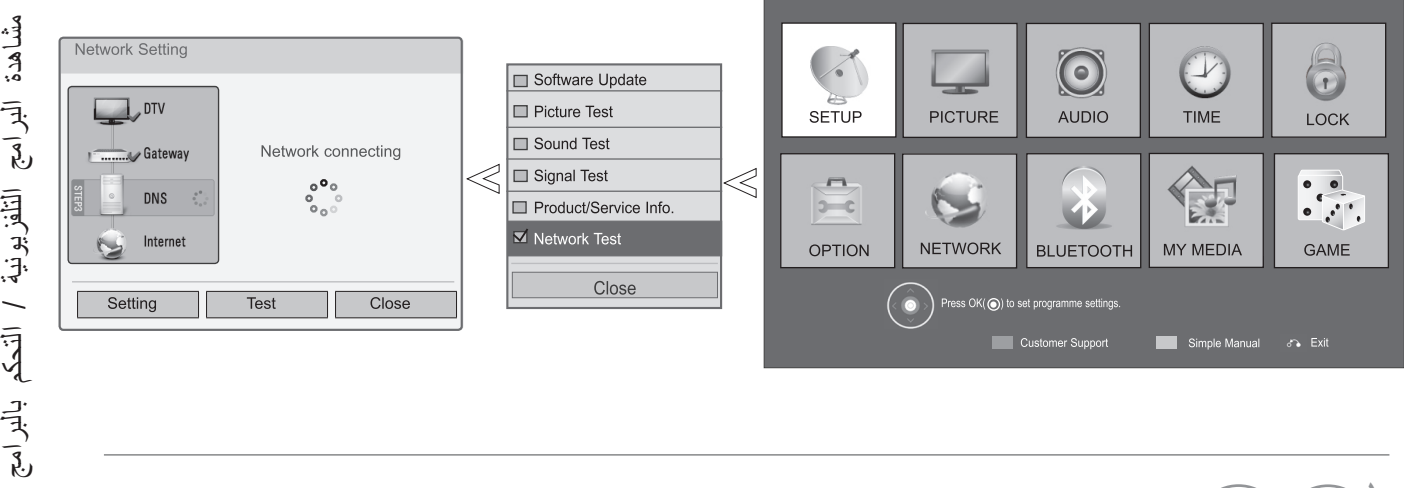

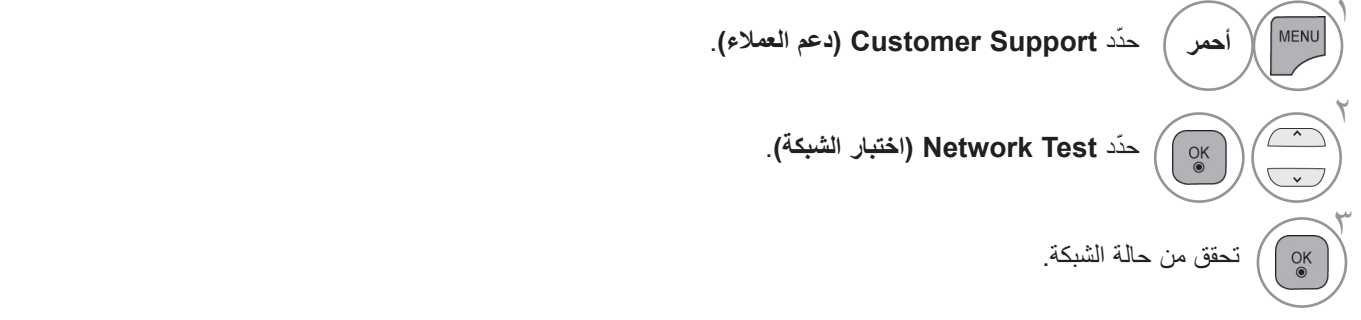

• اضغط على الزر **EXIT/MENU( القائمة/الخروج(** للعودة إلى مشاهدة التلفزيون العادية.

**الدليل البسيط**

يمكن الوصول إلى معلومات التلفزيون بسهولة وفعالية من خالل عرض دليل بسيط على شاشة التلفزيون. وأثناء عرض الدليل البسيط، يتم كتم الصوت.

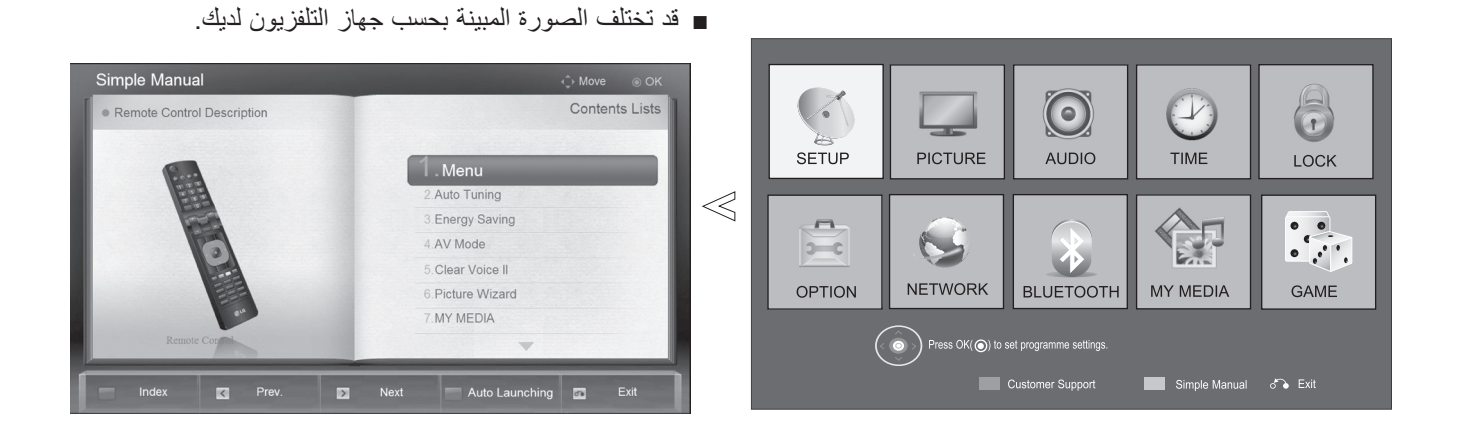

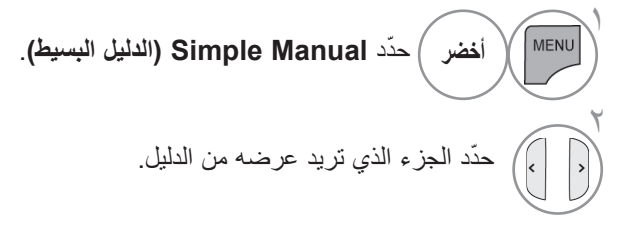

• أحمر : انتقل إلى الفهرس صفحة • أزرق : قم بتشغيل الدليل البسيط تلقائياً أو يدوياً.

• اضغط على الزر **EXIT( الخروج(** للعودة إلى مشاهدة التلفزيون العادية.

### **تحديد الئحة البرامج**

يمكنك التحقق من أي برامج تم تخزينها في الذاكرة من خالل عرض الئحة البرامج.

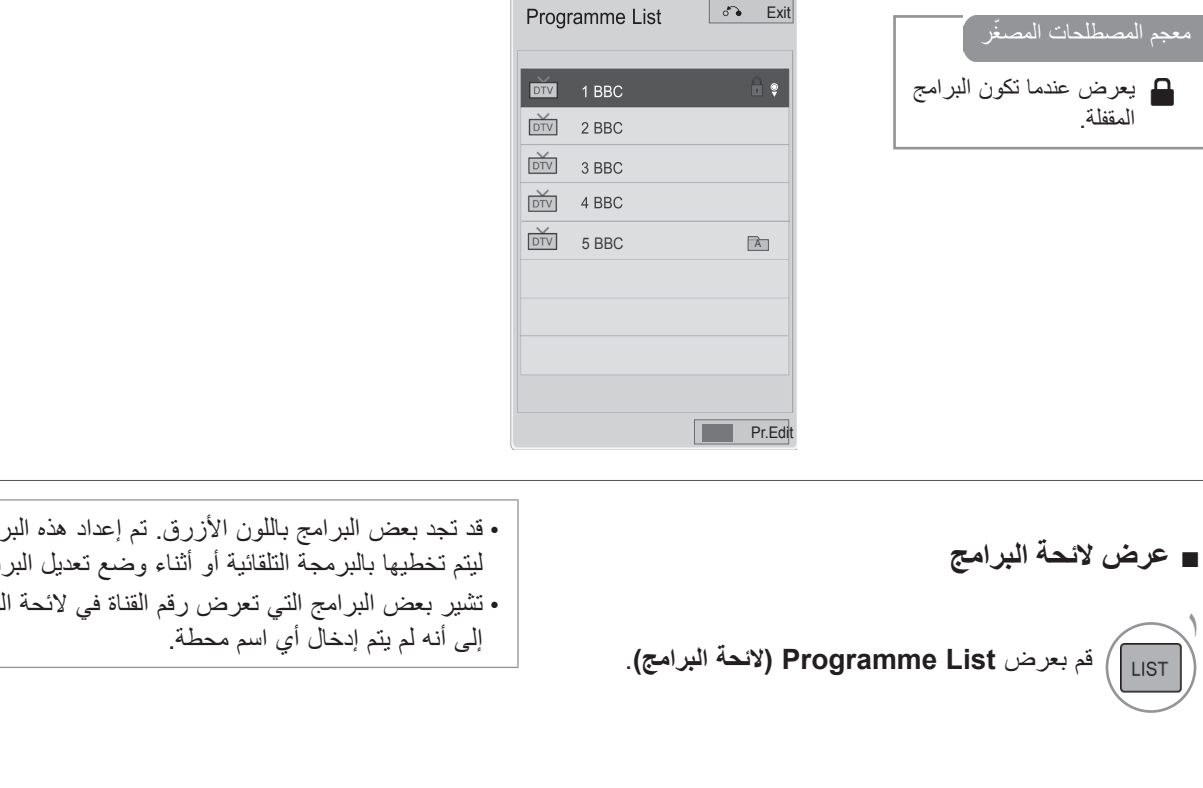

• قد تجد بعض البرامج باللون األزرق. تم إعداد هذه البرامج ليتم تخطيها بالبرمجة التلقائية أو أثناء وضع تعديل البرنامج. بر امج

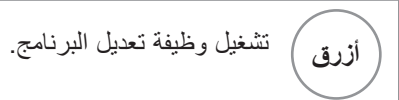

■ **تحديد برنامج في الئحة البرامج**

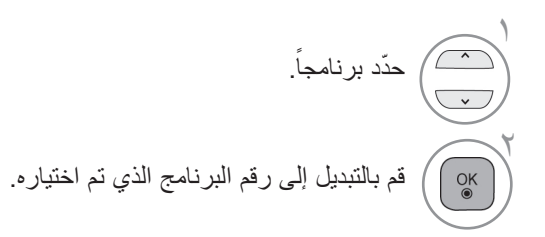

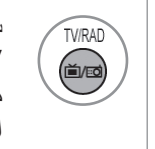

سيتم تبديل الوضع بين TV (التلفزيون) و DTV( التلفزيون الرقمي( وRadio( الراديو( ً من البرنامج الذي تتم مشاهدته حاليا.)التلفزيون الرقمي (DTV) فقط)

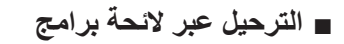

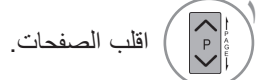

 $\breve{\phantom{1}}$ قم بالعودة إلى مشاهدة التلفزيون. LIST

#### ■ **عرض الئحة البرامج ّ المفضلة**

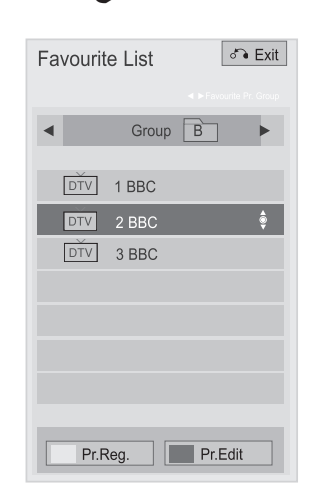

لائحة ) Favourite Programme List فم بعرض) البرامج المفضّلة).

**أزرق** تشغيل وظيفة تعديل البرنامج. القناة الحالية مسجلة/ملغاة كقناة مفضلة في **أصفر** ً المجموعة المحددة حاليا.

> $\sqrt{2}$  $\bigodot$

تم تغيير المجموعة المفضلة.

باستخدام الزر **RAD/TV( التلفزيون/الراديو(**، يمكن االنتقال من Input External( اإلدخال الخارجي( إلى Input RF( إدخال تردد الراديو) وإلى آخر برنامج تمت مشاهدته في الوضع DTV/RADIO/TV (التلفزيون الرقمي/التلفزيون/الراديو).(التلفزيون الرقمي (DTV) فقط(

■ قد تختلف الصورة المبينة بحسب جهاز التلفزيون لديك.

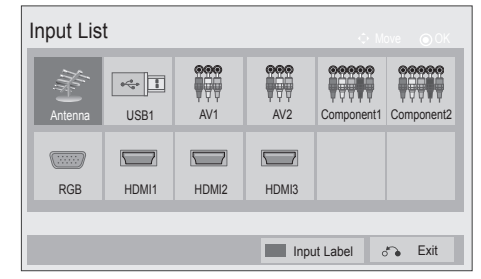

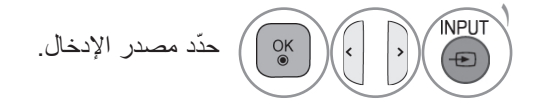

- **Antenna( الهوائي(** ّ : حدد هذا الخيار عند مشاهدة التلفزيون. (بالنسبة إلى التلفزيون الرقمي (DTV) فقط: حدّد هذا الخيار عند مشاهدة RADIO/TV/DTV( التلفزيون الرقمي/التلفزيون/الراديو).)
	- **USB** ّ : حدد هذا الخيار عند استخدام USB متصل من خالل موصل.
	- **AV( الصوت والصورة(** ّ : حدد هذا الخيار عند المشاهدة بواسطة جهاز VCR أو المعدات الخارجية.
- **Component( المكون(** ّ : حدد هذا الخيار عند استخدام ّ مشغل DVD أو جهاز فك تشفير رقمي متصل من خالل موصل.
- **RGB** ّ : حدد هذا الخيار عند استخدام جهاز كمبيوتر متصل من خالل موصل.
- **HDMI** ّ : حد ّ د هذا الخيار عند استخدام مشغل DVD أو كمبيوتر أو جهاز فك تشفير رقمي متصل من خالل موصل.

### **LABEL INPUT( اسم اإلدخال(**

ّ يحدد عالمة لكل مصدر إدخال.

■ قد تختلف الصورة المبينة بحسب جهاز التلفزيون لديك.

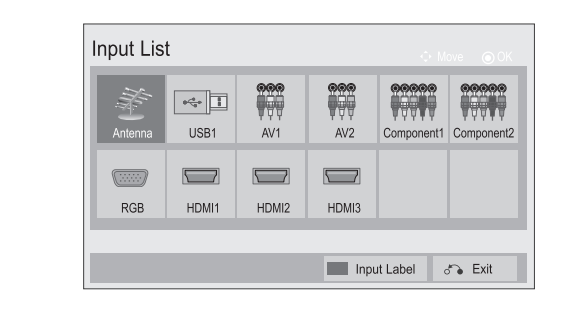

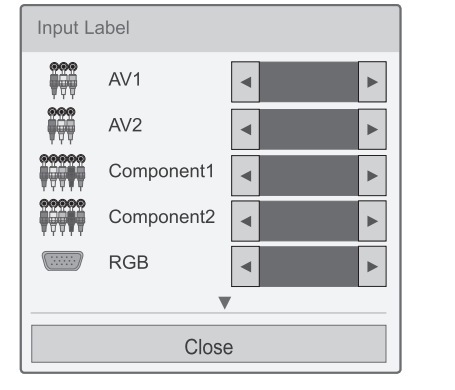

 $\ll$ 

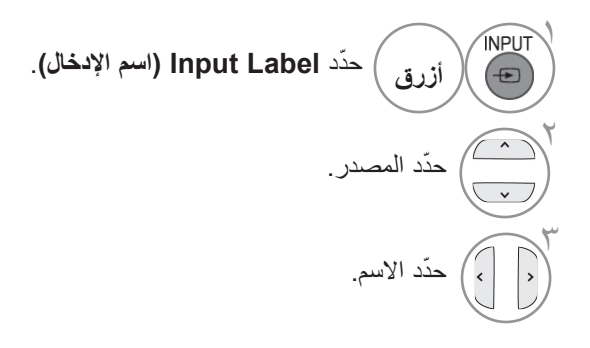

• اضغط على الزر **EXIT/MENU( القائمة/الخروج(** للعودة إلى مشاهدة التلفزيون العادية.

#### **خدمة البيانات**

Africa South(جنوب إفريقيا( , Malaysia( الماليزية( فقط

تمكّن هذه الوظيفة المستخدمين الاختيار بين Digital Teletext)MHEG( (نصوص المعلومات الرقمية) وTeletext (نصوص المعلومات) إذا تواجدا في الوقت نفسه.

إذا تواجد أحد الخيارين، يتم تمكين MHEG أو Teletext (نصوص المعلومات) بغض النظر عن الخيار الذي حدّدته.

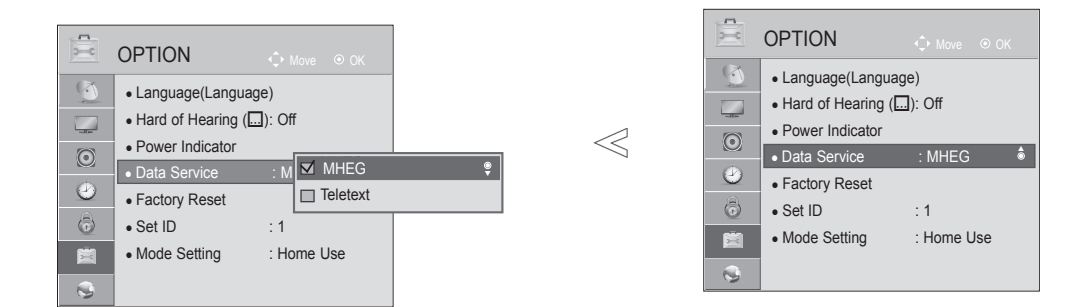

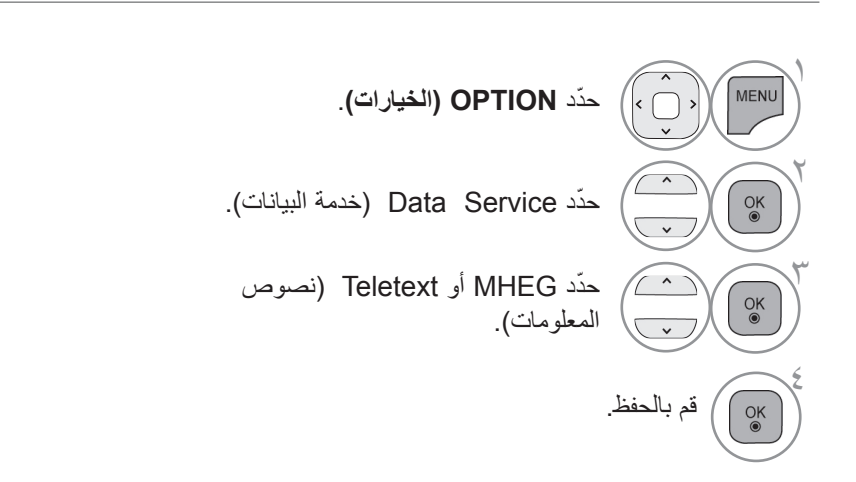

### **SIMPLINK**

تعمل هذه الوظيفة فقط مع األجهزة التي يوجد عليها شعار SIMPLINK. يرجى التحقق من شعار SIMPLINK.

قد ال يعمل هذا التلفزيون بشكل صحيح عند استخدامه مع منتجات أخرى تتضمن وظيفة CEC-HDMI. يتيح لك ذلك التحكم بأجهزة AV أخرى متصلة بالشاشة وتشغيلها عبر كبل HDMI من دون الحاجة إلى كبالت وضوابط إضافية.

إذا لم تكن تريد قائمة SIMPLINK ّ ، فحدد "**Off(** "**إيقاف التشغيل(**.

في اإلخراج الخارجي الالسلكي، ال تكون وظيفة SIMPLINK معتمدة.

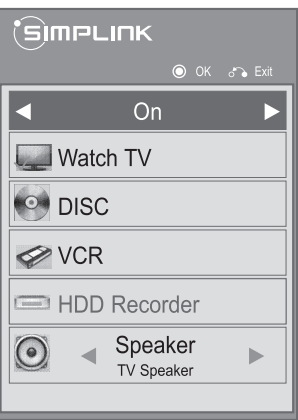

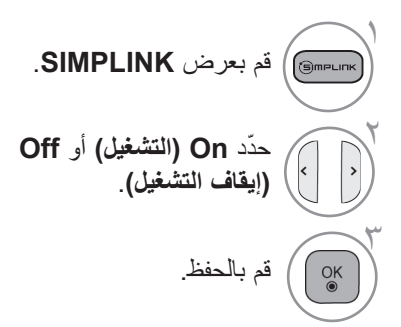

• اضغط على الزر **EXIT/MENU( القائمة/الخروج(** للعودة إلى مشاهدة التلفزيون العادية.

#### **التوصيل بالمسرح المنزلي مع شعار SIMPLINK.**

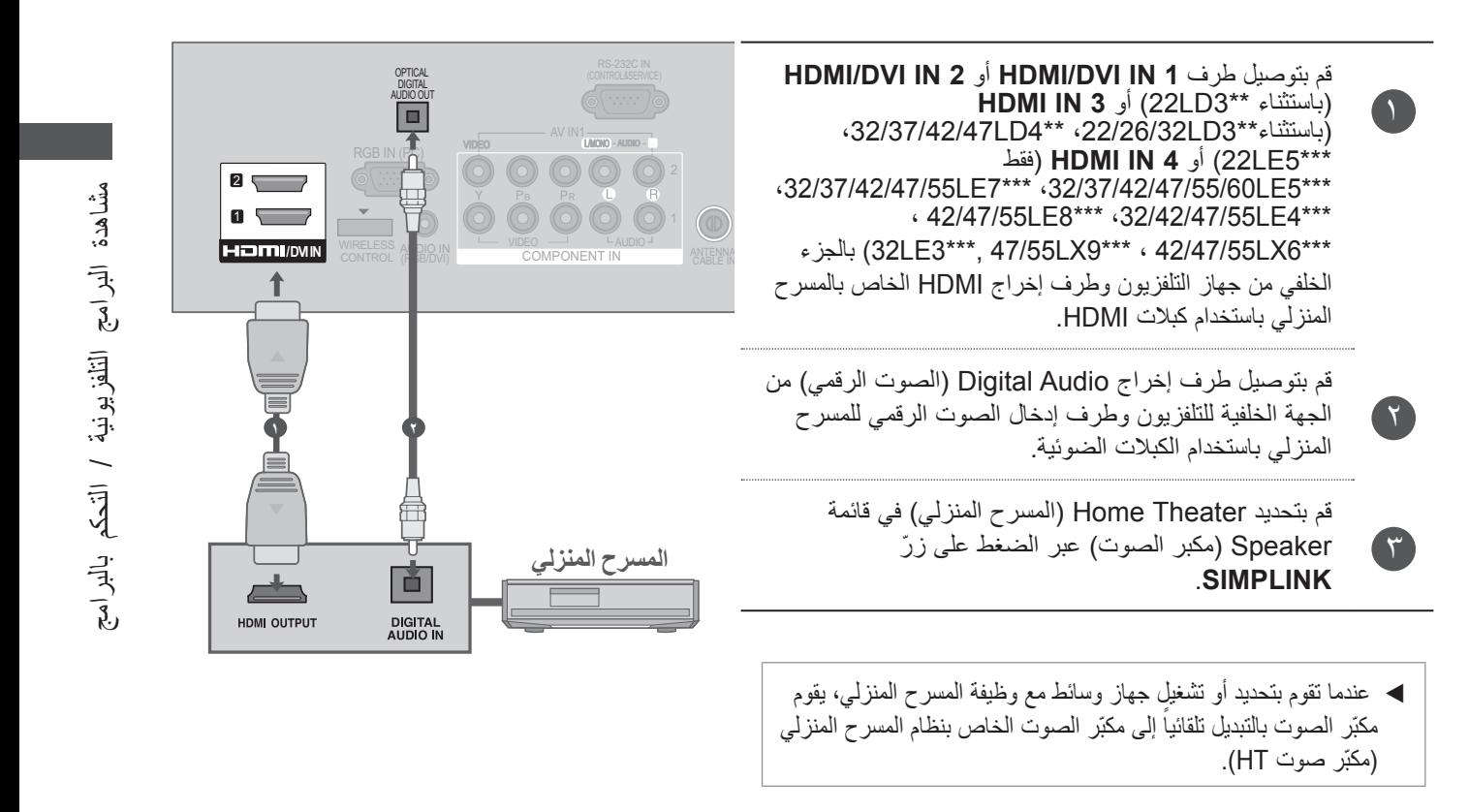

#### **مالحظة**

- ◄ قم بتوصيل طرف IN DVI/HDMI أو IN HDMI للتلفزيون بطرف )طرف HDMI )جهاز SIMPLINK بواسطة كبل HDMI.
- ◆ عندما تقوم بتبديل مصدر الإدخال باستخدام الزر INPUT (الإدخال) على جهاز التحكم عن بعد، يمكنك إيقاف تشغيل جهاز يتم التحكم به بواسطة SIMPLINK.

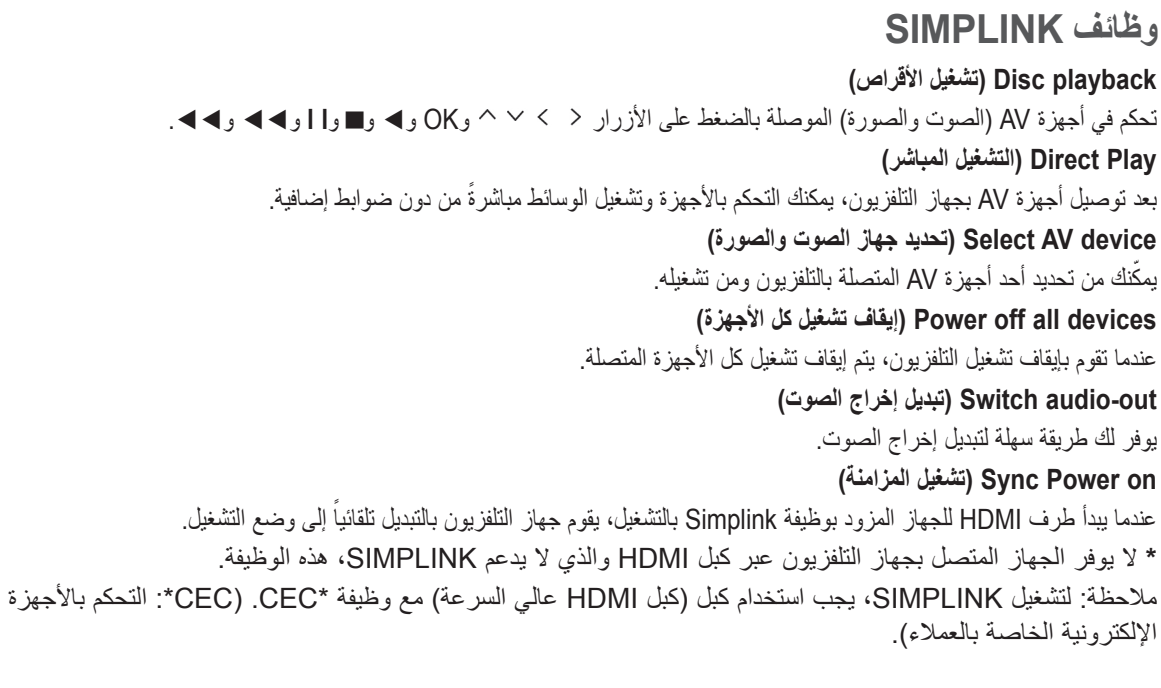

#### **قائمة SIMPLINK**

اضغط على الزر ثم على الزر OK( موافق( لتحديد مصدر SIMPLINK المطلوب.

- **viewing TV( مشاهدة التلفزيون( :** للتبديل إلى برنامج 1 التلفزيون السابق بغض النظر عن الوضع الحالي.
- **playback DISC( تشغيل األقراص( :** لتحديد األقراص 2 المتصلة وتشغيلها. عند توفر عدة أقراص، يتم عرض نوع الجهاز لألقراص في أسفل الشاشة للمالءمة.
- **playback VCR( تشغيل جهاز VCR )**: لتشغيل جهاز 3 VCR المتصل والتحكم به.
- **playback Recordings HDD( تشغيل تسجيالت محرك**  4 **األقراص الصلبة( :** لتشغيل التسجيالت المخزنة على محرك األقراص الصلبة والتحكم بها.
	- **Audio Out to Home theater/Audio Out to @ TV( إخراج الصوت لنظام المسرح المنزلي/إخراج الصوت للتلفزيون(:** لتحديد نظام المسرح المنزلي أو مكبّر صوت التلفزيون إلخراج الصوت.

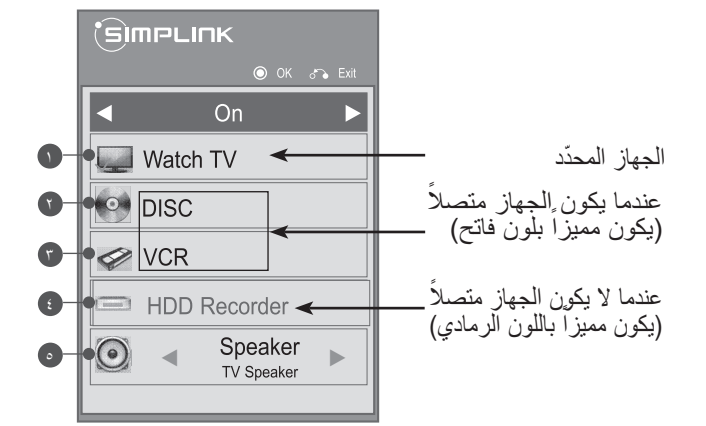

#### **وضع الصوت والصورة**

يمكنك تحديد أفضل صورة وصوت عند توصيل أجهزة AV بإدخال خارجي.

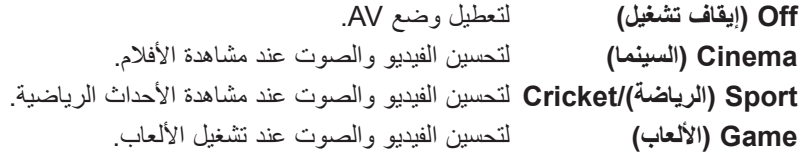

■ قد تختلف الصورة المبينة بحسب جهاز التلفزيون لديك.

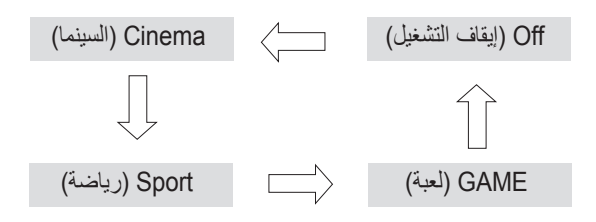

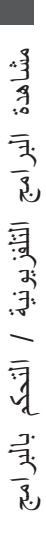

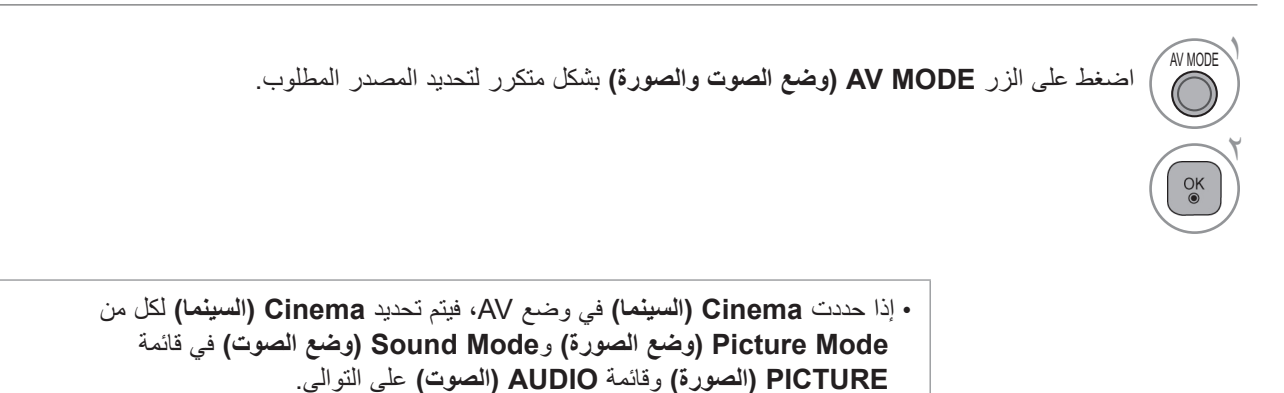

- إذا حددت **"Off( "إيقاف تشغيل(** في وضع AV، فسيتم تحديد الصورة التي قمت بضبطها في األصل.
	- عند تشغيل لعبة فيديو باستخدام PlayStation أو Xbox، يوصى باستخدام وضع األلعاب.
		- لدى تعيين وضع األلعاب،. يتم تحسين الوظائف المتعلقة بجودة الصورة للتمتع باللعب.

التهيئة (إعادة التعيين إلى الضوابط الأصلية الافتراضية)

تقوم هذه الوظيفة بتهيئة جميع الضوابط. ولكن ال يمكن تهيئة ضوابط **Day( اليوم(** و **Night( الليل(** الخاصة بـ **Mode Picture( وضع الصورة(**. وهي تفيد في تهيئة المنتج أو عند االنتقال لمدينة أو بلد آخر. عند اكتمال Reset Factory( إعادة الضبط األصلي( يجب أن تعيد تشغيل تهيئة اإلعداد.

عندما تكون قائمة **System Lock( نظام القفل(** في وضع "**On(** "**التشغيل(**، تظهر رسالة المطالبة بإدخال كلمة المرور.

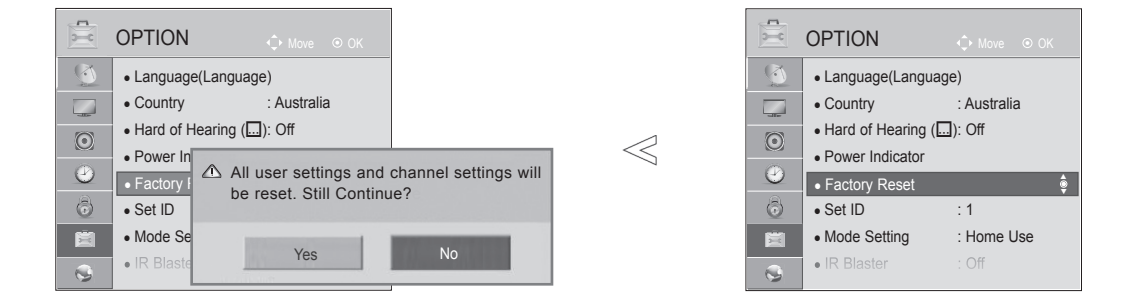

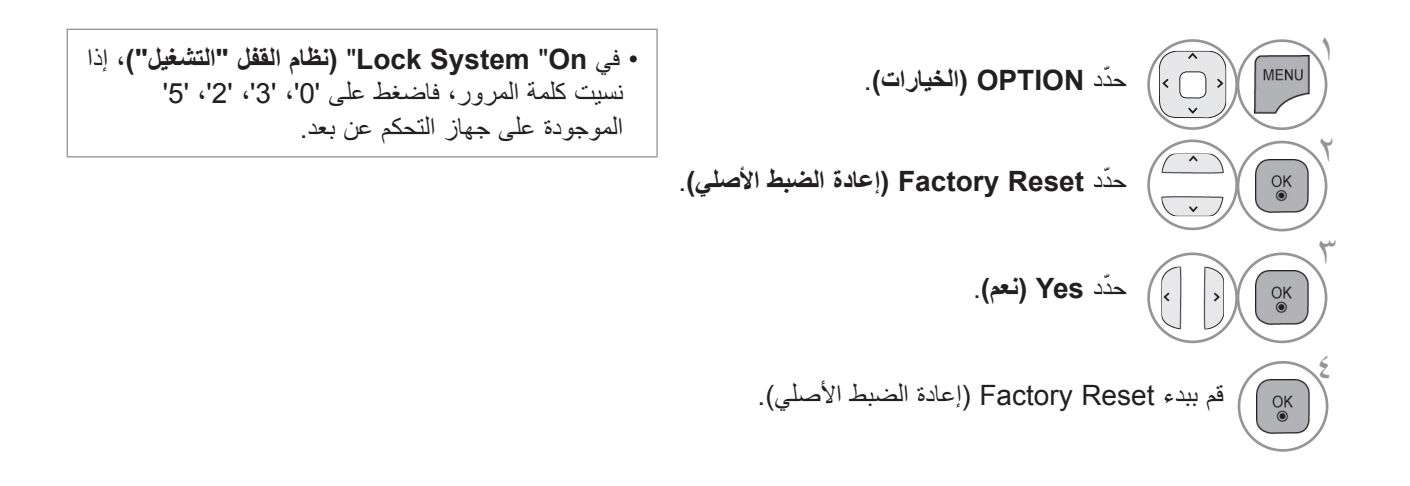

• اضغط على الزر **EXIT/MENU( القائمة/الخروج(** للعودة إلى مشاهدة التلفزيون العادية. • اضغط على الزر **BACK( الرجوع(** لالنتقال إلى شاشة القائمة السابقة.

# **NETCAST**

#### **ال تتوفر هذه الميزة في جميع البالد.**

(32/37/42/47/55LE7\*\*\* (32/37/42/47/55/60LE55\*\* (32/37/42/47/55LD6\*\* (32/42/52LD56\*) \*\*\*8LE42/47/55 ,\*\*\*6LX42/47/55 ,\*\*\*9LX47/55 فقط(

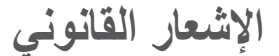

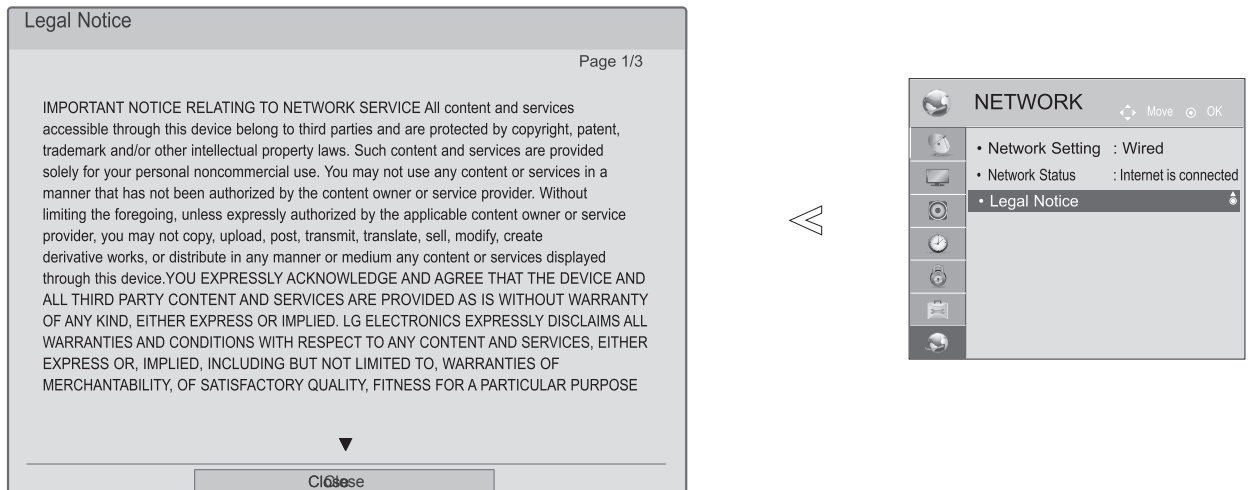

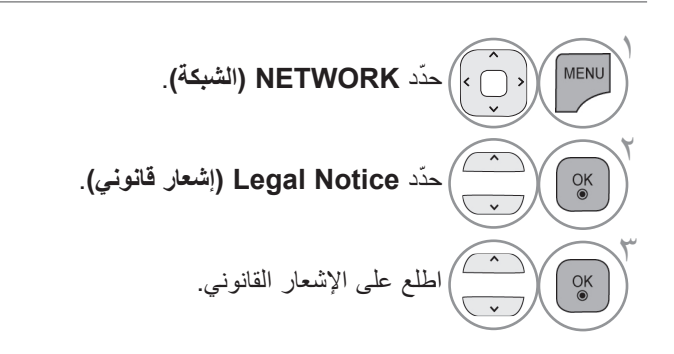

• اضغط على الزر **EXIT/MENU( القائمة/الخروج(** للعودة إلى مشاهدة التلفزيون العادية.

#### **IMPORTANT NOTICE RELATING TO NETWORK SERVICES**

All content and services accessible through this device belong to third parties and are protected by copyright, patent, trademark and/or other intellectual property laws. Such content and services are provided solely for your personal noncommercial use. You may not use any content or services in a manner that has not been authorized by the content owner or service provider. Without limiting the foregoing, unless expressly authorized by the applicable content owner or service provider, you may not copy, upload, post, transmit, translate, sell, modify, create derivative works, or distribute in any .manner or medium any content or services displayed through this device

YOU EXPRESSLY ACKNOWLEDGE AND AGREE THAT THE DEVICE AND ALL THIRD PARTY CONTENT AND SERVICES ARE PROVIDED "AS IS" WITHOUT WARRANTY OF ANY KIND. EITHER EXPRESS OR IMPLIED. LG ELECTRONICS EXPRESSLY DISCLAIMS ALL WARRANTIES AND CONDITIONS WITH RESPECT TO ANY CONTENT AND SERVICES, EITHER EXPRESS OR. IMPLIED, INCLUDING BUT NOT LIMITED TO, WARRANTIES OF MERCHANTABILITY, OF SATISFACTORY QUALITY, FITNESS FOR A PARTICULAR PURPOSE, AND NON-INFRINGEMENT OF THIRD PARTY RIGHTS. LG DOES NOT GUARANTEE THE ACCURACY, VALIDITY, TIMELINESS, LEGALITY, OR COMPLETENESS OF ANY CONTENT OR SERVICE MADE AVAILABLE THROUGH THIS DEVICE AND DOES NOT WARRANT THAT THE DEVICE OR SERVICES WILL MEET YOUR REQUIREMENTS, OR THAT OPERATION OF THE DEVICE OR SERVICES WILL BE UNINTERRUPTED OR ERROR-FREE. UNDER NO CIRCUMSTANCES. INCLUDING NEGLIGENCE, SHALL LG BE LIABLE, WHETHER IN CONTRACT OR TORT, FOR ANY DIRECT, INDIRECT, INCIDENTAL, SPECIAL OR CONSEQUENTIAL DAMAGES, OR ANY OTHER DAMAGES ARISING OUT OF, ANY INFORMATION CONTAINED IN, OR ANY CONTENT OR SERVICE ACCESSED BY YOU OR ANY THIRD PARTY, EVEN IF ADVISED OF THE POSSIBILITY OF SUCH DAMAGES

Third party services may be changed, suspended, removed, terminated or interrupted, or access may be disabled at any time, without notice, and LG makes no representation or warranty that any content or service will remain available for any period of time. Content and services are transmitted by third parties by means of networks and transmission facilities over which LG has no control. LG may impose limits on the use of or access to certain services or content, in any case and without notice or liability. LG expressly disclaims any responsibility or liability for any change, interruption, disabling, removal of or suspension of any content or service made available through this device

LG is neither responsible nor liable for customer service related to the content and services. Any question or request for service relating to the content or services should be made directly to the respective content and service providers.

# **قائمة NETCAST**

تتوفر هذه الخدمات من خالل موفر محتوى مستقل.

للحصول على معلومات محددة حول هذه الخدمات، يرجى زيارة موقع الويب الخاص بموفري المحتوى. )ولكن بعض أدلة المحتوى قد ال توفر مثل هذه المعلومات وذلك يتوقف على موفر المحتوى(.

وقد يختلف مصدر قائمة **NetCast** من بلد آلخر.

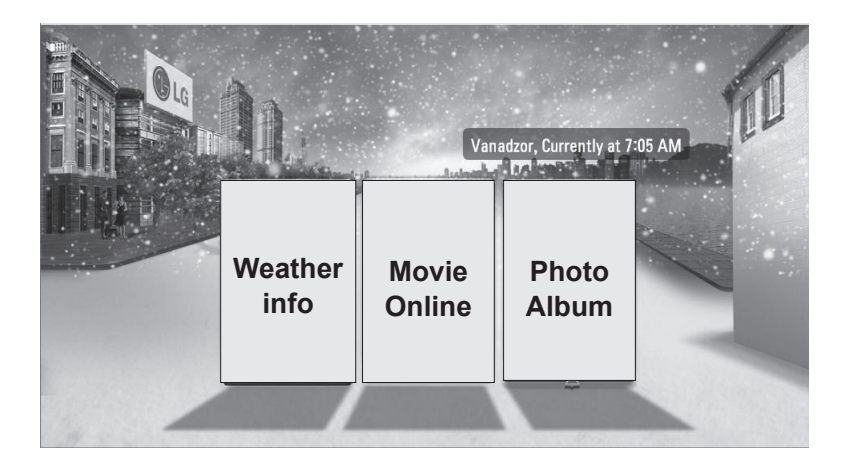

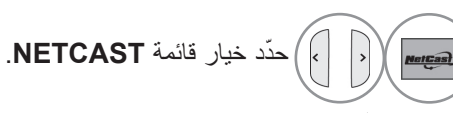

للاستمتاع بمشاهدة **Weather info (معلومات أحوال الطقس)** أو<br>**i**Photo Album ( (ألبوم الصور) أو Movie Online (الأفلام **Album Photo( ألبوم الصور(** أو **Online Movie( األفالم عبر اإلنترنت(**.

#### **مالحظة**

- ◄ قد تختلف الئحة مقاطع الفيديو التي يتم البحث فيها من التلفزيون عن الالئحة التي يتم البحث فيها من مستعرض ويب على الكمبيوتر.
	- ◄ ليس للضوابط الخاصة بهذا التلفزيون تأثير في جودة تشغيل Online Movie( األفالم عبر اإلنترنت(.
- ◄ ً قد يتم إيقاف تشغيل مقاطع الفيديو بشكل مؤقت أو قد يتم إيقافها أو يتكرر حدوث التخزين المؤقت بناء على سرعة النطاق الترددي العريض لديك. ننصح بأال تقل سرعة االتصال عن 1.5 ميجابت لكل ثانية. وللحصول على أفضل حاالت التشغيل، يلزم توفر سرعة اتصال تبلغ 4.0 ميجابت لكل ثانية. وقد تتفاوت سرعة النطاق الترددي العريض لديك حسب حالة شبكة موفر خدمة اإلنترنت التي تشترك بها. اتصل بموفر خدمة اإلنترنت في حالة وجود مشاكل في االحتفاظ بسرعة اتصال يمكن االعتماد عليها، أو إذا كنت تريد زيادة سرعة االتصال. فهناك العديد من موفري خدمة اإلنترنت الذين يقدمون مجموعة متنوعة من خيارات سرعة النطاق الترددي العريض.
	- ◄ لإلطالع على دليل المالك الذي يقدمه موفر المحتوى، يمكنك زيارة موقعنا على اإلنترنت com.lg.www://http.
- ◄ بالنسبة إلى الخدمات التي تتطلب تسجيل الدخول، ينبغي االشتراك بالخدمة المناسبة على موقع الويب من خالل الكمبيوتر ثم تسجيل الدخول عبر التلفزيون واالستمتاع بالعديد من الوظائف اإلضافية.
- ◄ عندما تقوم بضبط المدينة التي تريدها باستخدام Setup( اإلعداد( عن طريق الضغط على الزر األحمر، يتم ضبط خلفية NetCast على حالة الطقس في المدينة المحددة.

• اضغط على الزر األحمر لتحديد أحوال طقس المنطقة.

• اضغط على الزر **EXIT** للعودة إلى مشاهدة التلفزيون العادية.

# **NETCAST**

# **Online Movie( األفالم عبر اإلنترنت(**

إن ميزة Online Movie( األفالم عبر اإلنترنت( هي عبارة عن موقع ويب لمشاركة مقاطع الفيديو حيث يمكن للمستخدمين تحميل مقاطع الفيديو وعرضها ومشاركتها.

#### **مكونات شاشة موقع Online Movie( األفالم عبر اإلنترنت(**

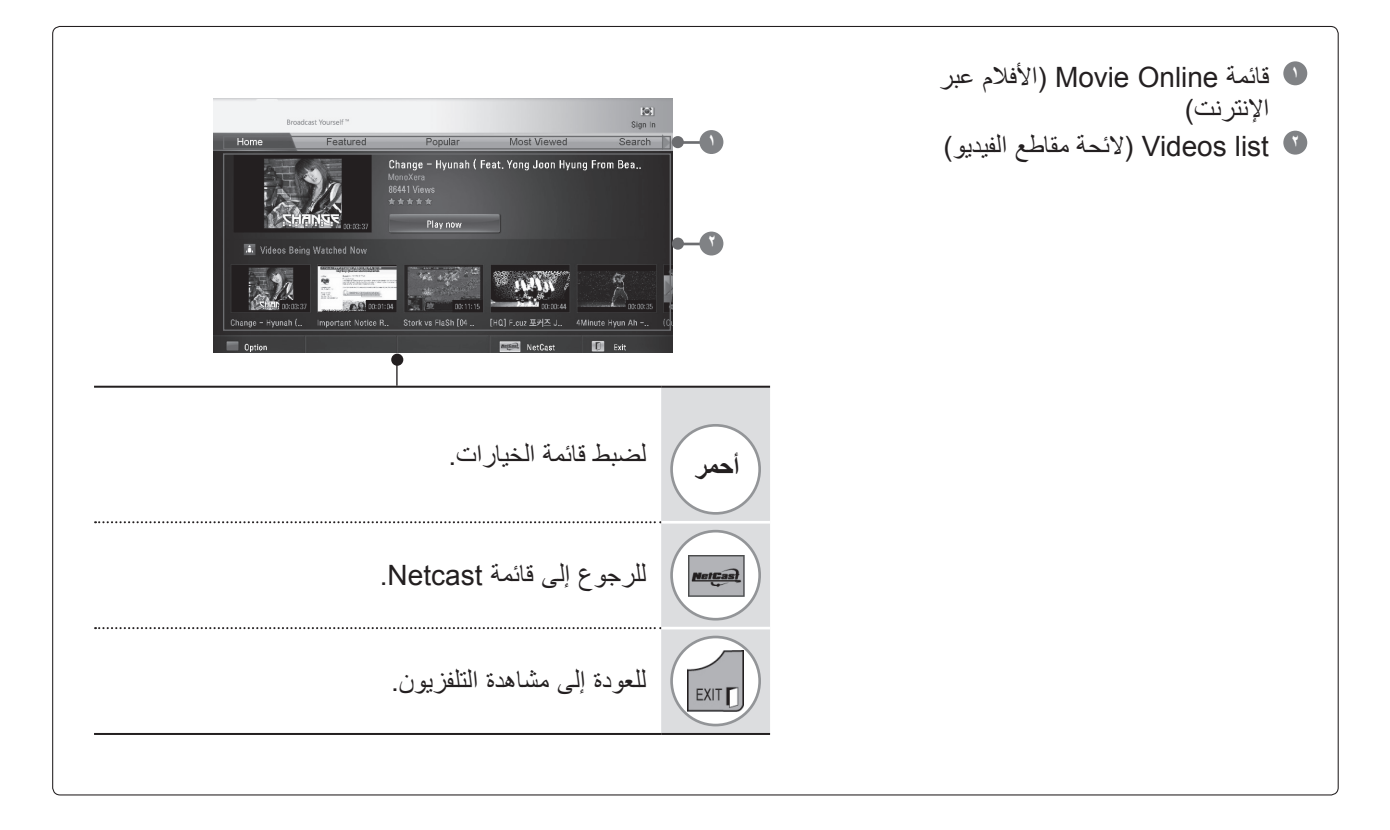

#### **مالحظة**

◄ عندما تضغط على زر menu.Q( القائمة السريعة( أثناء تشغيل مقطع الفيديو في موقع Online Movie في وضع ملء الشاشة، يمكنك ضبط خيارات الفيديو.

#### **قائمة خدمات Online Movie( األفالم عبر اإلنترنت(**

- **● Home( الرئيسية(**: يسمح بمشاهدة مقطع الفيديو المفضل في الوقت الحقيقي.
	- **● Featured( المميز(**: يسمح بعرض الئحة مقاطع الفيديو المميزة.
- **● Popular( المفضل(**: يسمح بعرض الئحة مقاطع الفيديو الحاصلة على أفضل تقدير من خادم Online Movie.
	- **● Viewed Most( األكثر مشاهدة(**: يسمح بعرض الئحة مقاطع الفيديو األكثر مشاهدة.
		- **● Search( بحث(**: يسمح بعرض قائمة اللوحة الرقمية/لوحة المفاتيح.
- **● History( المحفوظات(**: يسمح بعرض الئحة مقاطع الفيديو التي تم تشغيلها قبل ذلك. يمكن تخزين 20 مقطع فيديو كحد أقصى.
- **● Favorites( المفضالت(**: في حالة تسجيل الدخول، تعرض هذه القائمة الئحة بمقاطع الفيديو التي تم ترتيبها في خادم Online Movie مع حسابك (قد لا تظهر بعض المقاطع في لائحة **Favorites (المفضلات)،** حتى في حالة ترتيب مقاطع الفيديو تلك في الخادم).
- **● in Sign( Out Sign( )تسجيل الدخول )تسجيل الخروج((**: يسمح بعرض قائمة اللوحة الرقمية/لوحة المفاتيح لتسجيل الدخول أو الرجوع إلى حالة تسجيل الخروج.

#### **استخدام جهاز التحكم عن بعد**

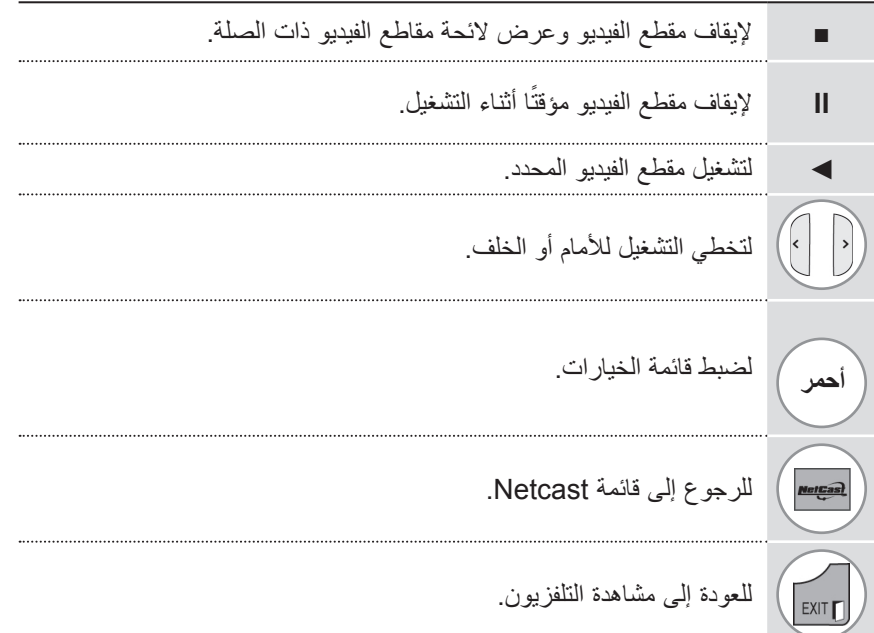

# **NETCAST**

### **INFO WEATHER( معلومات أحوال الطقس(**

**info Weather( معلومات أحوال الطقس(** هو البرنامج الذي يعرض حالة الطقس في المدينة التي يريدها المستخدم.

**مكونات شاشة info Weather( معلومات أحوال الطقس(**

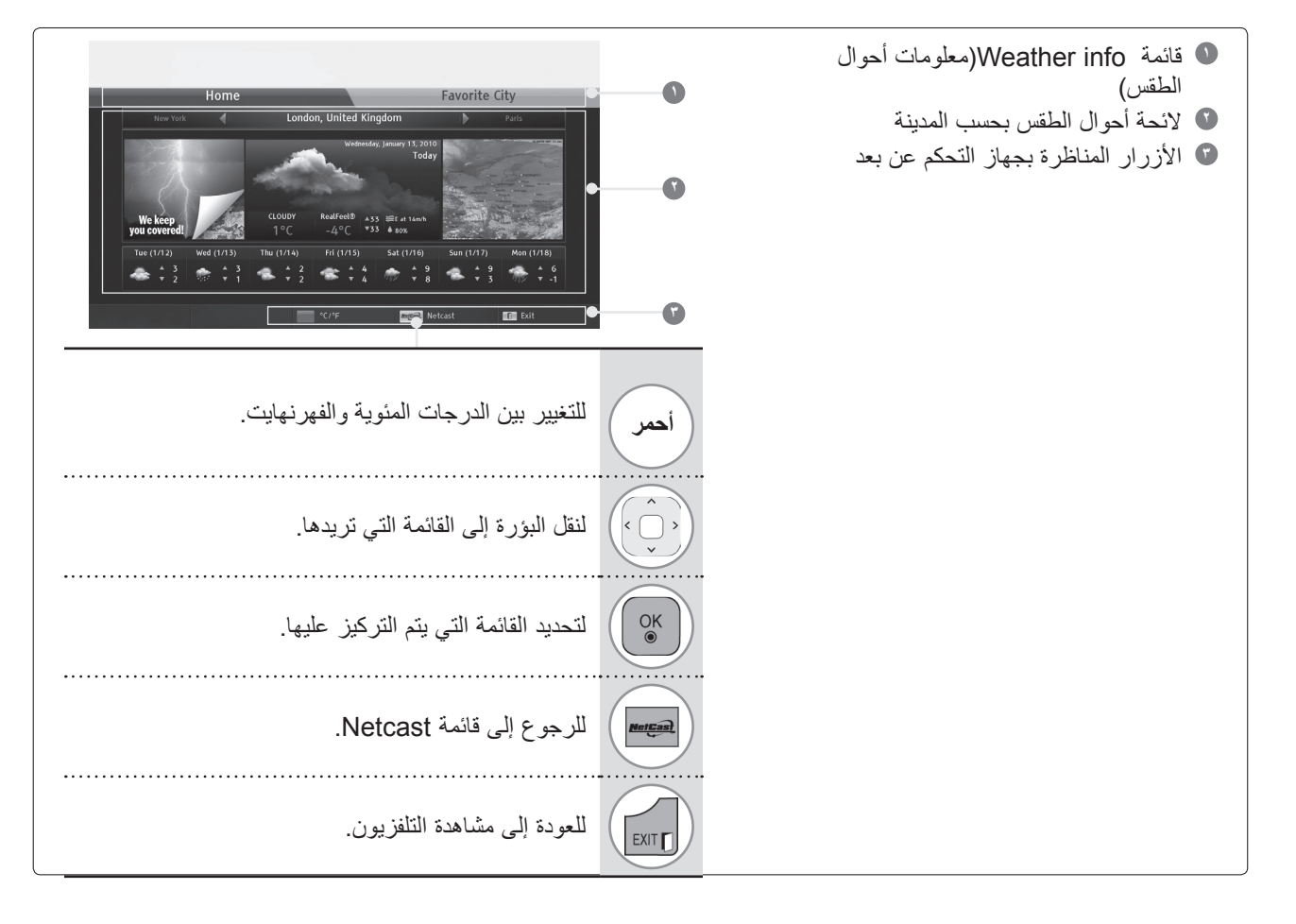

#### **قائمة خدمات info Weather( معلومات أحوال الطقس(**

- **Home( الرئيسية(**: يتم عرض حال الطقس في المدينة المحددة.
- **City Favorite( المدينة المفضلة(:** يمكن تسجيل المدن التي يتكرر الرجوع إليها للتحقق من حال الطقس فيها.

#### **مالحظة**

- ◄يتم تسجيل نيويورك ولندن وباريس بشكل افتراضي وبإمكان المستخدم إضافة المدن أو حذفها من **City Favorite( المدينة المفضلة(**.
	- ◄ال تتحمل شركة LG المسؤولية عن مدى دقة النشرة الجوية المعروضة.
	- ◄ ً قد تختلف معلومات الطقس عن حالة الطقس الفعلية تبعا للمعلومات التي يقدمها برنامج info Weather( معلومات أحوال الطقس(.

# **ALBUM PHOTO( ألبوم الصور(**

**Album Photo( ألبوم الصور(** هو عبارة عن تطبيق من للتعامل مع ملفات الصور الرقمية.

#### **مكونات شاشة Album Photo( ألبوم الصور(**

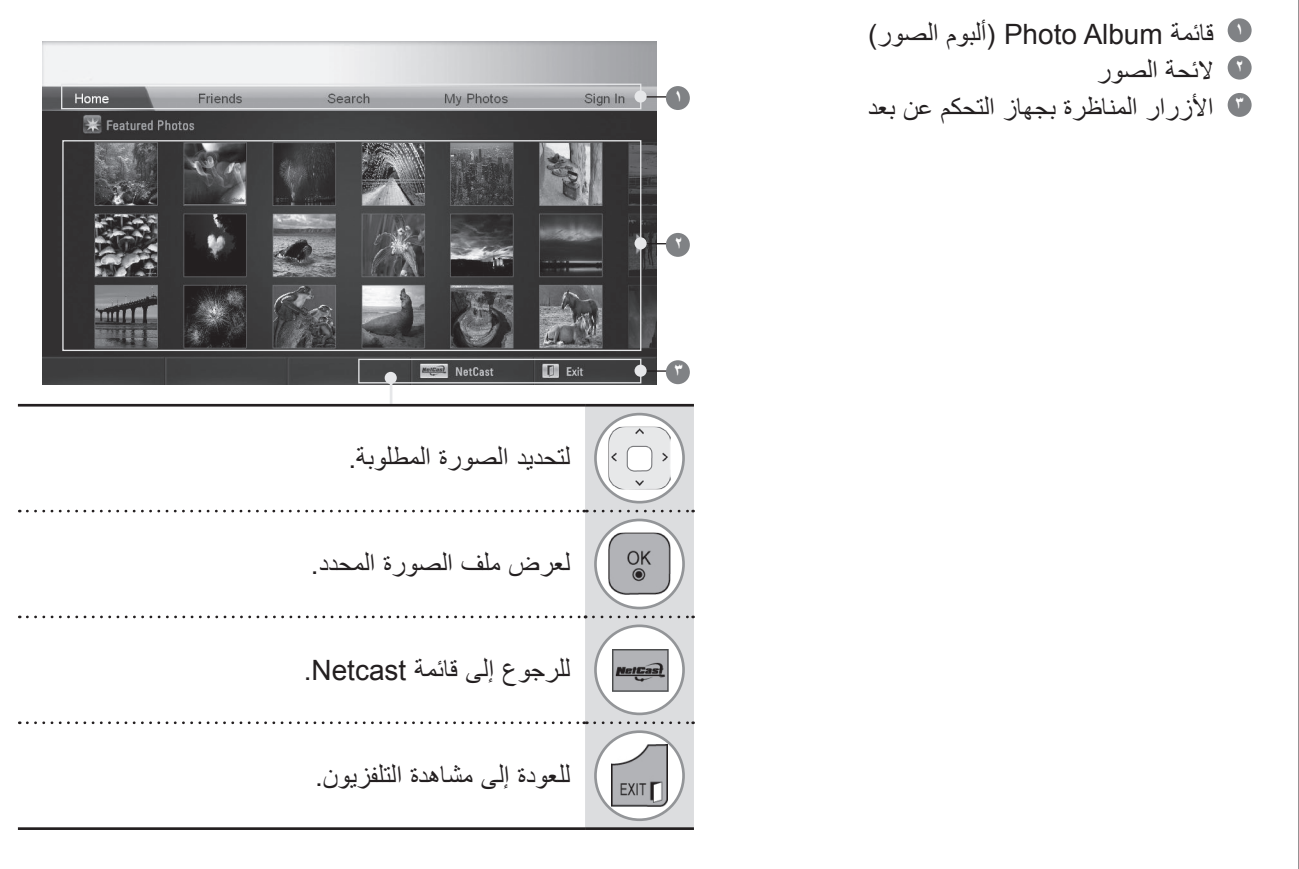

### **قائمة خدمات Album Photo( ألبوم الصور(**

- **● Home( الرئيسية(**: يسمح بعرض الئحة الصور المميزة.
- **● Friends( أصدقاء(**: يسمح بتسجيل المستخدمين بالصور والذين ترغب في اختيارهم كأصدقاء. ويمكنك إضافة ما يصل إلى 10 أصدقاء.
	- **● Search( بحث(**: يسمح بعرض قائمة اللوحة الرقمية/لوحة المفاتيح.
	- **Photos My(صوري(**: يسمح بعرض الصور التي تم تحميلها إلى الويب. ال تعمل هذه الوظيفة إال عند تسجيل الدخول.
- **● )Out Sign (in Sign( تسجيل الدخول )تسجيل الخروج((**: يسمح بعرض قائمة اللوحة الرقمية/لوحة المفاتيح لتسجيل الدخول أو الرجوع إلى حالة تسجيل الخروج.

# **الستخدام جهاز BLUETOOTH**

)\*\*55LE،32/37/42/47/55/60\*\*\* 7LE،32/37/42/47/55\*\*\* 8LE42/47/55 ,\*\*\* 6LX42/47/55فقط(

# **هل تود استخدام BLUETOOTH؟**

تعد تقنية Bluetooth عبارة عن شبكة قصيرة المدى تستخدم تردد 2.4 جيجاهرتز لالتصال بالعديد من أجهزة المعلومات مثل الكمبيوتر والهواتف الخلوية وأجهزة PDA، باإلضافة إلى األجهزة الرقمية وذلك عبر االتصال الالسلكي، من دون الحاجة إلى توصيل أي كبل، لتمكين تبادل البيانات.

ومن خالل وظيفة اتصال Bluetooth، يمكنك االتصال بسماعة الرأس الالسلكية التي تعتمد تقنية Bluetooth أو تلقي الصور )بتنسيق JPEG فقط( أو االستماع إلى الموسيقى من الهاتف الخلوي الذي يعتمد تقنية Bluetooth باستخدام هذا التلفزيون.

• مواصفات االتصال: مواصفات Bluetooth اإلصدار 2.0 + EDR( معدل نقل البيانات المحسن( • اإلخراج: طاقة مواصفات Bluetooth من الفئة 2 • أقصى نطاق للاتصال: مجال مفتوح للرؤية بما يقارب 10 م (30 قدمًا) • النطاق الترددي: 2.4 جيجاهرتز من النطاق )2.4 جيجاهرتز ~ 2.4835 جيجاهرتز( • وحدة Bluetooth: A721B-RBFS( شركة Electronics LG ) • ملف تعريف Bluetooth المتوافق: GAVDP(ملف تعريف توزيع الصوت/الفيديو العام( DP2A(ملف تعريف توزيع الصوت المتقدم( OPP(ملف تعريف دفع العناصر )Push Object)) FTP(ملف تعريف نقل الملفات( 0700 BIP(ملف تعريف التصوير األساسي(

#### **احتياطات استخدام Bluetooth**

- ◄ يستخدم في نطاق 7 أمتار )-45° إلى 45° درجة مئوية(.
- ◄ إذا استخدمت الجهاز خارج هذا النطاق أو في نطاق توجد به عوائق، فقد يتسبب ذلك في حدوث خطأ باالتصال.
	- ◄ ً يمكن أن يحدث خطأ في االتصال بناء على األجهزة المحيطة.
- قد تتسبب المنتجات التي تستخدم التردد 2.4 جيجاهرتز نفسه (كشبكة LAN اللاسلكية أو فرن الميكروويف، وما إلى ذلك) في حدوث خطأ في الاتصال من خالل استخدام عرض النطاق الترددي نفسه.
	- ◄ ً يتفاوت زمن البحث عن األجهزة تبعا لعدد أجهزة Bluetooth وحالة التشغيل.
		- ◄ تزيد إمكانية البحث مع قلة عدد األجهزة.
		- ◄ قد تتأثر الموجات الكهرومغناطيسية باألجهزة الالسلكية المستخدمة.
	- ◄ نظرًا لاحتمال التشويش على الموجات الكهر ومغناطيسية الخاصة بالأجهزة اللاسلكية المستخدمة، فلا يمكن الاعتماد عليها لتقديم خدمات تتعلق بحياة اإلنسان.
		- ◄ يمكنك االتصال بجهاز Bluetooth واحد فقط في كل مرة.
		- ◄ ال يمكنك استقبال الصور )تنسيق JPEG فقط( أو االستماع للموسيقى من أجهزة Bluetooth أثناء استخدام سماعات رأس Bluetooth.
			- ◄ للحصول على تفاصيل عن تقنية Bluetooth، يمكنك الرجوع إلى دليل المستخدم الخاص بجهاز Bluetooth.
- ◄ يخضع التشغيل للشرطين التاليين : (1) ألا يتسبب هذا الجهاز في حدوث تشويش ضار , و(2) يجب أن يقبل هذا الجهاز أي تشويش يتم تلقيه، بما في ذلك التشويش الذي قد يؤدي إلى تشغيل غير مرغوب فيه للجهاز.
	- ◄ يمكن استخدام جهاز Bluetooth بعد حوالي 30 ثانية من تشغيل زر الطاقة.
	- ◄ يمكن فصل الصوت على الفور ويتوقف ذلك على أسلوب معالجة اإلرسال وأداء سماعة الرأس المستخدمة.

QDID(هوية التصميم المؤهل( : 015199B

# **ضبط BLUETOOTH**

إذا كنت تريد االستماع إلى الصوت الذي يتم بثه باستخدام سماعة رأس Bluetooth أو استقبال صور بتنسيق jpeg من جهاز خارجي وعرضها على التلفزيون، أو الاستماع إلى الموسيقى من هاتف خلوي (جهاز Bluetooth)، فيمكنك استخدام الاتصال اللاسلكي من دون الحاجة إلى توصيل أي كبلات).

> يمكنك استخدام قائمة Bluetooth عن طريق تحديد "**on Bluetooth(** "**تشغيل Bluetooth)**. إذا لم تكن تريد استخدام وظيفة Bluetooth ّ ، فحدد "**off Bluetooth(** "**إيقاف تشغيل Bluetooth)**.

في حالة االتصال بجهاز Bluetooth خارجي، يمكنك تحديد "**off Bluetooth(** "**إيقاف تشغيل Bluetooth )**بعد فصل الجهاز.

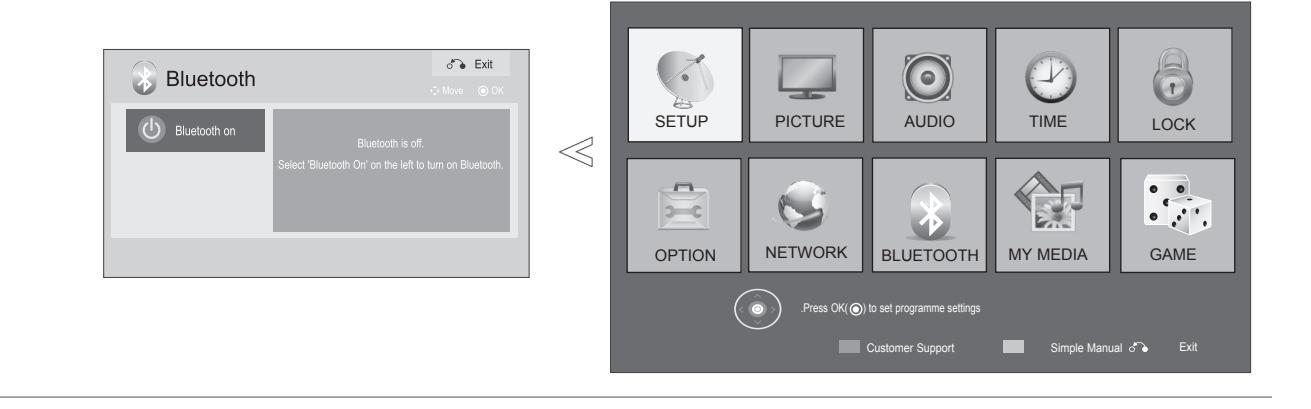

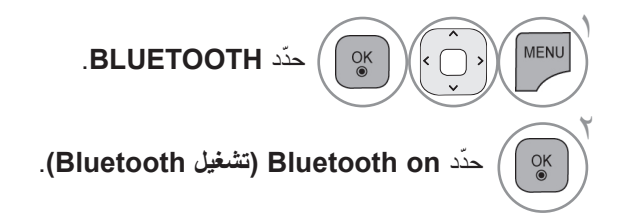

# **الستخدام جهاز BLUETOOTH**

# **سماعة رأس BLUETOOTH**

عند تحديد سماعة رأس Bluetooth، يمكنك االستماع إلى صوت التلفزيون في سماعة Bluetooth من خالل االتصال الالسلكي. ينبغي إقرانها مع أي جهاز Bluetooth جديد قبل االستخدام األول. للحصول على تفاصيل، راجع دليل المستخدم الخاص بالجهاز ذي الصلة. يمكن إقران 12 جهازًا كحد أقصى.

عندما تقوم الوحدة بالبحث عن سماعة رأس Bluetooth، لا تعمل الأزرار الأخرى باستثناء "Stop" (إيقاف) (زر OK (موافق)).

#### **توصيل سماعة رأس Bluetooth جديدة**

ال يمكنك البحث عن سماعة Bluetooth الجديدة إال في الحالة **Disconnected( غير متصل(**. عند إجراء البحث، يتم عرض الئحة بجميع سماعات رأس Bluetooth المستجيبة. بعد البحث عن جهاز Bluetooth جديد، يتم التحقق من صحة رقم PIN لالتصال بالجهاز. للحصول على تفاصيل، راجع دليل المستخدم الخاص بالجهاز ذي الصلة.

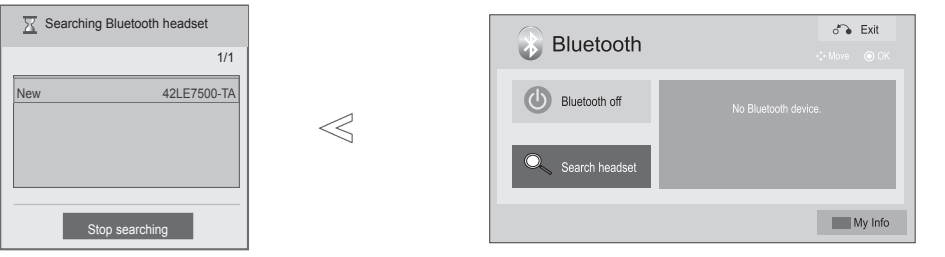

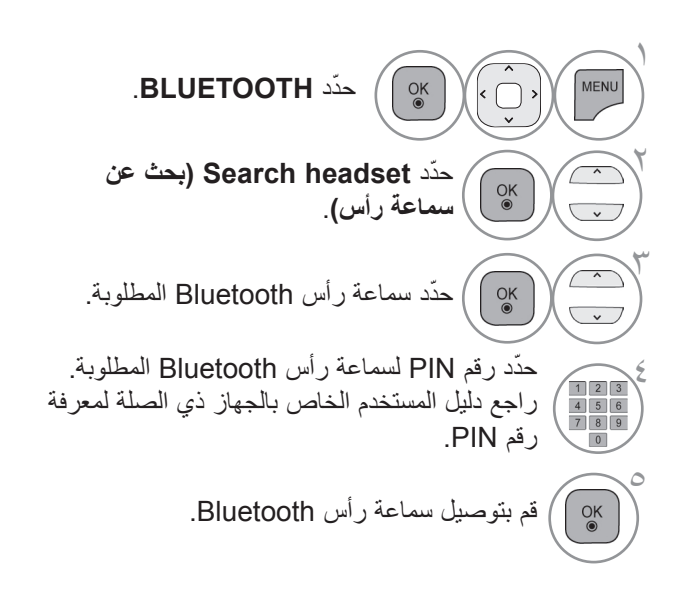

• اضغط على الزر **EXIT( القائمة(** للعودة إلى مشاهدة التلفزيون العادية. • اضغط على الزر **BACK( الرجوع(** لالنتقال إلى شاشة القائمة السابقة.

#### **االتصال بسماعة رأس Bluetooth مسجلة بالفعل**

يتم إدراج سماعات رأس Bluetooth في الترتيب الأحدث استخدامًا مع وضع السماعة المستخدمة حاليًا في الأعلى. عند االتصال بجهاز Bluetooth مسجل بالفعل، يمكنك القيام بتحديده واالتصال به مباشرة من دون الحاجة إلى التحقق من صحة رقم PIN.

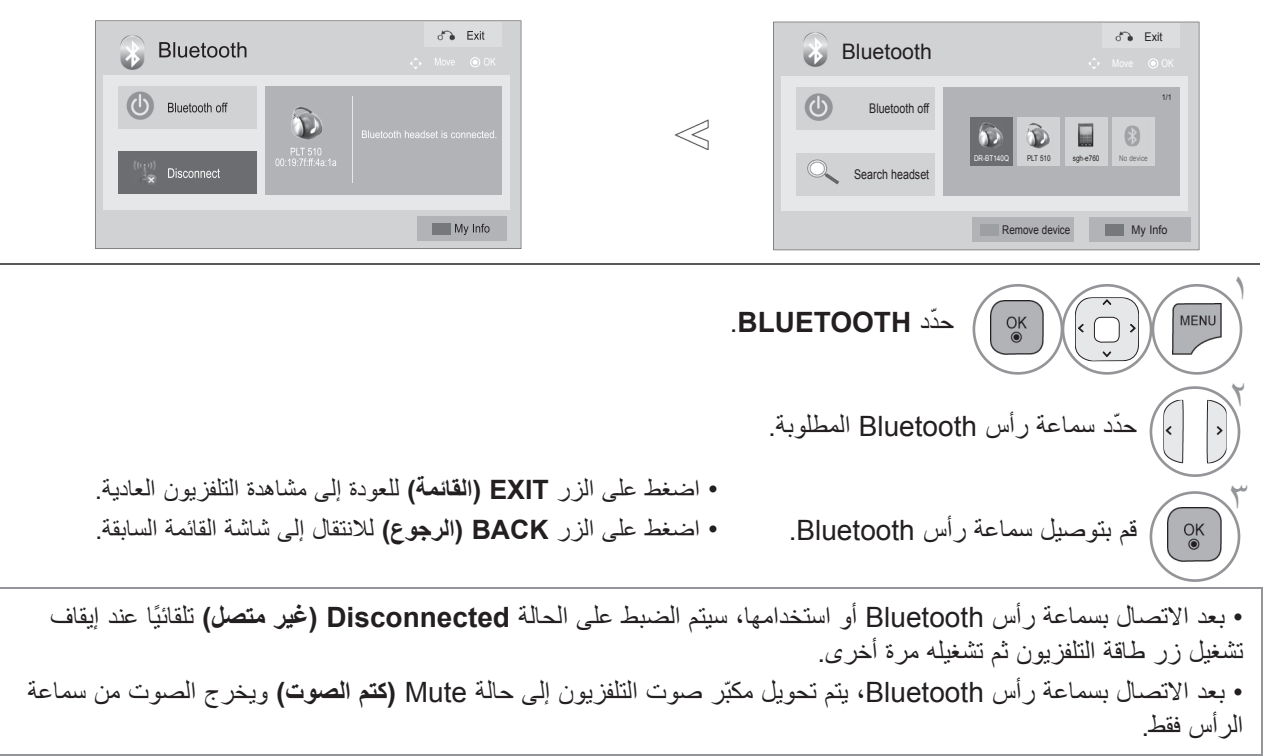

#### **فصل سماعة رأس Bluetooth أثناء االستخدام**

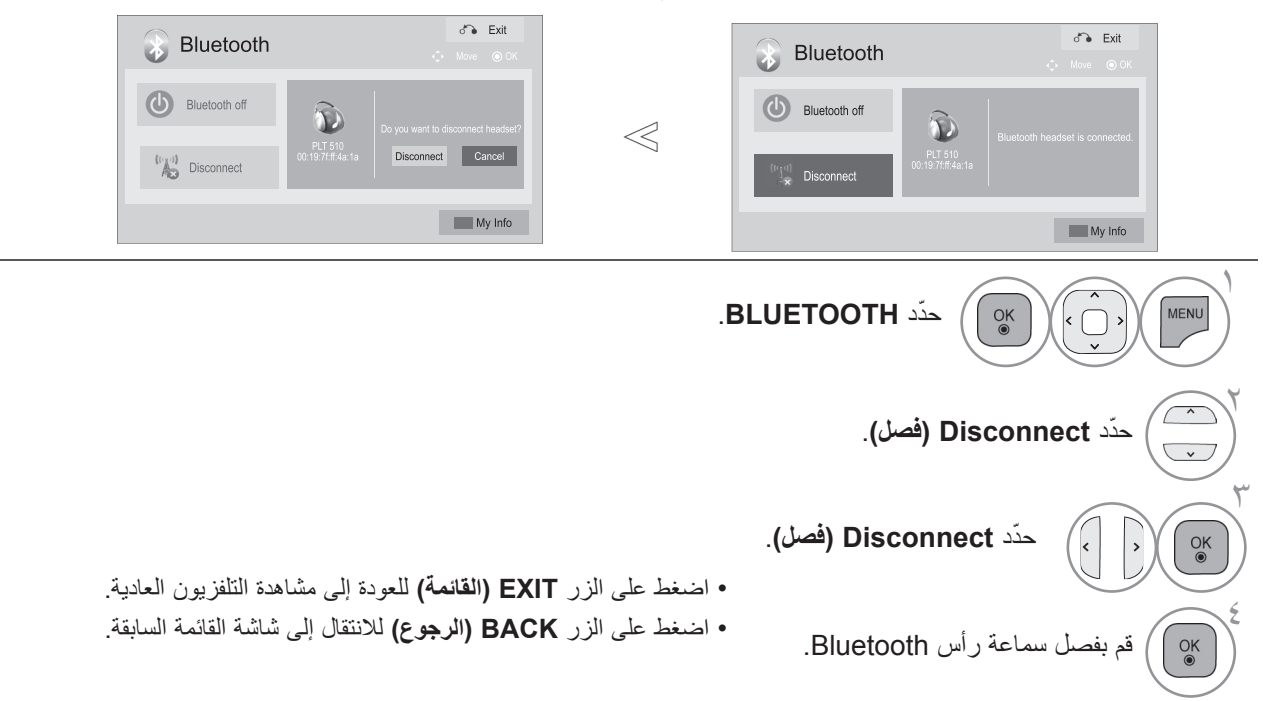

# **الستخدام جهاز BLUETOOTH**

**عند طلب االتصال بالتلفزيون من سماعة رأس Bluetooth**

يتم عرض هذه الرسالة في حالة ضبط قائمة Bluetooth على "On( "التشغيل( ووجود طلب اتصال وارد من سماعة الرأس. ال تدعم كل سماعات الرأس هذه الميزة. )راجع دليل المستخدم الخاص بسماعة رأس Bluetooth ذات الصلة.( قد تحاول بعض أنواع سماعات الرأس االتصال عند إيقاف تشغيلها/ تشغيلها رغم عدم إدراجها في الئحة األجهزة المسجلة.

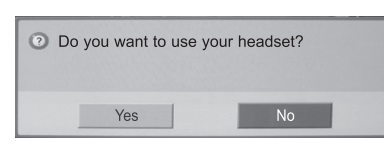

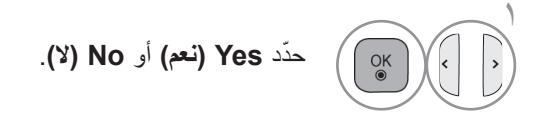

#### **مالحظة**

◄توصي شركة LG باستخدام الطرازات التالية لسماعات الرأس. DS970, HBH-DS980 / Motorola S605 -Plantronics VOYAGER-855 / SONY HBH-ً قد يحدث تأخير في الصوت، وذلك تبعا لحجم ذاكرة المخزن

المؤقت لسماعة الرأس.

- ◄ ً يمكن البحث عن سماعة رأس إستريو المعتمدة رسميا للتوافق مع Bluetooth واالتصال بها.
- ◄ يمكن االتصال بسماعة رأس إستريوالتي تدعم وظيفة DP2A بين أجهزة Bluetooth.
- ◄ قد ال يمكن البحث عن الجهاز أو االتصال به بشكل صحيح إذا كانت البيئة المحيطة للتلفزيون كما يلي.

-إذا كانت هناك موجات كهرومغناطيسية قوية.

-إذا كانت هناك أجهزة Bluetooth كثيرة.

-إذا تم إيقاف تشغيل سماعة الرأس أو وجودها بموضع غير مناسب أو حدوث خطأ بها.

ً -نظرا ألن بعض المنتجات مثل فرن الميكروويف وشبكة LAN الالسلكية وضوء البالزما وموقد الغاز، وما إلى ذلك، تستخدم النطاق الترددي نفسه.

- ◄ يمكنك االتصال بسماعة رأس Bluetooth واحدة فقط في كل مرة.
- ◄ ال تتم االستعادة التلقائية لالتصال الذي فقد بسبب إيقاف تشغيل التلفزيون أو غير ذلك. حاول االتصال بالجهاز المطلوب مرة أخرى.
	- ◄ قد تقل سرعة بعض العمليات أثناء تشغيل سماعة الرأس.
- ◄ حتى في حالة اختيار المسرح المنزلي simplink بعد استخدام سماعة الرأس أثناء تشغيل Simplink ً ، لن تتحول الوحدة تلقائيا إلى مكبّرات صوت المسرح المنزلي.
	- ◄ عند استمرار فشل االتصال بسماعة الرأس، قم بإقران الجهاز مرة أخرى.
- ◄ عندما تكون سماعة الرأس Bluetooth قيد االستخدام، ال تعمل مفاتيح مستوى الصوت +/- وMute (كتم الصوت)، وتعود قائمة Audio (الصوت) إلى القيمة االفتراضية ويتم تعطيلها.
	- ◄ عند ضبط Bluetooth على On( التشغيل(، وفي حالة تشغيل أي أجهزة ً مسجلة، يتحول التلفزيون تلقائيا إلى وضع Bluetooth بالرغم من قيامك بالمشاهدة في وضع إدخال آخر. في هذه الحالة، قم بضبط Bluetooth على Off (إيقاف التشغيل)
### **إلزالة جهاز BLUETOOTH**

عند تسجيل 12 جهازًا، لا يمكنك تسجيل أجهزة أخرى، ولن يكون الجهاز الخارجي قادرًا على الاقتران مع التلفزيون. في هذه الحالة، يجب حذف أحد الأجهزة (قم بالفصل أولاً إذا كان الجهاز متصلاً بالتلفزيون) حتى يمكنك تسجيل جهاز آخر. سيتم عرض "Remove device" (إزالة جهاز) عند تحديد الجهاز غير المتصل بالتلفزيون.

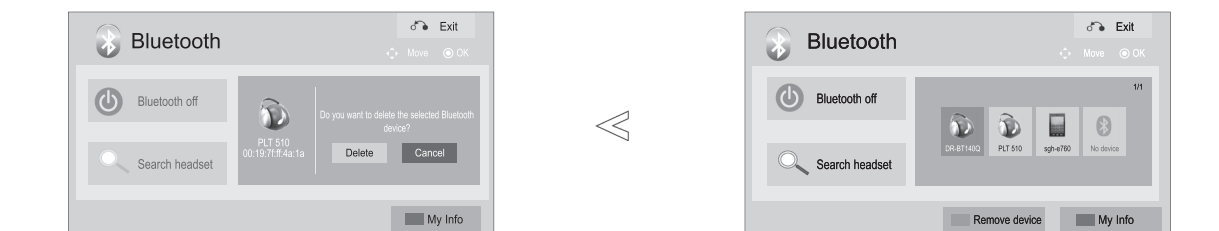

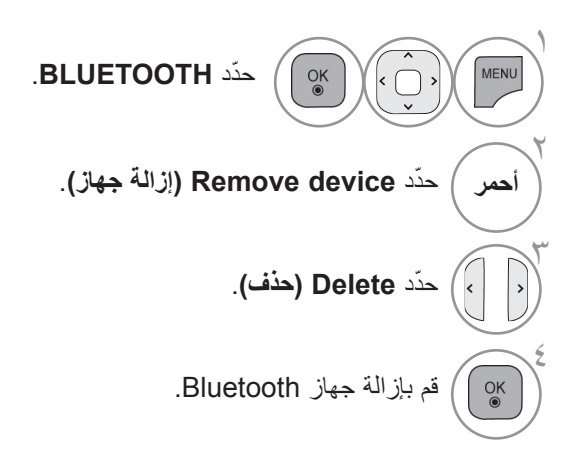

• اضغط على الزر **EXIT( القائمة(** للعودة إلى مشاهدة التلفزيون العادية. • اضغط على الزر **BACK( الرجوع(** لالنتقال إلى شاشة القائمة السابقة.

### **الستخدام جهاز BLUETOOTH**

### **معلومات BLUETOOTH الخاصة بي**

توفر هذه الوظيفة My Bluetooth Information (معلومات Bluetooth الخاصة بي) للمستخدم. يتم عرض "Edit" (تعديل) عندما لا يكون التلفزيون متصلاً بأي جهاز.

يمكنك تعديل PIN TV Setup( إعداد رقم PIN للتلفزيون( أو اسم TV Setup( إعداد التلفزيون(. يمكنك فحص عنوان التلفزيون.

لقبول االتصال من جهاز Bluetooth خارجي أو لالتصال بجهاز Bluetooth خارجي، يجب إدخال رقم PIN.

للحصول على تفاصيل حول كيفية ضبط رقم PIN الخاص بجهاز Bluetooth الخارجي، راجع دليل المستخدم الخاص بالجهاز ذي الصلة.

يتألف رقم PIN الخاص بالتلفزيون من أرقام تصل إلى 16 ً رقما. يجب أن يحتوي رقم PIN الخاص بالتلفزيون على أكثر من رقم واحد.

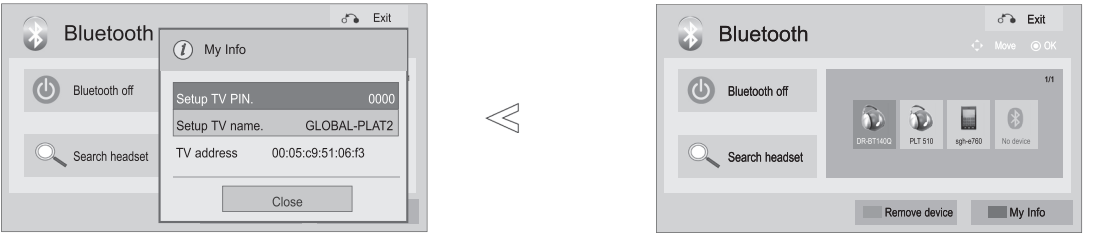

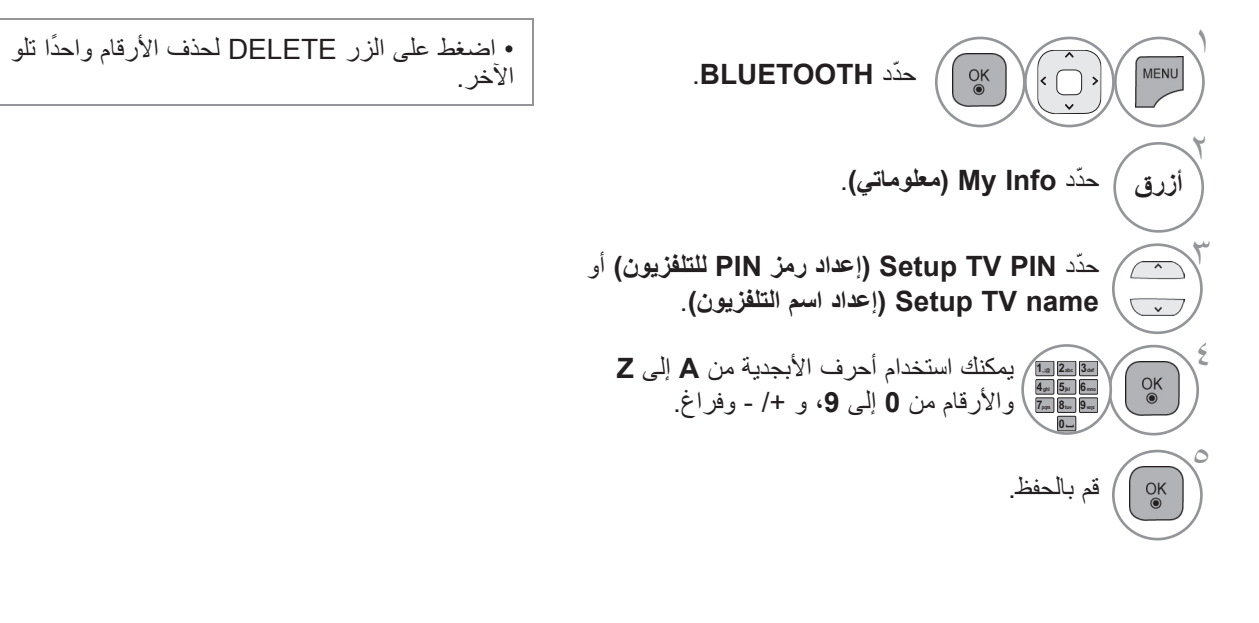

• اضغط على الزر **EXIT( القائمة(** للعودة إلى مشاهدة التلفزيون العادية. • اضغط على الزر **BACK( الرجوع(** لالنتقال إلى شاشة القائمة السابقة.

### **تلقي الصور من جهاز BLUETOOTH خارجي**

للحصول على تفاصيل حول كيفية إرسال الصور )بتنسيق JPEG فقط( من جهاز Bluetooth الخارجي إلى التلفزيون، راجع دليل المستخدم الخاص بالجهاز ذي الصلة.

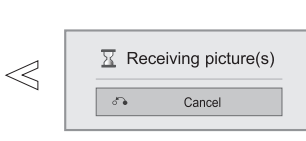

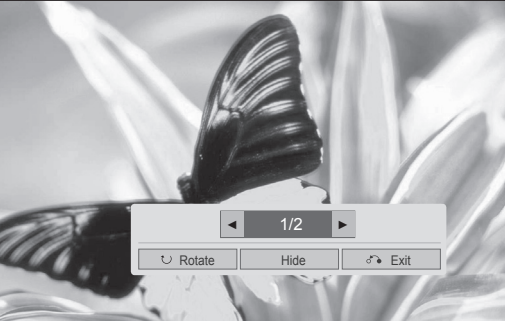

• عند تحديد **Hide( إخفاء(** باستخدام الزر > <، تختفي شاشة خيارات العرض  $(OSD)$ 

وعند الضغط على الزر **OK( موافق(** مرة ثانية، تظهر الشاشة مرة أخرى.

: لتدوير الصور.

ّحدد الصور التي تريدها.

■ تدوير الصور بمقدار 90 درجة باتجاه عقارب الساعة مع الضغط على زر **OK( موافق(** .

• أقصى حجم مجمع للصورة )الصور( التي يمكن تلقيها هو 10 ميجابايت.

• ال يمكنك تلقي الصورة )الصور( أثناء استخدام سماعة رأس Bluetooth.

- ال يمكنك تلقي الصورة )الصور( أثناء االستماع إلى الموسيقى من جهاز Bluetooth.
- عندما يكون جهاز Bluetooth الخارجي في وضع إرسال الصورة، اضغط على الزر **BACK** إليقاف تلقي الصورة. ونتيجة لذلك، سيتم حذف جميع الصور التي تم تلقيها بالفعل.
	- قد ال تتوفر ببعض أجهزة Bluetooth إمكانية إرسال ملف صورة )بتنسيق JPEG )إلى جهاز التلفزيون.

## **االستماع إلى الموسيقى من أجهزة BLUETOOTH الخارجية**

لمعرفة التفاصيل حول كيفية االستماع إلى ملفات الموسيقى من أجهزة Bluetooth الخارجية عبر التلفزيون، ارجع إلى دليل المستخدم الخاص بالجهاز المعني.

ينبغي استخدام جهاز Bluetooth يدعم بروتوكول A2DP (كالجهاز الخارجي).

• مع بعض أجهزة Bluetooth، قد ال تتمكن من االستماع إلى الموسيقى عبر نظام مكبّرات صوت التلفزيون. • قد يصدر الصوت ببطء أو بشكل متقطع من وقت آلخر مع بعض أجهزة بلوتوث.

> C Listening to bluetooth music... Press any key to finish.

- اضغط على الزر **+** أو **-** لضبط مستوى الصوت.
- إذا كنت تريد إيقاف تشغيل الصوت، فاضغط على الزر MUTE( كتم الصوت(.
	- اضغط على الزر **BACK** للعودة إلى مشاهدة التلفزيون.

#### **مالحظة**

- ◄ ال يمكنك االستماع إلى الموسيقى أثناء استخدام سماعة رأس Bluetooth.
	- ◄ ال يمكنك االستماع إلى الموسيقى أثناء تلقي صورة )صور(.

### **الصور ثالثية األبعاد**

)\*\*\*6LX42/47/55 ,\*\*\*9LX47/55 فقط(

**التقنية ثالثية األبعاد**

يستطيع هذا التلفزيون عرض صور ثالثية األبعاد عبر بث ثالثي األبعاد أو عند توصيله بجهاز متوافق، مثل مشغل ray-Blu ثالثي األبعاد. أنت بحاجة إلى مثل هذا الجهاز لمشاهدة التلفزيون في وضع ثلاثي الأبعاد. يعرض التلفزيون ثلاثي الأبعاد صورتين منفصلتين تم تصميم كل منها لكل عين على حدة. يجب على المشاهد وضع نظارات ثلاثيّة الأبعّاد لرؤية هذه الصور بتنسّيق ثلاثي الأبعاد.

### **عرض صور ثالثية األبعاد**

#### **تحذير**

- ◄عند عرض صور ثالثية األبعاد، من المهم مشاهدة التلفزيون من زاوية عرض فعالة وضمن المسافة المناسبة. الزاوية المناسبة هي 120 درجة(عندما تكون مسافة العرض مترين (6.5 اقدام)) اما المسافة فيجب ان تنراوح بين مترين و7 امتار (6.5 اقدام – 22.9 اقدام). فإذا تم<br>تجاوز زاوية أو مسافة العرض، فقد يتعذر عرض الصور ثلاثية الأبعاد. فضلاً عن ذلك، قد يتعذر عرض الص أثناء االستلقاء.
- ► إذا تمت مشاهدة الصور ثلاثية الأبعاد بشكل قريب جدًا أو لفترة زمنية طويلة، فقد يؤدي ذلك إلى إلحاق الضرر ببصرك. وإذا شعرت بإجهاد<br>العين، توقف عن عرض الصور ثلاثية الأبعاد وانزع النظارات ثلاثية الأبعاد وخذ قسطًا من الراحة.
- ◄ يمكن أن تتسبب مشاهدة التلفزيون أو ممارسة ألعاب الفيديو التي تتضمن صورًا ثلاثية الأبعاد باستخدام النظارات ثلاثية الأبعاد لفترة زمنية طويلة في الشعور بالنعاس او الصداع او في إرهاقك و/او إرهاق عينيك. إذا شعرت باي من هذه الاعراض، توقف عن عرض التلفزيون ثلاثي الابعاد<br>وانزع النظارات ثلاثية الأبعاد وخذ قسطا من الراحة.
	- ◄يجب على النساء الحوامل وكبار السن ومرضى القلب أو األشخاص الذين يعانون من الشعور بالنعاس المتكرر تجنب مشاهدة التلفزيون ثالثي الابعاد<sub>.</sub>
	- ◄ال تستخدم الصور ثالثية األبعاد أو النظارات ثالثية األبعاد أثناء المشي أو التنقل. قد يؤدي استخدام الصور ثالثية األبعاد أثناء التنقل إلى حدوث إصابات نتيجة لالصطدام ببعض الكائنات واالنزالق و/أو السقوط.
	- ◄ فقد تتسبب بعض مشاهد الفيديو ثلاثي الإبعاد في ان تتجنب بعض الصور في الفيديو او تتفاداها. وبالتالي، من الافضل الا تشاهد تلفزيون ثلاثي الأبعاد بالقرب من الأشياء القابلة للكسر أو أي أشياء يمكن أن تسقط بسهولة.
		- ◄يرجى منع األطفال الذين لم يتجاوزوا الخامسة من عمرهم من مشاهدة التلفزيون ثالثي األبعاد. إذ قد يؤثر ذلك في تطور حاسة الرؤية لديهم.

#### ►**تحذير بخصوص النوبة المرضية المرتبطة بالتحسس الضوئي:**

قد يعاني بعض المشاهدين من نوبة مرضية أو صرع عند تعرضهم لعوامل معينة، بما في ذلك النور الوماض أو الصورة كما في التلفزيون أو العاب الفيديو. إن كان لديك او لدى احد أفراد أسرتك تاريخ مرضي كداء الصرع أو النوبات المرضية، فالرجاء استشارة طبيبك المعالج قبل<br>مشاهدة التلفزيون ثلاثي الأبعاد.

ن عانيت من الدوار أو الدوخة البسيطة، أو السلاسة البصرية أو الرؤية المشوشة، أو عدم استقرار الحاسة البصرية أو الوجهية، كرفرفة العين أو<br>انقباض العضلات أو حدوث تصرف غير واع، أو التشنج، أو فقدان الوعي، أو الاضطراب، أو فقدان ال انقباض العضلات أو حدوث تصرف غير واع، أو التشنج، أو فقدان الوعي، أو الاضطراب، أو فقدان الحس بالاتجاه، أو التقلص العضلي أو<br>الغثيان، فتوقف على الفور عن مشاهدة الصورَ ثلاثية الأبعاد واستشر الطبيب ويجب على الأهل مراقبة أولادهم

يمكن التقليل من مخاطر النوبات المرضية المتعلقة بالتحسس الضوئي باتباع اإلجراءات التالية.

- خذ فترات استراحة متكررة أثناء مشاهدة التلفزيون ثالثي األبعاد.

- بالنسبة إلى األشخاص الذين يختلف نظرهم من عين إلى أخرى، فيجب عليهم مشاهدة التلفزيون بعد اتخاذ تدابير تصحيح الرؤية. ً - شاهد التلفزيون بحيث تكون عيناك على نفس مستوى الشاشة ثالثية األبعاد وتجنب الجلوس بشكل قريب جدا من التلفزيون

- ال تشاهد الصور ثالثية األبعاد عند الشعور بالتعب أو المرض، وتجنب مشاهدة الصور ثالثية األبعاد لفترة زمنية طويلة.

- لا تضع النظارات ثلاثية الأبعاد لأي غرض أخر باستثناء عرض صور ثلاثية الأبعاد على جهاز تلفزيون ثلاثي الأبعاد. - قد يشعر بعض المشاهدين بالتشوش بعد مشاهدة التلفزيون ثلاثي الأبعاد<sub>.</sub> ولذلك، بعد مشاهدة التلفزيون ثلاثي الأبعاد، خذ بعض الوقت لاستعادة<br>توازنك قبل التحرك

#### **مالحظة**

- حامشاهدة النلفزيون في وضع ثلاثي الأبعاد، عليك أن تضع النظارات ثلاثية الأبعاد. للحصول على أفضل النتائج، عليك وضع نظارات ثلاثية<br>الأبعاد نحمل علامة LG النجارية. قد لا يتم عرض الصور ثلاثية الأبعاد بشكل صحيح عند استخدام نظارات تجارية أخرى. يرجى مراجعة دليل النظارات ثلاثية الأبعاد للحصول على تعليمات حول كيفية استخدام النظارات ثلاثية الأبعاد.
	- حبعد تشغيل جهاز التلفزيون، فقد يحتاج لبضع ثوانٍ للمعايرة.<br>حقيقة من المسلم
	- ً ►قد تحتاج إلى بعض الوقت لتتمكن من رؤية الصور ثالثية األبعاد إذا أزحت نظرك عن التلفزيون ثم نظرت مجددا إلى البرنامج ثالثي الأبعاد.
- ً ►قد يومض التلفزيون قليال إذا تم عرض الصور ثالثية األبعاد في ظل إضاءة مصباح فلوريسنت بلمبة طولها الموجي 3 )وبتردد 50 60 هرتز( أو مصباح فلورسنت مغناطيسي )بتردد 50 - 60 هرتز(. في مثل هذه الحاالت، يوصى بإطفاء الضوء.
	- ►إذا كان ثمة عائق بين التلفزيون والنظارات ثالثية األبعاد، قد ال يتم عرض الصور ثالثية األبعاد بشكل صحيح.
		- ►ال تستخدم التلفزيون بالقرب من األجهزة اإللكترونية األخرى واألجهزة العاملة باألشعة تحت الحمراء.
			- ►ال تعمل الصور ثالثية األبعاد في التلفزيون التناظري.

### **عند استخدام النظارات ثالثية األبعاد**

►يتم بيع النظارات ثالثية األبعاد بشكل منفصل. راجع دليل النظارات ثالثية األبعاد للحصول على تعليمات التشغيل.

- ً ►ال تستخدم النظارات ثالثية األبعاد بدال من النظارات التصحيحية أو النظارات الشمسية أو النظارات الواقية.
	- ِّ ►ال تخزن النظارات ثالثية األبعاد في أمكنة حارة أو باردة.
	- حلا تسقط أشياء على النظارات ثلاثية الأبعاد. لا تُسقط النظارات أو تثنيها.

ً ►نظرا ألن عدسات النظارات ثالثية األبعاد قابلة للخدش بسهولة، تأكد من تنظيفها باستخدام قطعة قماش ناعمة فقط. عليك نفض أي غبار قبل استخدام قطعة القماش بما أن النظارات قابلة للخدش بسهولة.

### **نطاق عرض الصور ثالثية األبعاد**

إن حجم التلفزيون، وزاوية العرض وظروف أخرى قد تغير من مسافة العرض وزاوية العرض.

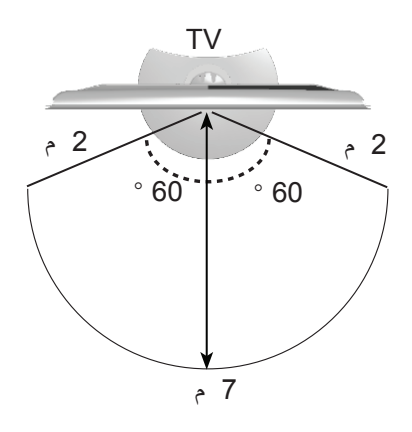

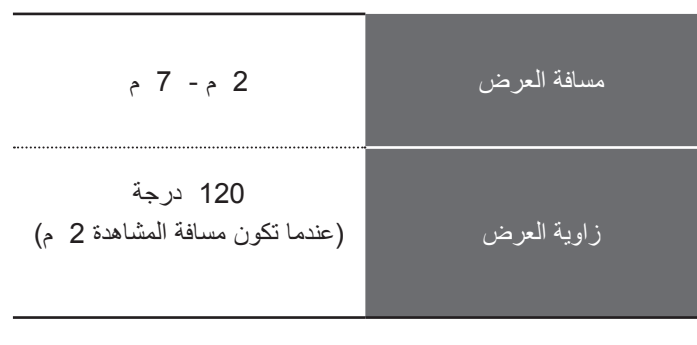

### **الصور ثالثية األبعاد**

**مشاهدة صور ثالثية األبعاد**

<sub>ا</sub> تشغيل الفيديو ثلاثي الأبعاد<sub>.</sub> راجع ما يلي للتعرف على الصور المعتمدة.<br>ا

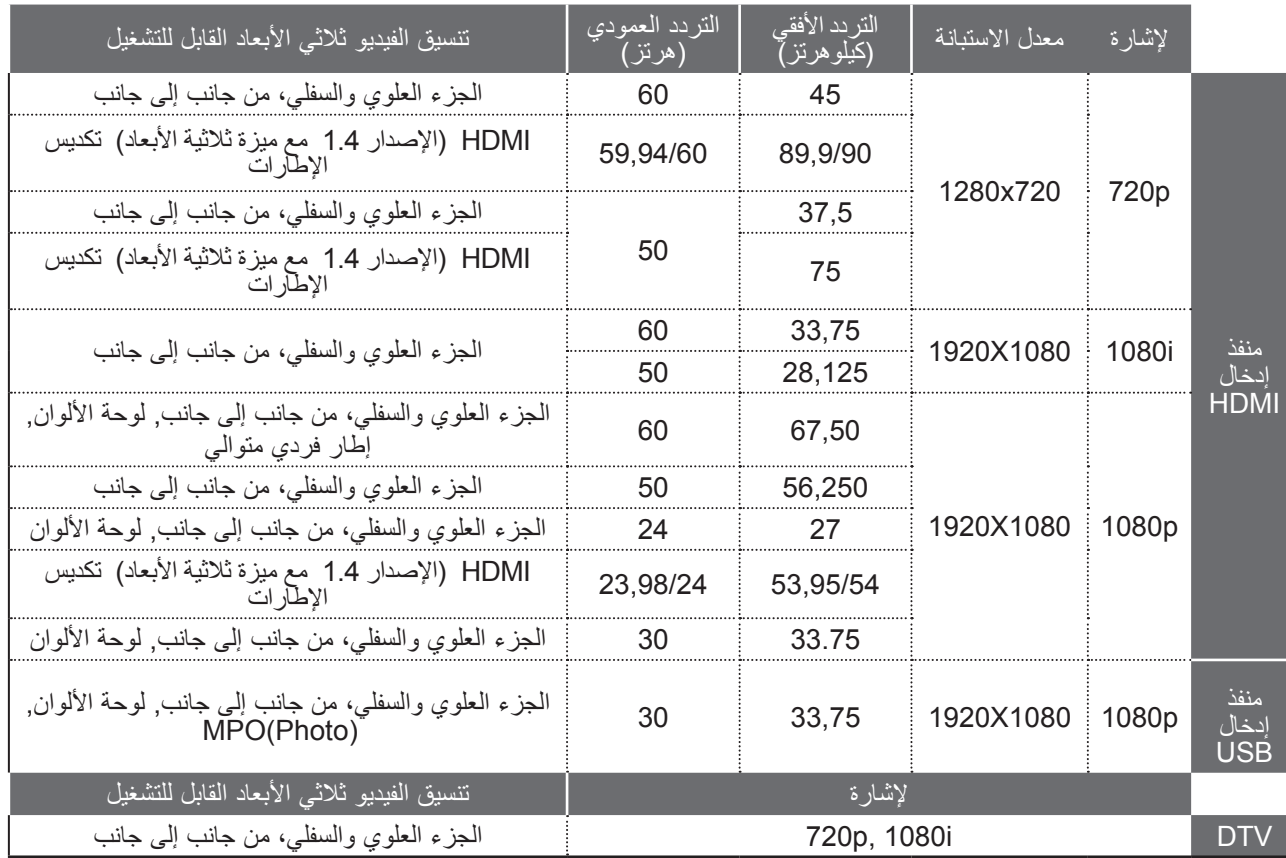

لتغذية الفيديو ثلاثي الأبعاد الذي يتم إدخاله بمنفذ HDMI (الإصدار 1.4 ً مع ميزة ثلاثية الأبعاد) تنسيق تكديس الإطارات, يتم تحويلها تلقائيًا إلى إشارة ثلاثية الأبعاد.

يلزم أن تدعم محتويات الوسائط والمشغل تنسيق تكديس إطارات منفذ HDMI (الإصدار 1.4 مع ميزة ثلاثية الأبعاد) للتشغيل في وضع ثلاثي الأبعاد.

يتم تحويل الفيديو الذي يتم إدخاله كتنسيق تكديس إطارات منفذ HDMI (الإصدار 1.4 مع ميزة ثلاثية الأبعاد) إلى الشاشة ثلاثية الأبعاد تلقائيًا.

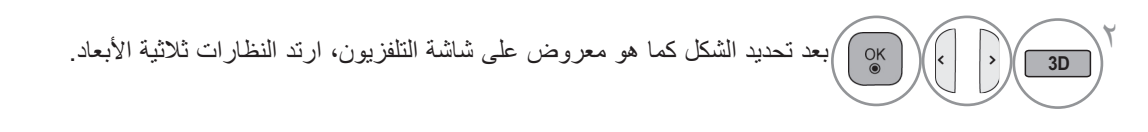

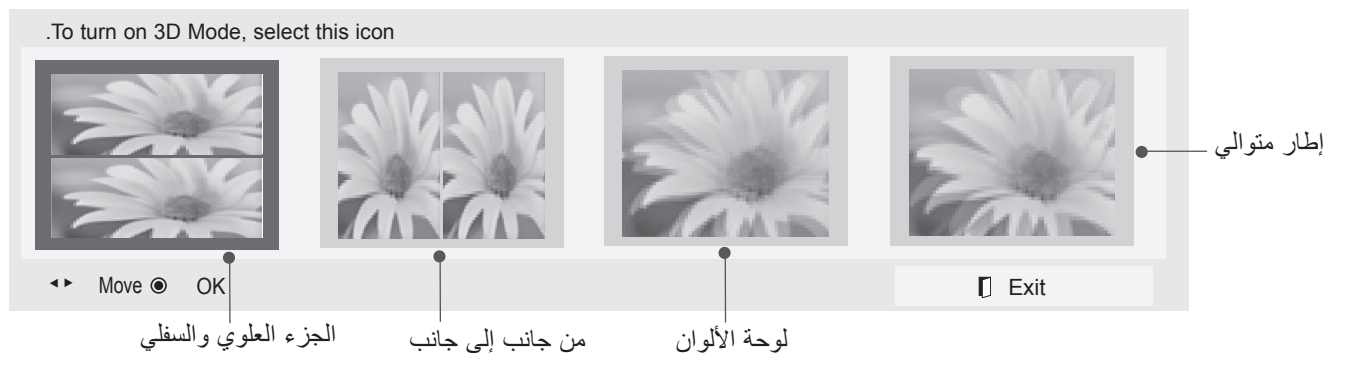

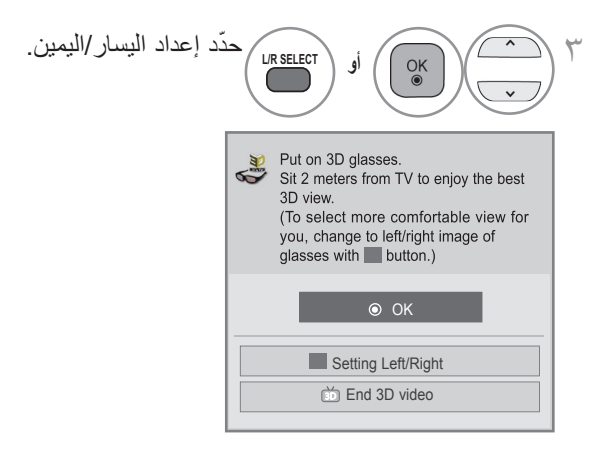

حدد يسار/يمين أو يمين/يسار. $\epsilon$  $\frac{OK}{\odot}$ حدد الشاشة ذات الفددو ثلاثي الأبعاد الأكثر وضوحًا.

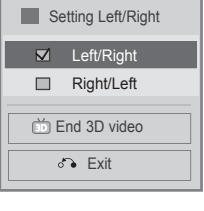

العادية.

• اضغط على الزر D3( ثالثي األبعاد( للعودة إلى مشاهدة التلفزيون

#### **مالحظة**

- ﴿إذا قمت بتحديد الوضع ثلاثي الأبعاد، يتم إيقاف تشغيل "Power indicator" ("مؤشر الطاقة") تلقائيًا. ►أثناء مشاهدة صور ثالثية األبعاد، ال يمكنك ضبط ضوابط الصوت/الفيديو باستخدام القائمة. ►قد ال تعمل بعض القوائم أثناء مشاهدة التلفزيون في الوضع ثالثي األبعاد. ►يمكنك فقط اختيار Standard( "القياسي( Cinema( → السينما( Game( → لعبة(" بواسطة زر MODE AV( وضع الصوت والصورة) على جهاز التحكم عن بُعد. يتم ضبط AV Mode (وضع الصوت والصورة) على Standard (القياسي) أثناء تشغيل الوضع ثلاثي الأبعاد. ►في حال استخدام تأثير ثالثي األبعاد على مصدر ثنائي األبعاد، قد ال يعمل التأثير ثالثي األبعاد.
	- ليتم تعطيل وضع الصور ثلاثية الأبعاد تلقائيًا عند تبديل قنوات DTV (التلفزيون الرقمي).
- حقد لا يتم عرض الشاشة بشكل صحيح إذا كنت تعرض صور DTV (التلفزيون الرقمي) ثنائية الأبعاد في وضع الصور ثلاثية الأبعاد.
- حيمكن رؤية التأثير ثلاثي الأبعاد عند تحديد 3D Mode (الوضع ثلاثي الأبعاد) بشكل ملائم بالنسبة لإشارة الإدخال ثلاثية الأبعاد المزودة لجهاز التلفزيون.
	- يتم تعطيل Energy Saving (توفير الطاقة) أثناء التشغيل في الوضع ثلاثي الأبعاد.
		- ً ► يتم تمكين وضع الصور ثالثية األبعاد تلقائيا مع ملفات MPO( ملفات كاميرا D3).
	- ► إذا أردت تشغيل BGM( موسيقى خلفية( باستخدام ملف\*.mpo( ملف كاميراD3) ، يجب وبشكل مسبق ضبط مسار المحتويات الخاص بـ BGM إلى شاشة عرض الصور بحجمها الكامل وهو ليس ملف\*.mpo( ملف كاميرا D3)
- ► يتم ضبط وضع الصورة على Standard( القياسي(، وSaving Energy( توفير الطاقة( على Off( إيقاف التشغيل( عند الدخول إلى الوضع ثلاثي الأبعاد.

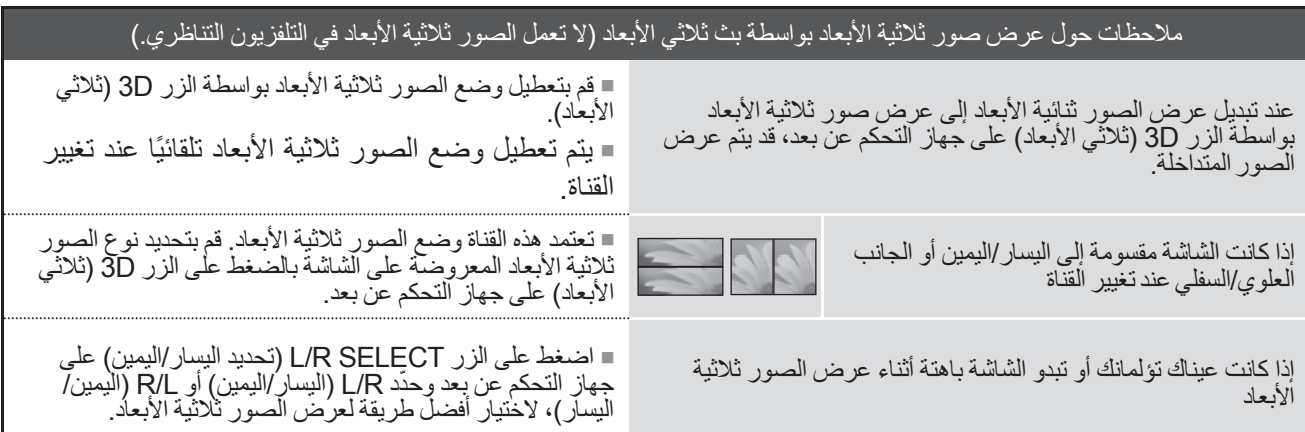

ال يمكن استخدام قائمة MEDIA MY( وسائطي( في طرازات \*\*3LD.22/26/32 **عند توصيل جهاز USB** ال يمكن استخدام وظيفة DLNA في طرازات \*56LD،32/42/52\*\* 6LD،32/37/42/47/55\*\* 55LE،32/37/42/47/55/60 47/55LX9\*\*\*, 42/47/55LX6\*\*\*, 42/47/55LE8\*\*\*, 32/37/42/47/55LE7\*\*\*

عند توصيل جهاز USB ً ، ستظهر القائمة المنبثقة هذه تلقائيا.

ال يتم عرض "MENU UP POP( "القائمة المنبثقة( أثناء تنشيط شاشة خيارات العرض )OSD )بما في ذلك Menu( القائمة( أو EPG (دليل البرامج الإلكتروني) أو قائمة Schedule (الجدول) أو أثناء اتصال Bluetooth Headset (سماعة رأس Bluetooth). عند ظهور لائحة المنبثقة (Pop Up)، يمكنك تحديد Music List (لائحة ملفات الموسيقى) أو Photo List (لائحة الصور) أو Movie List( الئحة األفالم( في قائمة MEDIA MY( وسائطي(.

ال يمكنك في جهاز USB إضافة حافظة جديدة أو حذف واحدة موجودة.

بعد اختيار نوع الوسائط المطلوب، قم باختيار جهاز لفتح الملفات منه. الخيارات المتوفرة هي: جهاز USB أو DLNA.

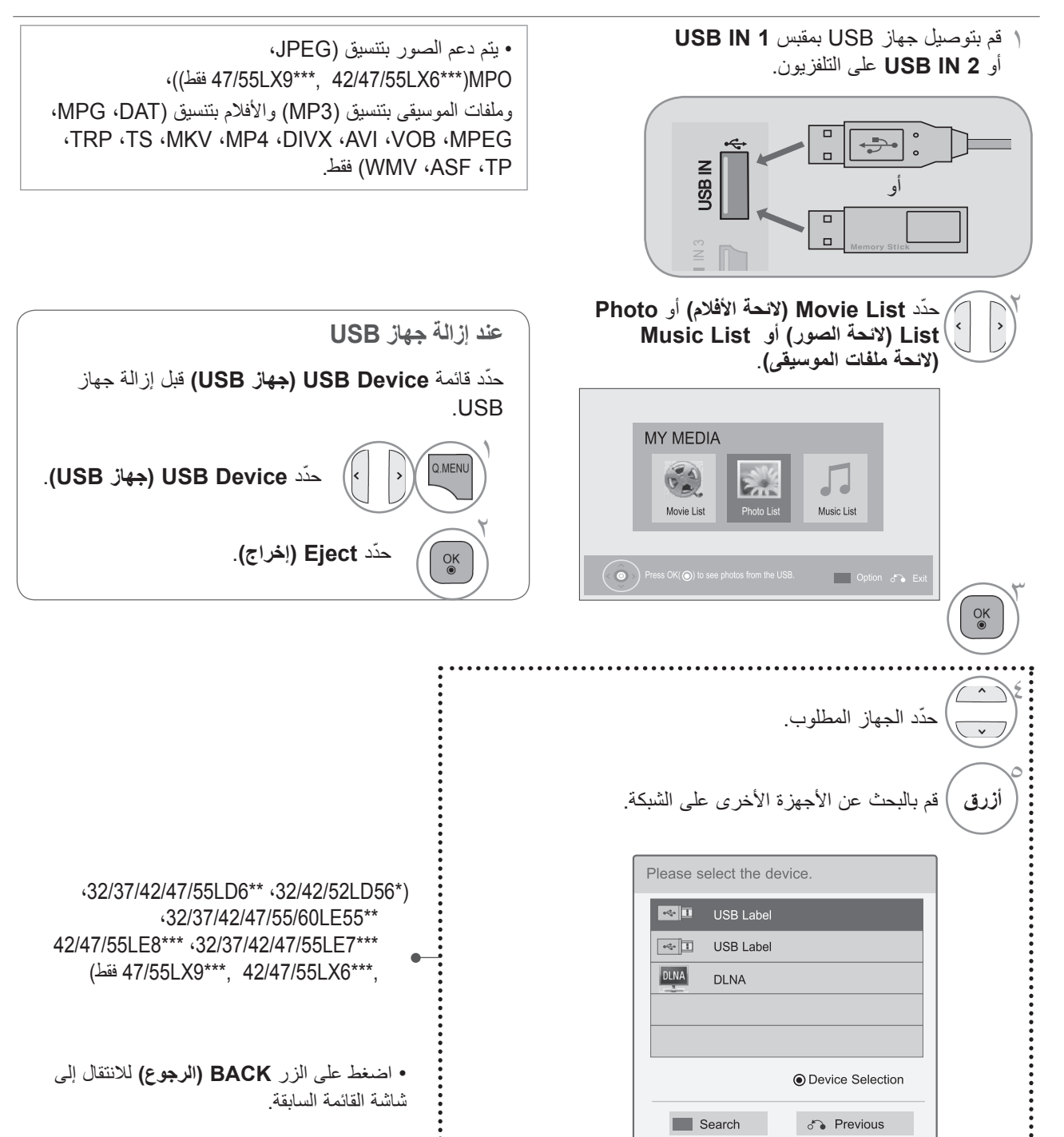

#### **احتياطات استخدام جهاز USB**

- ◄ ّ يمكن التعرف فقط على جهاز تخزين USB فقط.
- ◄إذا تم توصيل جهاز تخزين USB عبر موزع USB ّ ، لن يتم التعرف على الجهاز.
	- ◄ ّ قد ال يتم التعرف على جهاز تخزين USB ّ عند استخدام برنامج تعرف تلقائي.
	- ◄ ّ قد ال يتم التعرف على جهاز تخزين USB يستخدم برنامج التشغيل الخاص به.
		- ◄ ّ قد تعتمد سرعة التعرف على جهاز تخزين USB على كل جهاز.
- ◄يرجى عدم إيقاف تشغيل التلفزيون أو فصل جهاز USB أثناء عمل جهاز تخزين USB. عند فصل أو إزالة هذا الجهاز فجأة، قد تتلف الملفات المخزنة أو يتضرر جهاز تخزين USB.
- ◄يرجى عدم توصيل جهاز تخزين USB الذي تم تشغيله بطريقة مصطنعة على الكمبيوتر. قد يسبب الجهاز عدم عمل المنتج بشكل صحيح أو تعذر تشغيله. لا تنسَ أبداً استخدام جهاز تخزين USB بملفات موسيقى أو ملفات صور أو ملفات أفلام عادية فقط.
- ◄يرجى استخدام جهاز تخزين USB فقط تم تنسيقه كنظام ملف 32FAT وNTFS المتوفر مع نظام تشغيل Windows. في حال تم تنسيق جهاز تخزين كبرنامج أداة مساعدة مختلف ال يدعمه نظام تشغيل Windows ّ ، فقد ال يتم التعرف عليه.
	- ◄يرجى توصيل الطاقة بجهاز تخزين USB( أكثر من 0.5 ّ أمبير( يتطلب طاقة خارجية. إذا تعذر ذلك، فلن يتم التعرف على الجهاز.
		- ◄يرجى توصيل جهاز تخزين USB بكبل متوفر من الجهة المصنعة للجهاز.
			- ◄قد ال يتم دعم بعض أجهزة تخزين USB أو تشغيلها بشكل سلس.
	- ◄إن طريقة محاذاة ملف جهاز تخزين USB مماثلة لنظام تشغيل XP Window ّ ويمكن السم الملف التعرف على ما يصل إلى 100 حرف إنجليزي.
- ◄احرص على إجراء نسخ احتياطي للملفات المهمة، حيث أن البيانات المخزنة في جهاز ذاكرة USB قد تتلف. لن نتحمل مسؤولية فقدان أي بيانات.
	- ◄إذا لم يكن لمحرك األقراص الصلبة )HDD )مصدر طاقة خارجي، قد ال يتم اكتشاف جهاز USB. لذلك، تأكد من توصيل مصدر الطاقة الخارجي. يرجى استخدام محول طاقة لمصدر طاقة خارجي. ال نؤمن كبل USB لمصدر طاقة خارجي.
- ◄إذا كان جهاز ذاكرة USB به أقسام متعددة، أو إذا استخدمت قارئ بطاقات USB متعددة، فيمكنك استخدام ما يصل إلى 4 أقسام أو أجهزة ذاكرة USB.
	- ◄ إذا كان جهاز ذاكرة USB ً متصال بقارئ بطاقات USB متعددة، فقد ال يتم اكتشاف بيانات حجم الصوت الخاصة به.
		- ◄ إذا لم يعمل جهاز ذاكرة USB بشكل صحيح، فقم بفصله ثم إعادة توصيله.
			- ◄ تتفاوت سرعة اكتشاف جهاز ذاكرة USB من جهاز آلخر.
	- ◄إذا تم توصيل جهاز USB في Mode Standby ً( وضع االستعداد(، سيتم تحميل القرص الثابت المحدد تلقائيا عند تشغيل التلفزيون.
		- ◄تبلغ السعة الموصى بها 1 تريليون بايت أو أقل لقرص USB الثابت الخارجي و32 جيجابايت أو أقل لذاكرة USB.
			- ◄قد ال يعمل أي جهاز تتجاوز سعته الحد الموصى به بشكل صحيح.
- ◄إذا لم يعمل قرص USB الثابت الخارجي مع وظيفة "Saving Energy( "توفير الطاقة(، قم بإيقاف تشغيل القرص الثابت ثم أعد تشغيله ليعمل بشكل صحيح.
	- ◄كما يتم دعم وحدات تخزين USB األقل من 2.0 USB. ولكنها قد ال تعمل بشكل سليم في الئحة األفالم.
		- ◄ ّ يمكن التعرف على 999 حافظة أو ملف كحد أقصى ضمن حافظة واحدة.
	- ◄إن طريقة ترتيب الملفات في جهاز USB مماثلة لنظام تشغيل XP Window وتدعم ما يصل إلى 100 حرف أبجدي.
		- ◄قد ال يتمكن الجهاز من الوصول إلى الحافظات أو الملفات بشكل صحيح في حال توفرها بكثرة في حافظة واحدة.

### **معلومات عن شركة DLNA DLNA**

يستطيع هذا التلفزيون عرض وتشغيل أنواع مختلفة من األفالم، والصور وملفات الموسيقى من خادم DLNA وتمت المصادقة عليه من قبل شركة DLNA لعرض الصور.

 إن Alliance Network Living Digital( DLNA )هي عبارة عن مؤسسة متعددة الصناعات وتعمل في مجاالت إلكترونيات المستهلك وصناعة الكمبيوتر وشركات األجهزة المحمولة. وتوفر Living Digital لعمالئها تقنية سهلة لمشاركة الوسائط الرقمية من خالل شبكة سلكية أو السلكية داخل المنزل.

ويعمل شعار اعتماد DLNA على تيسير العثور على المنتجات المتوافقة مع معايير Guidelines Interoperability DLNA. تتوافق هذه الوحدة مع اإلصدار 1.5 من Guidelines Interoperability DLNA. عند توصيل كمبيوتر مزود ببرنامج خادم DLNA أو أي جهاز آخر متوافق مع DLNA بهذا التلفزيون، قد يلزم إجراء بعض التغييرات في إعدادات البرنامج أو توفر أجهزة أخرى. الرجاء الرجوع إلى تعليمات التشغيل الخاصة بالبرنامج أو الجهاز للحصول على مزيد من المعلومات.

يرجى مراجعة الصفحة 79 إلى 107 للحصول على مزيد من المعلومات حول أنواع الملفات المعتمدة وغيرها من اإلرشادات.

#### **مالحظة**

- ◄ إن برنامج ROM-CD Essentials 4 MediaHome Nero المرفق هو عبارة عن إصدار برنامج مخصص فقط لمشاركة الملفات والحافظات مع هذا التلفزيون.
- ◄ ال يدعم برنامج Essentials 4 MediaHome Nero المرفق الوظائف التالية: تحويل الترميز وواجهة المستخدم البعيدة والتحكم في التلفزيون وخدمات الإنترنت و Apple iTunes
- ً ◄ يقدم هذا الدليل شرحا للعمليات التي تتم باستخدام إصدار اللغة اإلنجليزية من برنامج Essentials 4 MediaHome Nero كأمثلة. اتبع الشرح مع الرجوع إلى العمليات الفعلية إلصدار اللغة الخاصة بك.
	- ◄ قد ال يتمكن الجهاز من الوصول إلى الحافظات أو الملفات بشكل صحيح في حال توفرها بكثرة في حافظة واحدة.
- ◄ بالنسبة لخيار DLNA، استخدم برنامج MediaHome Nero المزود مع التلفزيون. ولكننا ال نضمن عمل برامج الطرف الثالث بشكل صحيح.
	- ◄ يمكنك اآلن تحديد قناة أثناء عرض معاينة الئحة القنوات الصغيرة على شاشة التلفزيون.
		- ◄ تحقق من ضوابط الشبكة عندما ال يعمل خيار DLNA بشكل صحيح.
	- ◄ في حال عدم عمل الجهاز بشكل صحيح أو حدوث خطأ في Home Media Nero، فقد ال يعمل خيار DLNA بشكل صحيح. في هذه الحالة، أخرج من Nero Media Home وقم بإعادة تشغيل البرنامج. يمكنك تنزيل أحدث إصدار من Nero Media Home بالنقر فوق عالمة االستفهام في أسفل الجانب األيسر في البرنامج.
		- ▶ عند عدم ثبات الشبكة، قد يكون الجهاز بطيئاً أو قد يحتاج للتحميل أثناء التشغيل.
		- ◄ عند تشغيل ملف فيديو في وضع DLNA، ال تكون ميزات الصوت المتعدد والتسمية التوضيحية المغلقة معتمدة.
			- ◄ عند تحديد ملء الشاشة في وضع DLNA، قد تختلف نسبة الشاشة التي يتم إخراجها عن النسبة األصلية.
		- ◄ عند توصيل أكثر من تلفزيون واحد بملقم فردي في وضع DLNA، قد ال يعمل ملف بشكل صحيح وهذا يتوقف على أداء الملقم.
			- ◄ في حال لم يقم الملقم بتوفير معلومات وقت التشغيل، فتظهر كـ ".--:--:--"
			- ◄ عند استخدام الئحة األفالم، ال يمكن تشغيل ملفات trp.\*/ tp.\*/DRM في ملقم DLNA.
				- ًا لجهة تصنيع AP. ◄ قد ال يعمل تشغيل وظيفة DLNA بشكل صحيح وفق

#### **تثبيت Essentials 4 MediaHome Nero**

إن Essentials 4 MediaHome Nero هو عبارة عن برنامج خادم DLNA سهل االستخدام يعمل على Windows.

**متطلبات نظام تشغيل الكمبيوتر قبل تثبيت Essentials 4 MediaHome Nero** ■ Service Pack 2) Windows® XP أو أحدث)، Windows® XP إلا يلزم Windows® XP والا يلزم Windows® XP 2005 Service Pack 2) Media Center Edition أو أحدث)، 2003 Windows Server & ■ Windows Vista® إصدار 64 بت (يتم تشغيل التطبيق في وضع 32 بت) ■ مساحة القرص الثابت: 200 ميجابايت من مساحة القرص الثابت إلجراء تثبيت نموذجي لبرنامج MediaHome Nero بشكل مستقل ■ معالجات 1.2 GHz Intel® Pentium® III أو +AMD Sempron™ 2200 ■ الذاكرة: 256 ميجابايت لذاكرة الوصول العشوائي )RAM)

- بطاقة الرسومات بذاكرة فيديو ال تقل عن 32 ميجابايت، ودقة ال تقل عن 800 × 600 بكسل، وإعدادات ألوان 16 بت
	- 6.0 Windows® Internet Explorer® أو أحدث
	- c9.0® DirectX النسخة 30 )2006 August )أو أحدث
	- بيئة الشبكة: 100 Ethernet Mb) (IEEE 802.11 n) (IEEE 802.11 b/g/n) WLAN ،Ethernet Mb): باستثناء روسيا)
	- 1 قم بتشغيل الكمبيوتر، وأدخل قرص ROM-CD Essentials 4 MediaHome Nero في محرك القرص. سيساعدك معالج التثبيت خالل عملية التثبيت السريعة والبسيطة.
	- 2 أغلق جميع برامج Windows Microsoft وقم بالخروج من أي برامج مكافحة فيروسات قد تكون قيد التشغيل.
		- 3 أدخل قرص ROM-CD Essentials 4 MediaHome Nero في محرك القرص بالكمبيوتر.
			- 4 انقر فوق **Essentials 4 MediaHome Nero**. التثبيت جاهز ويتم عرض معالج التثبيت.
				- 5 انقر فوق الزر **Next( التالي(** لعرض شاشة إدخال الرقم المسلسل. انقر فوق **Next( التالي(** لالنتقال إلى الخطوة التالية.
- 6 في حالة قبول جميع الشروط، انقر على خانة اختيار **Conditions License the accept I( أوافق على شروط الترخيص(** ثم انقر فوق **Next( التالي(**. ال يمكن إتمام التثبيت من دون هذه الموافقة.
	- 7 انقر فوق **Typical( النموذجي(** ثم انقر فوق **Next( التالي(**. تبدأ عملية التثبيت.
	- 8 إذا كنت تريد المشاركة في جمع البيانات مجهولة المصدر، فحدد خانة االختيار وانقر فوق الزر **Next( التالي(**.
		- 9 انقر فوق الزر **Exit( الخروج(** الستكمال التثبيت.

#### **مشاركة الملفات والحافظات**

بعد تثبيت MediaHome Nero، يجب إضافة الحافظات التي تريد مشاركتها.

- 1 ً انقر نقر ً ا مزدوجا فوق رمز **Essentials 4 MediaHome Nero** على سطح المكتب.
- انقر فوق رمز **Network( الشبكة(** ّ الموجود على اليسار وحد 2 د اسم الشبكة في الحقل **name Network( اسم الشبكة(**. سيتعرف التلفزيون على اسم الشبكة الذي قمت بإدخاله.
	- 3 انقر فوق الرمز **Shares( المشاركات(** على اليسار.
	- 4 انقر فوق عالمة التبويب **Folders Local**( **الحافظات المحلية(** على الشاشة **Shared( مشتركة(**.
		- 5 انقر فوق الرمز **Add( إضافة(** لفتح النافذة **Folder Browse( استعراض الحاففظة(**.
	- 6 ّحد ّ د الحافظة التي تحتوي على الملفات التي تريد مشاركتها. تتم إضافة الحافظة المحددة إلى الئحة الحافظات المشتركة.
		- 7 انقر فوق الرمز **Server Start( بدء الخادم(** لبدء تشغيل الخادم.

#### **مالحظة**

◄ في حالة عدم عرض الحافظات أو الملفات المشتركة على التلفزيون، انقر فوق الحافظة بعالمة التبويب **Folders Local )الحافظات المحلية(** ثم انقر فوق **Folder Rescan( إعادة البحث عن الحافظة(** على الزر **More( المزيد(**. ◄ تفضل بزيارة الموقع **com.nero.www** للحصول على مزيد من المعلومات وأدوات البرامج.

#### **تشغيل المحتويات المشتركة**

يمكنك عرض محتوى األفالم والصور والموسيقى وتشغيله حيث تم تخزينه على الكمبيوتر أو خوادم وسائط DLNA األخرى.

1 ابدأ تشغيل الخادم على الكمبيوتر أو أي جهاز آخر متصل بالشبكة المنزلية.

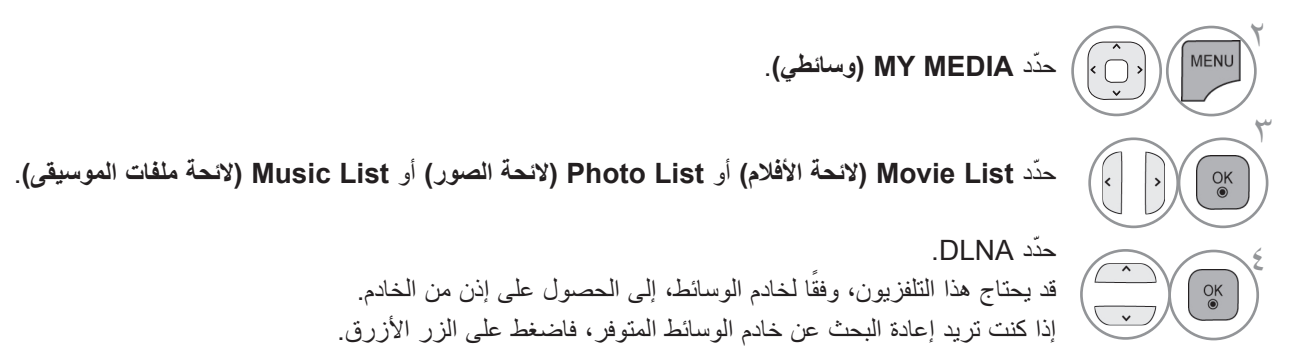

#### **مالحظة**

- ◄ لتشغيل الملف على خادم الوسائط، يجب توصيل التلفزيون وخادم الوسائط بنقطة الوصول نفسها.
- ً ◄ نظرا ألن التوافق ووظائف التشغيل المتوفرة بقائمة **MEDIA MY( وسائطي(** يتم اختبارها في بيئة حزمة خادم DLNA( برنامج Essentials 4 MediaHome Nero)، فإن متطلبات الملفات ووظائف التشغيل في **MEDIA MY( وسائطي(** قد تتفاوت من خادم وسائط إلى آخر.
	- ً ◄ متطلبات الملفات بهذه الصفحة ليست متوافقة دائما. وقد تكون هناك بعض القيود بحسب ميزات الملفات وقدرة خادم الوسائط.
		- ◄ ّ وحتى الملفات غير المعتمدة يمكن عرضها في هيئة صور مصغ ّ رة أو صور مصغرة للموسيقى.
			- ّ ◄ الصور المصغرة لألفالم غير معتمدة في Movie DLNA.
	- ◄ في حالة وجود ملف موسيقى غير قابل للتشغيل في قائمة **MEDIA MY( وسائطي(**، يقوم التلفزيون بتخطي الملف وتشغيل الملف التالي.
		- ً ◄ قد ال تكون معلومات الملفات التي تظهر على الشاشة صحيحة دائما بالنسبة لملفات الموسيقى واألفالم الموجودة بقائمة **MEDIA MY( وسائطي(**
			- ◄ يدعم هذا التلفزيون ملفات ترجمة األفالم التي يوفرها 4 MediaHome Nero فقط.
			- ◄ يجب أن يكون اسم ملف الترجمة هو اسم ملف الفيلم نفسه وأن يكونا في الحافظة نفسها.
- ◄ في حالة إضافة ملفات الترجمة بعد فهرسة الدليل، يجب على المستخدم إزالة الحافظة ثم إضافتها مرة أخرى إلى الئحة الملفات التي تمت مشار كتها.
	- ◄ قد تتأثر نوعية التشغيل الخاصة بوظيفة **MEDIA MY( وسائطي(** بحالة الشبكة المنزلية لديك.
	- ◄ قد ال تتم مشاركة الملفات من الوسائط القابلة لإلزالة مثل محرك أقراص USB ومحرك أقراص DVD، وما إلى ذلك، بشكل صحيح على خادم الوسائط.
		- ◄عند تشغيل الوسائط من خالل اتصال DLNA، ال يتم دعم ملف DivX المحمي بموجب إدارة الحقوق الرقمية.
			- ◄يمكن التعرف على أكثر من 200 حافظة في حافظة واحدة و 999 تحتوي على حافظات وملفات.
		- ◄قد ال يتمكن الجهاز من الوصول إلى الحافظات أو الملفات بشكل صحيح في حال توفرها بكثرة في حافظة واحدة.

# يمكنك تشغيل ملفات األفالم على جهاز تخزين USB. **LIST MOVIE( الئحة األفالم(**

يتم تنشيط لائحة الأفلام عند اكتشاف وحدة USB. وتستخدم عند تشغيل ملفات الأفلام على التلفزيون. وتقوم بعرض الأفلام في حافظة USB كما تدعم الخيار Play (التشغيل). تسمح بتشغيل جميع الأفلام في الحافظة والملفات التي يريدها المستخدم. وهي عبارة عن الئحة أفالم تقوم بعرض معلومات الحافظة وملف الفيلم. قد يختلف On Screen Display (العرض على الشاشة) عن جهاز التلفزيون لديك. تعتبر الصور مثلاً لتوفير المساعدة أثناء تشغيل

التلفزيون.

\*/wmv. \*/asf. \*/avi. \*/dvix. \*/mkv. \*/mov. \*/mp4. \*/vob. \*/tp. \*/trp. \*/ts. \*/dat.\*/mpeg.\*/mpg.\*) الأفلام)/ (motion-jpeg) mkv. \*/(motion-jpeg) mp4. \*/(motion-jpeg))

تنسيق الفيديو : 2.11.2Xvid1.10 ، 3.12DivXid1.02 ، Xvid1.01 ، Xvid1.01 ، Xvid1.02 ، 4Xvid1.02 ، 1.2DivX4.12 Sorenson H.263 <JPEG <VC1 <H.264/AVC <Mpeg-4 <Mpeg-2 <Mpeg-1 <br/> <br/>vbeta-2

تنسيق الصوت : Digital Dolby، AAC، Mpeg، 3MP، LPCM، AAC-HE، ADPCM، WMA

معدل نقل البيانات : في نطاق 32 كيلوبت لكل ثانية إلى 320 كيلوبت لكل ثانية )3MP)

تنسيق الترجمة الخارجية : \*.smi/ \*/TMPlayer) txt. \*/ssa. \*/ass. \*/(MicroDVD,Subviewer1.0/2.0) sub. \*/srt. \*/smi/ (PowerDivX) psb.

تنسيق الترجمة الداخلية : XSUB( هو تنسيق الترجمة المستخدم في ملفات 6DivX )فقط

• قد ال تعمل بعض الترجمات التي أنشأها المستخدم بالصورة الصحيحة.

• ال يتم دعم بعض الحروف الخاصة في الترجمات.

• ال يتم اعتماد عالمات HTML في الترجمات.

• ال تتوفر ترجمات بلغات غير اللغات المعتمدة.

• تغيير الخط واللون في الترجمات غير معتمد.

• الترجمات إلى لغات غير اللغة المحددة غير معتمدة.

• قد ال يتم تشغيل ملفات الفيديو مع ملفات ترجمة بحجم 1 ميجابايت أو أكثر بشكل صحيح.

• قد تحدث بعض الأعطال المؤقتة بالشاشة (توقف الصورة أو زيادة سرعة التشغيل، وما إلى ذلك) عند تغيير لغة الصوت.

• قد ال يتم تشغيل ملف الفيلم التالف بصورة صحيحة، أو قد تكون بعض وظائف المشغل غير متاحة لالستخدام.

• قد ال يتم تشغيل ملفات األفالم التي تمت صياغتها باستخدام أجهزة تشفير فيديو بشكل صحيح.

• في حالة عدم وجود صفحات بينية في هيكل الفيديو والصوت لخاص بالملف المسجل، فسيتم إخراج إما الفيديو أو الصوت.

• يتم دعم ملفات الفيديو عالية الدقة بحد أقصى P25/30@1080x1920 أو P50/60@720x1280 ً وذلك اعتمادا على اإلطار.

• قد ال تعمل ملفات الفيديو التي تزيد دقتها عن P25/30@1080X1920 أو P50/60@720x1280 ً بشكل صحيح وذلك اعتمادا على الإطار .

• قد ال تعمل ملفات األفالم المختلفة عن األنواع والتنسيقات المحددة بشكل صحيح.

• **أقصى معدل نقل بيانات لملف الفيلم القابل للتشغيل هو 20 ميجابت لكل ثانية.** )JPEG Motion : 10 ميجابت لكل ثانية فقط )باستثناء \*56LD،32/42/52\*\* 6LD،32/37/42/47/55\*\* 55LE،32/37/42/47/55/60\*\*\* 7LE،32/37/42/47/55 ((47/55 LX9\*\*\*, 42/47/55 LX6\*\*\*, 42/47/55 LE8\*\*\*

• ال نضمن التشغيل السلس لملفات التعريف المرمزة بالمستوى 4.1 أو أعلى في AVC.264/H.

• برنامج فك التشفير الصوتي Audio DTS غير معتمد.

• ال يتم دعم تشغيل ملف الفيلم الذي يزيد حجمه عن 30 جيجابايت.

• يجب وضع ملف فيلم DivX وملف الترجمة الخاص به في الحافظة نفسها.

• يجب أن يتطابق اسم ملف الفيديو وملف الترجمة الخاص به لكي يتم تشغيله.

• قد ال يتم تشغيل الفيديو عبر اتصال USB الذي ال يعتمد السرعة العالية بشكل سليم.

• ملف الفيلم المرمز من قبل تقنية GMC( وهي اختصار لتعويض الصور المتحركة الشامل( و Qpel( تقدير الصور المتحركة رباعي البكسل( غير معتمد.

• عند مشاهدة الفيلم عن طريق وظيفة List Movie( الئحة األفالم(، يمكنك تعديل الصورة من خالل مفتاح **Saving Energy( توفير الطاقة(** و**Mode AV(وضع الصوت والصورة(** على جهاز التحكم عن بعد. ال يعمل إعداد المستخدم لكل وضع من أوضاع الصور.

• ال يعتمد وضع الدورة وظائف أخرى غير ►► في حال لم تكن ملفات الفيديو مزودة بمعلومات الفهرس.

• عند تشغيل ملف فيديو باستخدام شبكة، يقتصر وضع الدورة على السرعة المضاعفة.

• قد يتعذر تشغيل ملفات الفيديو التي تحتوي أسماؤها على حروف خاصة.

#### **ملف DivX المعتمد**

42/47/55LE8\*\*\* <32/37/42/47/55LE7\*\*\* <32/37/42/47/55/60LE55\*\* <32/37/42/47/55LD6\*\* <32/42/52LD56\*) ,\*\*\*12/47/55 فقط) 47/55LX9\*\*\*, 42/47/55LX6

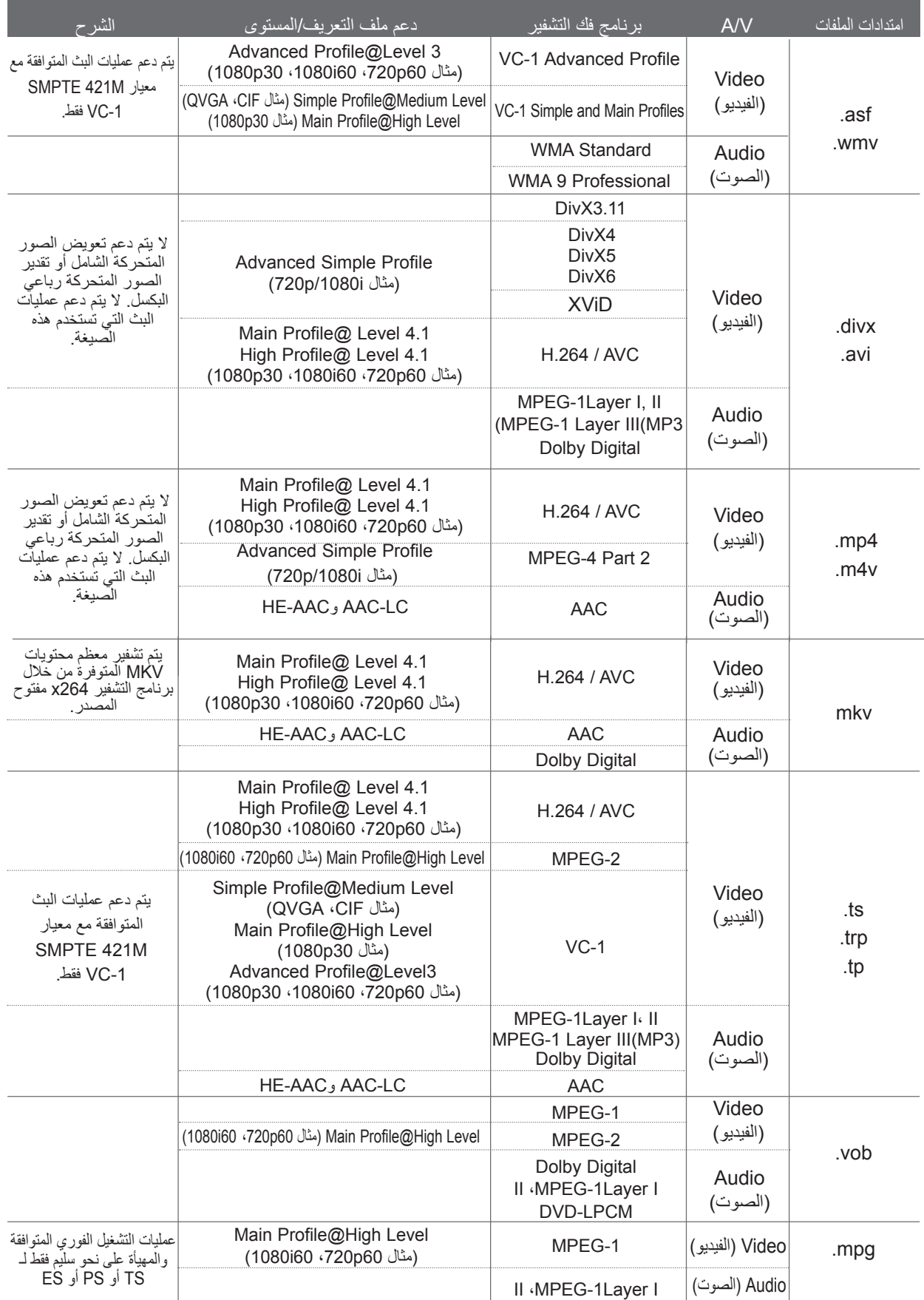

)باستثناء \*56LD،32/42/52\*\* 6LD،32/37/42/47/55\*\* 55LE،32/37/42/47/55/60\*\*\* 7LE،32/37/42/47/55\*\*\* 8LE42/47/55 (47/55LX9\*\*\*, 42/47/55LX6\*\*\*,

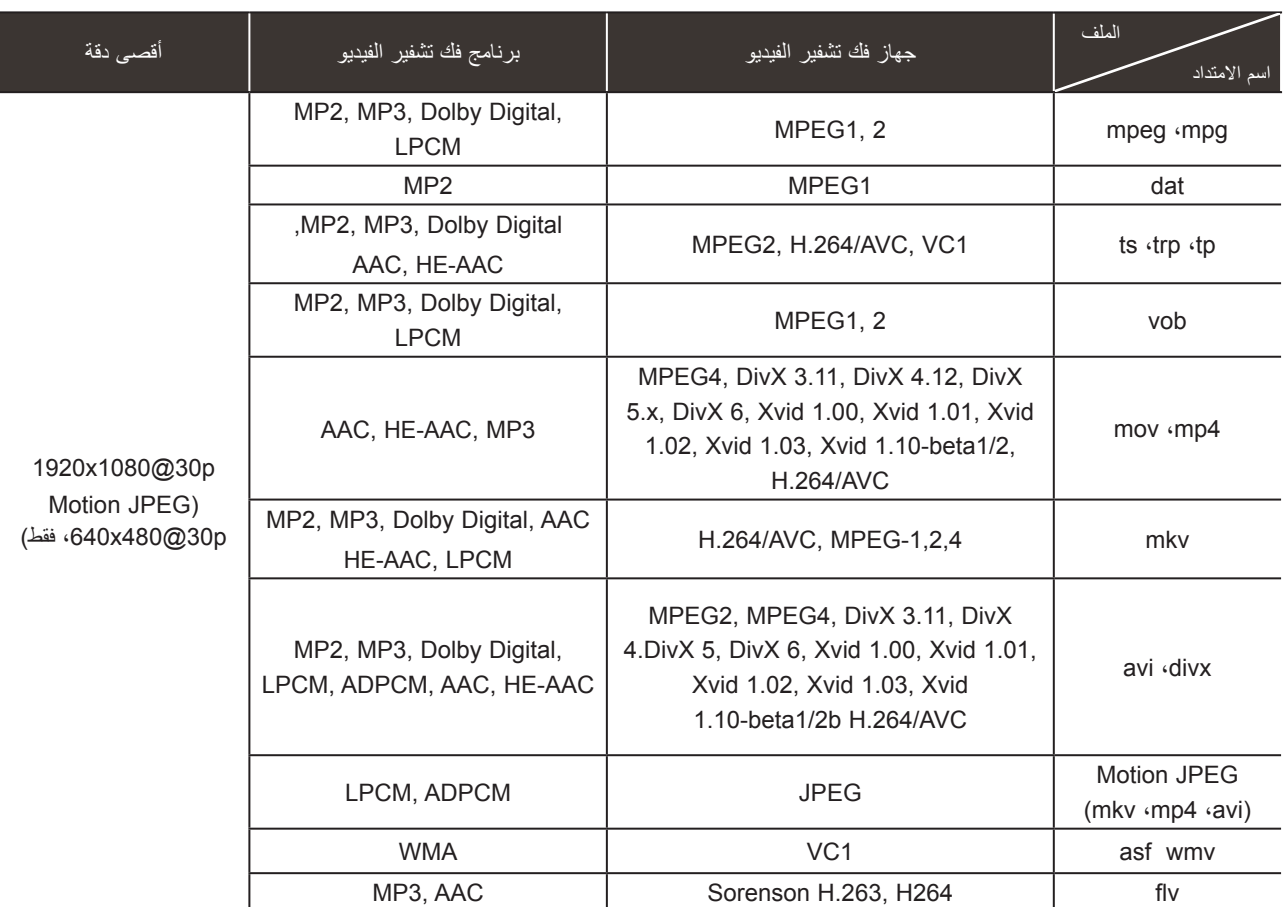

#### **مكونات الشاشة**

ً يمكنك أيضا ضبط **USB** من قائمة **INPUT( اإلدخال(**.

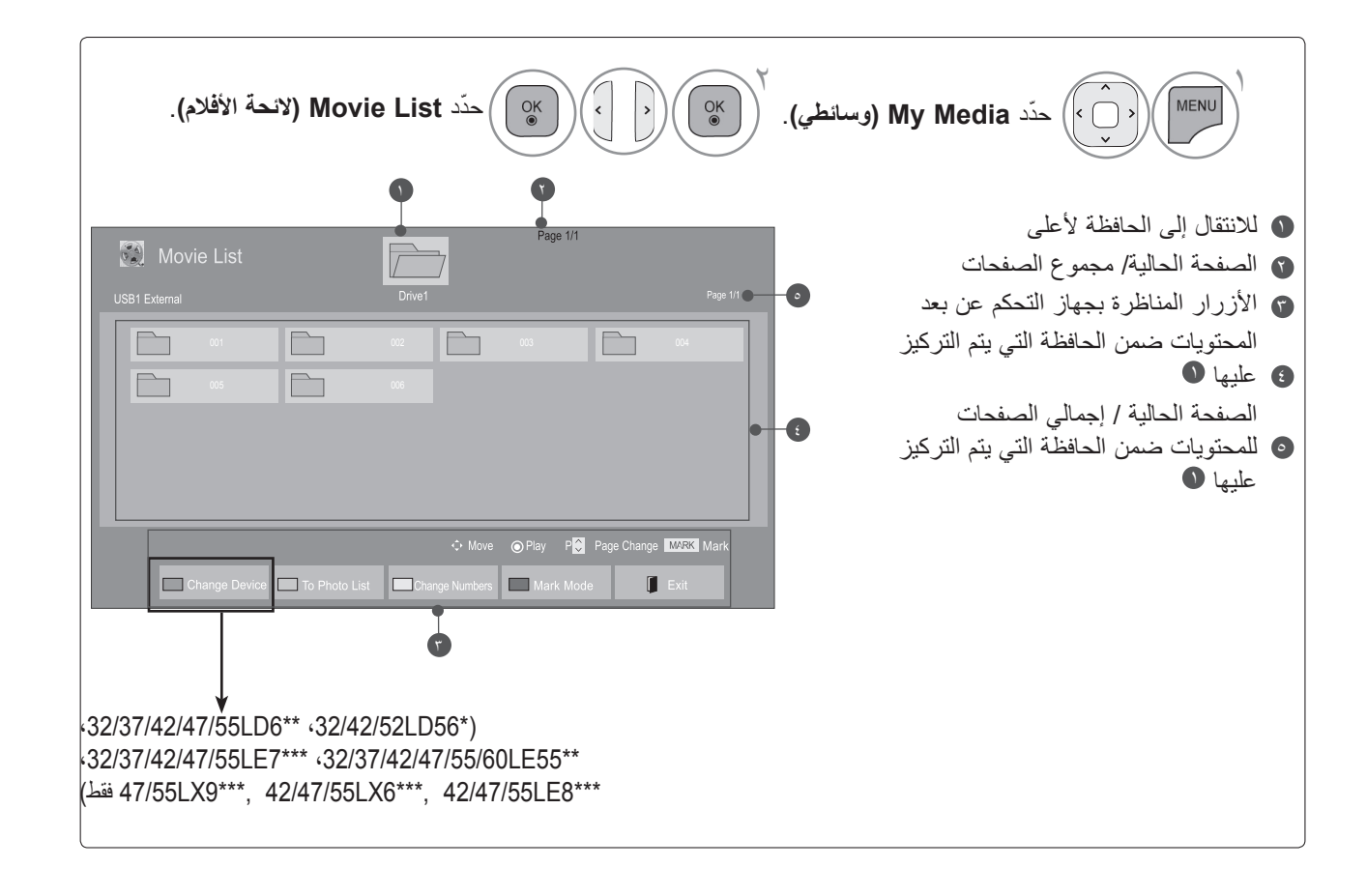

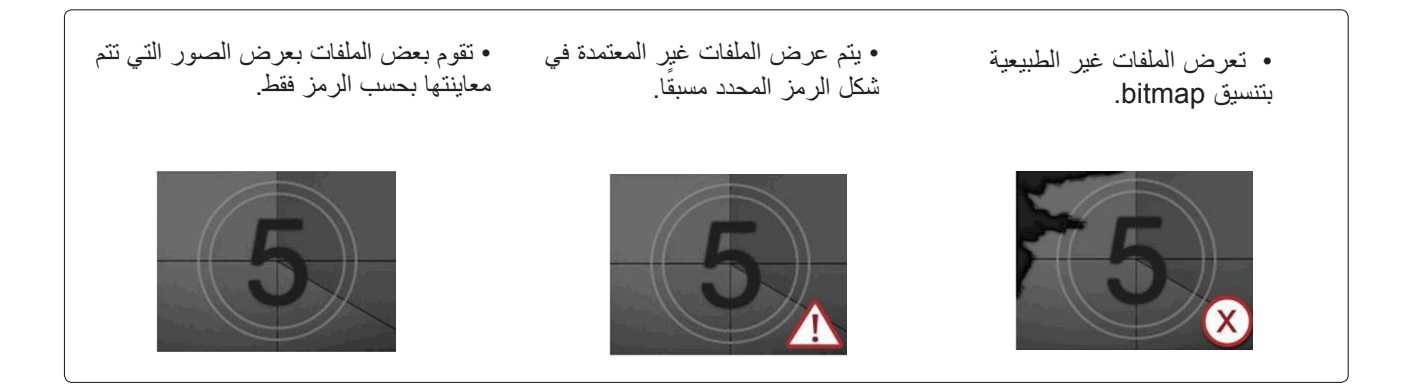

**تحديد األفالم**

■ عند تشغيل ملفات الأفلام

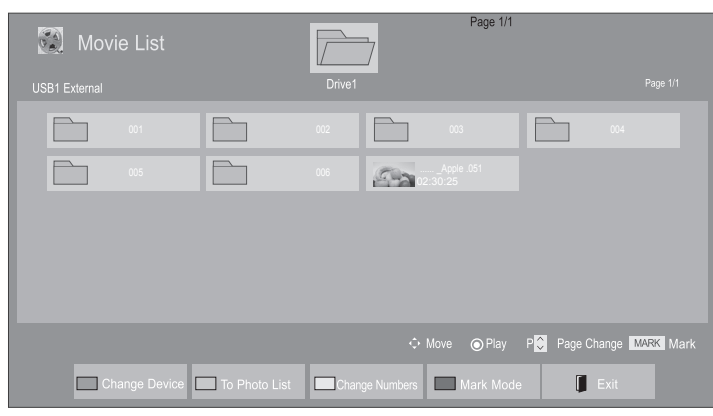

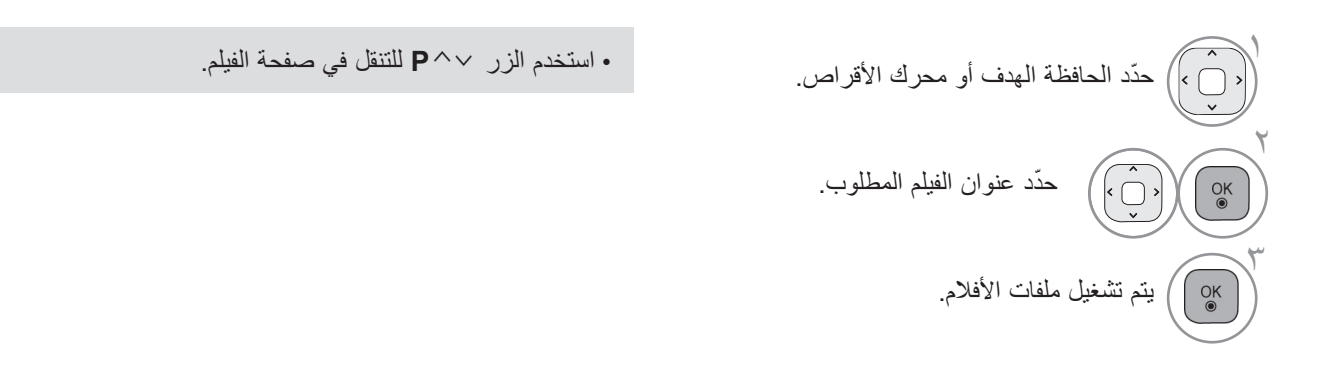

**استخدام جهاز التحكم عن بعد**

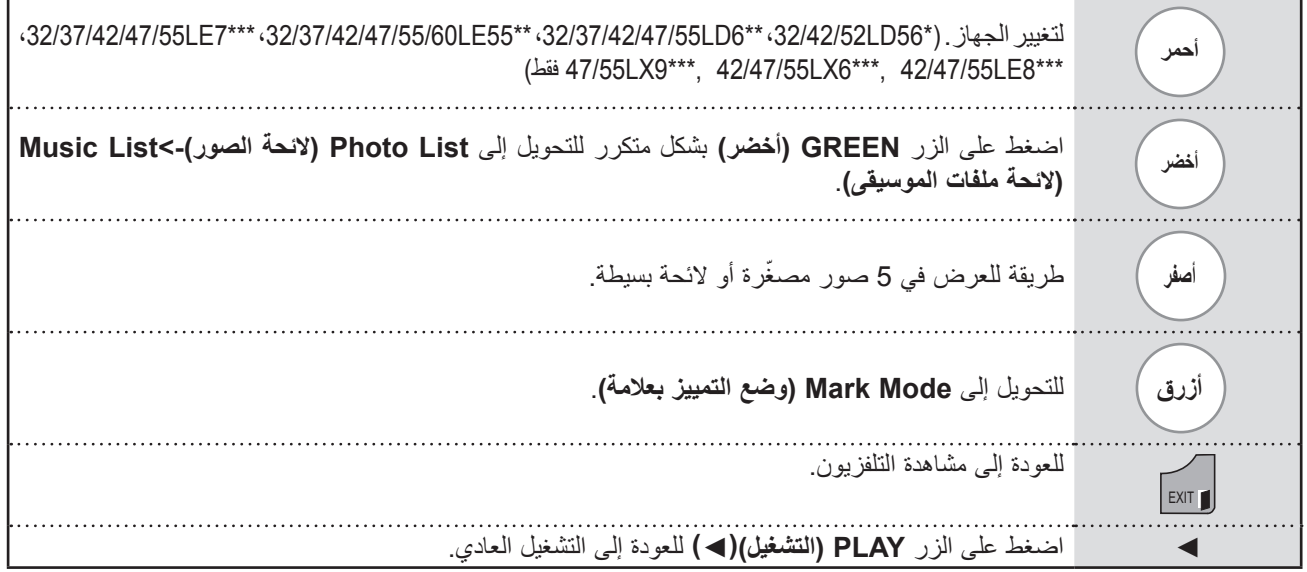

#### ■ **عند تشغيل ملفات األفالم المحددة**

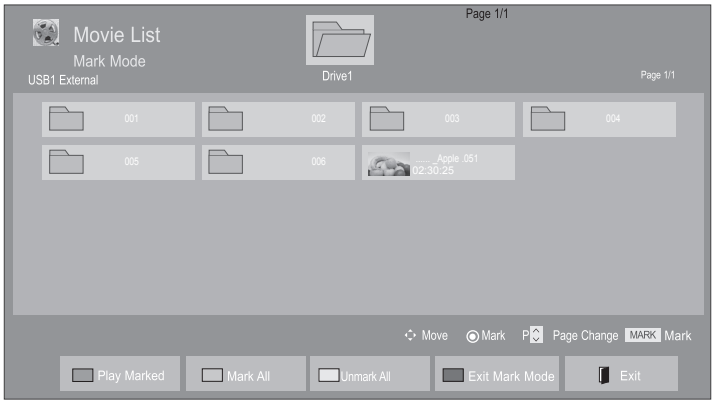

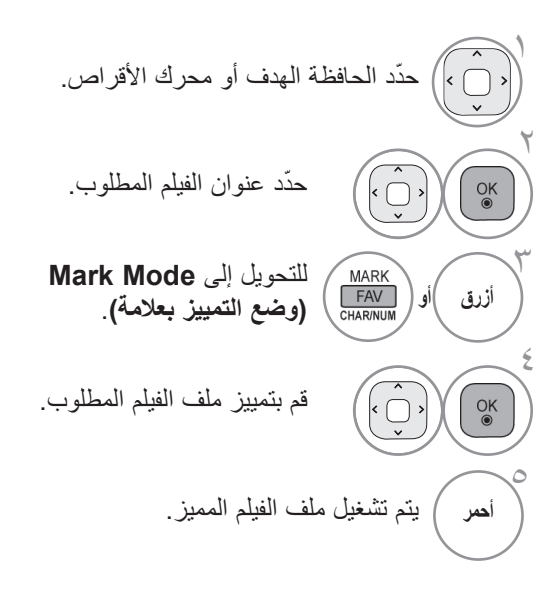

• عند تمييز ملف فيلم واحد أو أكثر، يتم تشغيل ملفات األفالم المميزة بالتتابع.

**استخدام جهاز التحكم عن بعد**

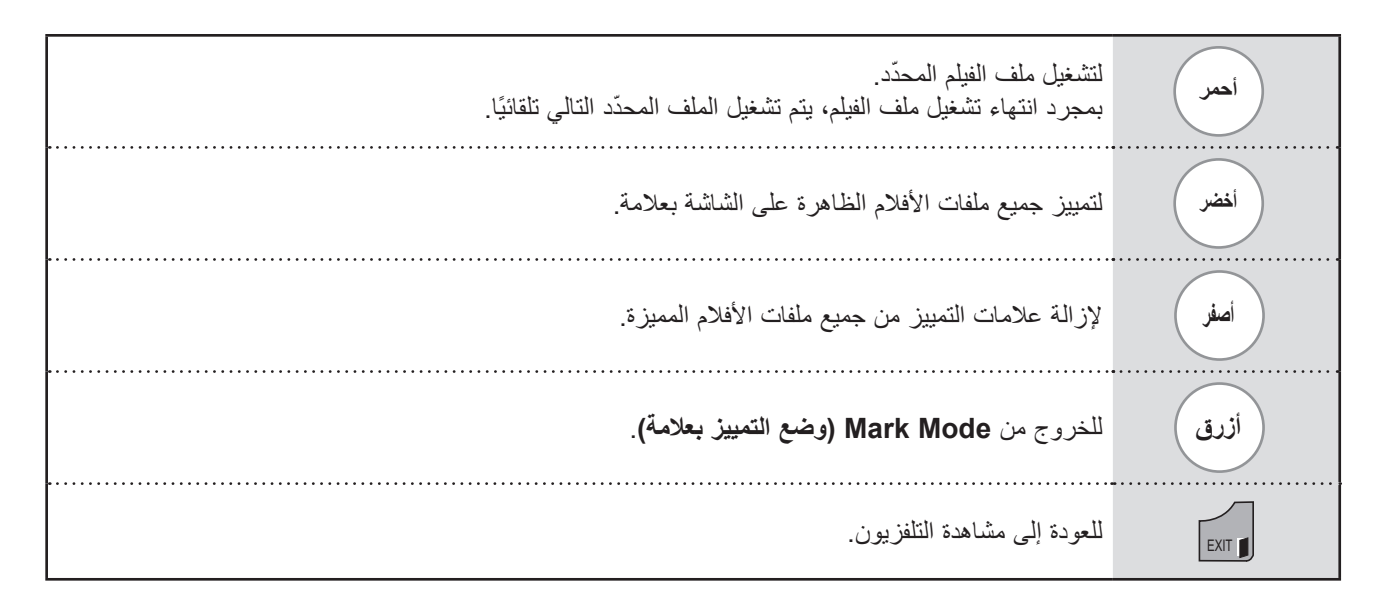

#### **مالحظة**

- ◄في حالة تحديد "Yes**(** "**نعم(** من خيارات العرض على الشاشة عند تشغيل الملف نفسه بعد إيقاف ملف الفيلم، ستتم إعادة تشغيله من المقطع الذي توقف عنده من قبل.
- ◄ ً في حالة وجود سلسلة من الملفات المتتالية داخل الحافظة، سيتم تشغيل الملف التالي تلقائيا. ولكن يُستثنى من ذلك الحاالت التي يتم فيها ضبط وظيفة **Repeat( التكرار(** في Option List Movie( خيار الئحة األفالم( على "**On(** "**التشغيل(** )راجع الصفحة 91( أو عند الضبط على Marked Play (تشغيل المميزة بعلامة).
	- ◄إذا كانت الملفات غير صالحة، فتظهر رسالة على الشاشة مفادها أن الملف غير صالح.

#### **استخدام وظيفة List Movie( الئحة األفالم(، تشغيل**

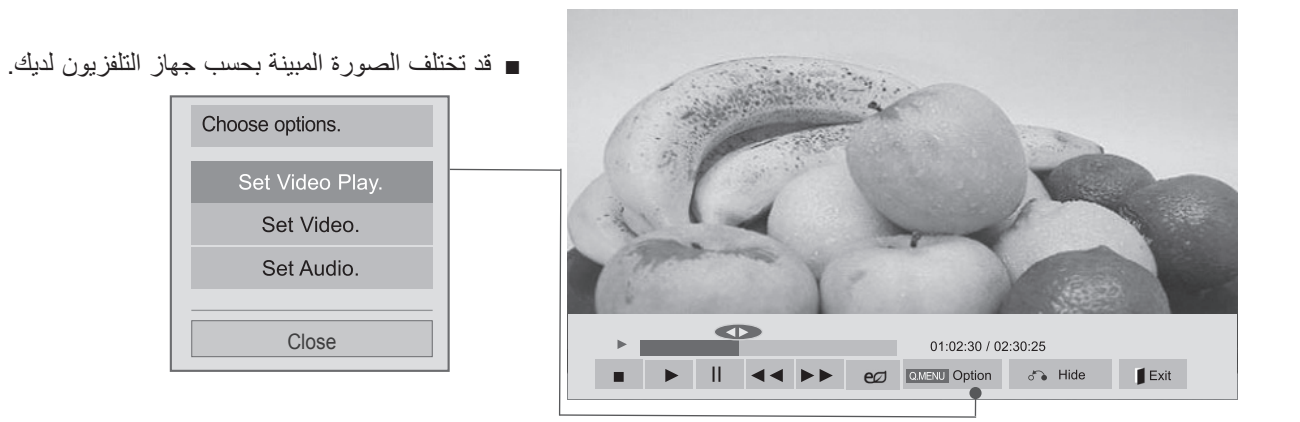

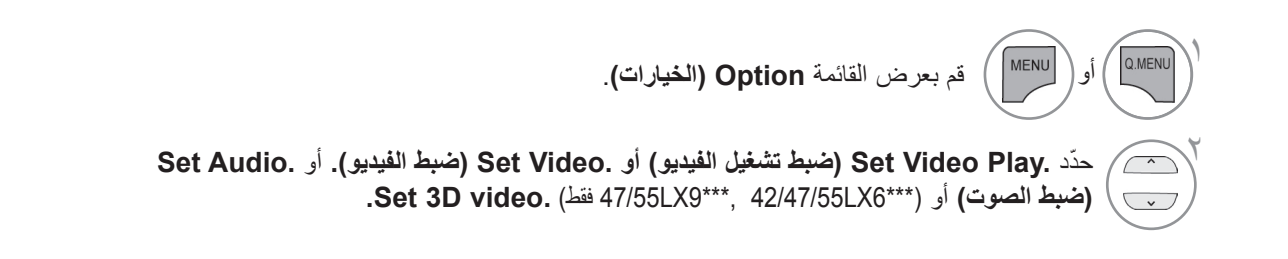

#### **مالحظة**

- ◄ ال تؤثر قيم الخيارات التي تم تغييرها في **List Movie( الئحة األفالم(** في **List Photo( الئحة الصور(** و**List Music( الئحة ملفات الموسيقى(**.
- ◄ قيمة الخيار التي تم تغييرها في **List Photo( الئحة الصور(** و**List Music( الئحة ملفات الموسيقى(** تتغير بالمثل في **List Photo** و **List Music** مع استبعاد **List Movie( الئحة األفالم(**.
	- ◄ عند إعادة تشغيل ملف الفيديو بعد إيقافه، يمكنك استئناف التشغيل من المقطع الذي تم اإليقاف عنده قبل ذلك.

**استخدام جهاز التحكم عن بعد**

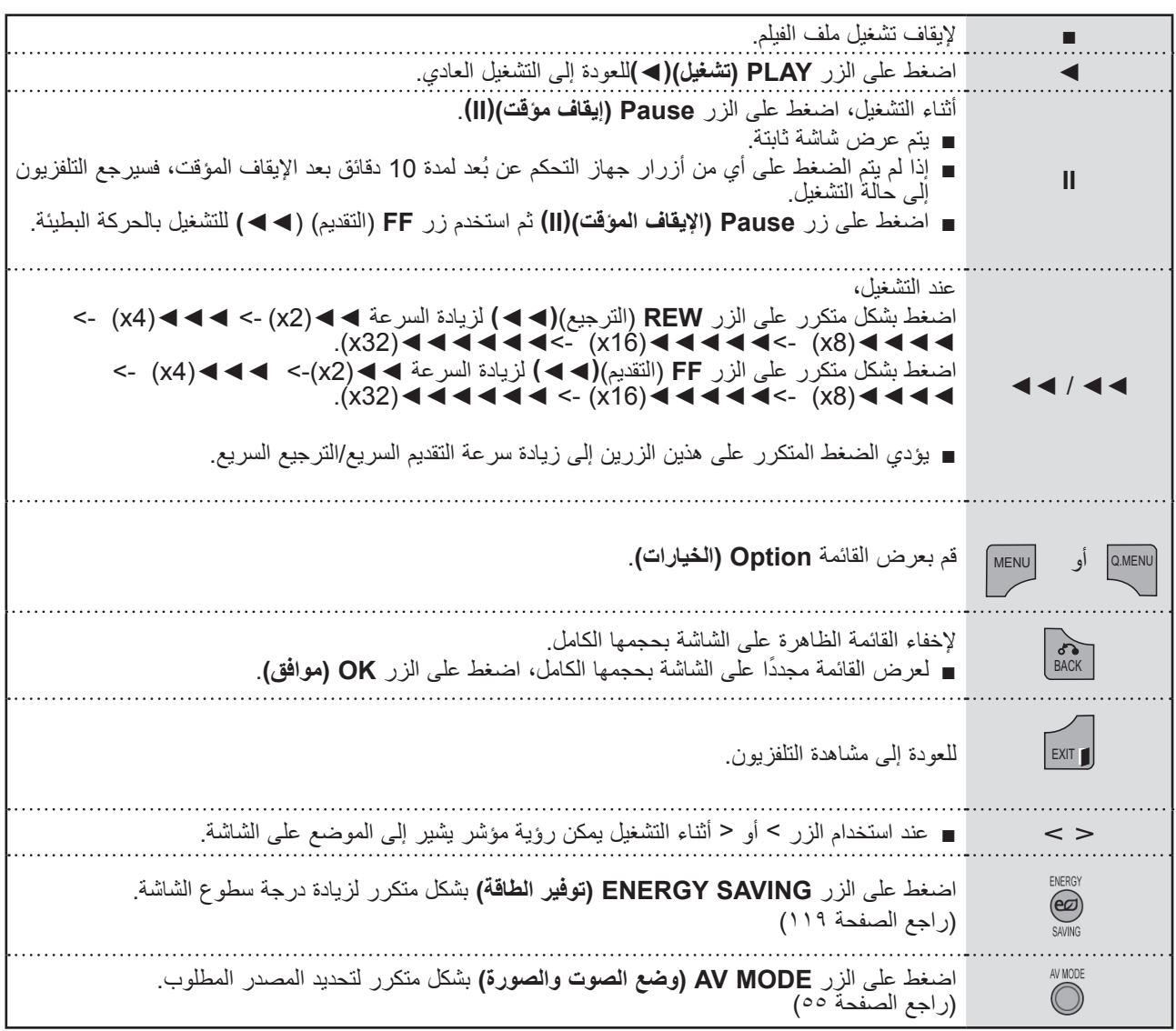

#### ■ **عند تحديد Play Video Set( ضبط تشغيل الفيديو(،**

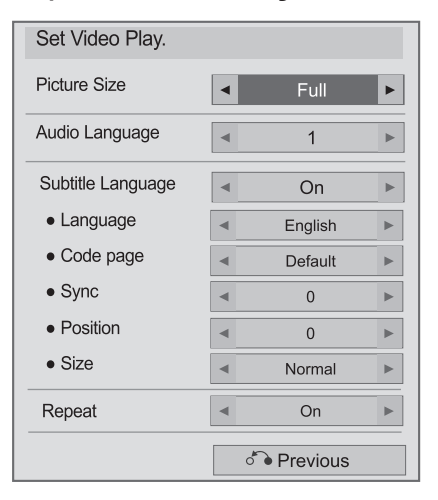

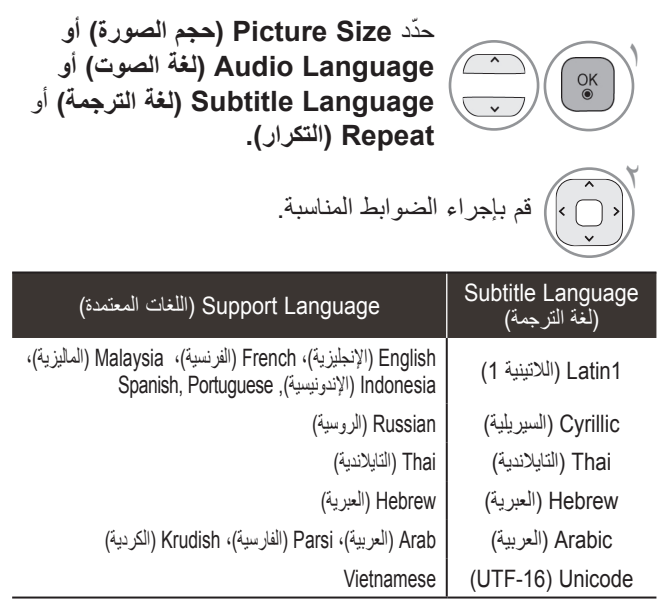

- ◄**Size Picture( حجم الصورة(** : لتحديد تنسيق الصورة المطلوب أثناء تشغيل الفيلم.
- ◄**Language Audio( لغة الصوت(** : لتغيير مجموعة اللغة الخاصة بالصوت أثناء تشغيل الفيلم. ال يمكن تحديد ملفات ذات مسار صوت واحد.
- ◄**Language Subtitle( لغة الترجمة(** : قم بتشغيل/ إيقاف تشغيل الترجمة.
- ◄**Language( اللغة( :** يتم تنشيط هذا الخيار للترجمة بتنسيق SMI، كما يوفر إمكانية تحديد اللغة داخل الترجمة.
- ◄**page Code( صفحة الرمز( :** يوفر إمكانية تحديد خط الترجمة. وعند الضبط على الوضع االفتراضي، يتم استخدام خط القائمة العامة نفسه.
- ◄**Sync( المزامنة( :** لضبط تزامن الوقت الخاصة بالترجمة من 10- ثوانٍ إلى 10+ ثوانٍ من خلال درجات تبلغ كل<br>من جمع شناخ بين من من أيضًا منها 0.5 ثانية أثناء تشغيل الفيلم.
- ◄**Position( الموضع( :** لتغيير موضع الترجمة ألعلى أو أسفل أثناء تشغيل الفيلم.
- ◄**Size( الحجم(** : لتحديد حجم الترجمة المطلوب أثناء تشغيل الفيلم.
- ◄**Repeat( التكرار( :** لتشغيل/إيقاف وظيفة تكرار تشغيل الفيلم. عند تشغيل هذه الوظيفة، يتم تشغيل الملف الموجود داخل الحافظة بشكل متكرر. حتى عند إيقاف وظيفة التشغيل ً المتكرر، تتم إعادة التشغيل إذا كان اسم الملف مماثال للملف السابق.

#### **مالحظة**

◄يمكن فقط دعم 10000 كتلة متزامنة داخل ملف الترجمة.

◄عند تشغيل فيديو، يمكنك ضبط Size Picture( حجم الصورة( بالضغط على الزر RATIO( النسبة(.

#### ■ **عند تحديد Video Set( ضبط الفيديو(،**

■ قد تختلف الصورة المبينة بحسب جهاز التلفزيون لديك.

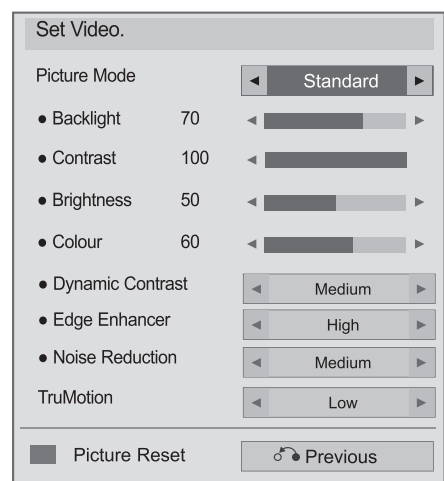

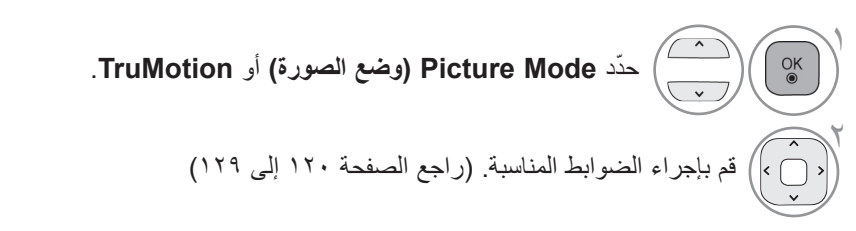

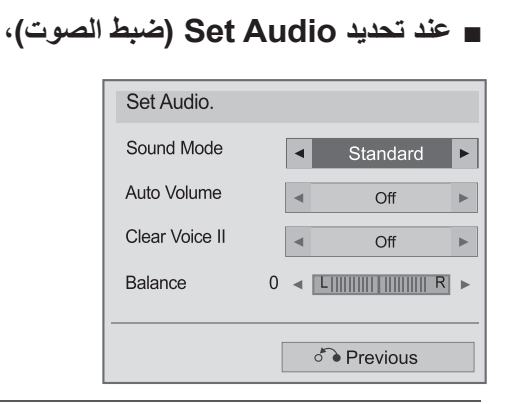

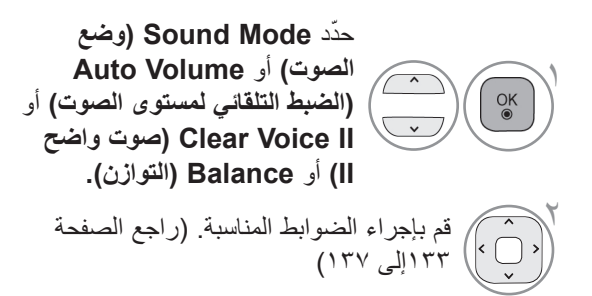

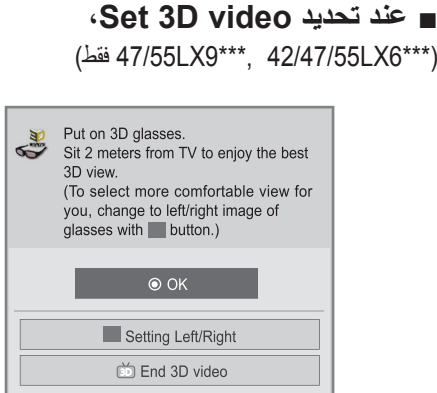

لمزيد من المعلومات، راجع قسم الصور ثلاثية الأبعاد في دليل المالك.

### **الئحة الصور**

يمكنك عرض ملفات الصور على جهاز تخزين USB.

قد يختلف On Screen Display (العرض على الشاشة) عن جهاز التلفزيون لديك. تعتبر الصور مثلاً لتوفير المساعدة أثناء تشغيل التلفزيون. عند مشاهدتك الصور من خالل وظيفة List Photo( الئحة الصور(، ال يمكنك تغيير وضع الصورة.

ملف دعم الصور بتنسيق )JPEG.)\*

الخط األساسي : 64 × 64 إلى 15360 × 8640 التقدمي : 64 × 64 إلى 1920 × 1440

• يمكنك تشغيل ملفات JPEG فقط.

- ًا. يتم عرض الملفات غير المعتمدة في شكل الرمز المحدد مسبق
- قد تتلقى رسالة خطأ للملفات التالفة أو تنسيقات الملفات التي ال يمكن تشغيلها بشكل صحيح.
	- قد ال يتم عرض ملفات الصور التالفة بشكل صحيح.
	- قد يستغرق بعض الوقت عرض الصور ذات االستبانة عالية على ملء الشاشة.

#### )فقط \*\*\*6LX42/47/55 ،\*\*\* 9LX47/55)

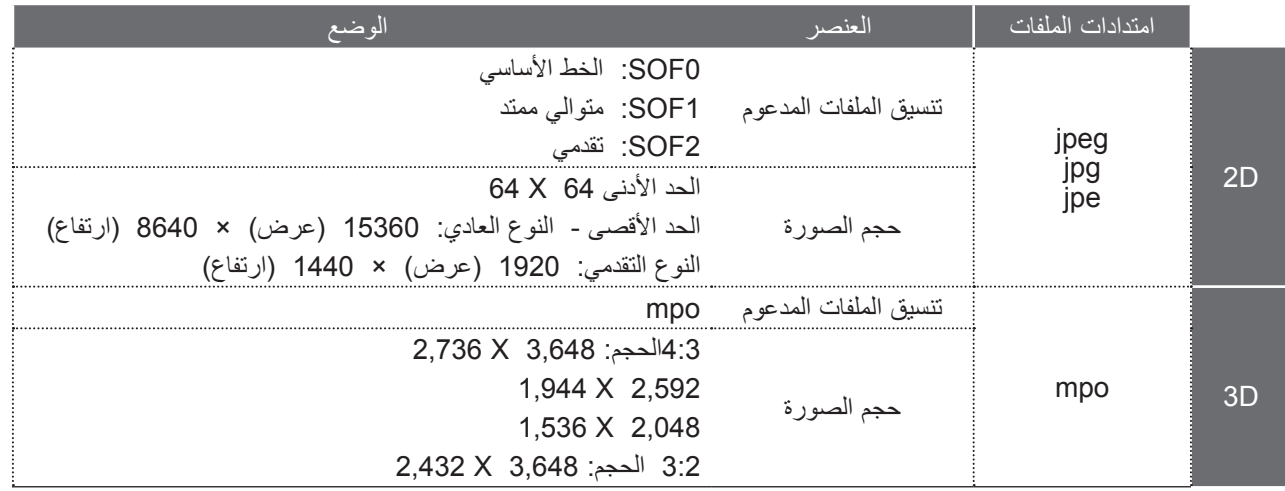

**مكونات الشاشة**

ً يمكنك أيضا ضبط **USB** من قائمة **INPUT( اإلدخال(**.

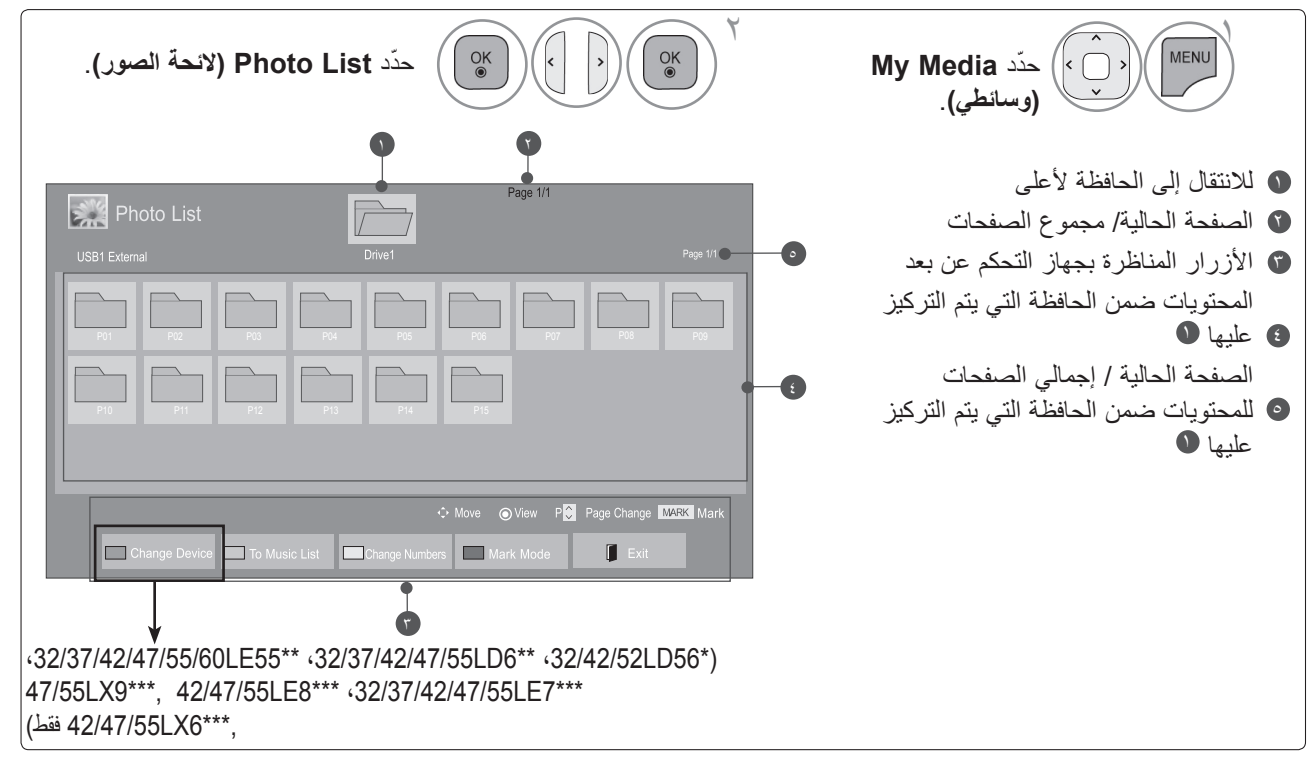

**تحديد الصور**

■ **عند تشغيل ملفات الصور**

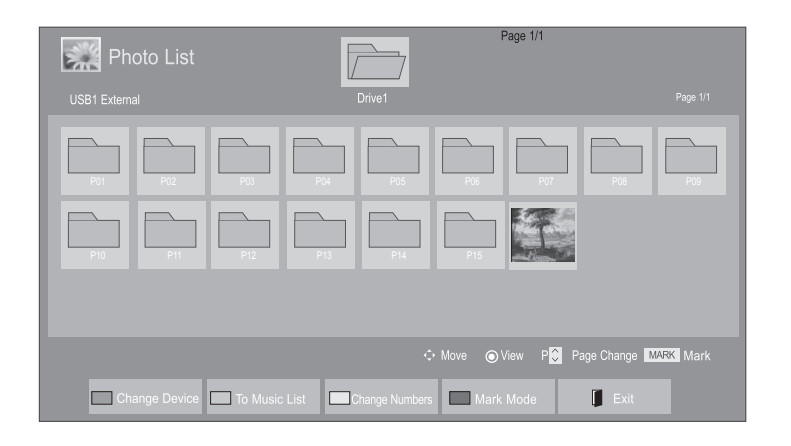

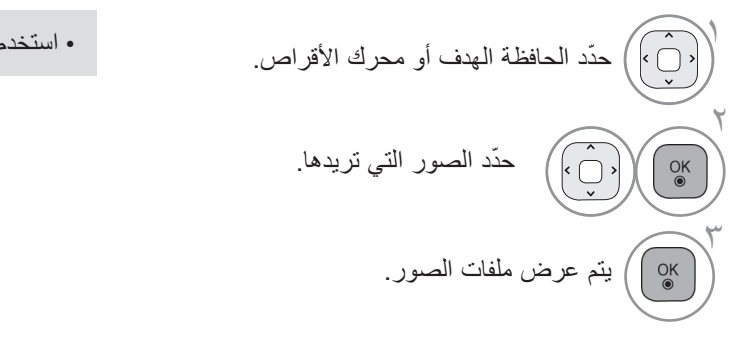

• استخدم الزر **P** للتنقل في صفحة الصورة.

**استخدام جهاز التحكم عن بعد**

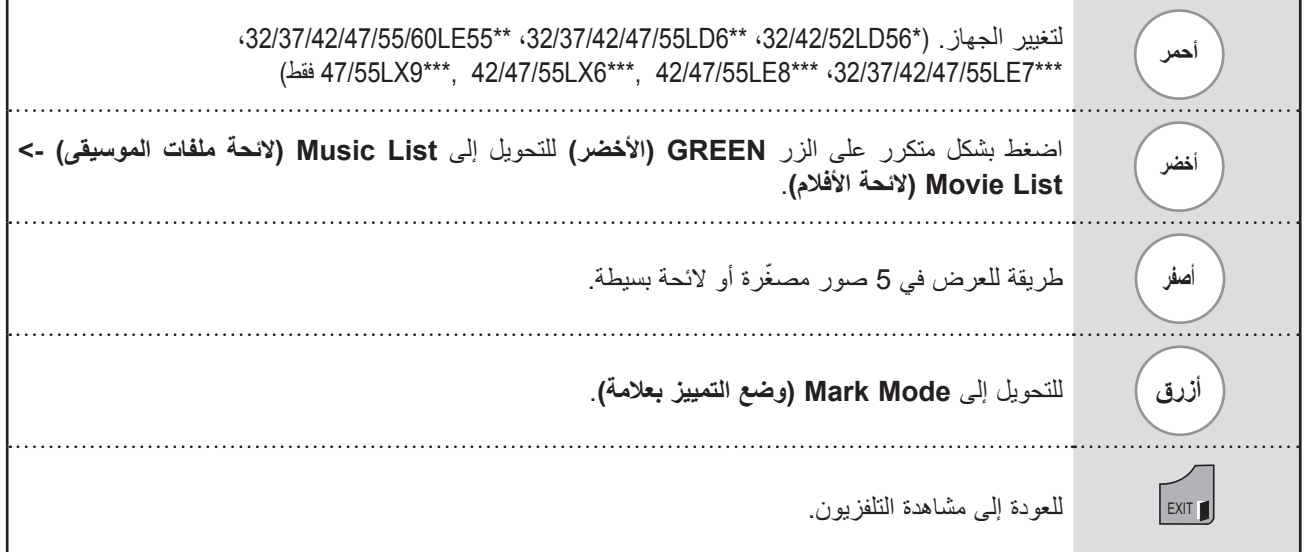

#### ■ **عند عرض ملفات الصور المحددة**

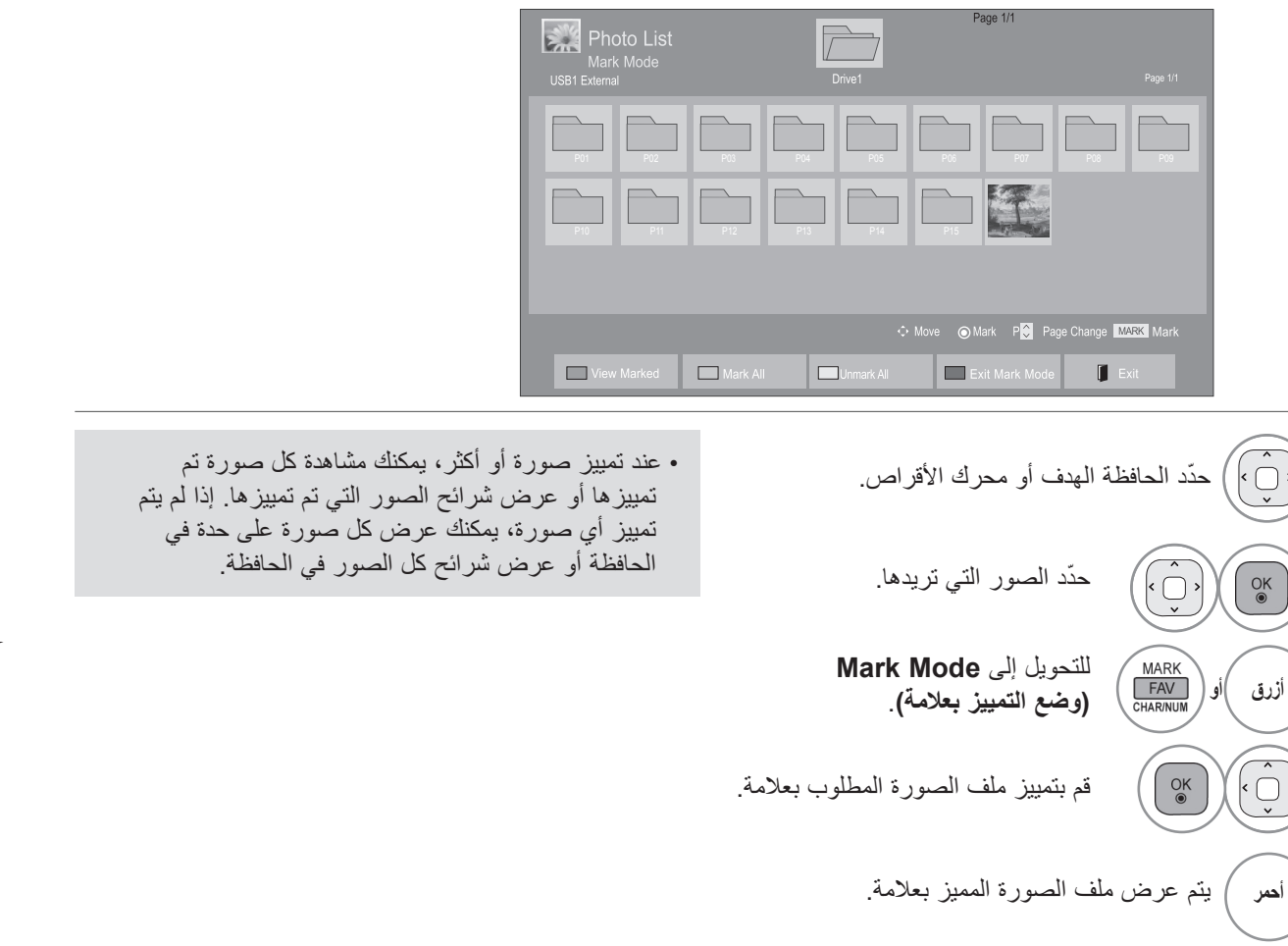

#### **استخدام جهاز التحكم عن بعد**

1

 $\vec{\ }$ 

 $\tilde{\lambda}$ 

 $\bigg\{$ 

 $\sim$ 

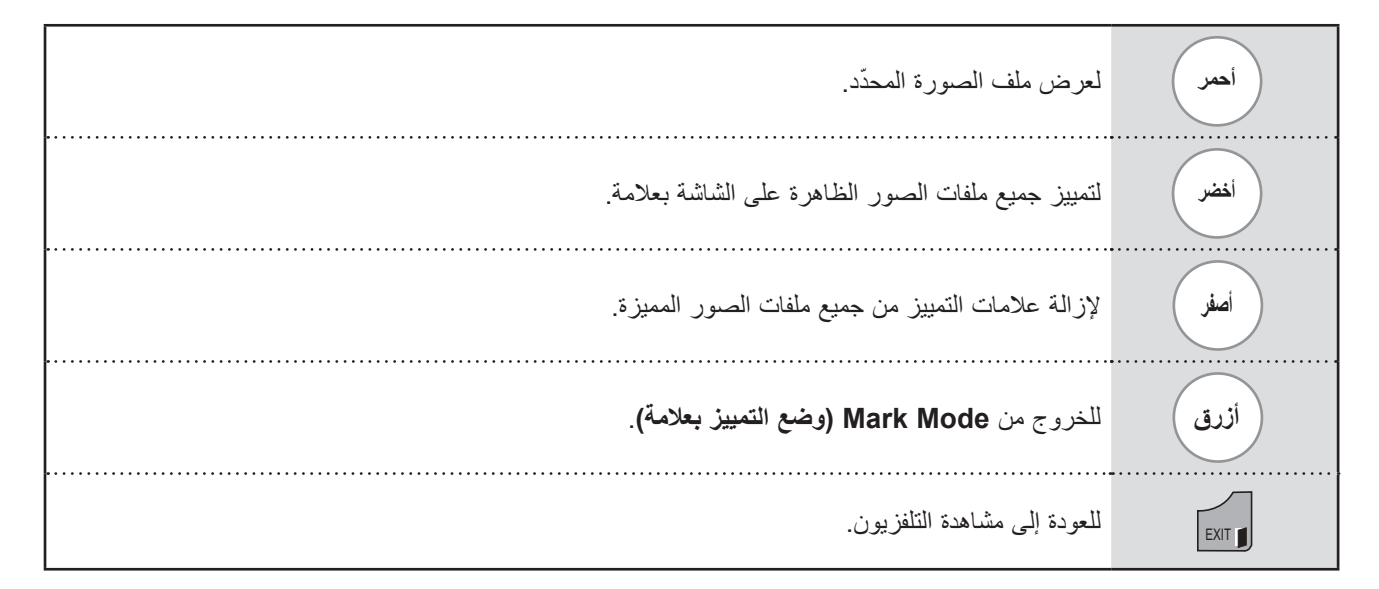

#### **كيفية عرض الصور**

ّ تتوفر العمليات المفصلة على شاشة عرض الصور بحجمها الكامل.

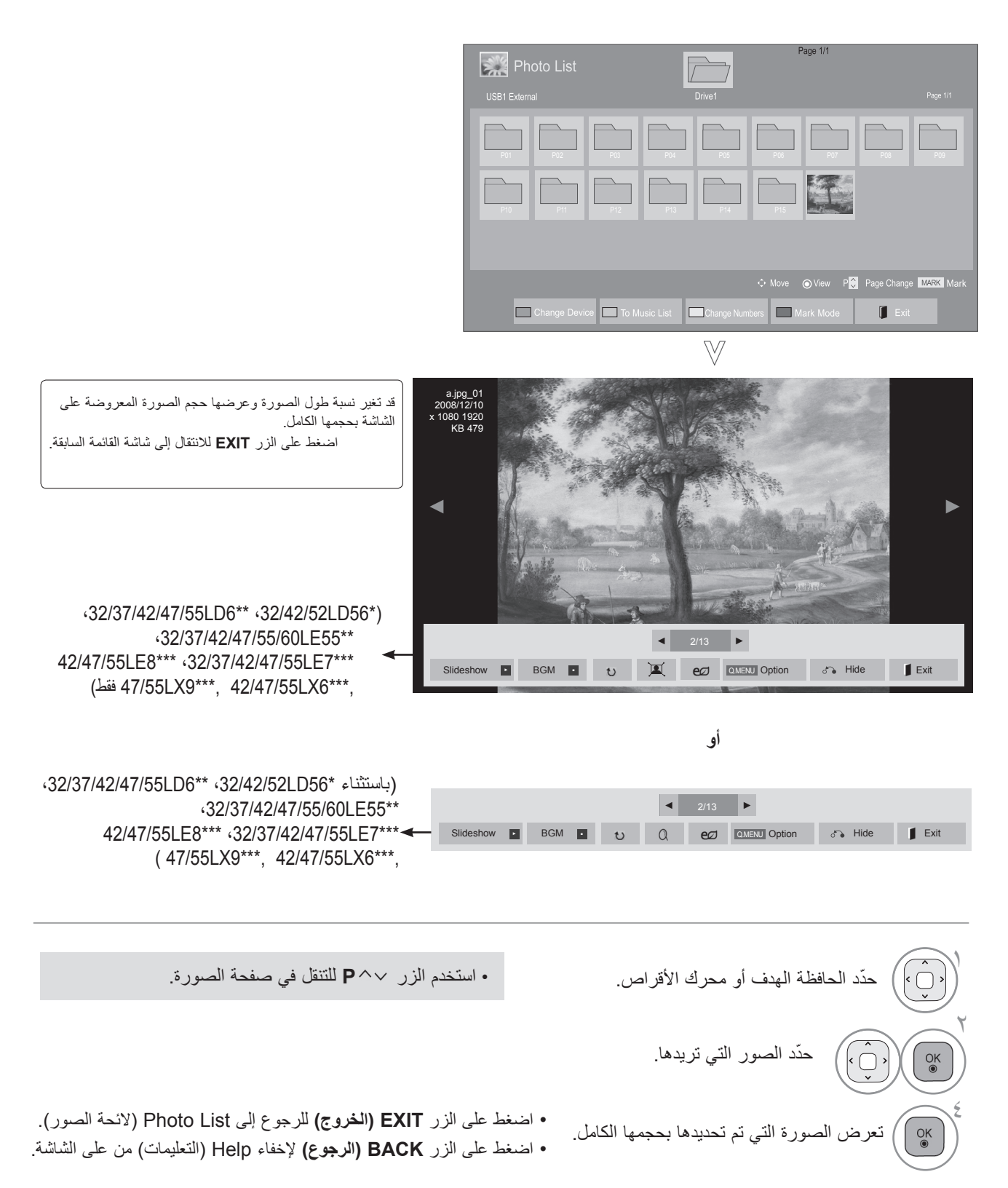

الستخدام جهاز USB

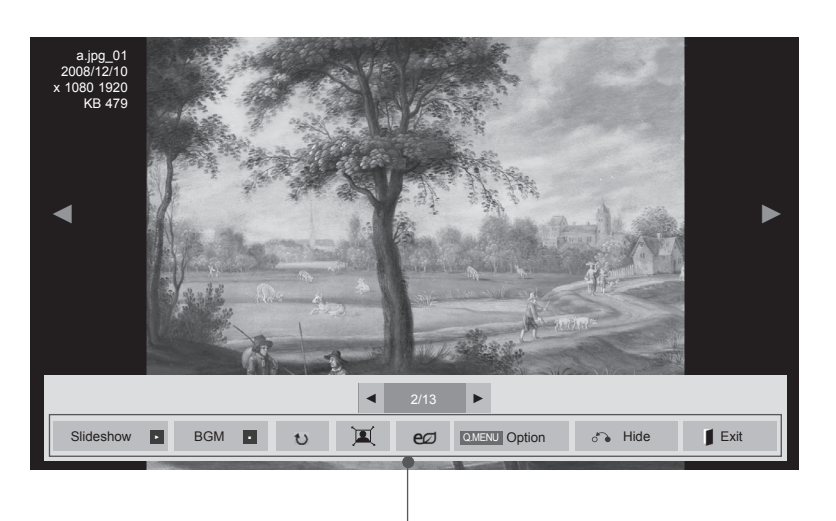

ّحدد **Slideshow( عرض الشرائح(** أو **BGM( موسيقى الخلفية(** أو **)Rotate ) )تدوير(** أو / )أو  $\begin{bmatrix} 0 & 0 \\ 0 & 0 \end{bmatrix}$ ( **أو أو Option )الخيارات( أو Hide( إخفاء(**  أو **Exit( الخروج(**.

- استخدم الزر لتحديد الصورة السابقة أو التالية. • استخدم الزر لتحديد القائمة على الشاشة بكامل
	- حجمها والتحكم بها.

 $\xi$ 

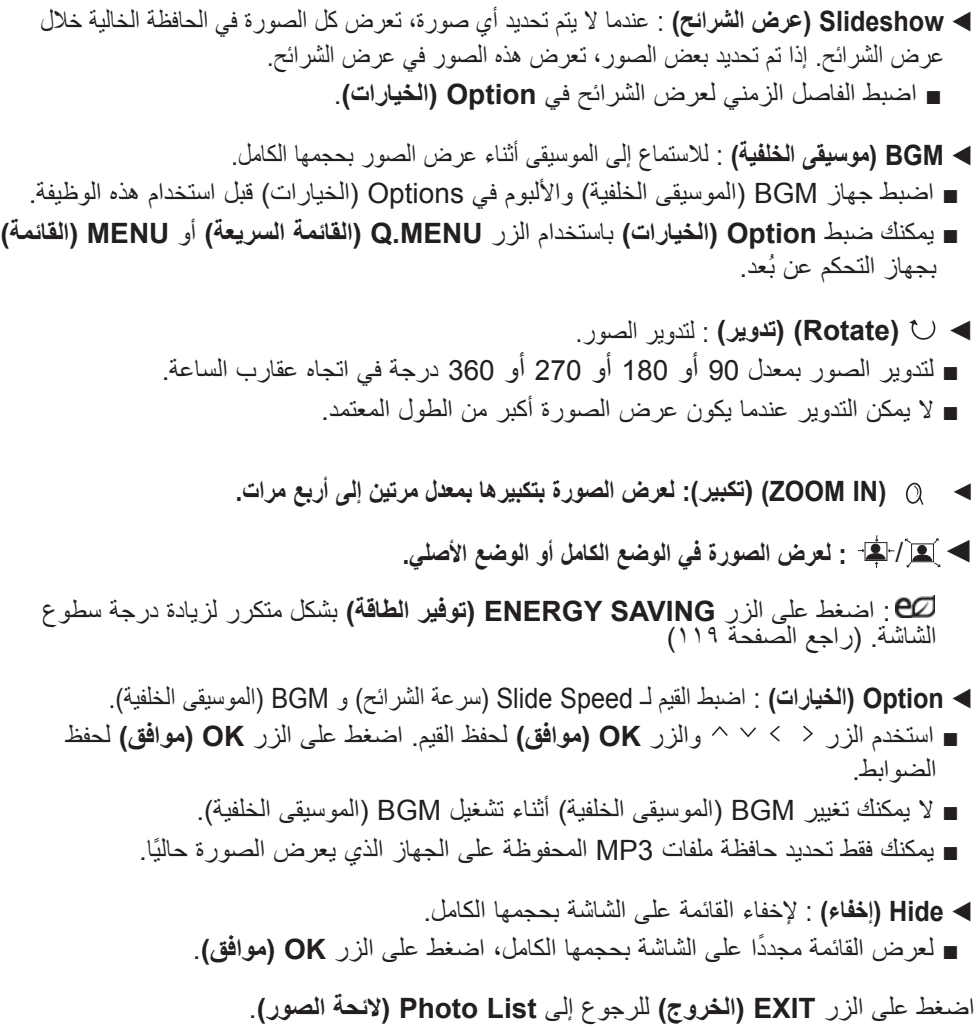

#### **استخدام وظيفة List Photo( الئحة الصور(**

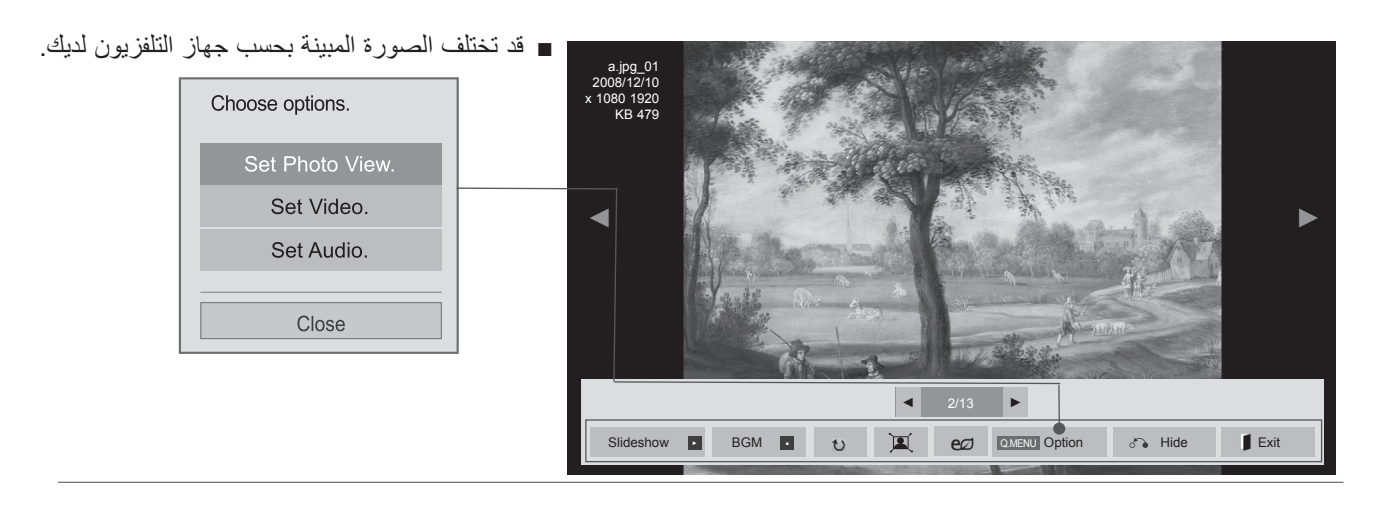

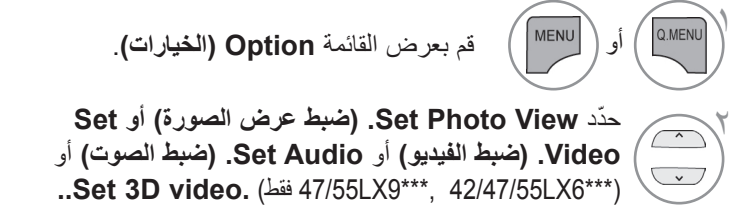

#### **مالحظة**

- ◄ ال تؤثر قيم الخيارات التي تم تغييرها في **List Movie( الئحة األفالم(** في **List Photo( الئحة الصور(** و**List Music( الئحة ملفات الموسيقى(**.
- ◄ قيمة الخيار التي تم تغييرها في **List Photo( الئحة الصور(** و**List Music( الئحة ملفات الموسيقى(** تتغير بالمثل في **List Photo** و **List Music** مع استبعاد **List Movie( الئحة األفالم(**.

#### ■ **عند تحديد View Photo Set( ضبط عرض الصورة(،**

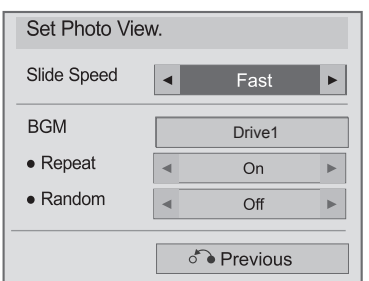

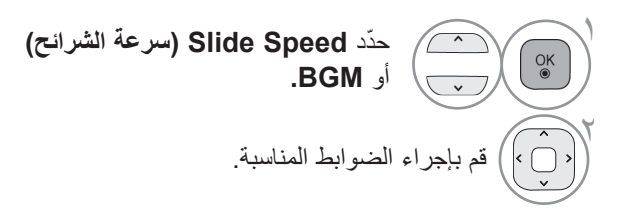

#### ■ **عند تحديد Video Set( ضبط الفيديو(،**

■ قد تختلف الصورة المبينة بحسب جهاز التلفزيون لديك.

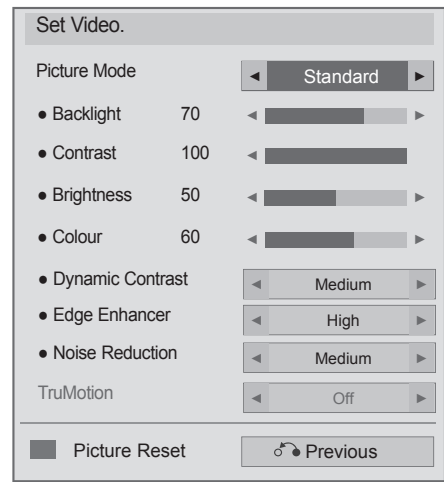

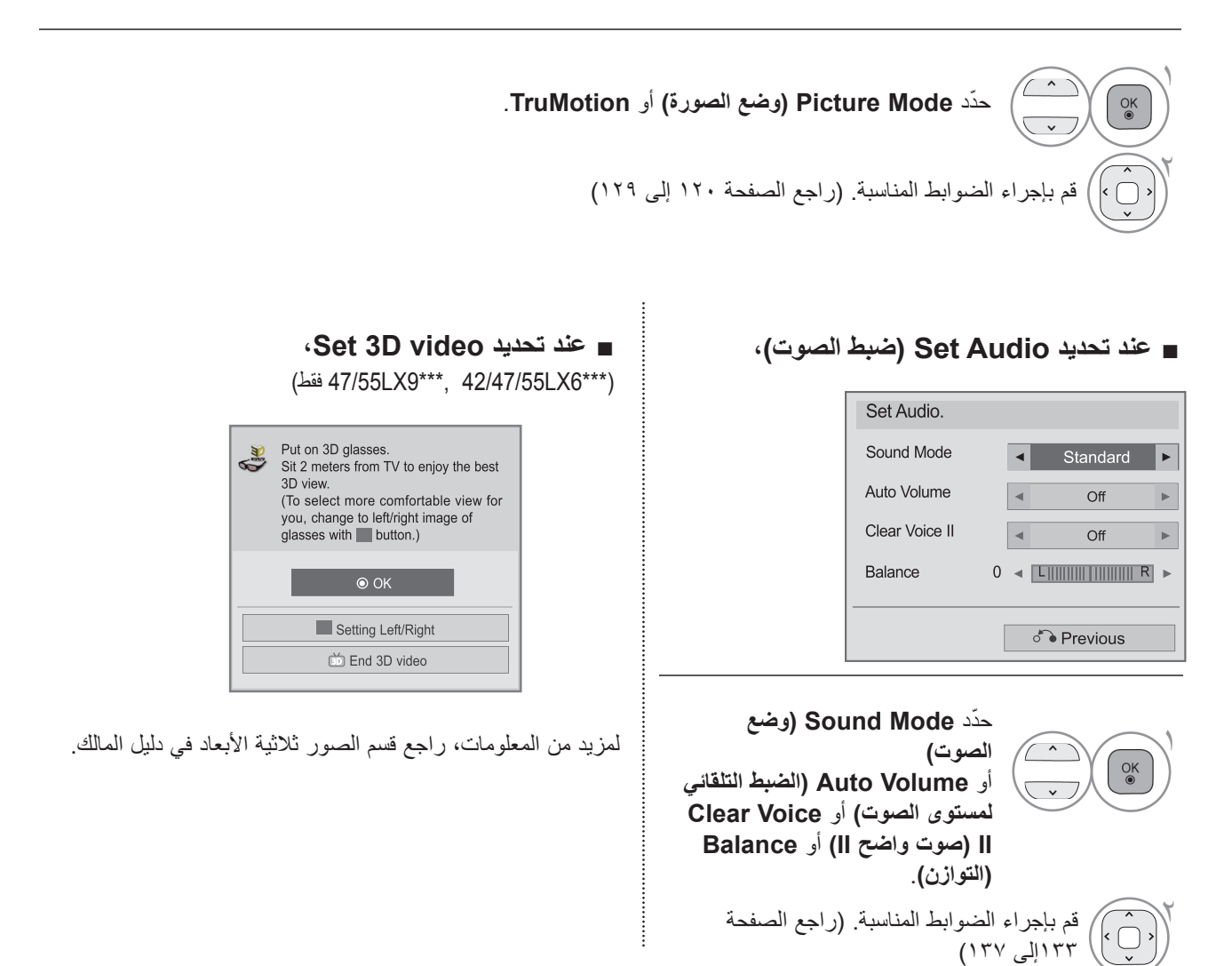

### **LIST MUSIC( الئحة ملفات الموسيقى(**

يمكنك تشغيل ملفات الموسيقى الموجودة على جهاز تخزين USB. قد تتضمن ملفات الموسيقى )3MP. \*ً ) التي يتم شراؤها قيودا تتعلق بحقوق النسخ. قد ال يدعم هذا النموذج إعادة تشغيل هذه الملفات. يمكن تشغيل ملف الموسيقى على جهاز USB لديك من خالل هذه الوحدة. قد يختلف On Screen Display (العرض على الشاشة) عن جهاز التلفزيون لديك. تعتبر الصور مثلاً لتوفير المساعدة أثناء تشغيل التلفزيون.

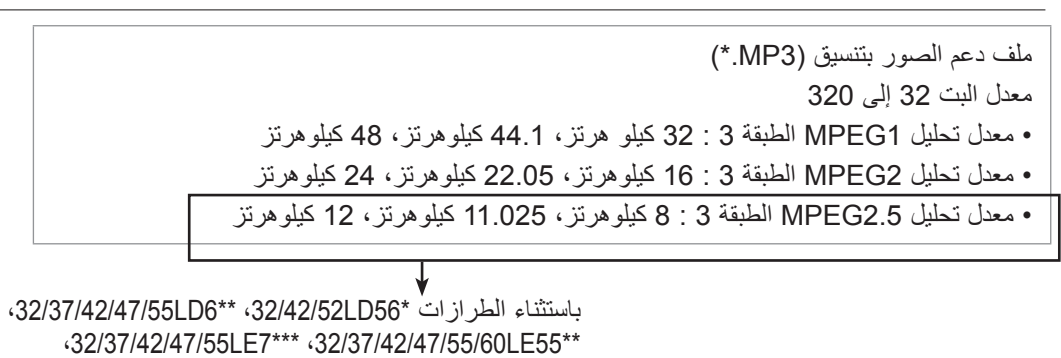

(47/55LX9\*\*\*, 42/47/55LX6\*\*\*, 42/47/55LE8\*\*\*

**مكونات الشاشة**

ً يمكنك أيضا ضبط **USB** من قائمة **INPUT( اإلدخال(**.

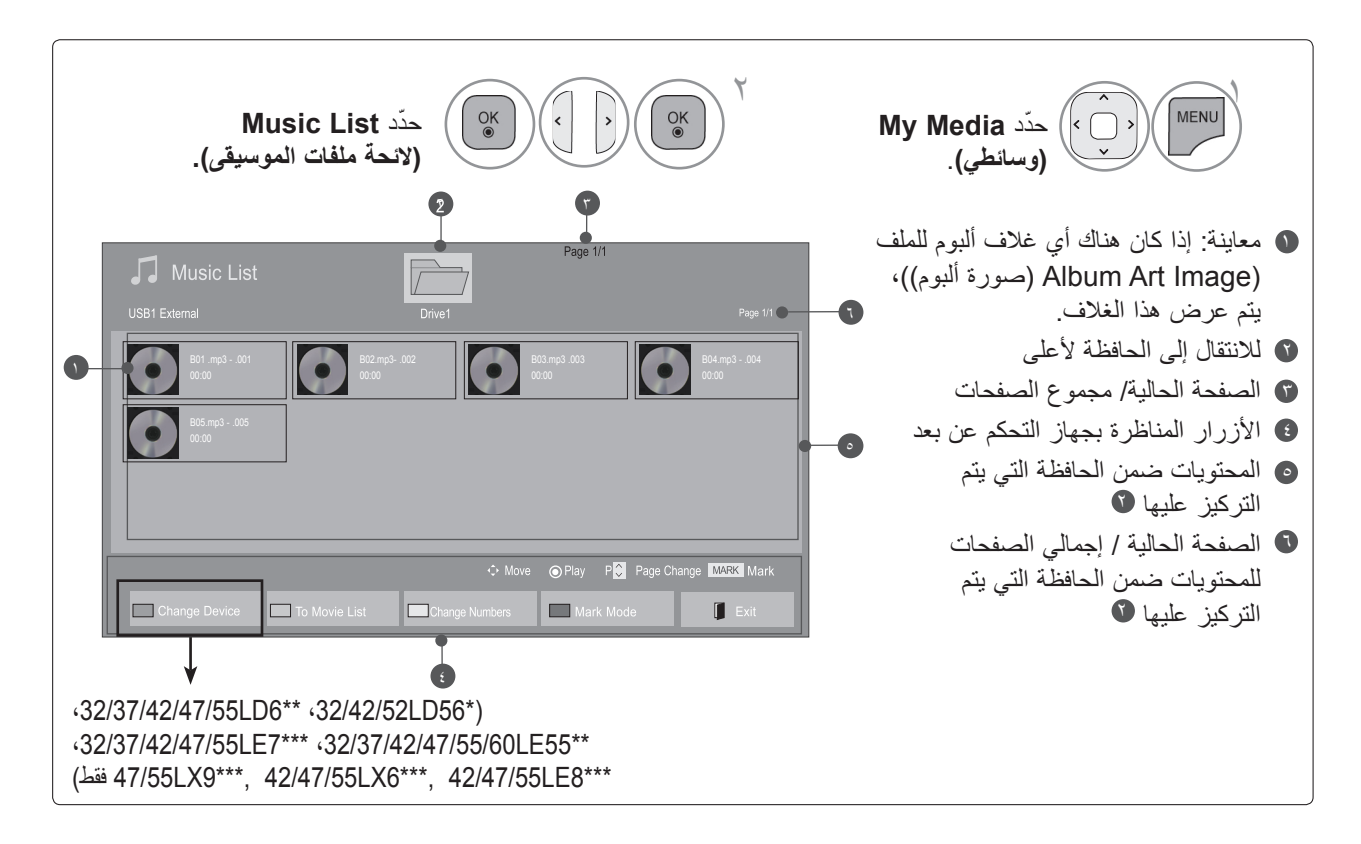

#### **تحديد ملفات الموسيقى**

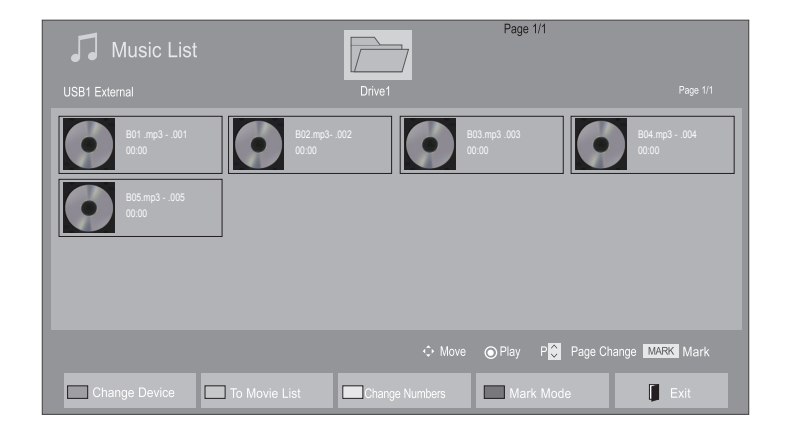

■ **عند تشغيل ملفات الموسيقى**

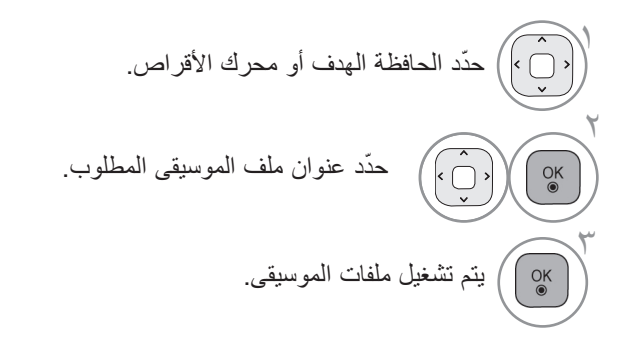

• استخدم الزر **P** لالنتقال ألعلى/أسفل في صفحة ملفات الموسيقى.

**استخدام جهاز التحكم عن بعد**

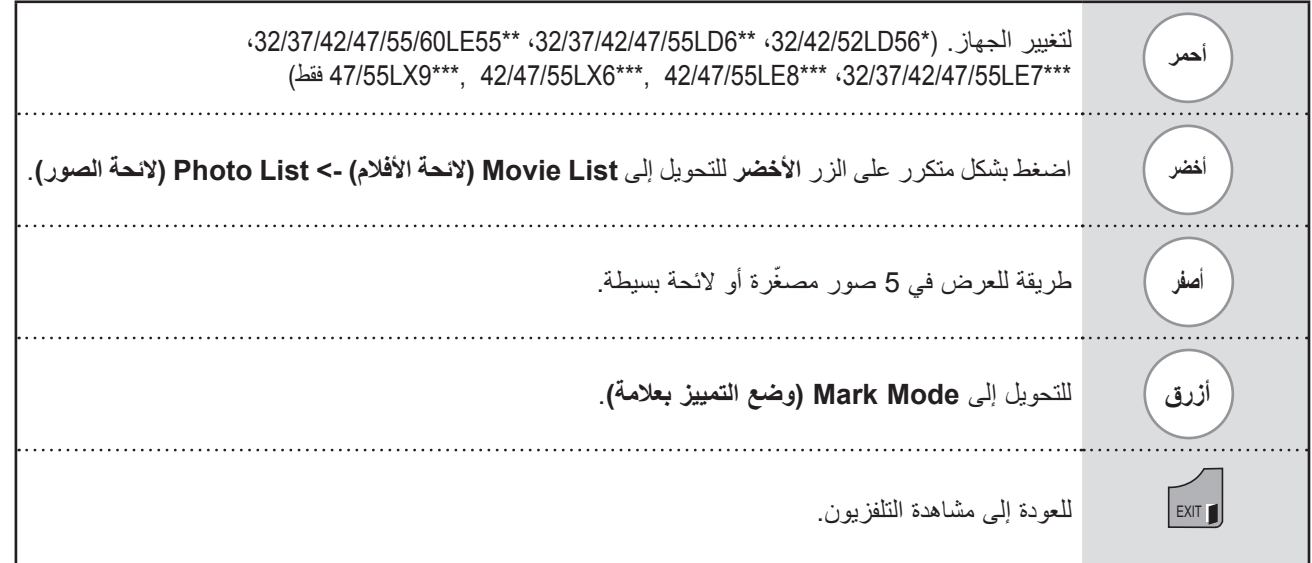

■ **عند تشغيل ملفات الموسيقى المحددة**

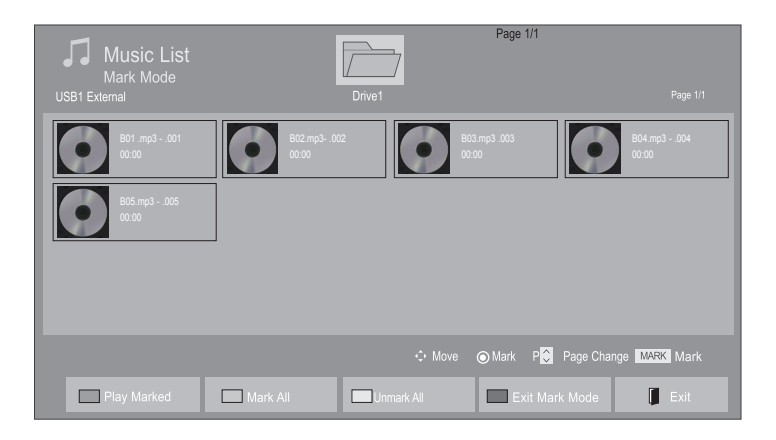

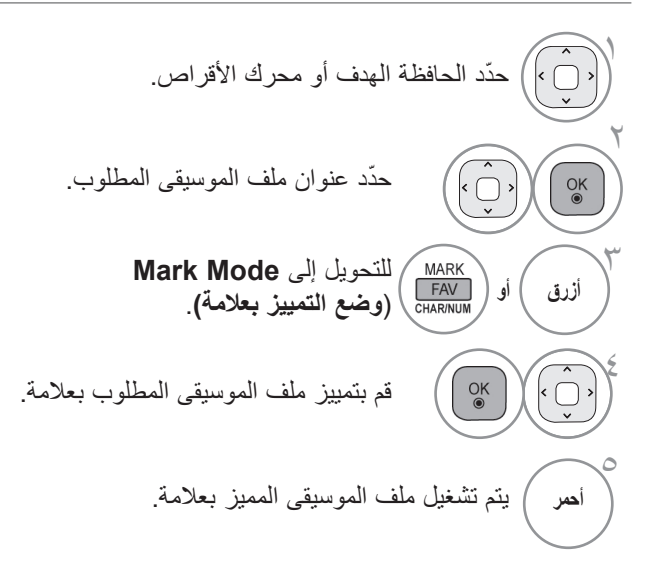

- عند تمييز ملف موسيقى واحد أو أكثر، يتم تشغيل عناوين ملفات الموسيقى المميزة بالتتابع. على سبيل المثال، إذا أردت االستماع إلى عنوان ملف موسيقى واحد فقط بشكل متكرر، فما عليك إال تمييز عنوان الموسيقى وتشغيله. في حالة عدم تمييز عنوان ملف موسيقى، يتم تشغيل جميع عناوين الموسيقى في الحافظة بالتتابع. • إذا كنت تريد تنشيط وظيفة التشغيل العشوائي، فيجب ضبط
- **Option( الخيارات( -< play audio Set.( ضبط تشغيل الصوت( -< Random( عشوائي(** إلى **On( التشغيل(**.

**استخدام جهاز التحكم عن بعد**

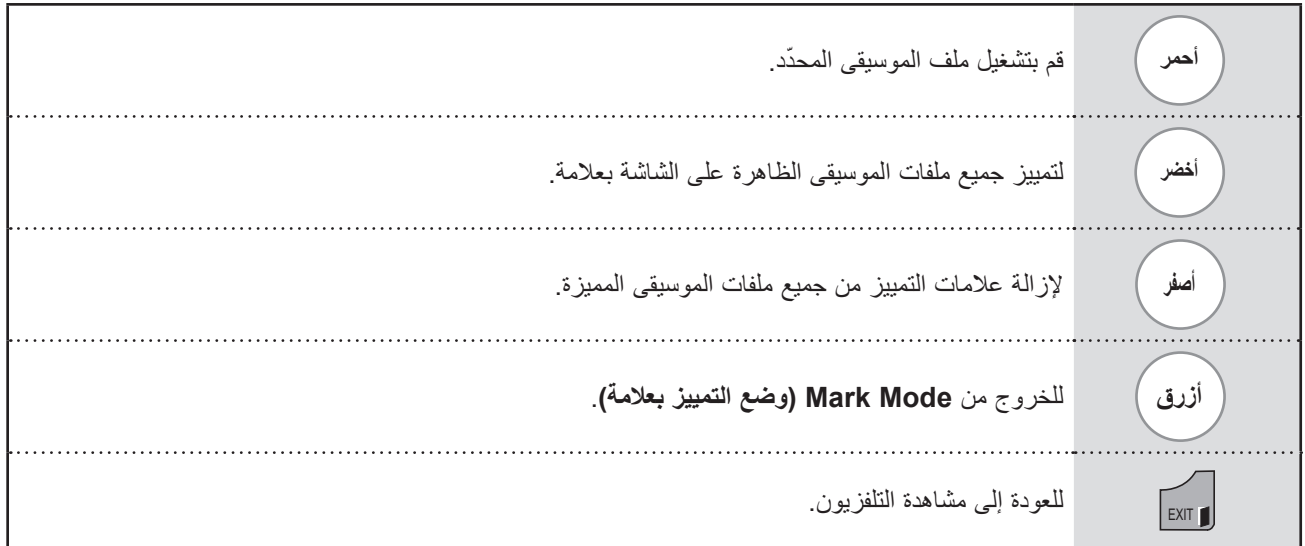

**استخدام وظيفة List Music( الئحة ملفات الموسيقى(، تشغيل**

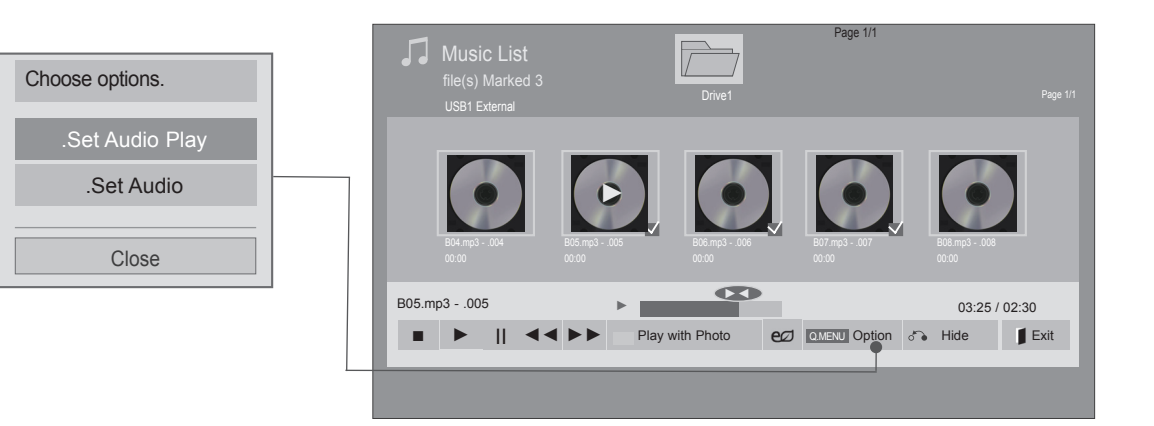

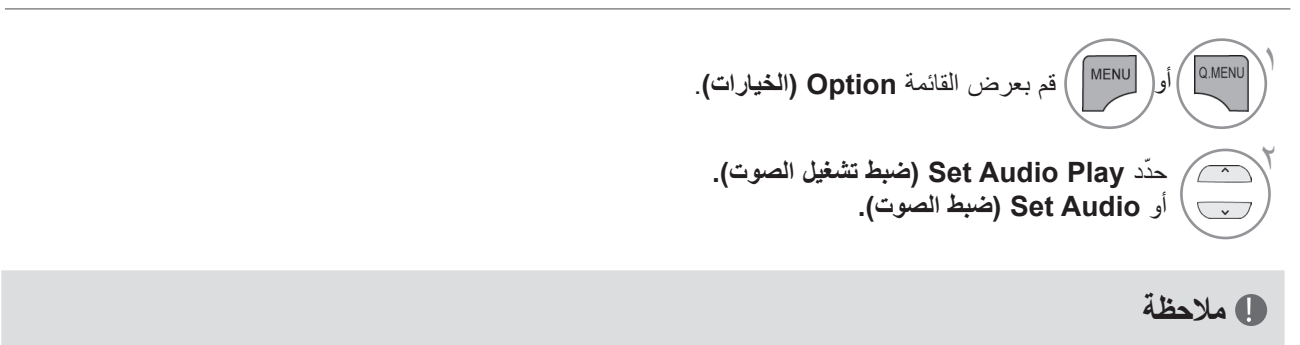

- ◄ ال تؤثر قيم الخيارات التي تم تغييرها في List Movie( الئحة األفالم( في List Photo( الئحة الصور( وList Music( الئحة ملفات الموسيقى(.
- ◄ قيمة الخيار التي تم تغييرها في List Photo( الئحة الصور( وList Music( الئحة ملفات الموسيقى( تتغير بالمثل في List Photo و Music List مع استبعاد List Movie( الئحة األفالم(.
	- ◄ يمكنك فقط االستماع إلى ملفات الموسيقى الموجودة داخل الجهاز الجاري تشغيله.

**استخدام جهاز التحكم عن بعد**

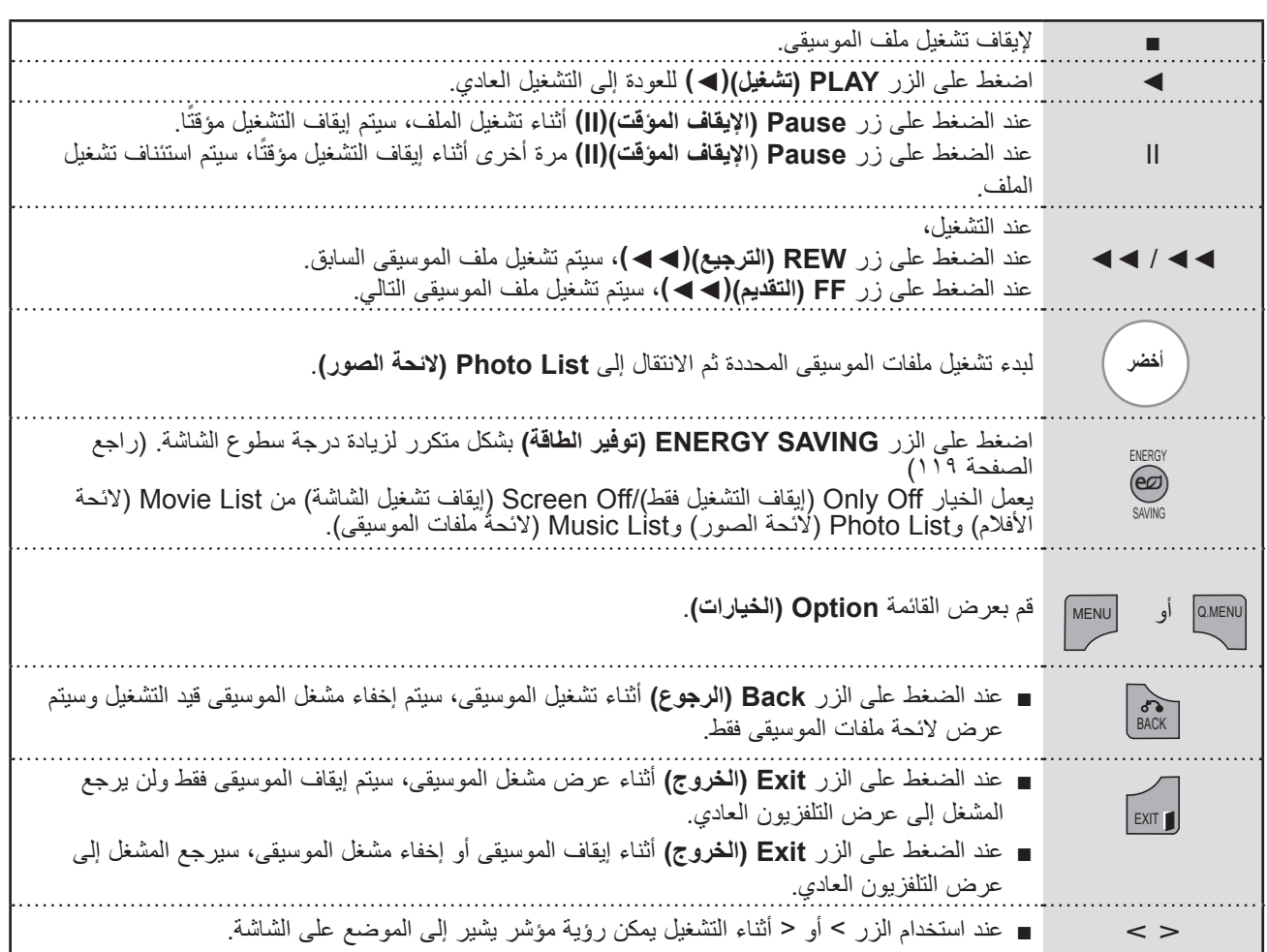

### ■ **عند تحديد Play Audio Set( ضبط تشغيل الصوت(،**

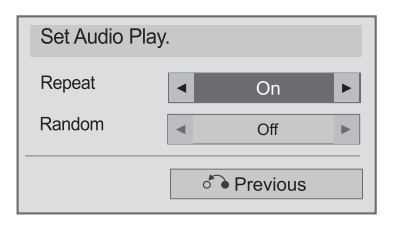

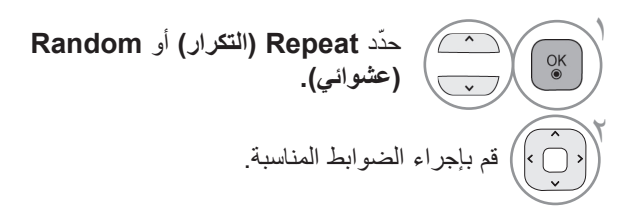
■ **عند تحديد Audio Set( ضبط الصوت(،**

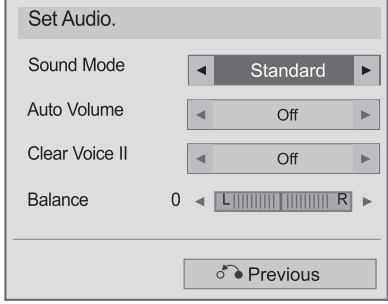

 $\overline{\phantom{0}}$ 

1 ّحدد **Mode Sound( وضع الصوت( أو Volume Auto( الضبط التلقائي لمستوى الصوت( أو II Voice Clear( صوت واضح II )**أو **Balance( التوازن(.**

```
قم بإجراء الضوابط المناسبة. (راجع الصفحة ١٣٢إلى ١٣٧)
                                                             \left(\bigodot
```
- إذا لم تضغط على أي زر لفترة أثناء التشغيل، سيظهر مربع معلومات التشغيل )كما هو موضح أدناه) على شكل شاشة توقف.
- ما المقصود بشاشة التوقف؟ تعمل شاشة التوقف على منع تلف وحدات البكسل بالشاشة وذلك بسبب استمرار عرض صورة ثابتة على الشاشة لمدة طويلة.

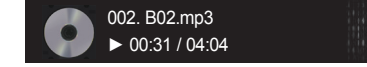

#### **مالحظة**

 $\breve{\phantom{1}}$ 

- ◄ ال يتم تشغيل ملف الموسيقى التالف أو المعيب ولكن يتم عرض 00:00 في وقت التشغيل.
- ◄ ً ال يتم بدء تشغيل ملف الموسيقى الذي تم تنزيله من خدمة مدفوعة والذي يكون محميا بموجب حقوق النشر ولكن يتم عرض معلومات عدم المالءمة في وقت التشغيل.
	- ◄ في حالة الضغط على OK( موافق(، يتم إيقاف أزرار وشاشة التوقف.
	- ◄ تتوفر األزرار PLAY( التشغيل()◄( وPause( إيقاف مؤقت()II )و■ و◄◄ و◄◄ بجهاز التحكم عن بعد في هذا الوضع.
		- ◄ ّ يمكنك استخدام الزر ◄◄ حد ّ د ملف الموسيقى التالي والزر ◄◄ حدد ملف الموسيقى السابق.

# **الستخدام جهاز USB**

# **CODE REGISTRATION DIVX( رمز تسجيل DIVX)**

قم بتأكيد رقم رمز تسجيل DivX الخاص بالتلفزيون. باستخدام رقم التسجيل، يمكن تأجير األفالم أو شراؤها على الموقع /com.divx.www vod.

ال يسمح بتشغيل ملفات DivX المستأجرة أو التي تم شراؤها باستخدام رمز تسجيل DivX من تلفزيون آخر. )يمكن فقط تشغيل ملفات DivX المتوافقة مع رمز التسجيل الخاص بالتلفزيون الذي تم شراؤه.(

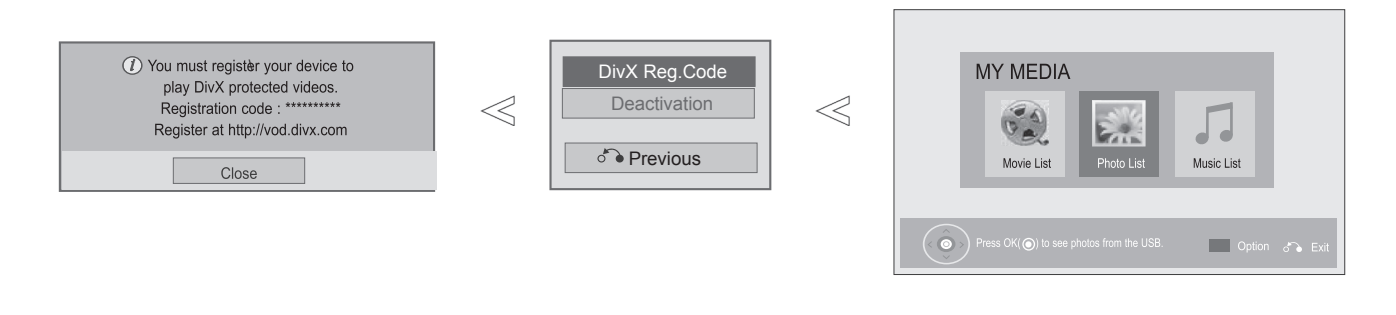

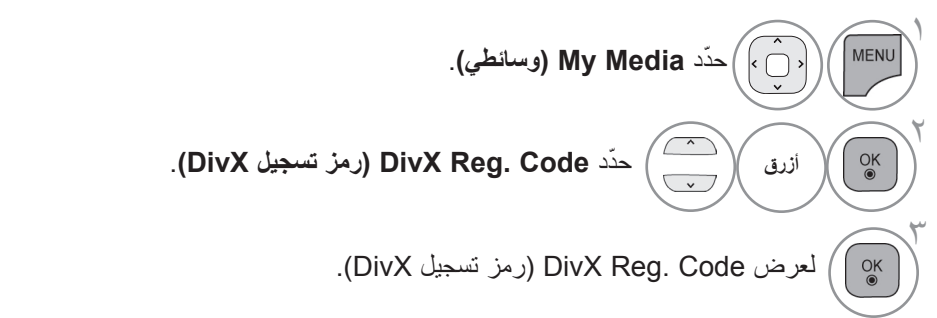

• اضغط على الزر **EXIT/MENU( القائمة/الخروج(** للعودة إلى مشاهدة التلفزيون العادية.

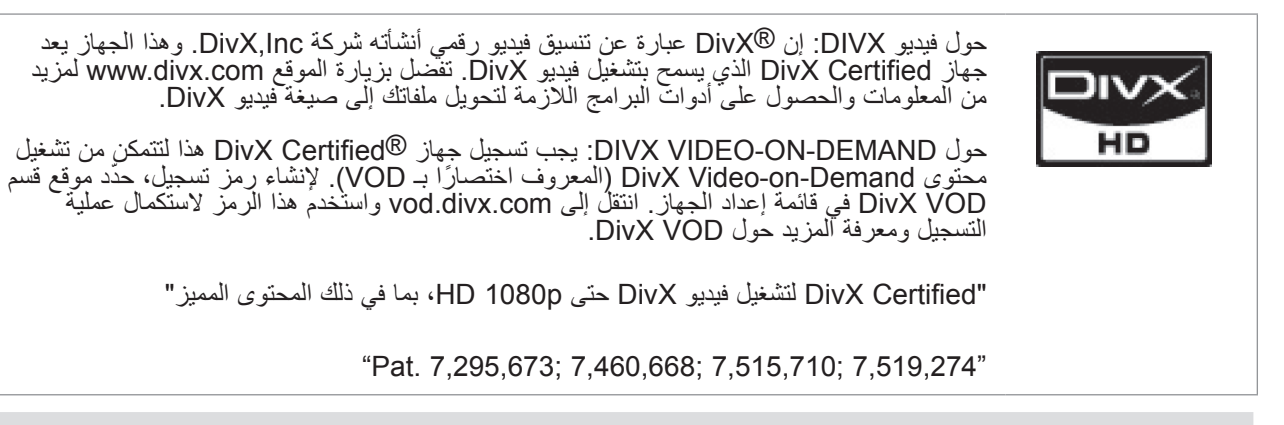

#### **مالحظة**

◄ فيما يلي ملفات األفالم المعتمدة

معدل الدقة : أقل من 1920×1080بكسل عرض × طول

معدل الإطارات : أقل من 30 إطارًا/الثانية (1920×1080)، أقل من 60 إطارًا/الثانية (أقل من 1280×720)

- ◄ برنامج فك تشفير الفيديو : 1 MPEG، 2 MPEG، 2- MPEG، 2 MPEG، 4 MPEG، 4 MPEG، 4 DivX، 5.x ، DivX، 4.12 ، 6 JPEG Xvid 1.10-beta2 Xvid 1.10-beta1 Xvid 1.03 Xvid 1.02 Xvid 1.01 Xvid، 1.00 DivX Sorenson H.263/H.264 <sub>·</sub> VC1
	- ◄ ال يتم تشغيل ملف trp.\*/ tp.\*/DRM( إدارة الحقوق الرقمية( في ملقم DLNA عندما تكون List Movie( الئحة األفالم( قيد التشغيل.

# **DEACTIVATION( إلغاء التنشيط(**

يكمن الغرض من إلغاء التنشيط في السماح بإلغاء تنشيط الأجهزة للمستخدمين ممن قاموا بتنشيط جميع الأجهزة المتاحة من خلال \_web server ومحظور عليهم تنشيط مزيد من األجهزة. سمحت خدمة VOD DivX للمستهلك بتنشيط ما يصل إلى 6 أجهزة من خالل حساب واحد؛ ولكن لاستبدال أو إلغاء تنشيط أي من هذه الأجهزة، كان يجب على المستهلك الاتصال بقسم دعم DivX وطلب الحذف. والآن مع هذه الميزة المضافة، سيتمكن المستهلكون من إلغاء تنشيط األجهزة بأنفسهم ومن ثم إدارة أجهزة VOD DivX لديهم على نحو أفضل.

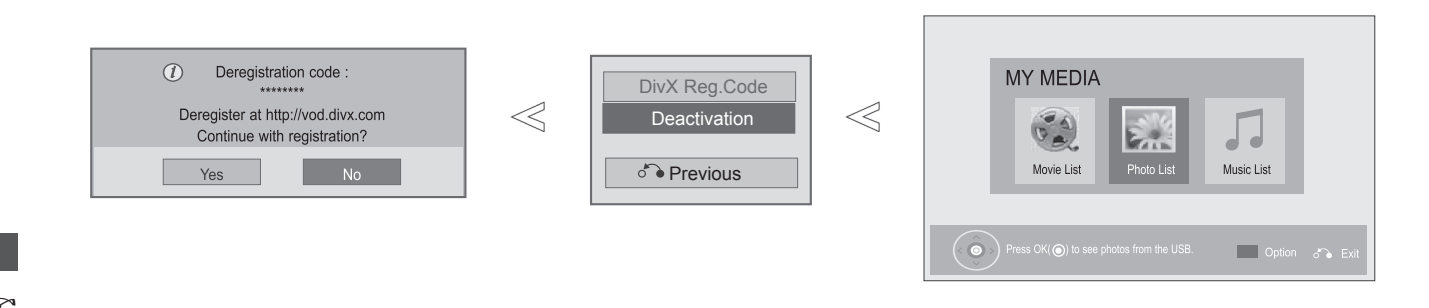

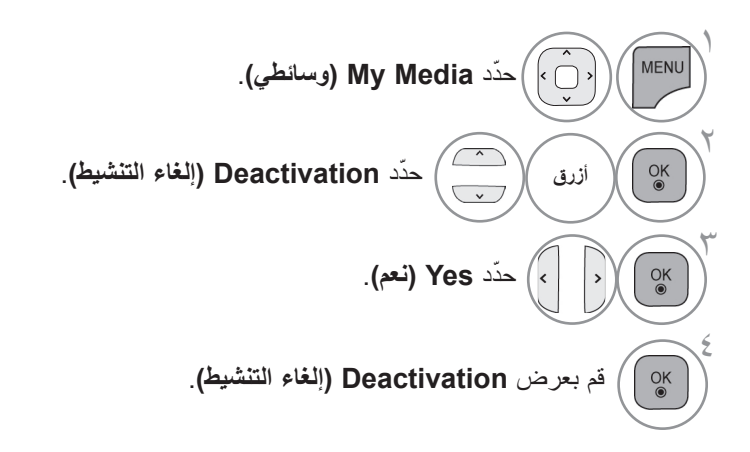

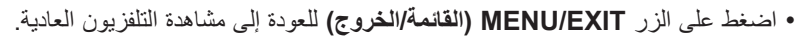

# **GAME( لعبة(**

### **األلعاب**

47/55LX9\*\*\*, 42/47/55LE8\*\*\* <32/37/42/47/55LE7\*\*\* <32/37/42/47/55/60LE55\*\* <32/37/42/47/55LD6\*\* <32/42/52LD56\*) ,\*\*\*6LX42/47/55 فقط(

تسمح لك بالاستمتاع بالألعاب المثبتة على التلفزيون.

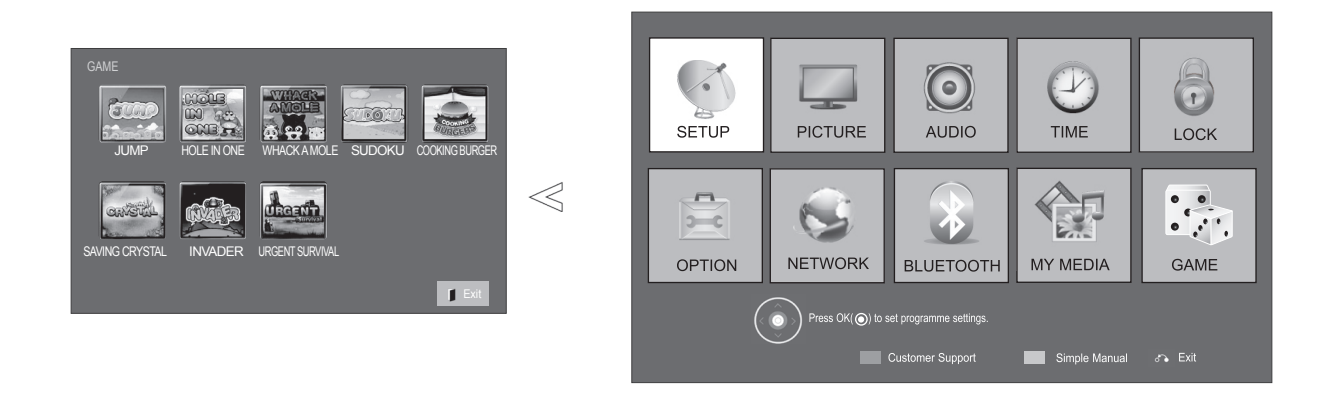

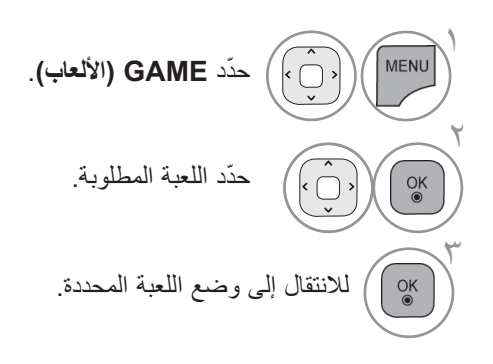

• اضغط على الزر **EXIT( الخروج(** للعودة إلى مشاهدة التلفزيون العادية.

GAME(

لعبة(

**EPG(دليل البرامج اإللكتروني()في الوضع الرقمي( )باستثناء نيوزيلندا(**

يتميز هذا النظام بدليل برامج إلكتروني )EPG )لمساعدتك على التنقل خالل جميع خيارات المشاهدة الممكنة.

يوفر دليل البرامج الإلكتروني (EPG) معلومات مثل لوائح البرامج ومواعيد البدء والانتهاء لجميع الخدمات المتاحة. علاوةً على ذلك، عادةً ما تتوفر معلومات تفصيلية حول البرنامج في دليل البرامج اإللكتروني )EPG( )سيختلف مدى التوفر وقدر تفاصيل البرامج بحسب جهة البث المعنية).

> يمكن استخدام هذه الوظيفة فقط عند بث معلومات دليل البرامج اإللكتروني )EPG ِ ) من قبل شركات البث. يجب ضبط Clock( الساعة( في قائمة **Time( الوقت(** قبل استخدام وظيفة دليل البرامج اإللكتروني )EPG). يعرض دليل البرامج اإللكتروني )EPG )تفاصيل البرنامج لمدة 8 أيام.

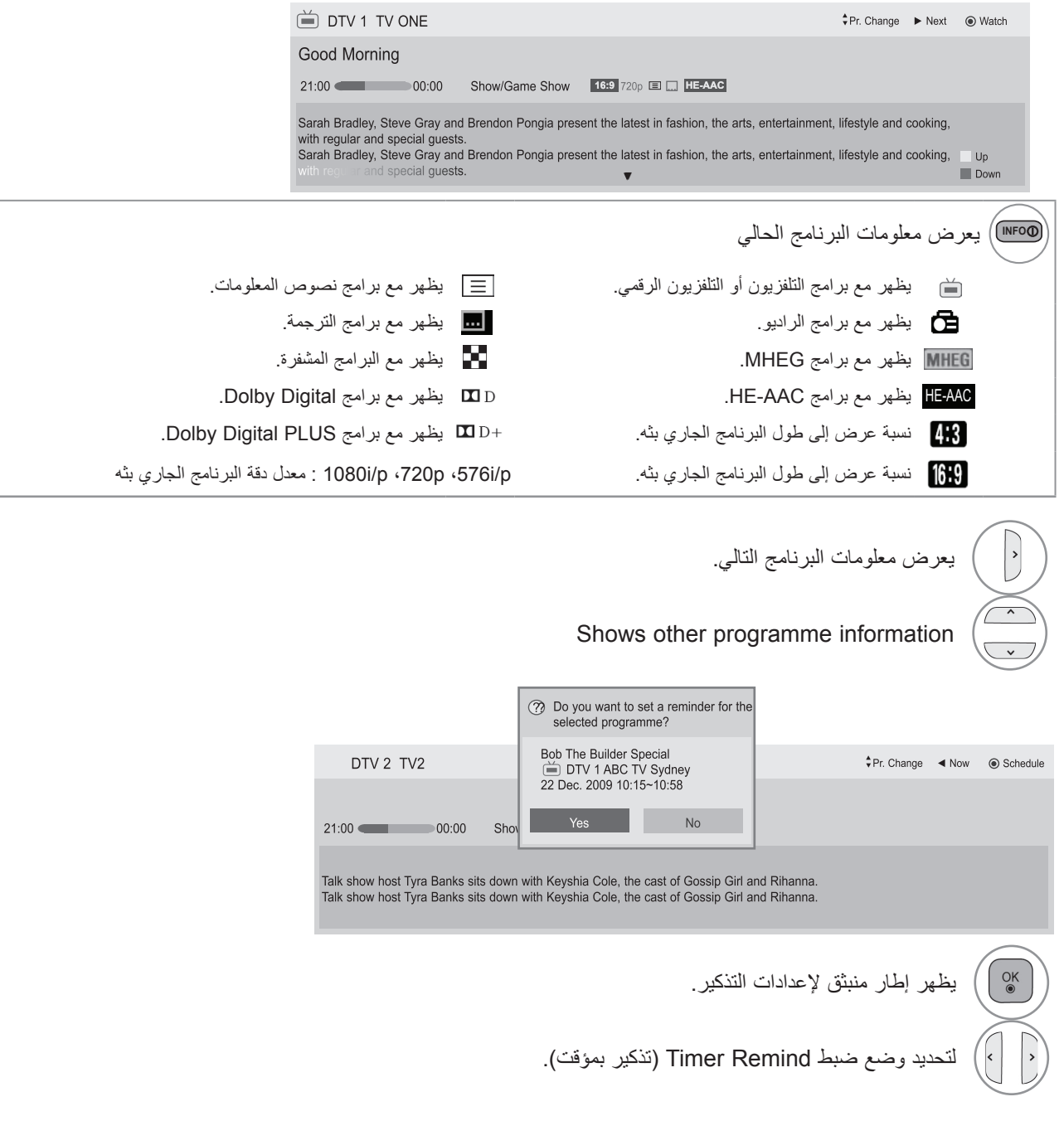

# **EPG(دليل البرامج اإللكتروني()في الوضع الرقمي(**

**تشغيل/إيقاف دليل البرامج اإللكتروني )EPG)**

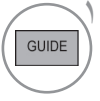

لتشغيل/إيقاف دليل البرامج اإللكتروني )EPG).

**تحديد برنامج** أو  $\backslash$ لتحديد البرنامج المطلوب.

### **وظائف األزرار في وضع الدليل NOW( الحالي(/NEXT( التالي(** ً يمكنك عرض برنامج يجري بثه حاليا وآخر مجدول ليتبعه.

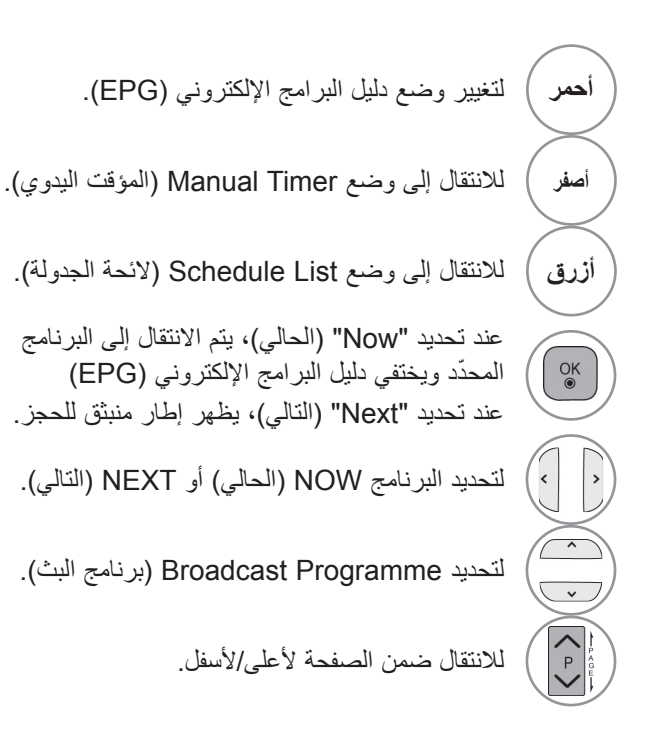

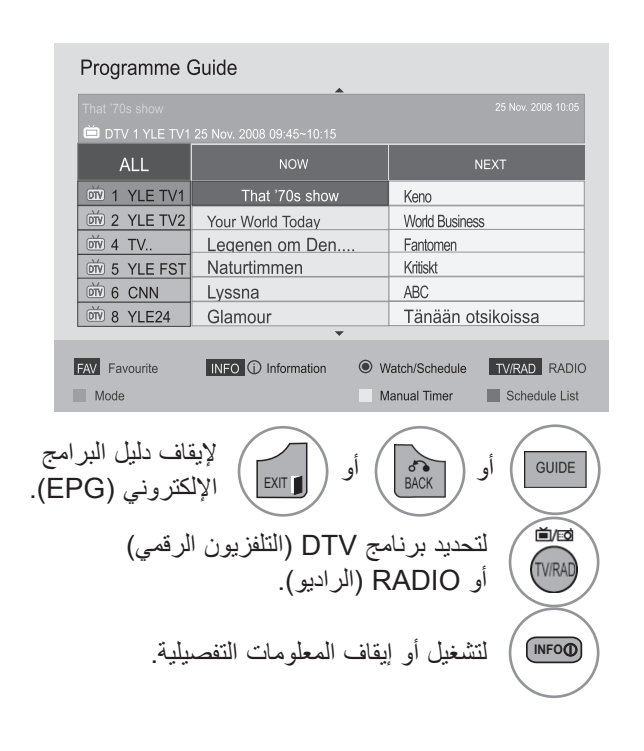

**وظائف األزرار في وضع الدليل لمدة 8 أيام**

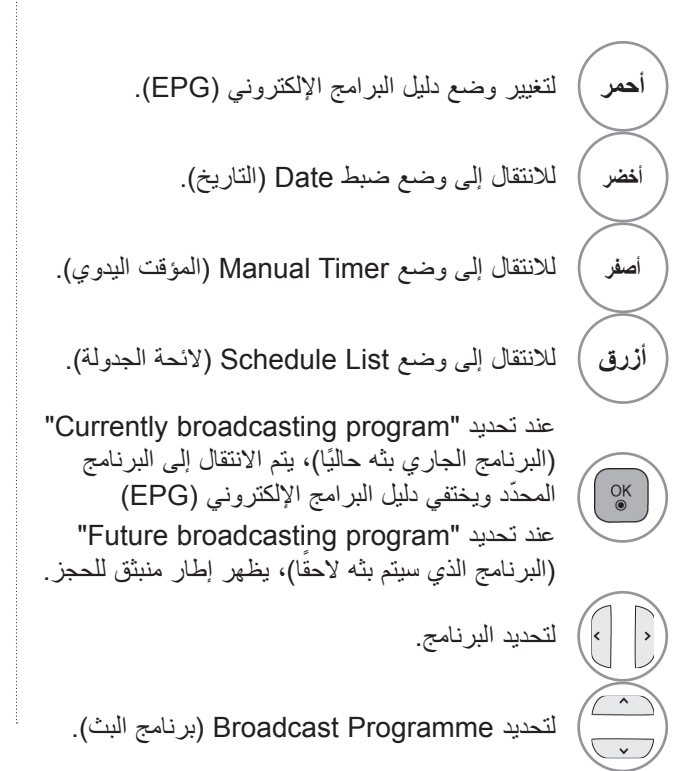

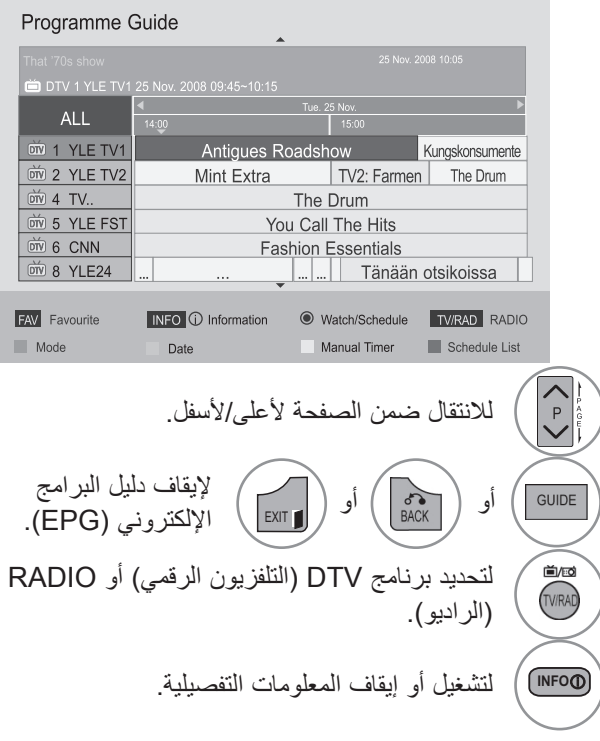

**وظائف األزرار في وضع تغيير التاريخ**

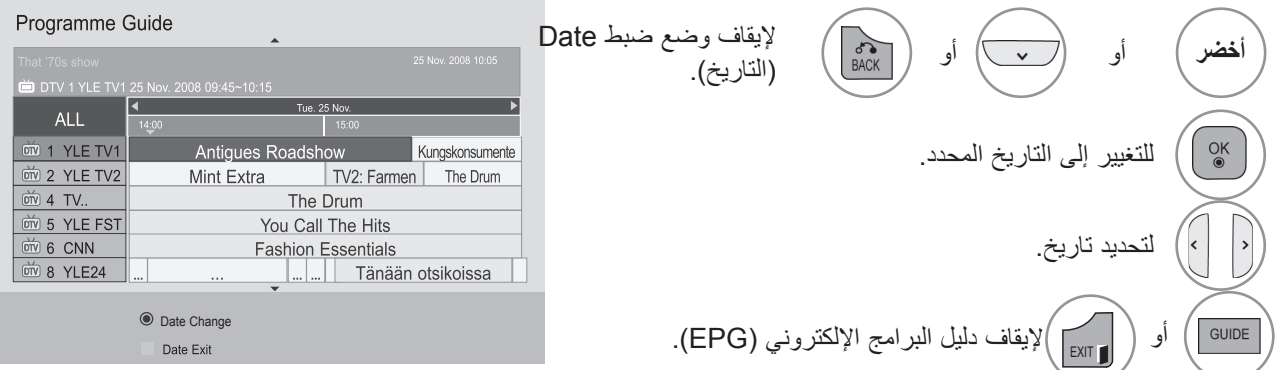

# **EPG(دليل البرامج اإللكتروني()في الوضع الرقمي(**

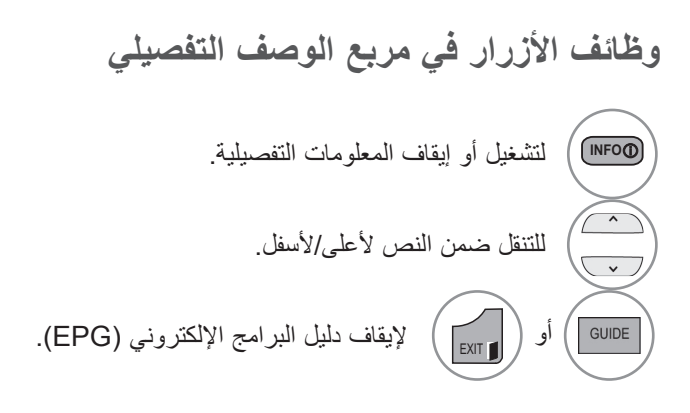

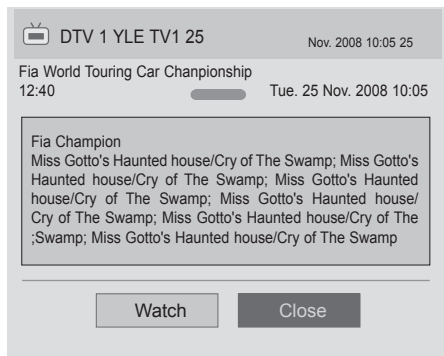

**وظائف األزرار في وضع ضبط التذكير**

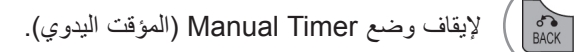

- لتحديد إعداد وظيفة Remind( التذكير(.
- لتحديد Start Time (وقت البدء) أو Programme (البرنامج).

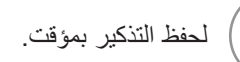

 $\left\lfloor \cdot \right\rfloor$ 

 $\frac{OK}{\odot}$ 

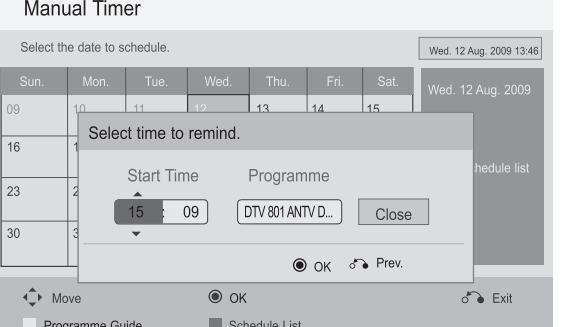

**وظائف األزرار في وضع الئحة الجدولة** ّ في حالة إنشاء الئحة جدولة، يتم عرض البرنامج المجدول في الوقت المحدد حتى عند مشاهدتك لبرنامج آخر في هذا الوقت.

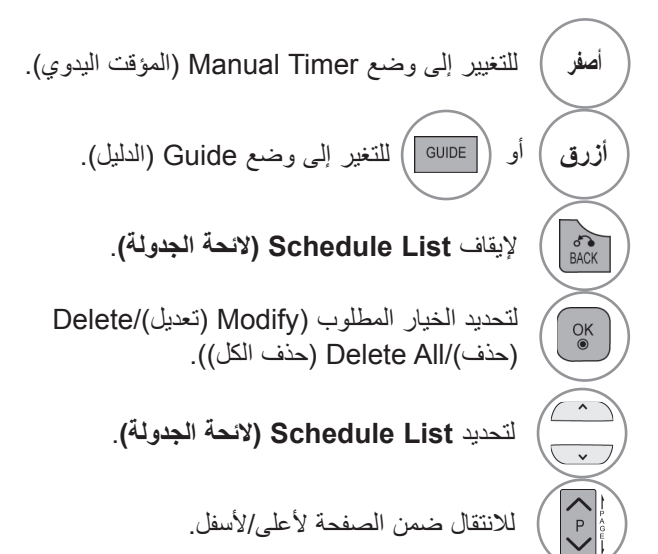

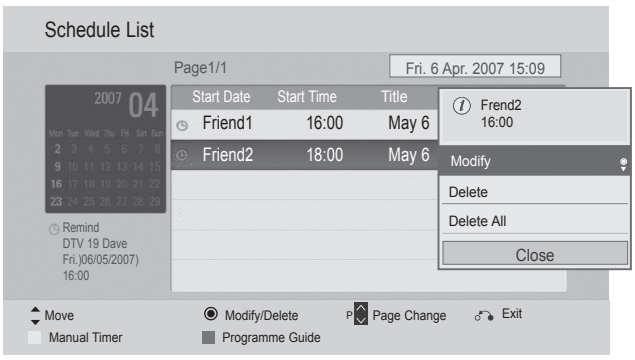

**مجموعة خبراء تشفير معلومات الوسائط المتعددة والوسائط الفائقة )MHEG( )في الوضع الرقمي(**

#### **)جنوب أفريقيا / ماليزيا فقط(**

يمنحك التلفزيون وصولاً إلى نصوص المعلومات الرقمية التي تحسنت إلى حدّ كبير في مختلف النواحي، مثل النصوص والرسومات، الخ. ّ يمكن لنصوص المعلومات الرقمية الوصول إلى خدمات نصوص المعلومات الرقمية الخاصة والخدمات المحددة التي تبث نصوص المعلومات الرقمية.

**نصوص المعلومات ضمن الخدمات الرقمية**

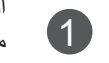

2

3

اضغط على الزر الرقمي أو P ^ ^ لتحديد خدمة رقمية تبث<br>1 محمو عة النصوص الرقمية مجموعة النصوص الرقمية.

اتبع اإلشارات على نصوص المعلومات الرقمية وانتقل إلى الخطوة  $\land \lor \land \lor \land$  (موافق)،  $\land \lor \land \lor \land \lor \land$ ) TEXT (النص)، OK ، RED( أحمر(، GREEN( أخضر(، YELLOW )أصفر(، BLUE( أزرق( أو NUMBER( رقم( الخ.

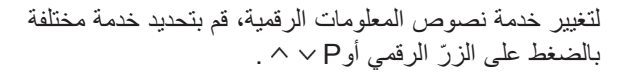

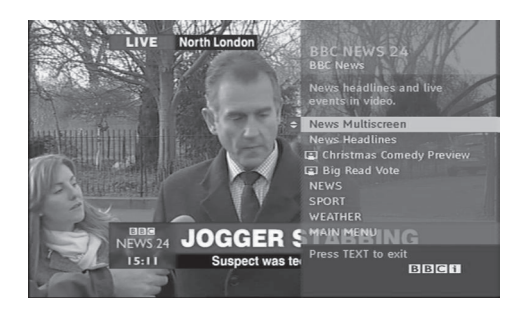

### **نصوص المعلومات في الخدمات الرقمية**

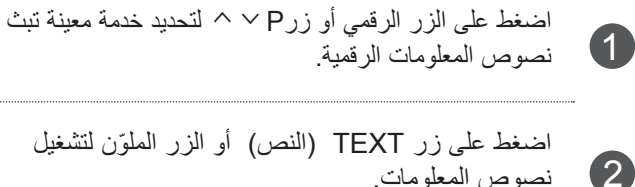

نصوص المعلومات.

3 اتبع اإلشارات على نصوص المعلومات الرقمية وانتقل إلى الخطوة التالية بالضغط على زر OK( موافق(، ، RED )أحمر(، GREEN( أخضر(، YELLOW( أصفر(، BLUE (أزرق) أو أزرار الأرقام إلخ.

4 اضغط على TEXT (النص) أو الزر الملوّن لإيقاف تشغيل نصوص المعلومات الرقمية والعودة إلى مشاهدة التلفزيون. قد تسمح لك بعض الخدمات بالوصول إلى خدمات النصوص بالضغط على الزرّ RED (الأحمر).

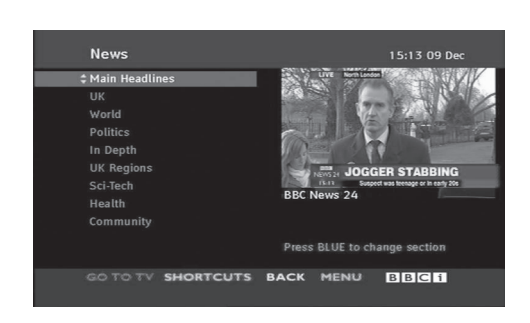

## **مجموعة خبراء تشفير معلومات الوسائط المتعددة والوسائط الفائقة )MHEG( )في الوضع الرقمي(**

#### **)نيوزيلندا فقط(**

**تتوفر هذه الميزة في نيوزيلندا فقط.**

**والوسائط الفائقة )EPG MHEG )الذي توفره نيوزيلندا على الشاشة-. في نيوزيلندا، يؤدي الضغط على المفتاح Guide( الدليل( إلى عرض الدليل اإللكتروني لبرامج مجموعة خبراء تشفير معلومات الوسائط المتعددة** 

يتميز هذا النظام بمعيار مجموعة خبراء تشفير معلومات الوسائط المتعددة والوسائط الفائقة )MHEG )لمساعدتك على التنقل خالل جميع خيارات المشاهدة الممكنة.

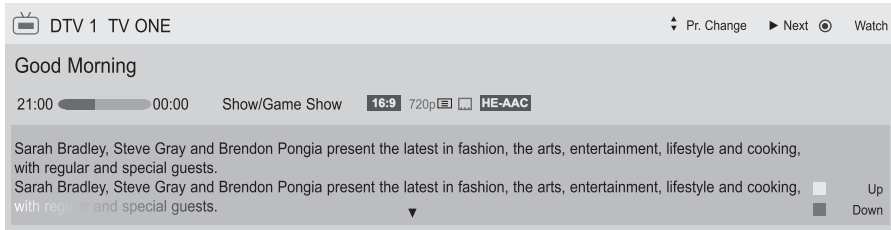

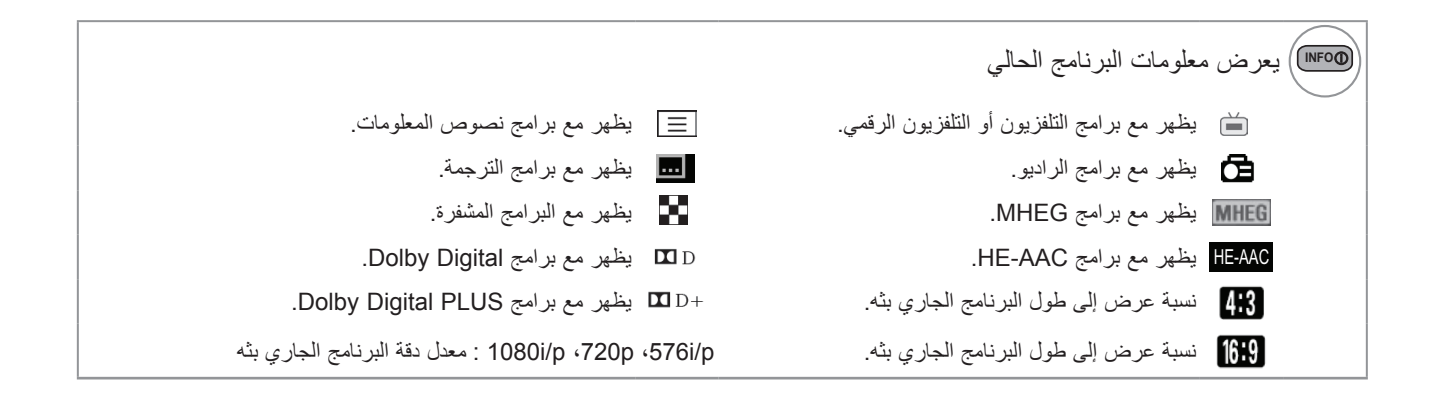

#### **تشغيل MHEG**

 $\backslash$ GUIDE لتشغيل MHEG.

#### **تحديد برنامج**

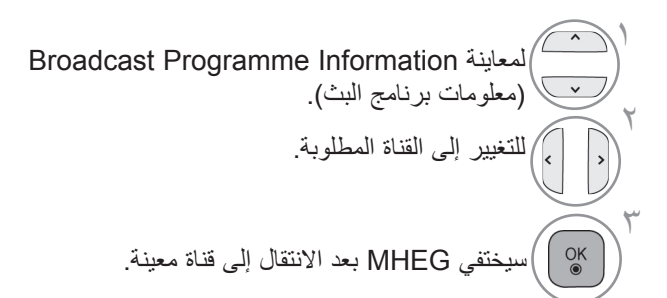

### **وظائف األزرار في وضع السرد**

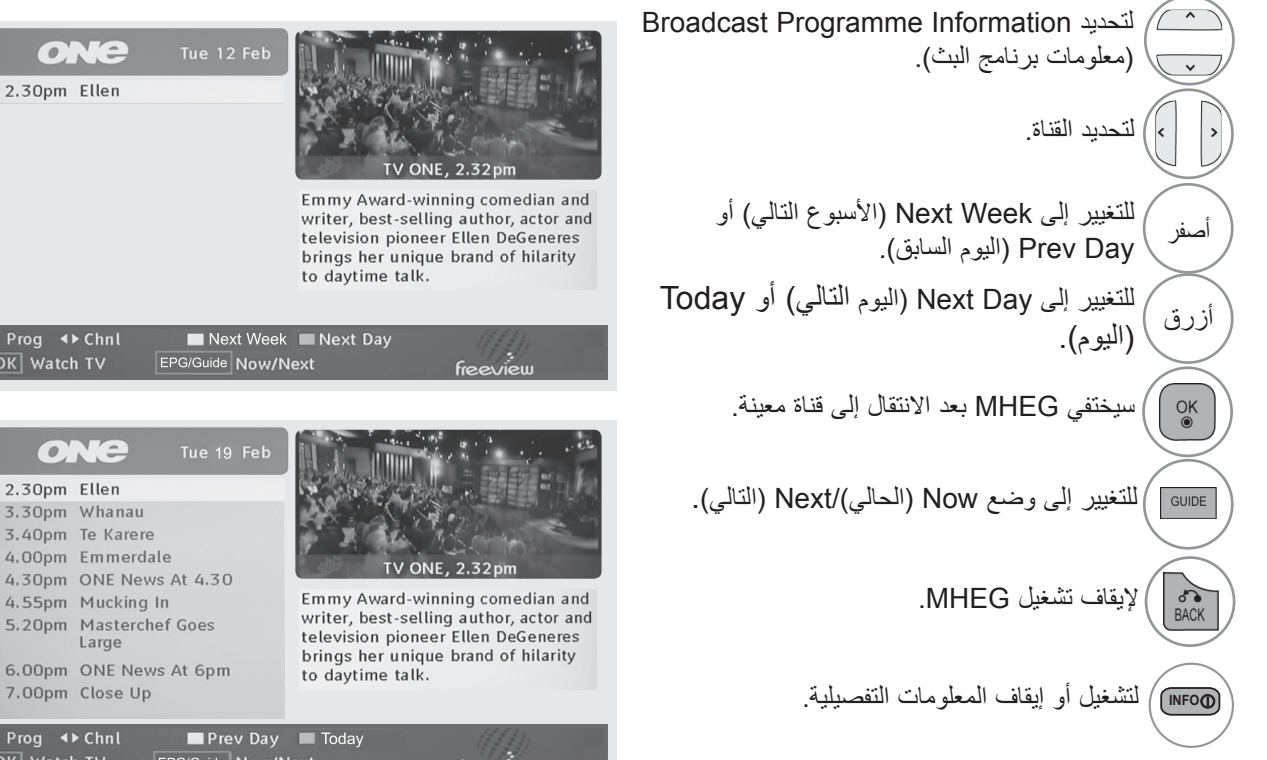

### **وظائف األزرار في الوضع NOW( الحالي(/NEXT( التالي(**

ً يمكنك عرض قناة يجري بثها حاليا وأخرى مجدولة لتتبعها.

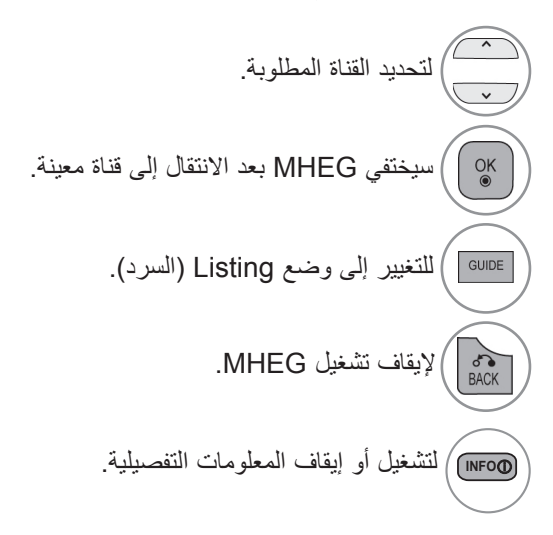

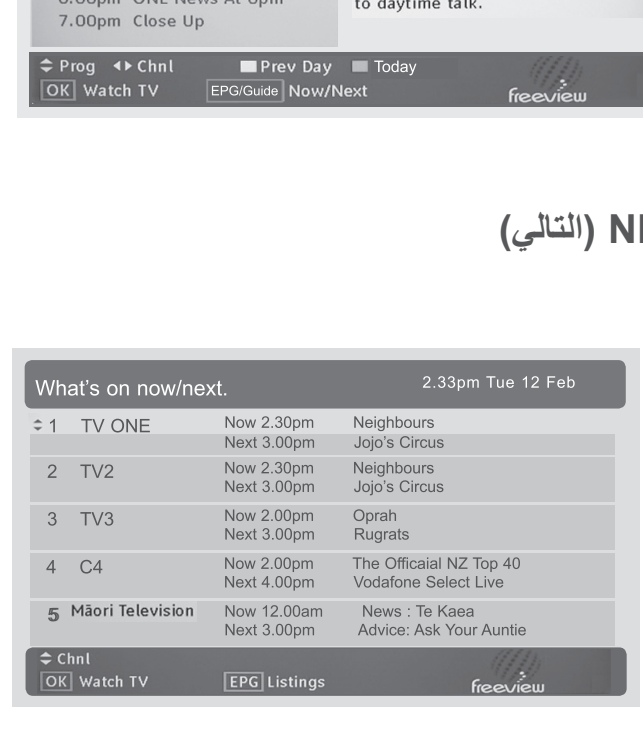

one

 $\div$  2.30pm Ellen

 $\begin{array}{c}\n\Leftrightarrow \text{Prog} & \Leftrightarrow \text{Chnl} \\
\hline\n\text{OK} & \text{Watch TV}\n\end{array}$ 

 $C$ 2.30pm Ellen

**التحكم بالصورة**

**التحكم في حجم الصورة )نسبة العرض إلى الطول(**

يمكنك مشاهدة الشاشة بالعديد من تنسيقات الصورة؛ 9:16 وScan Just( مسح فقط( وOriginal (الأصلي) وFull Wide (عريض بملء الشاشة) و3:4 و Zoom )التكبير/التصغير( وZoom Cinema( التكبير/التصغير السينمائي(.

عند عرض صورة ثابتة على الشاشة لفترة طويلة، قد يؤدي ذلك إلى انطباع الصورة على الشاشة واستمرار ظهورها.

يمكنك ضبط نسبة التكبير باستخدام الزر .

تعمل هذه الوظيفة في اإلشارة التالية.

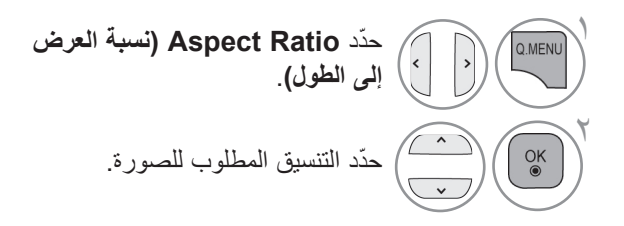

- **16:9**
- ً يتيح التحديد التالي ضبط الصورة أفقيا، بتناسب خطي، لملء الشاشة بالكامل )مفيد لمشاهدة أقراص DVD بتنسيق 3:4(.

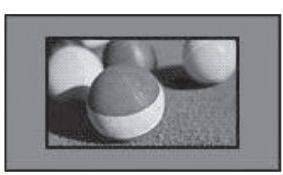

• **Scan Just( مسح فقط(** يتيح لك التحديد التالي مشاهدة الصورة بأفضل جودة من دون فقدان الصورة الأصلية ذات الدقة عالية. مالحظة: في حالة وجود تشويش في الصورة األصلية، يمكنك رؤية التشويش على الحافة.

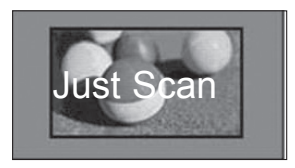

- ً يمكنك أيضا ضبط **Ratio Aspect( نسبة العرض إلى الطول(** في قائمة **PICTURE( الصورة(**.
- بالنسبة لـ Setting Zoom ّ( ضبط التكبير/التصغير(، حدد **14:9** و**Zoom( التكبير/التصغير(** و**Zoom Cinema )التكبير/التصغير السينمائي(** في Menu Ratio( قائمة النسبة). بعد إكمال ضبط التكبير /التصغير ، تنتقل الشاشة مجدداً إلى Q.Menu (القائمة السريعة).
	- **Original( األصلي(**

ً عند استقبال التلفزيون إلشارة شاشة عريضة، فإنه ينتقل تلقائيا إلى بث تنسيق الصورة.

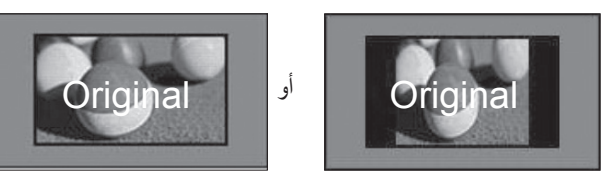

**• Wide Full( عريض بملء الشاشة( )التلفزيون الرقمي فقط(** عند استقبال التلفزيون إلشارة الشاشة العريضة، فإنه يتيح لك ضبط الصورة أفقيًا أو رأسيًا، بتناسب خطي، لملء الشاشة بالكامل. يتم دعم الفيديو بنسبة 3:4 و9:14 في وضع ملء الشاشة دون أي تشوش للفيديو من خالل إدخال التلفزيون الرقمي.

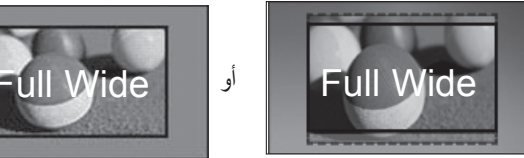

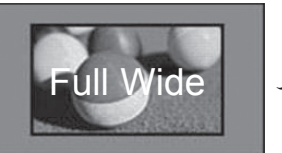

- **4:3**
- يتيح لك التحديد التالي مشاهدة الصورة بنسبة عرض إلى طول أصلية ،3:4 وتظهر أشرطة رمادية على يمين ويسار الشاشة.

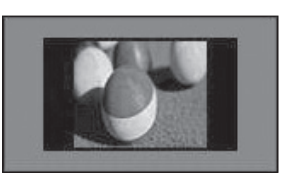

#### • **14:9**

يمكنك عرض تنسيق صورة 9:14 أو برنامج تلفزيون عام في الوضع 9:14. يتم عرض الشاشة ذات تنسيق 9:14 بالأسلوب نفسه الذي يعرض فيه التنسيق ،3:4 ولكن يتم تحريكها إلى أعلى وأسفل.

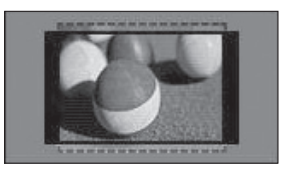

#### • **Zoom( التكبير/التصغير(**

يتيح لك التحديد التالي مشاهدة الصورة من دون أي تغيير، مع ملء الشاشة بالكامل. ولكن سيتم اقتطاع الجزء العلوي والسفلي من الصورة.

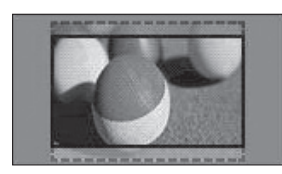

**• Zoom Cinema( التكبير/التصغير السينمائي(** اختر Zoom Cinema( التكبير/التصغير السينمائي( عندما تريد تكبير الصورة بالنسبة الصحيحة. مالحظة: عند تكبير الصورة أو تصغيرها، فقد تصبح الصورة مشوهة.

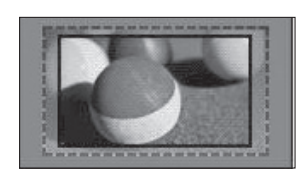

الزر ► أو ◄ : لضبط نسبة تكبير Zoom Cinema( التكبير/ التصغير السينمائي). يتراوح نطاق الضبط من 1 إلى 16. الزر ▼ أو ▲ : لتحريك الشاشة.

#### **مالحظة**

- ◄ يمكنك فقط تحديد **4:3** و**16:9** )عريض( و**14:9** و**Zoom( التكبير/التصغير(/Zoom Cinema( التكبير/التصغير السينمائي(** في وضع Component( المكون(.
- ◄ يمكنك فقط تحديد **4:3** وOriginal( أصلي( و**16:9** )عريض( و**14:9** و**Zoom( التكبير/التصغير(/Zoom Cinema( التكبير/التصغير السينمائي(** في وضع HDMI.
	- ◄ يمكنك فقط تحديد **4:3** و**16:9** )عريض( في وضع PC-RGB أو PC-HDMI فقط.
	- ◄ في وضع DTV( التلفزيون الرقمي(/Component/HDMI( المكون( )أعلى من p720)، يتوفر الخيار **Scan Just( مسح فقط(**.

# **معالج الصورة**

تسمح لك هذه الميزة بضبط جودة الصورة األصلية. استخدم هذه المبزة لمعايرة جودة الشاشة بضبط Black Level (مستوى الأسود) وWhite Level (مستوى الأبيض) وما إلى ذلك من ضوابط. فيستطيع جميع المستخدمين معايرة جودة الشاشة بمنتهى السهولة من خالل إتباع كل مرحلة. عند ضبط الصورة على Low (منخفض) أو Recommended (موصى به) أو High (مرتفع)، يمكنك الإطلاع على النتيجة التي تم تغييرها كمثال.

في وضع RGB-PC/HDMI-PC/DVI-PC، لا يتم تطبيق القيم التي تم تغييرها لضوابط Colour (الألوان) وTint (الدرجة) و H/V Sharpness (الحدة الأفقية/الرأسية).

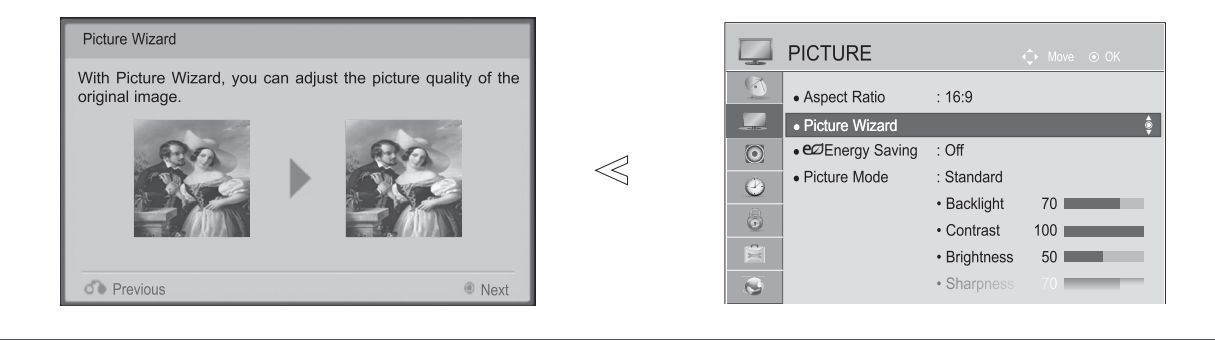

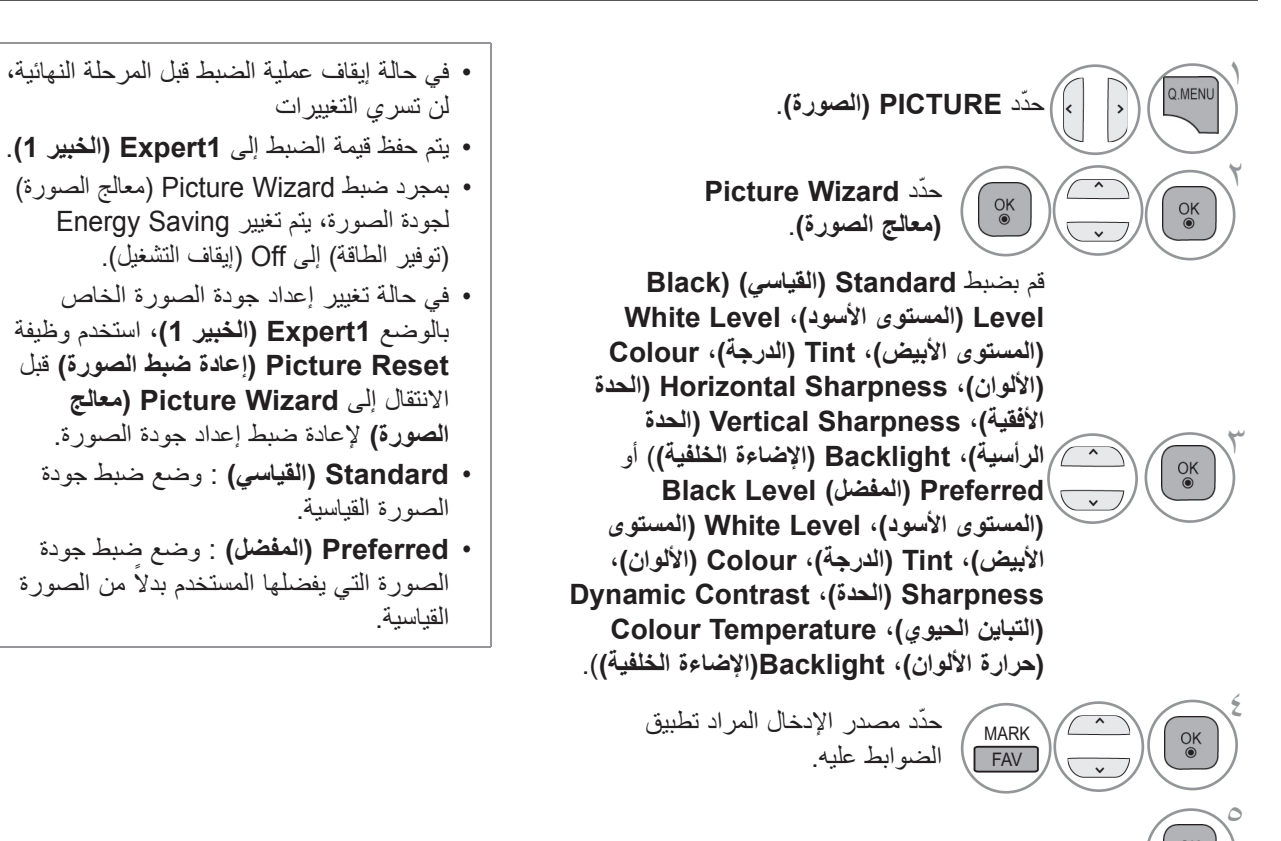

• اضغط على الزر **EXIT/MENU( القائمة/الخروج(** للعودة إلى مشاهدة التلفزيون العادية. • اضغط على الزر **BACK( الرجوع(** لالنتقال إلى شاشة القائمة السابقة.  $\alpha$ 

## **توفير الطاقة**

تقلل هذه الوظيفة من استهالك التلفزيون للطاقة.

يتم ضبط اإلعداد االفتراضي للمصنع على المستوى المريح للمشاهدة في المنزل.

يمكنك زيادة درجة سطوع الشاشة بضبط **مستوى Saving Energy( توفير الطاقة(** أو بضبط **Mode Picture( وضع الصورة(**. عند ضبط Energy Saving (توفير الطاقة) في وضع MHEG، يتم تطبيق إعداد Energy Saving (توفير الطاقة) بعد الانتهاء من MHEG.

يؤدي تحديد "**Off Screen( إيقاف تشغيل الشاشة(**" أثناء التوليف على محطة راديو إلى تقليل استهالك الطاقة.

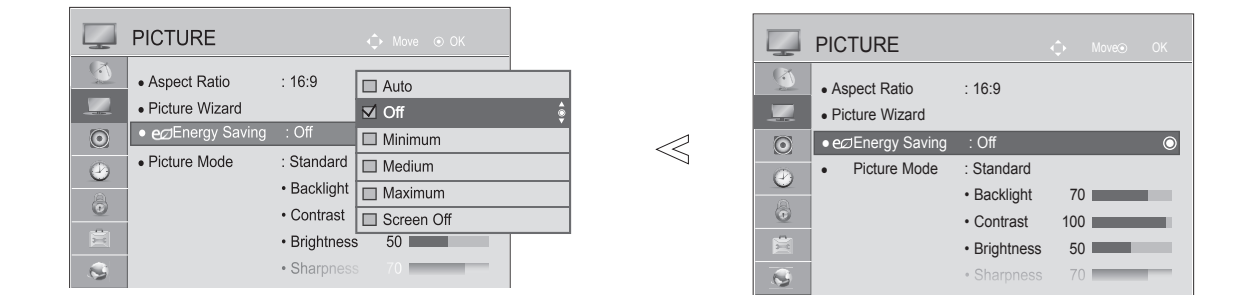

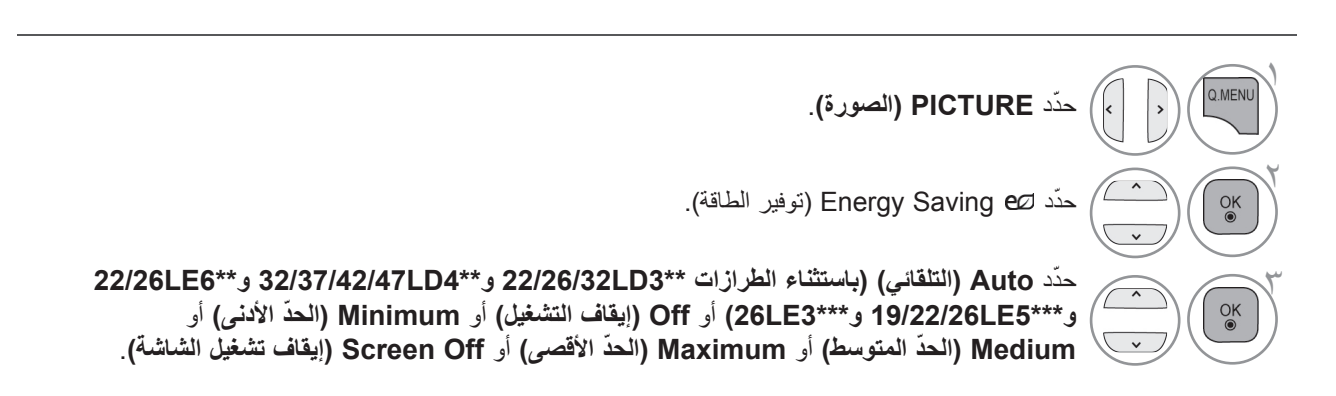

- عند تحديد Screen Off (إيقاف تشغيل الشاشة)، سيتم إيقاف تشغيل الشاشة خلال 3 ثوانٍ وستعمل وظيفة Screen Off (إيقاف تشغيل الشاشة(.
- في حالة ضبط "**Saving Energy( توفير الطاقة( على الوضع Auto( التلقائي( )باستثناء الطرازات \*\*3LD22/26/32 و\*\*4LD32/37/42/47 و\*\*6LE22/26 و\*\*\*5LE19/22/26 و\*\*\*3LE26 )**أو **Maximum( الحد األقصى(**"، لن تعمل ميزة **Backlight( اإلضاءة الخلفية(**.
	- ً يمكنك أيضا ضبط هذه الميزة بتحديد الزر **Saving Energy( توفير الطاقة(** بجهاز التحكم عن بُعد.
	- عند تحديد Auto (التلقائي)، يتم ضبط Backlight (الإضاءة الخلفية) تلقائيًا من خلال جهاز الاستشعار الذكي بحسب ظروف الإضاءة ً المحيطة عندما يكون التلفزيون مزودا بجهاز االستشعار الذكي.

### **ضوابط الصورة مسبقة الضبط**

#### **Mode Picture( وضع الصورة(�مسبق الضبط**

**Vivid( الزاهي(/Family** لزيادة التباين والسطوع واللون والحدة للحصول على صورة زاهية. **Standard( القياسي(** حالة عرض الشاشة األكثر عمومية. **Cinema( السينما(** لتحسين الفيديو ليالئم مشاهدة األفالم. **Sport( الرياضة(/Cricket** لتحسين الفيديو ليالئم مشاهدة األحداث الرياضية. **Game( األلعاب(** لتحسين الفيديو ليالئم ممارسة األلعاب.

■ قد تختلف الصورة المبينة بحسب جهاز التلفزيون لديك.

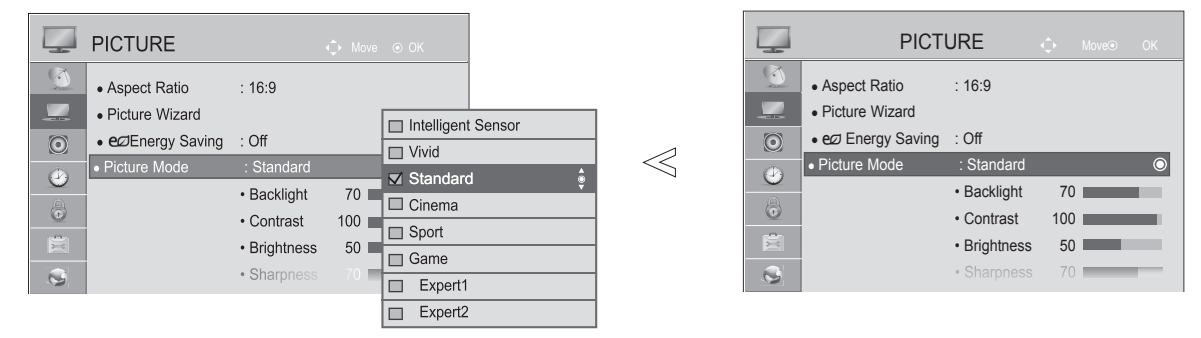

ّحدد **PICTURE( الصورة(**. <sup>1</sup> ّحدد **Mode Picture( وضع الصورة(**. <sup>2</sup> ّحد 3 <sup>د</sup>**Sensor Intelligent( جهاز االستشعار الذكي( )باستثناء الطرازات \*\*3LD22/26/32 و\*\*4LD32/37/42/47 و\*\*\*5LE22/26 و\*\*\*6LE22/26 و\*\*\*3LE26 )**أو **Vivid( الزاهي(/Family** أو **Standard( القياسي(** أو **Cinema( السينما(** أو **Sport( رياضة(/Cricket** أو **Game( األلعاب(**.

- ًا **Mode Picture( وضع الصورة(** ّ يعمل على ضبط التلفزيون للحصول على أفضل مظهر للصورة. حدد القيمة التي تم ضبطها مسبق في قائمة **Mode Picture( وضع الصورة(** على أساس فئة البرنامج.
	- عند تشغيل وظيفة sensor Intelligent( جهاز االستشعار الذكي(، يتم ضبط أكثر وضع مناسب للصورة بحسب الظروف المحيطة.
		- ً يمكنك أيضا ضبط **Mode Picture( وضع الصورة(** في قائمة **Menu .Q( القائمة السريعة(**.
		- **Sensor Intelligent( جهاز االستشعار الذكي(** ً : يقوم بضبط الصورة تبعا للظروف المحيطة.

### **الضبط اليدوي للصورة**

**وضع الصورة�خيار المستخدم**

**Backlight (الإضاءة الخلفية)**<br>التحكم بسطوع الشاشة، قم بضبط سطوع شاشة LCD.<br>يوصىي بضبط الإضاءة الخلفية عند ضبط در جة سطو ع الجهاز <sub>.</sub> **Contrast( التباين(** لضبط مستوى اإلشارة بين اللون األسود واألبيض في الصورة. يمكنك استخدام Contrast( التباين(عندما يكون الجزء ً الساطع من الصورة مشبعا. سبصبص Brightness<br>**الضبط مستوى القاعدة للإشارة في الصورة.**<br>**Sharpness (الحدة)**  لضبط مستوى الوضوح في الحواف بين المناطق الفاتحة والداكنة من الصورة. **Sharpness( الحدة(** وكلما انخفض المستوى، زادت نعومة الصورة. **Colour( األلوان( Tint( الدرجة(** لضبط كثافة جميع األلوان. لضبط التوازن بين مستويات اللون الأحمر والأخضر. **Temp Colour( حرارة األلوان(** ً قم بالضبط باتجاه اليسار بحيث تصبح الصورة مائلة قليال ً لالحمرار أو الضبط باتجاه اليمين بحيث تصبح الصورة مائلة قليال لالزرقاق.

 $\ll$ 

ال يمكن استخدام هذه الوظيفة في "**جهاز االستشعار الذكي**".

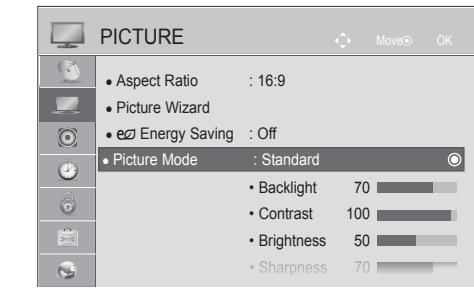

■ قد تختلف الصورة المبينة بحسب جهاز التلفزيون لديك.

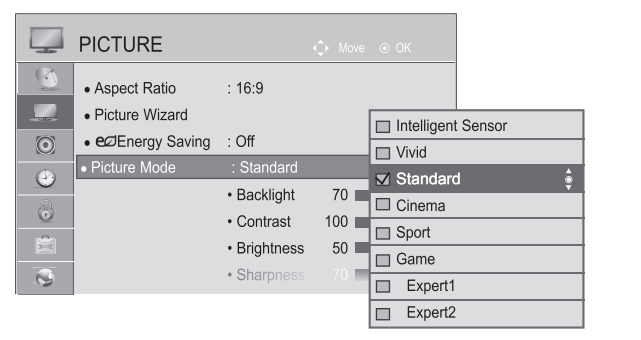

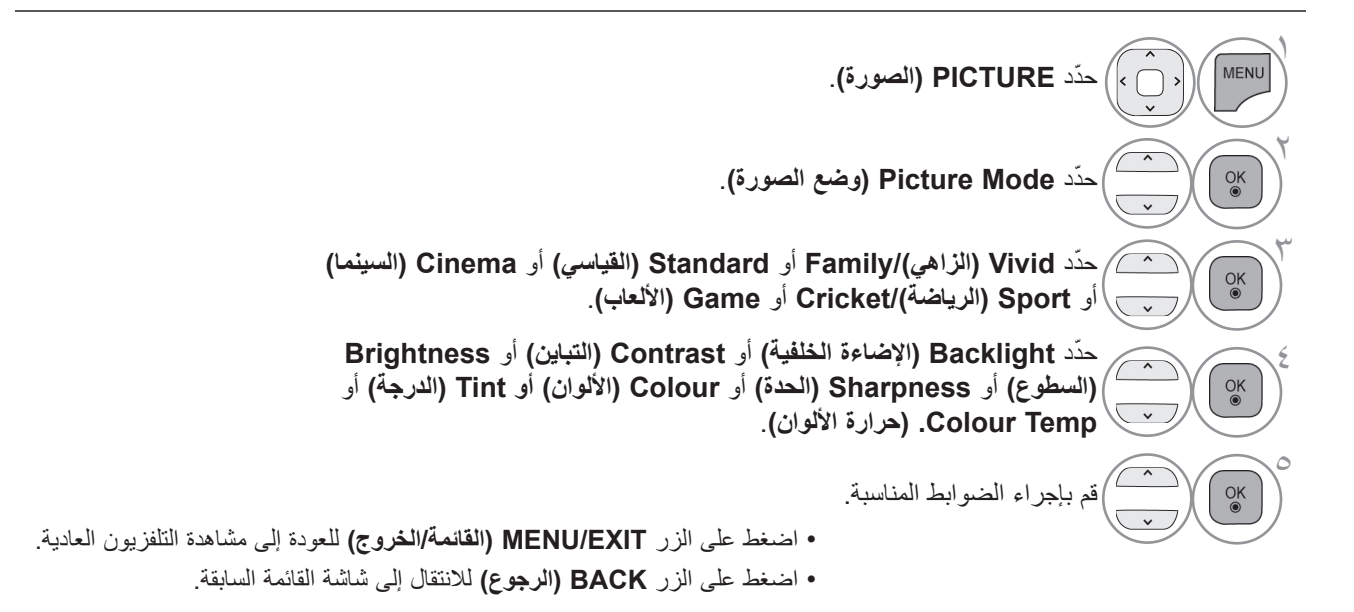

**التحكم بالصورة**

#### • **مزايا استخدام Backlight( اإلضاءة الخلفية(**

- ينخفض استهالك الكهرباء بمعدل يصل إلى 60 .%
- تقل درجة سطوع اللون األسود. )بزيادة عمق اللون األسود،
	- يمكنك الاستمتاع بوضوح عالي الجودة.)
	- يمكنك ضبط درجة السطوع مع الحفاظ على دقة اإلشارة األصلية.

التحكم بالصورة

#### **مالحظة**

- ◄ ال يمكنك ضبط اللون والحدة والدرجة في وضع PC-HDMI/PC-RGB.
- ◄ عند تحديد وضع **1/2 Expert( الخبير 1/2(**، يمكنك تحديد **Backlight( اإلضاءة الخلفية(** أو **Contrast( التباين(** أو **Brightness )السطوع(** أو **Sharpness H( الحدة األفقية( أو Sharpness V( الحدة الرأسية(** أو **Colour( األلوان(** أو **Tint( الدرجة(.**

### **تقنية تحسين الصورة**

يمكنك معايرة الشاشة لكل Mode Picture( وضع الصورة( أو تعيين قيمة الفيديو بالنسبة إلى شاشة الفيديو الخاصة. كما يمكنك ضبط قيمة الفيديو بحسب كل إدخال.

إلعادة التعيين إلى ضوابط الشاشة االفتراضية األصلية بعد إجراء تعديالت لكل وضع فيديو، قم باستخدام وظيفة "Reset Picture " "إعادة تعيين الصورة" لكل Mode Picture( وضع الصورة(.

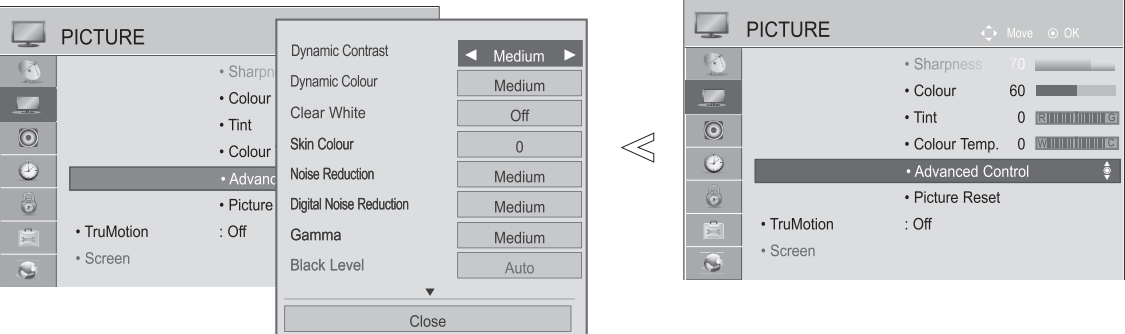

قد تختلف الصورة المبينة بحسب جهاز التلفزيون لديك.

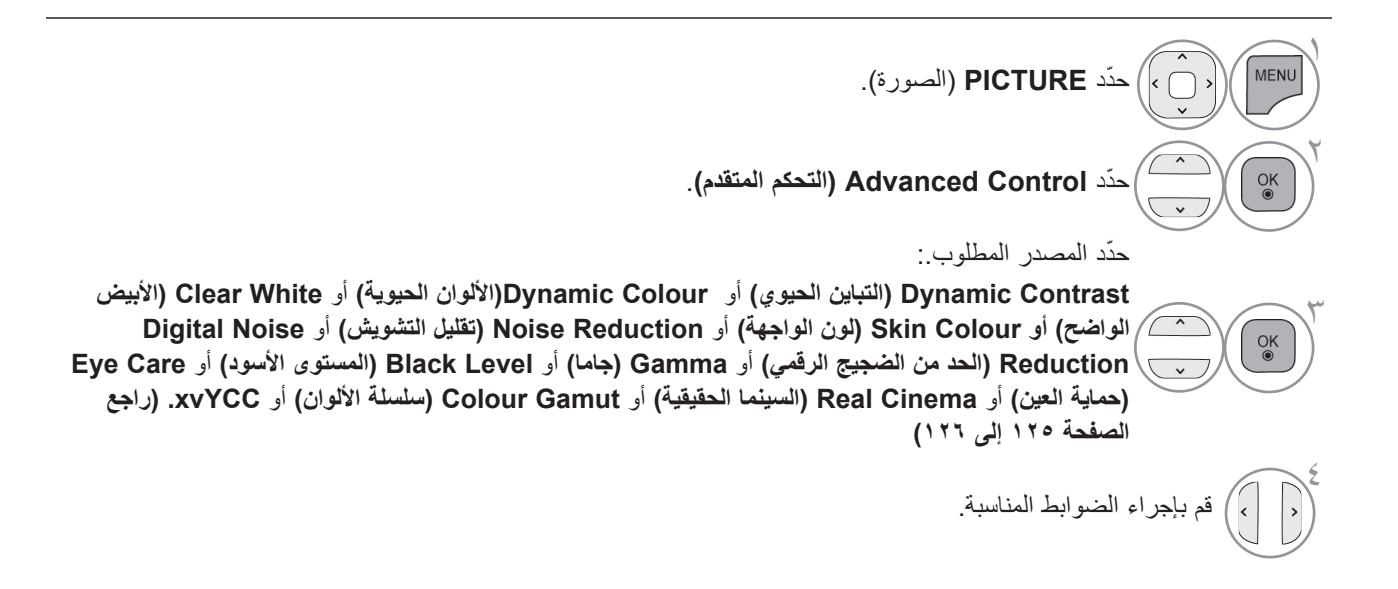

## **التحكم االحترافي في الصورة**

من خالل تقسيم الفئات، يوفر الوضعان **1Expert( الخبير 1(** و**2Expert( الخبير 2(** ً مزيدا من الفئات التي يستطيع المستخدمون ضبطها وفقًا لما يرونه ملائمًا، الأمر الذي يوفر أفضل جودة صورة للمستخدمين. ً يمكن أيضا استخدام هذه الميزة لمساعدة المتخصصين على تحسين أداء التلفزيون باستخدام مقاطع فيديو معينة.

قد تختلف الصورة المبينة بحسب جهاز التلفزيون لديك.

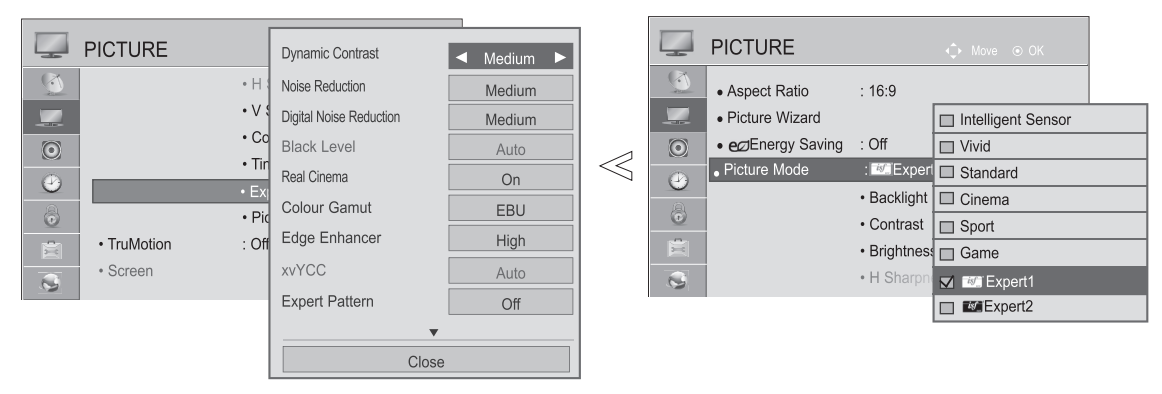

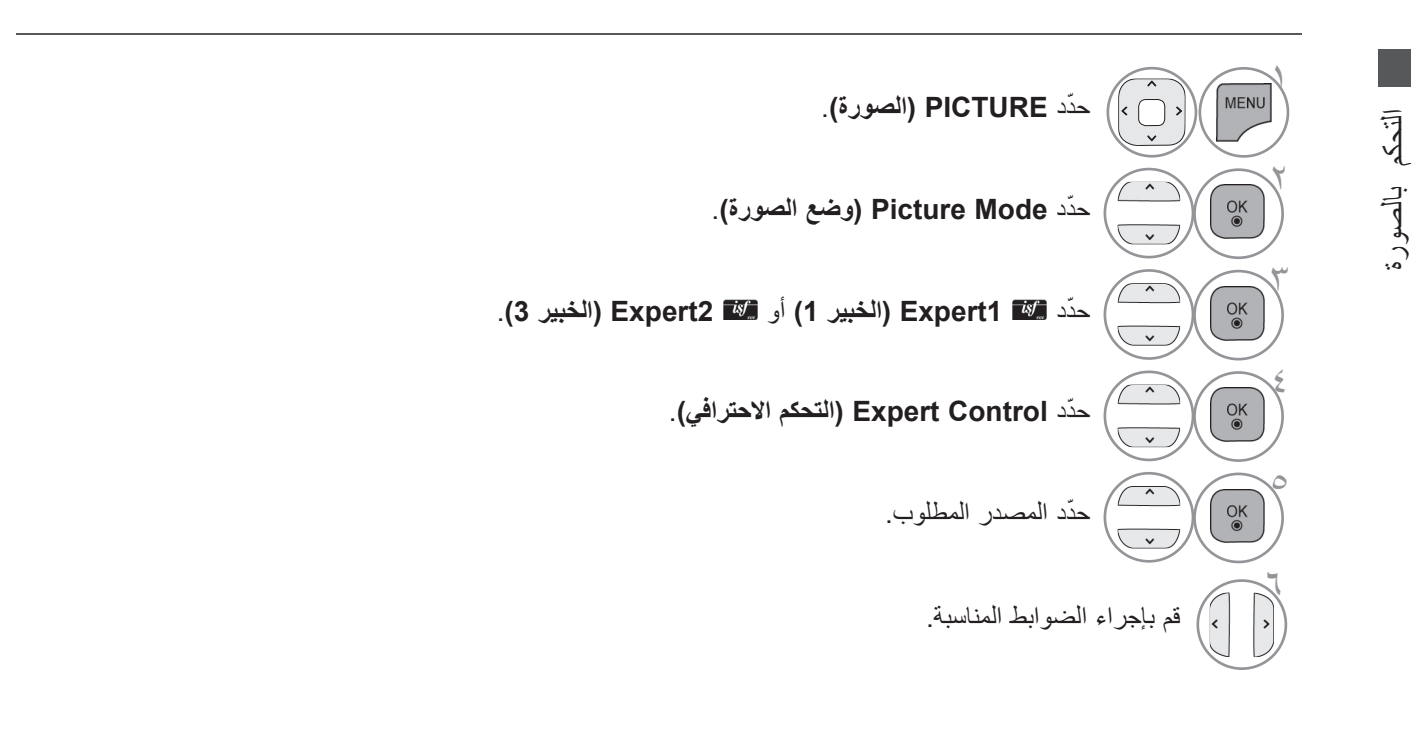

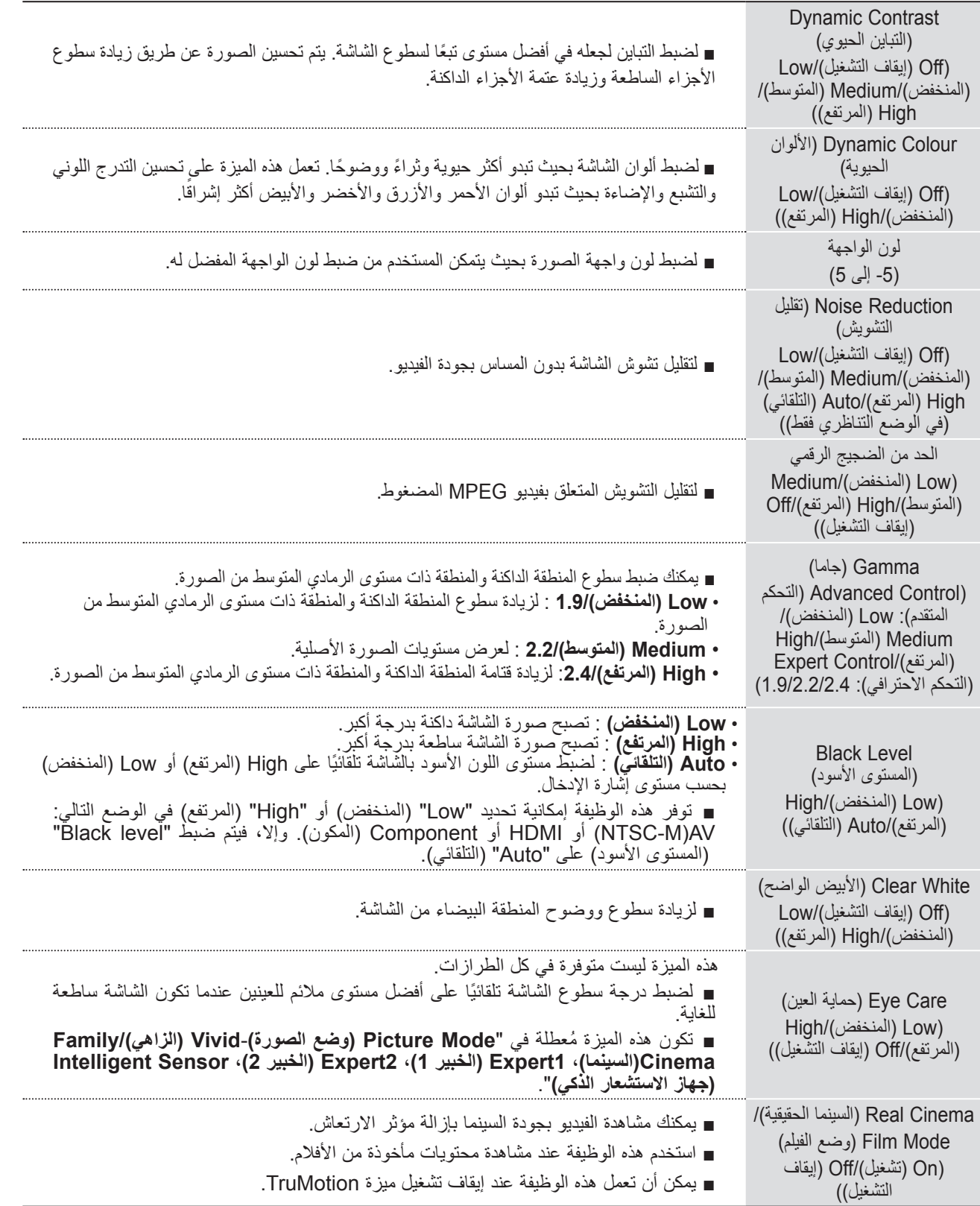

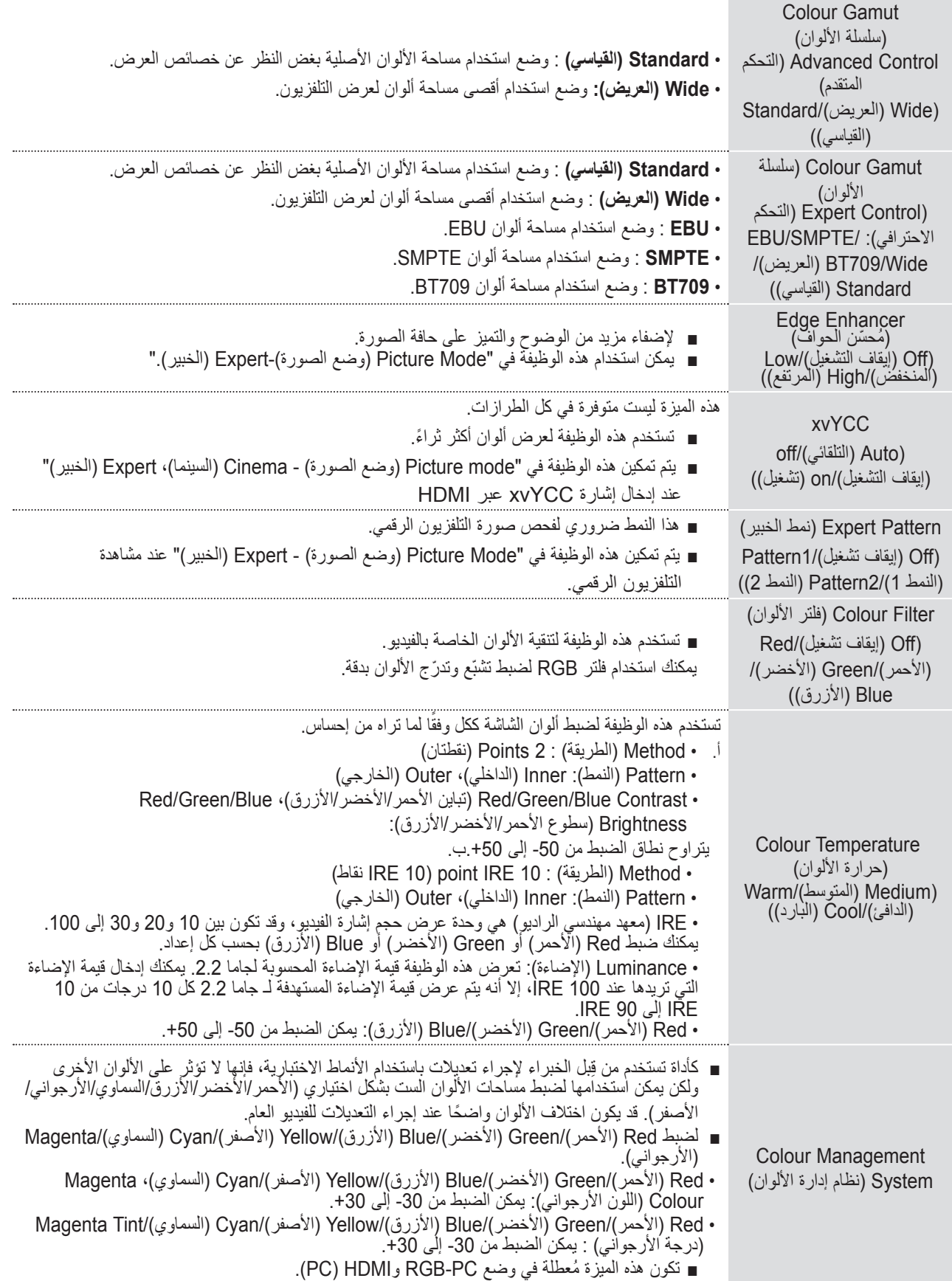

# **RESET PICTURE( إعادة ضبط الصورة(**

نعود ضوابط أوضاع الصورة المحددة إلى ضوابط الجهة المصنّعة الافتراضية.

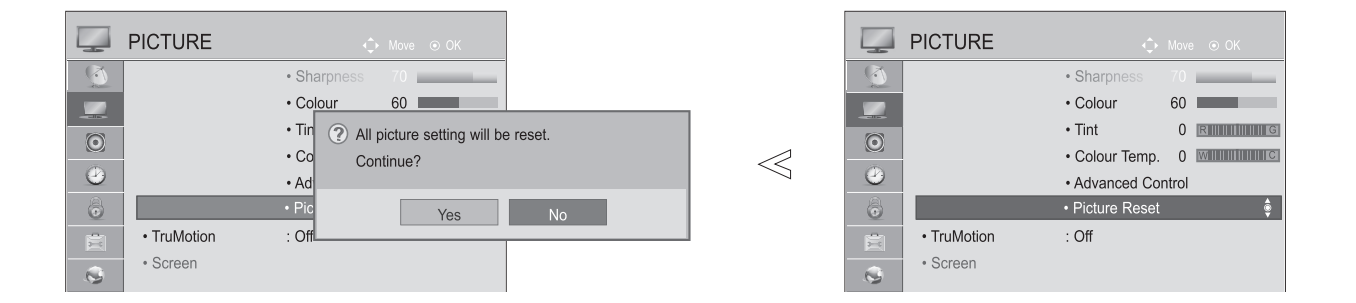

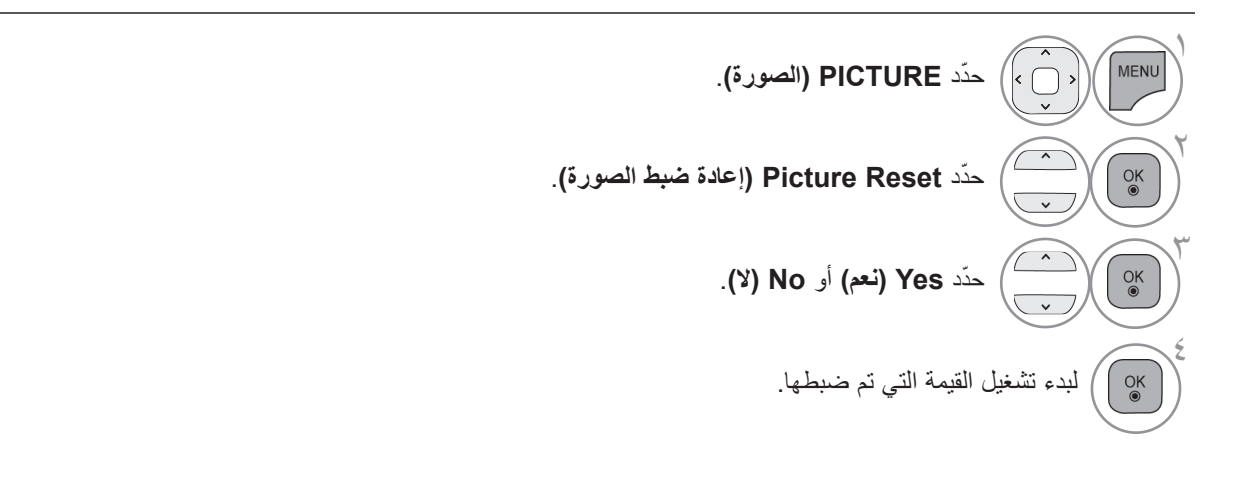

• اضغط على الزر **EXIT/MENU( القائمة/الخروج(** للعودة إلى مشاهدة التلفزيون العادية.

### **TRUMOTION**

\*هذه الميزة ليست متوفرة في كل الطرازات.

تستخدم هذه الميزة للحصول على أفضل جودة للصورة دون تشوش للحركة أو ارتعاشها عند االنتقال إلى صورة سريعة أو مصدر فيلم.

**High( المرتفع(** : لتوفير حركة أكثر سالسة للصورة. **Low( المنخفض(** : لتوفير حركة سلسة للصورة. استخدم هذا الضبط لالستخدام القياسي. **Off( إيقاف التشغيل(** : إليقاف تشغيل ميزة TruMotion. **User( المستخدم(** : يستطيع المستخدم ضبط مستوى **Judder( االرتعاش(** و**Blur( الضبابية(** في Operation TruMotion )تشغيل TruMotion )على نحو منفصل. **Judder( االرتعاش(** : لضبط تشويش الشاشة. **Blur( الضبابية(** : لضبط طيف الصورة الظاهر على الشاشة.

تكون هذه الميزة معطلة في RGB-PC و HDMI-PC ووضع MY MEDIA-Photo List (لائحة صور وسائطي). في حالة تمكين "TruMotion"، قد تظهر ضبابية على الشاشة. في حالة حدوث ذلك، اضبط "TruMotion "على "Off( "إيقاف التشغيل(.

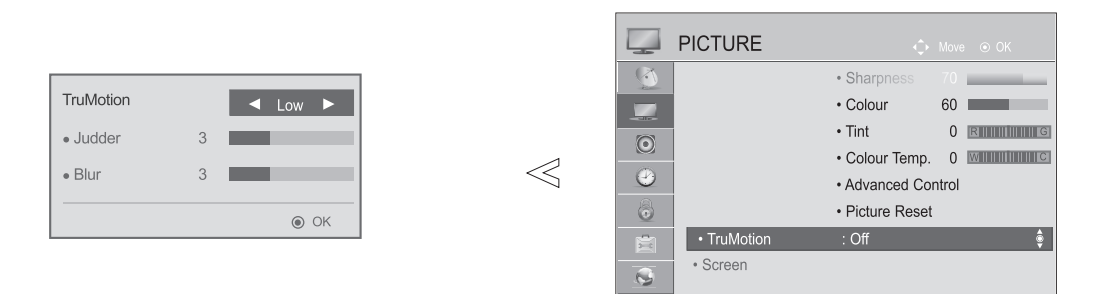

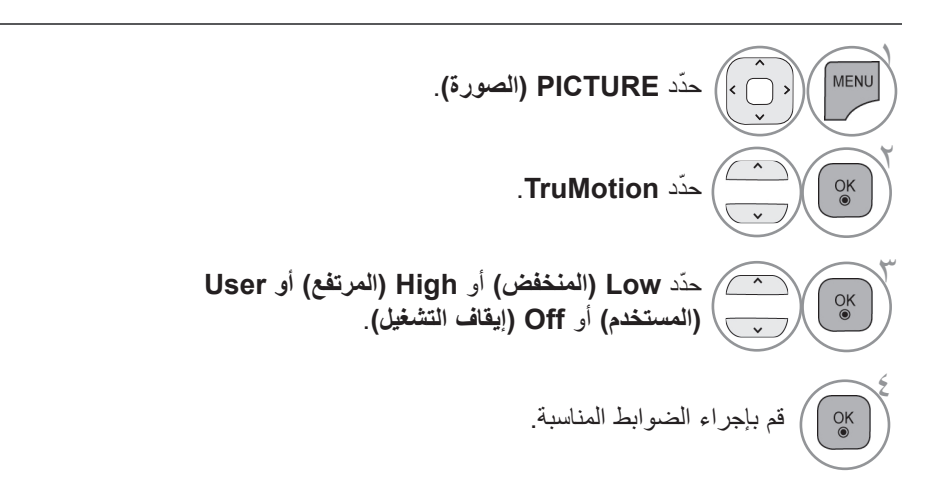

# **التعتيم المحلي لنظام LED**

بعد تحليل إشارة فيديو اإلدخال من خالل مناطق الشاشة، تقوم هذه الوظيفة بضبط اإلضاءة الخلفية لتحسين نسبة التباين. ) \*\*55LE،42/47/55/60\*\*\* 7LE،42/47/55\*\*\* 8LE42/47/55 ,\*\*\*6LX42/47/55 ,\*\*\*9LX47/55 فقط(

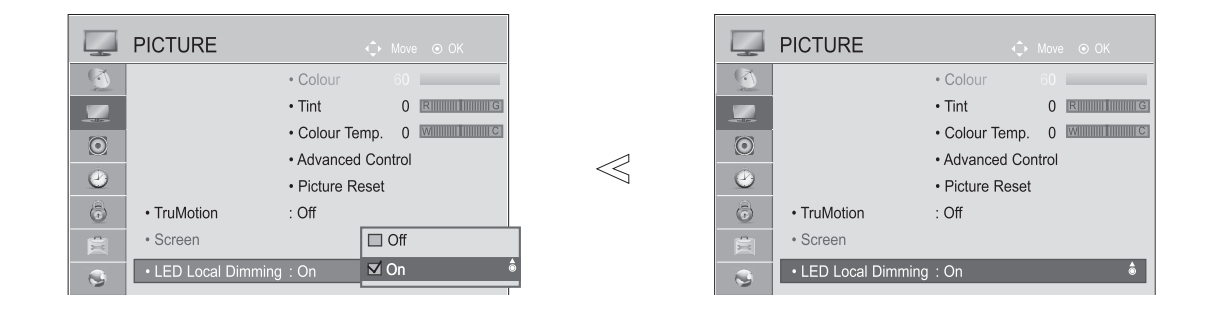

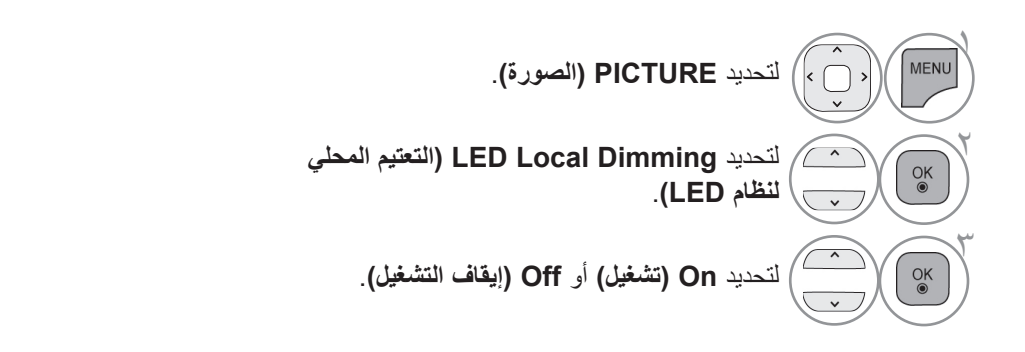

• اضغط على الزر **EXIT/MENU( القائمة/الخروج(** للعودة إلى مشاهدة التلفزيون العادية.

# **INDICATOR POWER( مؤشر الطاقة(**

اضبط ضوء مؤشر الطاقة/الاستعداد الموجود على الجانب الأمامي للتلفزيون.

#### **Light Standby( ضوء االستعداد(**

لتحديد ما إذا كنت تريد ضبط ضوء المؤشر الموجود على الجانب األمامي للتلفزيون على **On( تشغيل(** أو **Off( إيقاف التشغيل(** في وضع االستعداد.

#### **Light Power( ضوء الطاقة(**

لتحديد ما إذا كنت تريد ضبط ضوء المؤشر الموجود على الجانب األمامي للتلفزيون على **On( تشغيل(** أو **Off( إيقاف التشغيل(** عند تشغيل التلفزيون.

إذا حددت الوضع ثلاثي الأبعاد, فإن مؤشر الطاقة يُطفأ بشكل تلقائي.

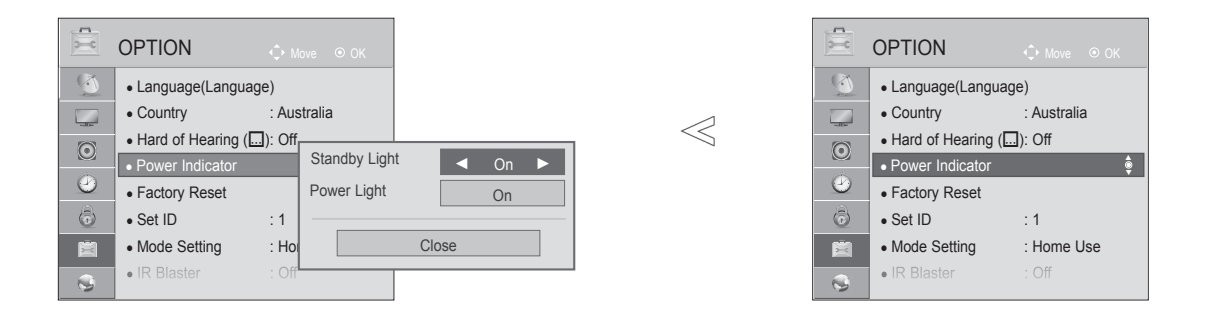

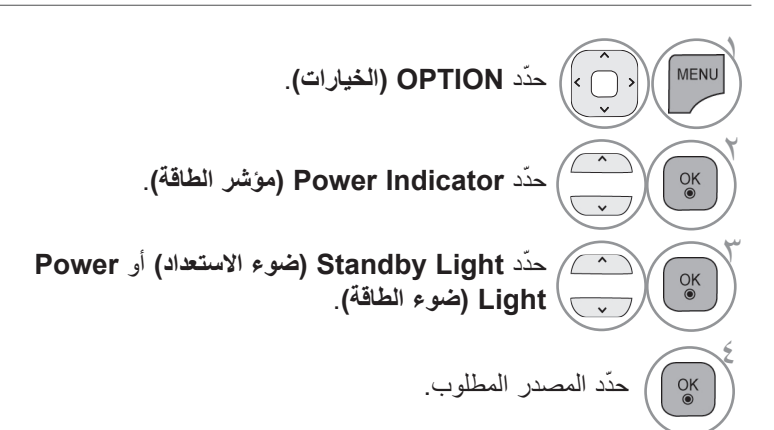

### **ضبط الوضع**

نوصي بضبط التلفزيون على وضع "**Use Home( االستخدام المنزلي("** للحصول على أفضل صورة في بيئتك المنزلية. يعد الوضع"**Demo Store( العرض التوضيحي للمتجر(** " هو اإلعداد األمثل للعرض داخل المتاجر.

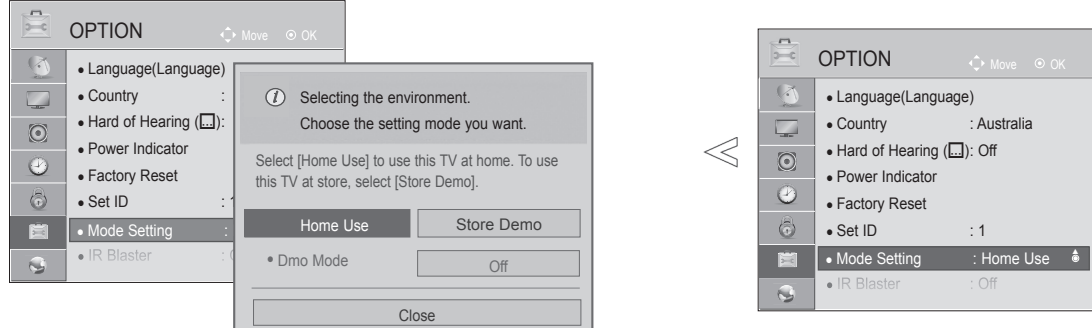

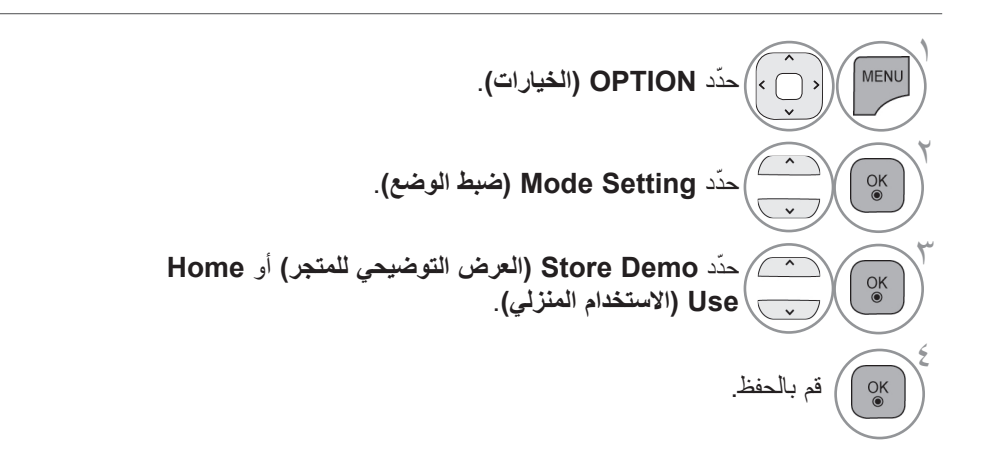

• اضغط على الزر **EXIT/MENU( القائمة/الخروج(** للعودة إلى مشاهدة التلفزيون العادية.

**وضع العرض التوضيحي**

ال يمكن استخدام **Mode Demo( وضع العرض التوضيحي(** في وضع **Use Home( االستخدام المنزلي(**. في وضع **Demo Store( العرض التوضيحي للمتجر(**، يتم ضبط **Mode Demo( وضع العرض التوضيحي(** ً تلقائيا على **On( التشغيل(**. بمجرد ضبط **Mode Demo( وضع العرض التوضيحي(** على **Off( إيقاف التشغيل(** في **Demo Store( العرض التوضيحي للمتجر(**، فإن **Mode Demo( وضع العرض التوضيحي(** ال يعمل وتتم إعادة ضبط الشاشة فقط. ً تتم إعادة ضبط الشاشة تلقائيا بعد مرور 5 دقائق في **Mode Demo( وضع العرض التوضيحي(**.

OPTION OPTION • Language(Language) • Language(Language) • Country : Australia • Country  $\begin{array}{c} \hline \end{array}$   $\begin{array}{c} \hline \end{array}$  Selecting the environment.  $\bullet$  Hard of Hearing  $(\Box)$ :  $\ll$ Choose the setting mode you want. • Hard of Hearing (....): Off  $\odot$  $\odot$ • Power Indicator • Power Indicator Select [Store Demo] to use this TV in store. To use  $\odot$  $\odot$ • Factory Reset • Factory Reset this TV at home, select [Home Use].  $\ddot{\bullet}$  $.$  Set ID  $\bigcirc$  $\bullet$  Set ID  $\qquad \qquad$  : 1 Home Use **Busic Store Demo** Use Home : Setting Mode● Use Home : Setting Mode● ►• Mode Setting : Home Use • IR Blaste  $:$  Off . Dmo Mode On

Close

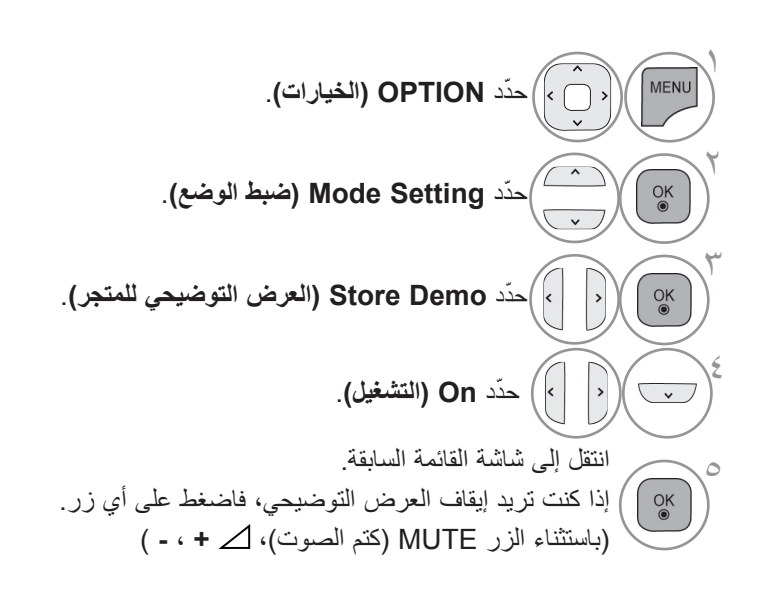

# **التحكم بالصوت واللغة**

### **محدد مستوى الصوت التلقائي**

يظل الخيار Auto Volume (الضبط التلقائي لمستوى الصوت) عند مستوى الصوت نفسه في حالة تغيير البرامج.

ً نظرا ألن كل قناة من قنوات البث لها ظروف اإلشارة الخاصة بها، فقد تكون هناك حاجة لضبط مستوى الصوت كلما تم تغيير القناة. وتتيح هذه الميزة للمستخدمين االستمتاع بمستويات الصوت الثابتة وذلك من خالل إجراء عمليات ضبط تلقائية لكل برنامج. إذا كانت جودة أو مستوى الصوت ليست بالمستوى الذي تريده، فيوصى باستخدام نظام مسرح منزلي أو مضخم صوت منفصل لمالءمة بيئات االستخدام المختلفة.

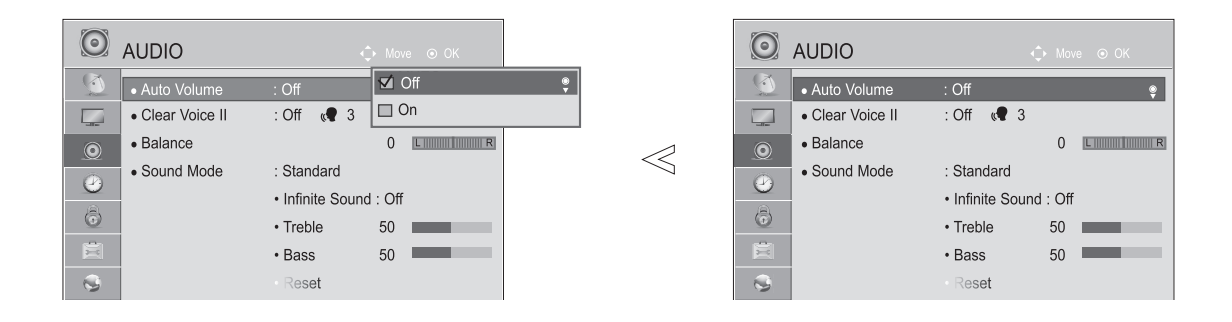

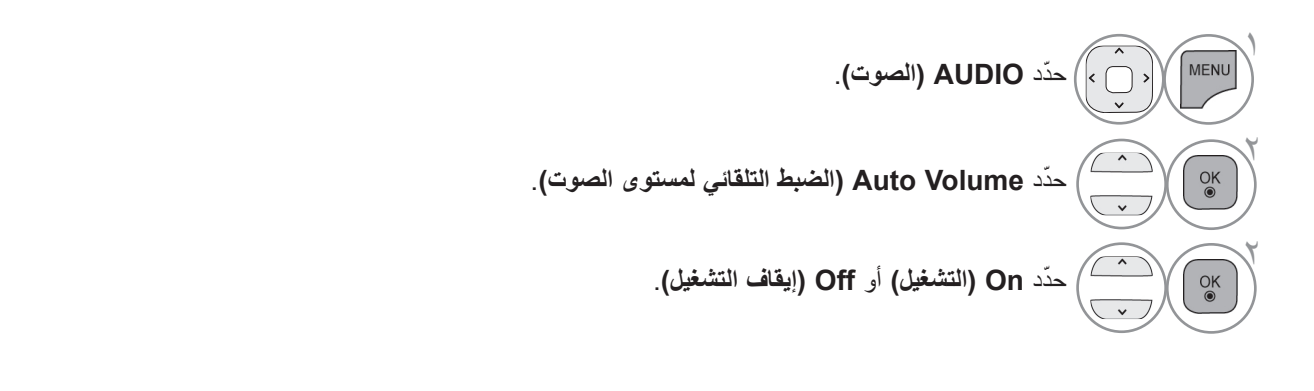

• اضغط على الزر **EXIT/MENU( القائمة/الخروج(** للعودة إلى مشاهدة التلفزيون العادية.

# **التحكم بالصوت واللغة**

## **II VOICE CLEAR( صوت واضح II)**

يساعد على االستماع إلى األصوات البشرية بشكل أفضل وذلك من خالل التمييز بين نطاق الصوت البشري واألصوات األخرى.

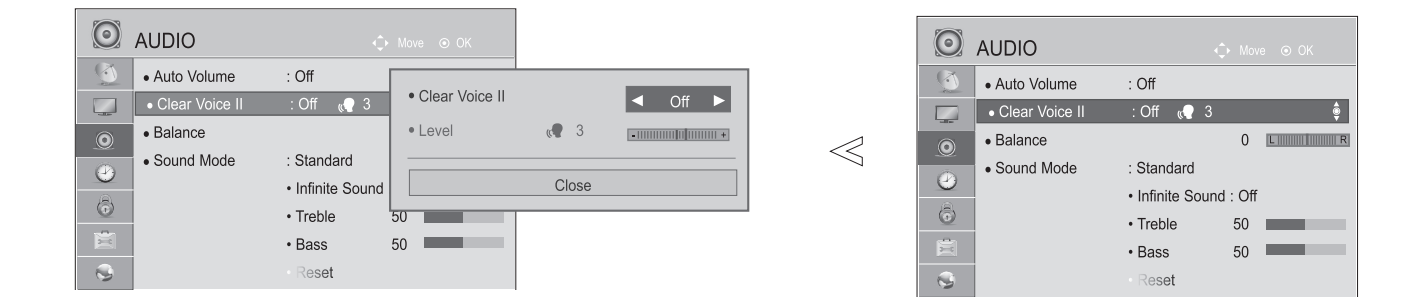

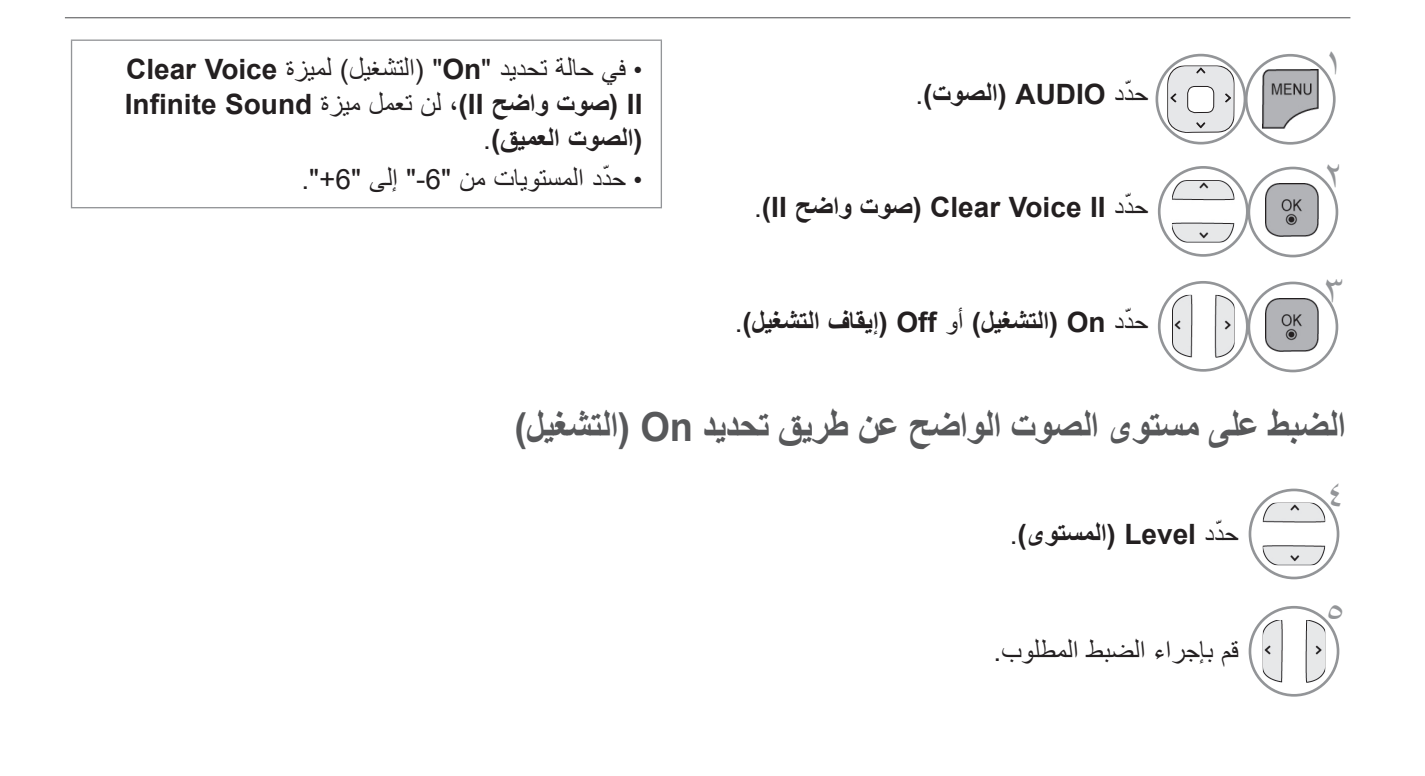

• اضغط على الزر **EXIT/MENU( القائمة/الخروج(** للعودة إلى مشاهدة التلفزيون العادية. • اضغط على الزر **BACK( الرجوع(** لالنتقال إلى شاشة القائمة السابقة. التحكم بالصوت واللغة

## **ضوابط الصوت مسبقة الضبط - وضع الصوت**

يمكنك تحديد ضبط الصوت المفضل؛ Standard (القياسي) أو Music (الموسيقى) أو Cinema (السينما) أو Sport (الرياضة)/Cricket أو Game (الألعاب) كما يمكنك أيضًا ضبط Treble (الطنين) أو Bass (الجهير). يتيح لك وضع الصوت االستمتاع بأفضل صوت من دون أي ضبط معين بمجرد أن يقوم التلفزيون بتعيين خيارات الصوت المناسبة التي تعتمد على محتوى البرنامج. يتم الضبط المسبق لأوضاع Standard (القياسي) Music (الموسيقى) وCinema (السينما) وSport (الرياضة)Cricket وGame )األلعاب( للحصول على أفضل جودة للصوت.

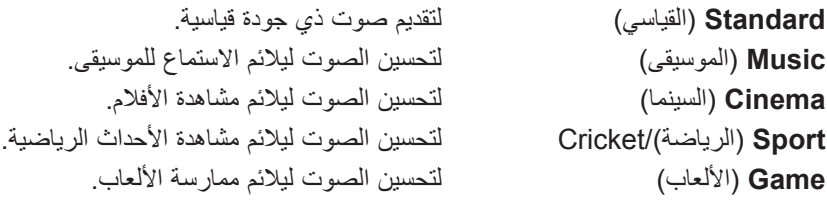

■ قد تختلف الصورة المبينة بحسب جهاز التلفزيون لديك.

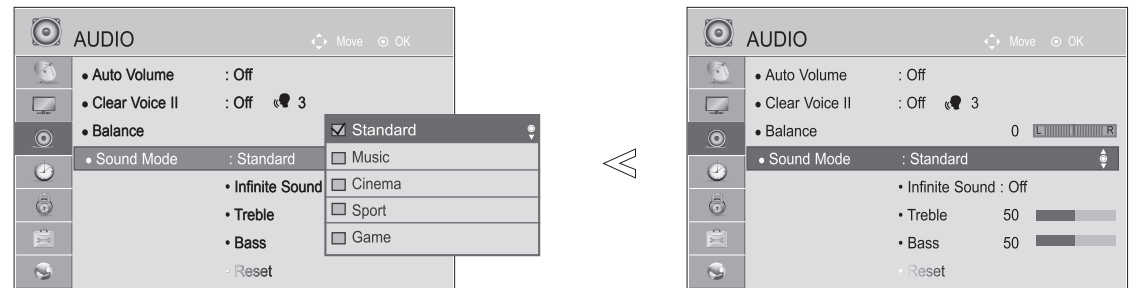

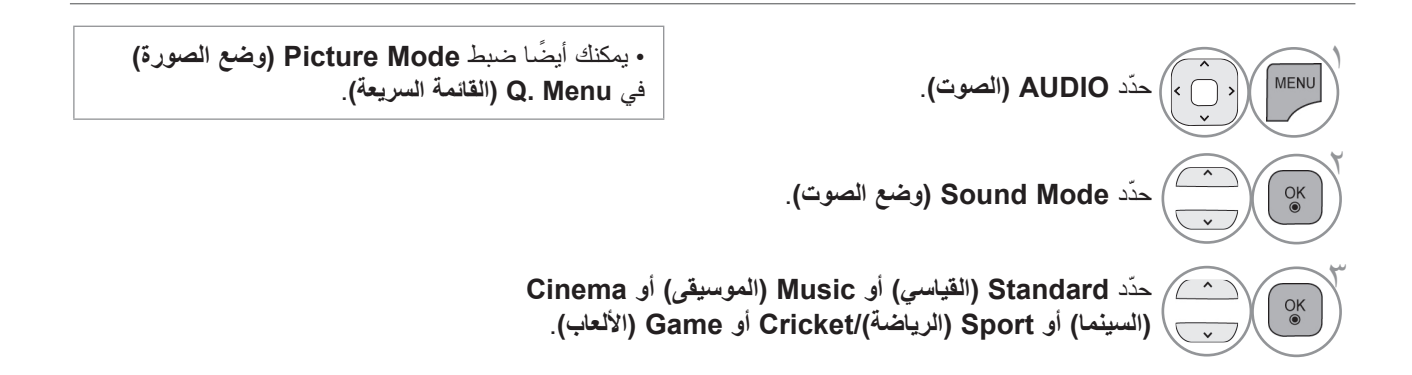

• اضغط على الزر **EXIT/MENU( القائمة/الخروج(** للعودة إلى مشاهدة التلفزيون العادية.

**التحكم بالصوت واللغة**

### **ضبط إعدادات الصوت - وضع المستخدم**

■ قد تختلف الصورة المبينة بحسب جهاز التلفزيون لديك.

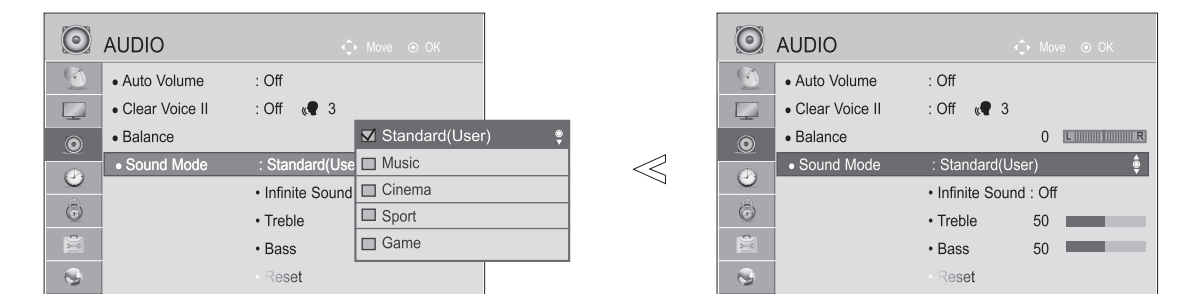

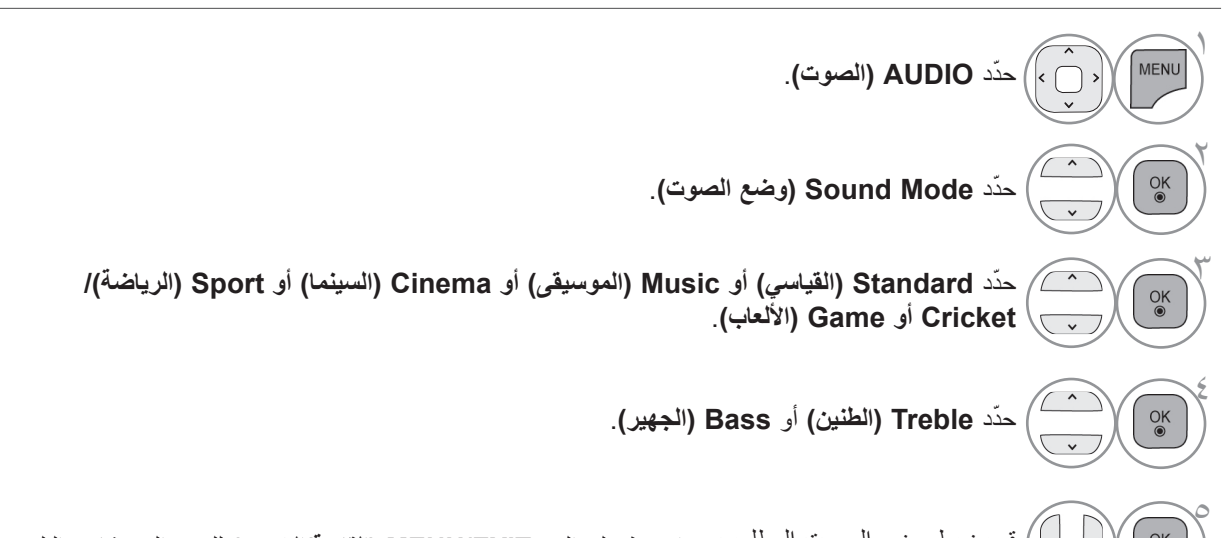

قم بضبط وضع الصوت المطلوب. • <sub>اضغط</sub> على الزر MENU/EXIT (ا**لقانمة/الخروج)** للعودة إلى مشاهدة التلفزيون العادية.  $\frac{OK}{\odot}$ • اضغط على الزر **BACK( الرجوع(** لالنتقال إلى شاشة القائمة السابقة.

> **SOUND INFINITE( الصوت العميق(** ّحدد هذا الخيار للحصول على نمط واقعي للصوت.

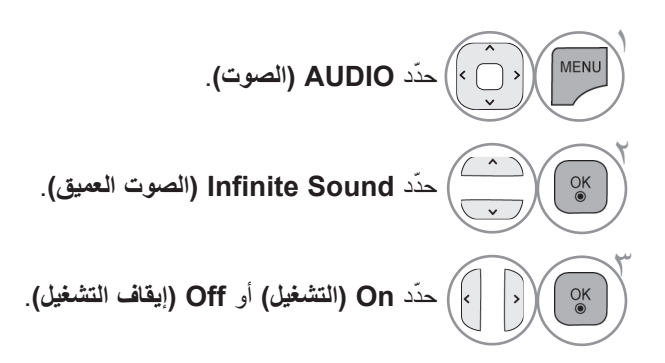

**Sound Infinite( الصوت العميق(** : تعد Infinite sound إحدى تقنيات معالجة الصوت الحاصلة على براءة اختراع والمملوكة لشركة LG والتي تعمل على تحمل إمكانات الصوت المحيطي 5.1 من خالل مكبّري صوت أماميين.

- اضغط على الزر **EXIT/MENU( القائمة/الخروج(** للعودة إلى ّحدد **On( التشغيل(** أو **Off( إيقاف التشغيل(**. <sup>3</sup> مشاهدة التلفزيون العادية.
- اضغط على الزر **BACK( الرجوع(** لالنتقال إلى شاشة القائمة السابقة.

# **BALANCE( التوازن(**

يمكنك ضبط توازن الصوت بمكبّرات الصوت على المستويات المفضلة.

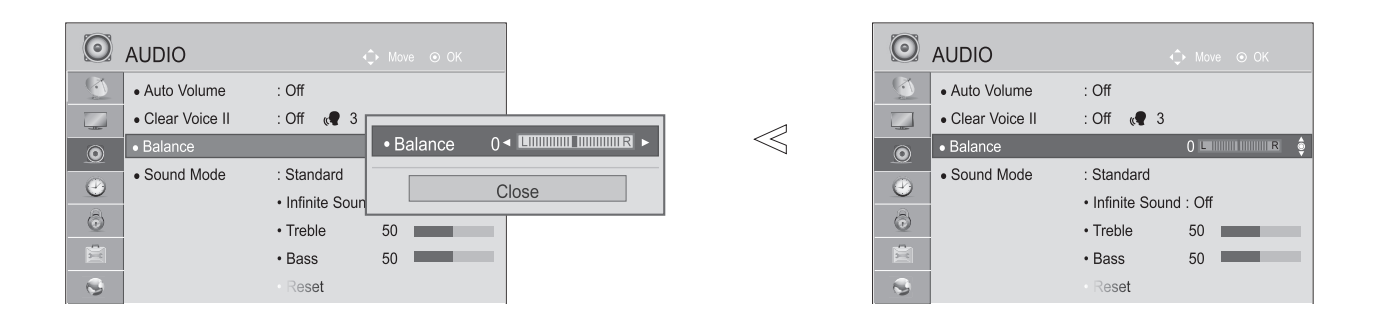

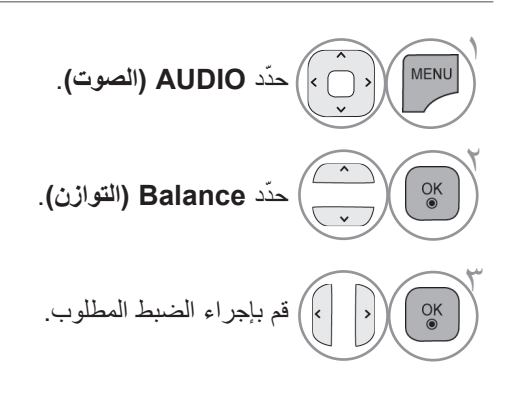

• اضغط على الزر **EXIT/MENU( القائمة/الخروج(** للعودة إلى مشاهدة التلفزيون العادية.

### **التحكم بالصوت واللغة**

### **ّ إعداد تشغيل / إيقاف مكبرات صوت التلفزيون**

يمكنك ضبط حالة مكبّر الصوت الداخلي للتلفزيون.

في وضع **AV( الصوت والصورة(** و **COMPONENT( المكون(** و **RGB** و**HDMI** مع كبل تحويل إشارة HDMI إلى DVI، يمكن أن يعمل مكبّر صوت جهاز التلفزيون حتى عند عدم وجود إشارة فيديو.

إذا كنت تريد استخدام نظام Fi-Hi خارجي، فقم بإيقاف مكبّرات الصوت الداخلية لجهاز التلفزيون.

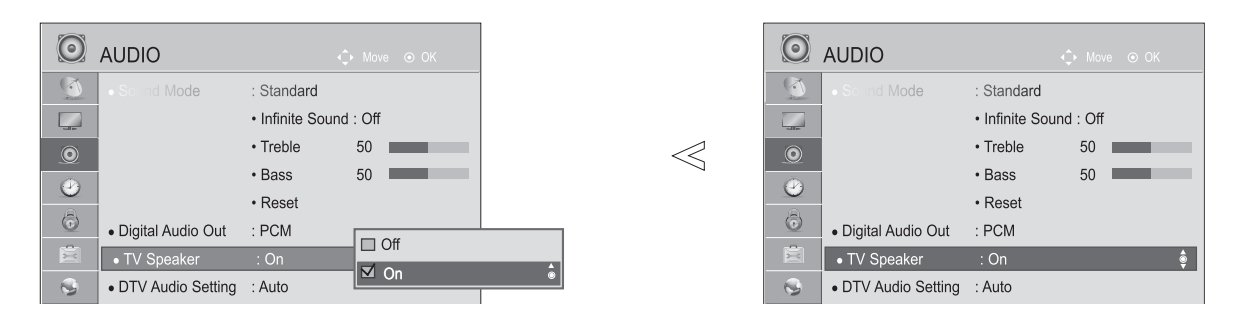

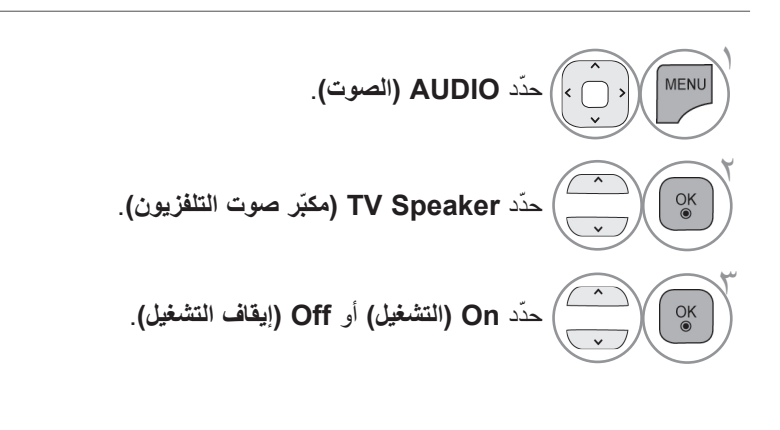

• اضغط على الزر **EXIT/MENU( القائمة/الخروج(** للعودة إلى مشاهدة التلفزيون العادية. • اضغط على الزر **BACK( الرجوع(** لالنتقال إلى شاشة القائمة السابقة.

#### **مالحظة**

◄عند إيقاف تشغيل مكبّر صوت التلفزيون أثناء تشغيل خاصية المسرح المنزلي Simplink ً ، ينتقل إخراج الصوت تلقائيا إلى وضع مكبّر صوت المسرح المنزلي، ولكن عند تشغيل مكبّر صوت جهاز التلفزيون، يعود إخراج الصوت إلى مكبّر صوت جهاز التلفزيون. ◄ تكون بعض القوائم في **AUDIO( الصوت(** ُ معطلة عند ضبط Speaker TV( مكبّر صوت التلفزيون( على Off( إيقاف التشغيل(. **ضبط صوت التلفزيون الرقمي )في الوضع الرقمي فقط( )التلفزيون الرقمي )DTV )فقط(**

عند وجود أنواع صوت مختلفة في إشارة إدخال واحدة، تسمح لك هذه الوظيفة بتحديد نوع الصوت الذي تريده.

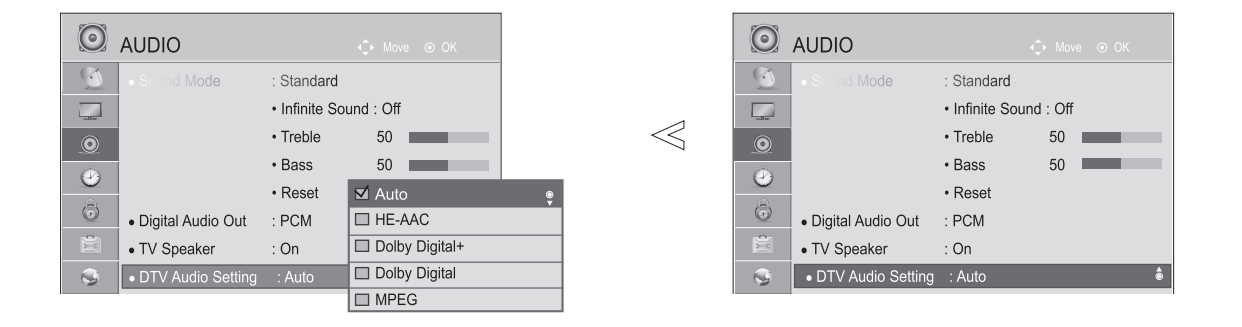

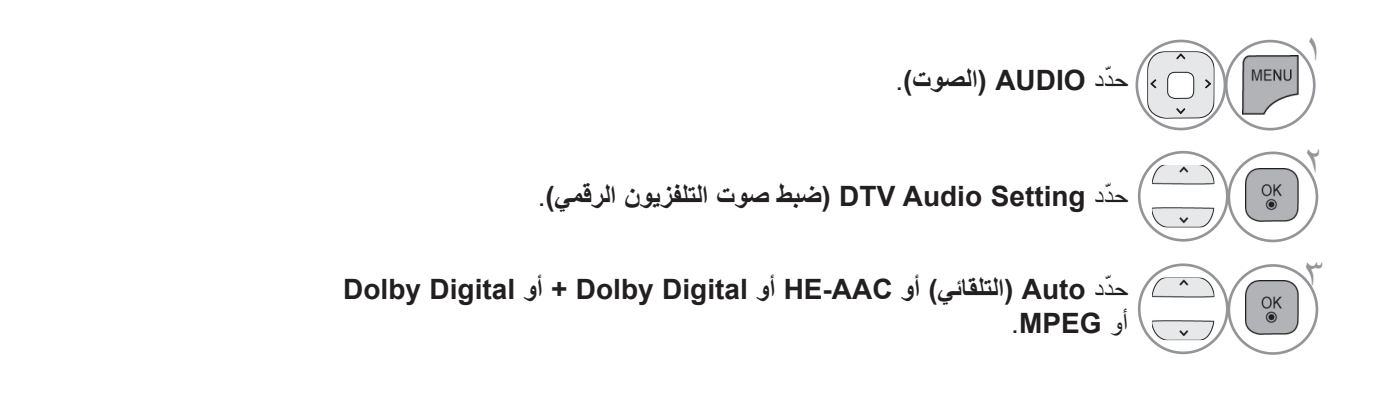

- **Auto** ً( التلقائي(: لإلخراج تلقائيا بالترتيب **MPEG** < **Digital Dolby** > **+Digital Dolby** < **AAC-HE**.
- **MPEG، Digital Dolby، + Digital Dolby، AAC-HE**: تسمح للمستخدمين بتحديد نوع الصوت الذي يريدونه. على سبيل المثال( في حالة تحديد **MPEG** ً ، يتم دائما إخراج **MPEG**. في حالة عدم دعم MPEG، يتم وضع نوع صوت آخر في هذا الترتيب.
	- راجع الصفحة 145 إلى 146 )تحديد لغة الصوت(

## **التحكم بالصوت واللغة**

**تحديد إخراج الصوت الرقمي**

يمكن استخدام هذه الميزة في وضع DTV( التلفزيون الرقمي( و HDMI و DivX. تتيح لك هذه الوظيفة تحديد Digital Audio Output (إخراج الصوت الرقمي) المفضل لديك. عند توفر تنسيق Dolby Digital، يؤدي تحديد Auto (التلقائي) في قائمة Digital Audio Out (إخراج الصوت الرقمي) إلى ضبط إخراج SPDIF( وهو اختصار لـ InterFace Digital Philips Sony )على Digital Dolby. في حالة تحديد Auto( التلقائي( في قائمة إخراج الصوت الرقمي، فلن يتوفر تنسيق Digital Dolby وسيكون إخراج SPDIF هو PCM )تعديل الرمز النبضي(.

حتى في حالة ضبط كل من Digital Dolby وlanguage Audio( لغة الصوت( في قناة تقوم ببث صوت Digital Dolby، فلن يتم تشغيل سوى Dolby Digital.

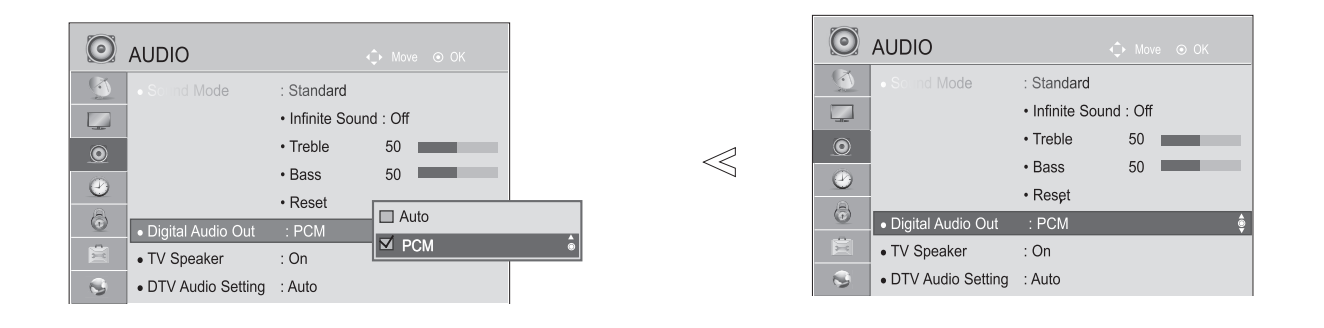

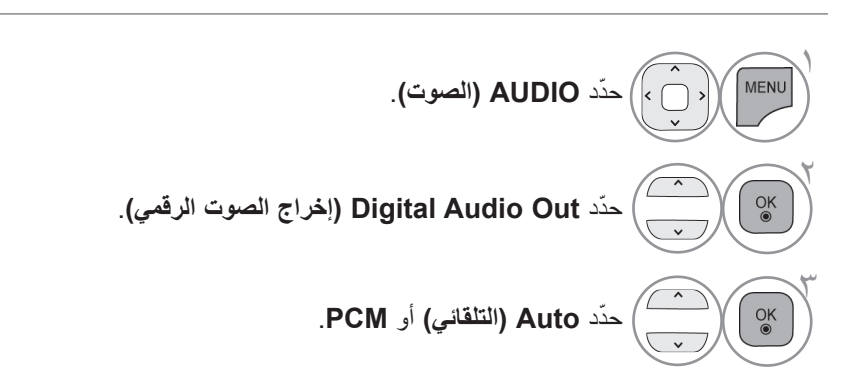

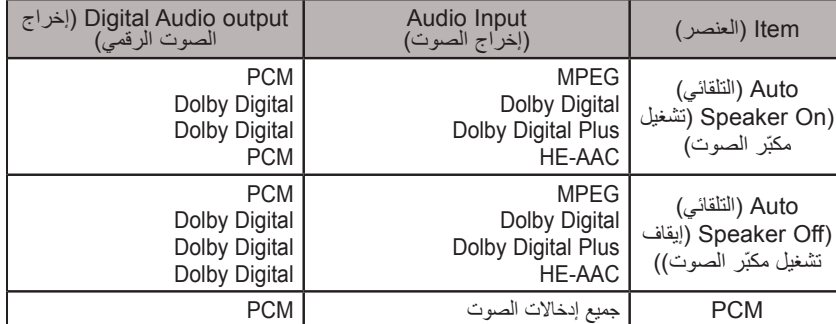
## **إعادة ضبط الصوت**

تعود ضوابط Sound Mode (وضع الصوت) إلى ضوابط الجهة المصنّعة الافتراضية.

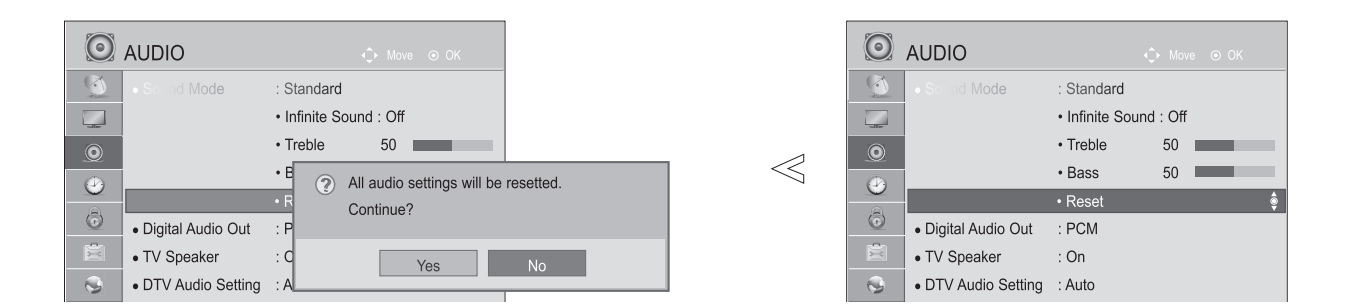

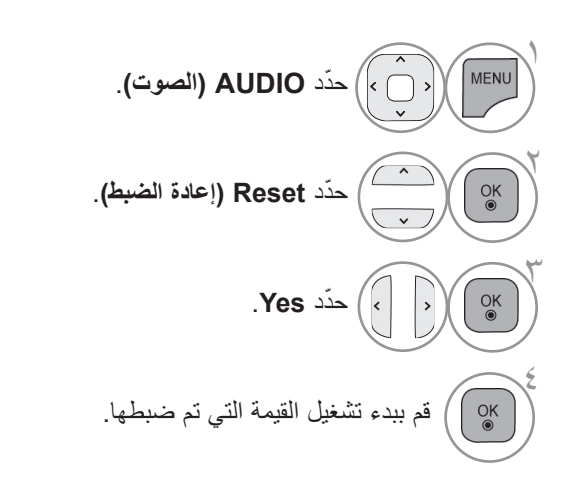

• اضغط على الزر **EXIT/MENU( القائمة/الخروج(** للعودة إلى مشاهدة التلفزيون العادية.

• اضغط على الزر **BACK( الرجوع(** لالنتقال إلى شاشة القائمة السابقة.

# **التحكم بالصوت واللغة**

## **II/I**

**استقبال إشارة DUAL/STEREO( في الوضع التناظري فقط(**

عند تحديد برنامج معين، تظهر معلومات الصوت الخاصة بالقناة مع رقم البرنامج واسم القناة.

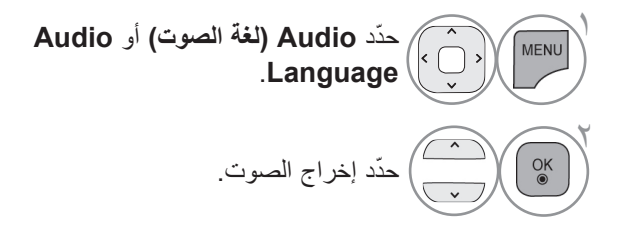

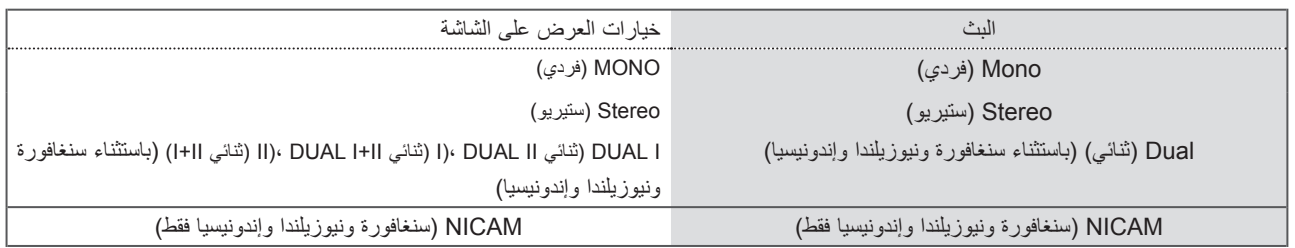

■ **تحديد صوت Mono( الفردي(** في حالة ضعف إشارة الستيريو في استقبال الستيريو، يمكنك التحويل إلى mono (الفردي). وفي وضع استقبال mono (الفردي)، يتم تحسين نقاء الصوت.

■ **تحديد اللغة للبث ثنائي اللغات** )باستثناء سنغافورة ونيوزيلندا وإندونيسيا( في حالة إمكانية استقبال البرنامج بلغتين )اللغة المزدوجة(، يمكنك التحويل إلى I DUAL( ثنائي I )أو II DUAL( ثنائي II )أو DUAL II+I( ثنائي II+I).

> **I DUAL( ثنائي I )**إلرسال لغة البث األساسية إلى مكبّرات الصوت. **II DUAL( ثنائي II )**إلرسال لغة البث الثانوية إلى مكبّرات الصوت. **II+I DUAL( ثنائي II+I )**إلرسال لغة منفصلة إلى كل مكبّر صوت.

**استقبال إشارة NICAM( في الوضع التناظري فقط(**

)باستثناء سنغافورة ونيوزيلندا وإندونيسيا(

في حالة توفر جهاز استقبال مع التلفزيون الستقبال إشارة NICAM، يمكن استقبال الصوت الرقمي عالي الجودة إلشارة NICAM( وهي اختصار النظام الصوتي الرقمي ذو القناتين(.

بمكن تحديد إخراج الصوت وفقًا لنوع البث الذي يتم استقباله.

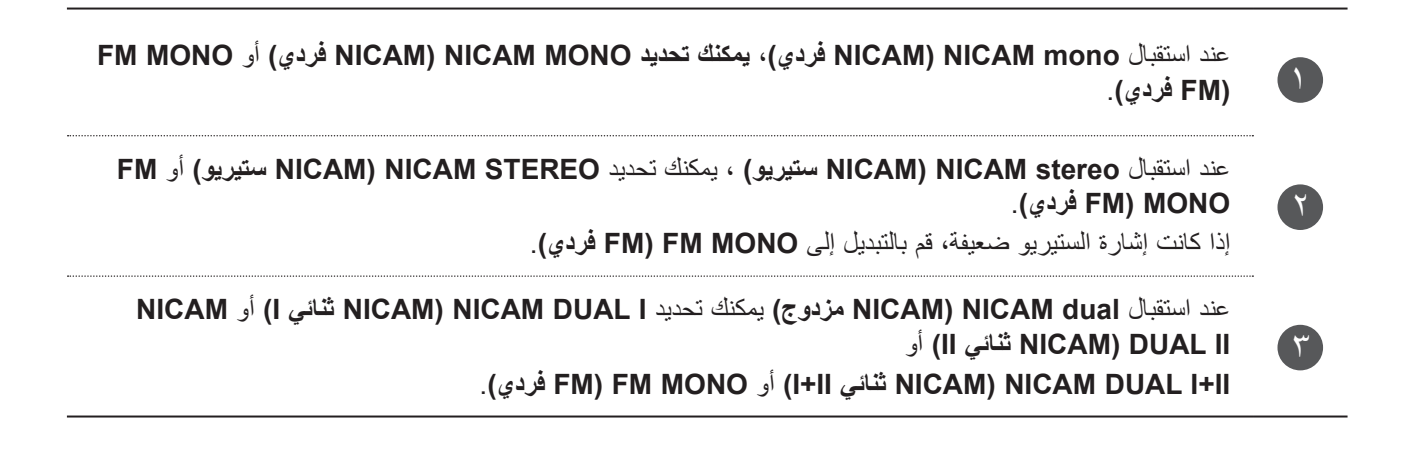

**ّ تحديد إخراج صوت مكبر الصوت**

في وضع AV وComponent( مكون( وRGB وHDMI ٍ يمكنك تحديد إخراج الصوت بالنسبة لكل من مكبّر الصوت األيسر ومكبّر الصوت األيمن.

لتحديد إخراج الصوت.

**R+L:** يتم إرسال إشارة الصوت الصادرة من منفذ إدخال الصوت األيسر L إلى مكبّر الصوت األيسر بينما يتم إرسال إشارة الصوت الصادرة من منفذ إدخال الصوت األيمن R إلى مكبّر الصوت األيمن.

**L+L:** يتم إرسال إشارة الصوت الصادرة من منفذ إدخال الصوت األيسر L إلى مكبّر الصوت األيسر ومكبّر الصوت األيمن. **R+R:** يتم إرسال إشارة الصوت الصادرة من منفذ إدخال الصوت األيمن R إلى مكبّر الصوت األيسر ومكبّر الصوت األيمن.

# **التحكم بالصوت واللغة**

**تحديد لغة القوائم الظاهرة على الشاشة / البلد**

تظهر قائمة installation guide (دليل التثبيت) على شاشة التلفزيون عند تشغيله لأول مرة.

- $\backslash$ MENU حدّد اللغة المطلوبة. (باستثناء أستراليا ونيوزيلندا وسنغافورة وجنوب إفريقيا.)  $\breve{\phantom{1}}$ حدّد بلدك. (أستراليا ونيوزيلندا فقط) MENL  $\mathbf{R}$ 
	- \* إذا كنت تريد تغيير تحديد اللغة / البلد

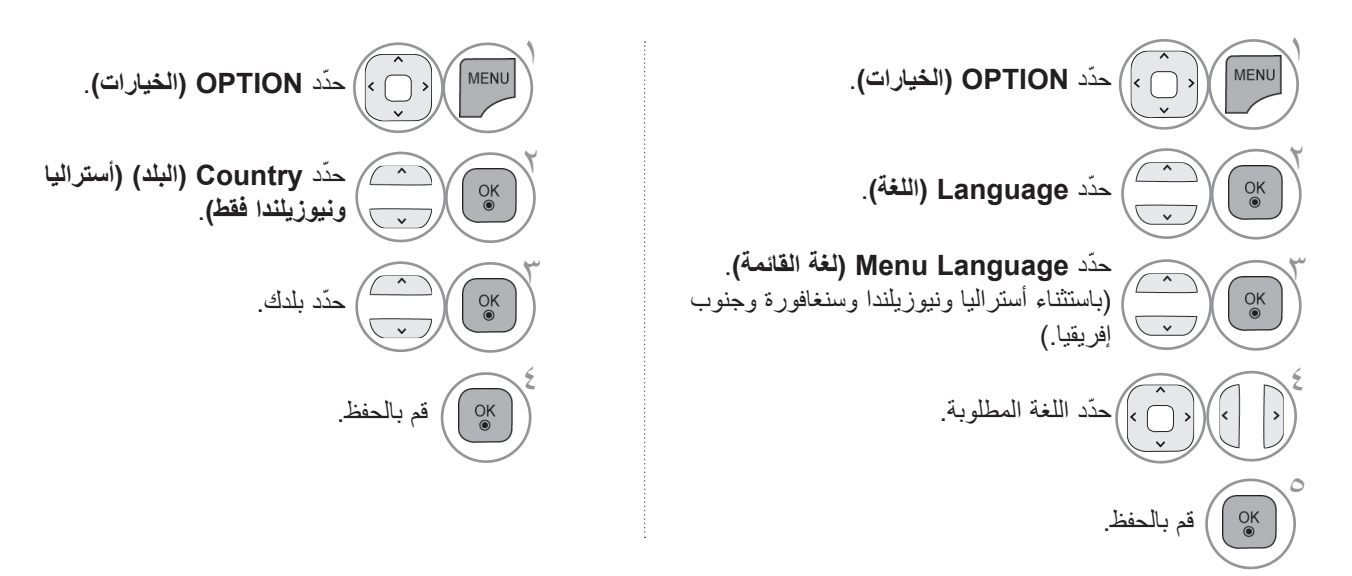

• اضغط على الزر **EXIT/MENU( القائمة/الخروج(** للعودة إلى مشاهدة التلفزيون العادية. • اضغط على الزر **BACK( الرجوع(** لالنتقال إلى شاشة القائمة السابقة.

#### **مالحظة**

- ◄إذا لم تقم بإنهاء **Guide Installation( دليل التثبيت(** الخاص باإلعداد عن طريق الضغط على زر **BACK( الرجوع(** أو في حالة انتهاء مهلة عرض OSD (خيارات العرض على الشاشة)، فسوف تظهر قائمة التثبيت باستمرار حتى يكتمل الإعداد وذلك في كل مرة يتم فيها تشغيل التلفزيون.
- ◄في حالة تحديد بلد محلية غير صحيحة، قد ال تظهر نصوص المعلومات بشكل صحيح على الشاشة وقد تحدث بعض المشاكل أثناء عمل نصوص المعلومات.
	- ◄ قد ال تعمل أزرار التحكم في وضع التلفزيون الرقمي بحسب ظروف البث في البلد المعني. )التلفزيون الرقمي )DTV )فقط(
	- ◄في البلدان التي تكون فيها لوائح البث الرقمي غير ثابتة، قد ال تعمل بعض وظائف التلفزيون الرقمي بحسب ظروف البث الرقمي. )التلفزيون الرقمي (DTV) فقط)

**تحديد اللغة )في الوضع الرقمي فقط( )التلفزيون الرقمي )DTV )فقط(**

تسمح وظيفة Audio( الصوت( باختيار اللغة المفضلة. في حالة عدم بث بيانات الصوت بلغة معينة، يتم تشغيل الصوت باللغة االفتراضية.

استخدم وظيفة Subtitle (الترجمة) عند بث لغتين أو أكثر للترجمة. في حالة عدم بث بيانات الترجمة بلغة معينة، يتم عرض الترجمة باللغة االفتراضية.

في حالة عدم دعم اللغات التي قمت باختيارها كاللغات الأساسية لـ Audio Language (لغة الصوت) وSubtitle Language (لغة الترجمة) وText Language، يمكنك تحديد اللغة في الفئة الثانوية (نيوزيلندا فقط).

في الوضع الرقمي، استخدم وظيفة لغة نصوص المعلومات عند بث لغتين أو أكثر لنصوص المعلومات. في حالة عدم بث بيانات نصوص المعلومات بلغة معينة، يتم عرض نصوص المعلومات باللغة االفتراضية.

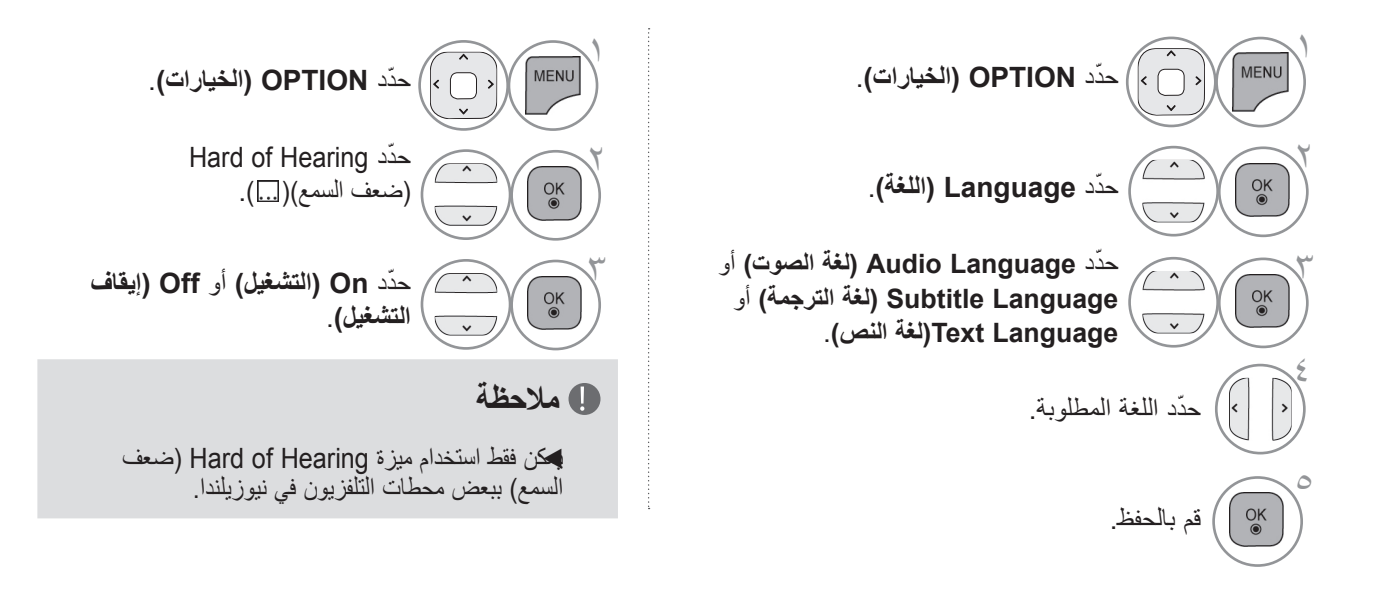

• اضغط على الزر **BACK( الرجوع(** لالنتقال إلى شاشة القائمة السابقة.

# **التحكم بالصوت واللغة**

**> تحديد لغة الصوت <**

◄عند بث لغتين أو أكثر للصوت، فيمكنك تحديد لغة الصوت من بينها.

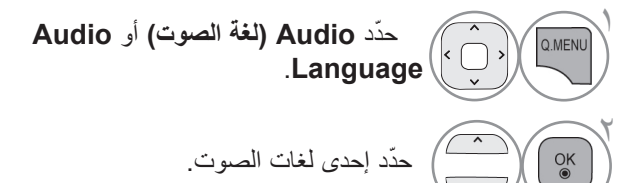

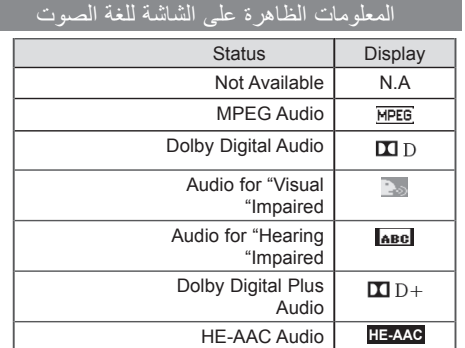

г

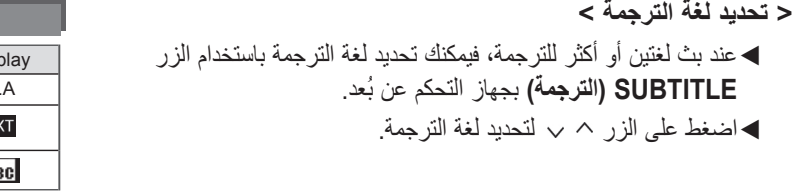

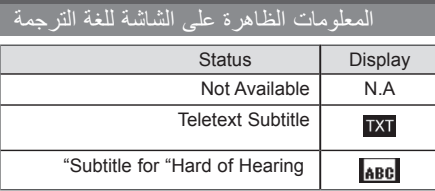

- يمكن عرض الصوت/الترجمات بشكل أبسط مع بث من 1 إلى 3 أحرف بواسطة مزود الخدمة.

- عند تحديد الصوت التكميلي (الصوت الخاص بـ "ضعاف البصر/السمع")، قد يخرج التلفزيون جزءًا من الصوت الأساسي.

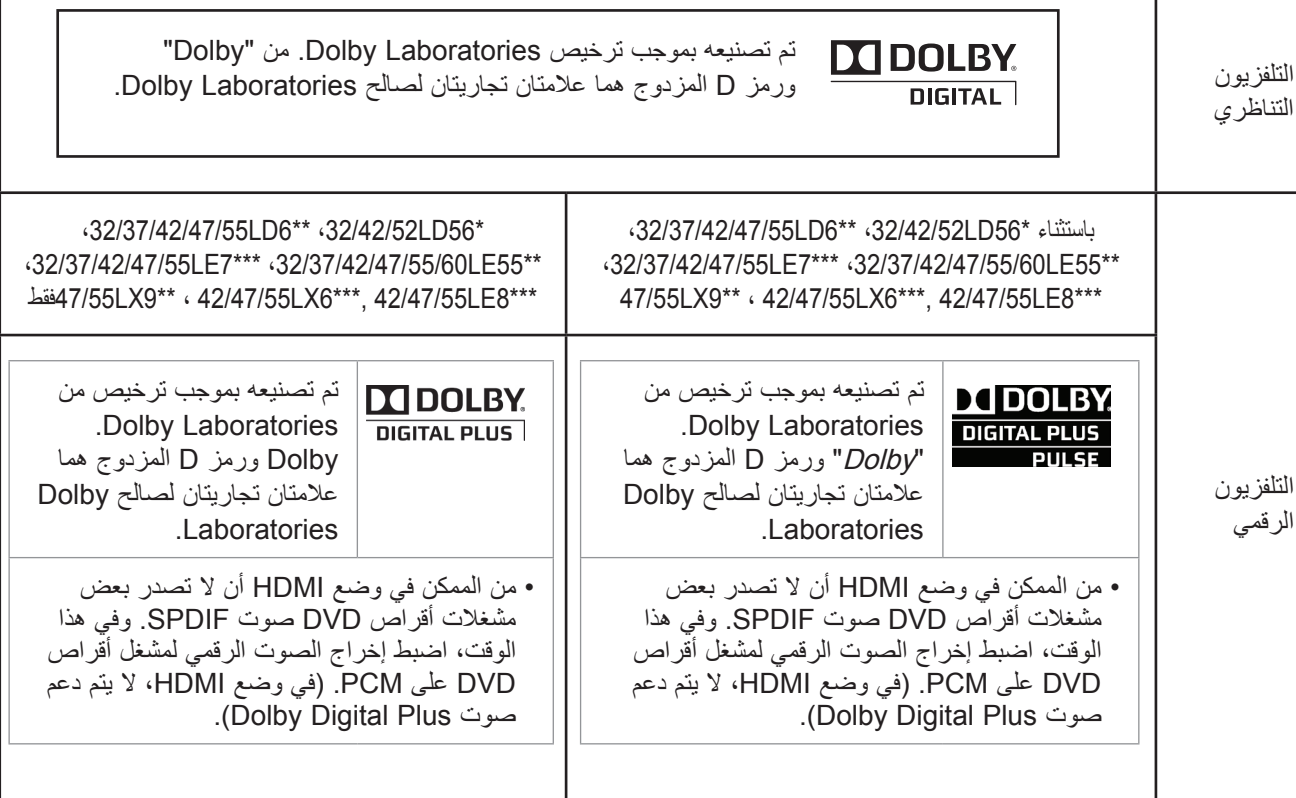

# **ضبط الوقت**

# **ضبط الساعة**

ً يتم ضبط الساعة تلقائيا عند استقبال إشارة رقمية في الوضع **Auto( التلقائي(** ً . ويمكنك ضبط الساعة يدويا في الوضع **Manual( اليدوي(**.

يجب أن تقوم بتعيين الوقت بشكل صحيح قبل استخدام وظيفة On/Off time (وقت التشغيل/وقت إيقاف التشغيل). > أستراليا فقط <

عند تحديد مدينة لـ Time Zone (منطقة التوقيت)، يتم ضبط وقت التلفزيون من خلال معلومات فرق التوقيت وفقًا لإعداد Time Zone (منطقة التوقيت) وتوقيت جرينتش (GMT) الذي يتم استقباله مع إشارة البث، ويتم ضبط الوقت تلقائيًا من خلال إحدى الإشارات الرقمية.

>إندونيسيا فقط<

توقيت جرينتش (GMT) الذي يتم استقباله مع إشارة البث، ويتم ضبط الوقت تلقائيًا من خلال إحدى الإشارات الرقمية.

 $\ll$ 

يتم تنشيط Zone Time( منطقة التوقيت( في الوضع **Auto( التلقائي(** فقط.

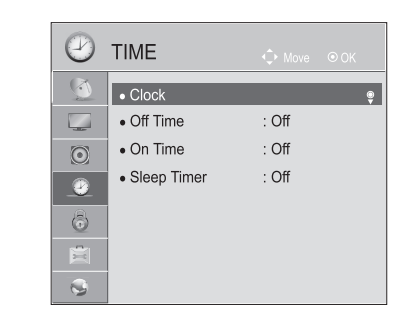

■ قد تختلف الصورة المبينة بحسب جهاز التلفزيون لديك.

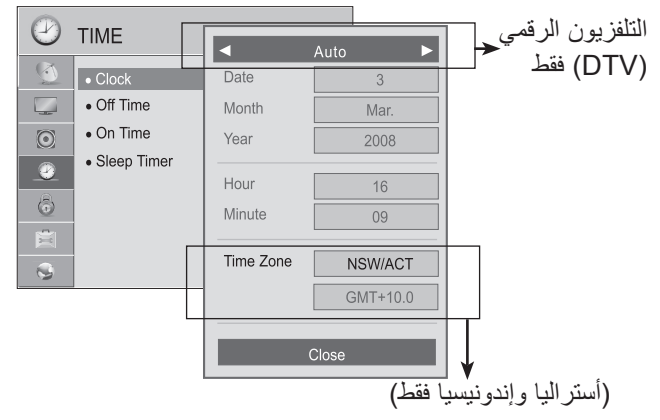

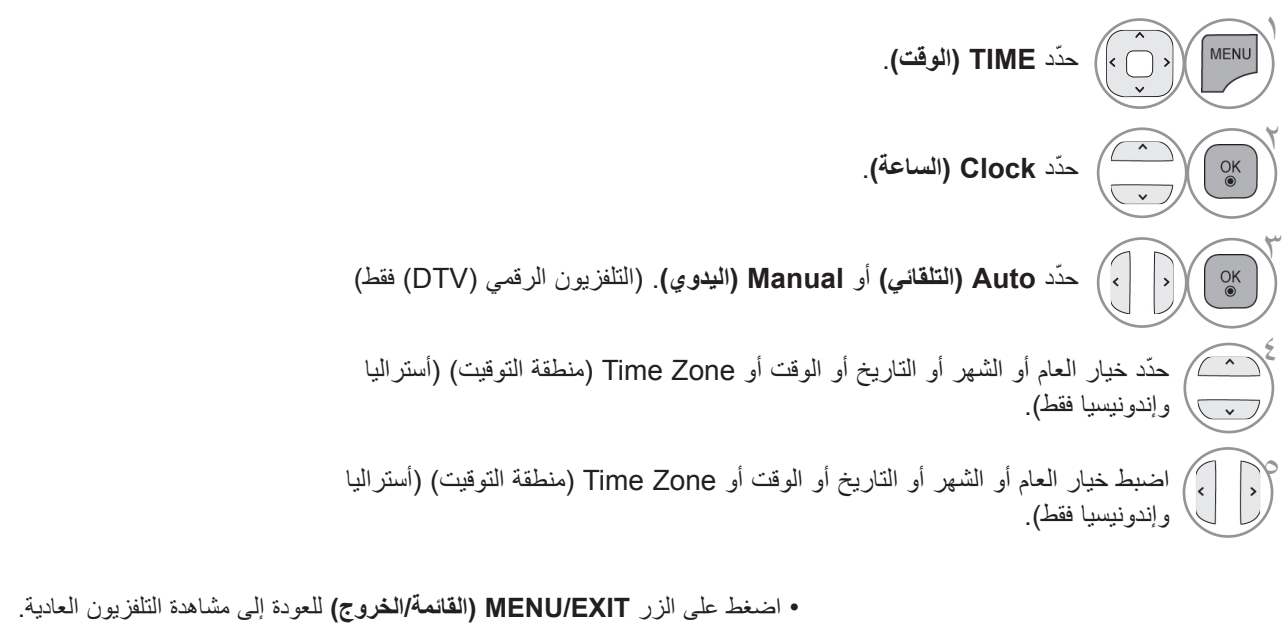

• اضغط على الزر **BACK( الرجوع(** لالنتقال إلى شاشة القائمة السابقة.

## **ضبط وقت التشغيل/إيقاف التشغيل التلقائي**

نقوم وظيفة Off time (وقت إيقاف التشغيل) تلقائيًا بتحويل التلفزيون إلى وضع الاستعداد عند الوقت المحدد مسبقاً<sub>.</sub> بعد ساعتين من تشغيل التلفزيون عن طريق وظيفة on time (وقت التشغيل)، يعود التلفزيون تلقائيًا إلى وضع الاستعداد ما لم يتم الضغط على أي زر.

> تحل وظيفة Off time (وقت إيقاف التشغيل) محل وظيفة On time (وقت التشغيل) إذا تم تعيينهما على الوقت ذاته. يجب أن يكون التلفزيون في وضع الاستعداد حتى تعمل وظيفة On time (وقت التشغيل).

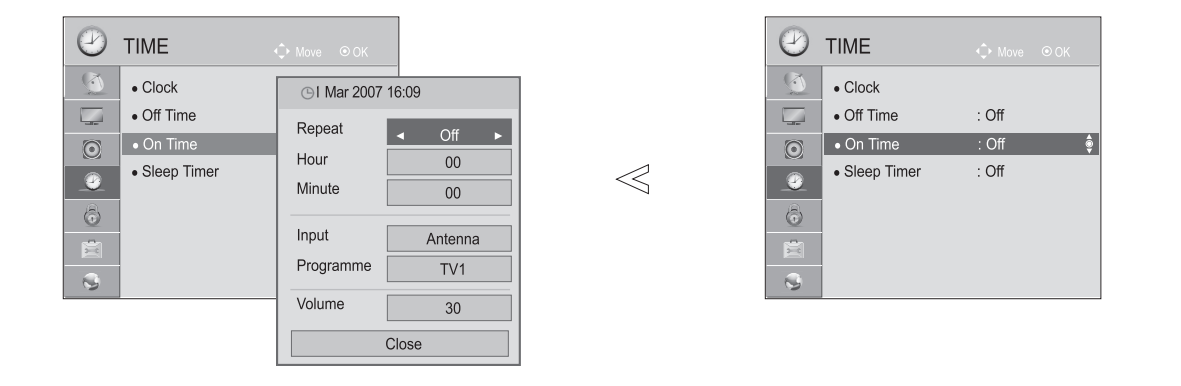

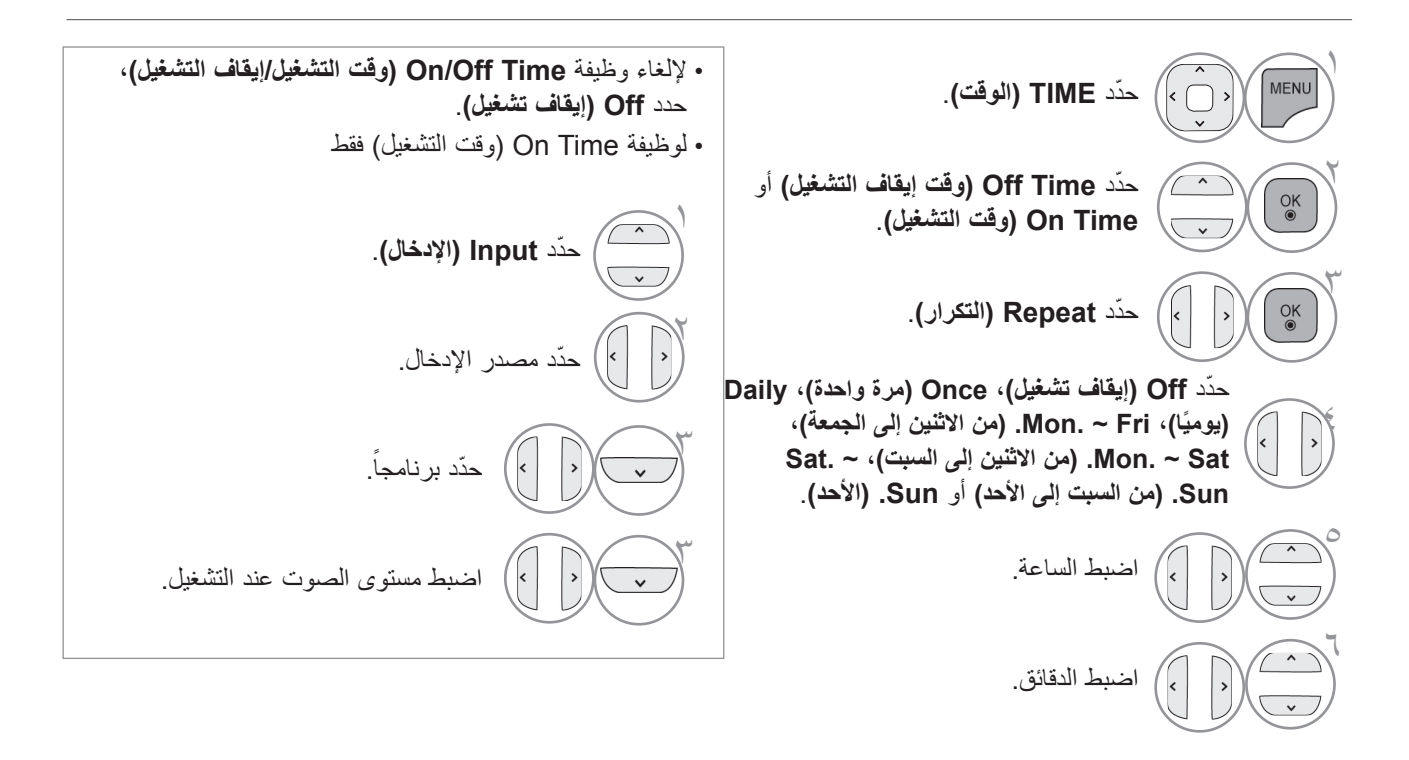

• اضغط على الزر **EXIT/MENU( القائمة/الخروج(** للعودة إلى مشاهدة التلفزيون العادية. • اضغط على الزر **BACK( الرجوع(** لالنتقال إلى شاشة القائمة السابقة.

## **ضبط مؤقت وضع السكون**

ً لست مضطرا لتذكر إيقاف تشغيل التلفزيون قبل ذهابك للنوم. فسيقوم مؤقت وضع السكون بتحويل التلفزيون تلقائيًا إلى وضع الاستعداد بعد انقضاء الوقت الذي تم ضبطه مسبقًا<sub>.</sub>

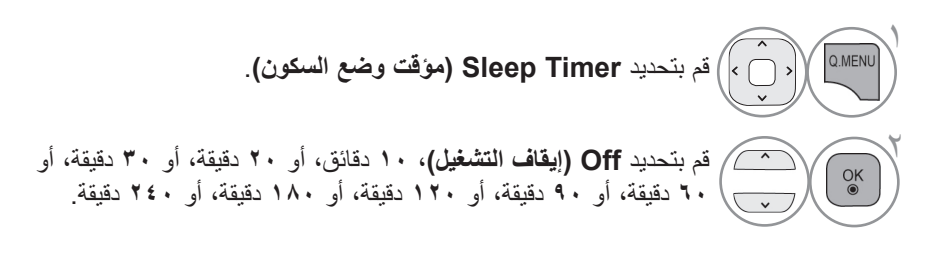

ًا. • عند إيقاف تشغيل التلفزيون، يتم إلغاء مؤقت وضع السكون الذي تم ضبطه مسبق

• ً يمكنك أيضا ضبط **Timer Sleep ( مؤقت وضع السكون(** من قائمة **TIME( الوقت(**.

# **المراقبة األبوية / التصنيفات**

# **ضبط كلمة مرور ونظام القفل**

إلدخال كلمة المرور، اضغط على "0"، "0"، "0"، "0" بجهاز التحكم عن بُعد.

في حالة قفل إحدى القنوات، أدخل كلمة المرور لفتحها بشكل مؤقت.

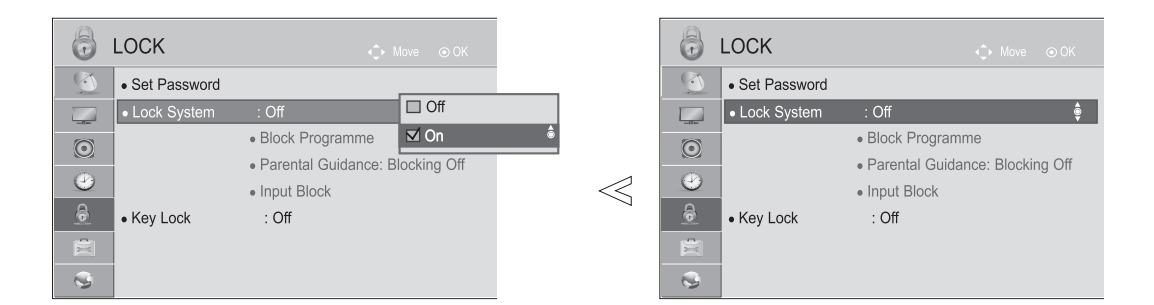

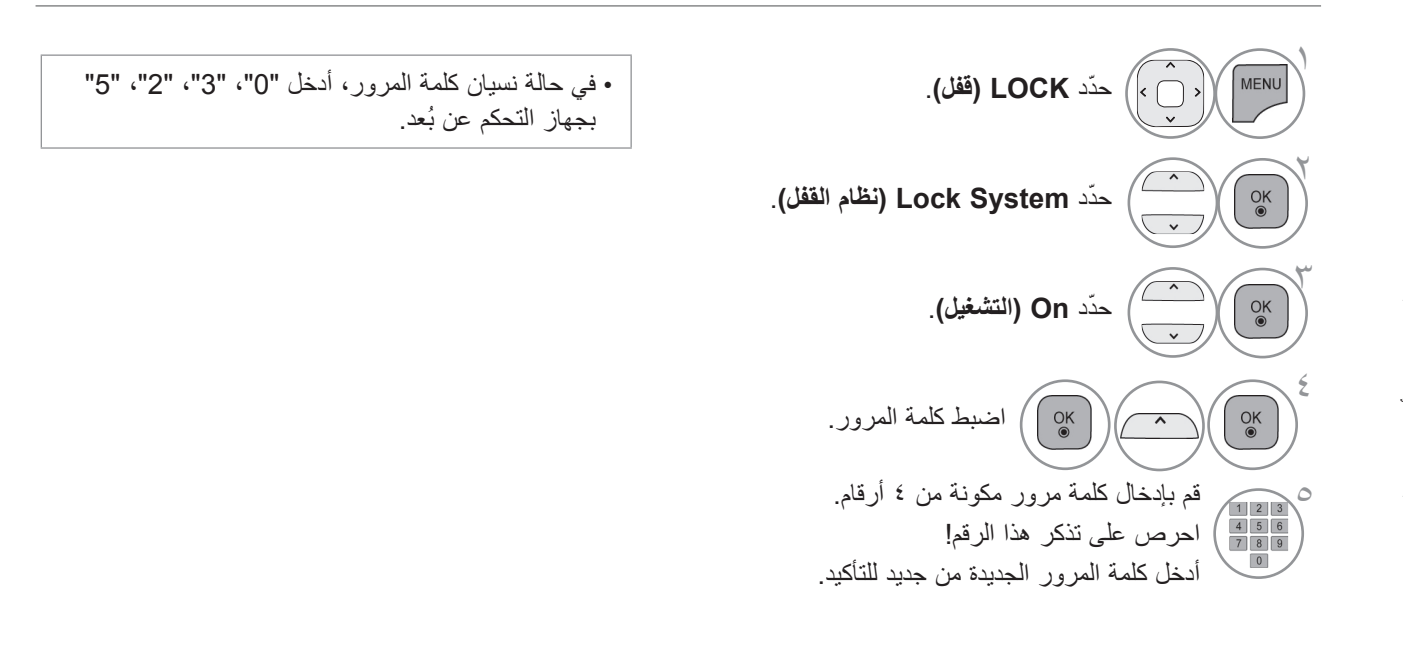

• اضغط على الزر **EXIT/MENU( القائمة/الخروج(** للعودة إلى مشاهدة التلفزيون العادية. • اضغط على الزر **BACK( الرجوع(** لالنتقال إلى شاشة القائمة السابقة.

## **حظر البرامج**

لحظر أي برنامج لا تريد مشاهدته أو لا تريد لأطفالك مشاهدته.

يمكن استخدام هذه الوظيفة عند ضبط **System Lock( نظام القفل(** على **"On( "التشغيل(**.

يلزم إدخال كلمة مرور لمشاهدة البرامج المحظورة.

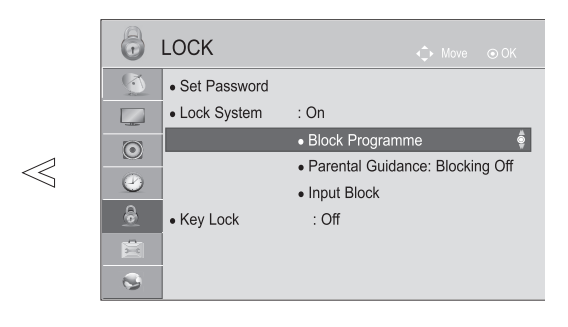

■ قد تختلف الصورة المبينة بحسب جهاز التلفزيون لديك.

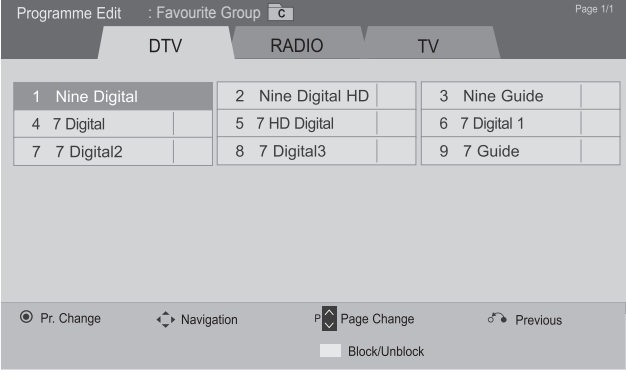

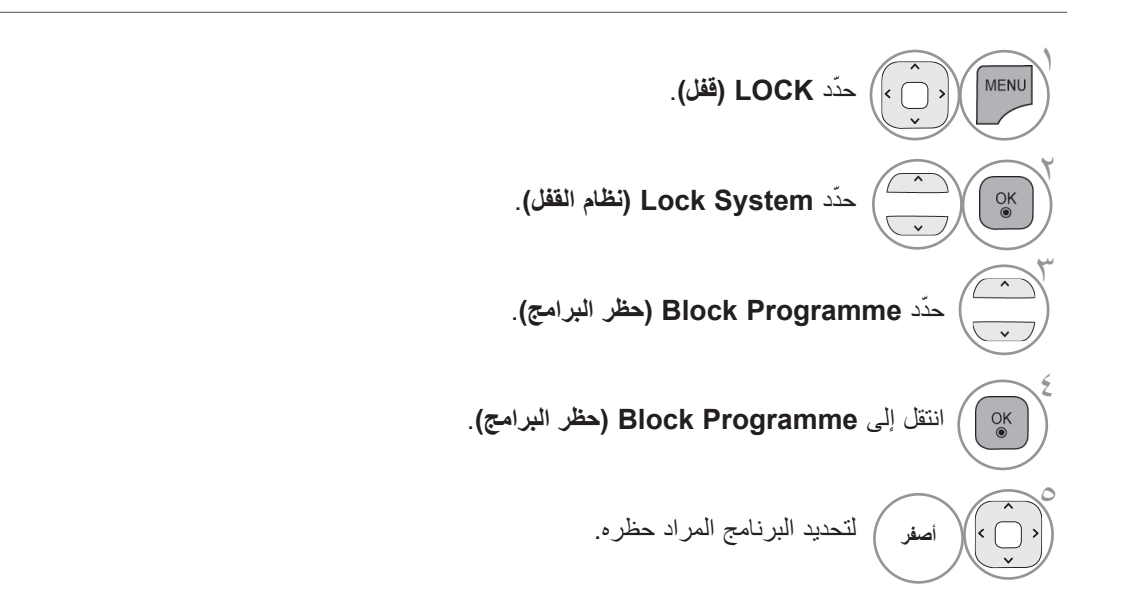

• اضغط على الزر **EXIT/MENU( القائمة/الخروج(** للعودة إلى مشاهدة التلفزيون العادية. • اضغط على الزر **BACK( الرجوع(** لالنتقال إلى شاشة القائمة السابقة.

**المراقبة األبوية / التصنيفات**

المراقبة الأبوية **(ف**ي الوضع الرق*مي* فقط**) )التلفزيون الرقمي )DTV )فقط(**

نعمل هذه الوظيفة وفقًا لمعلومات يتم تلقيها من محطة البث. ولذلك؛ إذا كانت الإشارة تتضمن معلومات غير صحيحة، فلن تعمل هذه الوظيفة.

يلزم إدخال كلمة مرور للدخول إلى هذه القائمة.

تمت برمجة هذا الجهاز لتذكر الخيار الأخير الذي تم ضبطه حتى إن قمت بإيقاف تشغيل الجهاز .

وتستخدم هذه الوظيفة لمنع الأطفال من مشاهدة بعض برامج التلفزيون المخصصة للبالغين وفقًا لحد التصنيفات المضبوط. يلزم إدخال كلمة مرور لمشاهدة البرامج المحظورة. يختلف التصنيف بحسب البلد.

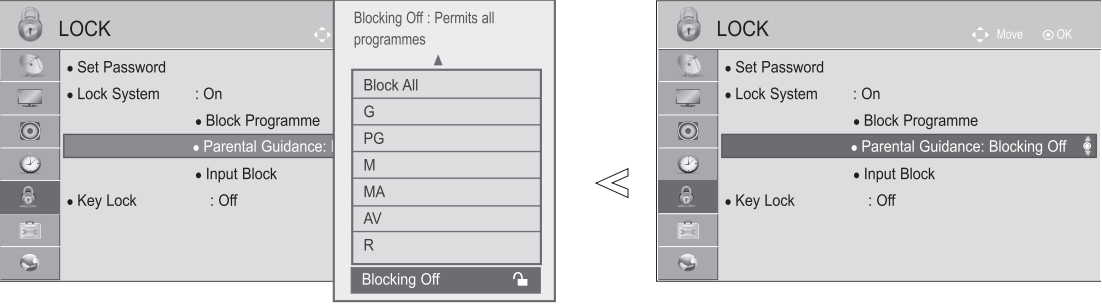

■ قد تختلف الصورة المبينة بحسب جهاز التلفزيون لديك.

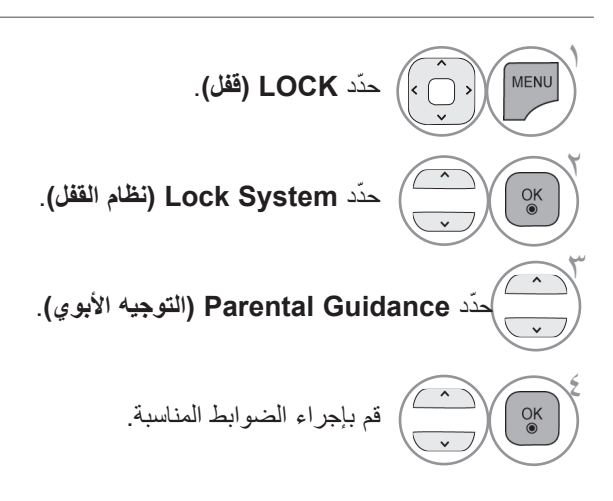

المراقبة األبوية / التصنيفات

• اضغط على الزر **EXIT/MENU( القائمة/الخروج(** للعودة إلى مشاهدة التلفزيون العادية.

• اضغط على الزر **BACK( الرجوع(** لالنتقال إلى شاشة القائمة السابقة.

**حظر اإلدخال الخارجي**

نُمكّنك هذه الوظيفة من حظر أحد الإدخالات.

يمكن استخدام هذه الوظيفة عند ضبط **System Lock( نظام القفل(** على "**On**( "التشغيل(.

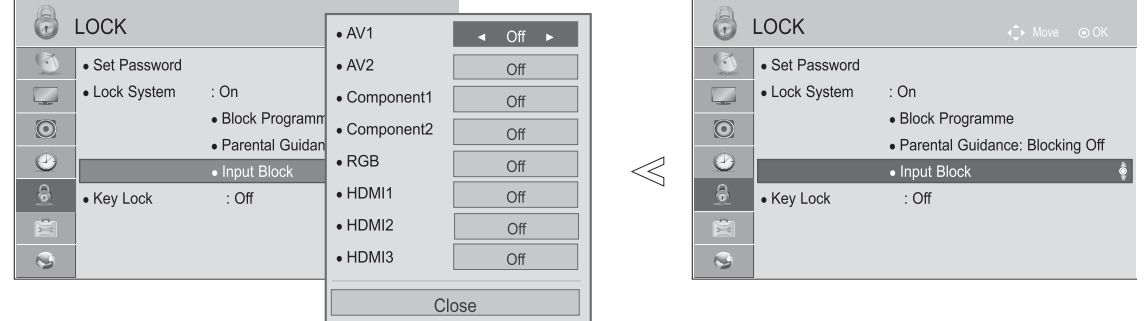

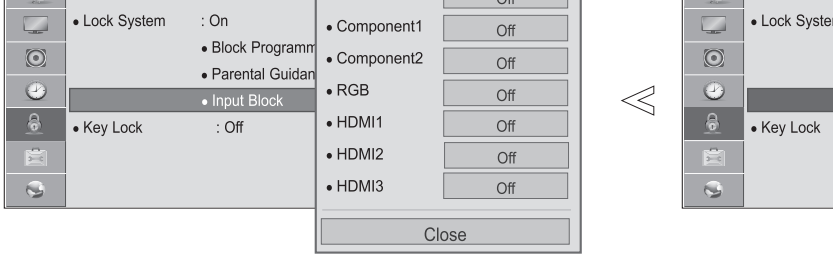

■ قد تختلف الصورة المبينة بحسب جهاز التلفزيون لديك.

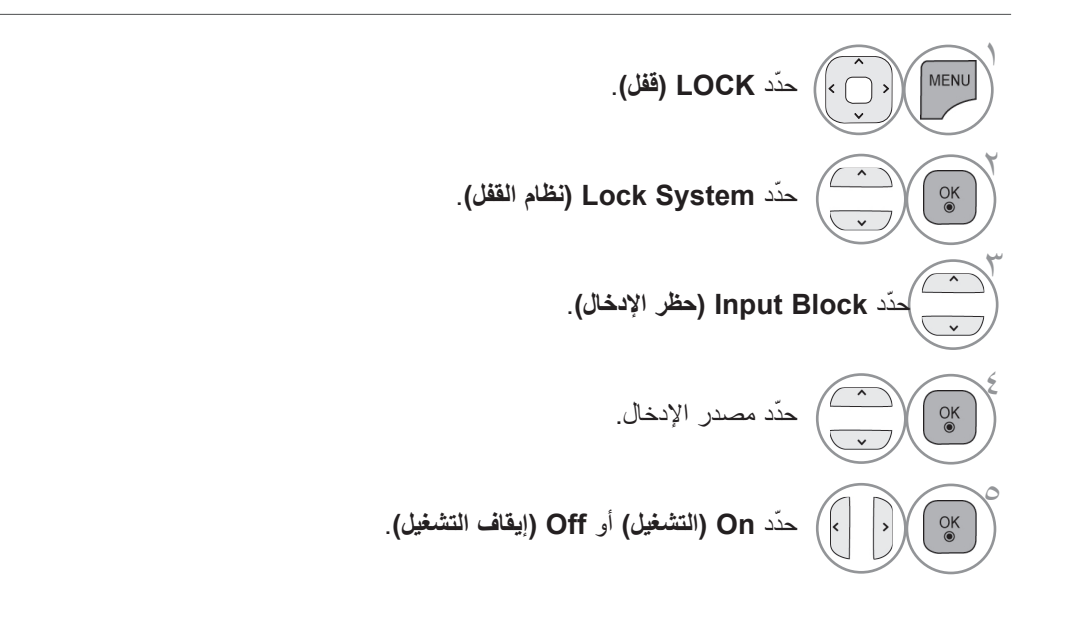

• اضغط على الزر **BACK( الرجوع(** لالنتقال إلى شاشة القائمة السابقة.

## **المراقبة األبوية / التصنيفات**

# **LOCK KEY( قفل المفاتيح(**

ويمكن استخدام هذه الميزة لتجنب مشاهدة عروض غير مسموح بها من خالل إقفال عناصر التحكم من الجهة األمامية بحيث يمكن استخدامها فقط بواسطة جهاز التحكم عن بعد.

تمت برمجة هذا التلفزيون لتذكر الخيار الأخير الذي تم تعيينه حتى إن قمت بإيقاف تشغيل التلفزيون.

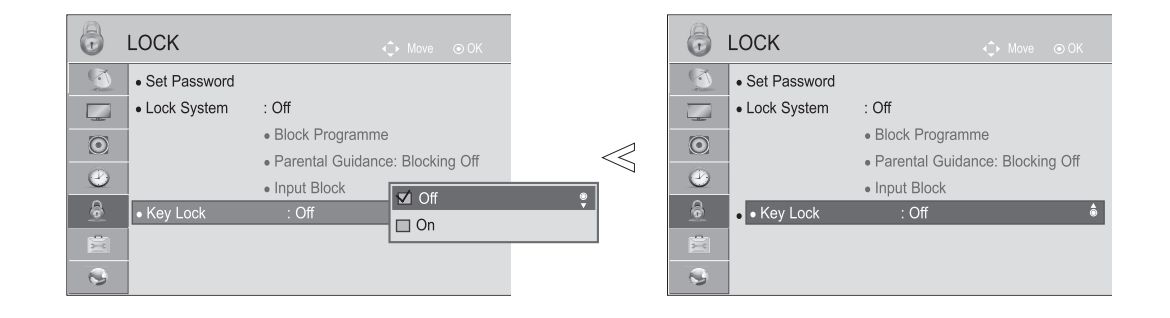

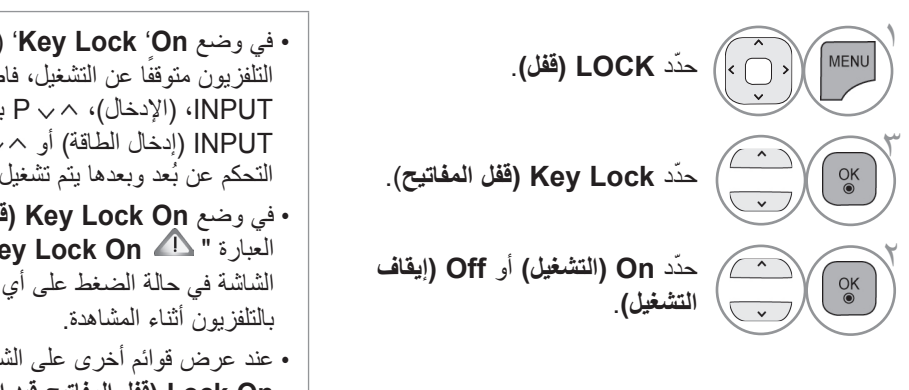

• في وضع **On** '**Lock Key**( 'قفل المفاتيح قيد التشغيل(؛ إذا كان ًا عن التشغيل، فاضغط لتشغيله على الزر **/ I** التلفزيون متوقف INPUT،( اإلدخال(، P بالتلفزيون أو الزر POWER INPUT( إدخال الطاقة( أو P أو NUMBER( الرقم( بجهاز التحكم عن بُعد وبعدها يتم تشغيل الجهاز. • في وضع **On Lock Key( قفل المفاتيح قيد التشغيل(**، تظهر

العبارة " **On Lock Key( قفل المفاتيح قيد التشغيل(**" على الشاشة في حالة الضغط على أي زر من أزرار اللوحة األمامية • عند عرض قوائم أخرى على الشاشة، لن تظهر العبارة " **Key**

**On Lock( قفل المفاتيح قيد التشغيل(**".

- اضغط على الزر **EXIT/MENU( القائمة/الخروج(** للعودة إلى مشاهدة التلفزيون العادية.
	- اضغط على الزر **BACK( الرجوع(** لالنتقال إلى شاشة القائمة السابقة.

## **نصوص المعلومات**

#### **ال تتوفر هذه الميزة في جميع البالد.**

نصوص المعلومات هي عبارة عن بث مجاني للخدمات التي تقدمها معظم قنوات التلفزيون حيث تعرض أحدث المعلومات حول الأخبار وأحوال الطقس وبرامج التلفزيون وأسعار الأسهم والكثير من الموضوعات الأخرى.

يمكن أن يدعم جهاز فك شفرة نصوص المعلومات بهذا التلفزيون أنظمة SIMPLE وTOP وFASTEXT. ويحتوي نظام SIMPLE (نصوص المعلومات القياسية) على عدد من الصفحات التي يتم تحديدها عن طريق إدخال الرقم المناظر للصفحة مباشرة. أما نظام TOP ونظام FASTEXT فيعتبران طريقتين أكثر حداثة حيث يسمحان بالتحديد السريع والسهل لنصوص المعلومات.

### **التشغيل/إيقاف التشغيل**

اضغط على الزر **TEXT( النص(** لالنتقال إلى نصوص المعلومات. تظهر أول صفحة أو آخر صفحة تمت مشاهدتها على الشاشة. يتم عرض رقمين للصفحة واسم قناة التلفزيون والتاريخ والوقت على عنوان الشاشة. يشير الرقم األول للصفحة ً إلى التحديد الخاص بك، بينما يشير الرقم الثاني للصفحة التي يتم عرضها حاليا. اضغط على الزر **TEXT( النص(** إليقاف عرض نصوص المعلومات. يظهر الوضع السابق من جديد.

**النص البسيط**

■ **تحديد الصفحات**

- أدخل رقم الصفحة المطلوبة المكون من ثالثة أرقام وذلك باستخدام أزرار األرقام. إذا قمت بالضغط على رقم خاطئ أثناء التحديد، فينبغي 1 إكمال الرقم المكون من ثالثة أرقام ثم إعادة إدخال رقم الصفحة الصحيح.
	- يمكن استخدام الزر P لتحديد الصفحة السابقة أو التالية. 2

## **نصوص المعلومات**

## **النص العلوي**

يعرض دليل المستخدم أربعة حقول-باللون الأحمر والأخضر والأصفر والأزرق أسفل الشاشة. يشير الحقل الأصفر إلى المجموعة التالية بينما يشير الحقل األزرق إلى الفقرة التالية.

#### ■ **تحديد الفقرة / المجموعة / الصفحة**

<sup>1</sup> باستخدام الزر األزرق يمكنك التقدم من فقرة إلى أخرى. <sup>2</sup> استخدم الزر األصفر للتقدم إلى المجموعة التالية مع االنتقال التلقائي للفقرة التالية. <sup>3</sup> باستخدام الزر األخضر يمكنك التقدم إلى الصفحة الموجودة التالية مع االنتقال التلقائي إلى المجموعة التالية. 4 يمكن استخدام الزر P ً بدال من ذلك. يستخدم الزر الأحمر للرجوع إلى التحديد السابق. يمكن استخدام الزر P ∨ بدلاً من ذلك.

#### ■ **التحديد المباشر للصفحات**

كما هو الحال مع وضع نصوص المعلومات SIMPLE، يمكنك تحديد أي صفحة من خالل إدخال رقم الصفحة المكون من ثالثة أرقام وذلك باستخدام أزرار األرقام في وضع TOP.

### **النصوص السريعة**

يتم تمييز صفحات نصوص المعلومات برموز لونية أسفل الشاشة ويمكن تحديدها من خالل الضغط على الزر الملون المناظر.

#### ■ **تحديد الصفحات**

- 1 اضغط على الزر **OPT.T** ثم استخدم الزر لتحديد قائمة . اعرض صفحة الفهرس.
- 2 يمكنك تحديد الصفحات المميزة برموز لونية في السطر السفلي باستخدام األزرار الملونة المناظرة.
- 3 كما هو الحال مع وضع نصوص المعلومات SIMPLE، يمكنك تحديد أي صفحة من خالل إدخال رقم الصفحة المكون من ثالثة أرقام وذلك باستخدام أزرار الأرقام في وضع FASTEXT (النصوص السريعة).
	- 4 يمكن استخدام الزر P لتحديد الصفحة السابقة أو التالية.

## **وظائف خاصة لنصوص المعلومات**

■ اضغط على الزر **OPT .T** ثم استخدم الزر لتحديد قائمة **Option Text( خيارات النص(**.

### $E_i$

#### ■ **Index( الفهرس(**

لتحديد كل صفحة من صفحات الفهرس.

### $\equiv$ O

#### ■ **TIME( الوقت(**

ّ عند مشاهدة أحد برامج التلفزيون، حدد هذه القائمة لعرض الوقت في أعلى يمين الشاشة. في وضع نصوص المعلومات، اضغط على هذا الزر لتحديد رقم الصفحة الفرعية. سيظهر رقم الصفحة الفرعية في أسفل الشاشة. لالحتفاظ بالصفحة الفرعية أو تغييرها، اضغط على الزر األحمر/األخضر، > < أو أزرار األرقام.

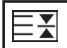

#### ■ **Hold**(االنتظار(

إليقاف التغيير التلقائي للصفحات الذي يحدث في حالة احتواء صفحة نصوص معلومات على صفحتين فرعيتين أو أكثر. وعادة ما يتم عرض رقم الصفحات الفرعية والصفحة الفرعية الحالية على الشاشة أسفل الوقت. عند تحديد هذه القائمة يتم عرض رمز اإليقاف في أعلى يسار الشاشة ويصبح التغيير التلقائي للصفحات غير نشط.

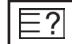

#### ■ **Reveal( الكشف(**

حدّد هذه القائمة لعرض المعلومات المخفية، مثل حلول الأسئلة والألغاز ِ

 $\equiv$ x $\mid$ 

#### ■ **Update( التحديث(**

لعرض صورة التلفزيون على الشاشة أثناء انتظار صفحة نصوص معلومات جديدة. وسيظهر العرض في أعلى يسار الشاشة. وعند توفر ّ الصفحة التي تم تحديثها يتغير العرض إلى رقم الصفحة. حدد هذه القائمة مرة أخرى لعرض صفحة نصوص المعلومات التي تم تحديثها.

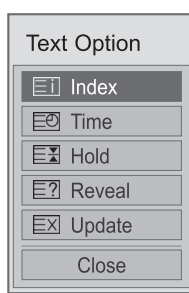

# **استكشاف األخطاء وإصالحها**

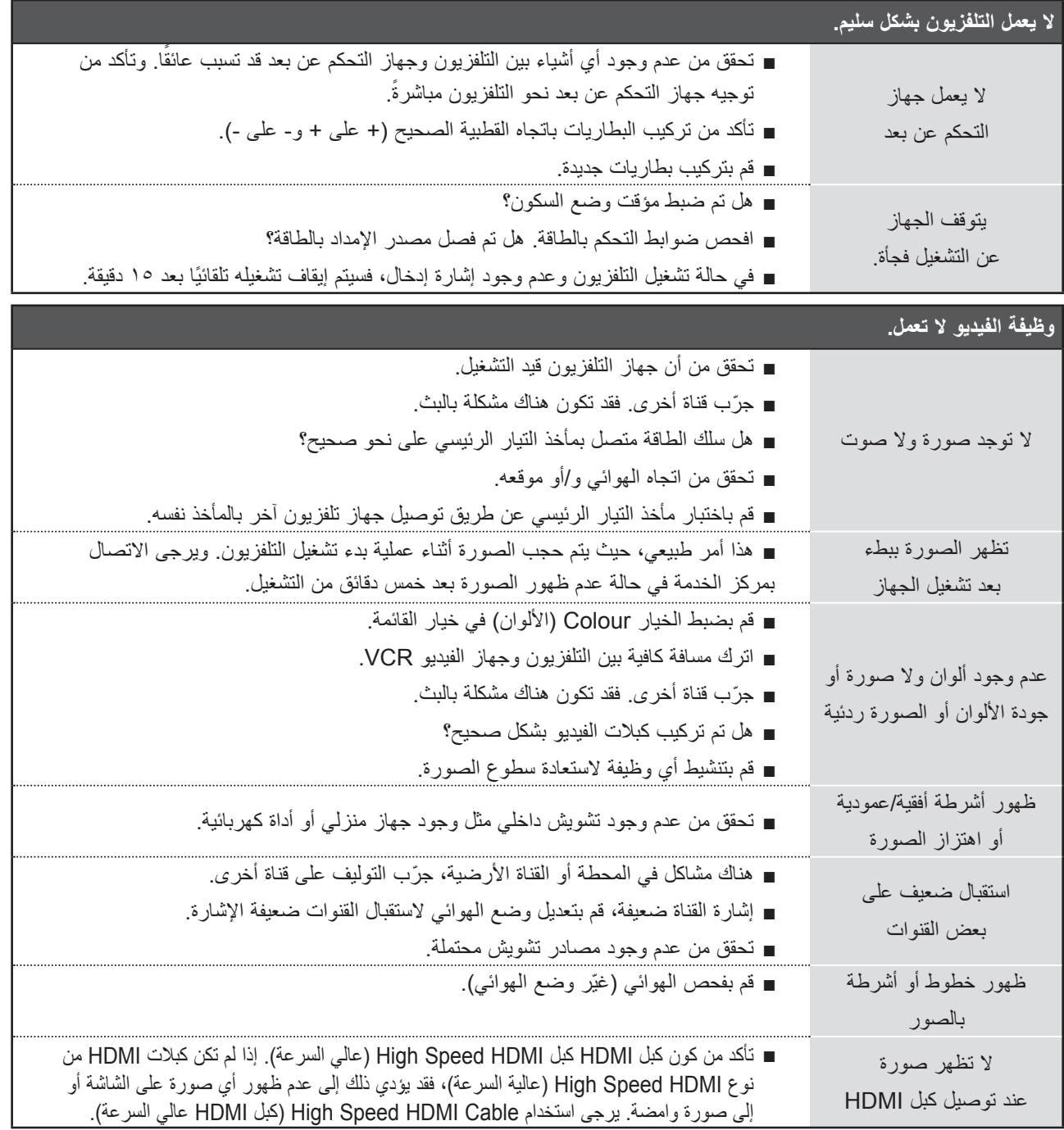

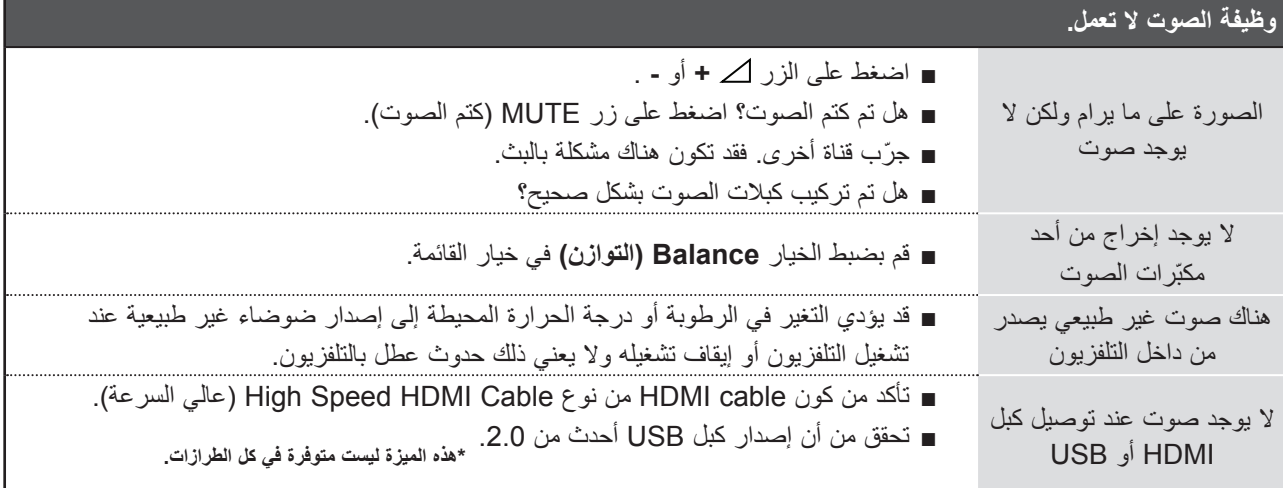

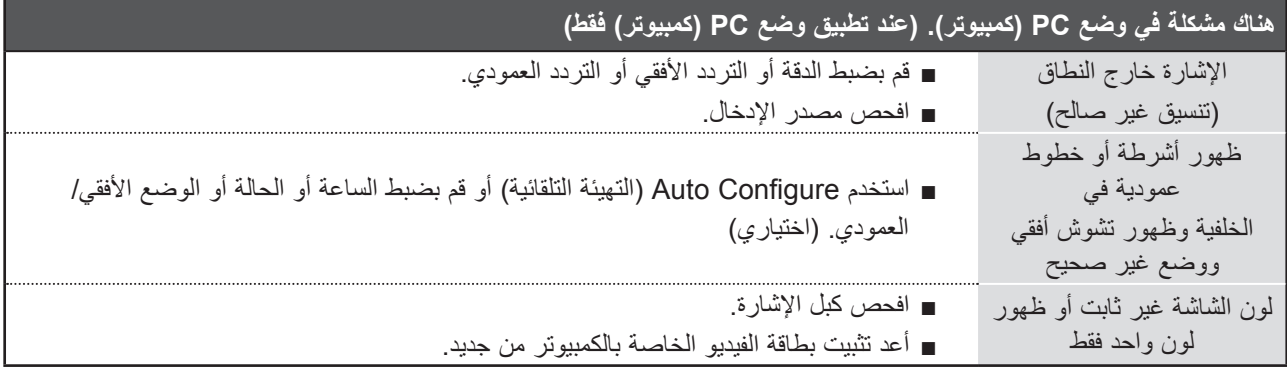

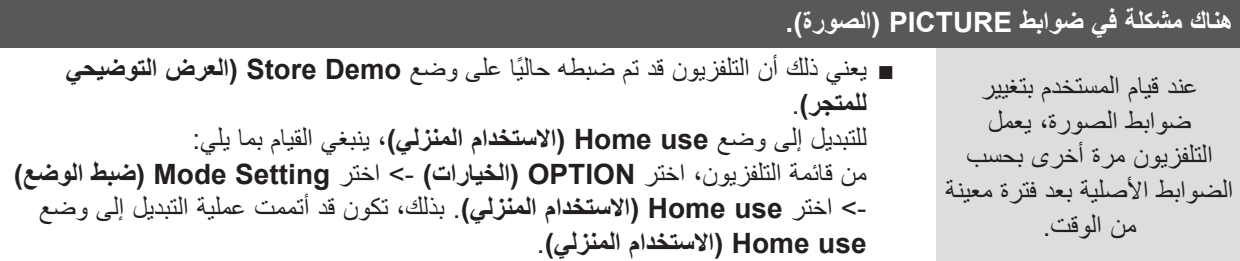

#### **الصيانة**

يمكن تجنب حدوث األعطال المبكرة. حيث يعمل التنظيف بحرص وانتظام على إطالة عمر جهاز التلفزيون الجديد.

تنبيه: تأكد من إيقاف تشغيل زر الطاقة وفصل سلك الطاقة قبل البدء بأي عملية تنظيف.

#### **تنظيف الشاشة**

1 من الطرق المستحسنة إلزالة األوساخ عن الشاشة لبعض الوقت استخدام قطعة ناعمة من القماش مبللة في خليط من الماء الفاتر ً وقليل من ملطف األقمشة أو سائل غسيل األطباق. قم بعصر قطعة القماش حتى تجف تقريبا، ثم استخدمها لمسح الشاشة.

2 تأكد من عدم وجود ماء زائد على الشاشة. واترك الماء أو الرطوبة حتى تتبخر قبل تشغيل الشاشة.

#### **تنظيف الصندوق**

- لإزالة الأتربة أو الغبار، قم بمسح الصندوق بقطعة قماش ناعمة وجافة لا تترك وبرًا.
	- ال تستخدم قطعة قماش مبللة.

**عدم التشغيل لفترة طويلة**

#### **تنبيه**

▶إذا كنت تنوي ترك التلفزيون من دون تشغيل لفترة طويلة (خلال العطلة مثلاً)، فقم بفصل سلك الطاقة وذلك للوقاية من حدوث أي تلف محتمل نتيجة لصواعق رعدية أو تغيرات التيار المفاجئة.

# **مواصفات المنتج**

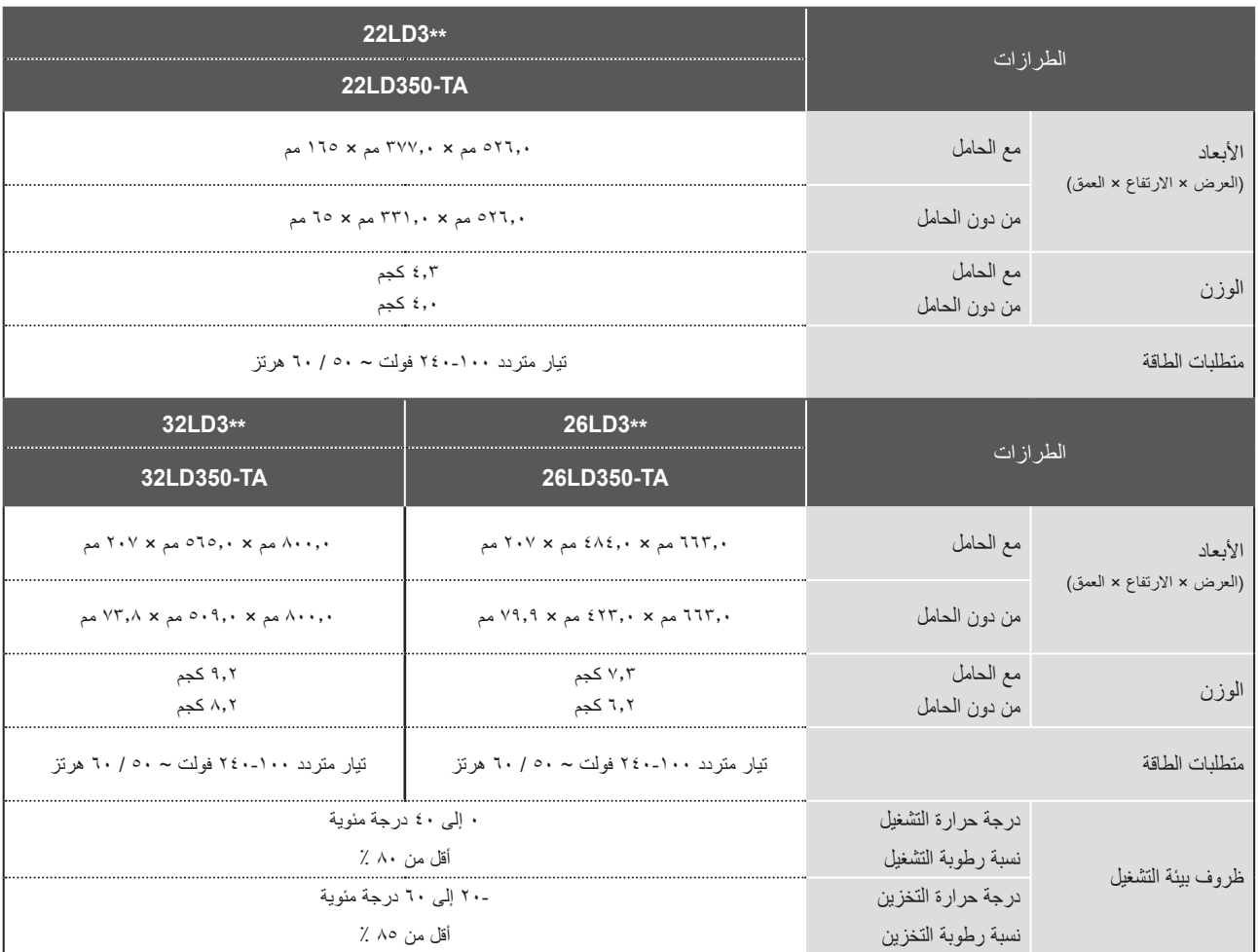

■ المواصفات الواردة أعاله عرضة للتغيير دون إشعار مسبق وذلك لتحسين الجودة.

ا لملحق

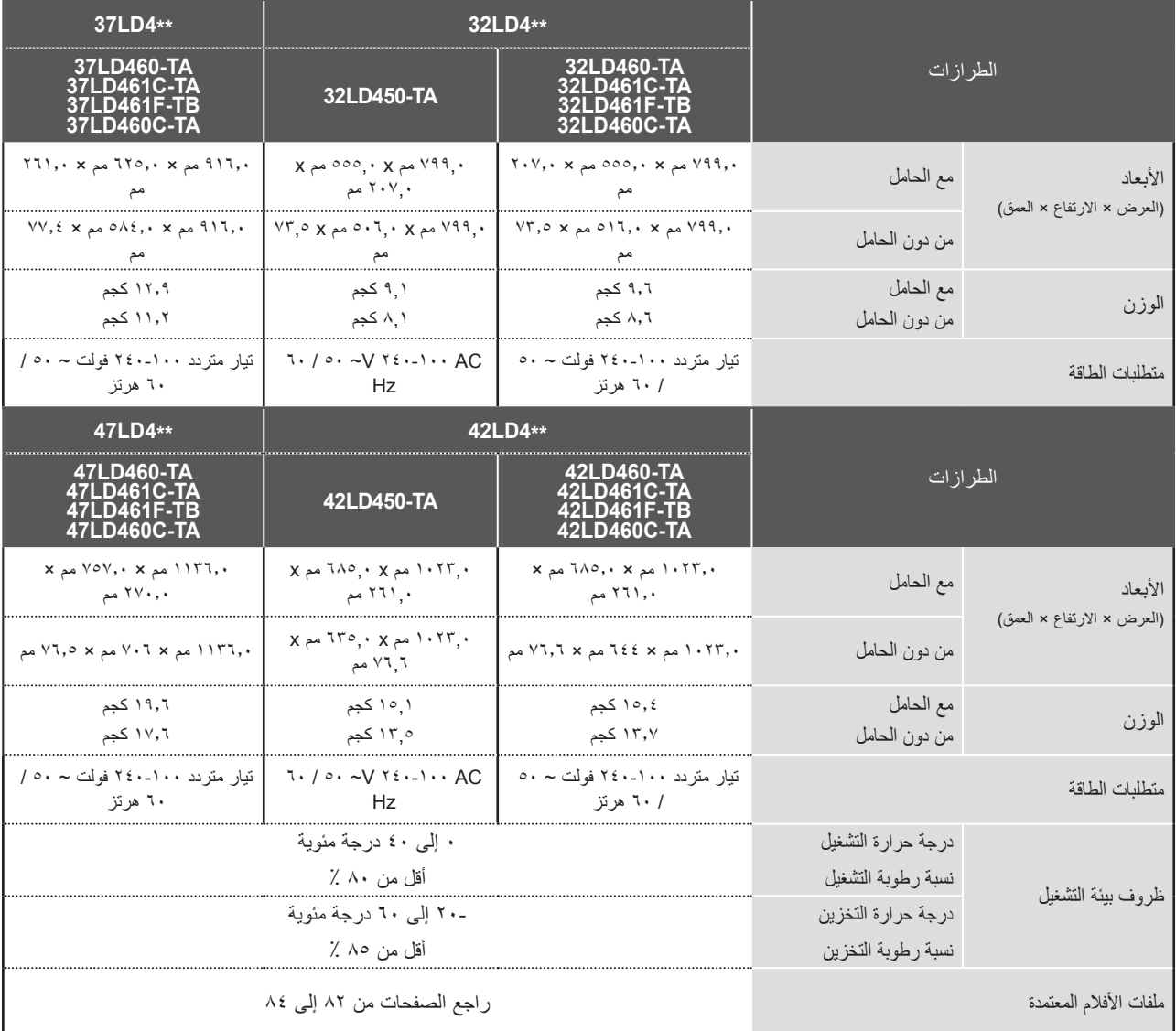

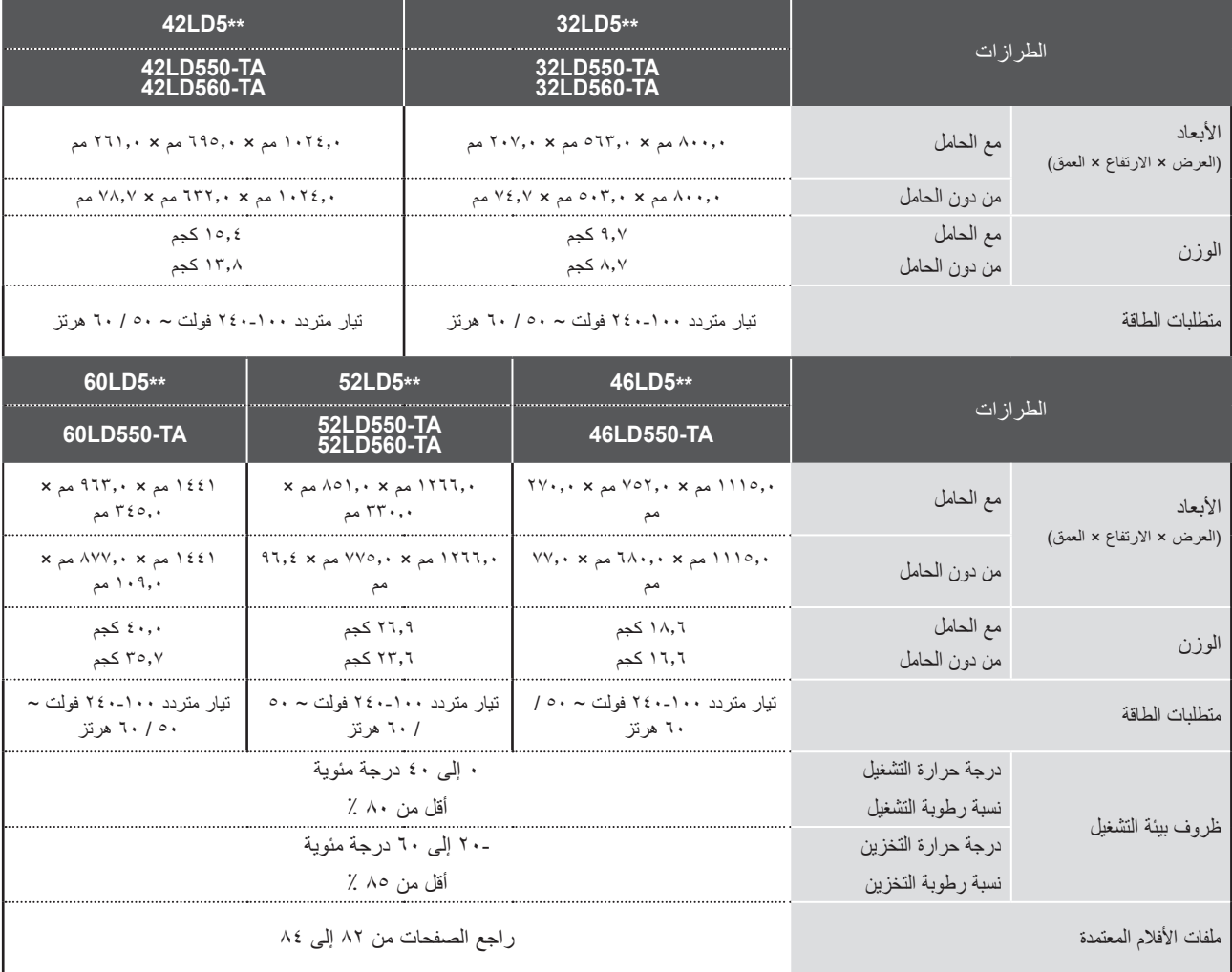

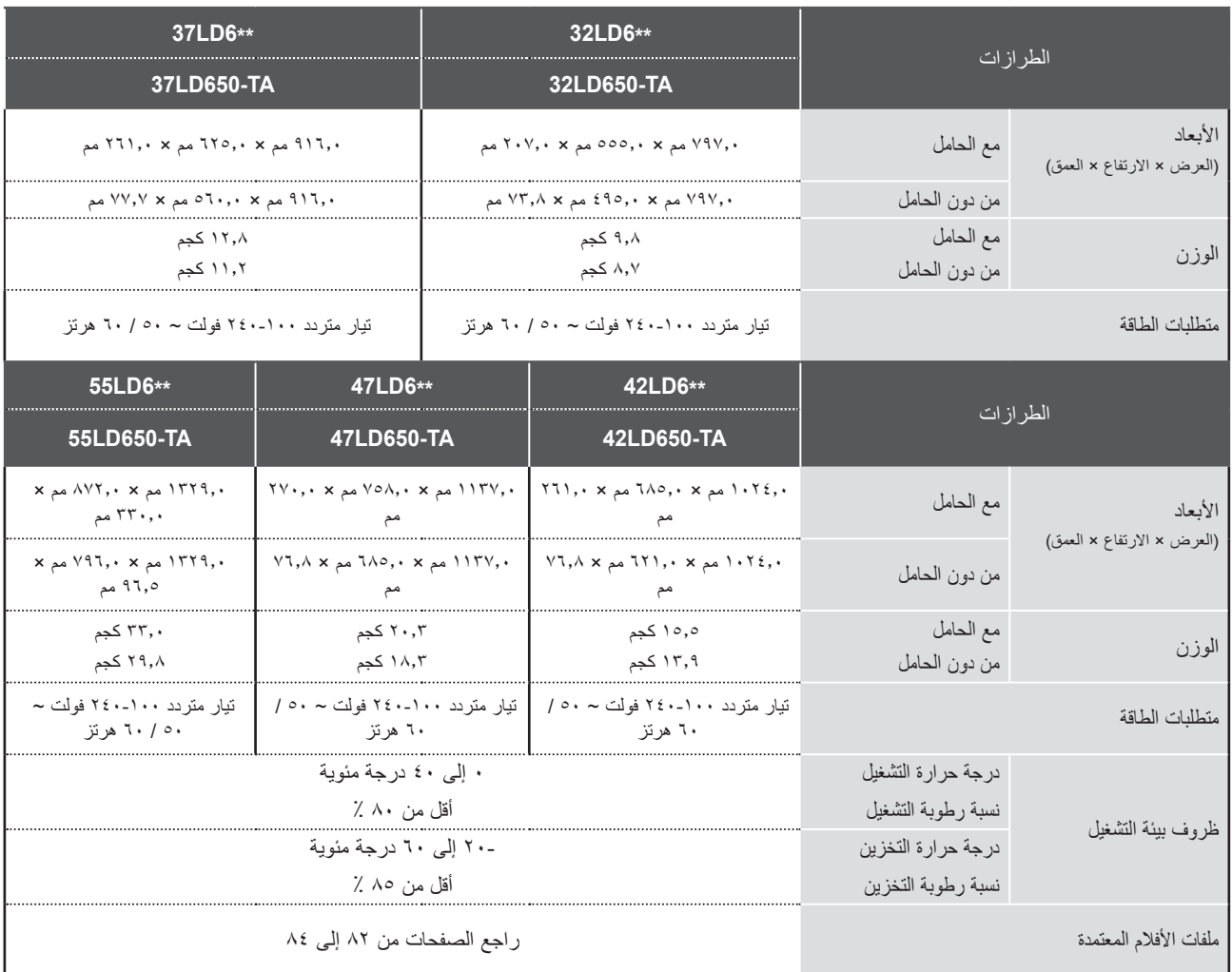

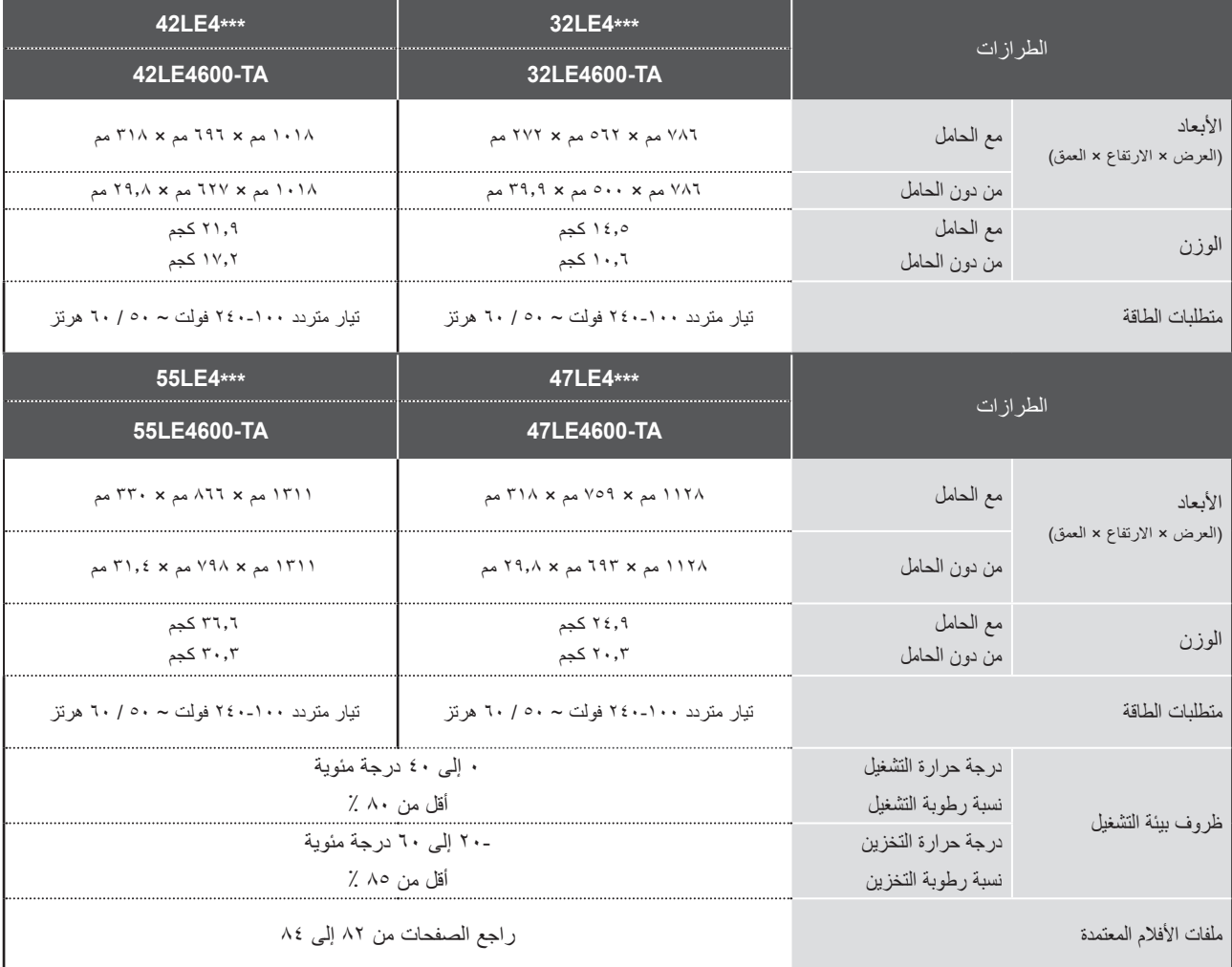

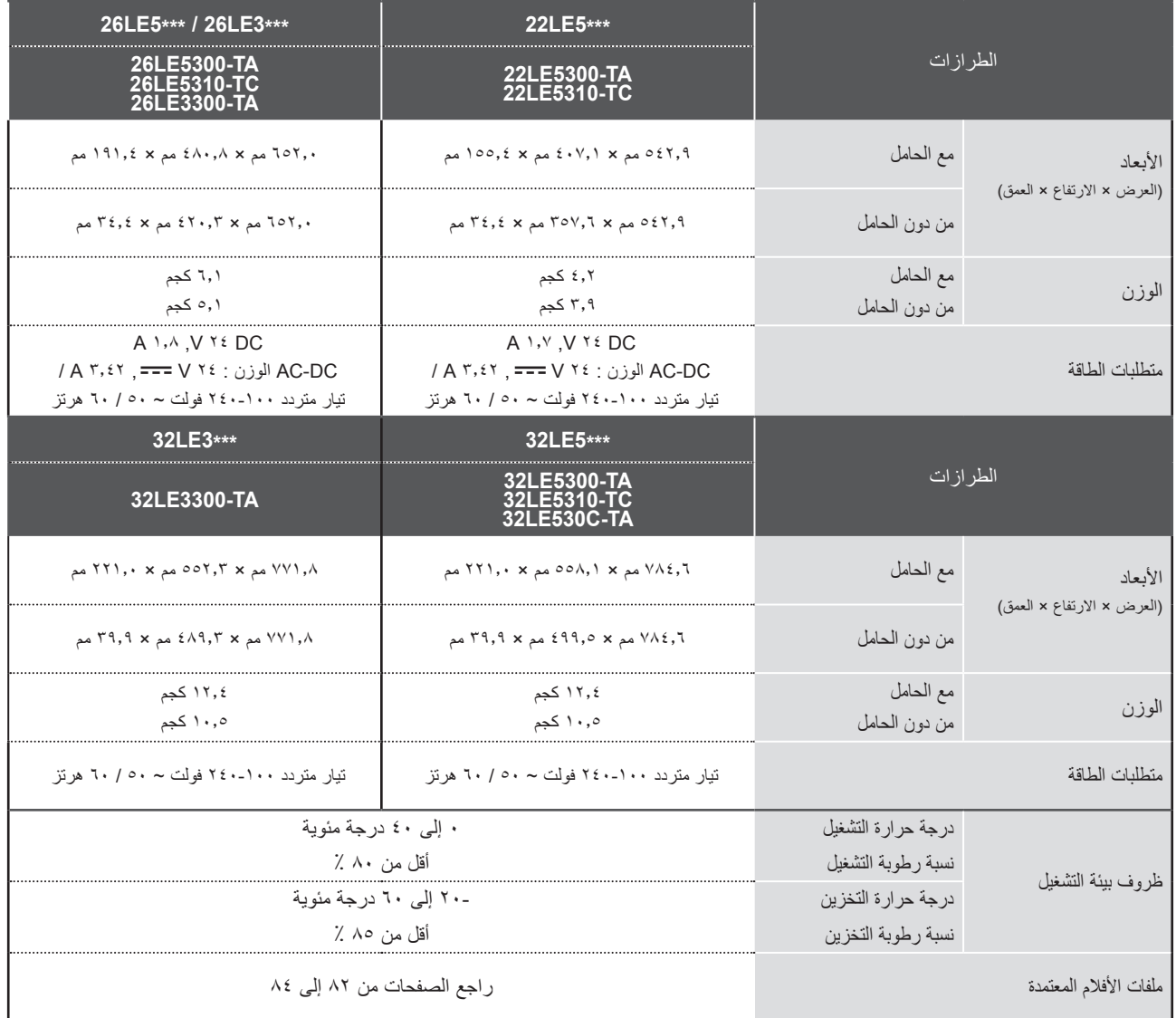

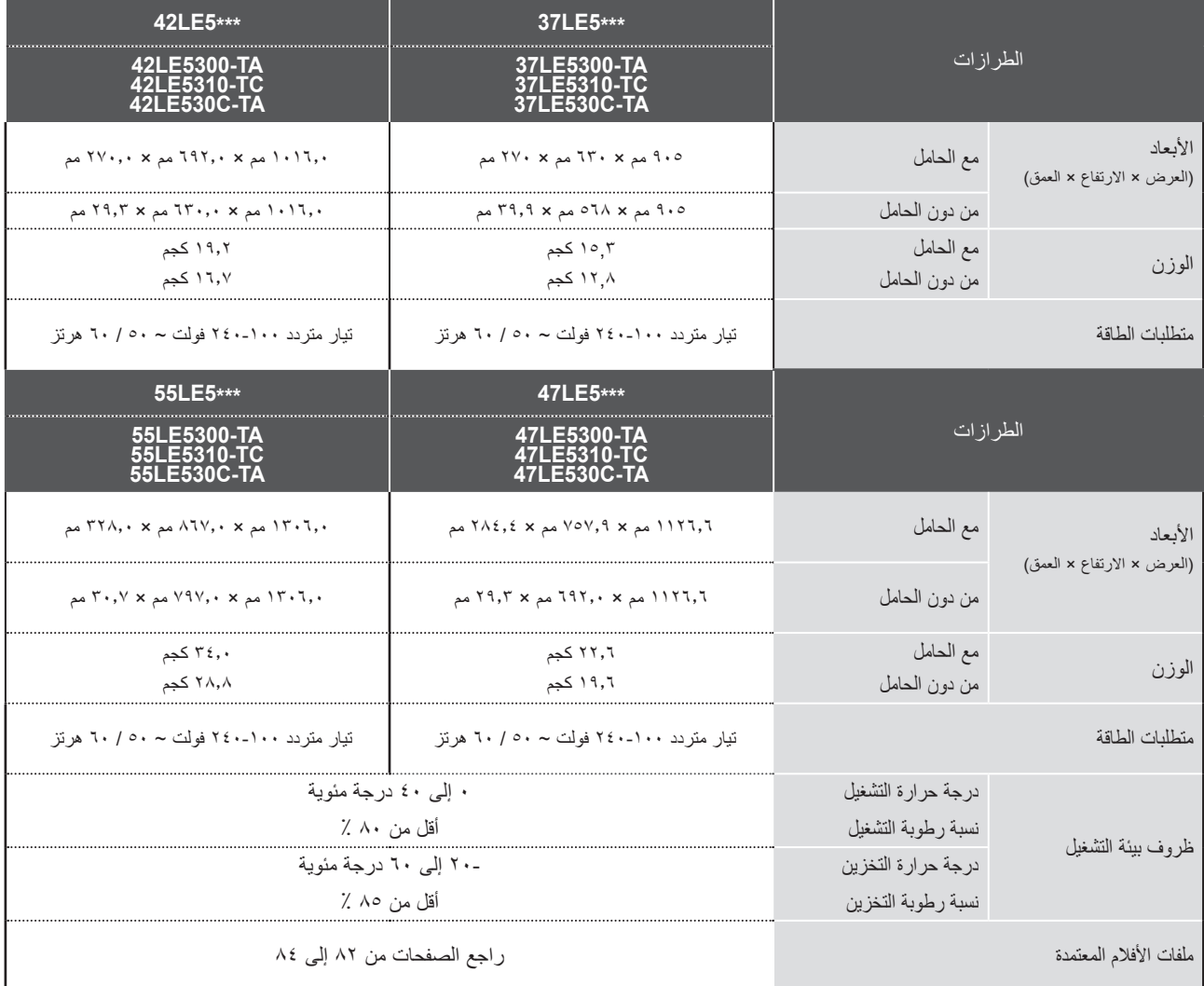

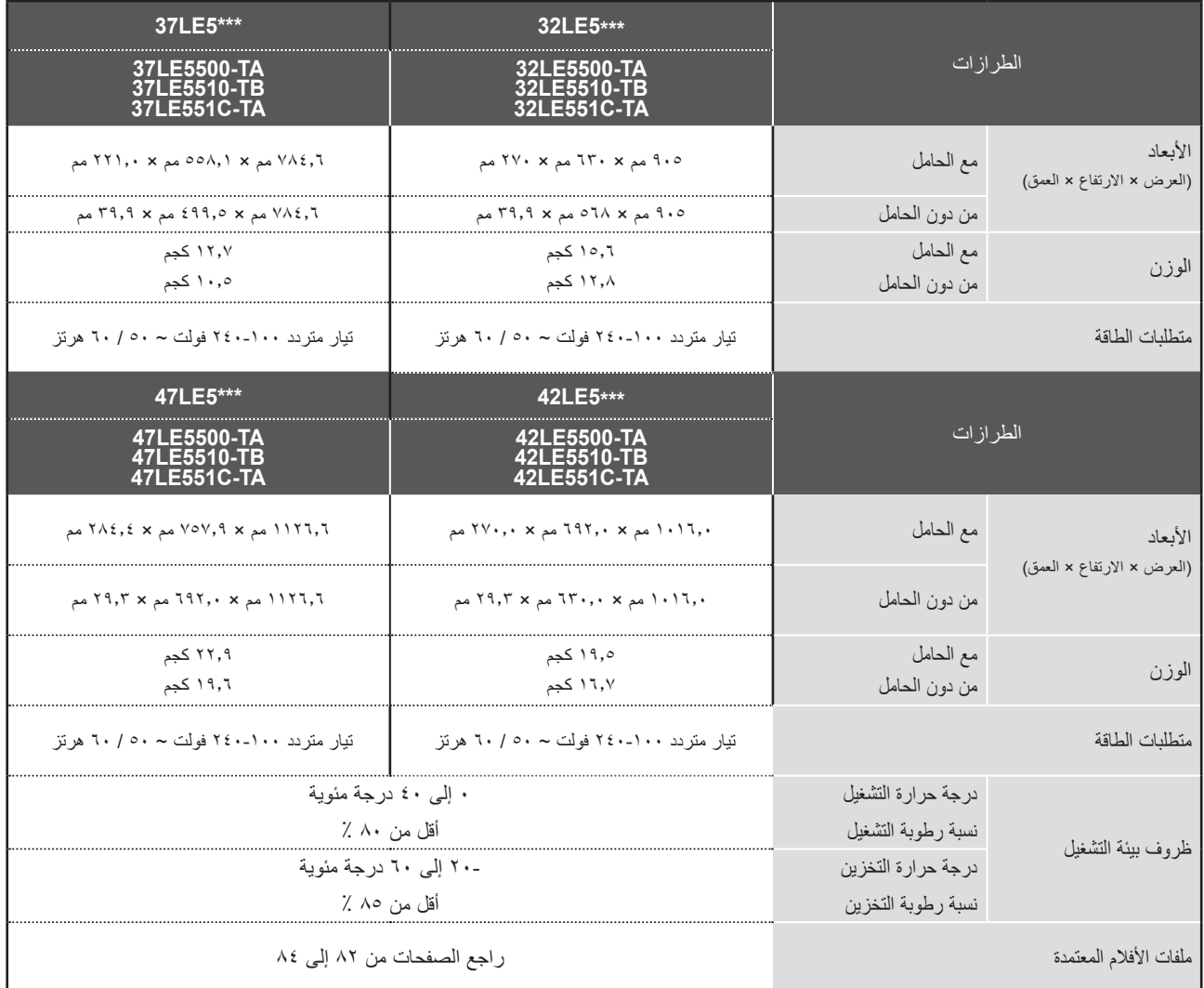

■ المواصفات الواردة أعاله عرضة للتغيير دون إشعار مسبق وذلك لتحسين الجودة.

٠

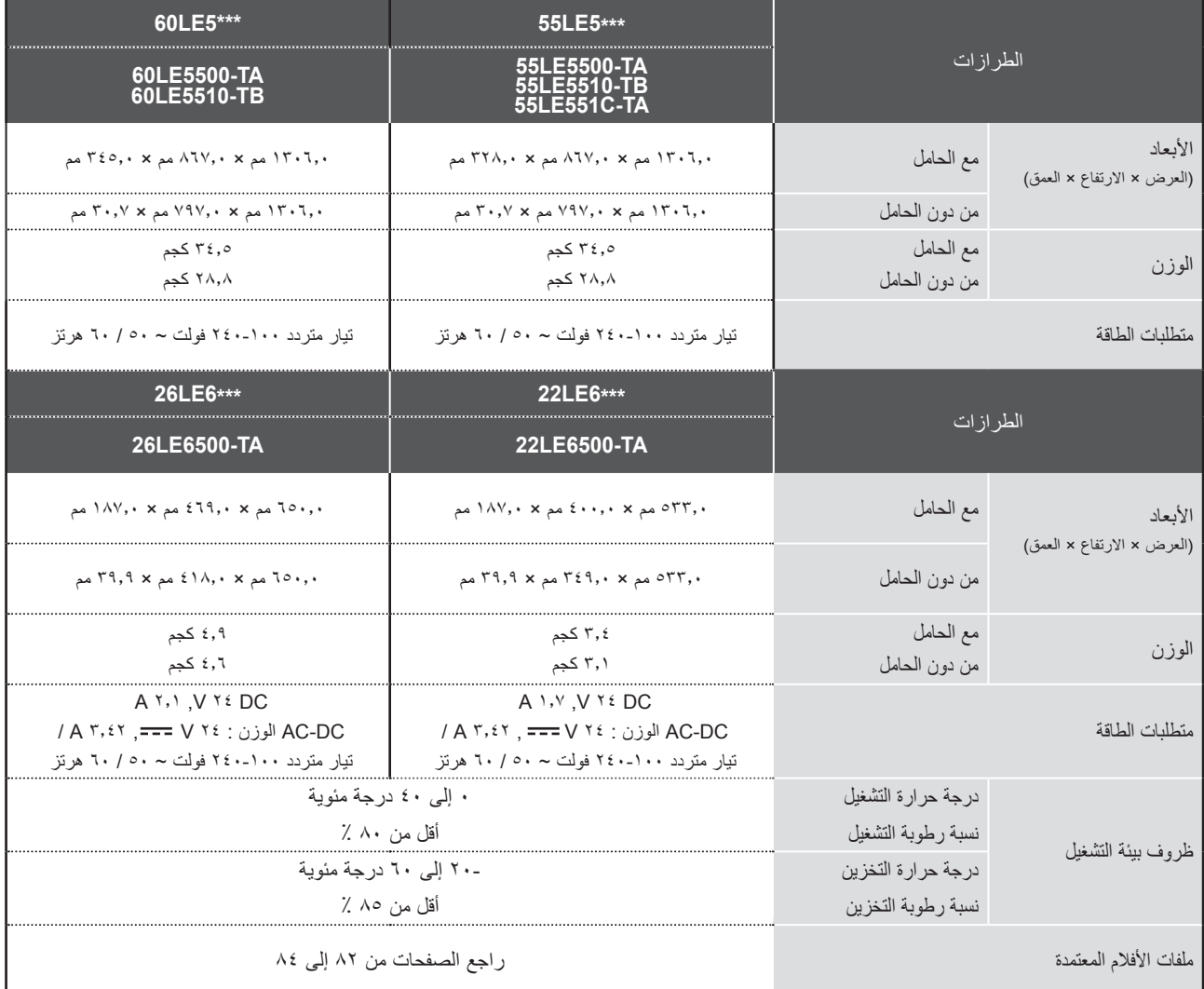

ا لملحق

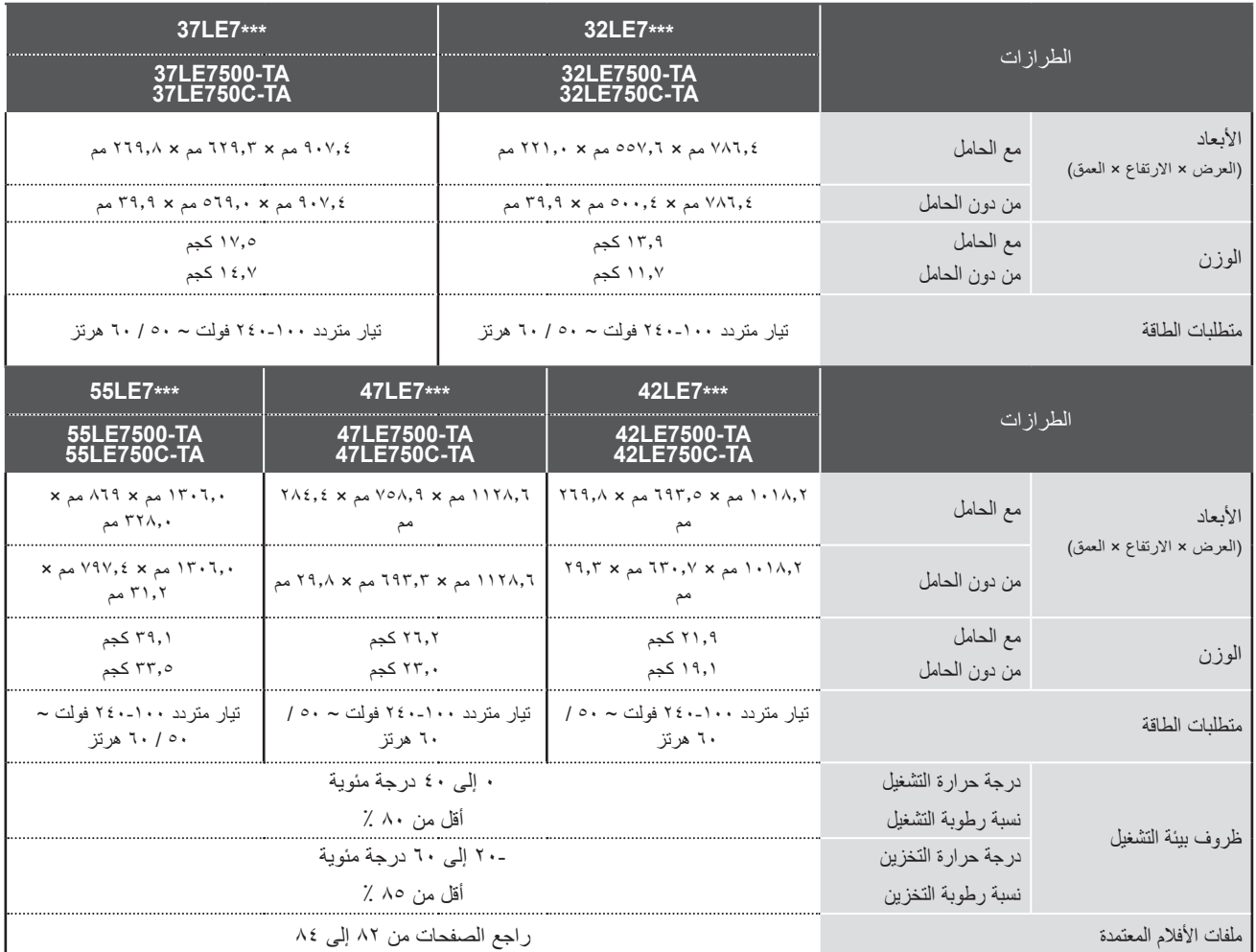

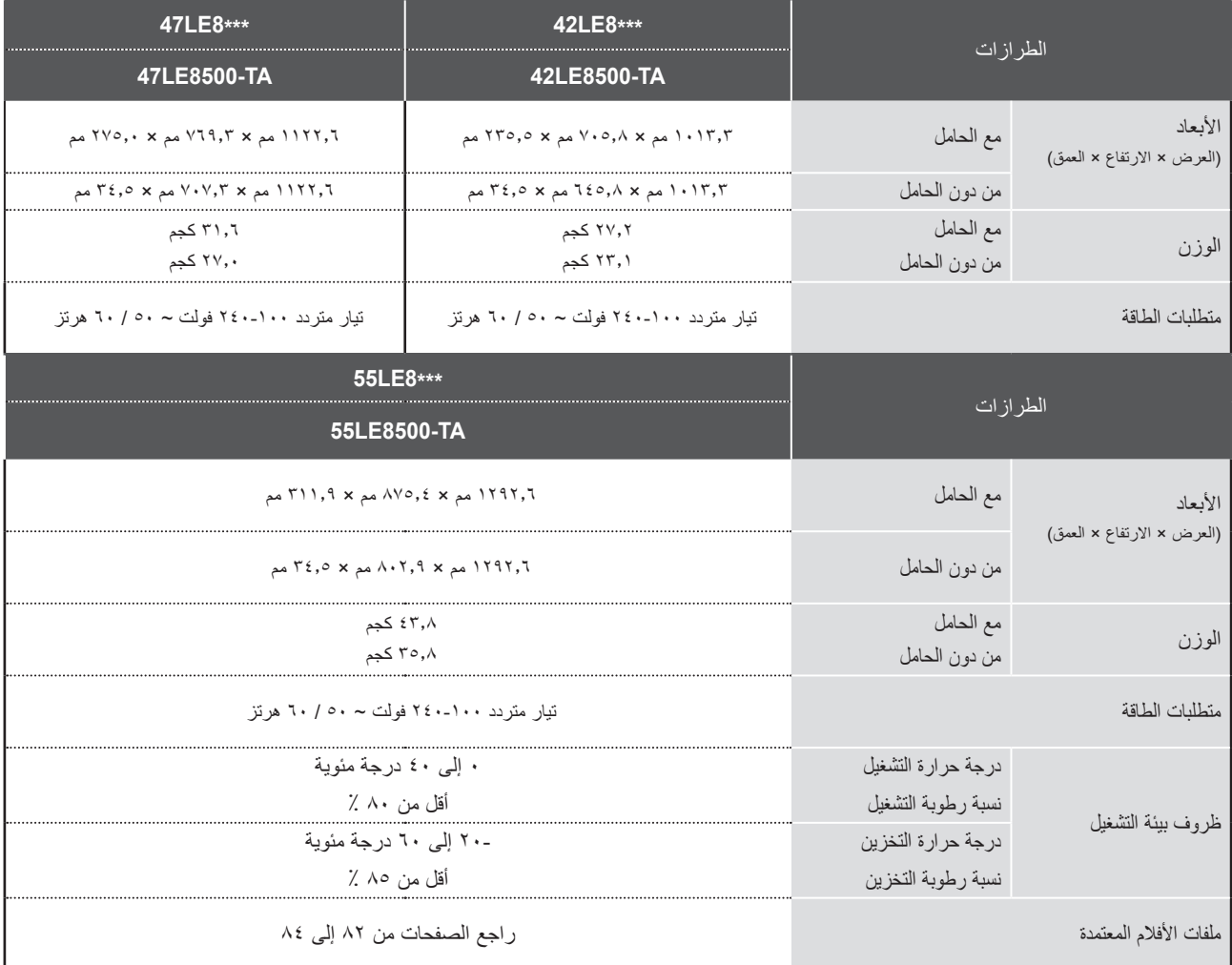

ا لملحق

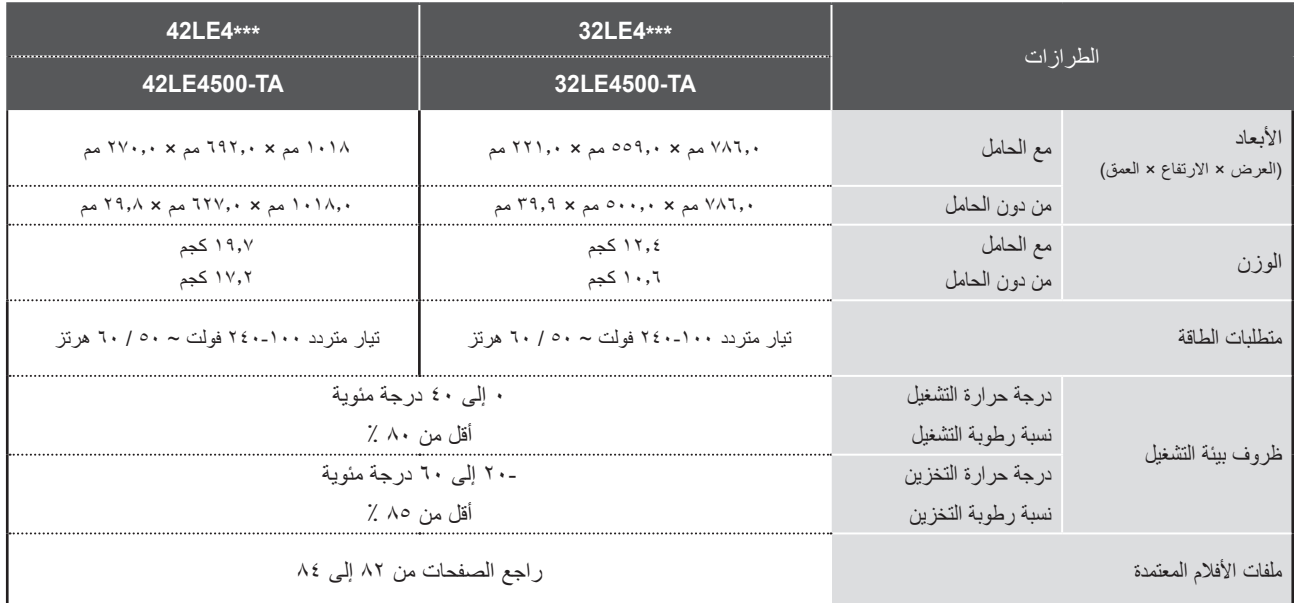

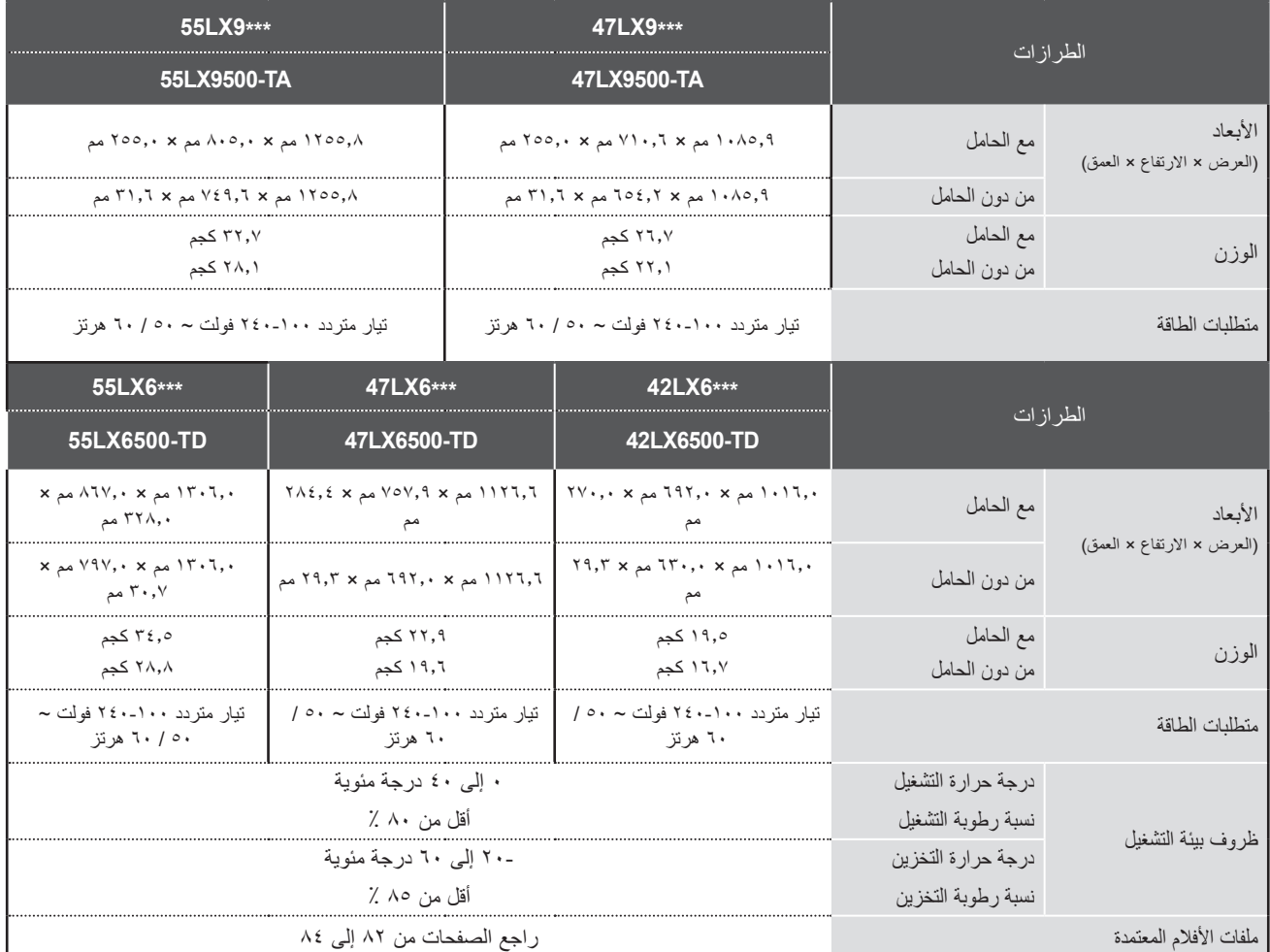

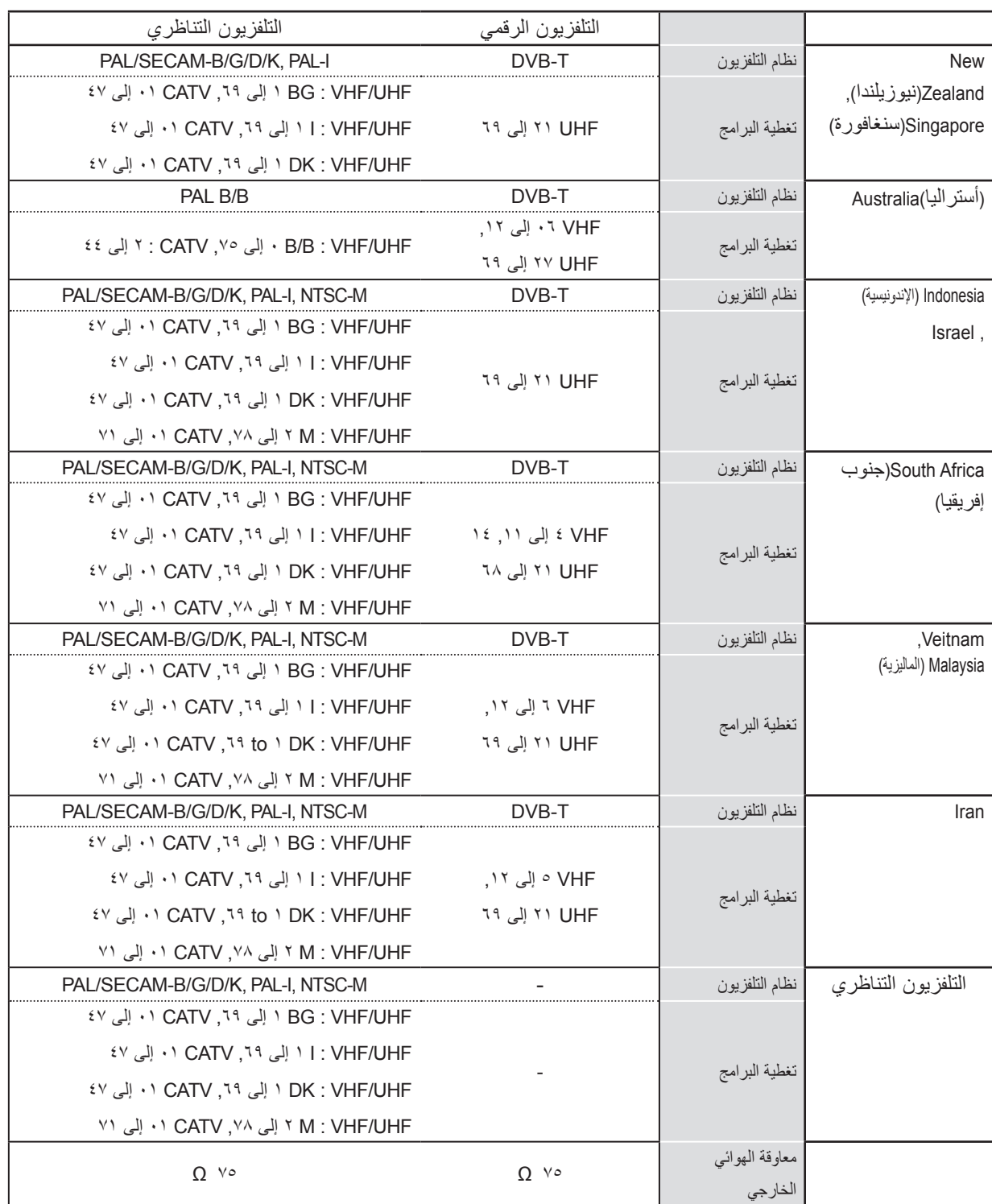

ا لملحق

# **رموز التحكم باألشعة تحت الحمراء**

هذه الميزة ليست متوفرة في كل الطرازات.

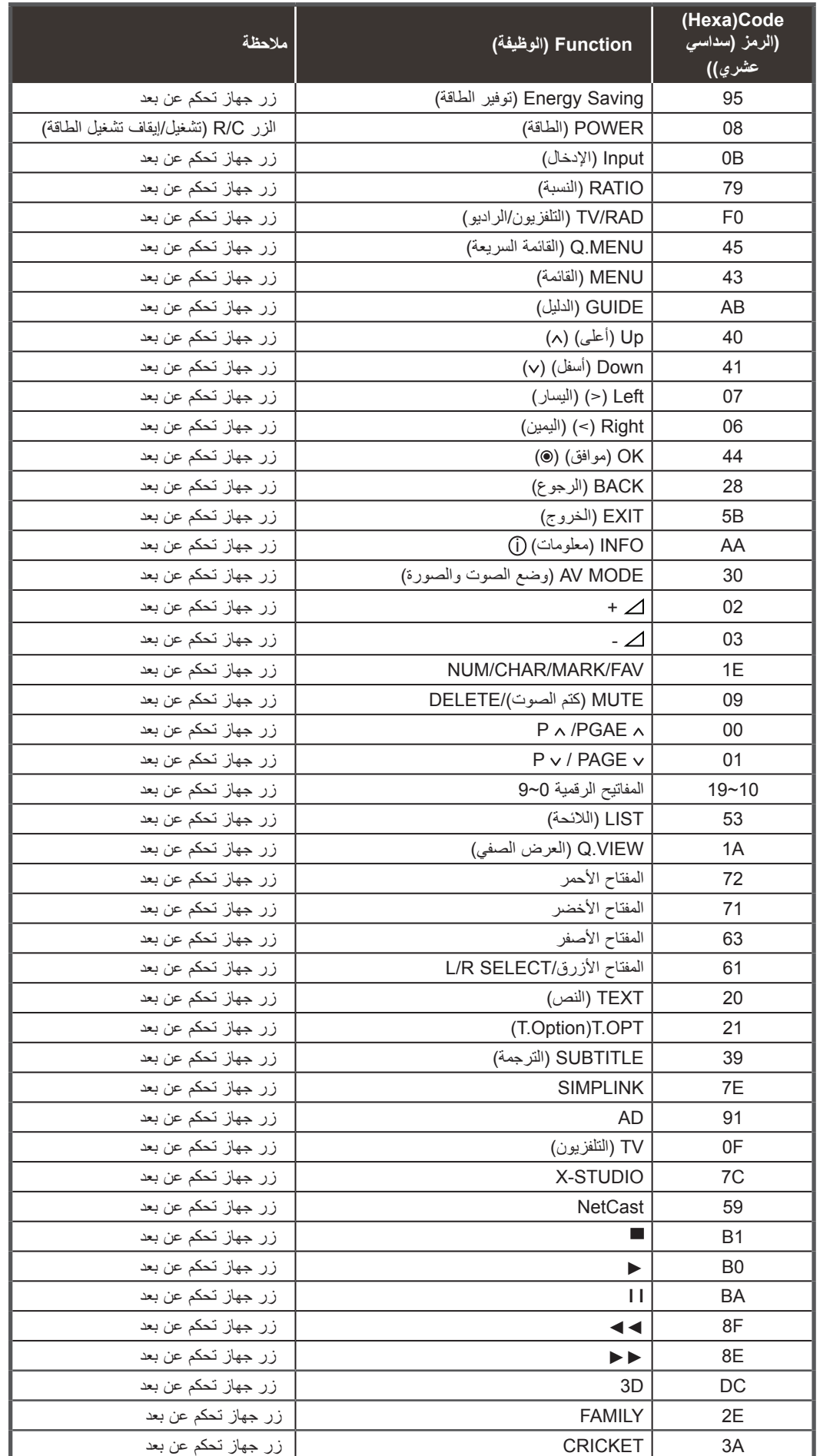

ا لملحق

**إعداد جهاز التحكم الخارجي**

#### **إعداد C-232RS**

قم بتوصيل مقبس إدخال RS-232C (المنفذ التسلسلي) بجهاز تحكم خارجي (مثل الكمبيوتر أو نظام للتحكم في الصوت والصورة) وذلك للتحكم الخارجي في وظائف المنتج. قم بتوصيل المنفذ التسلسلي لجهاز التحكم بمقبس C-232RS الموجود باللوحة الخلفية للمنتج. مالحظة: المنتج غير مزود بكبالت توصيل C-232RS. ا المسج.

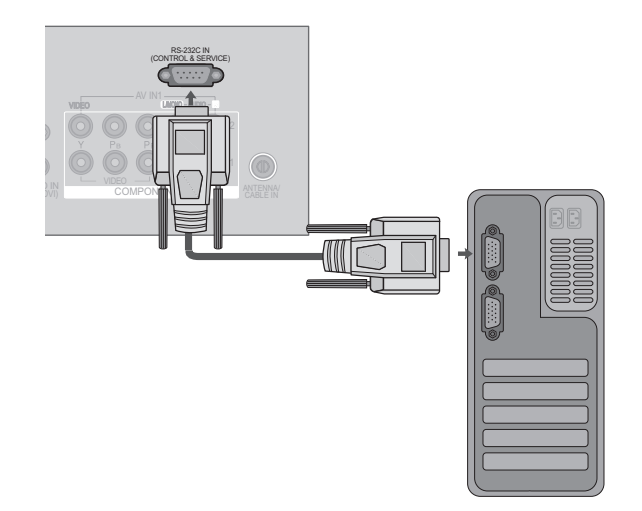

I

## **نوع الموصل؛ Sub-D مزود بـ 9 أسنان )ذكر(**

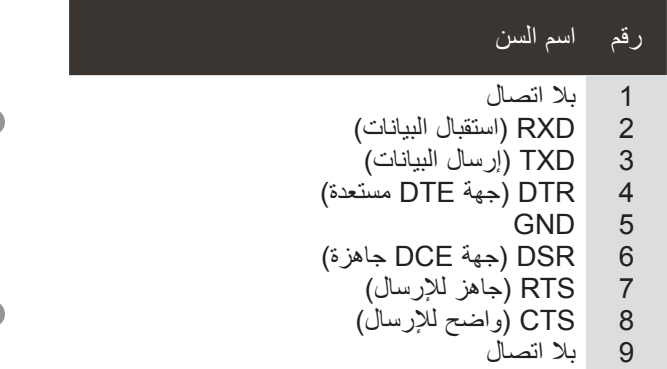

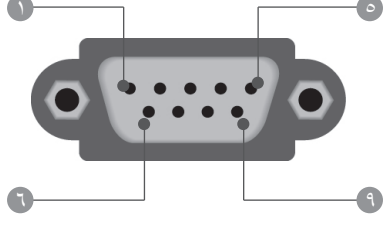

#### **عمليات تهيئة C-232RS**

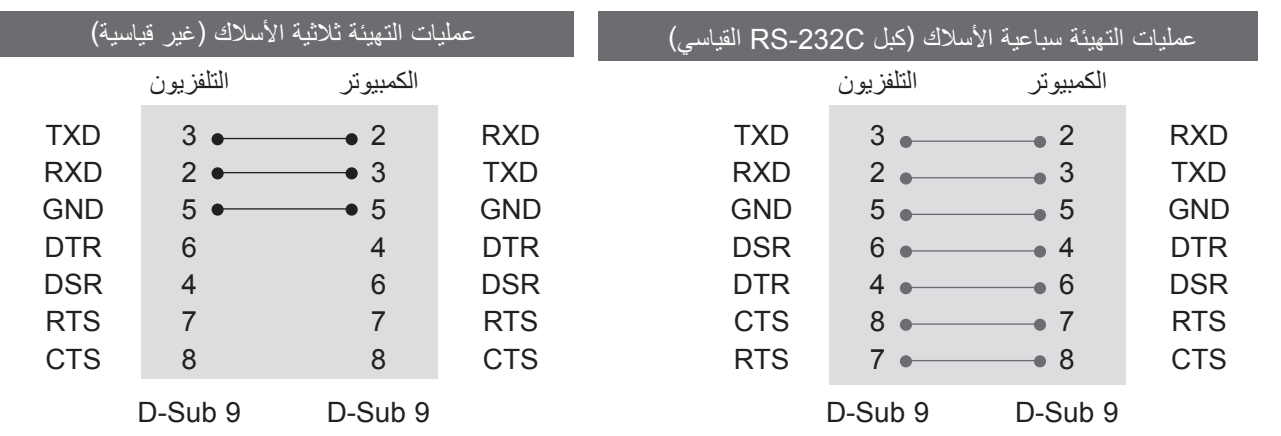
## **ّ ضبط معرف الجهاز**

ّ استخدم هذه الوظيفة لتحديد ضبط رقم معرف الجهاز. راجع "Mapping Data Real( "تخطيط البيانات الفعلي( ► **الصفحة182**

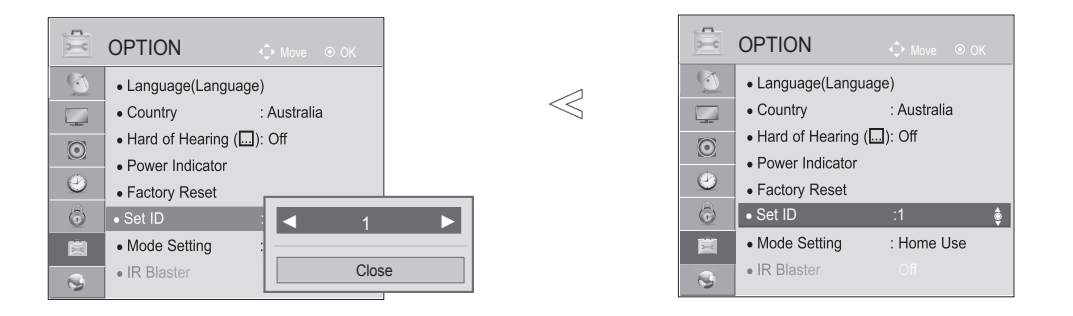

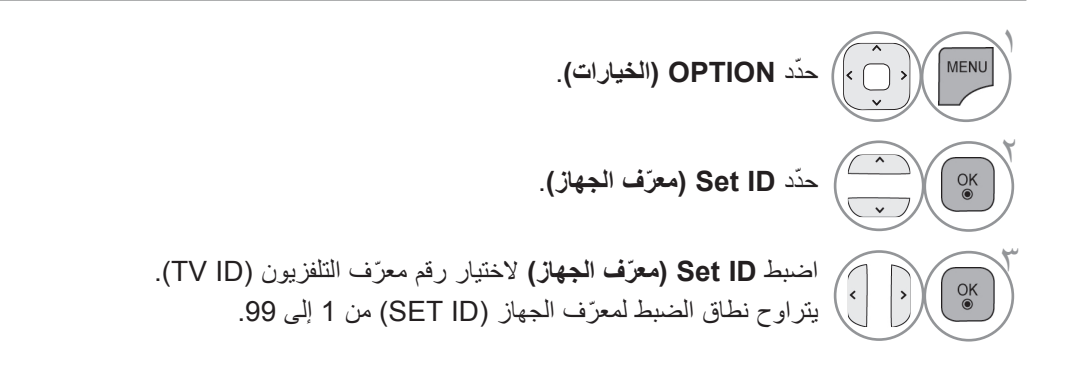

ا لملحق

• اضغط على الزر **BACK( الرجوع(** لالنتقال إلى شاشة القائمة السابقة.

## **الملحق**

## **معلمات التوصيل**

- معدل سرعة نقل البيانات : 9600 بت في الثانية )UART)
	- طول البيانات : 8 بت
	- معدل بت التماثل : ال شيء
	- معدل بت التوقف : 1 بت
- رمز االتصال : رمز ASCII
- استخدم كبلاً (معكوساً) متقاطعاً.

## لائحة مراجع الأوامر

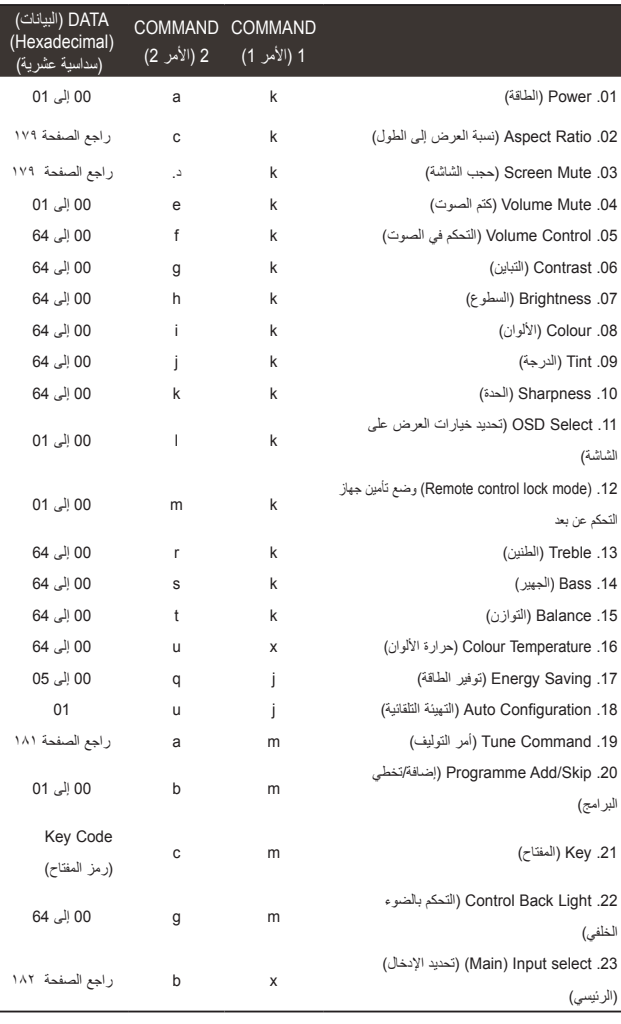

\* مالحظة : أثناء عمليات USB مثل DivX أو EMF، ال يتم تنفيذ جميع البيانات:00 الرمز غير صالح األوامر باستثناء Power(ka )وKey(mc)ويتم التعامل معها على أنها NG.

## اإلرسال بروتوكول اإلرسال / االستقبال

## [Command1][Command2][ ][Set ID][ ][Data][Cr]

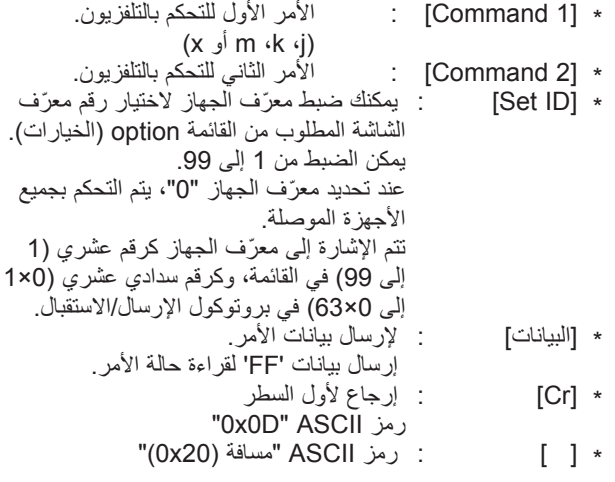

## إقرار قبول البيانات

## [Command2][ ][Set ID][ ][OK][Data][x]

ًا لهذا التنسيق عند استقبال \* يرسل الجهاز ACK( اإلقرار( وفق البيانات الطبيعية. وفي هذا الوقت إذا كانت البيانات عبارة عن وضع قراءة البيانات، فيشير ذلك إلى بيانات الحالة الحالية. إذا كانت البيانات عبارة عن وضع قراءة البيانات، فإنها ترجع بيانات الكمبيوتر.

## إقرار الخطأ

## [Command2][ ][Set ID][ ][NG][Data][x]

ًا لهذا التنسيق عند استقبال بيانات \* يرسل الجهاز ACK( اإلقرار( وفق غير طبيعية من وظائف غير قابلة للتطبيق أو أخطاء في االتصال.

#### **.01 Power( الطاقة( )األمر: a k)**

◄ للتحكم بتشغيل/إيقاف تشغيل الجهاز.

اإلرسال

## [k][a][ ][Set ID][ ][Data][Cr]

البيانات00 : Off Power )إيقاف التشغيل( 01 : On Power( التشغيل(

#### Ack

#### [a][ ][Set ID][ ][OK/NG][Data][x]

◄ إلظهار حالة التشغيل/إيقاف التشغيل.

#### اإلرسال

#### $[k][a]$ [  $][Set$   $ID]$ [  $][FF]$  $Cr]$

#### Ack

#### [a][ ][Set ID][ ][OK/NG][Data][x]

\* وبالمثل؛ في حالة إرسال وظائف أخرى لبيانات "OxFF" وفقًا لمهذا التنسيق، توضح استجابة بيانات اإلقرار الحالة حول كل وظيفة. \* قد تظهر الرسائل OK Ack. (إقرار قبول البيانات) وError Ack. (إقرار الخطأ)

ورسائل أخرى على الشاشة عند تشغيل التلفزيون.

#### **.02 Ratio Aspect( نسبة العرض إلى الطول( )األمر: c k( )Main Size Picture( حجم الصورة الرئيسية(**

◄ لضبط تنسيق الشاشة. )تنسيق الصورة الرئيسية( ً يمكنك أيضا ضبط تنسيق الشاشة باستخدام **Ratio Aspect( نسبة العرض إلى الطول(** من MENU.Q( القائمة السريعة( أو قائمة PICTURE( الصورة(.

## اإلرسال

## [k][c][ ][Set ID][ ][Data][Cr]

**Normal screen : 01** : Normal )الشاشة الطبيعية( )4:3( 02 : screen Wide( الشاشة العريضة) (16:9) 04 : Zoom( التكبير/التصغير( 06 : Original (أصلي)

 $14:9 : 07$ 09 : Scan Just( مسح فقط( OB : Full Wide (عريض بملء الشاشة) ل<u>الرسال</u> 10 إلى 16 Cinema Zoom (التكبير/ التصغير السينمائي) من 1 إلى 16

#### Ack

#### $[c][$   $][Set ID][$   $][OK/NG][Data][x]$

\* باستخدام منفذ إدخال PC ّ ، حدد نسبة عرض الشاشة إلى طولها من بين 9:16 أو 3:4.<br>\* في وضع DTV (التلفزيون الرقمي)/HDMI (1080i بمعدل 50 هرتز / 60 هرتز، 720p بمعدل 50 هرتز / 60 هرتز، 1080p بمعدل 24 هرتز / 30 هرتز / 50 هرتز / 60 هرتز(، Component( المكون( ) p،720 i،1080 p1080 بمعدل 50 هرتز / 60 هرتز)، ويتوفر Just Scan (مسح فقط). \* يكون الخيار Full Wide (عريض بملء الشاشة) معتمداً لـ DTV فقط.

#### **.03 Mute Screen( حجب الشاشة()األمر: d k)**

◄ لتحديد حجب/إظهار الشاشة.

## اإلرسال

## [k][d][ ][Set ID][ ][Data][Cr]

البيانات00 : إيقاف تشغيل حجب الشاشة (عرض الصورة) إيقاف تشغيل كتم الفيديو 01 : تشغيل كتم الفيديو (عدم عرض الصورة) 10 : تشغيل كتم الفيديو

## Ack

## [d][ ][Set ID][ ][OK/NG][Data][x]

\* في حالة إخفاء الفيديو فقط، سيعرض التلفزيون خيارات العرض على الشاشة )OSD). ولكن في حالة حجب الشاشة، لن يعرض التلفزيون خيارات العرض على الشاشة.

### **.04 Mute Volume( كتم الصوت( )األمر: k e)**

◄ للتحكم بتشغيل/ إيقاف تشغيل الصوت.

يمكنك أيضاً ضبط كتم الصوت باستخدام زر MUTE (كتم الصوت) على جهاز التحكم عن بُعد.

اإلرسال

## [k][e][ ][Set ID][ ][Data][Cr]

البيانات 00 : كتم الصوت قيد التشغيل ( Volume off (إيقاف تشغيل مستوى الصوت) 01 : off mute Volume( إيقاف تشغيل كتم الصوت( )Volume

on) (تشغيل الصوت)

#### Ack

#### [e][ ][Set ID][ ][OK/NG][Data][x]

#### **.05 Control Volume( التحكم بمستوى الصوت( )األمر: k f)**

◄ لضبط مستوى الصوت. بمكنك أيضـاً ضبط مستوى الصوت بأزرار VOLUME (مستوى الصوت) على جهاز التحكم عن بُعد.

اإلرسال

#### [k][f][ ][Set ID][ ][Data][Cr]

البيانات الحد الأدنى : 00 إلى الحد الأقصى : 64 \* راجع "1 Real data mapping" (تخطيط البيانات الفعلي ١). راجع الصفحة ١٨٢.

#### Ack

#### [f][ ][Set ID][ ][OK/NG][Data][x]

#### **.06 Contrast( التباين( )األمر: k g)**

◄ لضبط درجة تباين الشاشة. يمكنك أيضًا ضبط درجة التباين في قائمة PICTURE (الصورة).

#### البيانات الحد الأدنى : 00 إلى الحد الأقصى : 64 \* راجع "1 mapping data Real( "تخطيط البيانات الفعلي 1(. راجع الصفحة .182 [k][g][ ][Set ID][ ][Data][Cr]

## Ack

## [g][ ][Set ID][ ][OK/NG][Data][x]

## **.07 Brightness( السطوع( )األمر: k h)**

◄ لضبط درجة سطوع الشاشة. ً يمكنك أيضا ضبط درجة السطوع في قائمة PICTURE( الصورة(.

## اإلرسال

## [k][h][ ][Set ID][ ][Data][Cr]<br>Ack

البيانات الحد األدنى : 00 إلى الحد األقصى : 64 \* راجع "1 Real data mapping" (تخطيط البيانات الفعلي ١). راجع الصفحة ١٨٢.

## [h][ ][Set ID][ ][OK/NG][Data][x]

## **.08 Colour( األلوان( )األمر: k i)**

◄ لضبط لون الشاشة. بمكنك أيضاً ضبط اللون من قائمة PICTURE (الصورة).

## اإلرسال

## [k][i][ ][Set ID][ ][Data][Cr]

البيانات الحد الأدنى : 00 إلى الحد الأقصى : 64 \* راجع "1 Real data mapping" (تخطيط البيانات الفعلي 1). راجع الصفحة ١٨٢.

## Ack

## [i][ ][Set ID][ ][OK/NG][Data][x]

**الملحق**

#### **.09 )j k : Command (Tint( الدرجة(**

◄ لضبط درجة الشاشة. بمكنك أيضاً ضبط الدرجة من قائمة PICTURE (الصورة).

اإلرسال

#### [k][j][ ][Set ID][ ][Data][Cr]

البيانات Red( أحمر( : 00 إلى Green( أخضر( : 64 ء راجع "1 Real data mapping" (تخطيط البيانات الفعلي ١).<br>راجع الصفحة ١٨٢

#### Ack

#### [j][ ][Set ID][ ][OK/NG][Data][x]

#### **.10 Sharpness( الحدة( )األمر: k k)**

◄ لضبط حدة الشاشة. بمكنك أيضاً ضبط الحدة من قائمة Picture (الصورة).

#### اإلرسال

#### [k][k][ ][Set ID][ ][Data][Cr]

البيانات الحد الأدنى : 00 إلى الحد الأقصى : 64 × راجع "1 Real data mapping" (تخطيط البيانات الفعلي 1).<br>راجع الصفحة ١٨٢

#### Ack

### ]x][Data][NG/OK][ ][ID Set][ ][k ]**.15 Balance( التوازن( )األمر: t k)**

**.11 Select OSD( تحديد خيارات العرض على الشاشة( )األمر: k l)** ◄ لتحديد تشغيل/إيقاف تشغيل OSD( تحديد خيارات العرض على الشاشة( عند التحكم عن بعد.

#### اإلرسال

#### [k][l][ ][Set ID][ ][Data][Cr]

 البيانات 00 : off Lock( إيقاف تشغيل التأمين( 01 : on OSD( تشغيل OSD)

#### Ack

## [I][ ][Set ID][ ][OK/NG][Data][x]

**.12 mode lock control Remote ُ( وضع تأمين جهاز التحكم عن بعد( )األمر: m k)**

◄ لتأمين عناصر التحكم باللوحة األمامية على الشاشة وجهاز التحكم عن بُعد. اإلرسال

## [k][m][ ][Set ID][ ][Data][Cr]

البيانات 00 : off Lock( إيقاف تشغيل التأمين) 01 : on Lock( تشغيل التأمين(

## Ack

## [m][ ][Set ID][ ][OK/NG][Data][x]

- \* إذا كنت ال تستخدم جهاز التحكم عن بُعد، فاستخدم هذا الوضع. عندما تكون الطاقة الرئيسية قيد التشغيل/إيقاف التشغيل، سيتم إلغاء تأمين التحكم الخارجي.
- \* في حالة تشغيل قفل المفاتيح في وضع االستعداد، لن يتم تشغيل التلفزيون من خالل مفتاح التشغيل باألشعة تحت الحمراء والمفتاح المحلي.

## **.13 Treble( الطنين( )األمر: k r)**

◄ لضبط الطنين. ً يمكنك أيضا ضبط الطنين من قائمة AUDIO( الصوت(.

## اإلرسال

[k][r][ ][Set ID][ ][Data][Cr]

البيانات الحد الأدنى : 00 إلى الحد الأقصى : 64 \* راجع "1 mapping data Real( "تخطيط البيانات الفعلي 1(. راجع الصفحة .182

## Ack

## [r][ ][Set ID][ ][OK/NG][Data][x]

**.14 Bass( الجهير( )األمر: k s)**

◄ لضبط الجهير. يمكنك أيضًا ضبط الجهير من قائمة AUDIO (الصوت).

## اإلرسال

### $[k][s]]$   $][Set$   $][D]$   $][Data][Cr]$

البيانات الحد األدنى : 00 إلى الحد األقصى : 64 \* راجع "1 mapping data Real( "تخطيط البيانات الفعلي 1(. راجع الصفحة .182

#### Ack

 $[s]$ [ ][Set ID][ ][OK/NG][Data][x]

◄ لضبط balance( التوازن(. ً يمكنك أيضا ضبط التوازن من قائمة AUDIO( الصوت(. اإلرسال

#### $[k][t][$   $][Set$   $ID][$   $][Data][Cr]$

البيانات الحد الأدنى : 00 إلى الحد الأقصى : 64 \* راجع "1 Real data mapping" (تخطيط البيانات الفعلي 1). راجع الصفحة ١٨٢.

#### Ack

#### [t][ ][Set ID][ ][OK/NG][Data][x]

#### **.16 Temperature Colour( حرارة األلوان()األمر: u x)**

▶ لضبط درجة حرارة الألوان. يمكنك أيضاً ضبط درجة حرارة الألوان من قائمة

PICTURE( الصورة(.

## اإلرسال

#### $[x][u][$   $][Set$   $][D]$   $][Data][Cr]$

البيانات الحد الأدنى : 00 إلى الحد الأقصى : 64 \* راجع "1 Real data mapping" (تخطيط البيانات الفعلي ١). راجع الصفحة ١٨٢.

#### Ack

 $[u][$   $][Set$   $ID][$   $][OK/NG][Data][x]$ 

## **.17 Saving Energy( توفير الطاقة( )األمر: q j)**

◄ ً للحد من استهالك طاقة التلفزيون. يمكن أيضا ضبط Energy Saving( توفير الطاقة( في القائمةPICTURE. اإلرسال [j][q][ ][Set ID][ ][Data][Cr]

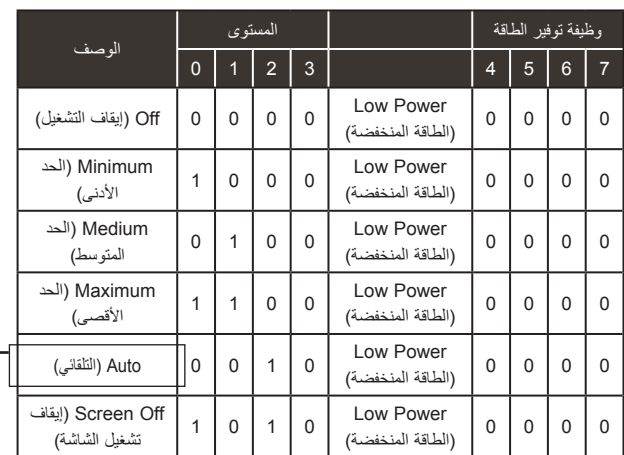

باستثناء \*\*\*6LE22/26 ,\*\*3LD،22/26/32\*\* 4LD،32/37/42/47 19/22/26LE5\*\*\*, 26LE3\*\*\*

### Ack

[q][ ][Set ID][ ][OK/NG][Data][x]

#### Ack

اإلرسال

## **.18 Configure Auto( التهيئة التلقائية( )األمر: u j)**

★ لضبط وضع الصورة وتقليل اهتزازها تلقائياً. تعمل فقط في الوضع RGB )الكمبيوتر(. اإلرسال Data (البيانات) To set :01 (ضبط) [j][u][ ][Set ID][ ][Data][Cr] Ack [u][ ][Set ID][ ][OK/NG][Data][x]

**.19أمر التوليف )األمر: a m)**

◄ ّ حدد القناة على الرقم الفعلي التالي. اإلرسال

00Data : بيانات القناة العليا 01Data : بيانات القناة األدنى مثال رقم 47 -< 00 F2( FH2) رقم 394 -< 01 A8( AH18)، ]Cr][2Data][ ][1Data][ ][0Data][ ][ID Set][ ][a][m]

رقم 0 DTV - >ال تهتم 02Data : 0×00 : تناظري رئيسي 0×10 : DTV رئيسي 0×20 : الراديو

نطاق بيانات القناة

تناظري - الحد الأدنى: 00 إلى الحد الأقصى: 63 (0 إلى 99) رق*مي* - الحد الأدنى: 00 إلى الحد الأقصى: 3E7 (0 إلى 999)

#### Ack

$$
[a][\ ][Set ID][\ ][OK/NG][Data][x]
$$

Data الحد الأدنى: 00 إلى الحد الأقصى: 7DH

**.20 Skip/Add Programme( إضافة/تخطي البرامج( )األمر: b m)**

◄ لضبط حالة التخطي للبرنامج الحالي.

]Cr][Data][ ][ID Set][ ][b][m]

البيانات 00 : Skip( تخطي( 01 : Add( إضافة(

[b][ ][Set ID][ ][OK/NG][Data][x]

## **الملحق**

## **.21 Key( المفتاح( )األمر: c m)**

◄ إلرسال رمز األشعة تحت الحمراء الرئيسي لجهاز التحكم عن بُعد. اإلرسال

البيانات Key code (رمز رئيسي) - راجع الصفحة 175.  $[m][c][$   $][Set$   $ID][$   $][Data][Cr]$ 

## Ack

[c][ ][Set ID][ ][OK/NG][Data][x]

## **.22 Light Back Control( التحكم بالضوء الخلفي( )األمر: m g)**

◄ للتحكم بالضوء الخلفي.

اإلرسال

 $[m][g][$   $][Set$   $ID][$   $][Data][Cr]$ Data (البيانات) : الحد الأدنى للبيانات: 00 إلى الحد الأقصى: 64

## Ack

[g][ ][Set ID][ ][OK/NG][Data][x]

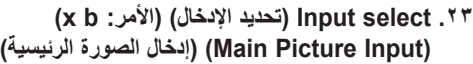

◄ لتحديد مصدر إدخال الصورة الرئيسية.

اإلرسال

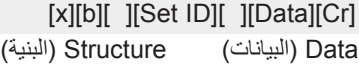

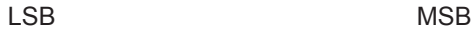

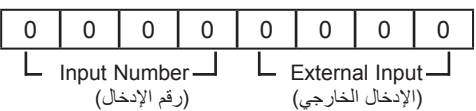

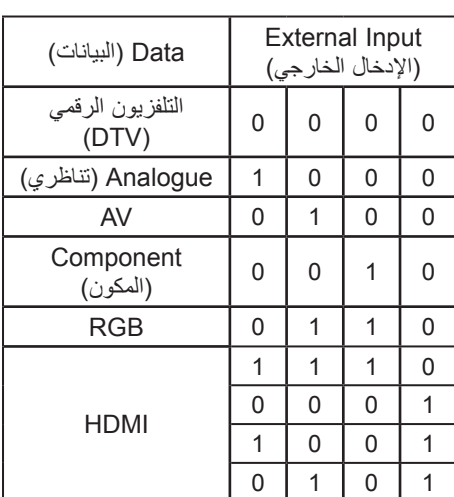

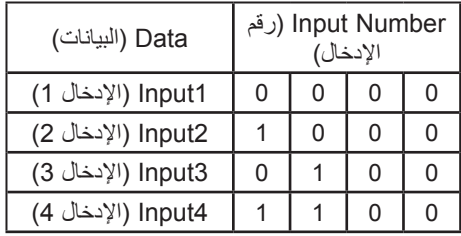

Ack

[b][ ][Set ID][ ][OK/NG][Data][x]

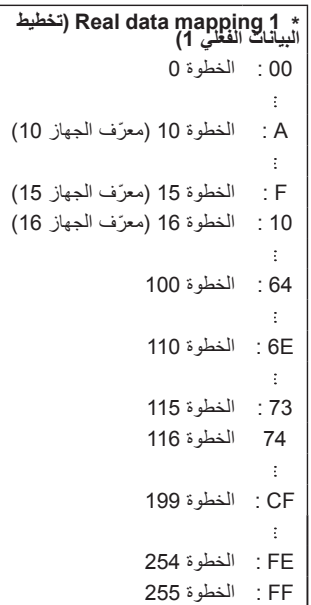

# **إشعار البرامج مفتوحة المصدر**

)باستثناء \*56LD،32/42/52\*\* 6LD،32/37/42/47/55\*\* 55LE،32/37/42/47/55/60\*\*\* 7LE،32/37/42/47/55\*\*\* 8LE42/47/55 (47/55LX9\*\*\*, 42/47/55LX6\*\*\*,

> تخضع ملفات GPL التنفيذية ومكتبات LGPL وMPL التالية المستخدمة في هذا المنتج التفاقيات الترخيص 1.1MPL2.1/LGPL2.0/GPL:

#### **ملفات GPL التنفيذية:**

udhcpc ·u-boot ·procps ·jfsutils· mtd-utils ·gdbserver ·e2fsprogs ·busybox ·Linux kernel 2.6 ·

#### **مكتبات LGPL:**

pixman (iconv (glibc (glib) gettext (directFB (cairo •

## **مكتبات MPL:**

• Nanox

توفر Electronics LG التعليمات البرمجية المصدر على قرص مضغوط مقابل التكاليف التي تغطي إجراء هذا التوزيع، مثل تكلفة الوسائط والشحن والتسليم، ويتم ذلك بعد توجيه طلب عبر البريد اإللكتروني إلى Electronics LG على: com.lge@opensource هذا العرض سارٍ لمدة ثلاث (3) سنوات من تاريخ توزيع LG Electronics لمهذا المنتج.

يمكن الحصول على نسخة من تراخيص GPL وLGPL وMPL على القرص المضغوط المرفق بهذا المنتج. ً كما يمكن أيضا الحصول على ترجمة ترخيصي GPL و LGPL من -2.0-gpl/licenses-old/licenses/org.gnu.www://http translations.html $\cdot$ http://www.gnu.org/licenses/old-licenses/lgpl-2.1-translations.html.

يشمل هذا المنتج

- expat:
- حقوق الطبع والنشر © لعام 1998، 1999 ،1999 ،1999 Thai Open Source Software Center Ltd and Clark Cooper
	- حقوق الطبع والنشر © لعام ،2001 ،2002 ،2003 ،2004 ،2005 2006 maintainers Expat.
		- freetype: حقوق الطبع والنشر © لعام 2003 (org.freetype.www (Project FreeType The.
- ICU: حقوق الطبع والنشر © لعام 2008-1995 others and Corporation Machines Business International
	- libcurl: حقوق الطبع والنشر © لعام 1996 ,2008 Stenberg Daniel.
- libjpeg ً : يستند هذا البرنامج جزئيا إلى عمل Group JPEG Independent حقوق الطبع والنشر © لعام 1991 ،1998 Thomas G. Lane
	- libmng: حقوق الطبع والنشر © لعام 2007-2000 Juyn Gerard، Pehrson-Randers Glenn
		- libpng: حقوق الطبع والنشر © لعام 2008-1998 Pehrson-Randers Glenn
			- 5md: حقوق الطبع والنشر © لعام ،2-1991 Security Data RSA، Inc
		- checksum 5md : حقوق الطبع والنشر © لعام ,1999 ,2000 2002 Enterprises Aladdin
			- ncurses: حقوق الطبع والنشر © لعام 1998 Free Software Foundation, Inc.
				- openSSL:
				- كتب برنامج التشفير: Young Eric.
					- كتب البرنامج: Hudson Tim.
			- قامت Project OpenSSL بتطوير البرنامج الستخدامه في مجموعة أدوات OpenSSL. (http://www.openssl.org)

## **الملحق**

- strace :
- حقوق الطبع والنشر © لعام ,1991 1992 Kranenburg Paul.
	- حقوق الطبع والنشر © لعام 1993 Lankester Branko.
	- حقوق الطبع والنشر © لعام 1993 Pegelow Ulrich.
- حقوق الطبع والنشر © لعام 1995, Michael Elizabeth Chastain 1996.
	- حقوق الطبع والنشر © لعام ,1993 ,1994 ,1995 1996 Sladkey Rick.
		- حقوق الطبع والنشر © لعام 2003-1998 Akkerman Wichert.
			- حقوق الطبع والنشر © لعام 2008-2002 McGrath Roland.
			- حقوق الطبع والنشر © لعام 2008-2003 Levin .V Dmitry.
			- حقوق الطبع والنشر © لعام 2008-2007 Kratochvil Jan.
		- tinyxml: حقوق الطبع والنشر © لعام 2006-2000 Thomason Lee
			- xyssl: حقوق الطبع والنشر © لعام 2009 Bakker Paul
- zlib: حقوق الطبع والنشر © لعام 2005-1995 Jean-loup Gailly and Mark Adler 2005-

جميع الحقوق محفوظة.

يُسمح، مجانًا، بموجب هذا الترخيص لأي شخص يحصل على نسخة من هذا البرنامج وملفات الوثائق ذات الصلة (المشار إليه لاحقًا باسم "البرنامج")، بالتعامل مع البرنامج من دون قيود، بما في ذلك، على سبيل المثال لا حصر، الحق في استخدام و/أو نسخ و/أو تعديل و/أو دمج و/أوِّ نُشر و/أو توزَّيع و/أو مّنح ترخيص من الباطنُّ و/أو بيع نُسخ البرنامج، والسماح للأشخاصُّ الذين حصلوا علَّى البرنامج بالقيام بذلك، وفَقًا للشَّروط التَّالية:

ً يتم توفير البرنامج "كما هو"، دون ضمان من أي نوع، صريح ً ا كان أو ضمنيا، بما في ذلك سبيل المثال ال الحصر، ضمانات قابلية التسويق والمالئمة لغرض معين وعدم االنتهاك. لن يتحمل المؤلفون أو أصحاب حقوق التأليف والنشر، في أي حال من األحوال، أية مسؤولية ً قانونية عن أية دعاوى أو تعويضات أو غيرها من المسؤوليات، سواء كانت بمقتضى عقد أو وقوع ضرر أو من دون قصد، أو نتجت عن أو كان لها عالقة بالبرنامج أو استخدامه أو غيرها من التعامالت في البرنامج.

## 42/47/55LE8\*\*\* (32/37/42/47/55LE7\*\*\* (32/37/42/47/55/60LE55\*\* (32/37/42/47/55LD6\*\* (32/42/52LD56\*) ,\*\*\*6LX42/47/55 ,\*\*\*9LX47/55 فقط(

تخضع ملفات GPL التنفيذية ومكتبات LGPL وMPL التالية المستخدمة في هذا المنتج التفاقيات الترخيص 1.1MPL2.1/LGPL2.0/GPL:

ملفات GPL التنفيذية:

Linux kernel 2.6, busybox, e2fsprogs, ifsutils, lzo, msdl-1.1, mtd-utils, ntpclient, procps

مكتبات LGPL:

Atk, cairo, directFB, ffmpeg, glib, GnuTLS, gtk+, iconv, libintl, libgcrypt, libgpg-error, libsoup, libusb, pango, uClibc, webkit

مكتبات MPL:

Nanox, spidermonkey

توفر Electronics LG التعليمات البرمجية المصدر على قرص مضغوط مقابل التكاليف التي تغطي إجراء هذا التوزيع، مثل تكلفة الوسائط والشحن والتسليم، ويتم ذلك بعد توجيه طلب عبر البريد اإللكتروني إلى Electronics LG على: com.lge@opensource

هذا العرض سارٍ لمدة ثلاث (3) سنوات من تاريخ توزيع LG Electronics لمهذا المنتج.

يمكن الحصول على نسخة من تراخيص GPL و LGPL و MPL ً على القرص المضغوط المرفق بهذا المنتج. كما يمكن أيضا الحصول على ترجمة ترخيصي GPL و LGPL من http://www.gnu.org/licenses/oldlicenses/gpl-2.0-translations.html ، .http://www.gnu.org/licenses/old-licenses/lgpl-2.1-translations.html

يشمل هذا المنتج برامج أخرى مفتوحة المصدر.

- boost Software +: برنامج طورته http://www.boost.org ويتم توزيعه بموجب ترخيص برنامج Boost Software ، الإصدار 1.0
	- ares-c : حقوق الطبع والنشر © لعام 1998 لصالح معهد ماساشوستس للتكنولوجيا

■ expat:

- حقوق الطبع والنشر © لعام ،1998 ،1999 2000 Cooper Clark and Ltd Center Software Source Open Thai
	- حقوق الطبع والنشر © لعام 2007-2001 maintainers Expat.
	- fontconfig: حقوق الطبع والنشر © لعام ,2001 2003 Packard Keith
	- freetype: حقوق الطبع والنشر © لعام 2003 org.freetype.www (Project FreeType The).
	- ICU: حقوق الطبع والنشر © لعام 1995-2008 International Business Machines Corporation and others.
		- libcurl: حقوق الطبع والنشر © لعام 1996 ,2008 Stenberg Daniel.
	- libjpeg ً : يستند هذا البرنامج جزئيا إلى عمل Group JPEG Independent حقوق الطبع والنشر © لعام 1991 ,1998 .Thomas G. Lane
		- libmng: حقوق الطبع والنشر © لعام 2000-2007 Gerard Juyn, Glenn Randers-Pehrson 2007
			- libpng: حقوق الطبع والنشر © لعام 2008-1998 Pehrson-Randers Glenn
			- libupnp: حقوق الطبع والنشر © لعام 2003-2000 Corporation Intel
				- 2003-1998 : حقوق الطبع والنشر © لعام 1998-2003 Veillard : حقوق الطبع والنشر ©
					- libxslt: حقوق الطبع والنشر © لعام 2002-2001 Veillard Daniel
			- lua interpreter: حقوق الطبع والنشر © لعام 1994–2008 PUC-Rio ،Lua.org.
				- md5: حقوق الطبع والنشر © لعام 2-1991 Inc ،RSA Data Security ،2-

**الملحق**

:openSSL ■ • كتب برنامج التشفير: Young Eric. • كتب البرنامج: Hudson Tim. • قامت OpenSSL Project بتطوير البرنامج لاستخدامه في مجموعة أدوات OpenSSL.) (http://www.openssl.org) ■ pixman: • حقوق الطبع والنشر © لعام ،1987 ،1988 ،1989 1998 Group Open The • حقوق الطبع والنشر © لعام ،1987 ،1988 1989 Corporation Equipment Digital • حقوق الطبع والنشر © لعام ،1999 ،2004 2008 Packard Keith • حقوق الطبع والنشر © لعام 2000 Inc ,SuSE • حقوق الطبع والنشر © لعام 2000 Inc ,SuSE. • حقوق الطبع والنشر © لعام 2004، 2005، 2007، 2008 Red Hat, Inc 2008. • حقوق الطبع والنشر © لعام 2004 Miell Nicholas • حقوق الطبع والنشر © لعام 2005 Lars Knoll & Zack Rusin, Trolltech • حقوق الطبع والنشر © لعام 2005 AS Trolltech • حقوق الطبع والنشر © لعام 2007 Barbato Luca • حقوق الطبع والنشر © لعام 2008 Aaron Plattner, NVIDIA Corporatio . • حقوق الطبع والنشر © لعام 2008 Kumpera Rodrigo • حقوق الطبع والنشر © لعام 2008 Tupinambá André • حقوق الطبع والنشر © لعام 2008 Corporation Mozilla • حقوق الطبع والنشر © لعام 2008 Plourde Frederic ■ portmap: حقوق الطبع والنشر © لعام 1983,1991 مجلس أمناء جامعة كاليفورنيا. ■ tiff: حقوق الطبع والنشر © لعام ،1987 ،1993 1994 مجلس أمناء جامعة كاليفورنيا. ■ tinyxml: حقوق الطبع والنشر © لعام 2006-2000 Thomason Lee ■ xyssl: • حقوق الطبع والنشر © لعام 2008-2006 Devine Christophe • حقوق الطبع والنشر © لعام 2009 Bakker Paul ■ zlib: حقوق الطبع والنشر © لعام 2005-1995 Gailly loup-Jean وAdler Mark

جميع الحقوق محفوظة.

يُسمح، مجانًا، بموجب هذا الترخيص لأي شخص يحصل على نسخة من هذا البرنامج وملفات الوثائق ذات الصلة (المشار إليه لاحقًا باسم "البرنامج")، بالتعامل مع البرنامج من دوّن قيود، بما في ذلك، على سبيل المثال لا حصر، الحق في استخدام و/أو نسخ و/أو تعديل و/أو نمج و/أو نُشر و/أو توزيع و/أو منح ترخيص من الباطن و/أو بيع نُسخ البرنامج، والسماح للأشخاص الذين حصلوا على البرنامج بالقيام بذلك، وفَقًا للشَّروطُ التَّالية:

يتم تزويد البرنامج "كما هو"، دون ضمان من أي نوع، صريحًا كان أو ضمنيًا، بما في ذلك سبيل المثال لا الحصر ، ضمانات قابلية التسويق، والمالءمة لغرض معين وعدم االنتهاك. لن يتحمل المؤلفون أو أصحاب حقوق التأليف والنشر، في أي حال من األحوال، أية ً مسؤولية قانونية عن أية دعاوى أو تعويضات أو غيرها من المسؤوليات، سواء كانت بمقتضى عقد أو وقوع ضرر أو من دون قصد، أو نتجت عن أو كان لها عالقة بالبرنامج أو استخدامه أو غيرها من التعامالت في البرنامج.

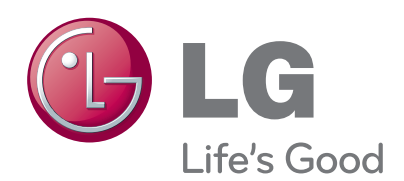

قم بتسجيل رقم طراز التلفزيون ورقمه التسلسلي. راجع الملصق الموجود على الغلاف الخلفي، واذكر هذه المعلومات<br>إلى البائع عندما تحتاج إلى أية خدمة.

> الطراز: الرقم التسلسلي :